USER MANUAL FOR **DIGITAL CONTROLVALVES WITH CANOPEN INTERFACE FIRMWARE B99224-DV018-B-211**

OFFERING FLEXIBLE INTEGRATION AND ADVANCED MAINTENANCE FEATURES INCLUDING DIAGNOSTICS, MONITORING OF CHARACTERISTICS AND ABILITY TO DEFINE DYNAMIC BEHAVIORS

Rev. B, October 2018

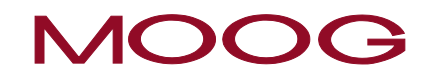

WHAT MOVES YOUR WORLD

# <span id="page-1-0"></span>**Copyright**

© 2018 Moog GmbH Hanns-Klemm-Straße 28 71034 Boeblingen Germany Telephone: +49 7031 622-0 Fax: +49 7031 622-191<br>E-mail: sales@moog.com<br>Internet: http://www.moog.c [sales@moog.com](mailto:sales@moog.com) [http://www.moog.com/Industrial](http://www.moog.com/industrial)

All rights reserved.

No part of these operating instructions may be reproduced in any form (print, photocopies, microfilm, or by any other means) or edited, duplicated, or distributed with electronic systems without our prior written consent. Offenders will be held liable for the payment of damages.

Subject to change without notice.

# **Table of contents**

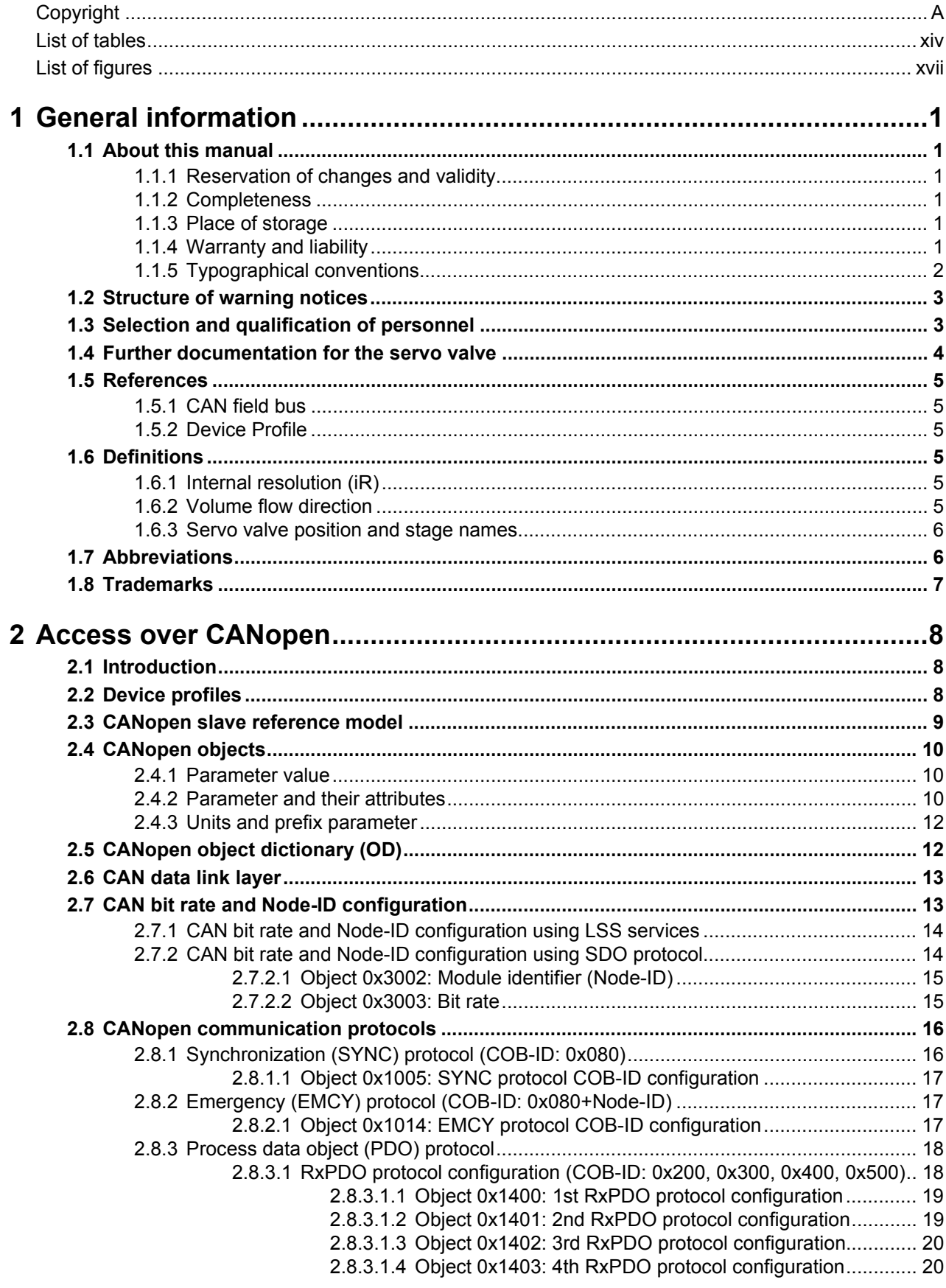

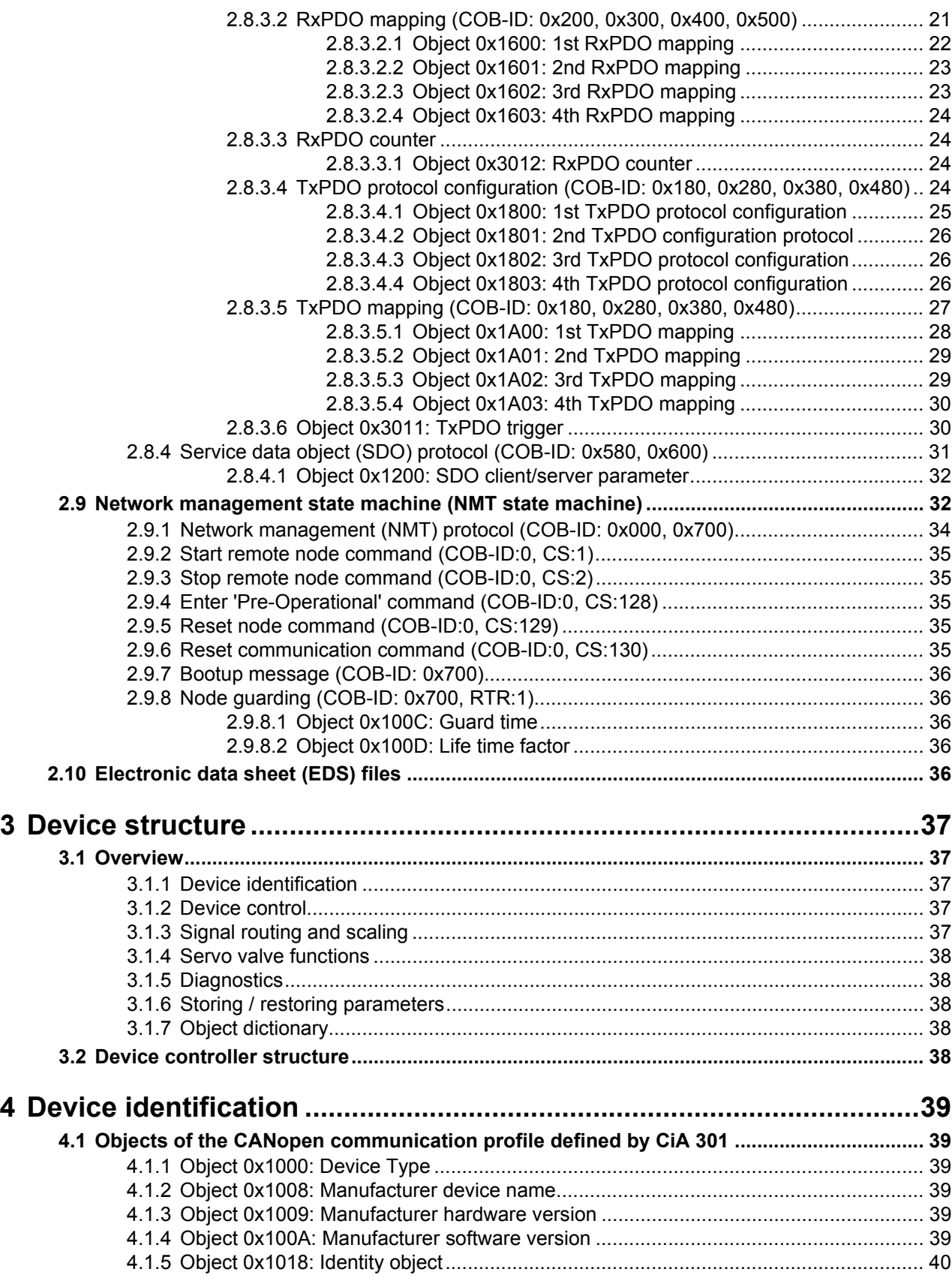

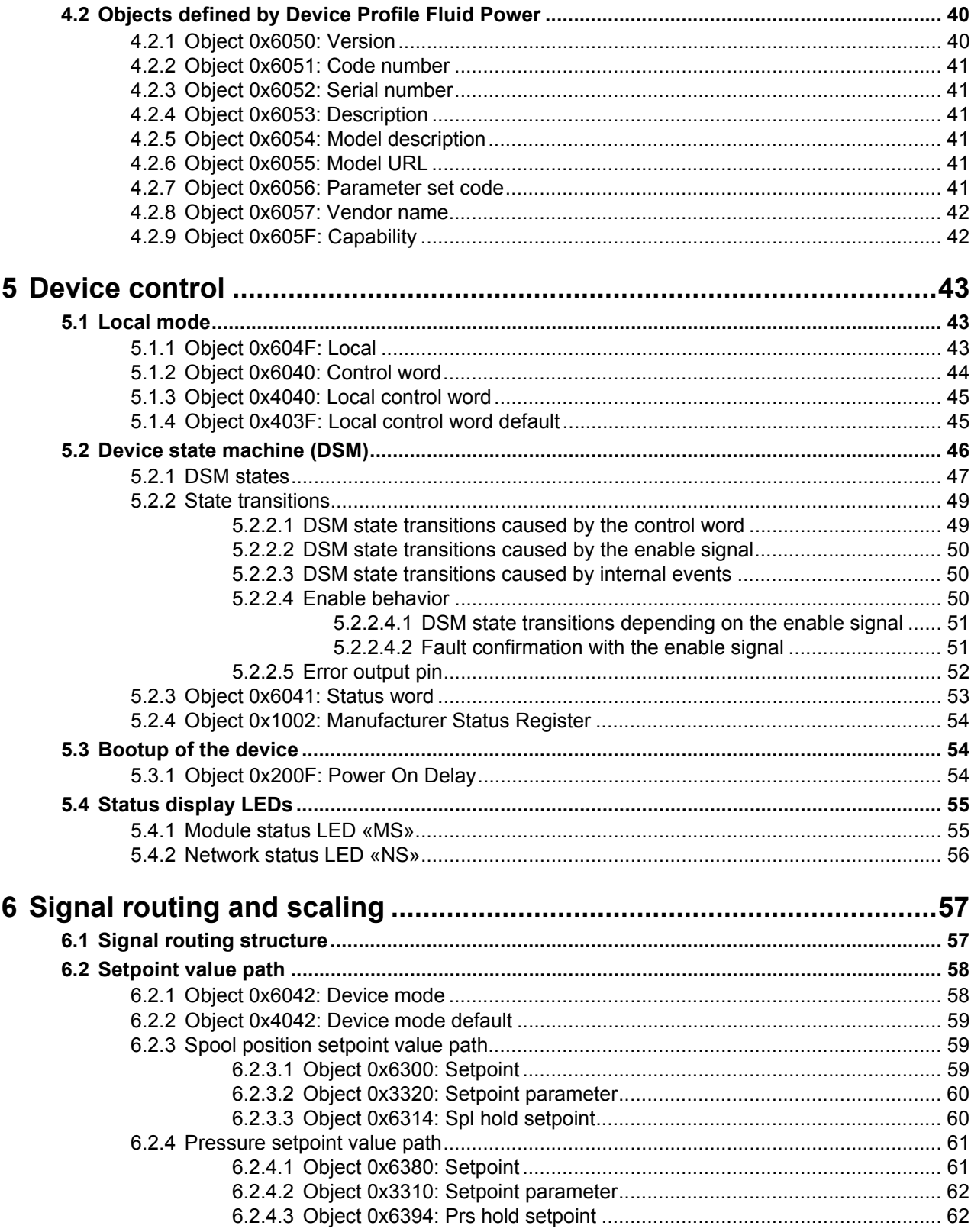

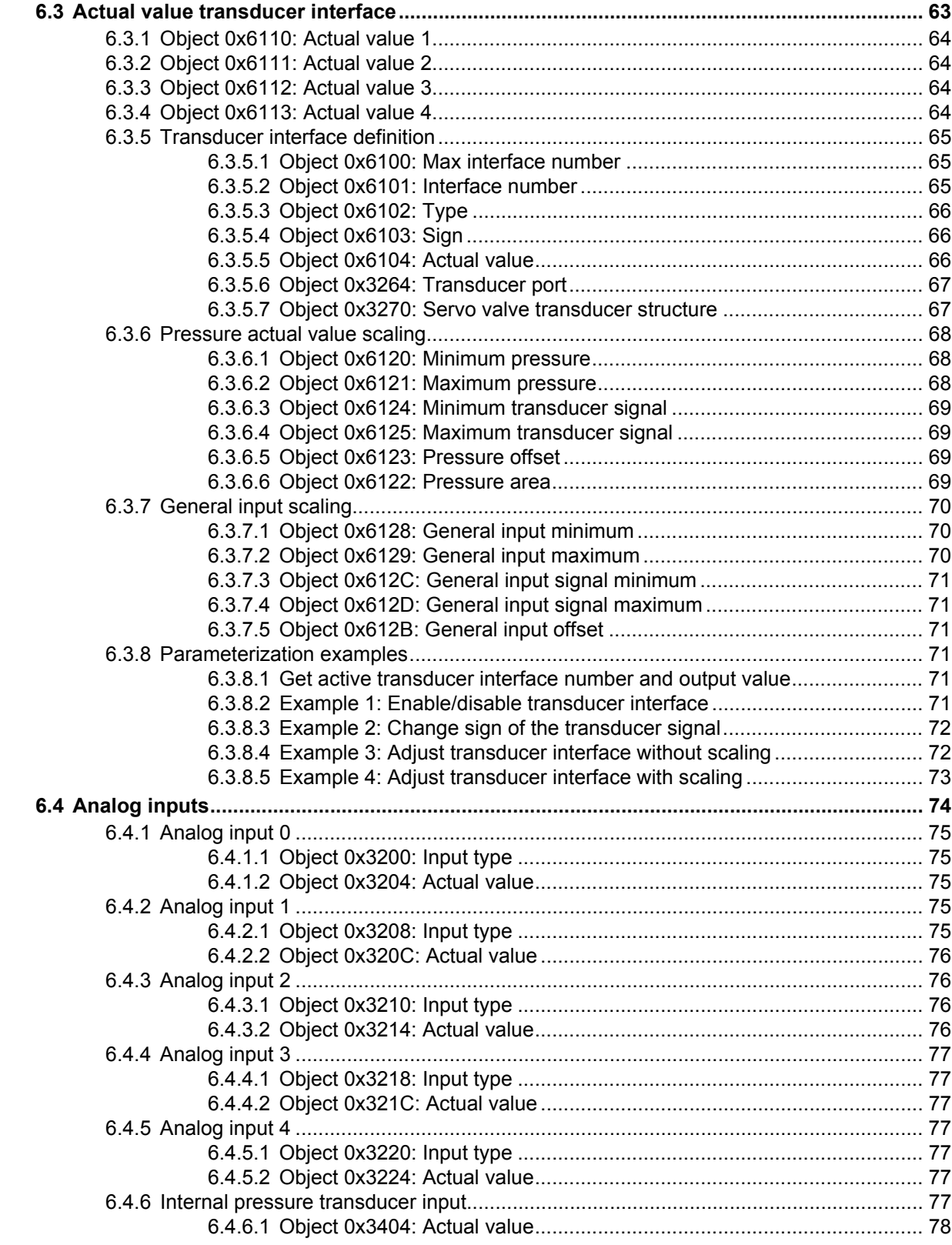

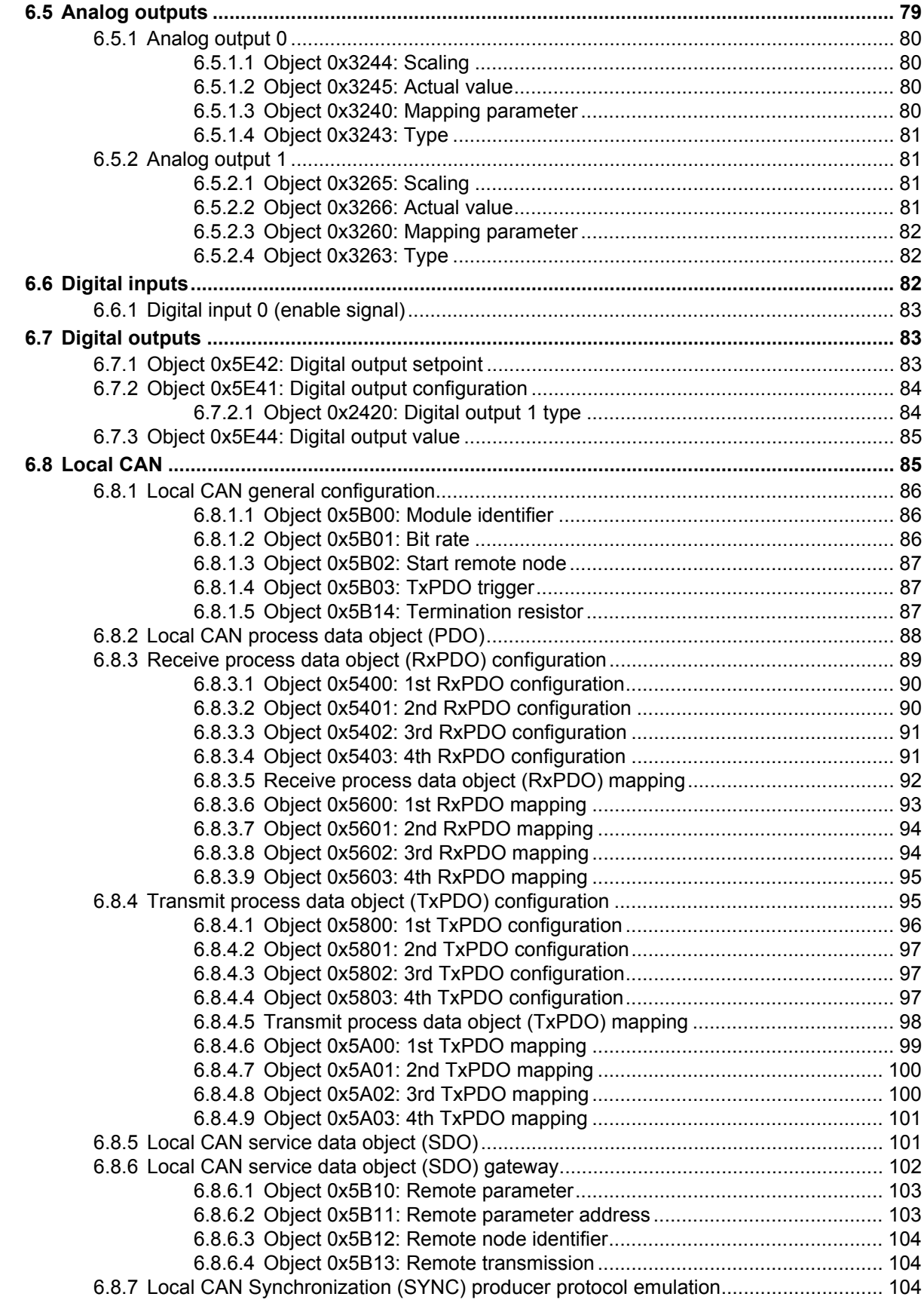

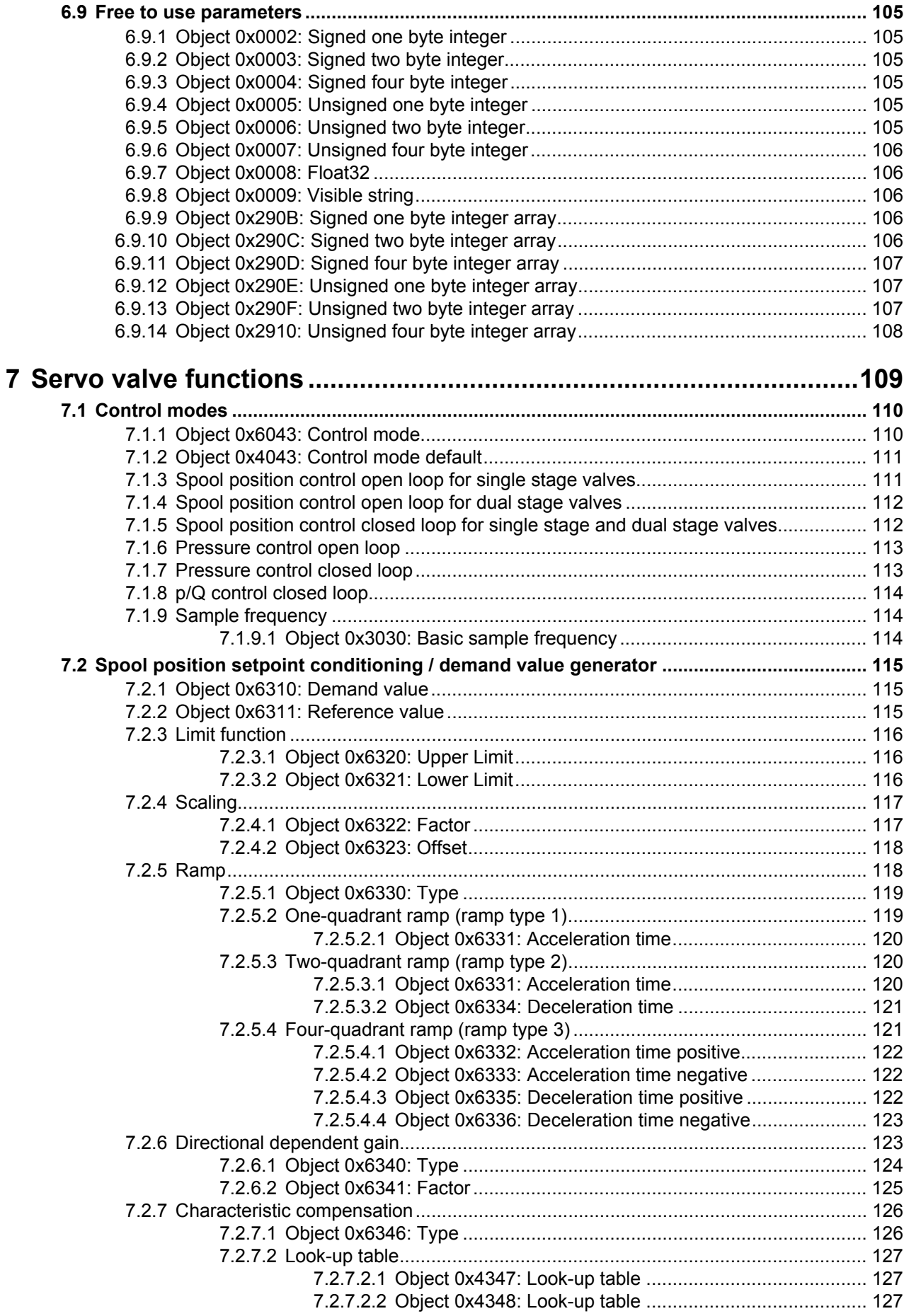

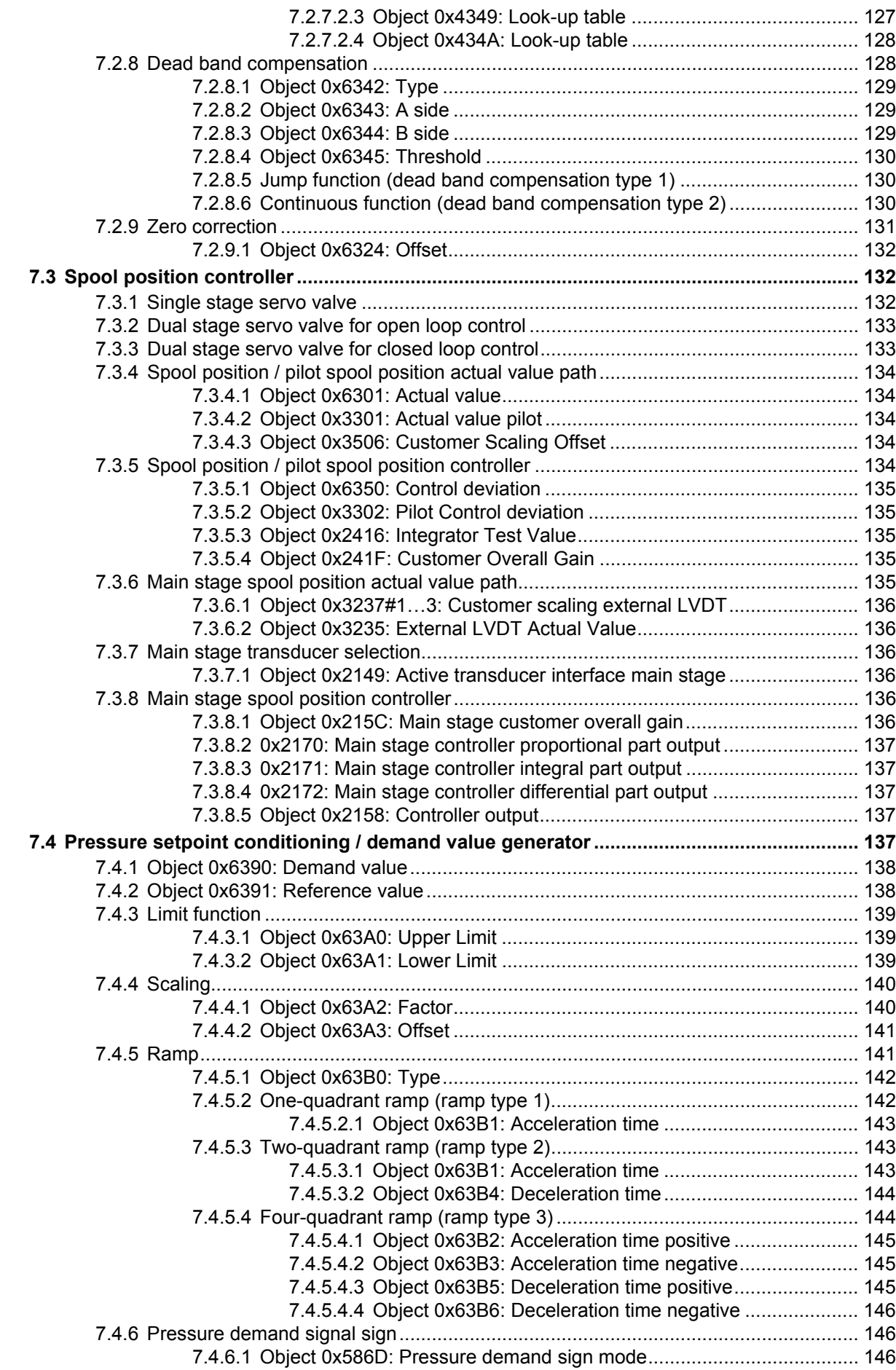

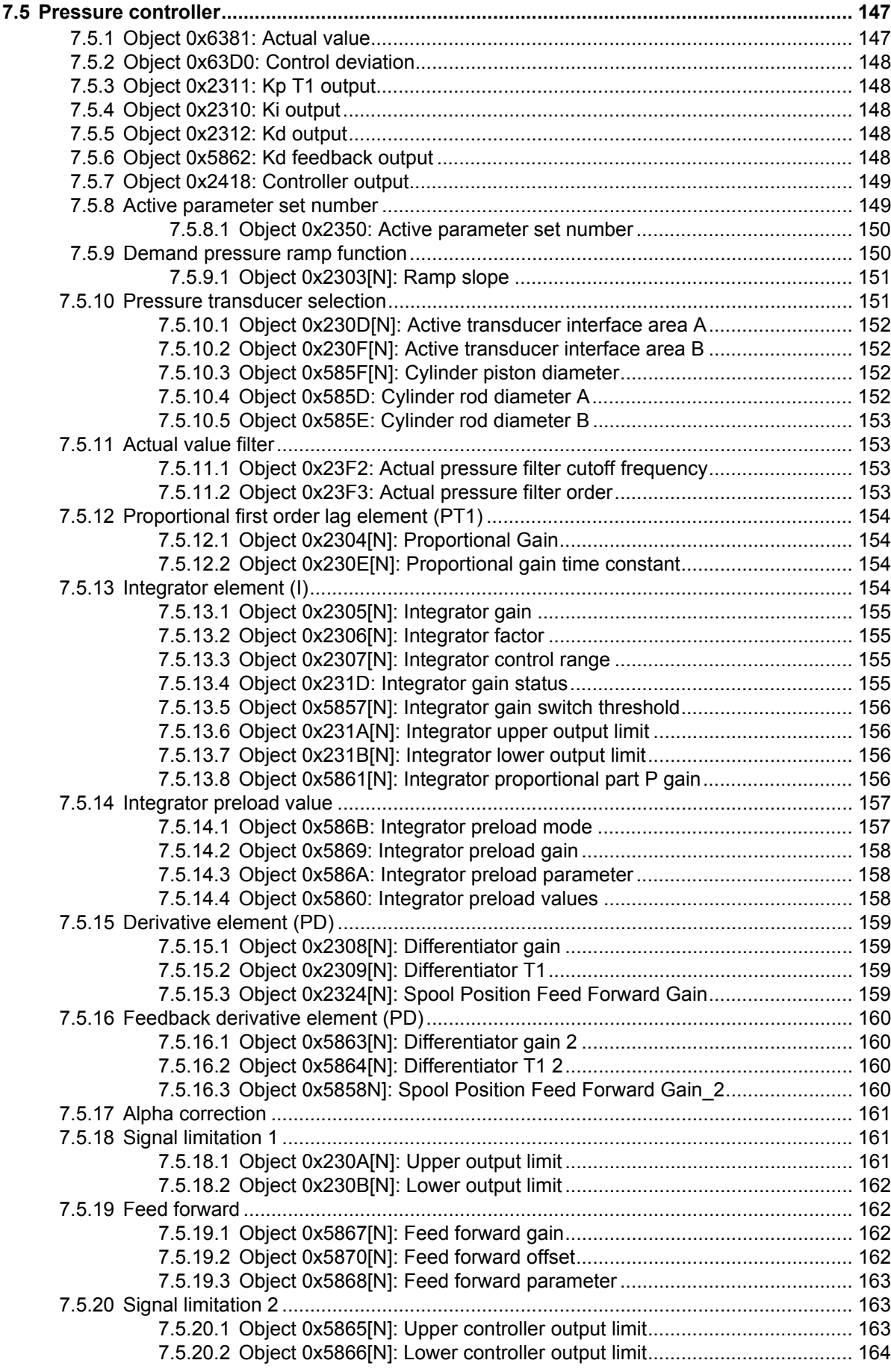

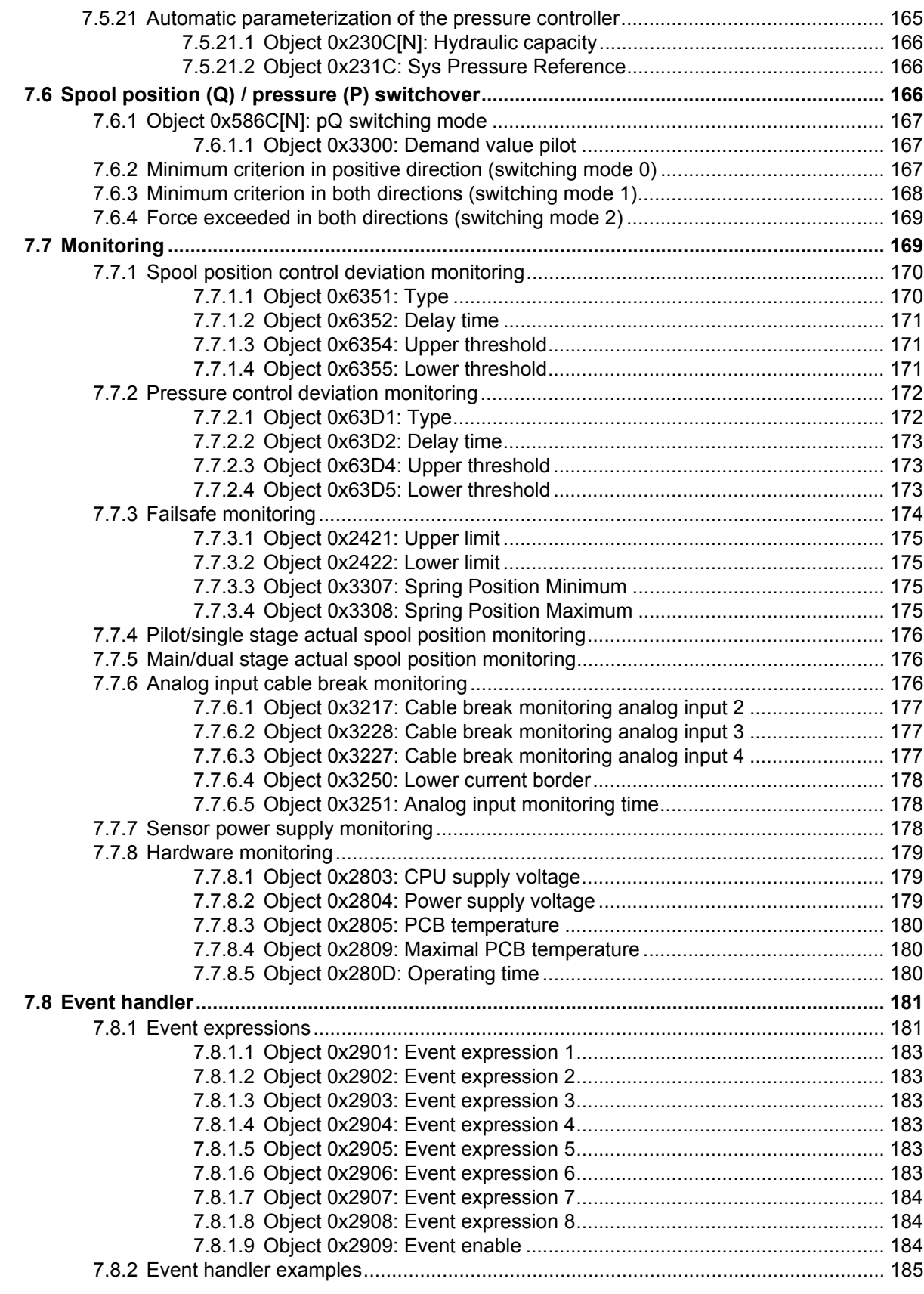

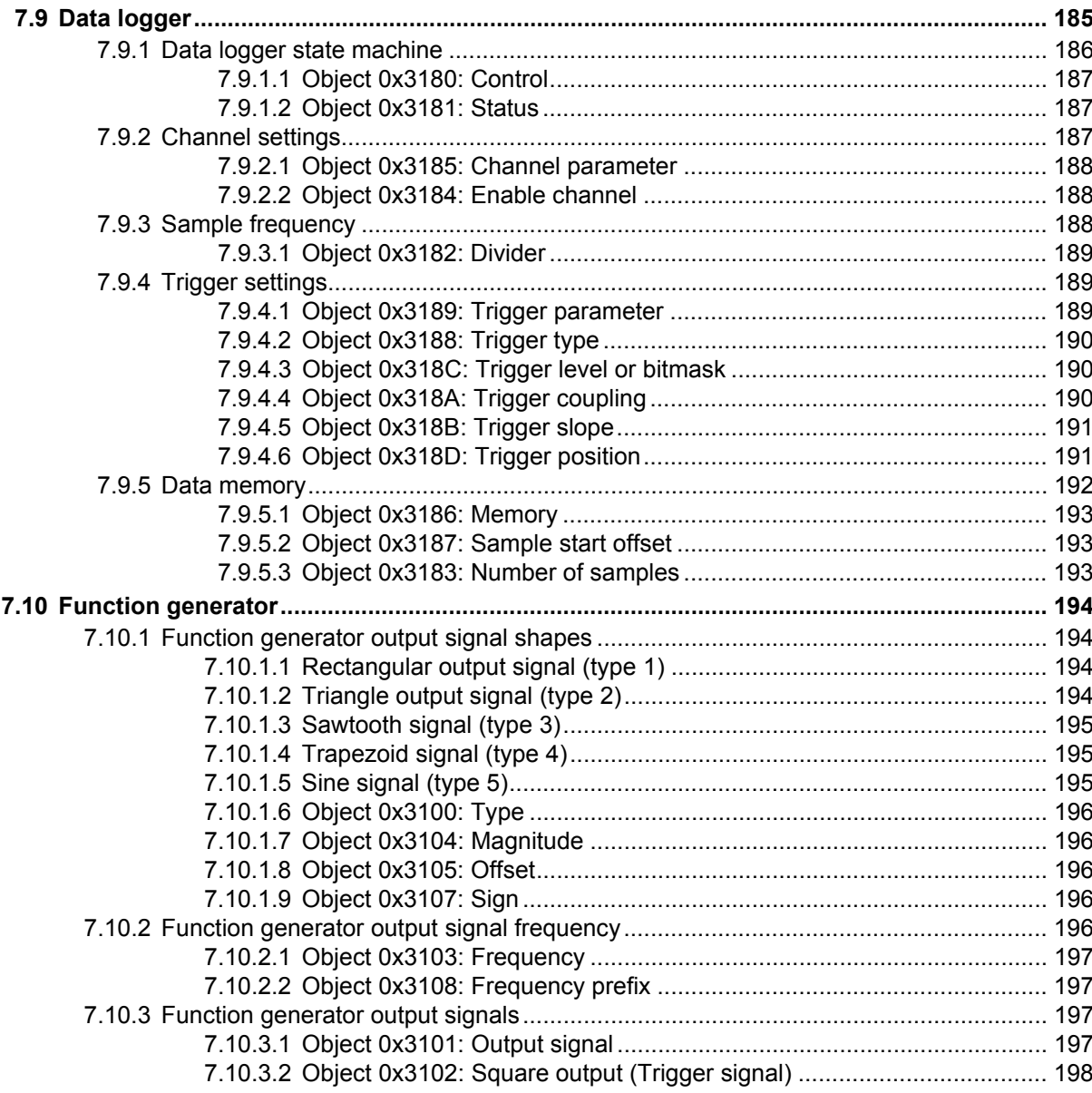

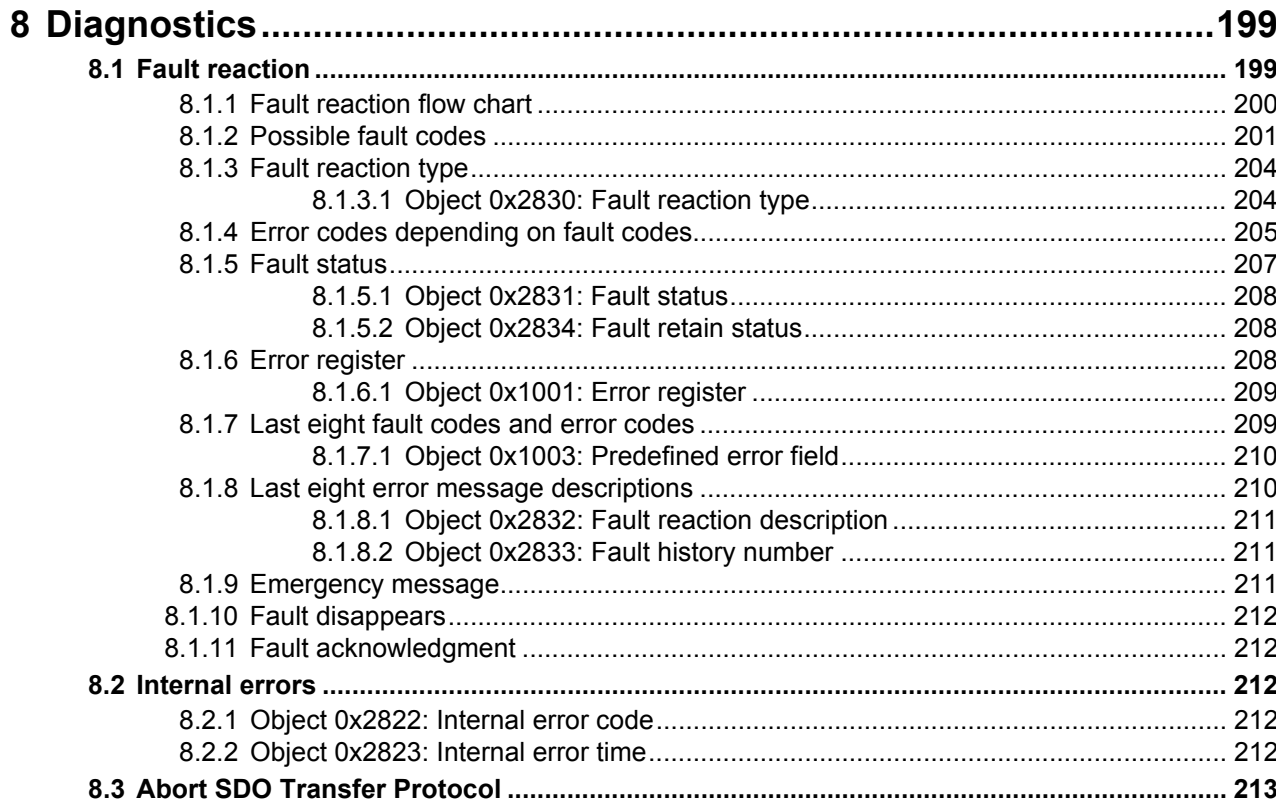

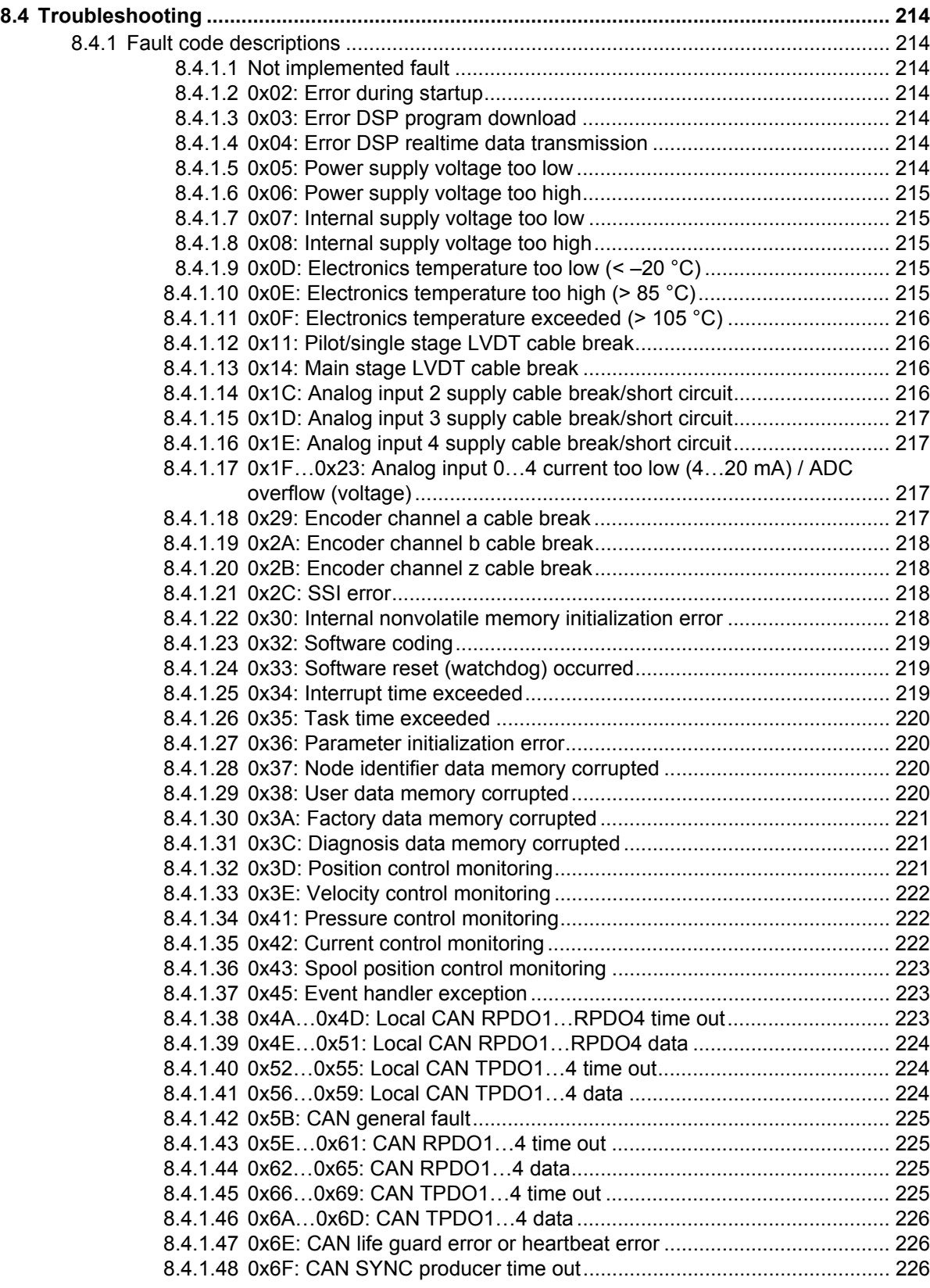

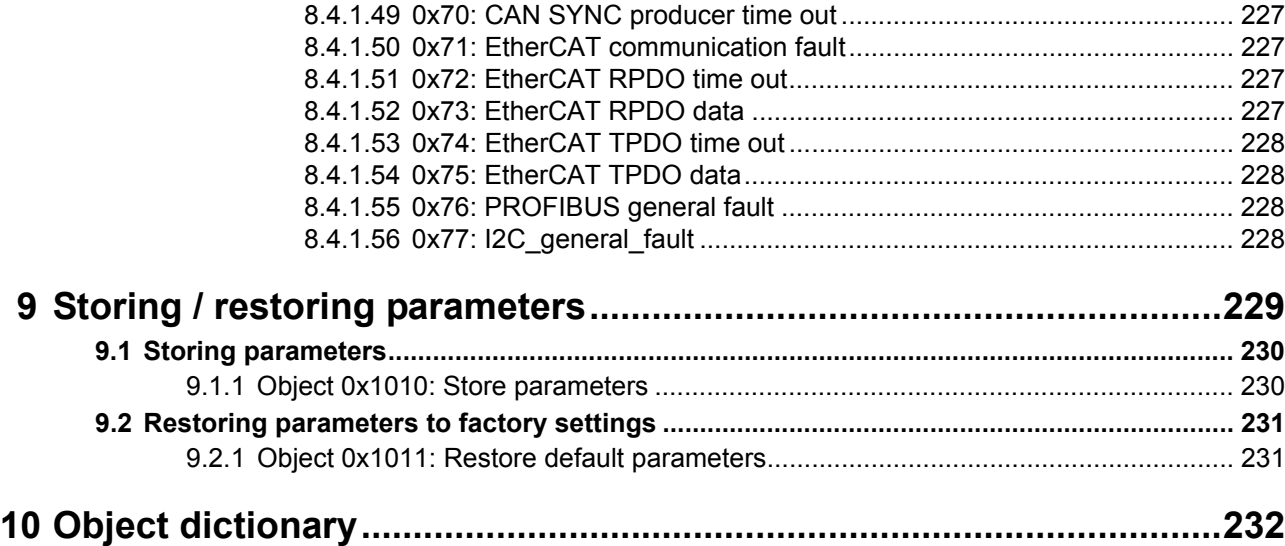

# <span id="page-15-0"></span>**List of tables**

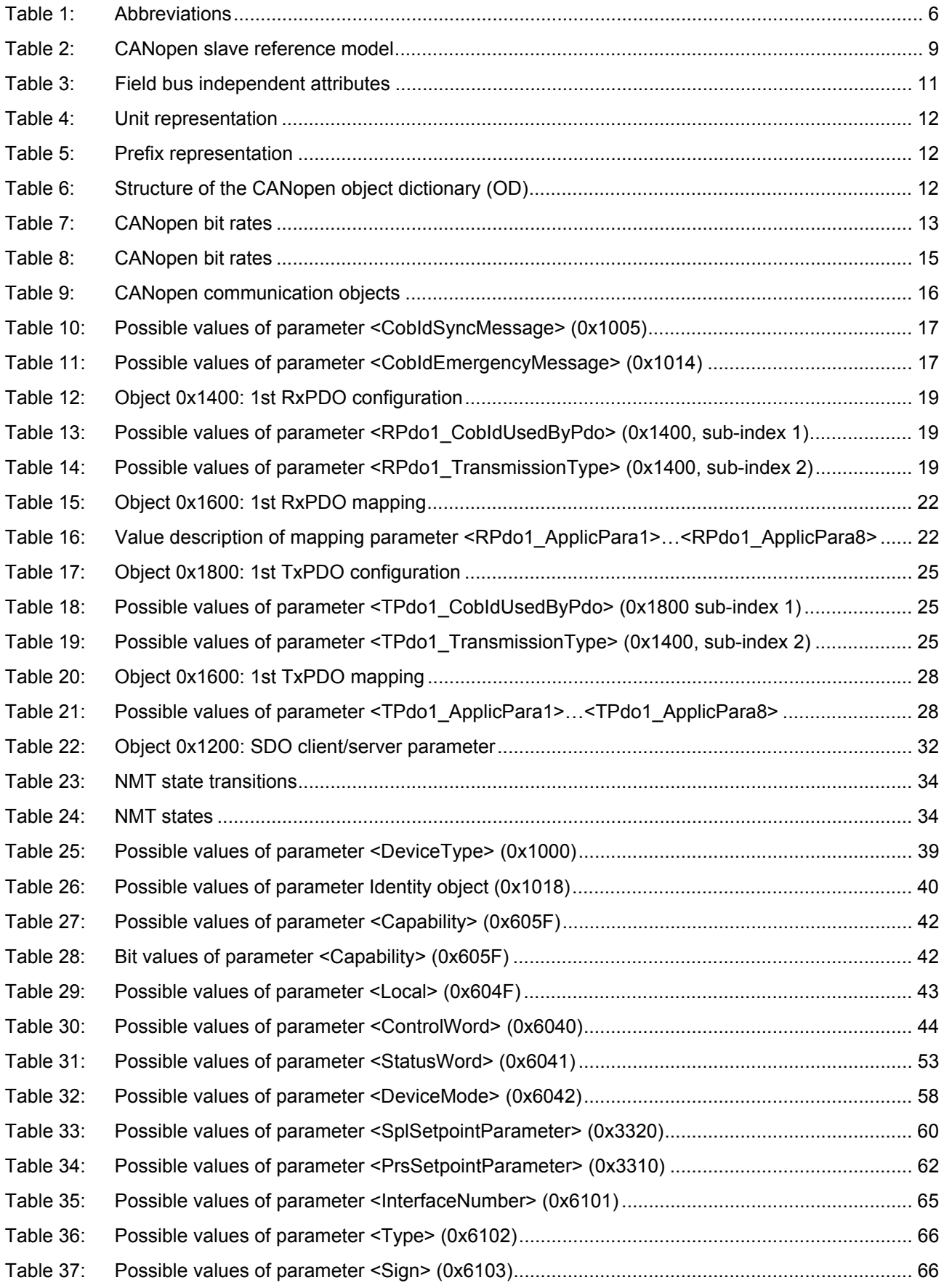

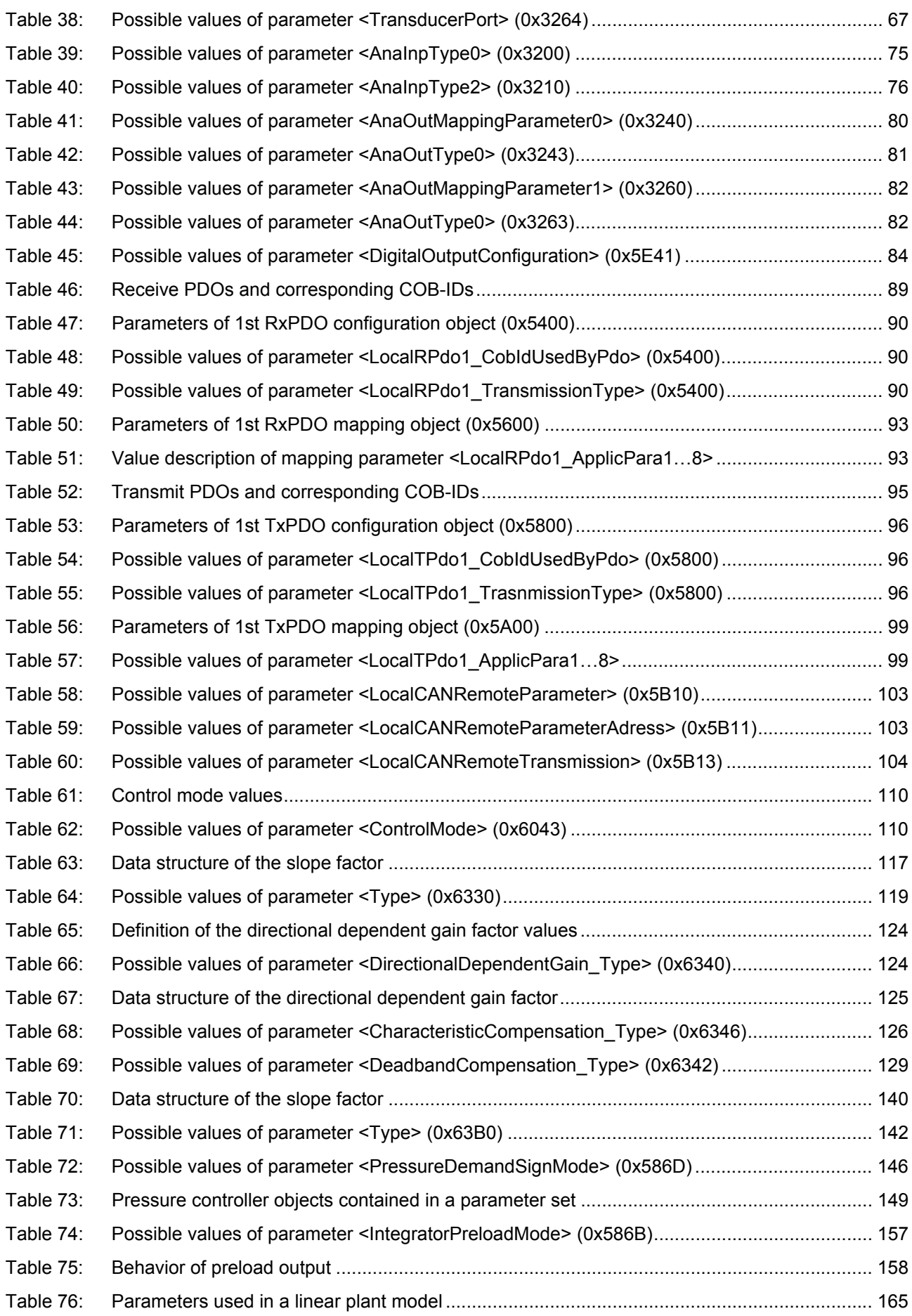

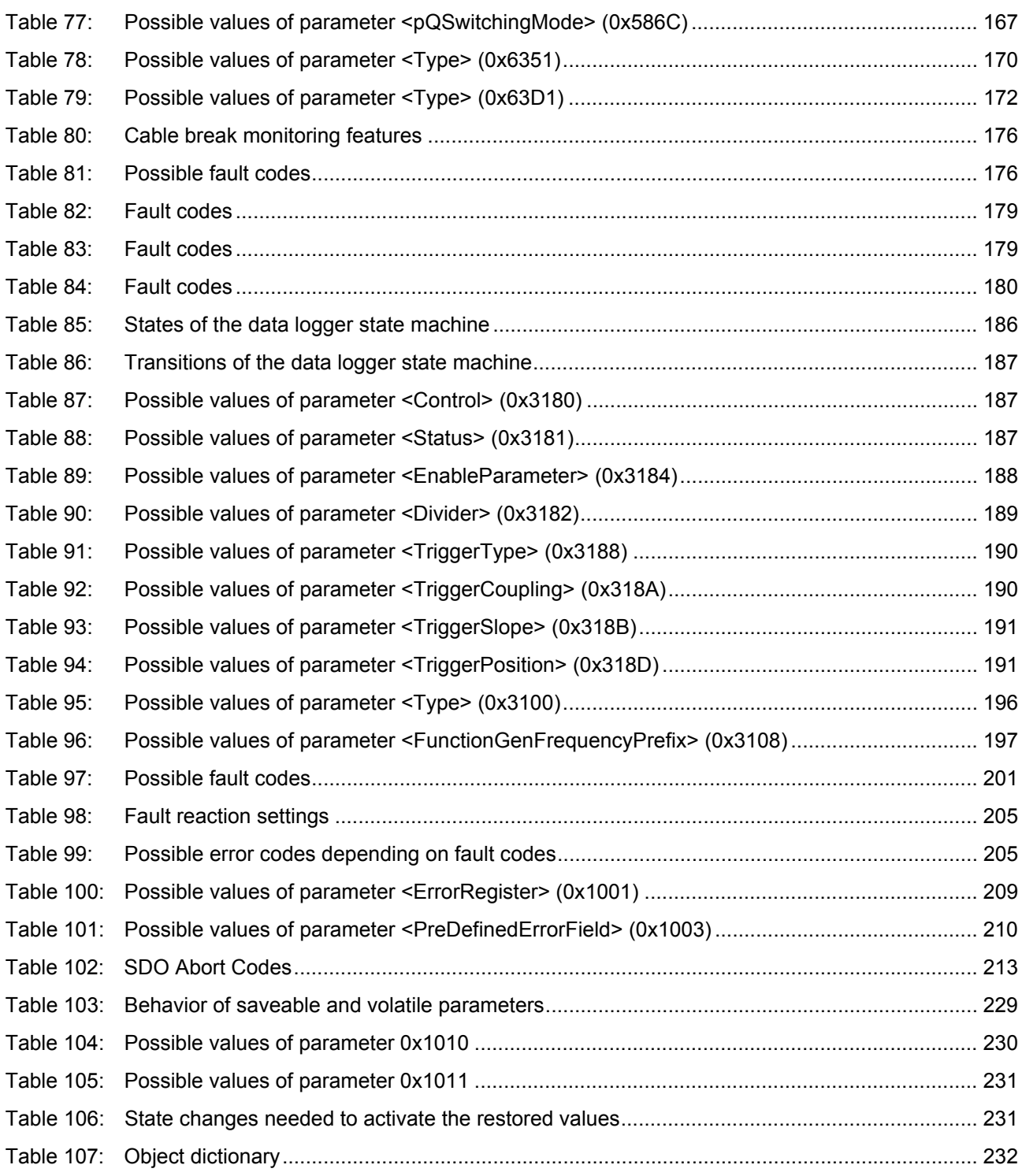

# <span id="page-18-0"></span>**List of figures**

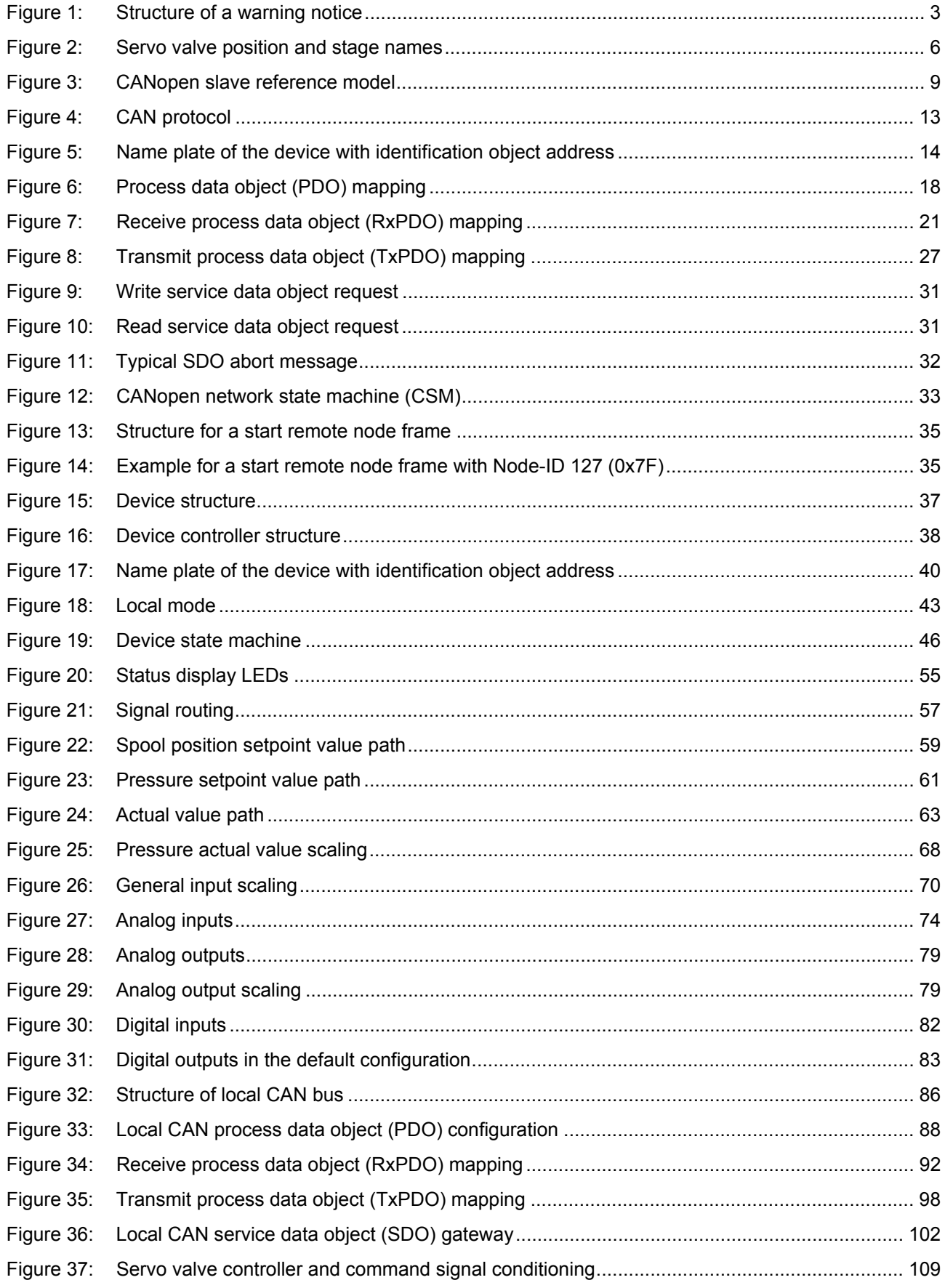

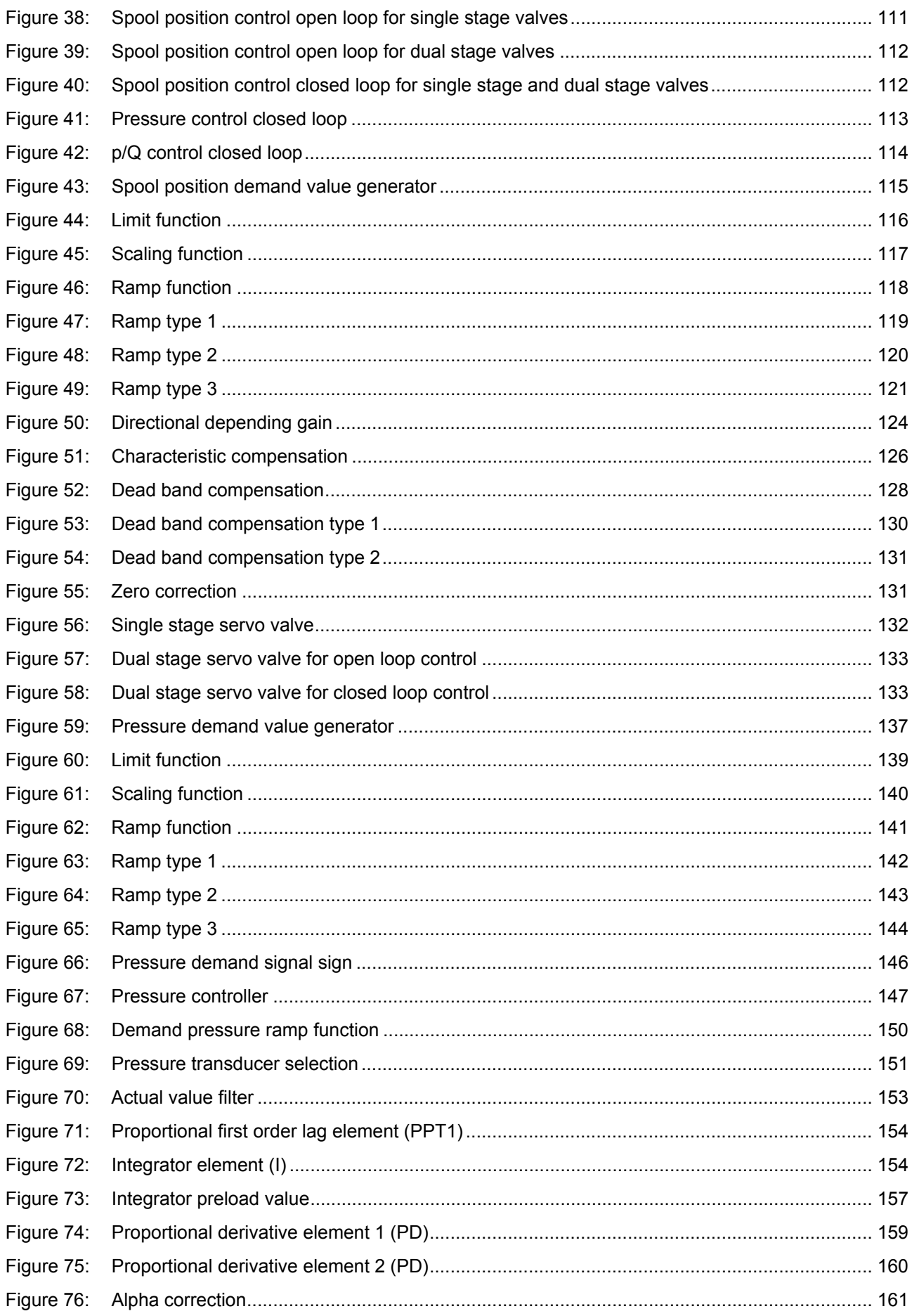

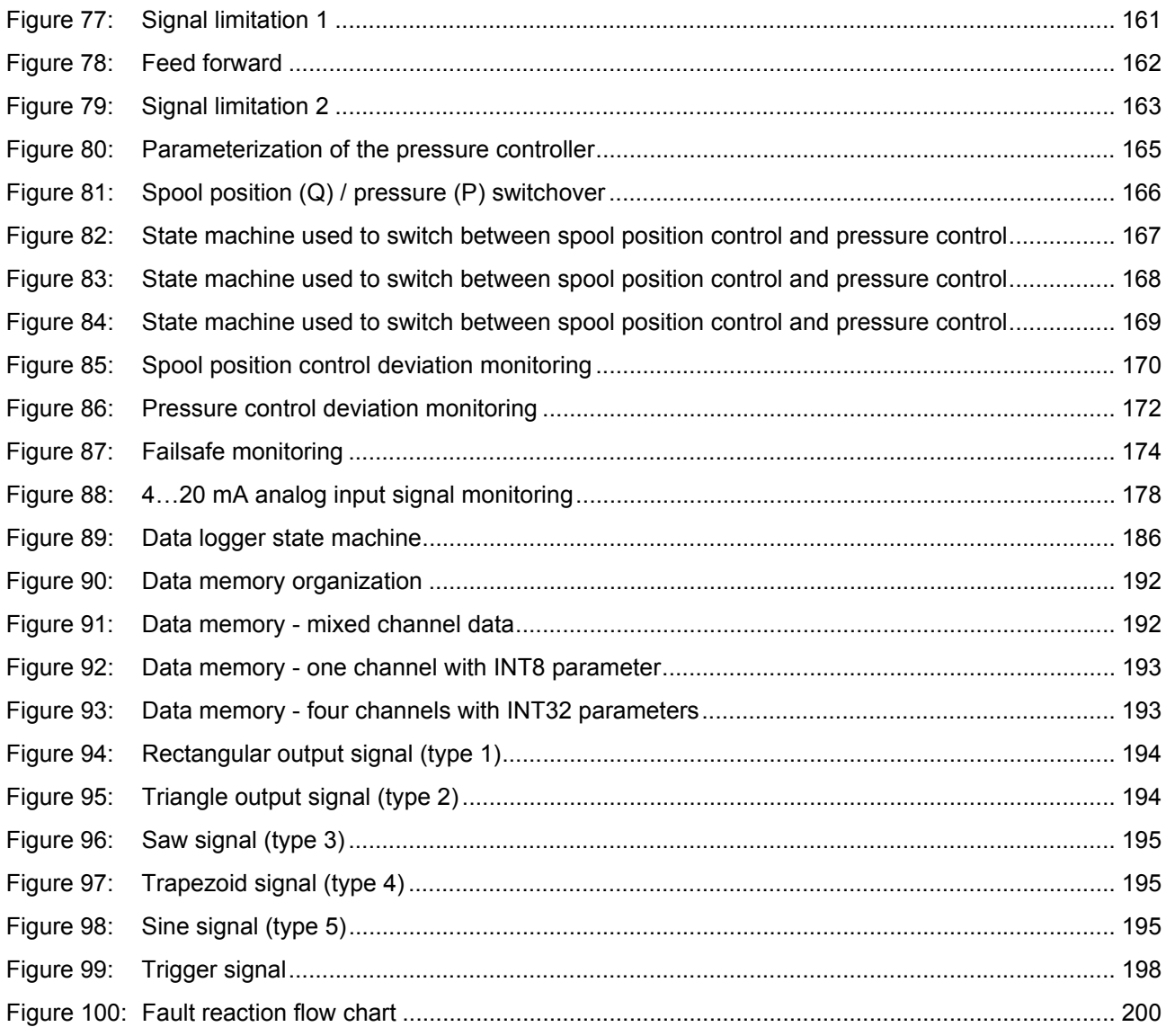

# <span id="page-21-0"></span>**1 General information**

### <span id="page-21-1"></span>**1.1 About this manual**

This document describes the CANopen field bus interface of the Moog servo valves.

It describes and explains the general structure of the CANopen field bus interface and in a second part the device specific profile for hydraulic valves will be explained.

All parameters follow the common CANopen communication profile CiA 301 / CiA 301-1 / CiA 305 and the device specific CANopen profile "Device profile fluid power technology proportional valves and hydrostatic transmissions", CiA 408 released by the CAN in Automation (CiA) organisation.

This manual is part of the set of documentation available for the servo valve.  $\Rightarrow$  [Chapter "1.4 Further documentation for the servo valve", page 4](#page-24-0)

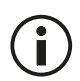

This document is not a replacement for the CANopen standards as listed in the references.  $\Rightarrow$  [Chapter "1.5 References", page 5](#page-25-0)

This manual was prepared with great care and the contents reflect the author's best knowledge. However, the possibility of errors remains and improvements are possible.

Please feel free to submit any comments regarding errors or possibly incomplete information to Moog.

#### <span id="page-21-2"></span>**1.1.1 Reservation of changes and validity**

The information contained in this manual is valid at the time of this version's release. See footer for version number and release date of this manual.

We reserve the right to make changes to this manual at any time without specified reasons.

#### <span id="page-21-3"></span>**1.1.2 Completeness**

This manual is complete only when used in conjunction with the product related hardware and software documentation required for the relevant application.

#### <span id="page-21-4"></span>**1.1.3 Place of storage**

This manual and all other associated documentation for hardware and software must always be kept in a location where they will be readily accessible and close to the servo valve or the equipment in which it is installed.

#### <span id="page-21-5"></span>**1.1.4 Warranty and liability**

This manual only describes the functionality and influence of the parameters. The described software functionality can be used in various servo valve models which can be implemented in a vast range of applications. Hence it is not possible to assume liability for the influence of the parameters. Please refer to the safety instructions and remarks in the related operating instructions.

### <span id="page-22-0"></span>**1.1.5 Typographical conventions**

#### Δ **DANGER**

Identifies safety instructions that are intended to warn of an immediate and impending danger to life and limb.

Failure to observe these safety instructions will inevitably lead to death, serious personal injury (disablement)!

### **WARNING**

Identifies safety instructions that are intended to warn of potential danger to life and limb. Failure to observe these safety instructions might lead to death, serious personal injury (disablement)!

### **CAUTION**

Identifies safety instructions that are intended to warn of slight personal injury. Failure to observe these safety instructions might lead to slight personal injury.

#### *NOTICE*

Failure to observe this safety notice can result in property damage!

Identifies important information

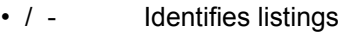

- $\Rightarrow$  Identifies references to another chapter, page, table or figure in this manual
- blue text Identifies a hyperlink within the PDF file
- 1., 2., … Identifies steps in a procedure that should be performed in consecutive order
- 'STATE' Identifies states of a state machine
	- «MS» Identifies LEDs of the servo valve (for example, «MS»)
	- < > Identifies a parameter name
	- "…" Used for references

### <span id="page-23-0"></span>**1.2 Structure of warning notices**

The warning notices in this user manual have the following structure:

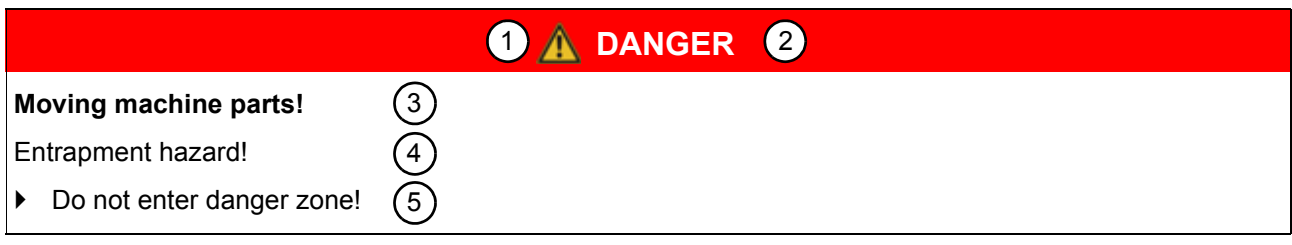

Figure 1: Structure of a warning notice

<span id="page-23-2"></span>Legend

- 1 Warning symbol
- 2 Signal word
- 3 Type and source of hazard
- 4 Possible consequences if a potential hazard
- 5 Hazard prevention measures

### <span id="page-23-1"></span>**1.3 Selection and qualification of personnel**

Only qualified users may work with the servo valve. Qualified users are properly trained experts with the required knowledge and experience. In particular, these experts must have the authorization to bring into operation systems and power circuits in accordance with safety engineering standards. They must be familiar with safety concepts common in automation.

## <span id="page-24-0"></span>**1.4 Further documentation for the servo valve**

This manual is part of the complete set of documentation for the servo valve, which includes the following documents:

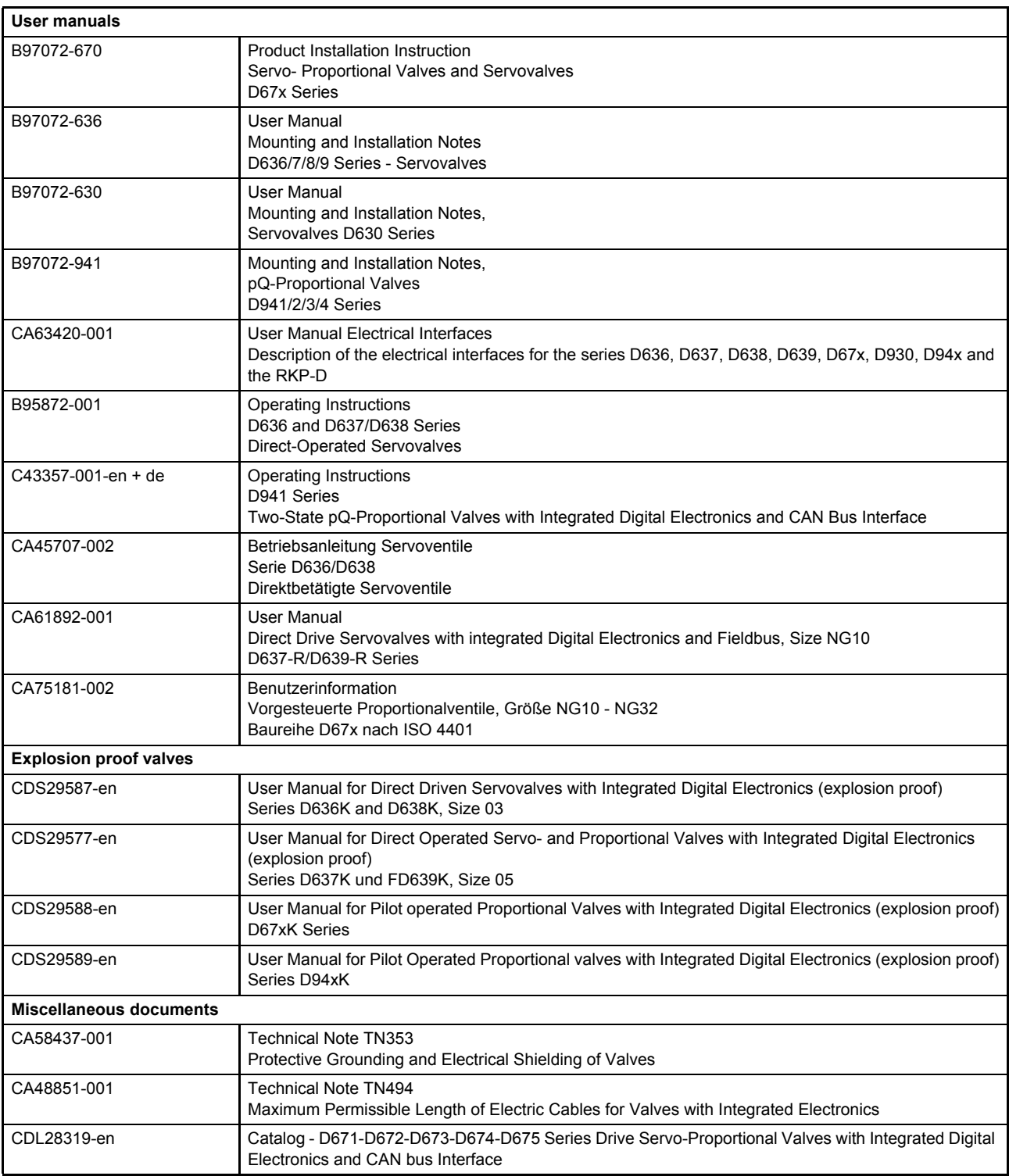

[Visit](http://www.moog.com/industrial/literature) http://www.moog.com/industrial/literature to download the desired documents.

### <span id="page-25-0"></span>**1.5 References**

In this chapter you will find information about standards for CANopen, CANopen and the used device profile. In the following table you see all relevant organizations for standardization.

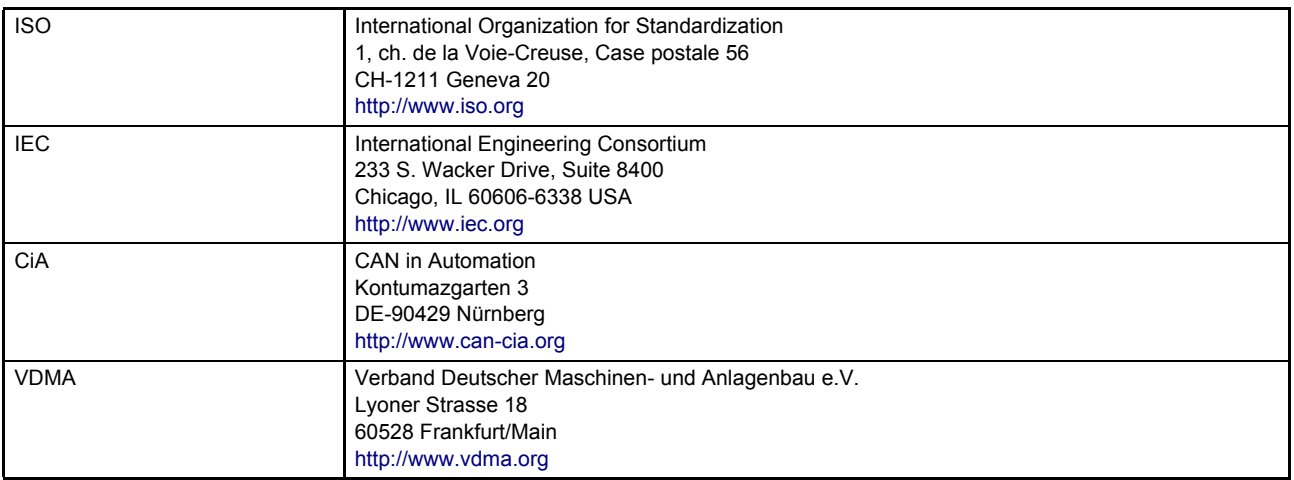

#### <span id="page-25-1"></span>**1.5.1 CAN field bus**

The CANopen field bus interface provides a connection to the servo valves using standard CAN frames according to ISO 11898-1…3 and ISO 11898-5.

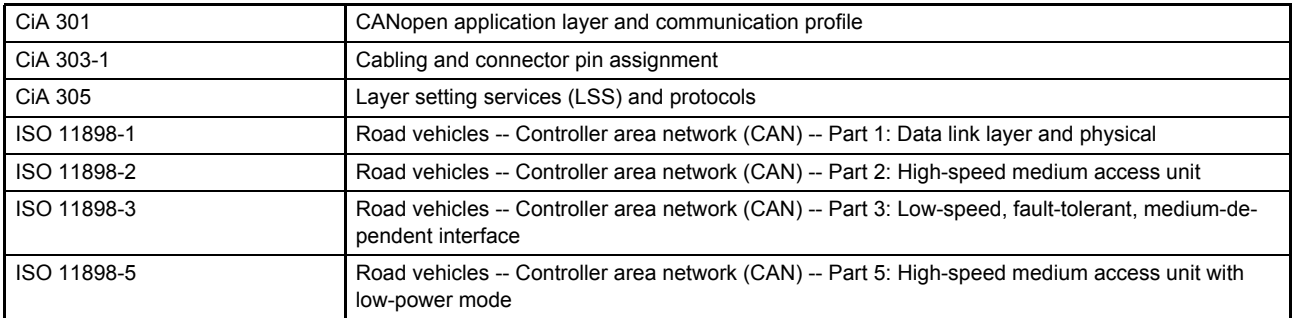

### <span id="page-25-2"></span>**1.5.2 Device Profile**

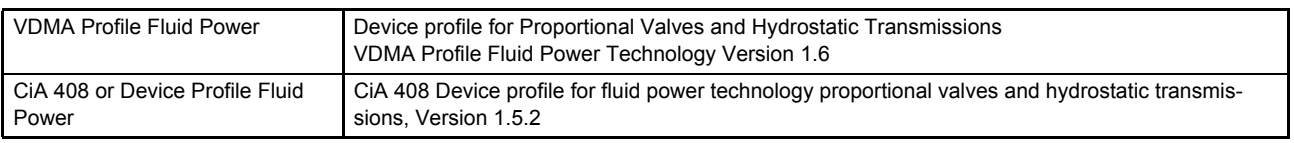

## <span id="page-25-3"></span>**1.6 Definitions**

#### <span id="page-25-4"></span>**1.6.1 Internal resolution (iR)**

The internal resolution is 16384 (0x4000) at 100 % and –16384 (0xC000) at –100 % of the value range.

#### <span id="page-25-5"></span>**1.6.2 Volume flow direction**

A positive spool position demand value will result in a volume flow from connection P to A.

#### <span id="page-26-0"></span>**1.6.3 Servo valve position and stage names**

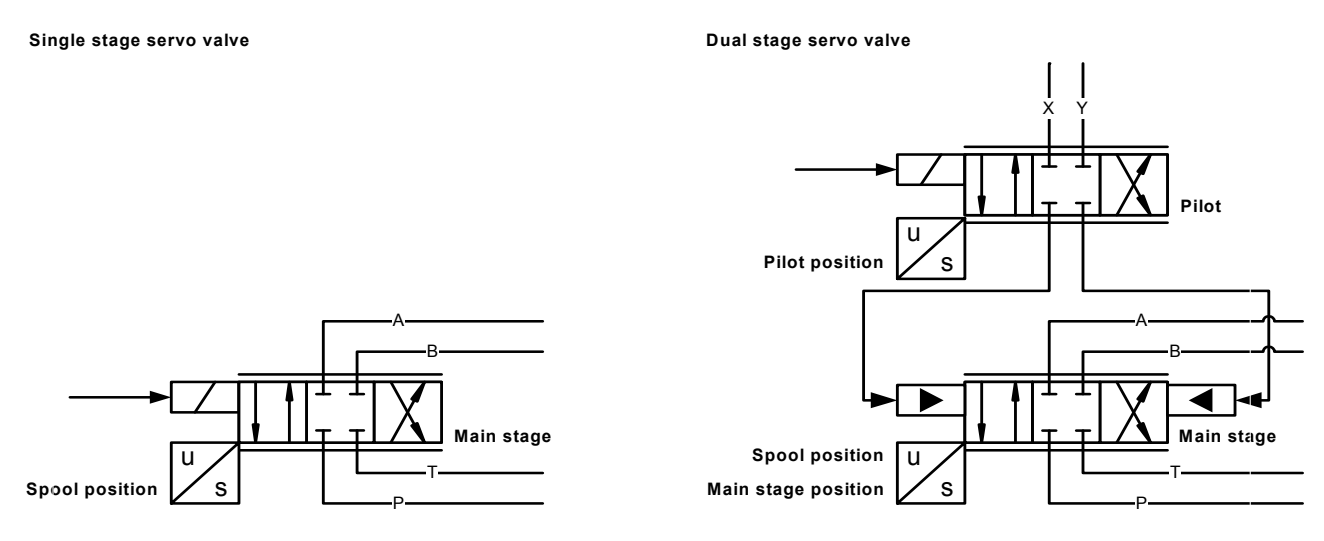

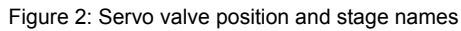

### <span id="page-26-3"></span><span id="page-26-1"></span>**1.7 Abbreviations**

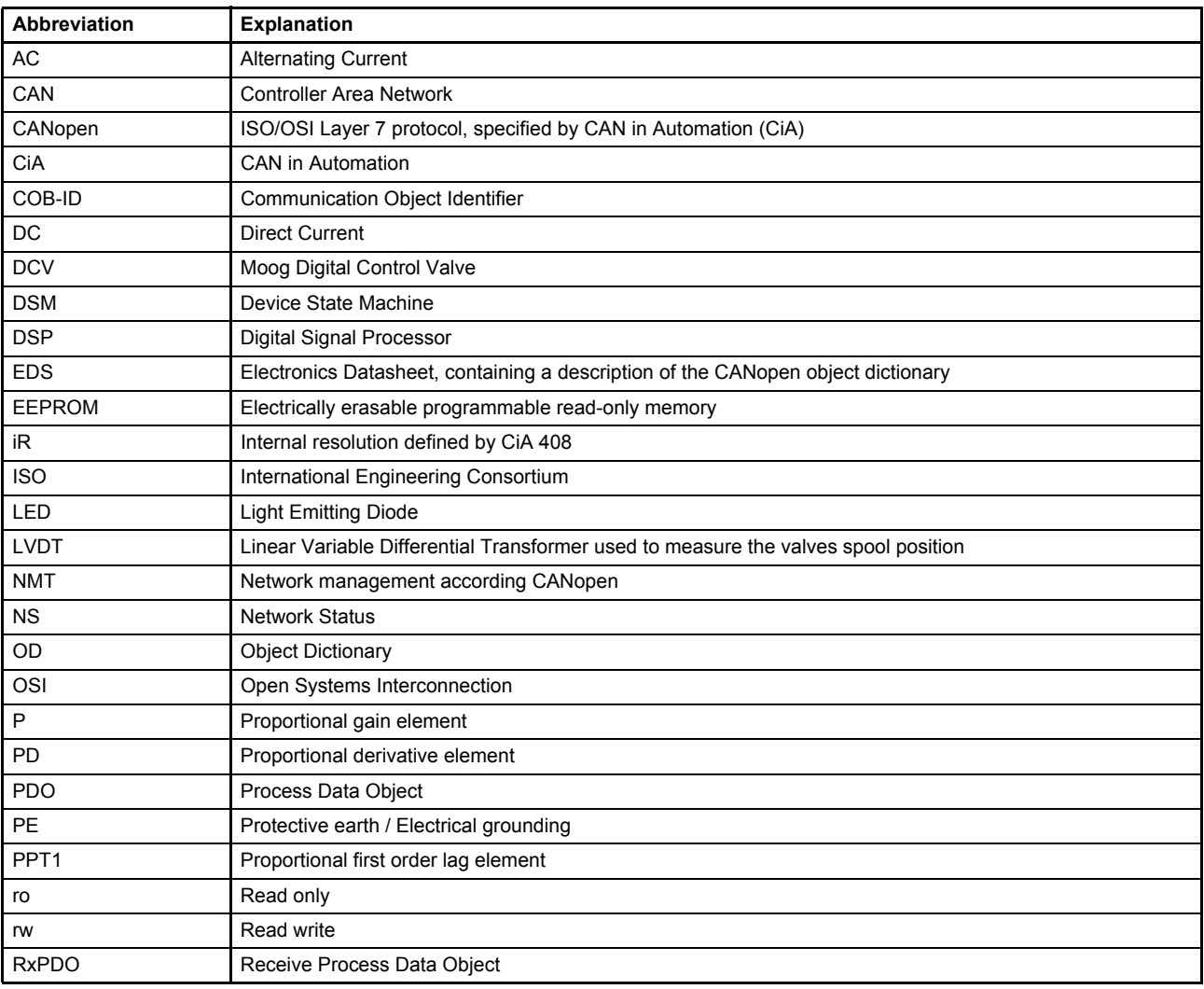

<span id="page-26-2"></span>Table 1: Abbreviations (part 1 of 2)

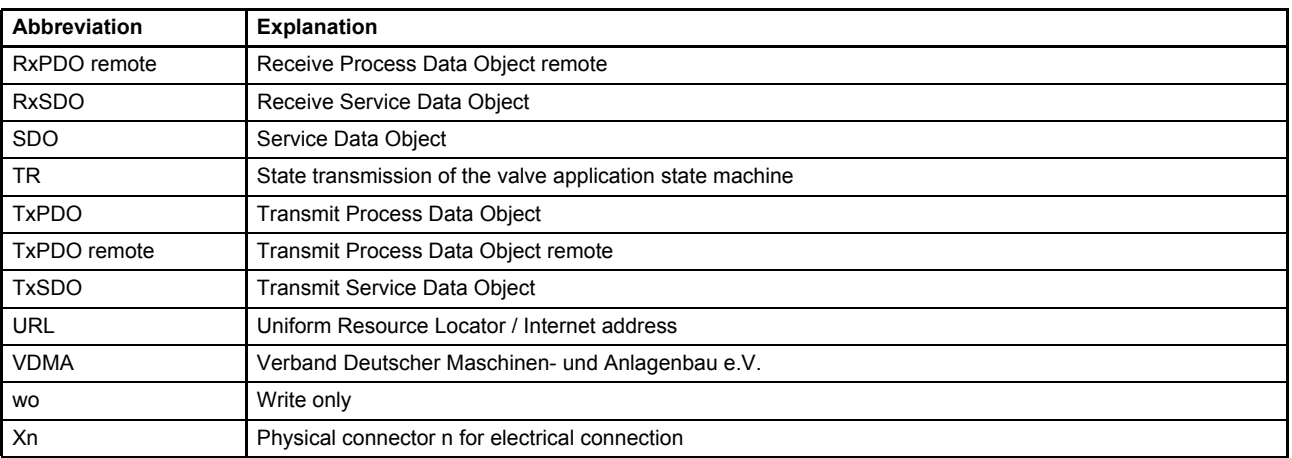

Table 1: Abbreviations (part 2 of 2)

### <span id="page-27-0"></span>**1.8 Trademarks**

Moog and Moog Authentic Repair® are registered trademarks of Moog Inc. and its subsidiaries.

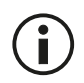

All the product and company names mentioned in this document are possibly proprietary names or trademarks of the respective manufacturers. The use of these names by third parties for their own purposes may infringe the rights of the manufacturers. It cannot be inferred from the absence of the ® or ™ symbol that the designation is a free brand name.

# <span id="page-28-0"></span>**2 Access over CANopen**

### <span id="page-28-1"></span>**2.1 Introduction**

CANopen is a communication protocol and device profile specification for embedded systems used in automation. In terms of the Open Systems Interconnection (OSI) model, CANopen implements the above layers and the network layer. The CANopen standard consists of an addressing scheme, several communication protocols and an application layer defined by specific device profiles. The communication protocols have support for network management, device monitoring and communication between nodes. The lower level protocol implementing the data link and physical layers is usually Controller Area Network (CAN). The basic CANopen application and communication profiles are given in the CiA 301 specification released by CAN in Automation (CiA). The device profiles for different devices are built on top of this basic profile.

### <span id="page-28-2"></span>**2.2 Device profiles**

The German Engineering Federation (VDMA), together with the manufacturers of hydraulic devices, have developed the "profile for fluid power technology". This profile defines common functionality and parameters for the communication of hydraulic components via field bus in a standardized format across manufacturers. This profile is implemented in all Moog servo valves with field bus interface. The CiA organization transformed the bus-independent device profile from the VDMA to the CANopen specific device profile CiA 408 "Device Profile Fluid Power Technology - proportional valves and hydrostatic transmissions". The device profiles describe the application parameters and the functional behavior of the devices including the device class-specific state machines. For many device classes, field bus technology already offers reliable device profiles for example for generic I/O-modules (CiA 401), drives and motion control (CiA 402) or for fluid power technology, proportional valves and hydrostatic transmissions (CiA 408). Users should be familiar with the associated profile.

### <span id="page-29-0"></span>**2.3 CANopen slave reference model**

The architecture of the CANopen stack with Physical Layer (Phy), Data Link Layer (DL) and Application Layer (AL) was taken from the ISO Reference Model (ISO/IEC standard 7498-1:1994). Layers three to six of this 7-layer reference model were not implemented, as these layers are intended for exchanging and sending telegrams. In a real-time field bus system, such functionalities are not required. The CANopen communication concept can be described similar to the ISO/OSI reference model.

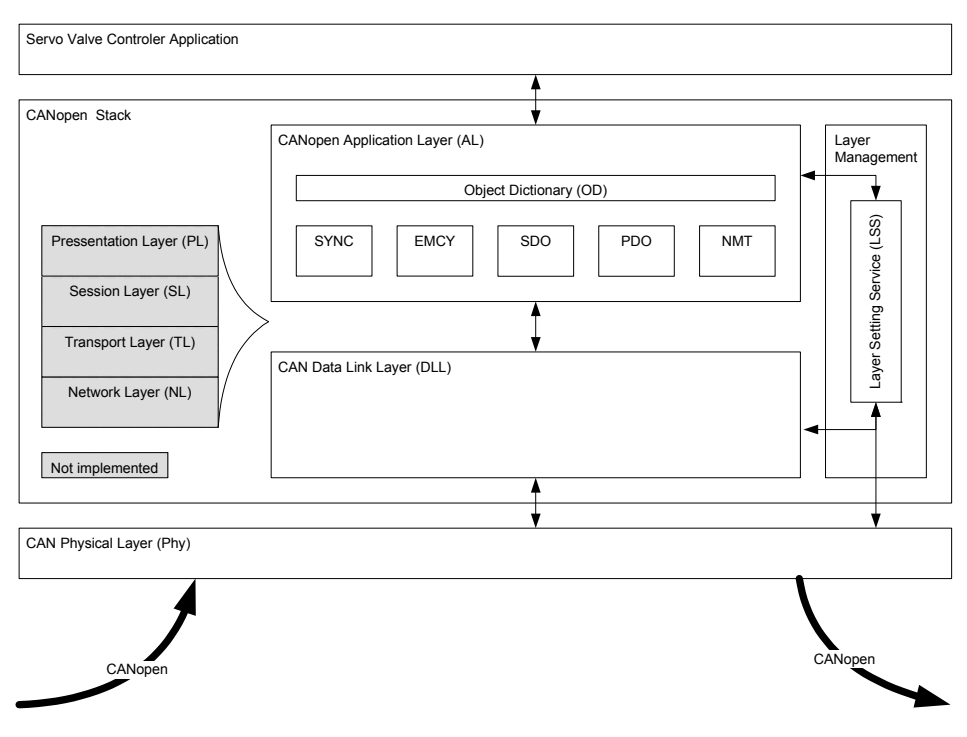

Figure 3: CANopen slave reference model

<span id="page-29-2"></span>CANopen is based on the CAN data link layer and high-speed transceiver as specified in ISO 11898. CANopen specifies in CiA 303-1 the bit-timing and recommends connectors and their pin-assignments. CANopen represents a standardized application layer and communication profile as defined in CiA 301. The CiA 305 specifies the layer setting services (LSS). These protocols are used to inquire or to change the settings of the physical layer, data link layer and application layer on a device.

<span id="page-29-1"></span>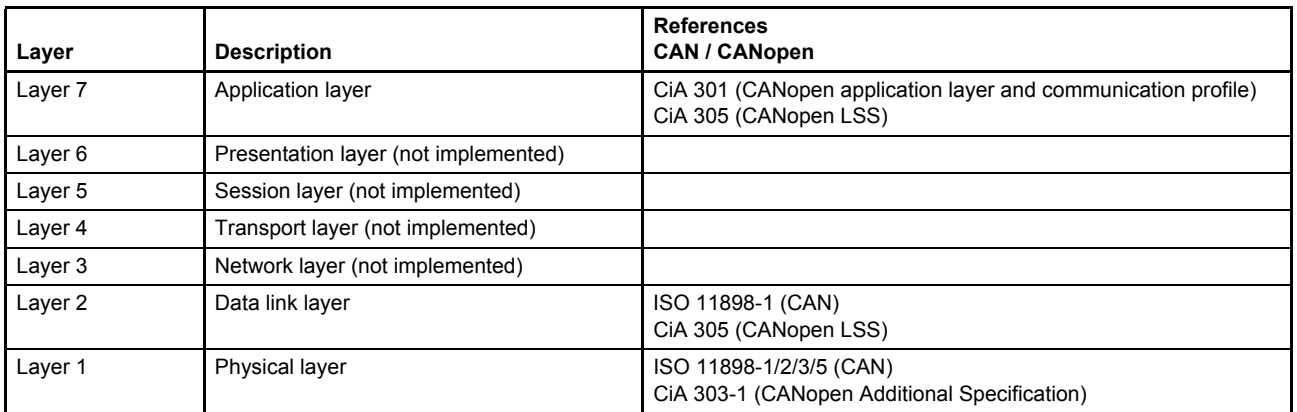

Table 2: CANopen slave reference model

### <span id="page-30-0"></span>**2.4 CANopen objects**

A CANopen object is a set of CANopen parameters with the same index and object name. It consists of one or more parameters and their values. Objects are grouped in thematic blocks.

#### <span id="page-30-1"></span>**2.4.1 Parameter value**

A parameter value is a real value stored in the servo valve with the attributes of the parameter explained in the next chapter.

#### <span id="page-30-2"></span>**2.4.2 Parameter and their attributes**

A parameter is an abstract representation of a particular parameter value within a CANopen object dictionary in a device. Parameters are described in this document in the following tabular form:

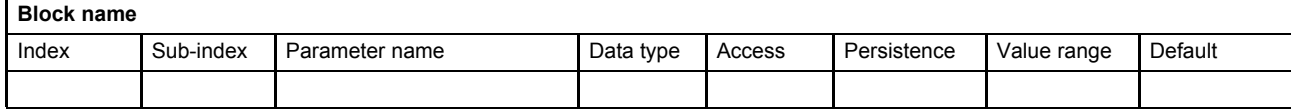

In the parameter list in chapter "10 Object dictionary" you will find a form like the following one in which the attributes are explained in detail:

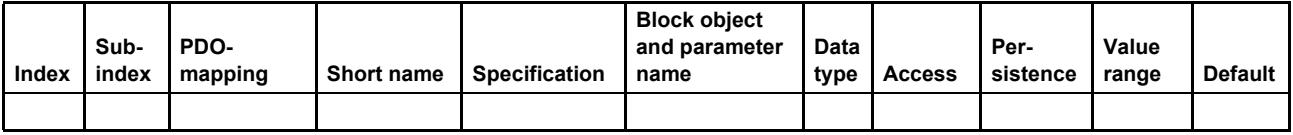

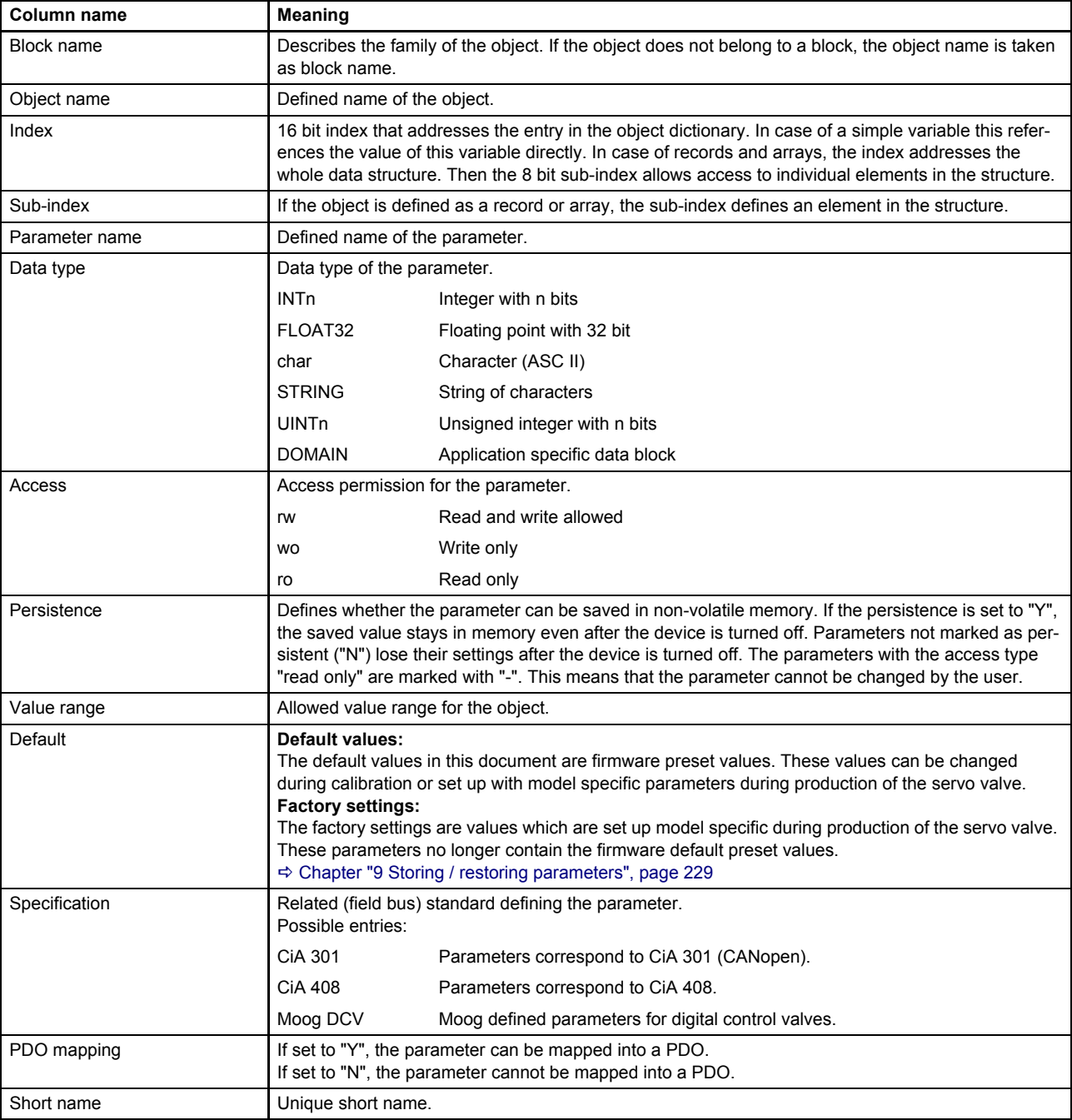

Table 3: Field bus independent attributes

<span id="page-31-0"></span>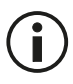

The listed default values contain the firmware preset values and not necessarily the configuration of the delivered servo valve.

### <span id="page-32-0"></span>**2.4.3 Units and prefix parameter**

This chapter describes the coding of units and prefix parameters according to CiA 303-2. Some objects provide unit and prefix in the sub-indices 2 and 3 to allow the master controller the correct visualization.

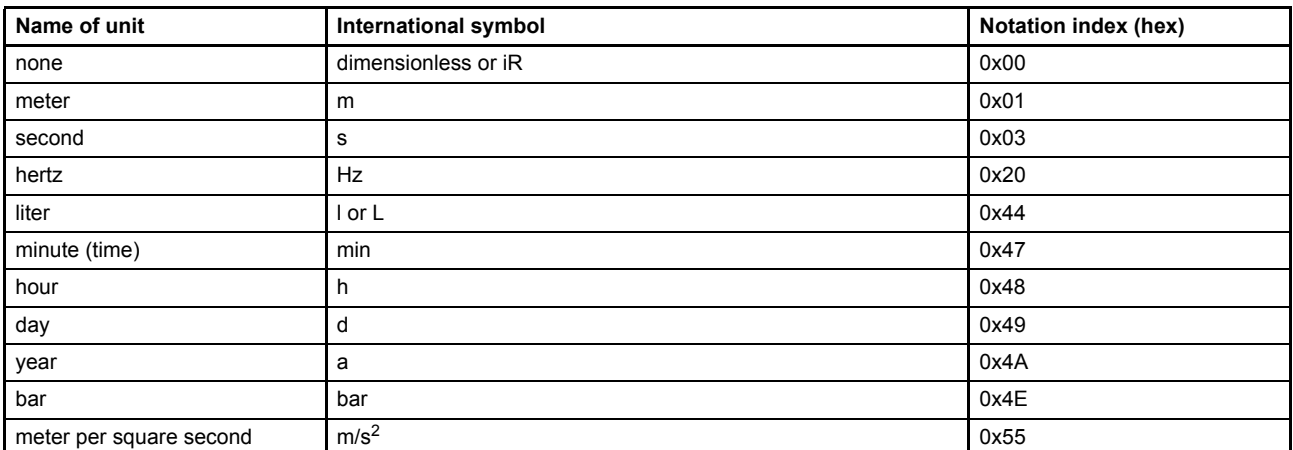

Table 4: Unit representation

<span id="page-32-2"></span>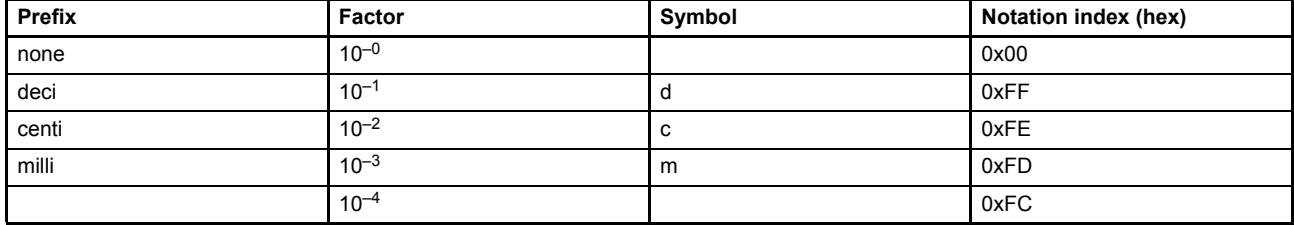

Table 5: Prefix representation

## <span id="page-32-3"></span><span id="page-32-1"></span>**2.5 CANopen object dictionary (OD)**

CANopen devices have an object dictionary, which is used for configuration and non-realtime communication with the device. It is essentially a grouping of objects accessible via the network. Each object within the object dictionary is addressed using a 16 bit index and an 8 bit sub-index. So an object can contain 256 parameters which are addressed by the sub-index. The object dictionary is structured in several index ranges. The classification of the object dictionary is defined in the CiA 301.

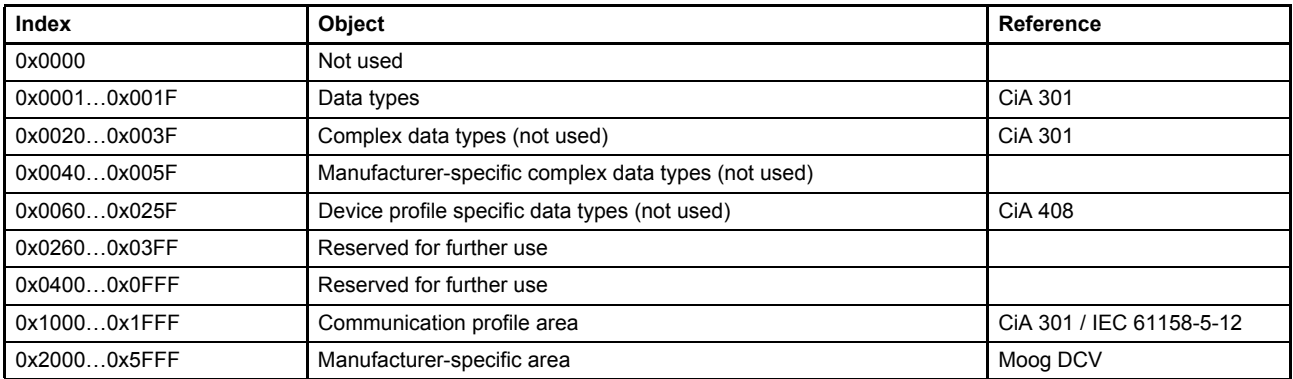

<span id="page-32-4"></span>Table 6: Structure of the CANopen object dictionary (OD)

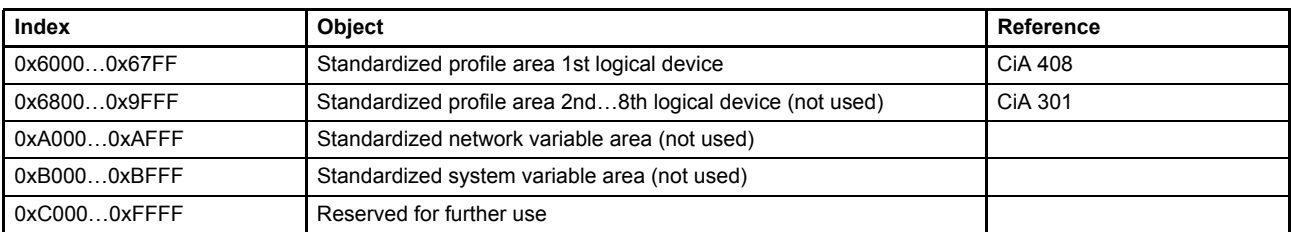

Table 6: Structure of the CANopen object dictionary (OD)

### <span id="page-33-0"></span>**2.6 CAN data link layer**

The CAN data frame can carry up to 8 bytes data. The header has an 11 bit communication object identifier (COB-ID) used to address a CAN service. The lowest COB-ID has the highest transmission priority. 29-bit COB-IDs are not supported.

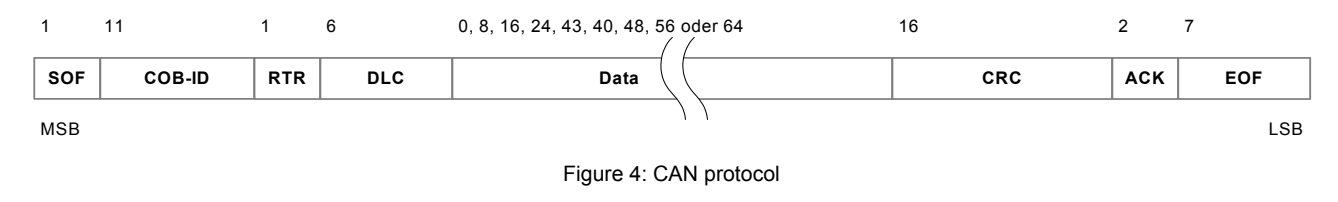

- <span id="page-33-3"></span>SOF Start of frame
- COB-ID Communication object identifier, 11-bit
- RTR Remote transmission request
- DLC Data length code
- Data CANopen protocols: SDO, PDO, NMT, EMCY …
- CRC Cyclic redundancy check
- ACK Acknowledgement
- EOF End of frame

### <span id="page-33-1"></span>**2.7 CAN bit rate and Node-ID configuration**

The bit rate of the CAN bus communication can be changed to achieve a maximal transmission rate by a given length of the cable. Each node in the network has a unique Node-ID which must be configured before initial operation.

The Node-ID and the bit rate can be changed using:

- Layer Setting Service (LSS)
- Service Data Objects (SDO)

The following standardized CANopen bit rates and maximum cable lengths can be configured:

<span id="page-33-2"></span>See also document CA63420-001 "User Manual Electrical Interfaces"

| <b>Bit rates</b> | Maximum cable length |
|------------------|----------------------|
| 1000 kBit/s      | < 25 m               |
| 800 kBit/s       | < 50 m               |
| 500 kBit/s       | $< 100 \text{ m}$    |
| 250 kBit/s       | $< 250 \text{ m}$    |
| 125 kBit/s       | $< 500 \text{ m}$    |
| 50 kBit/s        | $< 1000 \text{ m}$   |
| 20 kBit/s        | $< 2500 \text{ m}$   |

Table 7: CANopen bit rates

#### <span id="page-34-0"></span>**2.7.1 CAN bit rate and Node-ID configuration using LSS services**

The digital servo valve has a Layer Setting Service (LSS) slave implementation according to CiA 305. With this service the bit rate and the Node-ID of the digital servo valve can be configured by a LSS master. The Layer Setting Services (LSS) use the COB-IDs 0x7E4 and 0x7E5.

The LSS service provides two methods to change the bit rate of the servo valve:

- **1.** If a point to point connection has been established between the LSS master and the servo valve, the bit rate and the Node-ID is set in dialog mode.
- **2.** If more than one slave nodes are connected to the network at the same time, the bit rate and Node-ID can be changed with the LSS service by selecting this particular slave device by his unique identification object (0x1018). This node identification object is worldwide unique and will be programmed during production. Information about the identification object address is available from the name plate of the device or can be inquired by using SDO or the boot-up message.

The LSS service itself stores the new settings permanently in the servo valve. It is not necessary to initiate a manual Store command as needed for other configuration parameters of the servo valve.

The identification object (Vendor-ID, Product Code, Revision Number, Serial Number) is printed on the name plate of the servo valve.

 $\Rightarrow$  [Figure 5, page 14](#page-34-2)

For more details about the LSS service see CiA 305.

 $\Rightarrow$  [Chapter "4.1.5 Object 0x1018: Identity object", page 40](#page-60-5)

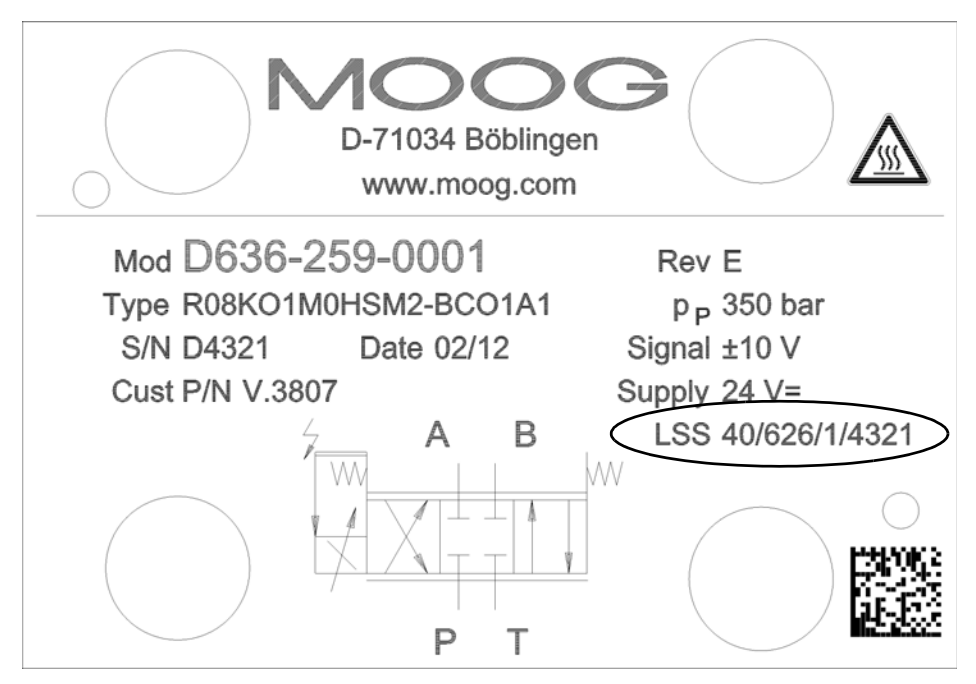

Figure 5: Name plate of the device with identification object address

#### <span id="page-34-2"></span><span id="page-34-1"></span>**2.7.2 CAN bit rate and Node-ID configuration using SDO protocol**

In case a network master does not support the LSS services, the bit rate and the Node-ID in the servo valve can be configured by the SDO protocol. Therefore two SDO objects were introduced.

When changing these settings, they will get active not before either a power-up or a NMT-reset communication are initiated. That makes sure that the CAN communication will not get interrupted by changing these basic settings.

Different to all other configuration parameters, writing these parameters to the servo valve, stores them permanently. It is not necessary to initiate a manual Store command as needed for all other configuration parameters of the servo valve.

#### <span id="page-35-0"></span>**2.7.2.1 Object 0x3002: Module identifier (Node-ID)**

This parameter represents the CAN Node-ID of the servo valve. To activate the new Node-ID either a powerup or a NMT-reset communication has to be initiated.

NMT protocol CiA 203

[Chapter "2.9.6 Reset communication command \(COB-ID:0, CS:130\)", page 35](#page-55-4)

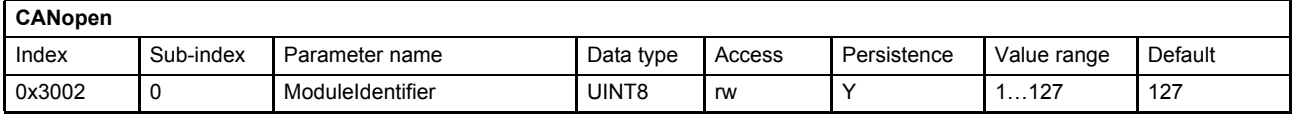

#### <span id="page-35-1"></span>**2.7.2.2 Object 0x3003: Bit rate**

The bit rate will be configured in bits per second. To activate the new bit rate either a power-up or a NMT-reset communication has to be initiated.

NMT protocol CiA 203

[Chapter "2.9.6 Reset communication command \(COB-ID:0, CS:130\)", page 35](#page-55-4)

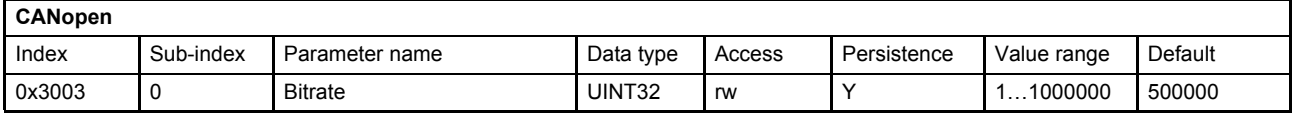

#### **Value description**

<span id="page-35-2"></span>The following standardized CANopen bit rates can be configured:

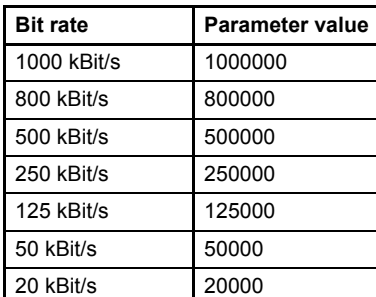

Table 8: CANopen bit rates
# **2.8 CANopen communication protocols**

CANopen communication protocols are classified as follows:

- The real-time data are transferred with the process data object (PDO) protocol.
- The configuration parameters are transferred with the service data object (SDO) protocol.
- Special protocols provide application-specific network synchronization (SYNC) protocol, time stamping and emergency message (EMCY) protocol.
- The network management (NMT) protocol provides services for network initialization, error control and network status control.

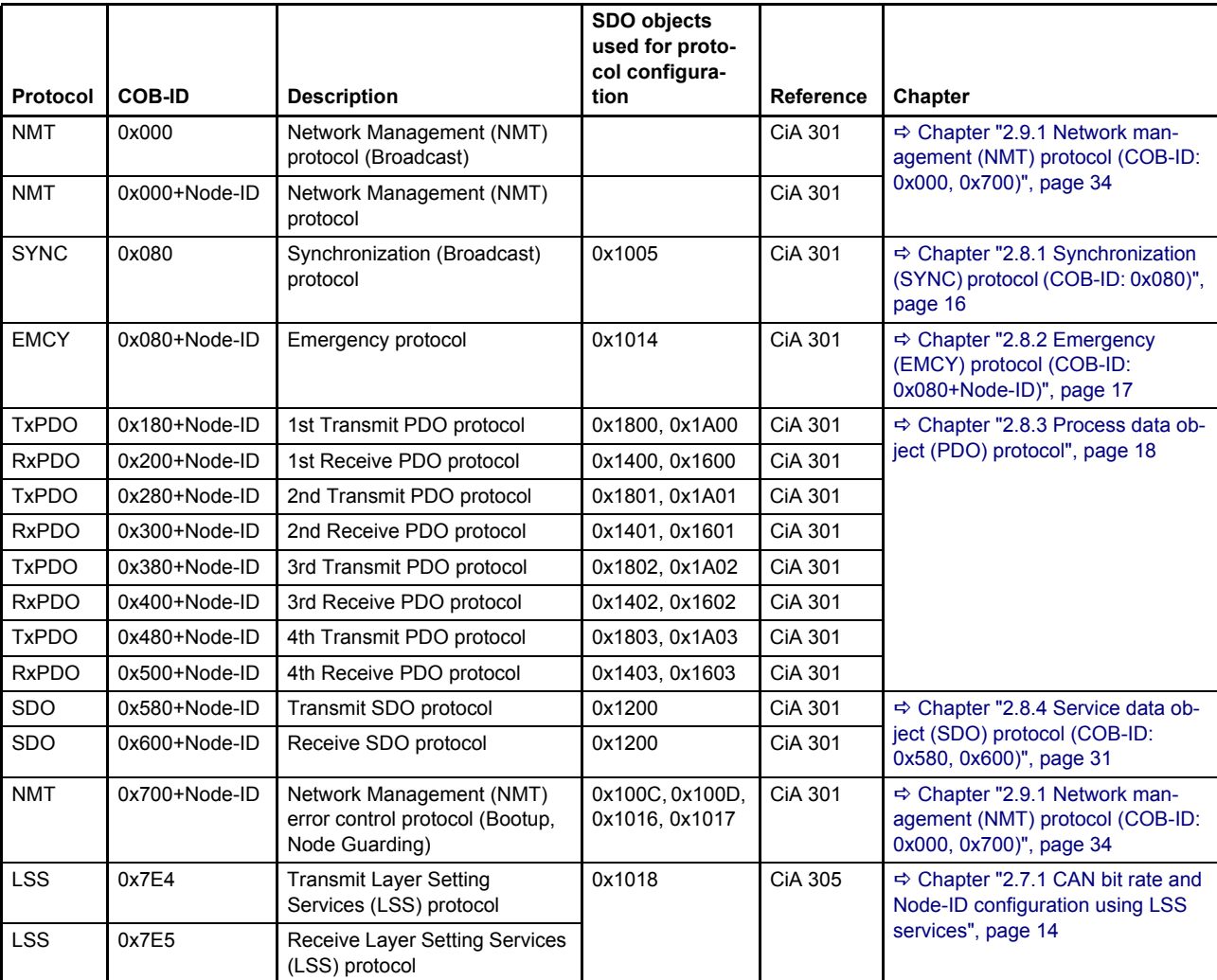

Table 9: CANopen communication objects

# <span id="page-36-0"></span>**2.8.1 Synchronization (SYNC) protocol (COB-ID: 0x080)**

The SYNC protocol is a network wide system trigger generated by one CANopen device in the network. The SYNC protocol has a very high priority and has no data in order to guarantee a minimum of jitter. The SYNC protocol is sent by a sync producer and can trigger PDO transmissions in the sync consumer nodes when activated in the corresponding PDO transmission types.

 $\Rightarrow$  [Chapter "2.8.3.1.1 Object 0x1400: 1st RxPDO protocol configuration", page 19](#page-39-0)

- [Chapter "2.8.3.4.1 Object 0x1800: 1st TxPDO protocol configuration", page 25](#page-45-0)
- $\Rightarrow$  [Chapter "2.8.3.6 Object 0x3011: TxPDO trigger", page 30](#page-50-0)

### **2.8.1.1 Object 0x1005: SYNC protocol COB-ID configuration**

This object defines the COB-ID of the sync object itself.

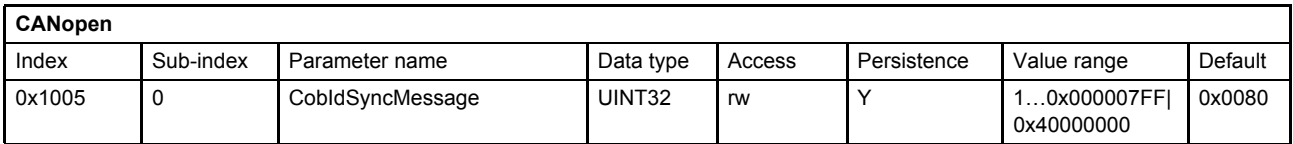

#### **Value description**

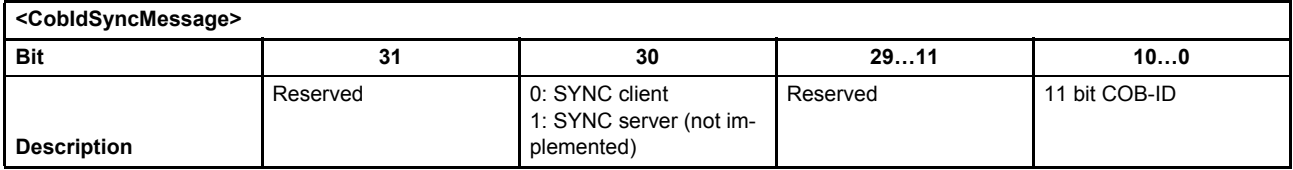

Table 10: Possible values of parameter <CobIdSyncMessage> (0x1005)

# <span id="page-37-0"></span>**2.8.2 Emergency (EMCY) protocol (COB-ID: 0x080+Node-ID)**

The emergency protocol is a high priority message triggered by an error event in the device. The error codes sent with the emergency message are device profile independent and are specified in the CANopen communication profile CiA 301. They are described in the chapter Diagnostics.

[Chapter "8 Diagnostics", page 199](#page-219-0)

### **2.8.2.1 Object 0x1014: EMCY protocol COB-ID configuration**

This object defines the COB-ID of the emergency object itself.

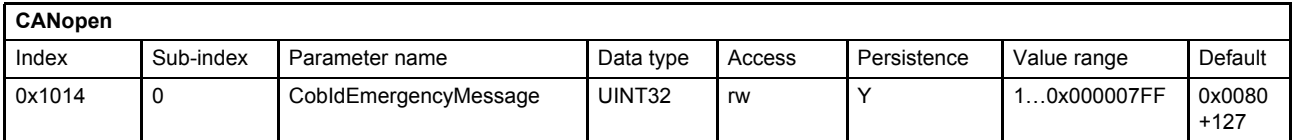

#### **Value description**

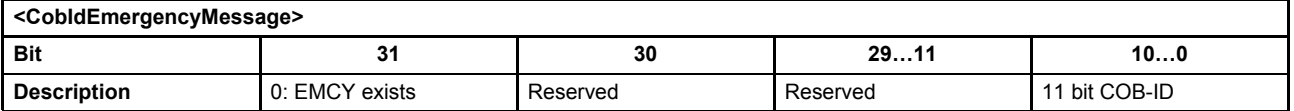

Table 11: Possible values of parameter <CobIdEmergencyMessage> (0x1014)

# <span id="page-38-0"></span>**2.8.3 Process data object (PDO) protocol**

The process data object (PDO) communication allows cyclic sending and receiving of parameters in real time. Different transmission modes are available: synchronous, event or timer driven transmission.

Four TxPDOs and four RxPDOs are implemented:

- Receive process data object (RxPDO) [Chapter "2.8.3.1 RxPDO protocol configuration \(COB-ID: 0x200, 0x300, 0x400, 0x500\)", page 18](#page-38-1)
- Transmit process data object (TxPDO)  $\Rightarrow$  [Chapter "2.8.3.4 TxPDO protocol configuration \(COB-ID: 0x180, 0x280, 0x380, 0x480\)", page 24](#page-44-0)

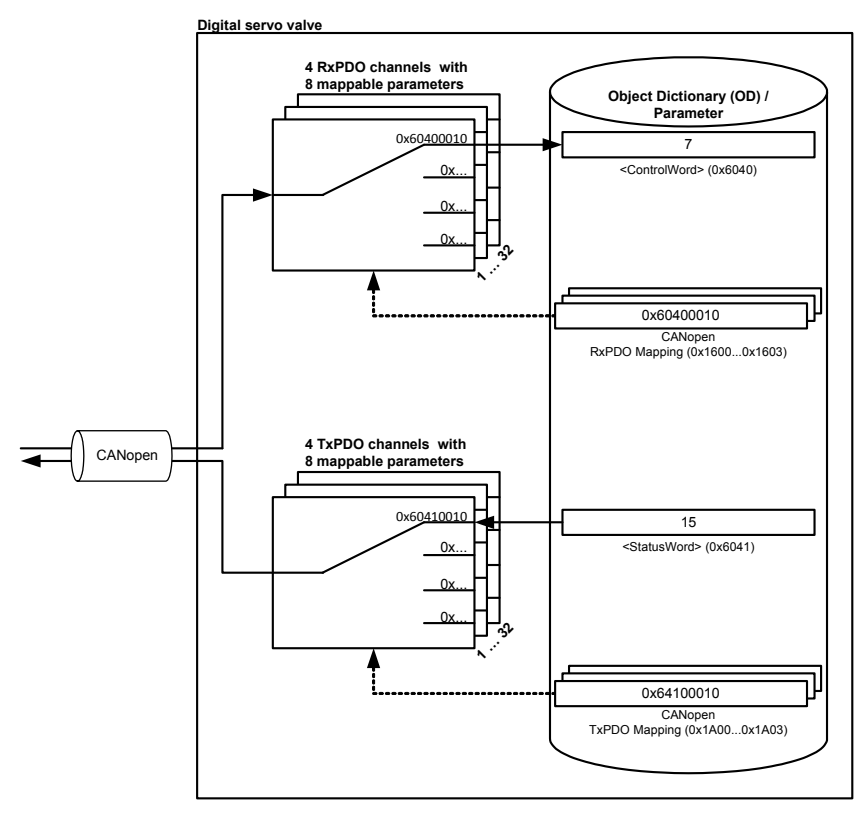

Figure 6: Process data object (PDO) mapping

### <span id="page-38-1"></span>**2.8.3.1 RxPDO protocol configuration (COB-ID: 0x200, 0x300, 0x400, 0x500)**

To enable receive process data object (RxPDO) transmission, the local application parameters must be mapped to the RxPDO and a transmission type must be selected for each RxPDO channel. Four RxPDO channels are available.

### <span id="page-39-0"></span>**2.8.3.1.1 Object 0x1400: 1st RxPDO protocol configuration**

First RxPDO channel configuration.

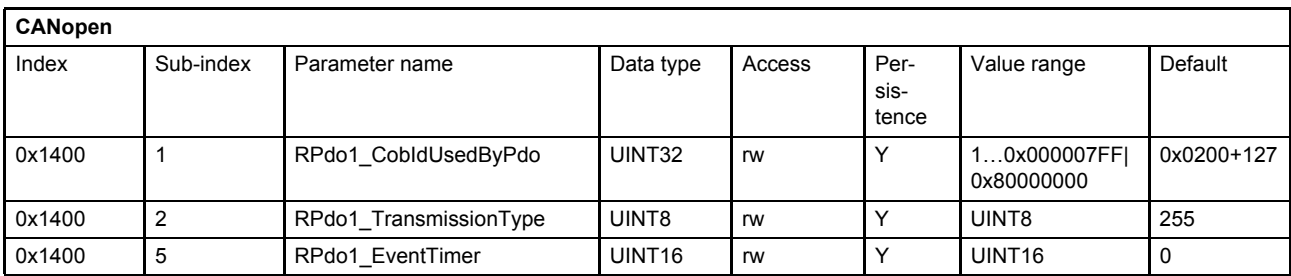

### **Value description**

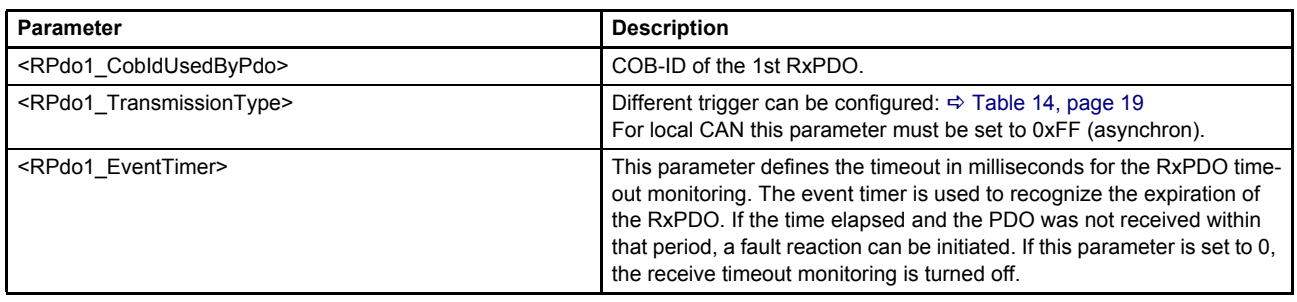

Table 12: Object 0x1400: 1st RxPDO configuration

<span id="page-39-2"></span>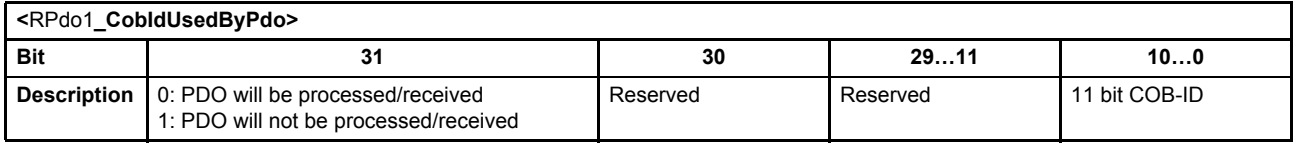

Table 13: Possible values of parameter <RPdo1\_CobIdUsedByPdo> (0x1400, sub-index 1)

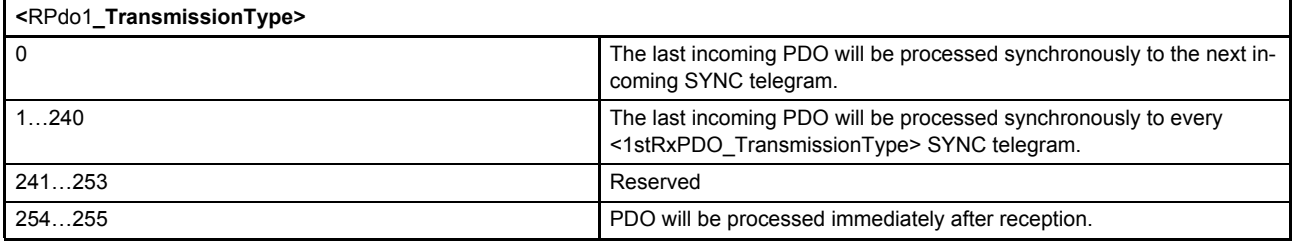

<span id="page-39-1"></span>Table 14: Possible values of parameter <RPdo1\_TransmissionType> (0x1400, sub-index 2)

### **2.8.3.1.2 Object 0x1401: 2nd RxPDO protocol configuration**

Second RxPDO channel configuration.

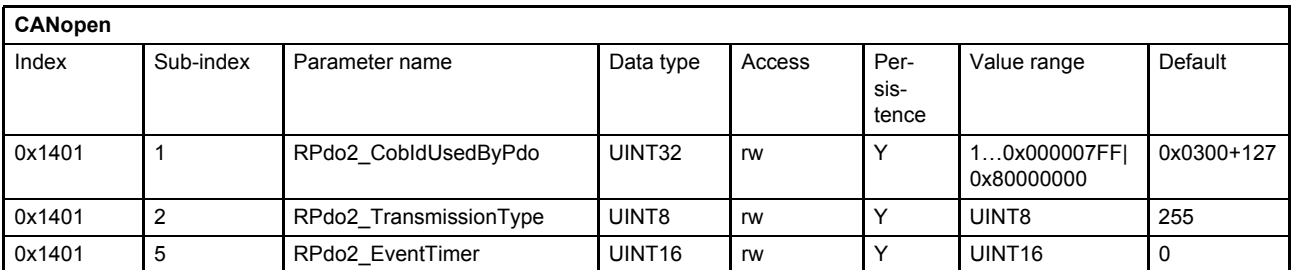

#### **Value description**

[Table 12, page 19](#page-39-2)

### **2.8.3.1.3 Object 0x1402: 3rd RxPDO protocol configuration**

Third RxPDO channel configuration.

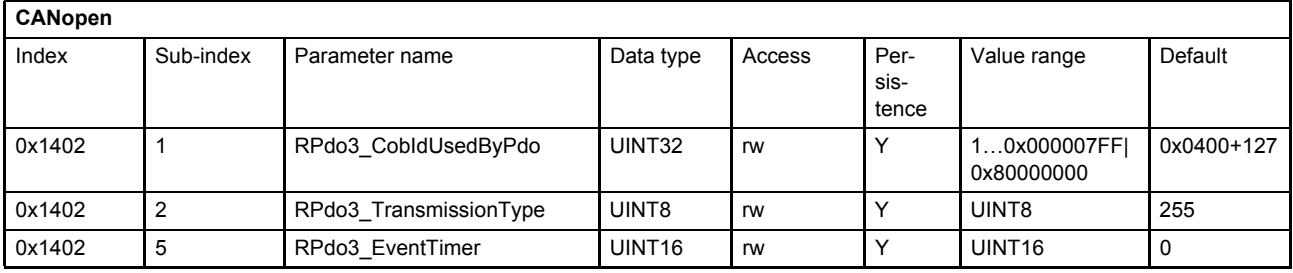

**Value description**

[Table 12, page 19](#page-39-2)

### **2.8.3.1.4 Object 0x1403: 4th RxPDO protocol configuration**

Fourth RxPDO channel configuration.

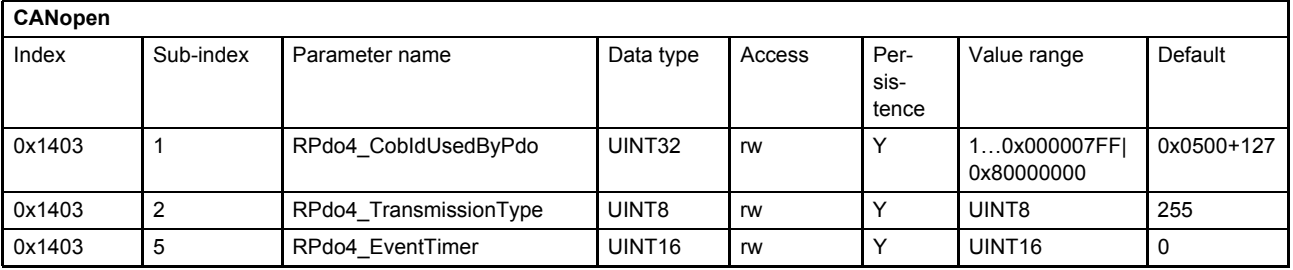

**Value description** [Table 12, page 19](#page-39-2)

### **2.8.3.2 RxPDO mapping (COB-ID: 0x200, 0x300, 0x400, 0x500)**

With the receive process data object (RxPDO) mapping most object dictionary entries can be mapped to a RxPDO. Each CANopen telegram can carry 8 bytes data. The smallest data types used in the digital servo valve are 8 bit integers. Therefore eight object dictionary entries with 8 bit data length or four object dictionary entries with 16 bits or two object dictionary entries with 32 bit can be mapped within one RxPDO. An arbitrary combination of different data types is possible if the sum of the mapped RxPDO data is less or equal 8 bytes.

#### **Example:**

The following values should be mapped to the fourth RxPDO (default mapping):

- Device state machine (DSM) Control Word <ControlWord> (0x6040) (sub-index 0x00)  $\Rightarrow$  [Chapter "5.2 Device state machine \(DSM\)", page 46](#page-66-0)
- Spool position setpoint value <SplSetpoint> (0x6300) (sub-index 0x01)  $\Rightarrow$  [Chapter "6.2.3 Spool position setpoint value path", page 59](#page-79-0)
- Pressure setpoint value <PrsSetpoint> (0x6380) (sub-index 0x01)  $\Rightarrow$  [Chapter "6.2.4 Pressure setpoint value path", page 61](#page-81-0)

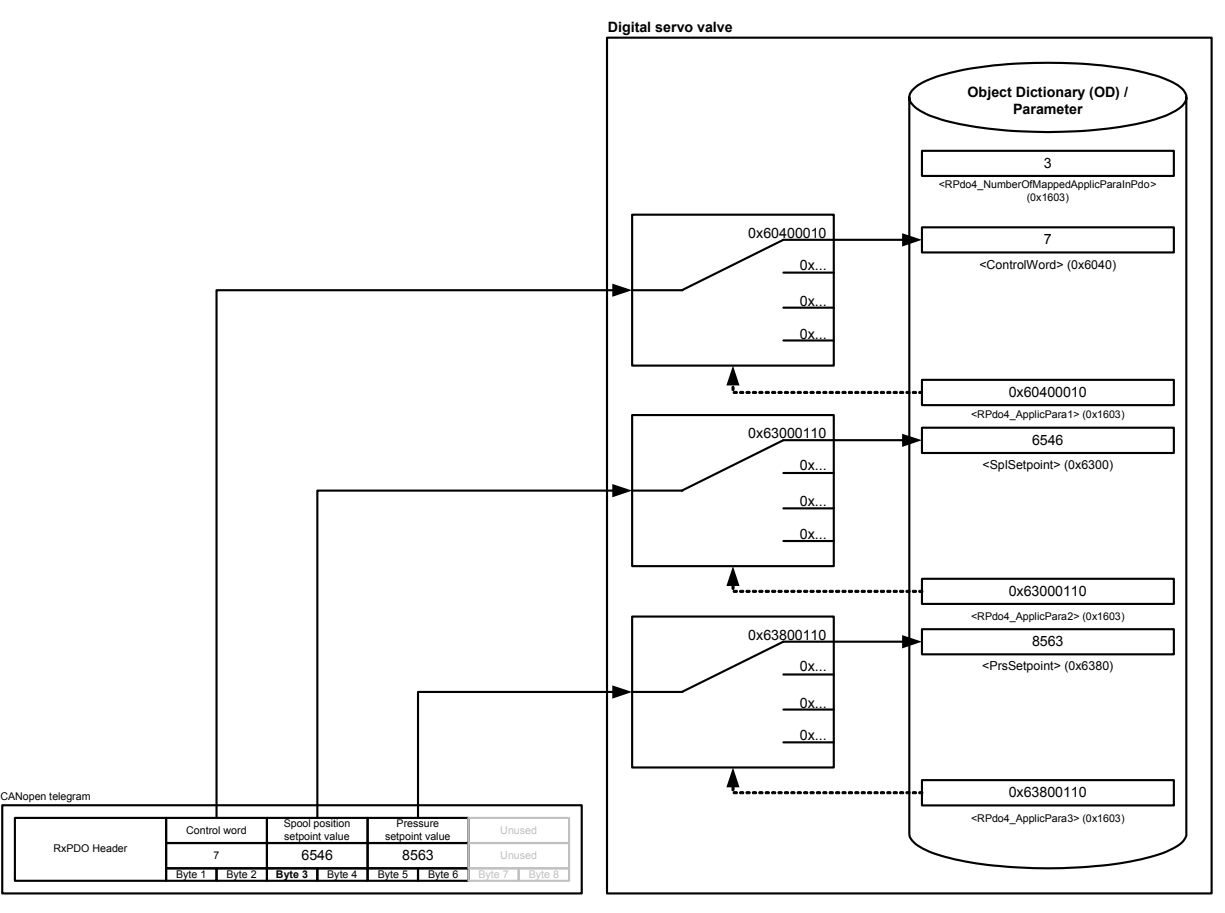

Figure 7: Receive process data object (RxPDO) mapping

The parameter <RPdo4\_NumberOfMappedApplicParaInPdo> (0x1603) defines the number of mapped values for the fourth RxPDO. The second sub-index is a reference to the <ControlWord> (0x6040) (subindex 0x00). The references to the parameters <SplSetpoint> (0x6300) (sub index 0x01) and <PrsSetpoint> (0x6380) (sub-index 0x01) are defined in the same manner.

## **2.8.3.2.1 Object 0x1600: 1st RxPDO mapping**

With the parameter <RPdo1\_NumberOfMappedApplicParaInPdo> (0x1600) the number of real-time application parameters to be received can be set. To map the application parameter itself, its index, sub-index and length must be combined to a 32 bit value and written to one of the eight possible positions (corresponding to the sub-indexes 1…8) within the PDO object mapping object.

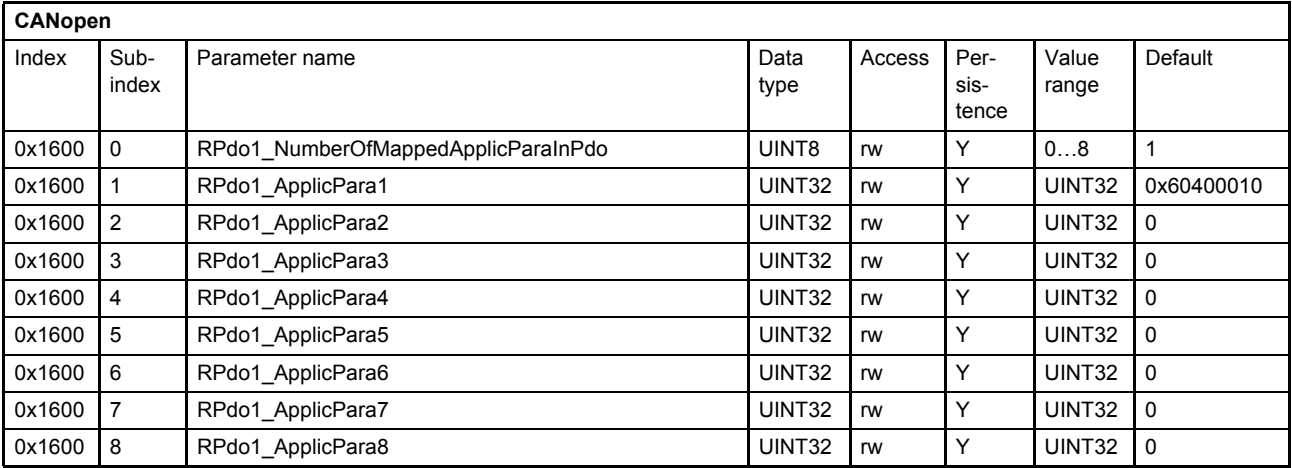

#### **Value description**

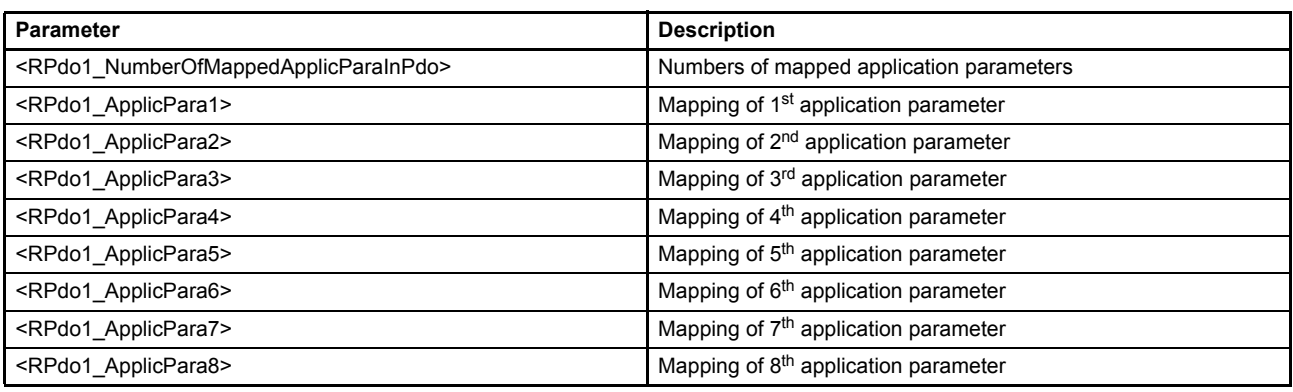

Table 15: Object 0x1600: 1st RxPDO mapping

<span id="page-42-0"></span>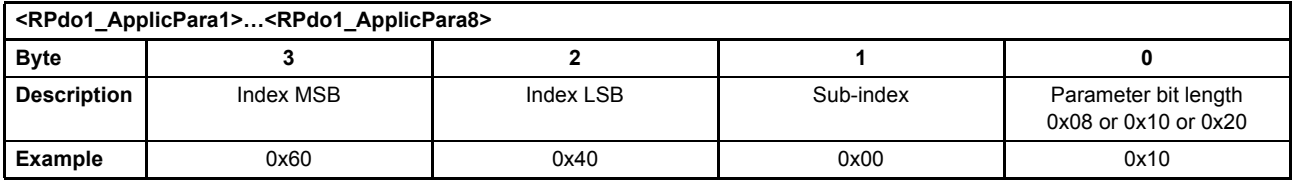

Table 16: Value description of mapping parameter <RPdo1\_ApplicPara1>…<RPdo1\_ApplicPara8>

This pointer consists of a combination of index, sub-index and length of the parameter to be used.

The example value is 0x60400010, which refers to the <ControlWord> (0x6040), sub-index 0x00 with a length of 16 bit (16=0x10).

### **2.8.3.2.2 Object 0x1601: 2nd RxPDO mapping**

Second RxPDO mapping.

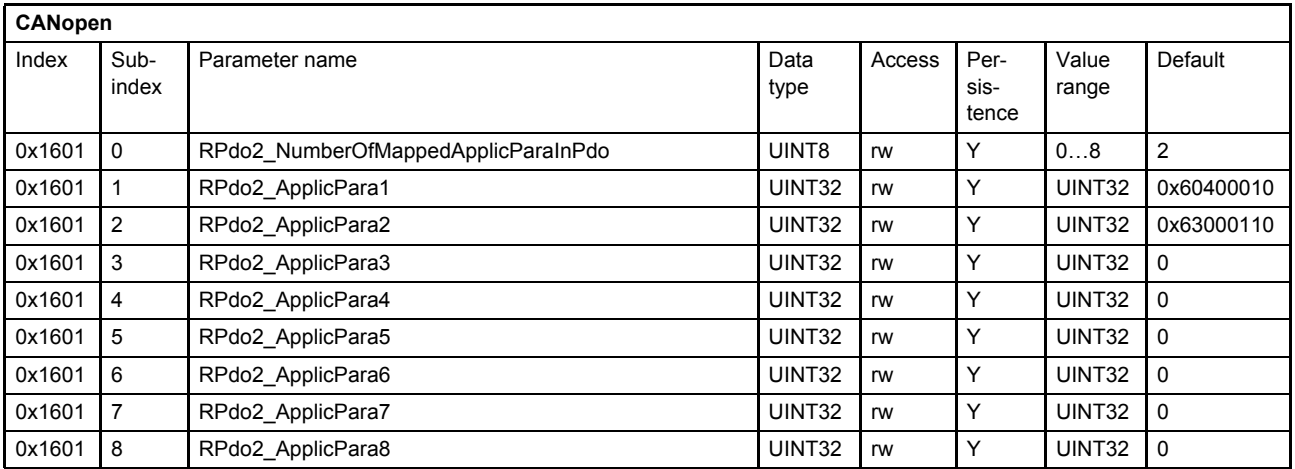

The mapping of this PDO is predefined as default mapping for a standard Q-control valve. It maps the <ControlWord> (0x6040) and the <SplSetpoint> (0x6300).

#### **Value description**

 $\Rightarrow$  [Table 15, page 22](#page-42-0)

### **2.8.3.2.3 Object 0x1602: 3rd RxPDO mapping**

Third RxPDO mapping.

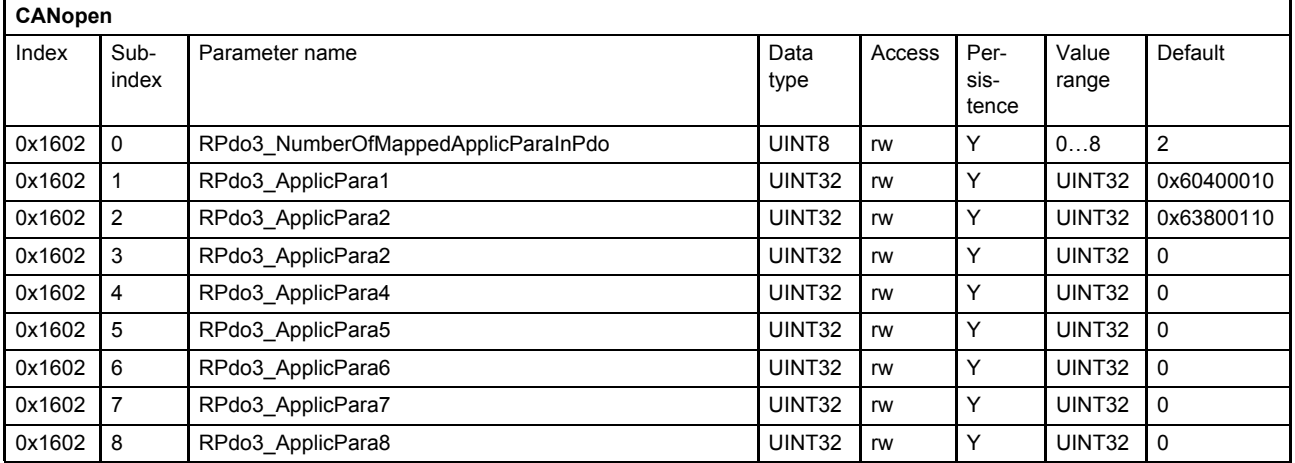

The mapping of this PDO is predefined as default mapping for a standard p-control valve. It maps the <ControlWord> (0x6040) and the <PrsSetpoint> (0x6380).

**Value description**

[Table 15, page 22](#page-42-0)

## **2.8.3.2.4 Object 0x1603: 4th RxPDO mapping**

Fourth RxPDO mapping.

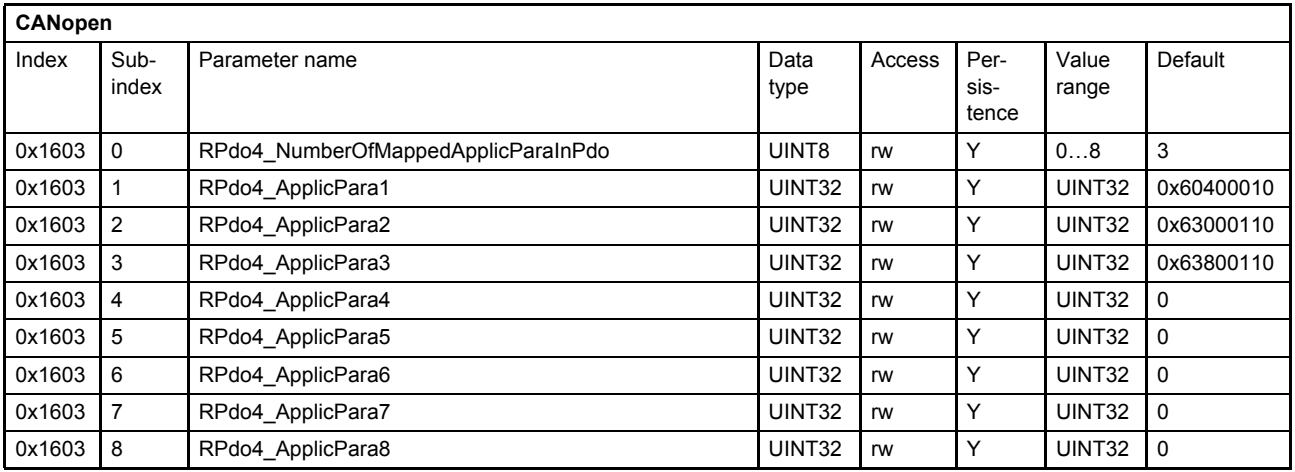

The mapping of this PDO is predefined as default mapping for a standard p/Q-control valve. It maps the <ControlWord> (0x6040), the <SplSetpoint> (0x6300) and the <PrsSetpoint> (0x6380).

#### **Value description**

 $\Rightarrow$  [Table 15, page 22](#page-42-0)

### **2.8.3.3 RxPDO counter**

The received process data objects (RxPDOs) are counted using the object 0x3012 separately for every four PDO channels. On each power on the counters will be initialized with zero.

### **2.8.3.3.1 Object 0x3012: RxPDO counter**

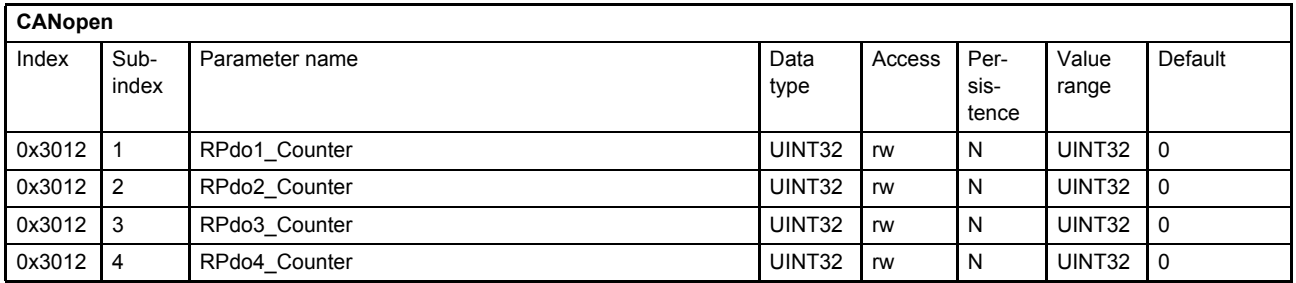

### <span id="page-44-0"></span>**2.8.3.4 TxPDO protocol configuration (COB-ID: 0x180, 0x280, 0x380, 0x480)**

The transmit process data object (TxPDO) protocol must be configured and the transmit values must be mapped to the local parameters. Four transmit TxPDO channels are available. The transmission of the PDOs can be triggered by following events:

- Event timer elapsed.
- Synchronization (SYNC) telegram received.

Every event forces a PDO transmission. More than one event type can be active at the same time.

### <span id="page-45-0"></span>**2.8.3.4.1 Object 0x1800: 1st TxPDO protocol configuration**

First TxPDO channel configuration.

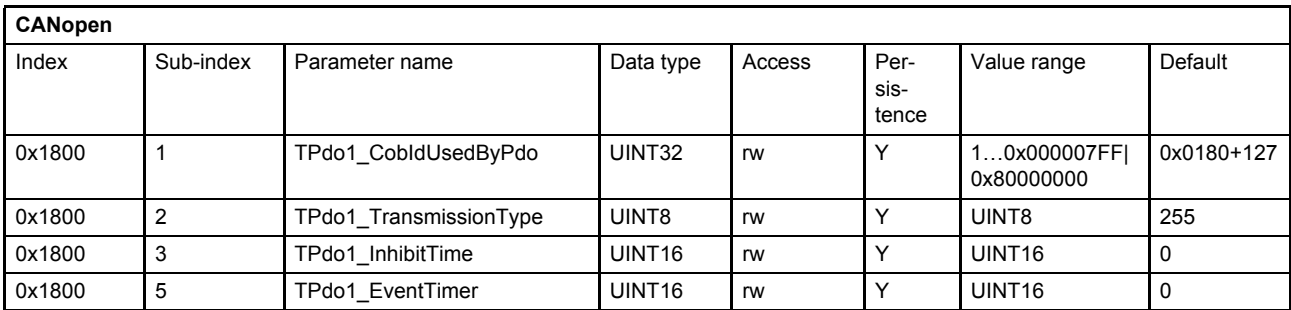

#### **Value description**

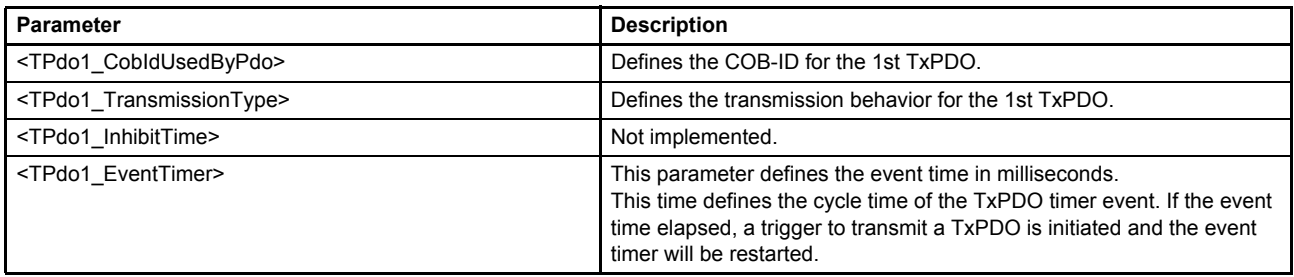

Table 17: Object 0x1800: 1st TxPDO configuration

<span id="page-45-1"></span>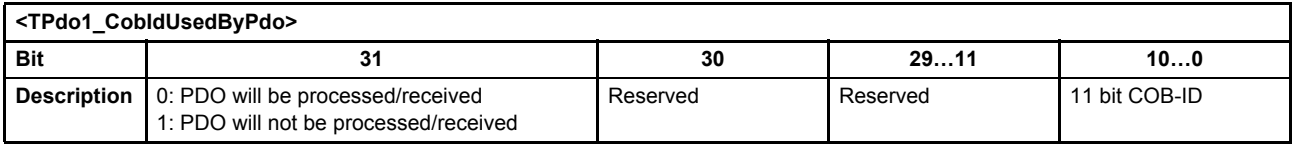

Table 18: Possible values of parameter <TPdo1\_CobIdUsedByPdo> (0x1800 sub-index 1)

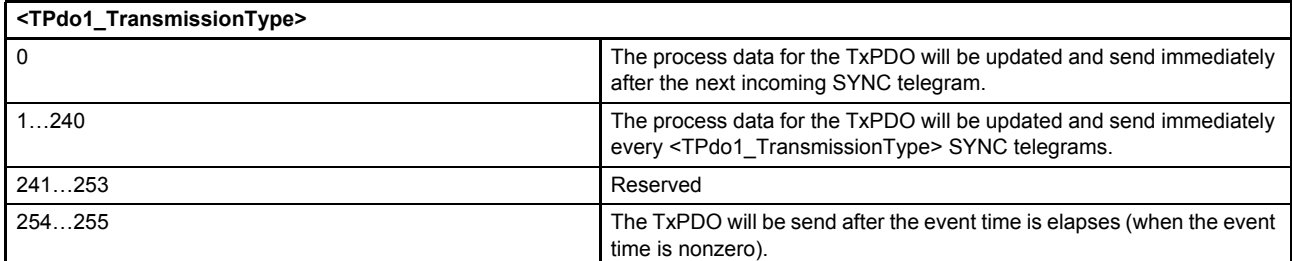

Table 19: Possible values of parameter <TPdo1\_TransmissionType> (0x1400, sub-index 2)

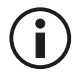

To initiate a single request only, the <TPdo1\_EventTimer> (0x1800)...<TPdo4\_EventTimer> (0x1803) must be set to 0. The transmission then can be triggered by the parameter <TPdoTrigger> (0x3011).

[Chapter "2.8.3.6 Object 0x3011: TxPDO trigger", page 30](#page-50-0)

### **2.8.3.4.2 Object 0x1801: 2nd TxPDO configuration protocol**

Second TxPDO channel configuration.

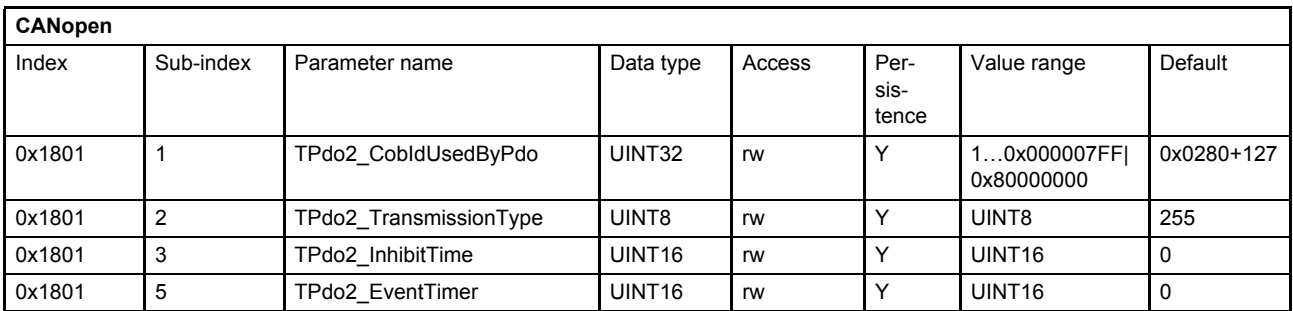

#### **Value description**

[Table 17, page 25](#page-45-1)

### **2.8.3.4.3 Object 0x1802: 3rd TxPDO protocol configuration**

Third TxPDO channel configuration.

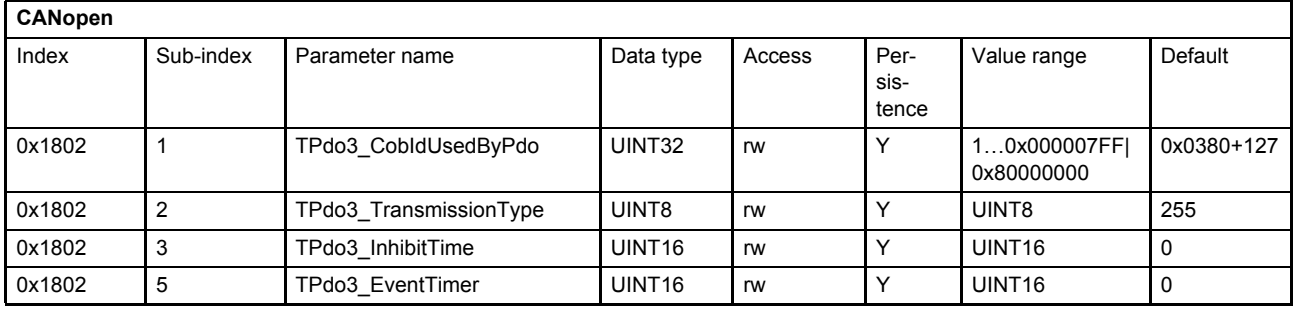

#### **Value description**

 $\Rightarrow$  [Table 17, page 25](#page-45-1)

### **2.8.3.4.4 Object 0x1803: 4th TxPDO protocol configuration**

Fourth TxPDO channel configuration.

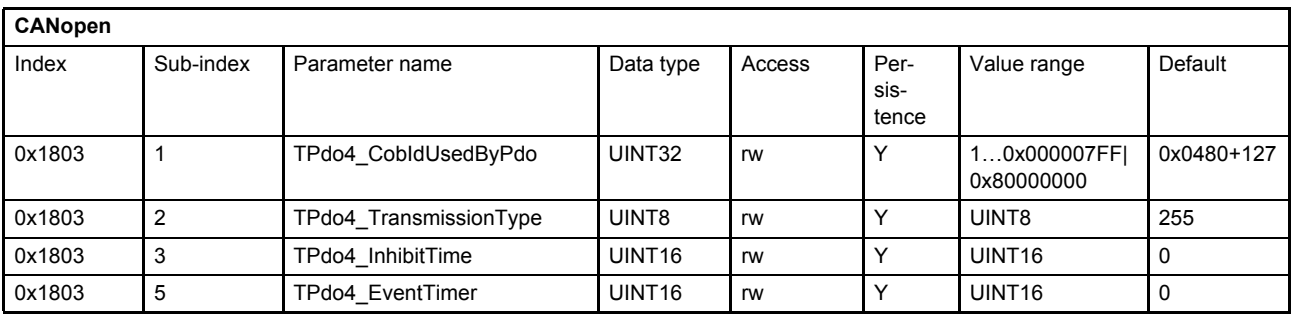

#### **Value description**

[Table 17, page 25](#page-45-1)

### **2.8.3.5 TxPDO mapping (COB-ID: 0x180, 0x280, 0x380, 0x480)**

With the transmit process data object (TxPDO) mapping the most object dictionary entries can be mapped to a TxPDO. A CANopen telegram can carry 8 bytes data in one package. The smallest data types used in the digital servo valve are 8 bit integers. Therefore eight object dictionary entries with 8 bit data length or four object dictionary entries with 16 bits or two object dictionary entries with 32 bit can be mapped within one Tx-PDO. An arbitrary combination of different data types is possible, if the sum of the mapped TxPDO data is less or equal 8 bytes.

The default PDO mapping for a hydraulic CANopen device is defined in the device specific profile CiA 408.

#### **Example:**

The following values should be mapped to the fourth TxPDO (default mapping):

- Device state machine (DSM) Status Word <StatusWord> (0x6041) (sub-index 0x00)  $\Rightarrow$  [Chapter "5.2 Device state machine \(DSM\)", page 46](#page-66-0)
- Spool position actual value <SplActualValue> (0x6301) (sub-index 0x01)  $\Rightarrow$  [Chapter "7.3 Spool position controller", page 132](#page-152-0)
- Pressure actual value <PrsActualValue> (0x6381) (sub-index 0x01)  $\Rightarrow$  [Chapter "7.5.11 Actual value filter", page 153](#page-173-0)

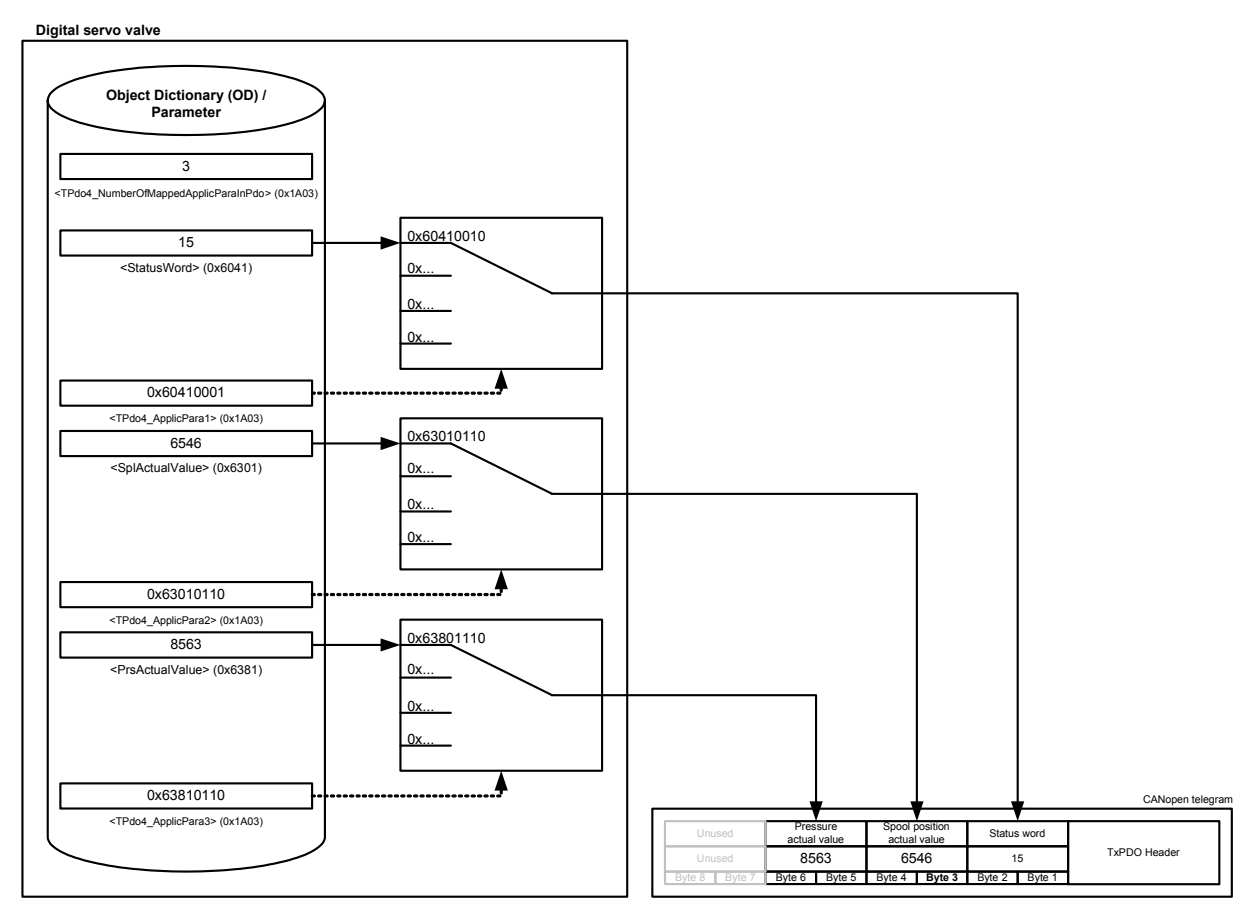

Figure 8: Transmit process data object (TxPDO) mapping

With the parameter <TPdo4\_NumberOfMappedApplicParaInPdo> of the mapping object 0x1A00 the number of mapped values is defined. The second sub-index contains the reference to the <StatusWord> (0x6041) (sub-index 0x00) with a combination of index, sub-index and length of the parameter to be used. The references to the values <SplActualValue> (0x6301) (sub-index 0x01) and <PrsActualValue> (0x6381) (sub-index 0x01) are done in the same manner.

## **2.8.3.5.1 Object 0x1A00: 1st TxPDO mapping**

With the parameter <TPdo\_NumberOfMappedApplicParaInPdo> (0x1A00) the number of real-time application parameters to be transmitted can be set. To map the application parameter itself, its index, sub-index and length must be combined to a 32 bit value and written to one of the eight possible positions (corresponding to the subindexes 1…8) within the PDO object.

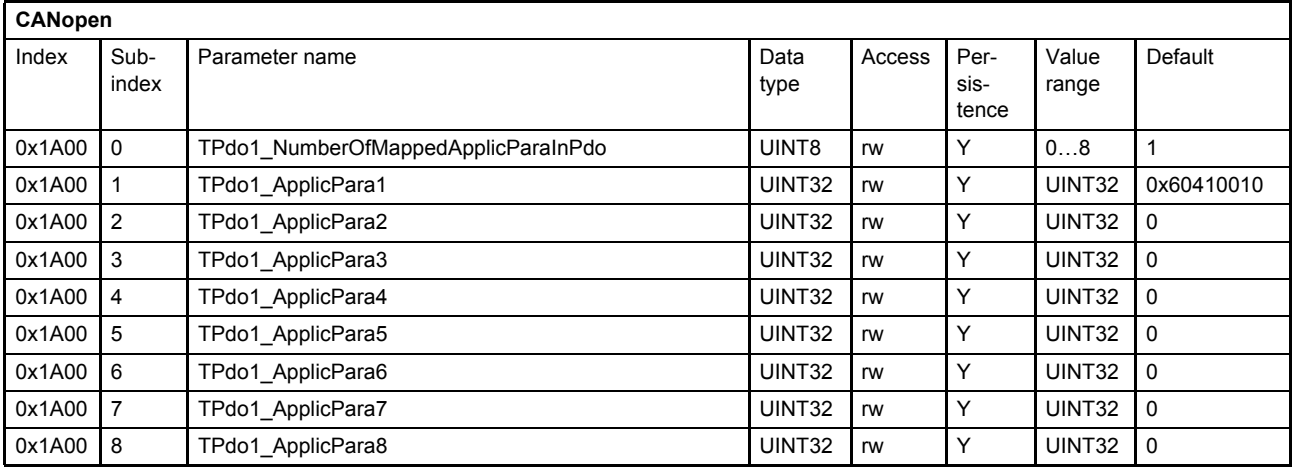

#### **Value description**

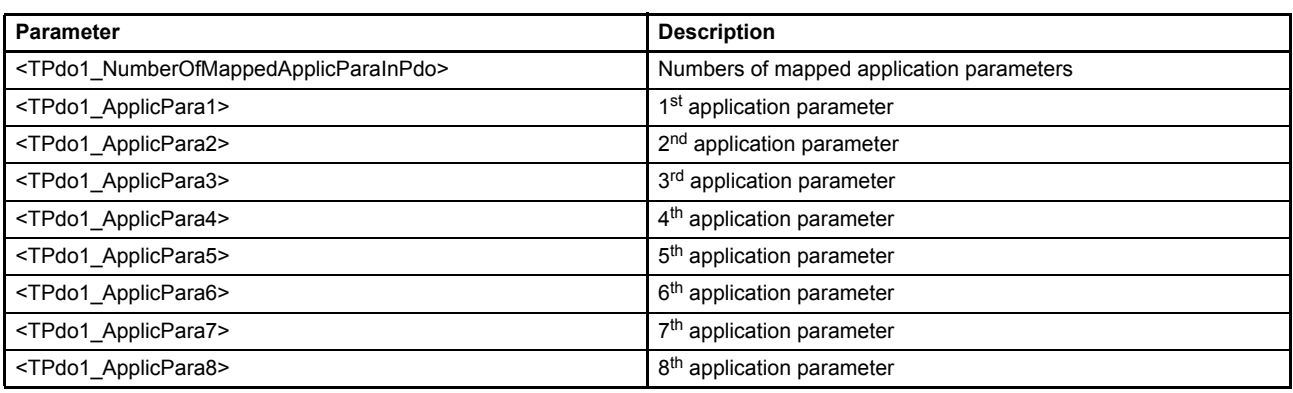

Table 20: Object 0x1600: 1st TxPDO mapping

<span id="page-48-0"></span>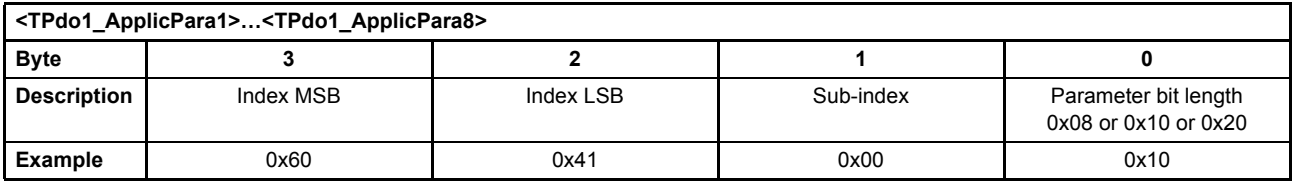

Table 21: Possible values of parameter <TPdo1\_ApplicPara1>…<TPdo1\_ApplicPara8>

This pointer contains a combination of index, sub-index and length of the parameter to be used.

The example value is 0x63410010, which refers to the <StatusWord> (0x6041), sub-index 0x00 with a length of 16 bit (16=0x10).

### **2.8.3.5.2 Object 0x1A01: 2nd TxPDO mapping**

Second TxPDO mapping.

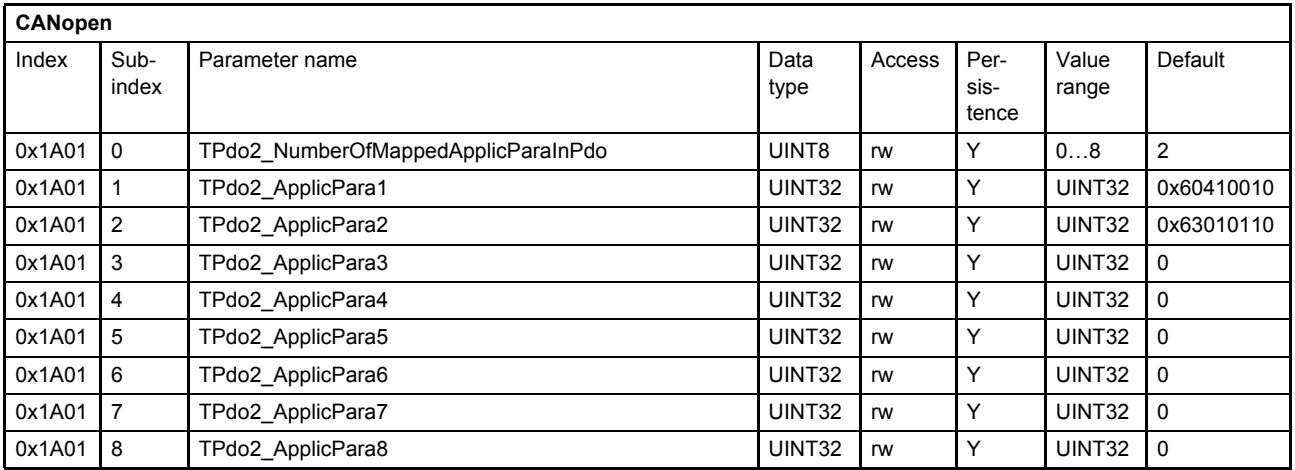

The mapping of this PDO is predefined as default mapping for a standard Q-control valve. It maps the <StatusWord> (0x6041) and the <SplActualValue> (0x6301).

#### **Value description**

 $\Rightarrow$  [Table 20, page 28](#page-48-0)

### **2.8.3.5.3 Object 0x1A02: 3rd TxPDO mapping**

Third TxPDO mapping.

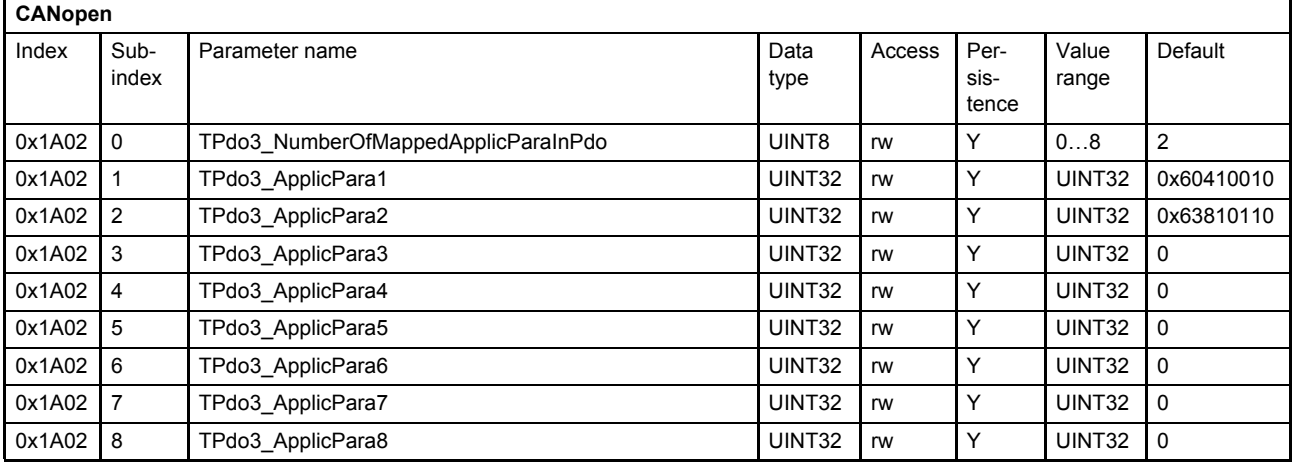

The mapping of this PDO is predefined as default mapping for a standard p-control valve. It maps the <StatusWord> (0x6041) and the <PrsActualValue> (0x6381).

#### **Value description**

 $\Rightarrow$  [Table 20, page 28](#page-48-0)

## **2.8.3.5.4 Object 0x1A03: 4th TxPDO mapping**

Fourth TxPDO mapping.

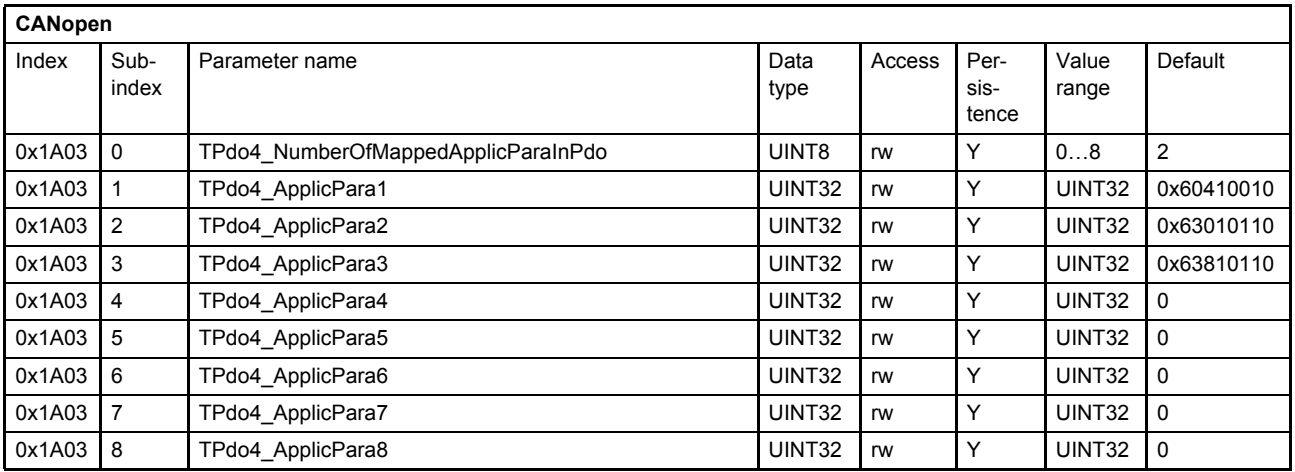

The mapping of this PDO is predefined as default mapping for a standard p/Q-control valve. It maps the <StatusWord> (0x6041), the <SplActualValue> (0x6301) and the <PrsActualValue> (0x6381).

#### **Value description**

 $\Rightarrow$  [Table 20, page 28](#page-48-0)

### <span id="page-50-0"></span>**2.8.3.6 Object 0x3011: TxPDO trigger**

Writing this parameter triggers a single TxPDO. This can be used to transmit a PDO on request only. To trigger one of the four TxPDOs, the parameter <TPdoTrigger> (0x3011) value must be set to the number of the PDO channel to be sent.

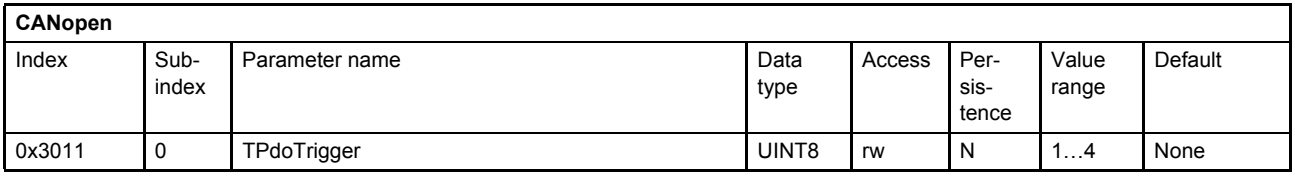

# <span id="page-51-0"></span>**2.8.4 Service data object (SDO) protocol (COB-ID: 0x580, 0x600)**

Service data objects (SDOs) enable access to all entries of a CANopen object dictionary. The service data objects are used to configure the settings for the communication and to set or read application parameters. They are transmitted non real-time with low priority.

Example for a typical write service data object request from client (PLC) to server (valve) - Protocol SDO download initiate:

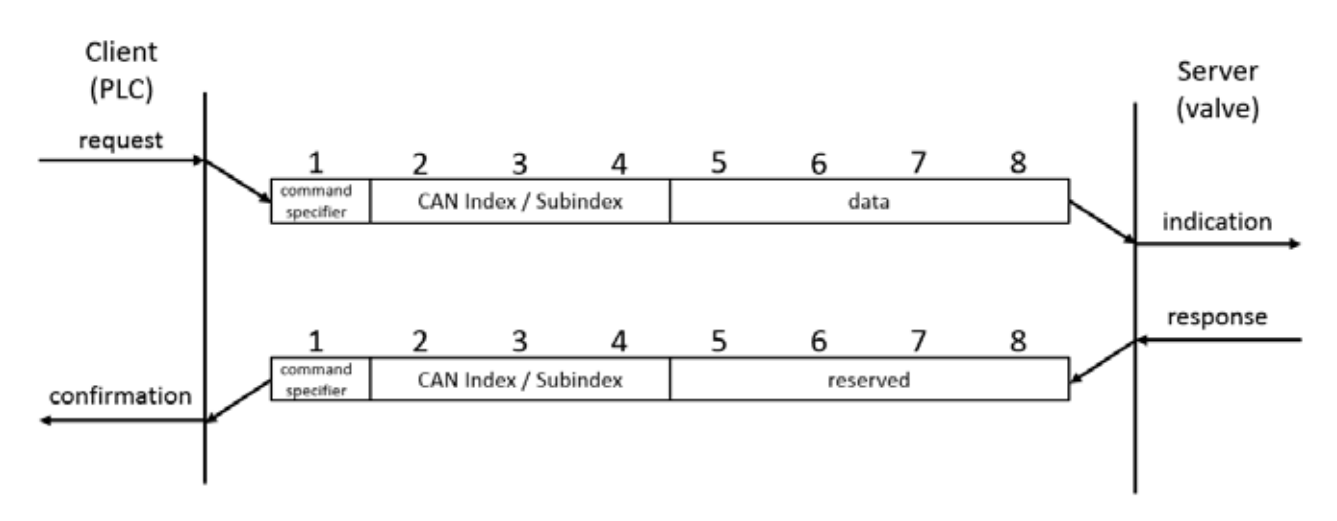

Figure 9: Write service data object request

Example for a typical read service data object request from client (PLC) to server (valve) - Protocol SDO upload initiate:

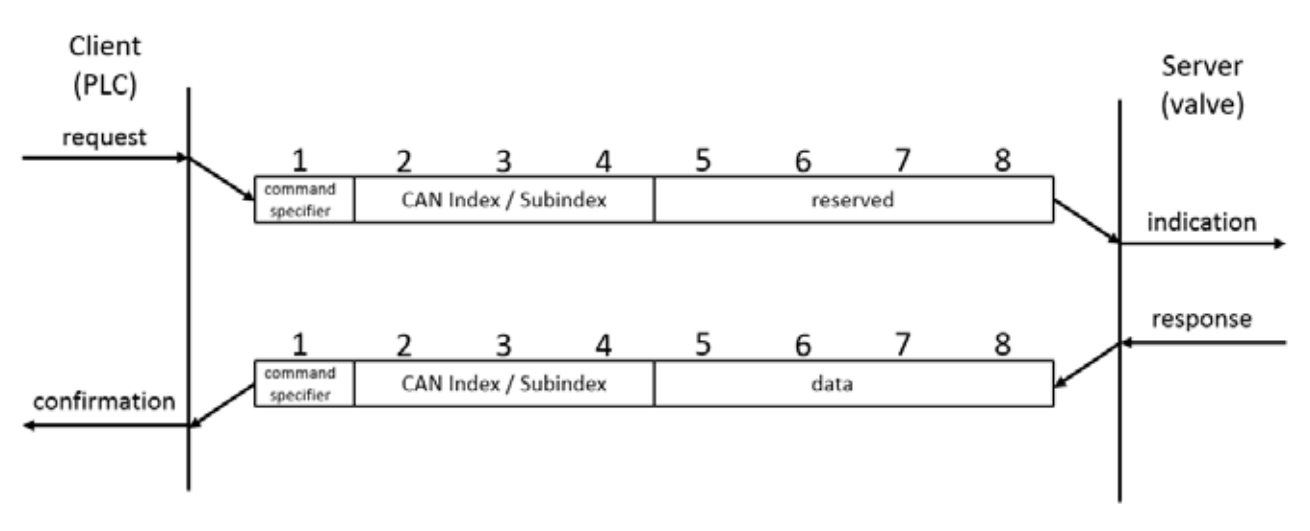

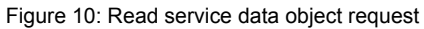

If an SDO request cannot be processed, e.g., the value is too big or the client has not the access rights to write a parameter, an SDO abort message is sent back from the server to the client.

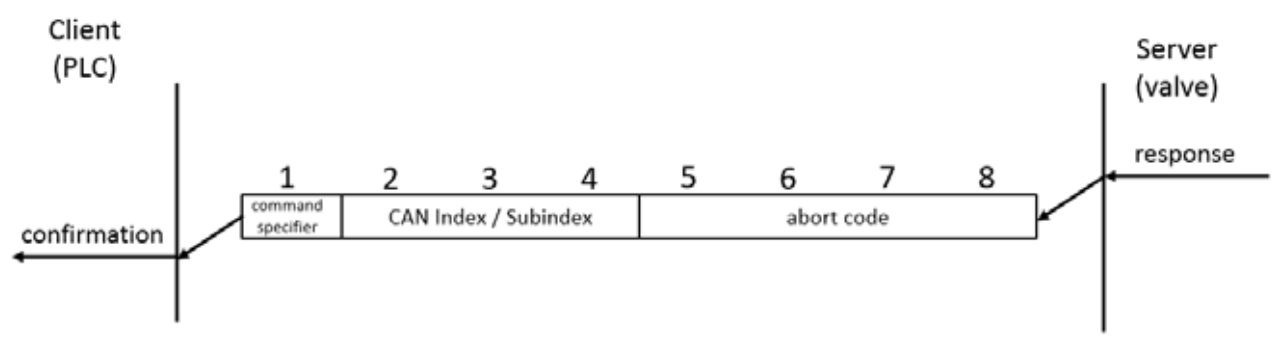

Figure 11: Typical SDO abort message

Description of the different SDO abort codes: [Chapter "8.3 Abort SDO Transfer Protocol", page 213](#page-233-0)

For detailed informations how the SDO protocol is working, please take a look into the actual CiA 301 CAN open application layer and communication profile.

### **2.8.4.1 Object 0x1200: SDO client/server parameter**

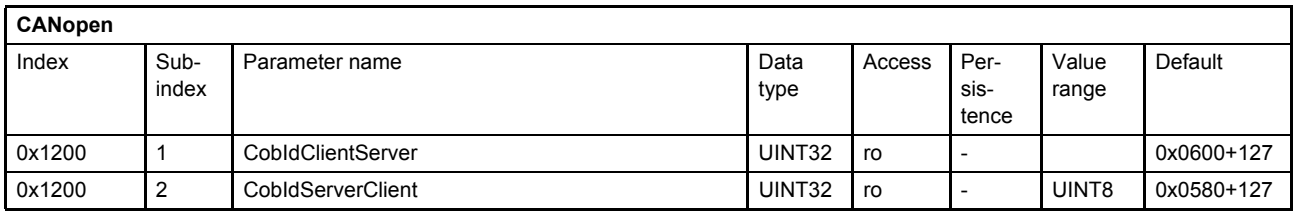

#### **Value description**

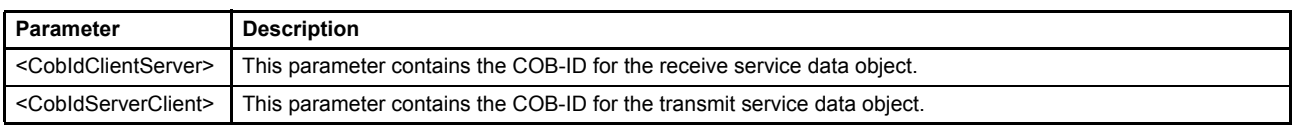

Table 22: Object 0x1200: SDO client/server parameter

# **2.9 Network management state machine (NMT state machine)**

The CANopen NMT state machine is used to control the network communication. The network management is node-oriented and follows a master/slave structure. It requires one device in the network, which fulfills the function of the NMT master, the other nodes are NMT slaves. The network management provides the following functions:

- Device control services for initialization and start-up of NMT slave nodes that want to take part in the distributed application.
- Node Guarding of NMT slave nodes.

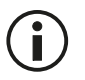

The CANopen network management (NMT) state machine must not be mistaken with the device state machine.

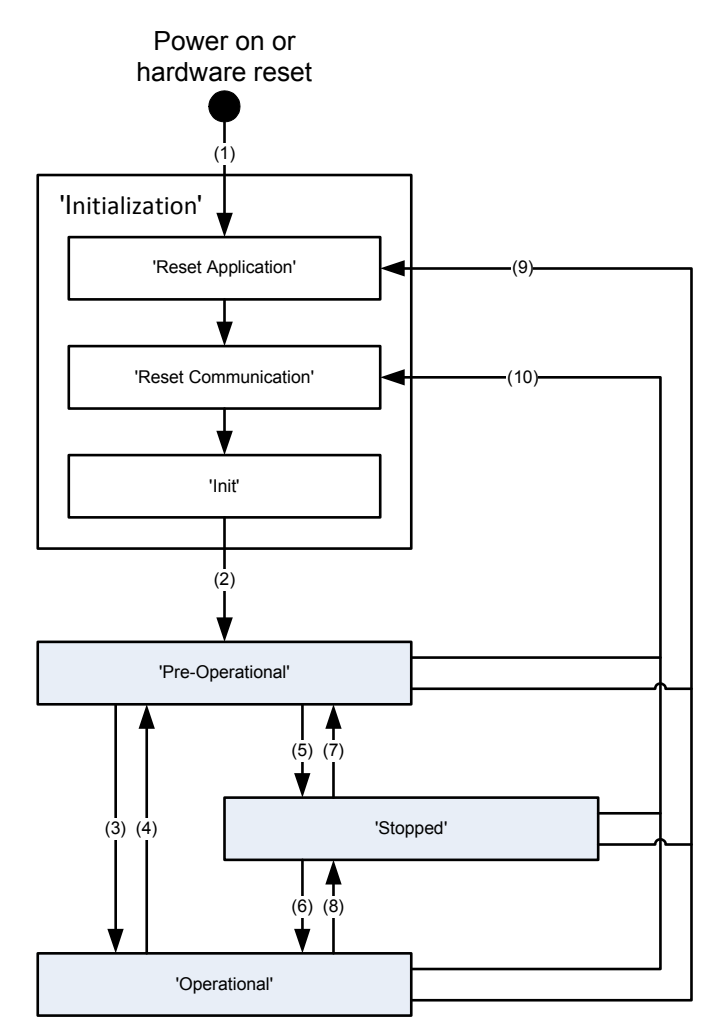

Figure 12: CANopen network state machine (CSM)

The master controls the state transitions of each device in the network. After power-on, the device is initialized and set to the state 'Pre-Operational' automatically. In this state reading and writing to its object dictionary via the service data objects (SDO) is possible. The device can be configured by setting values and by preparing the PDO transmission.

Afterwards the device can be switched into the 'Operational' state by the NMT command "Start Remote Node" in order to start PDO communication. PDO communication can be stopped by the network master by simply switching the remote node back to 'Pre-Operational' by using the command "Enter Pre-Operational".

With the "Stop Remote Node" command the master can force the slave(s) to the state 'Stopped'. In this state no services besides network and error control mechanism are available. The NMT command "Reset Communication" resets the communication of the node. All communication parameters will be set to their defaults. The application will be reset by the NMT command "Reset Node". This command resets all application parameter. All NMT commands use the COB-ID 0. The different NMT commands are distinguished by a command specifier (CS) located in the first data byte of the message.

NMT state transitions are caused by

- Reception of an NMT node control service
- Hardware reset, or
- Node control services locally initiated by application events.

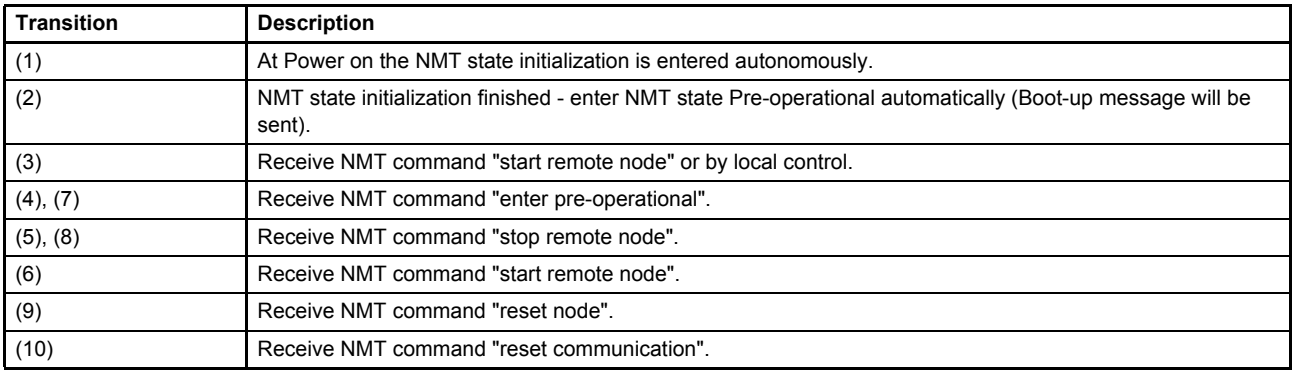

#### Table 23: NMT state transitions

Services on the listed communication objects may only be executed if the CANopen device is in the appropriate NMT state.

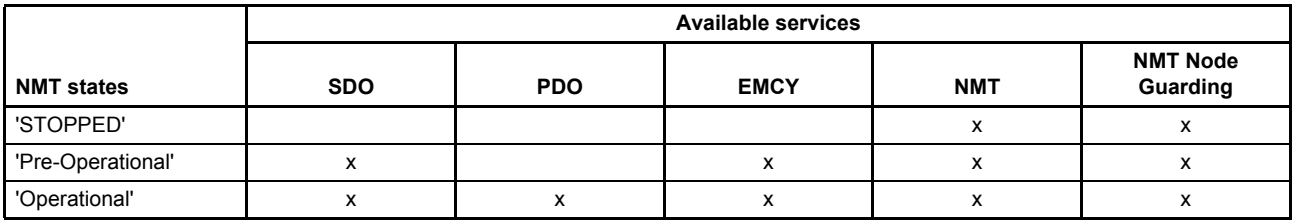

Table 24: NMT states

## <span id="page-54-0"></span>**2.9.1 Network management (NMT) protocol (COB-ID: 0x000, 0x700)**

The NMT master controls the NMT slave nodes using the following commands:

- Device control services for initialization and start-up of NMT slave nodes that want to take part in the distributed application.
- Node Guarding of NMT slave nodes.

The NMT commands are unconfirmed.

# **2.9.2 Start remote node command (COB-ID:0, CS:1)**

This command requests the selected slave node(s) to enter the state 'Operational'.

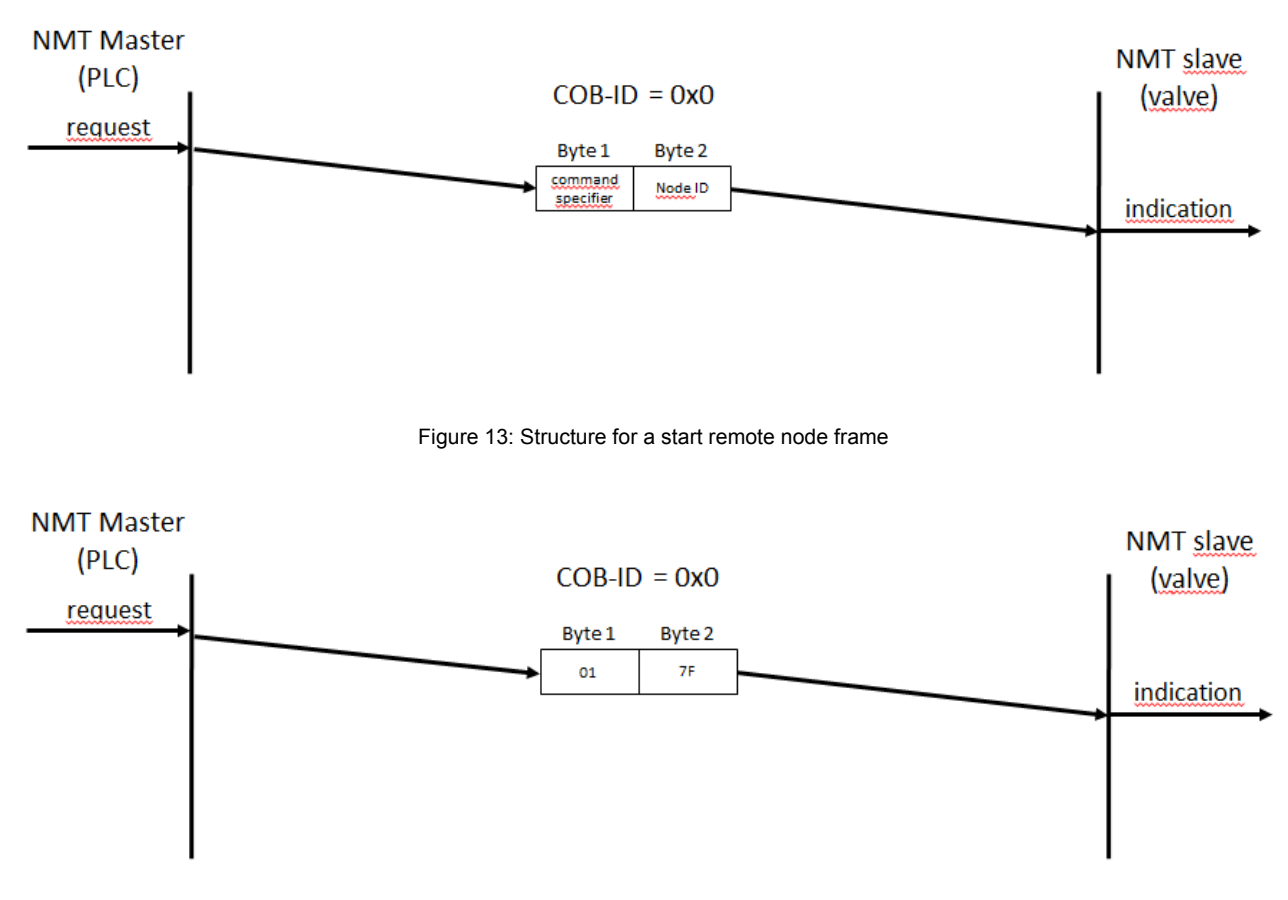

Figure 14: Example for a start remote node frame with Node-ID 127 (0x7F)

# **2.9.3 Stop remote node command (COB-ID:0, CS:2)**

This command requests the selected slave node(s) to enter the state 'Stopped'.

## **2.9.4 Enter 'Pre-Operational' command (COB-ID:0, CS:128)**

This command requests the selected slave node(s) to enter the state 'Pre-Operational'.

## **2.9.5 Reset node command (COB-ID:0, CS:129)**

This command requests the selected slave node(s) to enter the state 'Reset Application'.

All application parameters will be set to their default. The valve application will be re-started. After restarting the application, the reset node calls the reset communication command.

## **2.9.6 Reset communication command (COB-ID:0, CS:130)**

This command requests the selected slave(s) to enter the state 'Reset Communication'.

The PDO communication will be stopped. After re-initialization of the network communication, the NMT state 'Pre-Operational' will be entered.

# **2.9.7 Bootup message (COB-ID: 0x700)**

After a digital servo valve has finished its own initialization and entered the node state 'Pre-Operational' the digital servo valve sends the boot-up message. This message indicates that the slave is ready for operation.

# **2.9.8 Node guarding (COB-ID: 0x700, RTR:1)**

The node guarding is the periodical monitoring of certain network nodes. Each node can be checked by the NMT master with a certain period <GuardTime> (0x100C). A second parameter <LifeTimeFactor> (0x100D) defines a factor after the connection will be detected as lost. The resolution of the guarding time is 1 ms. To enable the node guarding on a slave device, the guard time and life time factor must be set. The guarding is started with the first guarding telegram of the master. During node guarding the master sends a remote transmit request (RTR) frame to each guarded slave. The slave answers with its actual NMT state and a toggle bit. This toggle bit alternates in each cycle.

The monitoring time until fault reaction 110 (CAN life guard error or heartbeat error) is triggered is calculated as follows:

Monitoring time = <GuardTime> (0x100C) \* <LifeTimeFactor> (0x100D).

### **2.9.8.1 Object 0x100C: Guard time**

This parameter contains the guarding time in milliseconds. The value 0 disables the life guarding.

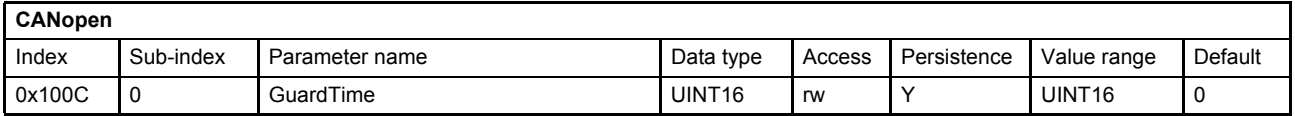

### **2.9.8.2 Object 0x100D: Life time factor**

This parameter contains the life time factor. The value 0 disables the life guarding.

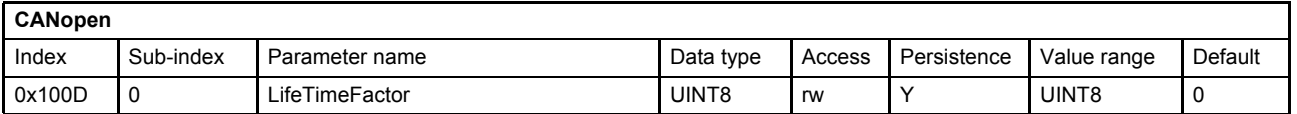

# **2.10 Electronic data sheet (EDS) files**

Electronic data sheets (EDS) are files which describe the capabilities and the communication objects of a CANopen device. The EDS is essential to configure CANopen master devices. They are most commonly used when CANopen modules made available to third parties. The digital servo valve EDS file is provided by Moog and can be downloaded from the Moog website<http://www.moogsoftwaredownload.com>.

# **3 Device structure**

# **3.1 Overview**

The servo valve functionality is based on the Device Profile Fluid Power. This profile defines the device functionality and the object dictionary of the parameters. The following figure shows the general architecture.

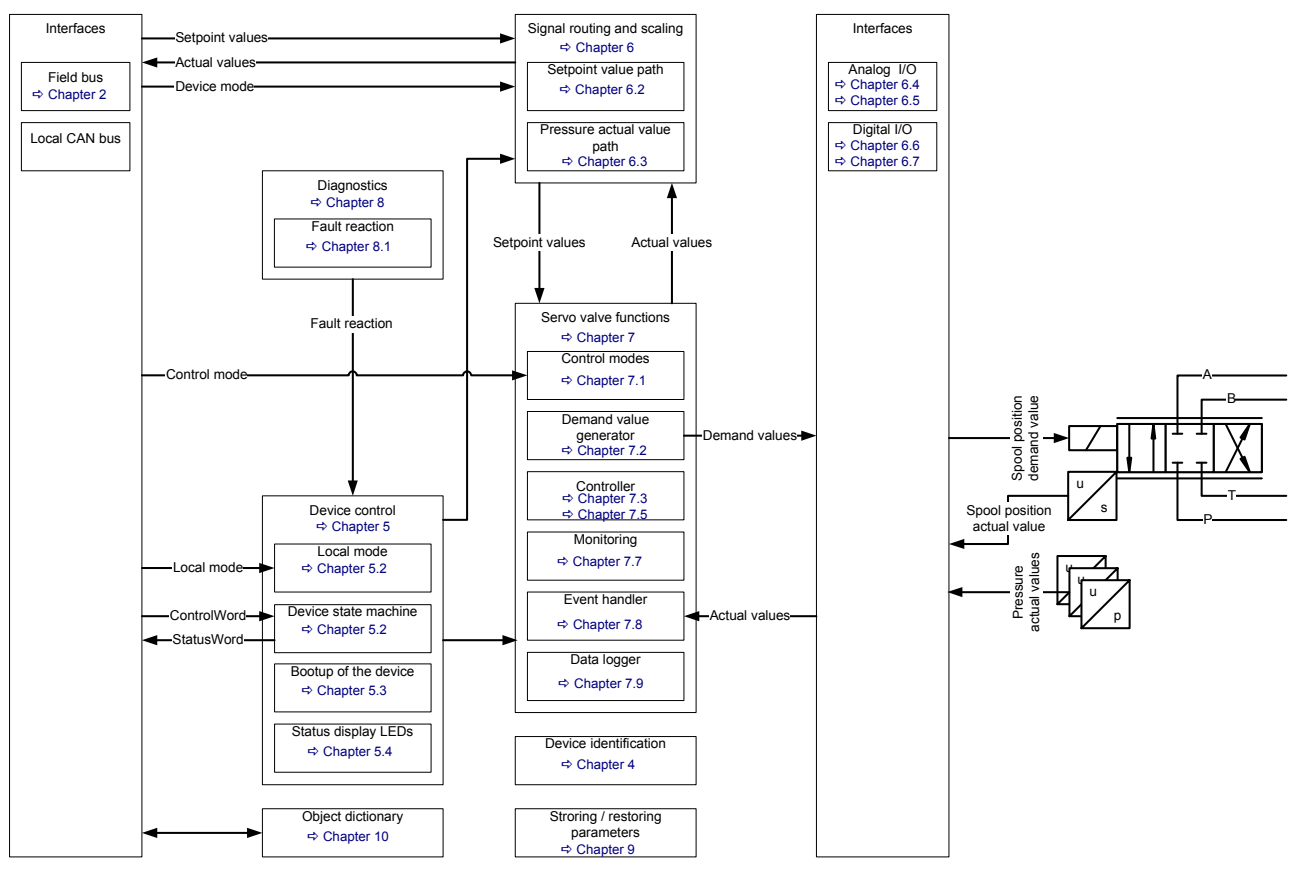

Figure 15: Device structure

# **3.1.1 Device identification**

For the device identification (model number, serial number, device capability …) a special set of parameters is defined.

# **3.1.2 Device control**

The device control block controls all functions of the device and contains the device state machine by which the device functions can be activated or deactivated.

# **3.1.3 Signal routing and scaling**

This block conditions the raw input signals for the signal processing and maps these to the internal servo valve functions. This mapping depends among other things on the <DeviceMode> (0x6042) and the device state machine state.

# **3.1.4 Servo valve functions**

All signals in the servo valve are processed by the internal 'servo valve' function block. The demand value generator prepares the setpoint value before it is used as input to the controller. Depending on the valve, the controller can control spool position, or pressure or a combination of both or the position, or velocity or the force of an axis. The pressure controller can be tuned by the end-user to optimize the specific closed loop response. The control error (the difference between setpoint and feedback signals) can be monitored.

# **3.1.5 Diagnostics**

The diagnostic module detects faults and initiates a response according to how the module parameters have been configured by the user. For example, this can result in an error message being sent to the master or a change of state in the device state machine.

# **3.1.6 Storing / restoring parameters**

Save and load several servo valve parameters to the internal non volatile memory of the device.

# **3.1.7 Object dictionary**

The object dictionary holds all servo valve parameters. These parameters can be read or written using the field bus or the local CAN interface and the Moog Valve and Pump Configuration Software.

# **3.2 Device controller structure**

The following figure shows the device structure with focus on the signal flow. Depending on the <ControlMode> (0x6043) only a subset of the device structure may be used.

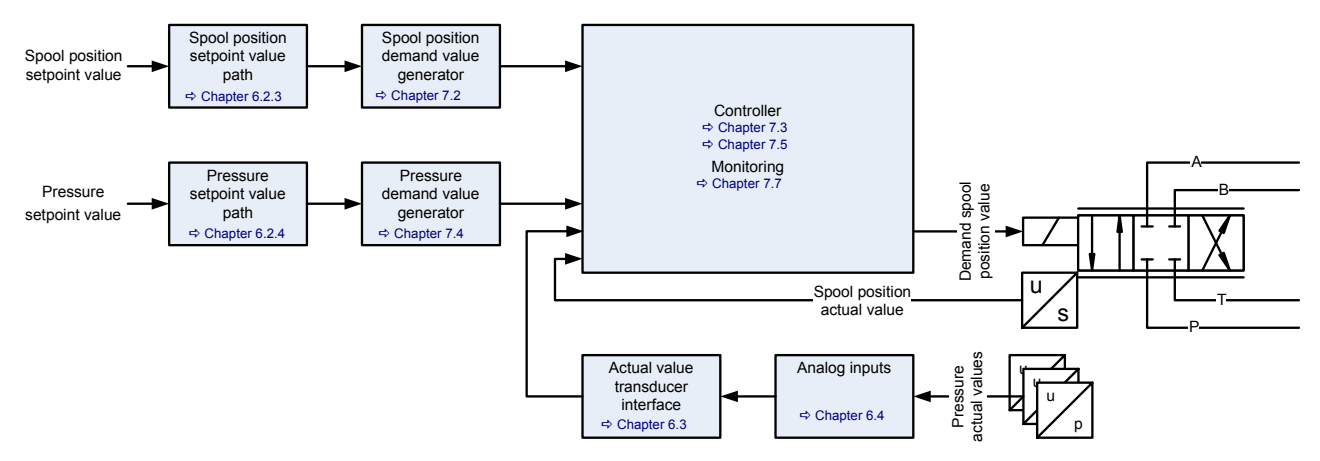

Figure 16: Device controller structure

# <span id="page-59-0"></span>**4 Device identification**

The device (servo valve) has parameters that both identify the device and configure the device for operation with the specific machine. The following chapter includes the descriptions of the parameters providing this information.

# **4.1 Objects of the CANopen communication profile defined by CiA 301**

# **4.1.1 Object 0x1000: Device Type**

This parameter indicates the code of the underlying device profile. The default value 408 specifies the device profile CiA 408.

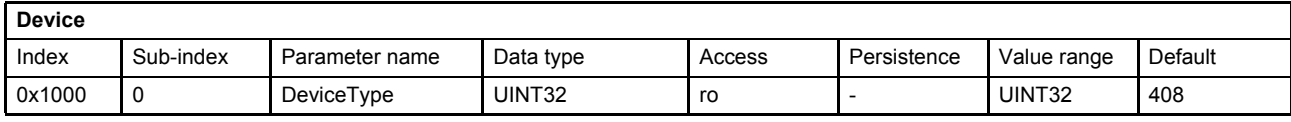

#### **Value description**

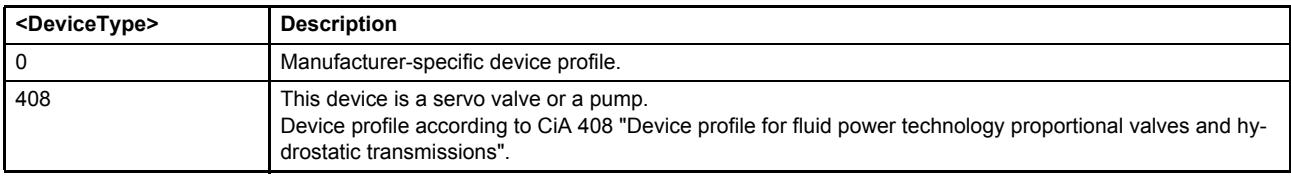

Table 25: Possible values of parameter <DeviceType> (0x1000)

# **4.1.2 Object 0x1008: Manufacturer device name**

This parameter indicates the name of the servo valve.

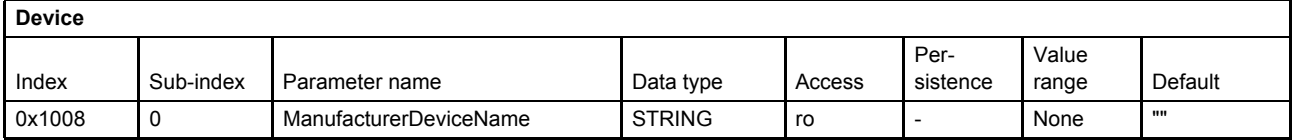

## **4.1.3 Object 0x1009: Manufacturer hardware version**

This parameter indicates the current hardware version of the servo valve electronics.

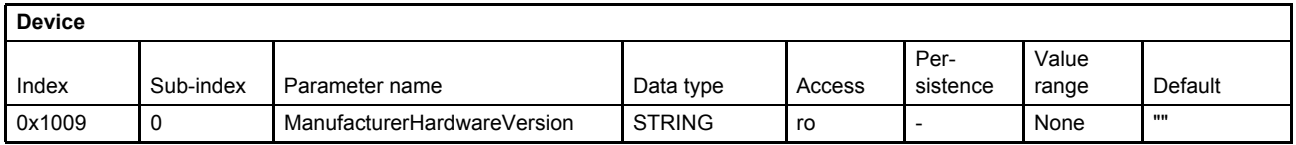

## **4.1.4 Object 0x100A: Manufacturer software version**

This parameter indicates the current software version of the servo valve.

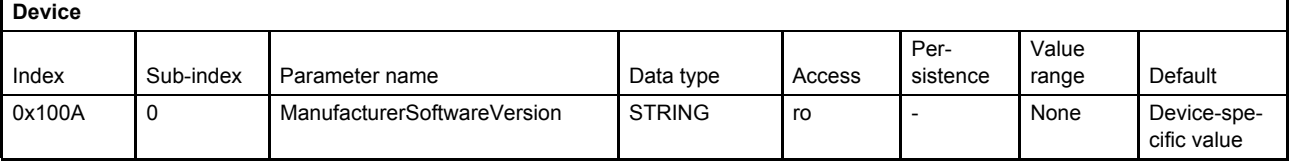

# **4.1.5 Object 0x1018: Identity object**

These parameters represent a worldwide unique identification of any Profibus DP/CANopen slave device.

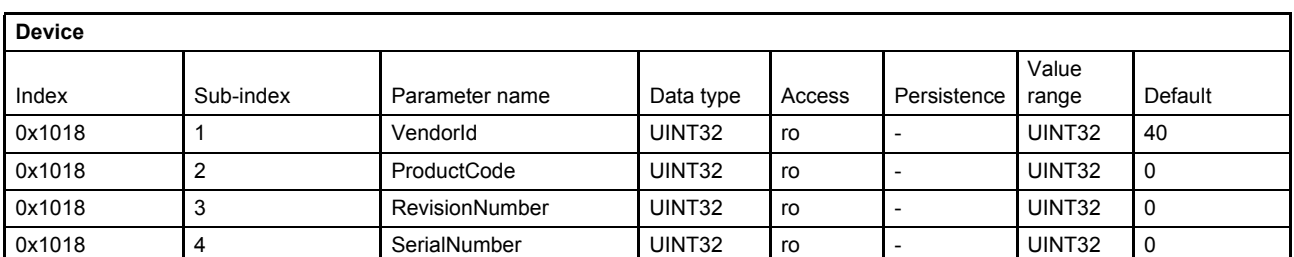

The identification object (VendorID, ProductCode, RevisionNumber, SerialNumber) is printed on the name plate of the servo valve as shown in the following figure.

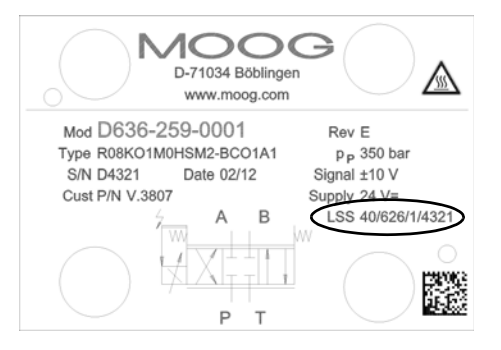

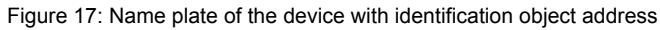

#### **Value description**

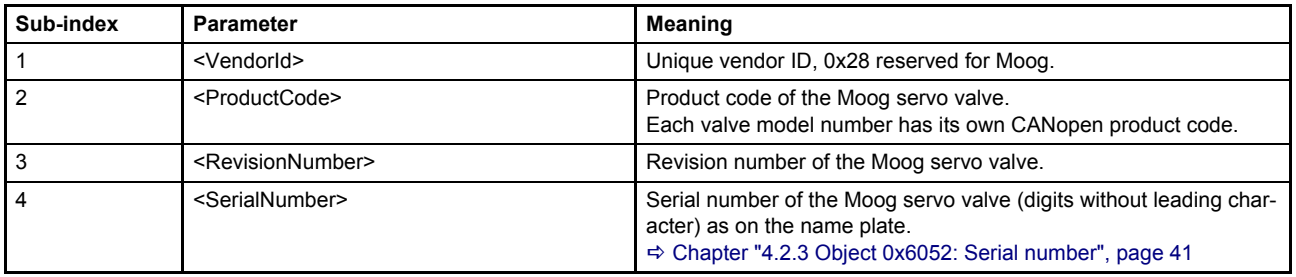

Table 26: Possible values of parameter Identity object (0x1018)

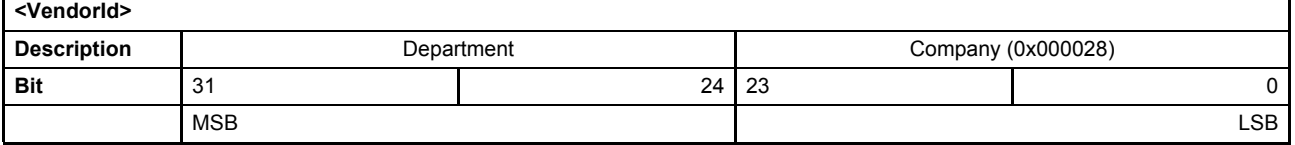

# **4.2 Objects defined by Device Profile Fluid Power**

### **4.2.1 Object 0x6050: Version**

This parameter contains the model range of the Moog servo valve.

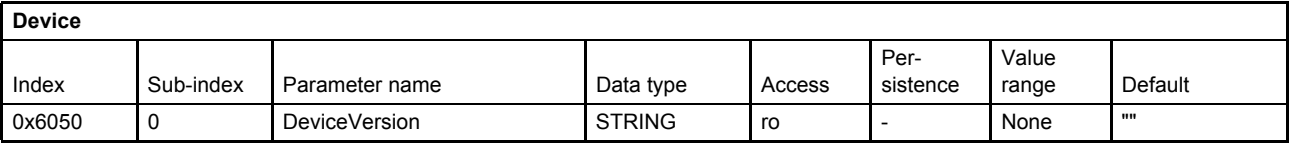

# **4.2.2 Object 0x6051: Code number**

The user can use this parameter to set a user defined code number.

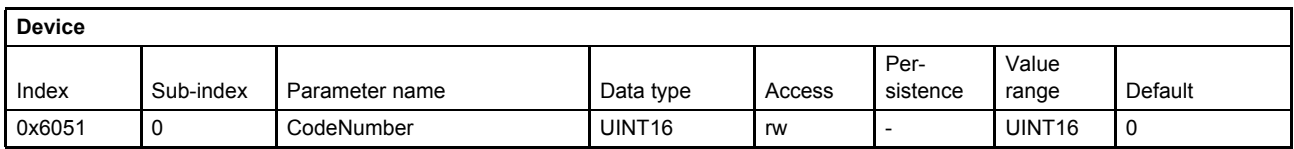

# <span id="page-61-0"></span>**4.2.3 Object 0x6052: Serial number**

This parameter indicates the serial number of the Moog servo valve.

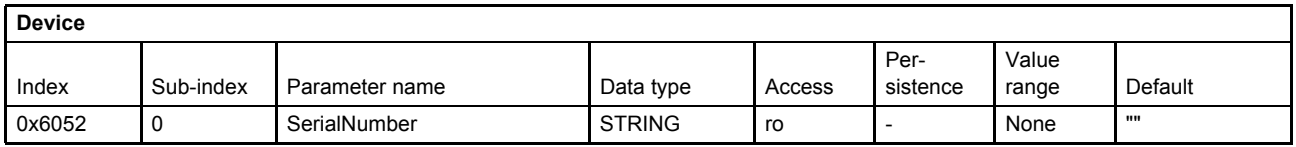

# **4.2.4 Object 0x6053: Description**

The user can use this parameter to set a user defined description.

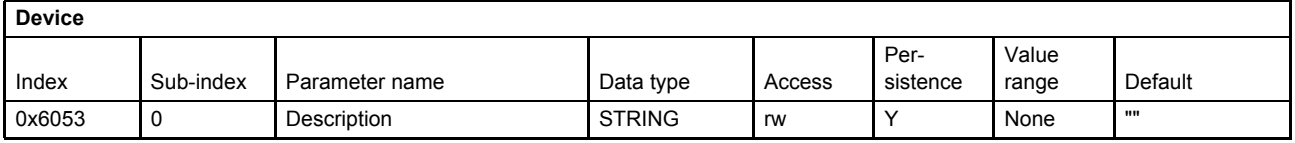

# **4.2.5 Object 0x6054: Model description**

This parameter contains the model number of the Moog digital servo valve.

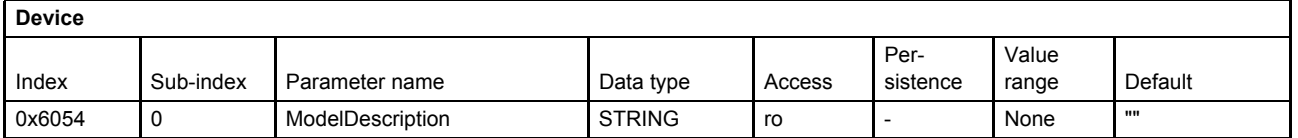

## **4.2.6 Object 0x6055: Model URL**

This parameter holds the Internet address where additional information about the device is available.

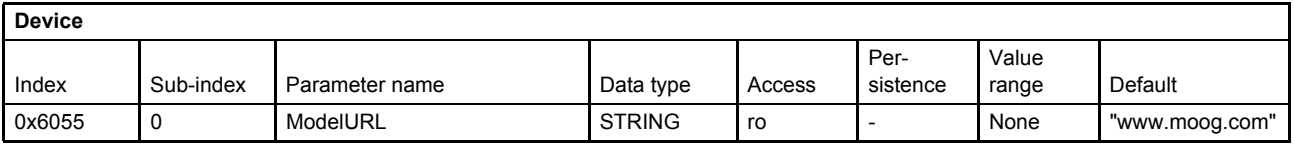

## **4.2.7 Object 0x6056: Parameter set code**

The user can use this parameter to set a user defined parameter configuration identification number.

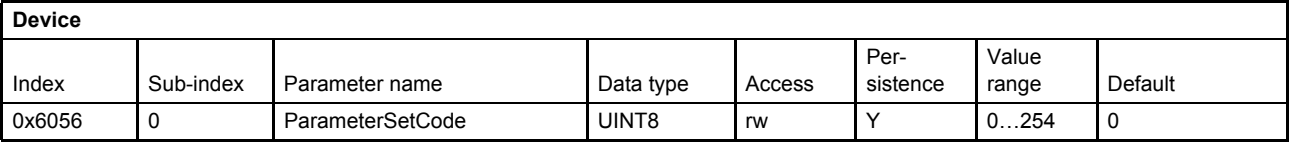

# **4.2.8 Object 0x6057: Vendor name**

This parameter indicates the name of the device vendor.

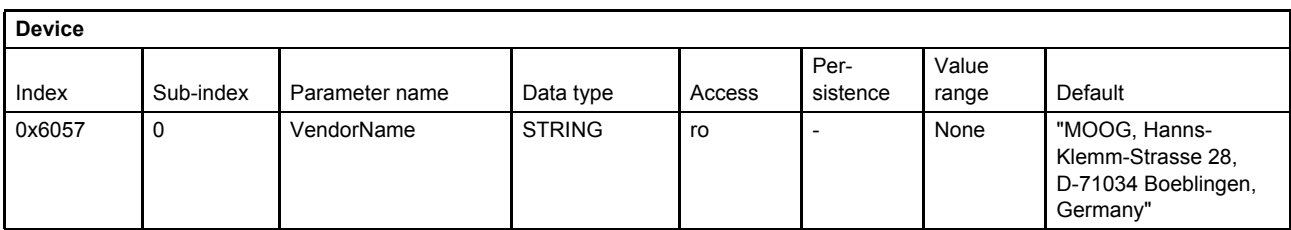

# **4.2.9 Object 0x605F: Capability**

This object provides information on the capabilities of the used device, e.g. the supported control modes. The value depends on the ordered functionality (type designator position 16).

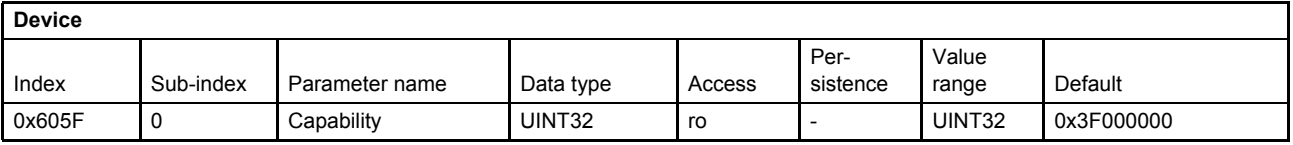

#### **Value description**

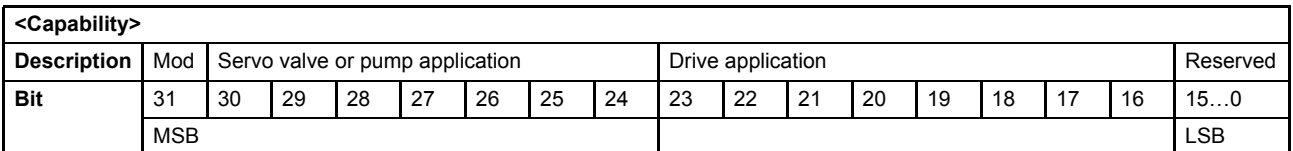

Table 27: Possible values of parameter <Capability> (0x605F)

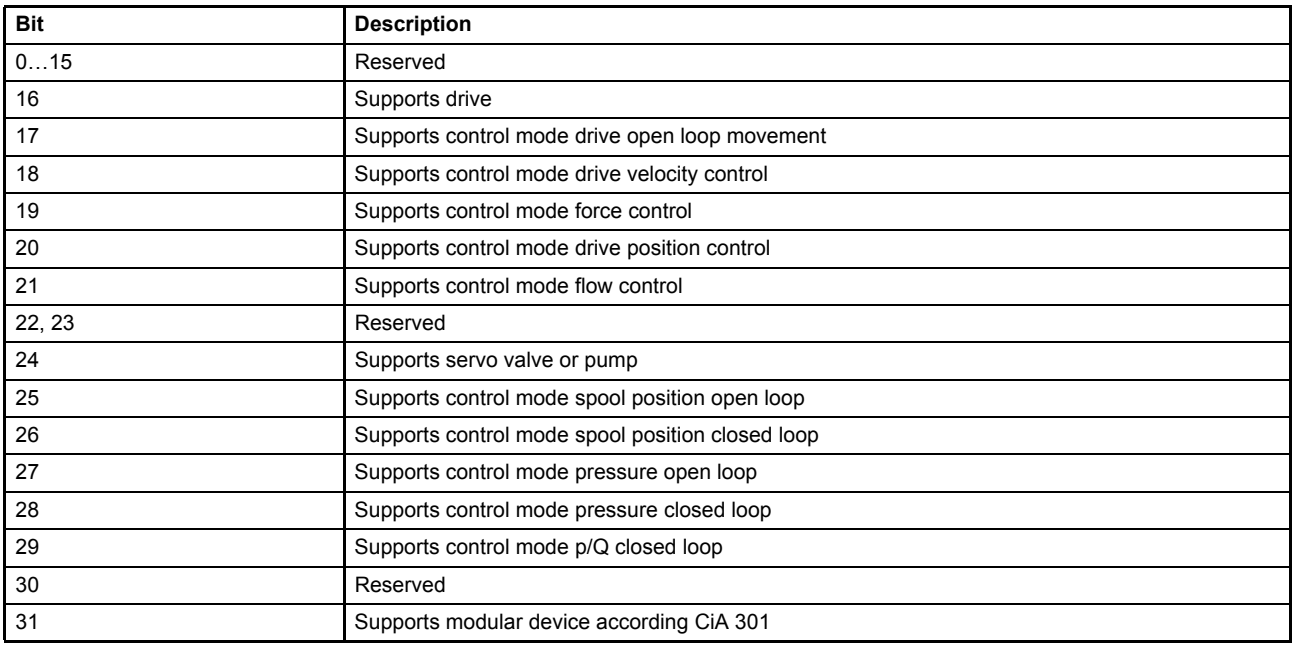

Table 28: Bit values of parameter <Capability> (0x605F)

# <span id="page-63-0"></span>**5 Device control**

The device control contains a device state machine (DSM) which activates or deactivates the servo valve. The states of the DSM can be changed externally by the <ControlWord> (0x6040) which can be set via bus using a PDO or locally by the parameter value <LocalControlWord> (0x4040). It is possible to configure a power on delay for the communication. The status LEDs display the current network and device states.

# <span id="page-63-1"></span>**5.1 Local mode**

The source of the control word, acting on the device state machine, is defined by the parameter <Local> (0x604F) as shown in the following figure.

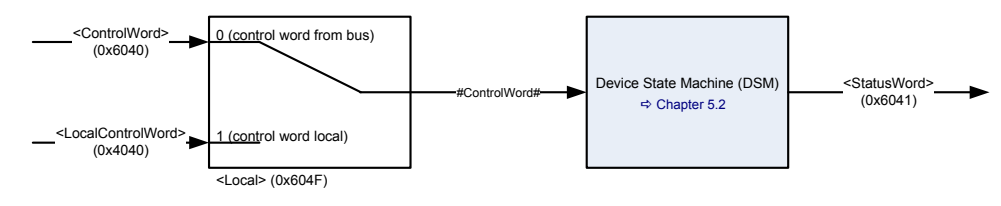

Figure 18: Local mode

# **5.1.1 Object 0x604F: Local**

By writing the value 1 to this parameter, the <LocalControlWord> (0x4040) is used as input signal #ControlWord# for the device state machine (DSM). Setting the <Local> (0x604F) parameter to 0, the <ControlWord> (0x6040) is used as input signal #ControlWord#.

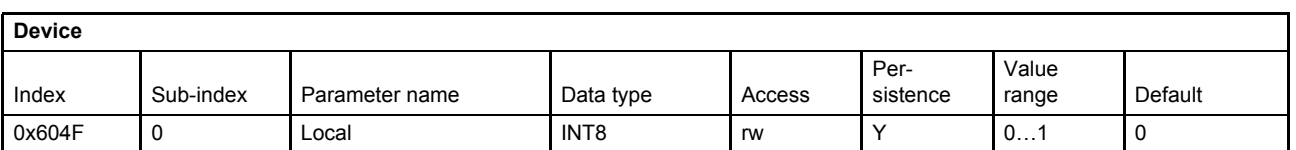

#### **Value description**

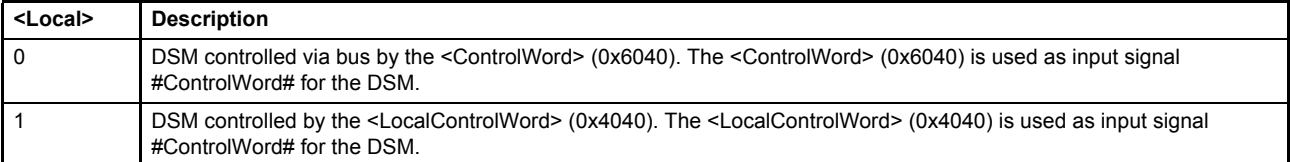

Table 29: Possible values of parameter <Local> (0x604F)

The actual setting of the <Local> (0x604F) parameter is indicated in bit 4 of the <StatusWord> (0x6041).

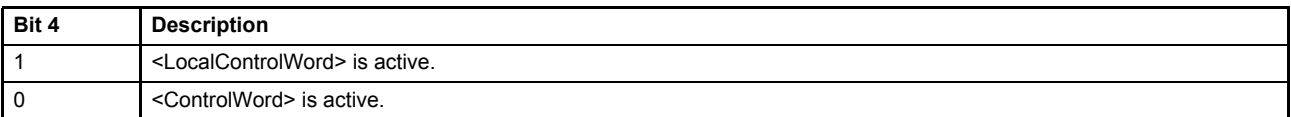

 $\Rightarrow$  [Chapter "5.2.3 Object 0x6041: Status word", page 53](#page-73-0)

# <span id="page-64-0"></span>**5.1.2 Object 0x6040: Control word**

The functionality of the <LocalControlWord> (0x4040) and the <ControlWord> needs to be distinguished. If the parameter <Local> (0x604F) is set, the DSM input #ControlWord# comes from the local parameter <LocalControlWord> (0x4040) otherwise it comes from <ControlWord> (0x6040). This bit-coded parameter controls the DSM states.

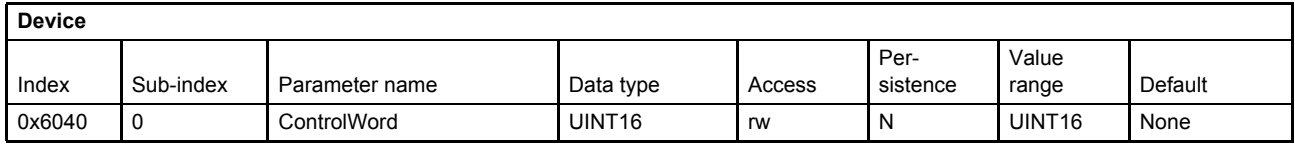

#### **Value description**

| <controlword></controlword> |                                               |                                                                    |                                                                   |                      |
|-----------------------------|-----------------------------------------------|--------------------------------------------------------------------|-------------------------------------------------------------------|----------------------|
| <b>Bit</b>                  | <b>Description</b>                            | <control mode=""> (0x6043) is set<br/>to <math>14</math></control> | <control mode=""> (0x6043) is set<br/>to <math>5</math></control> | <b>Specification</b> |
| $\Omega$                    | Bit Disabled (D)                              |                                                                    |                                                                   | <b>CiA 408</b>       |
|                             | Bit Hold (H)                                  |                                                                    |                                                                   |                      |
| 2                           | Bit Active (M)                                |                                                                    |                                                                   |                      |
| 3                           | Bit Reset Faults (R)                          |                                                                    |                                                                   |                      |
| 47                          | Reserved                                      |                                                                    |                                                                   |                      |
| 8                           | <controlmode> (0x6043) specific</controlmode> | Reserved                                                           | Enable pressure controller                                        | <b>CiA 408</b>       |
| 914                         | Reserved                                      |                                                                    |                                                                   |                      |
| 15                          | Ramp stop                                     |                                                                    |                                                                   | Moog DCV             |

Table 30: Possible values of parameter <ControlWord> (0x6040)

#### <span id="page-64-1"></span>**Bits 0, 1, 2, 3: 'DISABLED', 'HOLD', 'ACTIVE', 'RESET FAULTS'**

The lower four bits within the control word represent the device state machine's (DSM) control command.  $\Rightarrow$  [Chapter "5.2.2.1 DSM state transitions caused by the control word", page 49](#page-69-0)

#### **Bit 8: Enable pressure controller**

This bit activates the pressure controller in the p/Q control mode (<ControlMode> (0x6043) is set to 5).

- 0: Disables the pressure controller
- 1: Enables the pressure controller
- [Chapter "7.1 Control modes", page 110](#page-130-0)

#### **Bit 15: Ramp stop**

If this bit is set, the spool position ramp and the pressure ramp output are frozen.

Spool position demand value generator:  $\Rightarrow$  [Chapter "7.2.5 Ramp", page 118](#page-138-0) Pressure demand value generator:  $\Rightarrow$  [Chapter "7.4.5 Ramp", page 141](#page-161-0)

# **5.1.3 Object 0x4040: Local control word**

Parameter description:  $\Rightarrow$  [Chapter "5.1.2 Object 0x6040: Control word", page 44](#page-64-0)

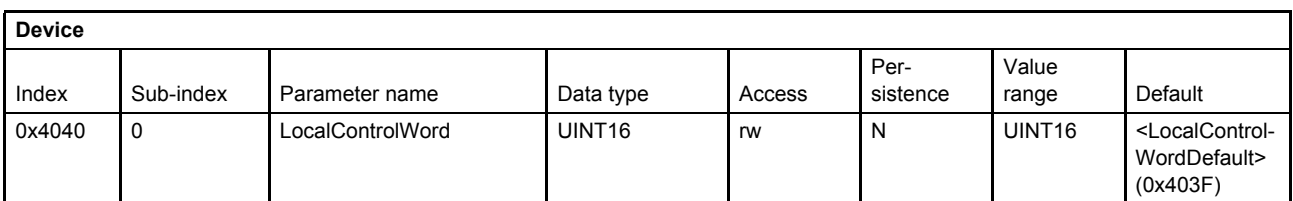

#### **Value description**

Same values as <ControlWord> (0x6040)  $\Rightarrow$  [Table 30, page 44](#page-64-1)

# <span id="page-65-0"></span>**5.1.4 Object 0x403F: Local control word default**

The <LocalControlWordDefault> (0x403F) defines the control word after power up of the digital servo valve. During startup of the servo valve, the parameter <LocalControlWordDefault> (0x403F) is copied to the parameter <LocalControlWord> (0x4040).

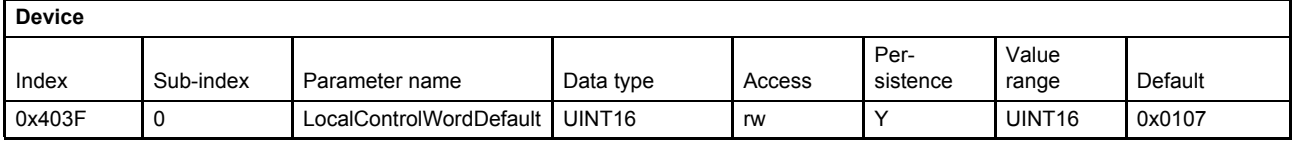

# <span id="page-66-1"></span><span id="page-66-0"></span>**5.2 Device state machine (DSM)**

The device state machine (DSM) describes the states of the servo valve and the transitions between them. Any state represents a certain internal and external behavior. State changes result from DSM input and other events (for example switching on the supply voltage or on the appearance of a device fault). The current device state can be read by means of the <StatusWord> (0x6041) (bits 0…3 of the status word indicate the device condition).

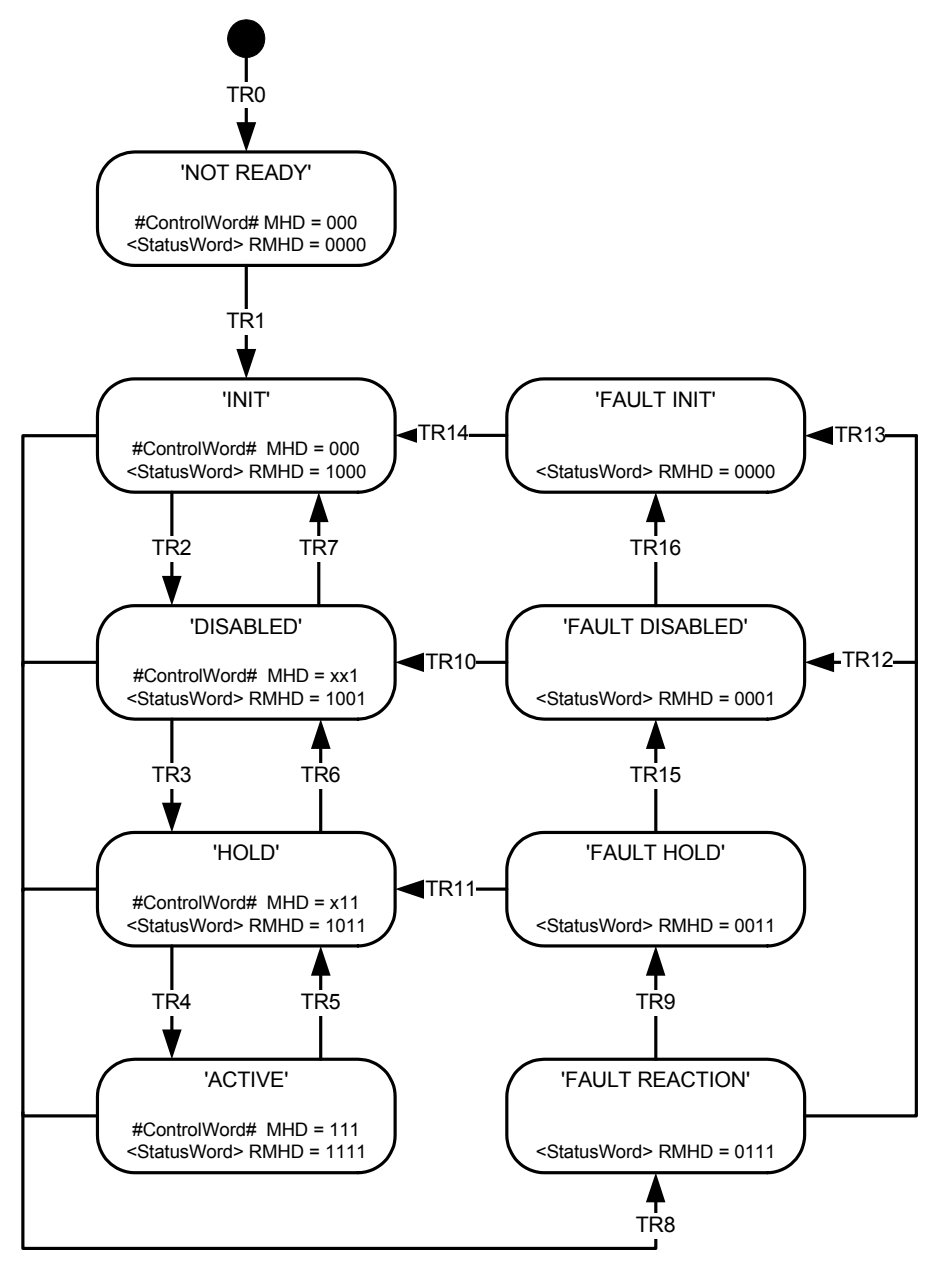

Figure 19: Device state machine

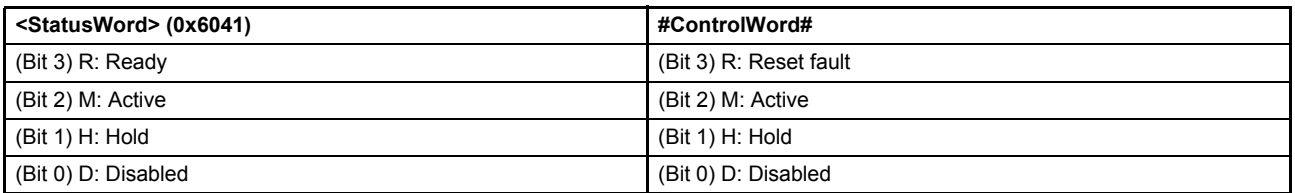

### <span id="page-67-0"></span>**5.2.1 DSM states**

The <StatusWord> (0x6041) indicates the DSM state. The following DSM states are possible:

#### **'NOT\_READY':**

- The electronics circuit has power.
- Device initialization running (e.g. communication interface, hardware, software).
- Device function disabled.
- Hydraulic failsafe spool position (spool position depends on ordered servo valve model).

#### **'INIT':**

- Device parameters can be set.
- Device function disabled.
- Communication enabled.
- Hydraulic failsafe spool position (spool position depends on ordered servo valve model).

#### **'DISABLED':**

- Device parameters can be set.
- Device function disabled.
- Actual values are available.
- Hydraulic failsafe spool position (spool position depends on ordered servo valve model).

#### **'HOLD':**

- Device parameters can be set.
- Actual values are available.
- The selected <ControlMode> (0x6043) is active. [Chapter "7.1 Control modes", page 110](#page-130-0)
- The setpoint values from the bus or from the analog input according to the chosen <DeviceMode> (0x6042) are not effective. [Chapter "6.2.1 Object 0x6042: Device mode", page 58](#page-78-1)
- The control loop depending on the selected <ControlMode> (0x6043) is active and the corresponding pre-defined hold setpoint is used, for example, the <SplHoldSetPoint> (0x6314) for the spool control or the <PrsHoldSetPoint> (0x6394) for the pressure control.
	- $\Rightarrow$  [Chapter "6.2.3.3 Object 0x6314: Spl hold setpoint", page 60](#page-80-0)
	- $\Rightarrow$  [Chapter "6.2.4.3 Object 0x6394: Prs hold setpoint", page 62](#page-82-0)

#### **'ACTIVE':**

- Device parameters can be set.
- Actual values are available.
- The setpoint values from the bus or from the analog input according to the chosen <DeviceMode> (0x6042) are active.

#### **'FAULT\_INIT':**

- Device parameters can be set.
- Device function disabled.
- Communication enabled.
- Hydraulic failsafe spool position (spool position depends on ordered servo valve model).

#### **'FAULT\_DISABLED':**

- Device parameters can be set.
- Actual values are available.
- A fault reaction has occurred.
- Hydraulic failsafe spool position (spool position depends on ordered servo valve model).

#### **'FAULT\_HOLD':**

- Device parameters can be set.
- Actual values are available.
- A fault reaction has occurred.
- The selected <ControlMode> (0x6043) is active. [Chapter "7.1 Control modes", page 110](#page-130-0)
- The setpoint values from the bus or from the analog input according to the chosen <DeviceMode> (0x6042) are not effective.  $\Rightarrow$  [Chapter "6.2.1 Object 0x6042: Device mode", page 58](#page-78-1)
- The control loop depending on the selected <ControlMode> (0x6043) is active and the corresponding pre-defined hold setpoint is used, for example, the <SplHoldSetPoint> (0x6314) for the spool control or the <PrsHoldSetPoint> (0x6394) for the pressure control.  $\Rightarrow$  [Chapter "6.2.3.3 Object 0x6314: Spl hold setpoint", page 60](#page-80-0)  $\Rightarrow$  [Chapter "6.2.4.3 Object 0x6394: Prs hold setpoint", page 62](#page-82-0)

#### **'FAULT\_REACTION':**

- This state is assumed when the device detects an error.
- A fault dependent vendor specific action is executed.  $\Rightarrow$  [Chapter "8.1.3 Fault reaction type", page 204](#page-224-0)
- The resulting fault state depends on the vendor specific <FaultReactionType> (0x2830).
- Important condition for transitions 9, 12, 13: The RMHD bits of the #ControlWord# do not increase the state of the DSM.

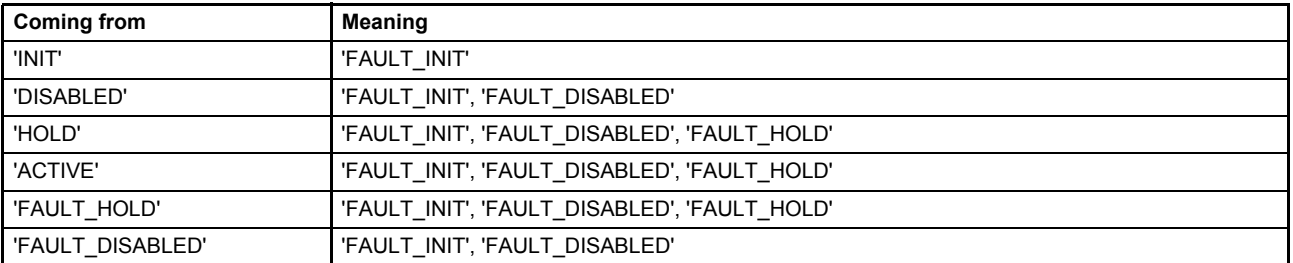

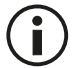

The default state after power on if <LocalMode> (0x604F) is set to 1 (Control Word Local) and enable signal on is defined by the parameter <LocalControlModeDefault> (0x403F). [Chapter "5.1.4 Object 0x403F: Local control word default", page 45](#page-65-0)

**WARNING**

#### **Moving machine parts!**

The word "failsafe" means not a personnel safety. Parts of the machine can move if the servo valve has a fault.

If a personnel safety is needed, some additional electrical and hydraulic parts are necessary!

# **5.2.2 State transitions**

State transitions are caused by

- The control word #ControlWord#
- Enable signal (digital input 0)
- Internal events

### <span id="page-69-0"></span>**5.2.2.1 DSM state transitions caused by the control word**

The following table lists the transitions depending on the #ControlWord#.  $\Rightarrow$  [Chapter "5.2 Device state machine \(DSM\)", page 46](#page-66-1)

The device control commands, which cause a state transition, are formed by the four low-order bits of the #ControlWord#.

#### [Chapter "5.1 Local mode", page 43](#page-63-1)

Every transition between the actual state and the requested state will be processed.

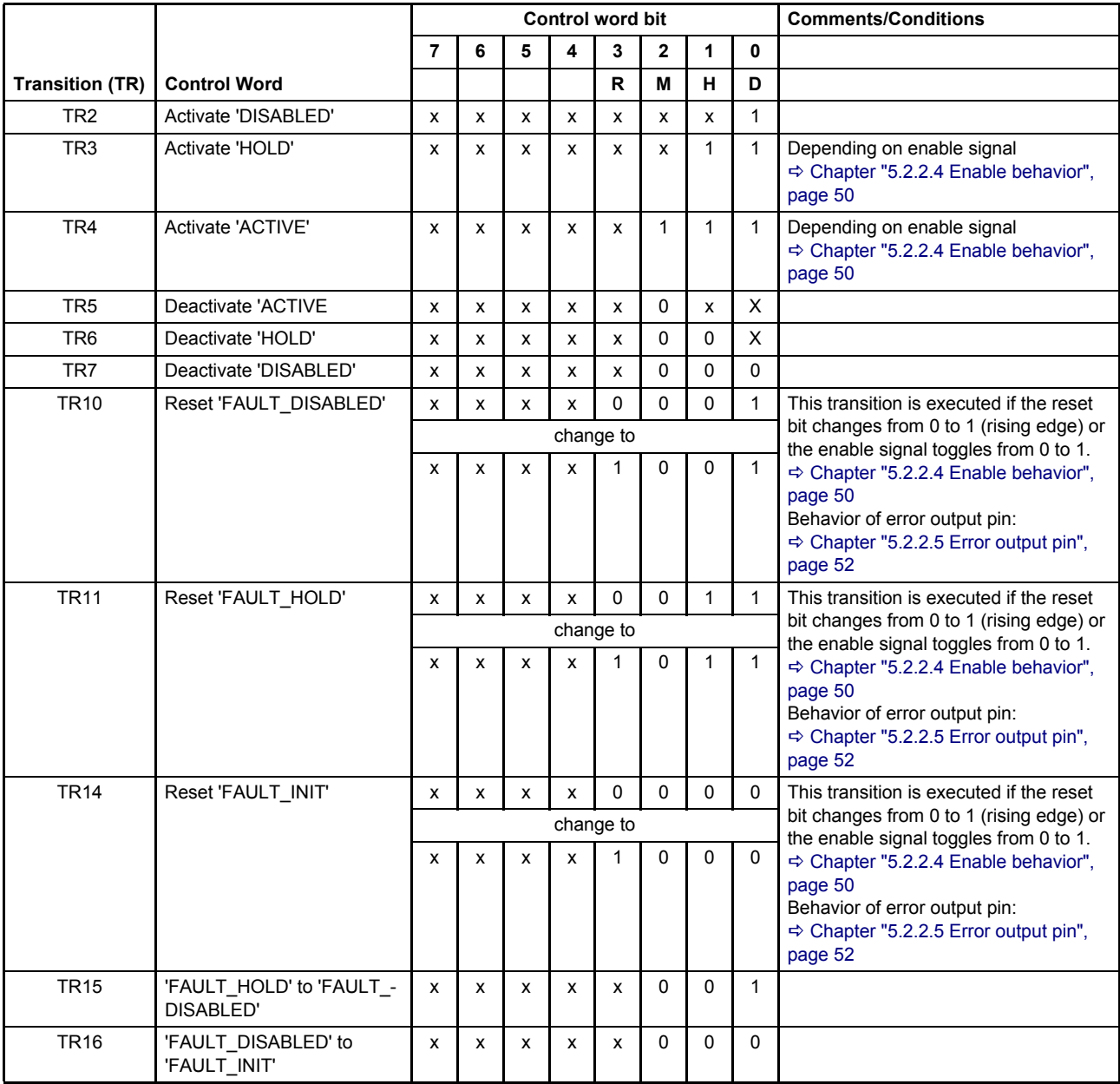

### **5.2.2.2 DSM state transitions caused by the enable signal**

The following events will lead automatically to state changes.

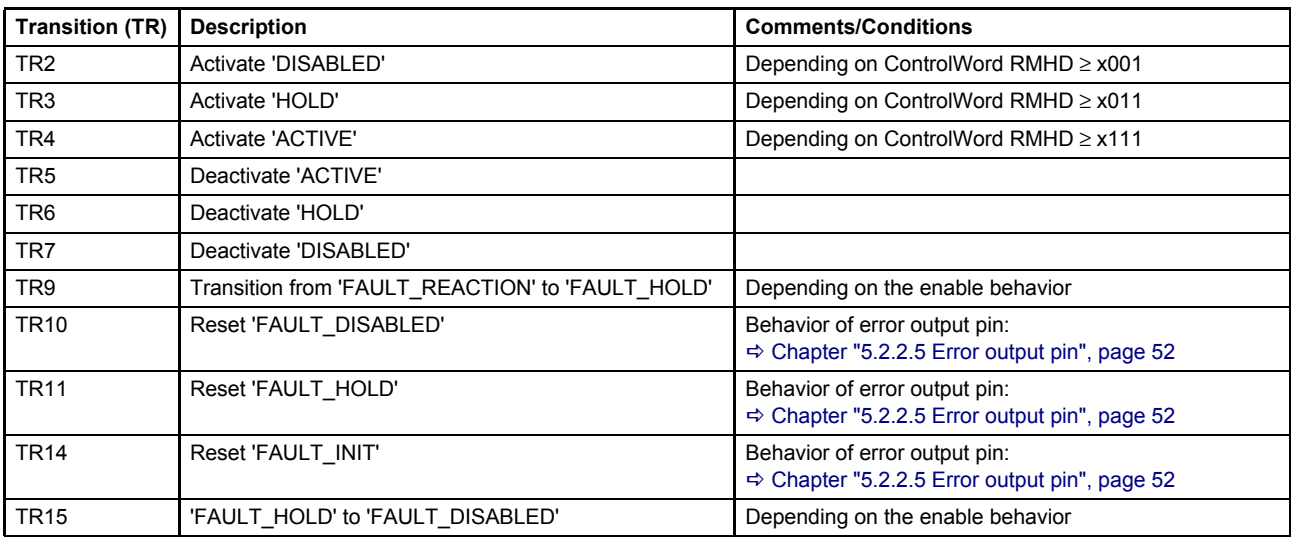

The enable behavior is depending on the servo valve hardware configuration.

#### **5.2.2.3 DSM state transitions caused by internal events**

The following table shows the internal events which automatically lead to a state change.

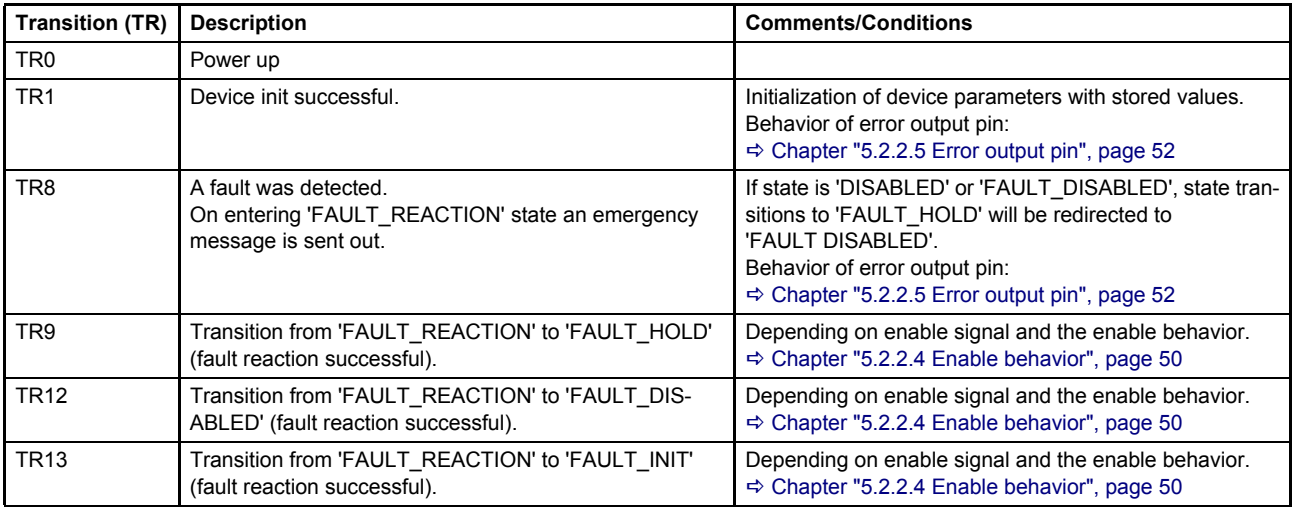

### <span id="page-70-0"></span>**5.2.2.4 Enable behavior**

The enable signal comes from the connector X1. The enable signal influences the device state machine and can be used to acknowledge faults.

[Chapter "6.6.1 Digital input 0 \(enable signal\)", page 83](#page-103-1)

### **5.2.2.4.1 DSM state transitions depending on the enable signal**

The enable signal can cause different valve responses ('HOLD' or 'DISABLE'). The response to the enable signal is specified by the servo valve type designation number 13 within the order code. The configuration is set by Moog during the production and cannot be changed by software. These hardware dependent options are shown in the following tables.

If the enable signal changes from 1 to 0, a state machine transition is triggered to either state 'HOLD' (closed loop) or state 'DISABLED' (open loop).

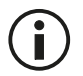

State transitions do not necessarily refer to a specific spool position or change of spool position. The specific spool position also depends on the chosen failsafe function on type designator position 6, the pilot connection type designator position 7 and the availability of pilot pressure.

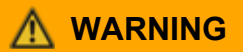

#### **Moving machine parts!**

The word "failsafe" means not a personnel safety. Parts of the machine can move if the servo valve has a fault.

If a personnel safety is needed, some additional electrical and hydraulic parts are necessary!

#### **Servo valves with the type designator 13 in the order code of O:**

There is no reaction to the enable signal at all. With power ON, the valve always will switch to state 'ACTIVE'.

**Servo valves with the type designator 13 in the order code of B, D, F, H, L and R:** If the enable signal is switched off (0 V), the state machine will switch to state 'DISABLED'.

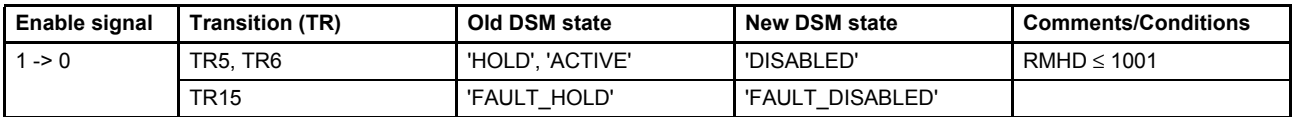

#### **Servo valves with the type designation number 13 in the order code A, C, E, G, J, K, M, S and T:**

If the enable signal is switched off (0 V), the state machine will switch to state 'HOLD'. Depending on the selected control mode, a specific hold position is controlled.

 $\Rightarrow$  [Chapter "5.2.1 DSM states", page 47](#page-67-0)

- $\Rightarrow$  [Chapter "6.2.3 Spool position setpoint value path", page 59](#page-79-0)
- [Chapter "6.2.4 Pressure setpoint value path", page 61](#page-81-0)

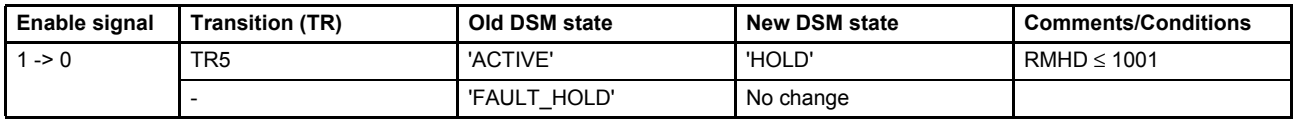

#### **5.2.2.4.2 Fault confirmation with the enable signal**

Toggling the enable signal from low to high causes the device state machine to erase all errors. If no error is pending, the state machine will exit the fault state.

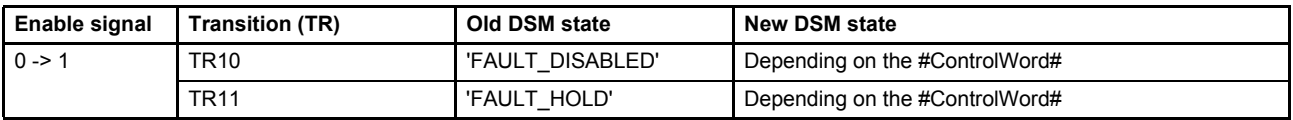
### <span id="page-72-0"></span>**5.2.2.5 Error output pin**

The error output (digital output 1) is used to indicate fault states (negative logic) according to the Device Profile Fluid Power.

- Digital output 1 is set to 1 on power on (TR1) of the servo valve.
- When a fault is detected (TR8) the digital output 1 is set to 0 to indicate a fault (negative logic).
- When a fault state is left (TR10, TR11) the digital output 1 is set to 1.

To enable this behavior on the digital output 1, the parameter <DigitalOutputType1> (0x2420) must be set to 2.

[Chapter "6.7.2 Object 0x5E41: Digital output configuration", page 84](#page-104-0)

## <span id="page-73-0"></span>**5.2.3 Object 0x6041: Status word**

The bit-coded <StatusWord> (0x6041) indicates the current device status.

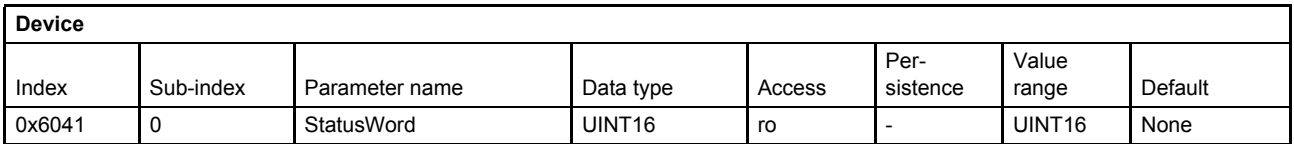

#### **Value description**

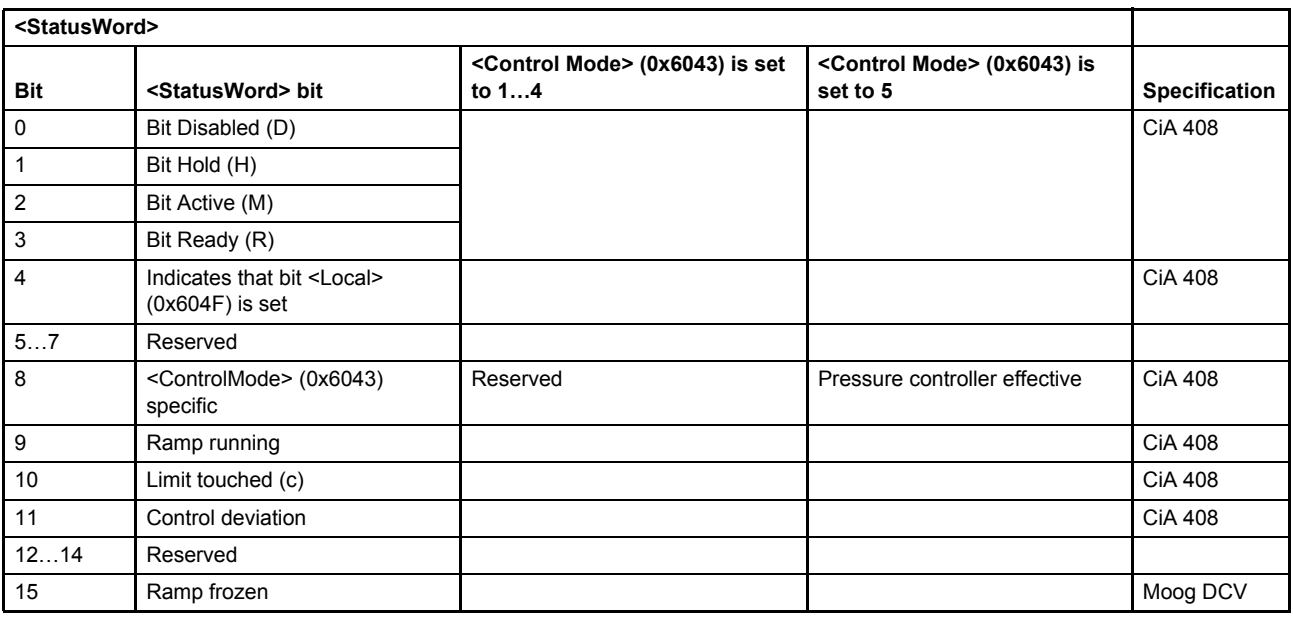

Table 31: Possible values of parameter <StatusWord> (0x6041)

#### **Bits 0, 1, 2, 3: 'DISABLED', 'HOLD', 'ACTIVE', 'READY'**

These bits indicate the state of the device state machine (DSM).  $\Rightarrow$  [Chapter "5.2 Device state machine \(DSM\)", page 46](#page-66-0)

#### **Bit 4: Indicates that bit <Local> (0x604F) is set**

The <LocalControlWord> (0x4040) is the active control word. [Chapter "5.1 Local mode", page 43](#page-63-0)

#### **Bit 8: Enable pressure controller**

This bit indicates whether the pressure controller is effective or not. In this case the pressure controller limits the spool position (flow).

0: Output of spool position controller limits the flow.

1: Output of pressure controller limits the flow.

#### [Chapter "7.1 Control modes", page 110](#page-130-0)

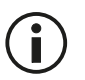

This bit is only active if the <ControlMode> (0x6043) is set to 5 (p/Q control).

#### **Bit 9: Ramp running**

This bit is set if the following conditions are true:

- Spool position and/or pressure ramp function is active and
- Spool position and/or pressure ramp function is running and
- #ControlWord# bit 15 is set to false.

Spool position demand value generator:  $\Rightarrow$  [Chapter "7.2.5 Ramp", page 118](#page-138-0) Pressure demand value generator:  $\Rightarrow$  [Chapter "7.4.5 Ramp", page 141](#page-161-0)

#### **Bit 10: Limit value reached**

This bit indicates that one of the setpoint values is limited by the corresponding limit function set with the demand value generator functions.

Spool position demand value generator:  $\Rightarrow$  [Chapter "7.2.3 Limit function", page 116](#page-136-0) Pressure demand value generator:  $\Rightarrow$  [Chapter "7.4.3 Limit function", page 139](#page-159-0)

#### **Bit 11: Control deviation**

This bit indicates a control deviation, detected by one of the control monitoring functions, e.g. the control deviation has been outside the tolerance band for longer than the specified delay time. [Chapter "7.7 Monitoring", page 169](#page-189-0)

#### **Bit 15: Ramp frozen**

This bit is set if the following conditions are true:

- Spool position and/or pressure ramp function is active and
- #ControlWord# bit 15 is set to true.

Spool position demand value generator:  $\Rightarrow$  [Chapter "7.2.5 Ramp", page 118](#page-138-0) Pressure demand value generator:  $\Rightarrow$  [Chapter "7.4.5 Ramp", page 141](#page-161-0)

### **5.2.4 Object 0x1002: Manufacturer Status Register**

The <ManufacturerStatusRegister> (0x1002) indicates the current status of the digital input 0 (enable signal).

 $\Rightarrow$  [Chapter "6.6.1 Digital input 0 \(enable signal\)", page 83](#page-103-0)

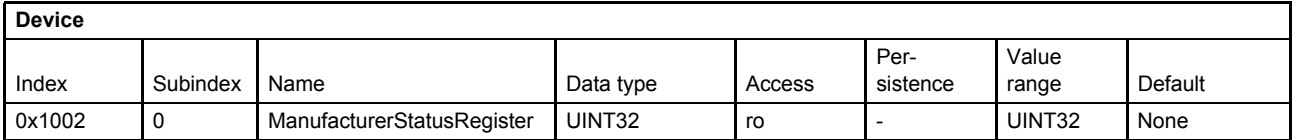

## **5.3 Bootup of the device**

The bootup sequence needs about 500 ms. It can be delayed with the <PowerOnDelay> (0x200F) parameter.

### **5.3.1 Object 0x200F: Power On Delay**

The parameter <PowerOnDelay> (0x200F) allows delaying the bootup procedure before establishing the communication and servo valve functions. The <PowerOnDelay> (0x200F) time is provided in seconds.

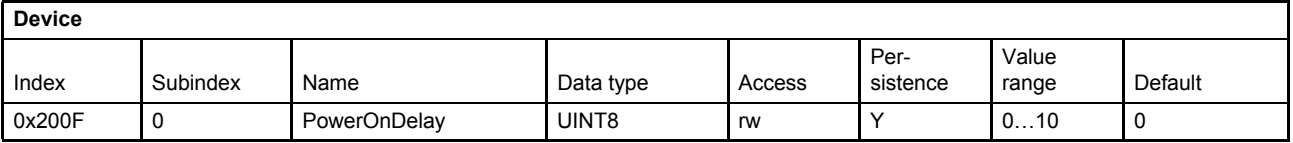

# **5.4 Status display LEDs**

The network and the servo valve's states are indicated by multicolor light emitting diodes (status display LEDs) on the electronics housing.

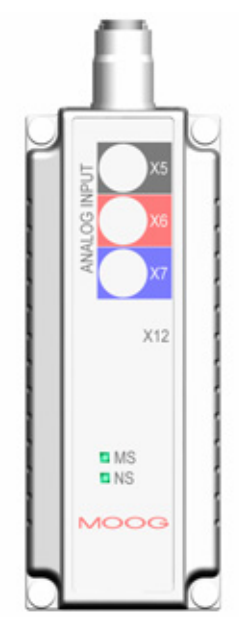

Figure 20: Status display LEDs

## **5.4.1 Module status LED «MS»**

The module status LED displays the state of the device state machine (DSM).

[Chapter "5.2 Device state machine \(DSM\)", page 46](#page-66-0)

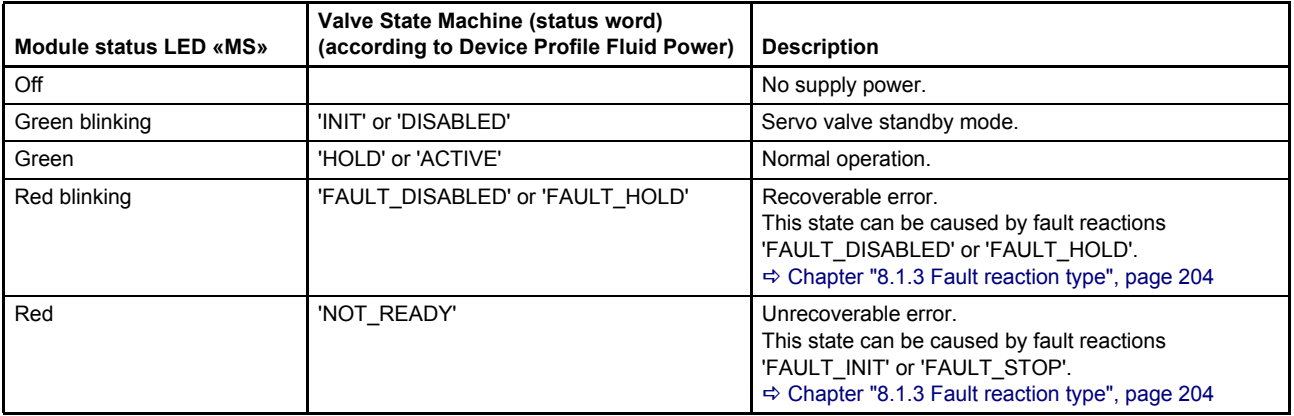

## **5.4.2 Network status LED «NS»**

The network status LED displays the state of the network management (NMT) state machine.

[Chapter "2.9 Network management state machine \(NMT state machine\)", page 32](#page-52-0)

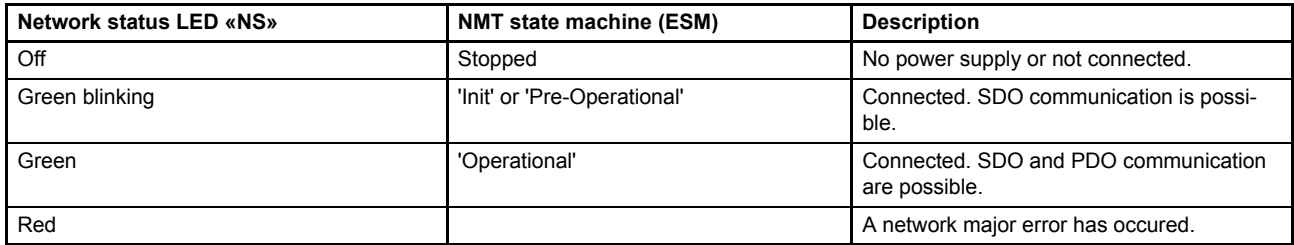

# **6 Signal routing and scaling**

# **6.1 Signal routing structure**

The following picture shows the structure of the signal routing for the setpoint values and the physical actual values of the servo valve depending on the <ControlMode> (0x6043) used. The blocks with gray backgrounds are described in detail in this chapter.

#### [Chapter "7.1 Control modes", page 110](#page-130-0)

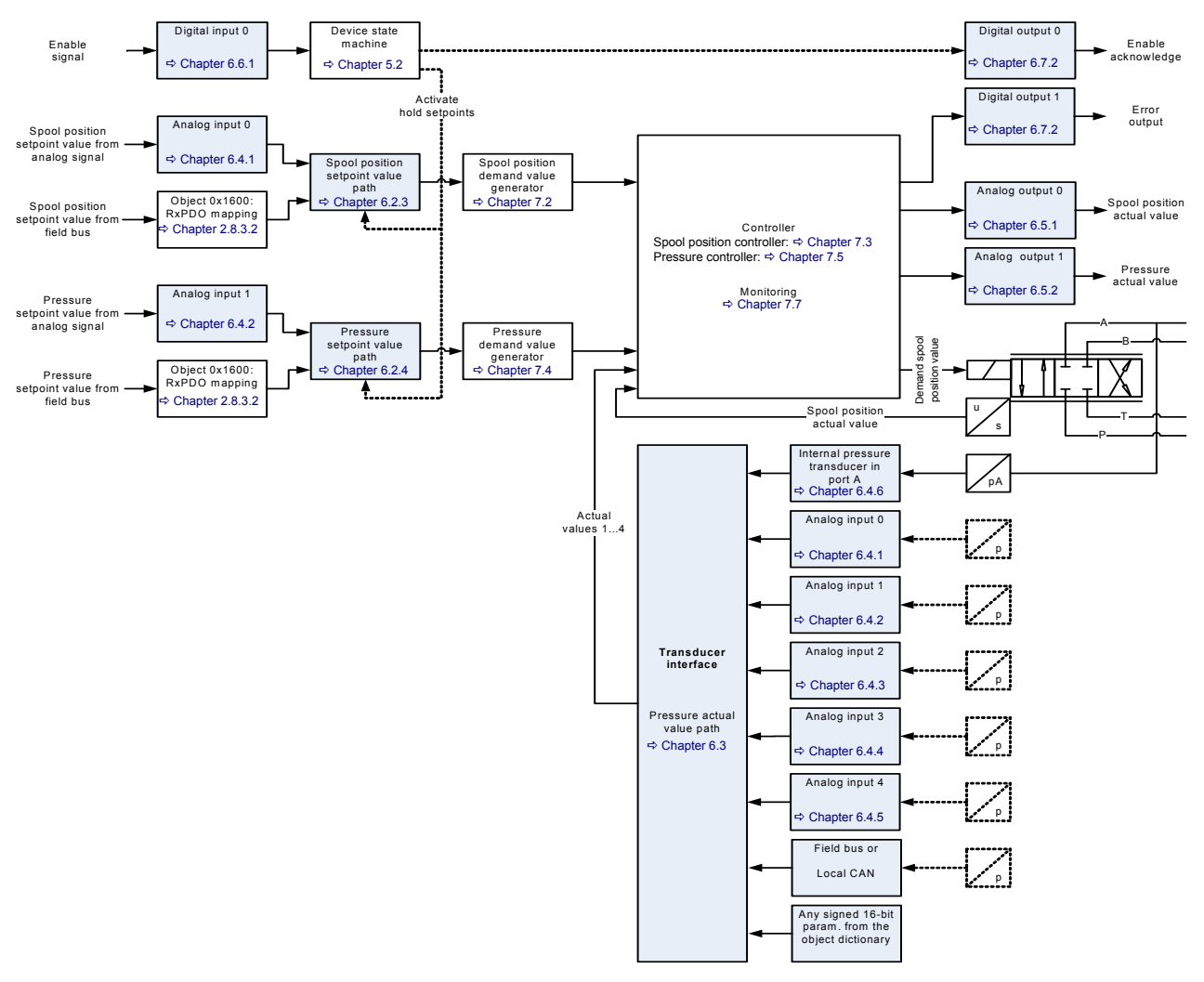

Figure 21: Signal routing

# **6.2 Setpoint value path**

The setpoint values for pressure, spool position, axis position, axis velocity and flow can be received via the field bus or via the analog/encoder inputs. The axis setpoints (position, velocity and flow) are only available in axis control valves.

- The spool position setpoint value received via bus is provided by the parameter <SplSetpoint> (0x6300).
- The pressure setpoint value received via bus is provided by the parameter <PrsSetpoint> (0x6380).
- The spool position setpoint value from local source is coming from the analog input 0 <AnaInpActualValue0> (0x3204).
- The pressure setpoint value from local source is coming from the analog input 1 <AnaInpActualValue1> (0x320C).

Which setpoint is in effect depends on the parameter <DeviceMode> (0x6042) and the <StatusWord> (0x6041):

- <DeviceMode> (0x6042) is set to 1 (setpoint input via bus), <StatusWord> (0x6041) is 0111<sub>b</sub> ('ACTIVE'): The setpoint value received via field bus is forwarded to the demand value generator.
- <DeviceMode> (0x6042) is set to 2 (setpoint input locally), <StatusWord> (0x6041) is 0111<sub>b</sub> ('ACTIVE'): The setpoint value coming from the analog input is forwarded to the demand value generator.
- $\leq$ StatusWord> (0x6041) is 0011<sub>b</sub> ('HOLD'):

The hold setpoint values are taken as setpoint values. This hold setpoint is in effect regardless if the device mode <DeviceMode> (0x6042) is set to 1 (setpoint input via bus) or <DeviceMode> (0x6042) is set to 2 (setpoint input locally).

The spool position hold setpoint value is stored in the parameter <SplHoldSetpoint> (0x6314). The pressure hold setpoint value is stored in the parameter <PrsHoldSetpoint> (0x6394).

## <span id="page-78-0"></span>**6.2.1 Object 0x6042: Device mode**

The device mode is used to switch the setpoint value source from local input (e.g., an analog input) to setpoint value input via bus.

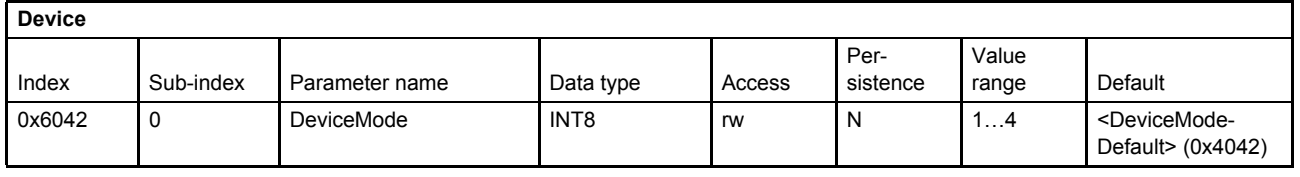

#### **Value description**

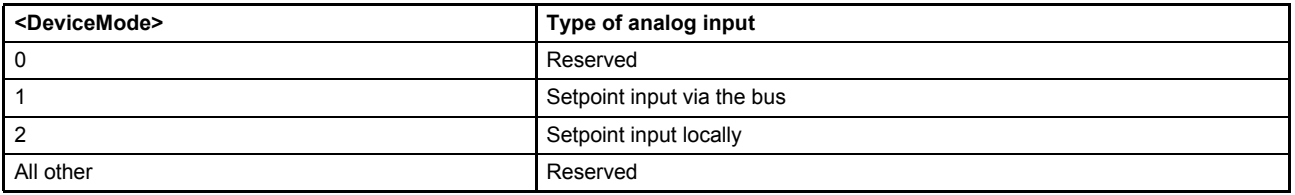

Table 32: Possible values of parameter <DeviceMode> (0x6042)

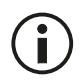

The effective <DeviceMode> (0x6042) after power up is defined by the parameter <DeviceModeDefault> (0x4042).  $\Rightarrow$  [Chapter "6.2.2 Object 0x4042: Device mode default", page 59](#page-79-1)

## <span id="page-79-1"></span>**6.2.2 Object 0x4042: Device mode default**

The <DeviceModeDefault> (0x4042) defines the active device mode after power up of the servo valve. This is achieved by automatically copying the parameter <DeviceModeDefault> (0x4042) to the parameter <DeviceMode> (0x6042) during the startup procedure of the servo valve

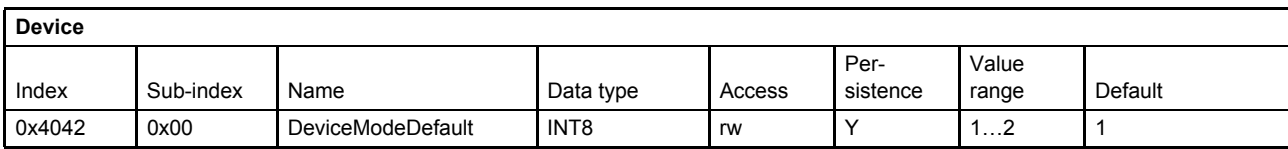

## <span id="page-79-0"></span>**6.2.3 Spool position setpoint value path**

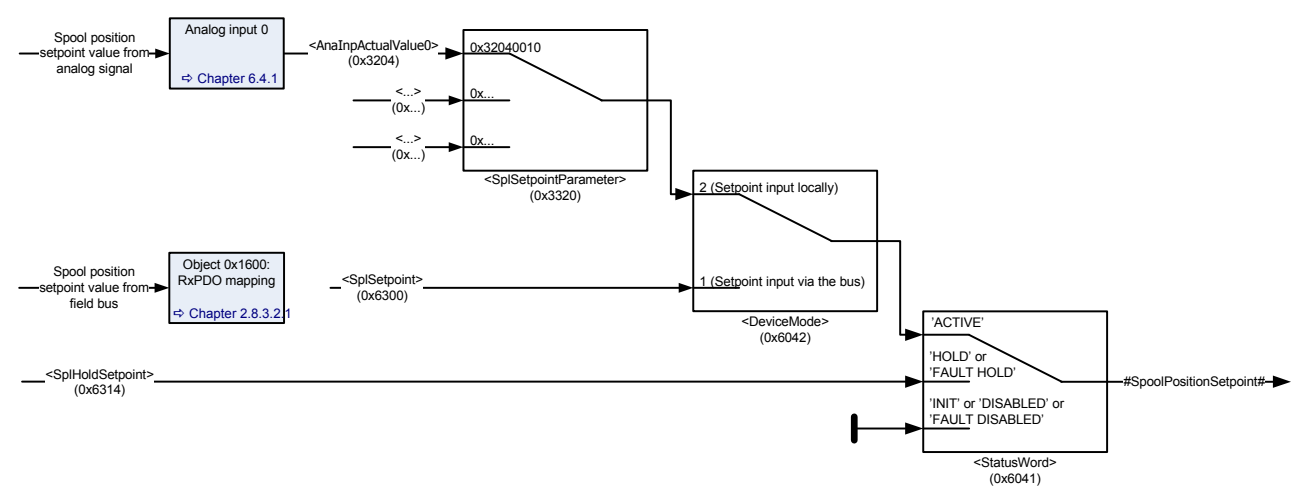

Figure 22: Spool position setpoint value path

### **6.2.3.1 Object 0x6300: Setpoint**

This parameter contains the spool position setpoint value which is received from the field bus. Depending on the <DeviceMode> (0x6042), this parameter is in effect for the following three control modes stored in the parameter <ControlMode> (0x6043):

- 1 Spool position control open loop
- 2 Spool position control closed loop
- 5 p/Q control

The setpoint value <SplSetpoint> (0x6300) takes only effect if the <StatusWord> (0x6041) is 0111 $_{\rm h}$  ('AC-TIVE') and the <DeviceMode> (0x6042) is set to 1 (setpoint input via bus).

 $\Rightarrow$  [Chapter "5.2.3 Object 0x6041: Status word", page 53](#page-73-0)  $\Rightarrow$  [Chapter "6.2.1 Object 0x6042: Device mode", page 58](#page-78-0)

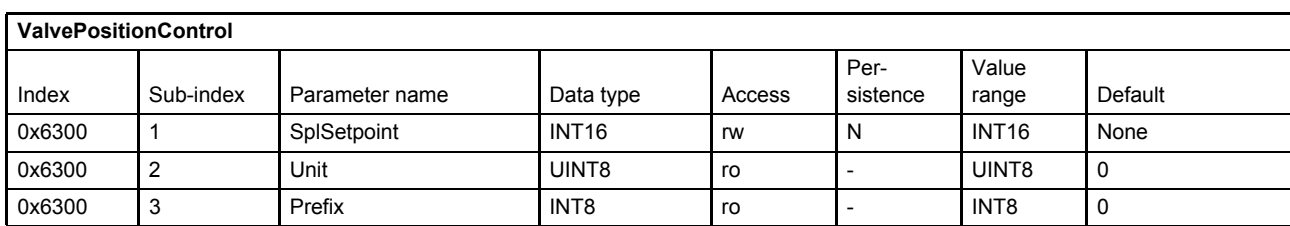

### **6.2.3.2 Object 0x3320: Setpoint parameter**

The spool position setpoint value parameter <SplSetpointParameter> (0x3320) points to the input where the spool position setpoint value <SplSetpoint> (0x6300) comes from.

The spool position setpoint value <SplSetpoint> (0x6300) is only effective in case the <StatusWord> (0x6041) is 0111<sub>b</sub> ('ACTIVE') and the <DeviceMode> (0x6042) is set to 1 (setpoint input via bus).

 $\Rightarrow$  [Chapter "5.2.3 Object 0x6041: Status word", page 53](#page-73-0)  $\Rightarrow$  [Chapter "6.2.1 Object 0x6042: Device mode", page 58](#page-78-0)

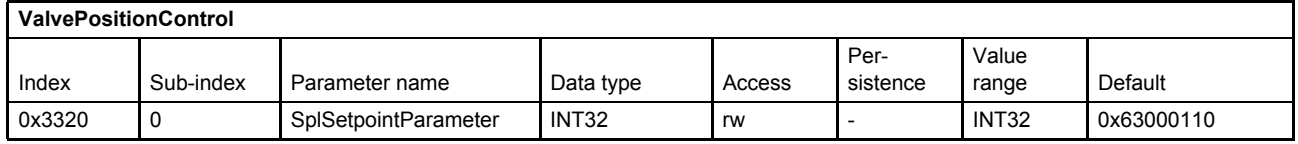

#### **Value description**

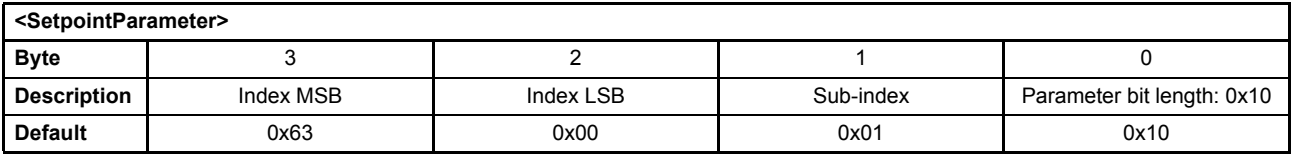

Table 33: Possible values of parameter <SplSetpointParameter> (0x3320)

This pointer contains a combination of index, sub-index and length of the parameter to be used. It may only refer to parameters with a bit length of 0x10.

The default value is 0x63000110, which refers to the <SplSetpoint> (0x6300), sub-index 0x01 with a length of 16 bit (16=0x10).

#### **6.2.3.3 Object 0x6314: Spl hold setpoint**

This parameter defines the spool position hold setpoint value for the <ControlMode> (0x6043):

- 1 Spool position control open loop
- 2 Spool position control closed loop
- 5 p/Q control

[Chapter "7.1.1 Object 0x6043: Control mode", page 110](#page-130-1)

The <SplHoldSetpoint> (0x6314) acts as setpoint value in case of <StatusWord> (0x6041) is 1011<sub>b</sub> ('HOLD') or  $0011<sub>b</sub>$  ('FAULT\_HOLD').

#### [Chapter "5.2.3 Object 0x6041: Status word", page 53](#page-73-0)

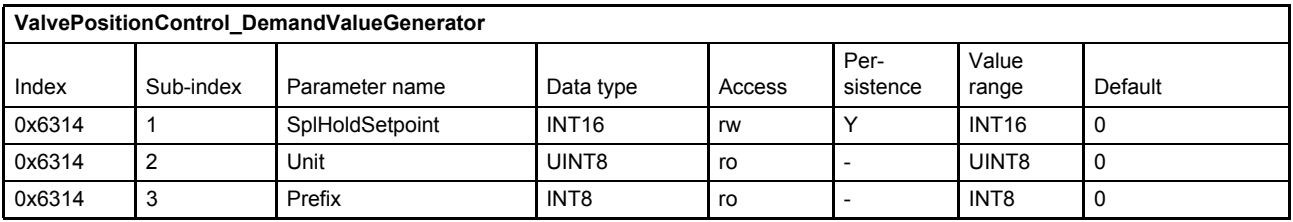

## <span id="page-81-0"></span>**6.2.4 Pressure setpoint value path**

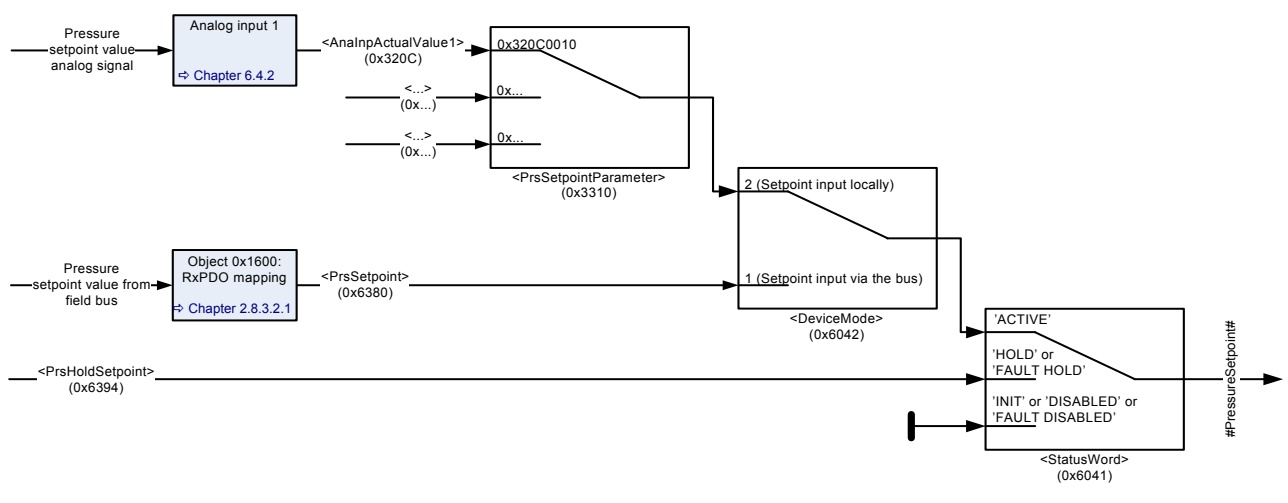

Figure 23: Pressure setpoint value path

#### **6.2.4.1 Object 0x6380: Setpoint**

This parameter contains the pressure setpoint value which is received from the field bus. Depending on the <DeviceMode> (0x6042), this parameter is in effect for the following three control modes stored in the parameter <ControlMode> (0x6043):

- 3 Pressure control open loop
- 4 Pressure control closed loop
- 5 p/Q control

#### [Chapter "7.1.1 Object 0x6043: Control mode", page 110](#page-130-1)

The setpoint value takes only effect in case the  $\leq$ StatusWord> (0x6041) is 1111<sub>h</sub> ('ACTIVE') and the <DeviceMode> (0x6042) is set to 1 (setpoint input via bus).

- [Chapter "5.2.3 Object 0x6041: Status word", page 53](#page-73-0)
- $\Rightarrow$  [Chapter "6.2.1 Object 0x6042: Device mode", page 58](#page-78-0)

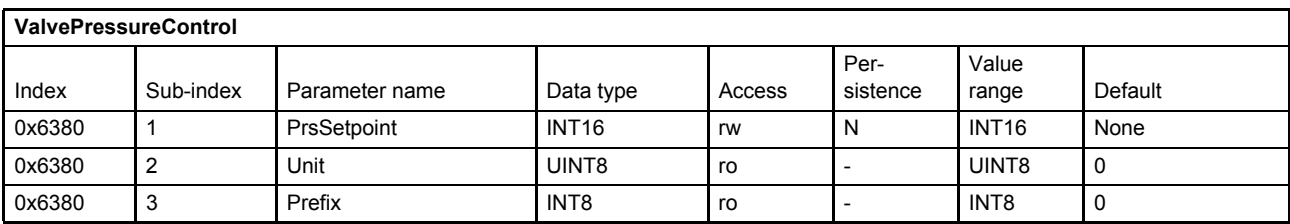

### **6.2.4.2 Object 0x3310: Setpoint parameter**

The pressure setpoint value parameter <PrsSetpointParameter> (0x3310) points to the input where the pressure setpoint value <PrsSetpoint> (0x6380) comes from.

The pressure setpoint value <PrsSetpoint> (0x6380) is only effective in case the <StatusWord> (0x6041) is 1111<sub>b</sub> ('ACTIVE') and the <DeviceMode> (0x6042) is set to 1 (setpoint input via bus).

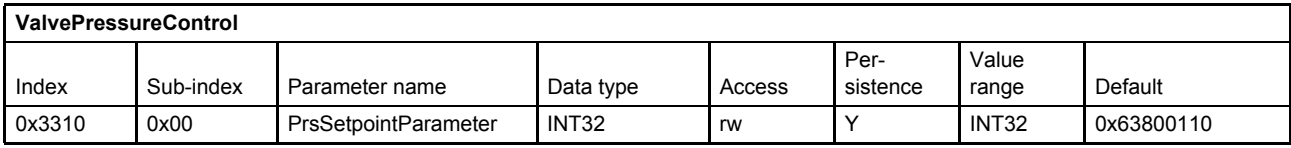

#### **Value description**

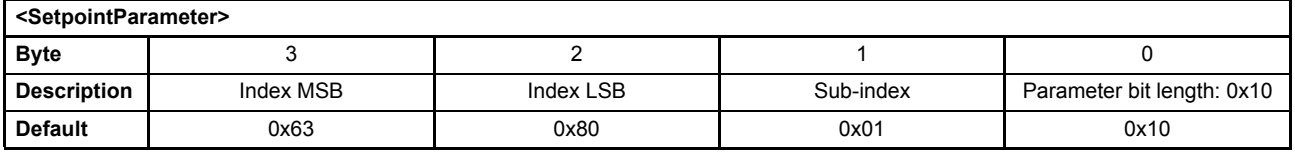

Table 34: Possible values of parameter <PrsSetpointParameter> (0x3310)

This pointer contains a combination of index, sub-index and length of the parameter to be used. It may only refer to parameters with a bit length of 0x10.

The default value is 0x63800110, which refers to the <PrsSetpoint> (0x6380), sub-index 0x01 with the length of 16 bit (16 =  $0x10$ ).

#### **6.2.4.3 Object 0x6394: Prs hold setpoint**

This parameter defines the pressure hold setpoint value. It is effective for the following <ControlMode> (0x6043):

- 3 Pressure control open loop
- 4 Pressure control closed loop
- 5 p/Q control
- 8 Force control

#### [Chapter "7.1.1 Object 0x6043: Control mode", page 110](#page-130-1)

The <PrsHoldSetpoint> (0x6394) acts as setpoint value in case of <StatusWord> (0x6041) equals 'HOLD' or 'FAULT\_HOLD'.

#### $\Rightarrow$  [Chapter "5.2.3 Object 0x6041: Status word", page 53](#page-73-0)

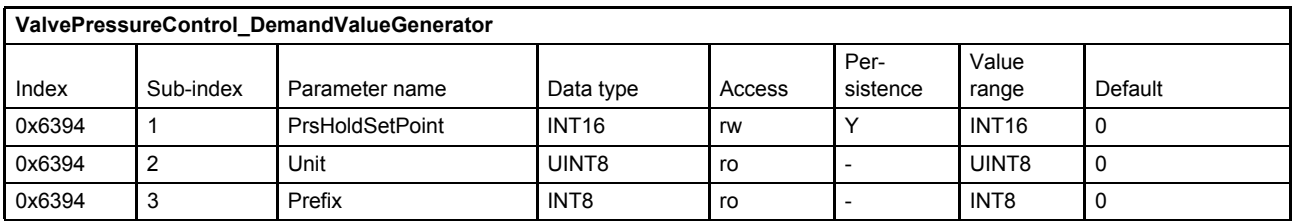

# <span id="page-83-0"></span>**6.3 Actual value transducer interface**

There are six available inputs which can be used as interface for the actual pressure value to be forwarded to the controller:

- Analog input 0…4
- Internal pressure sensor
- For special application any parameter can be mapped to an interface e.g. from a field bus.

The logic to select the interface is called transducer interface. The following figure shows how routing and scaling of the actual value is done for the available inputs.

With the interface type <Type> (0x6102), the type of value conditioning can be adapted to the selected sensor.

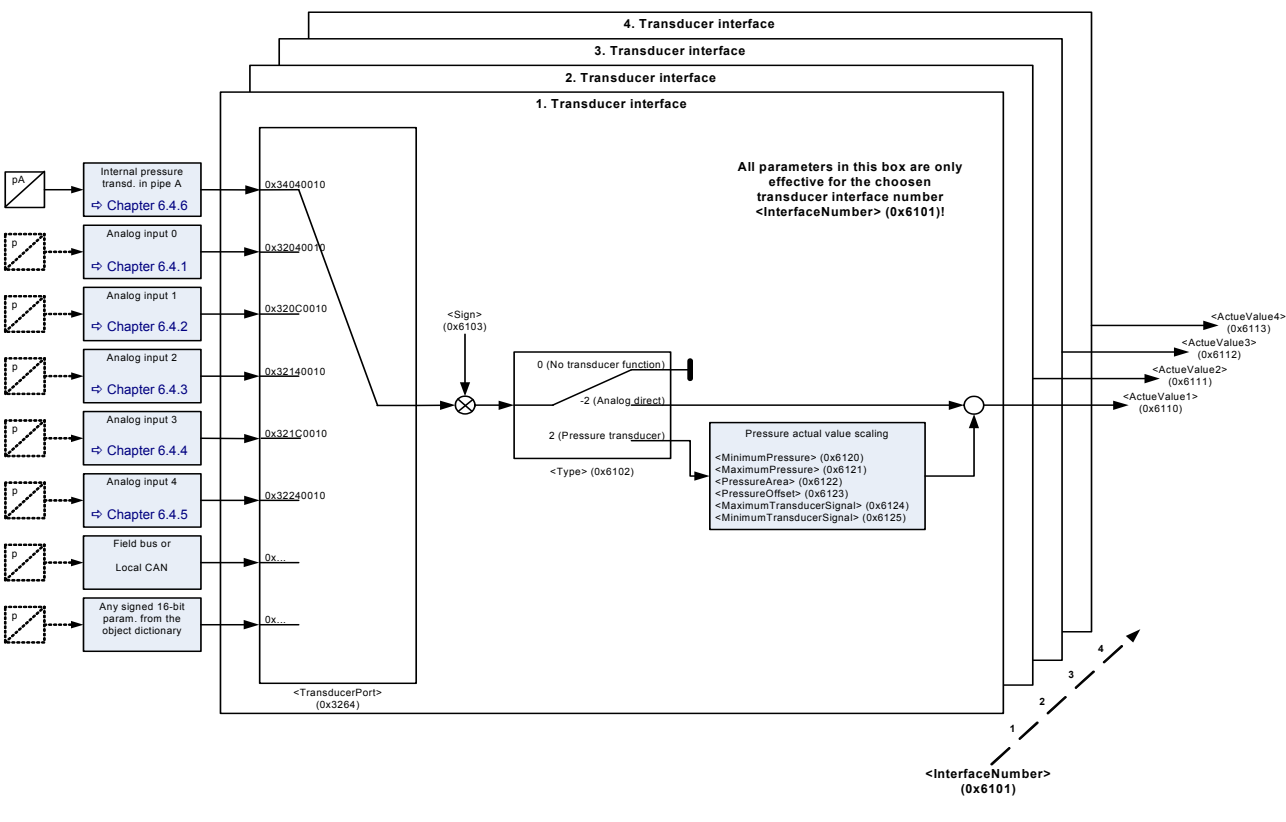

Figure 24: Actual value path

Per default, analog input 0 and 1 are used for the analog setpoint values. Therefore the inputs 2…4 are normally used for actual values. [Chapter "6.4 Analog inputs", page 74](#page-94-0)

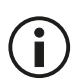

 $\mathbf{I}$ 

Before reading or writing configuration values of a particular transducer interface it is necessary to select the particular interface by setting the interface number <InterfaceNumber> (0x6101).

When changing the <InterfaceNumber> (0x6101) the following parameters represent the configuration of the selected interface.

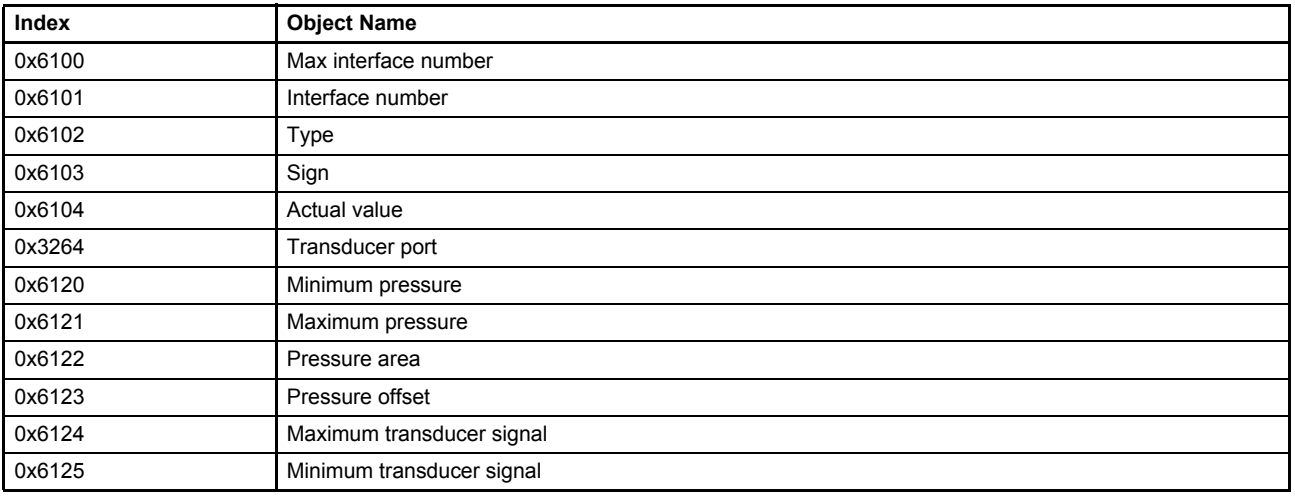

## **6.3.1 Object 0x6110: Actual value 1**

This parameter contains the output value of the transducer interface 1.

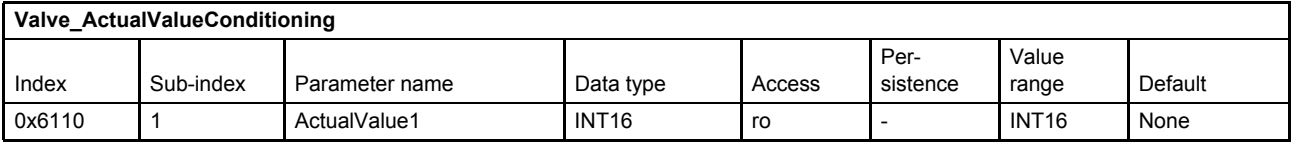

## **6.3.2 Object 0x6111: Actual value 2**

This parameter contains the output value of the transducer interface 2.

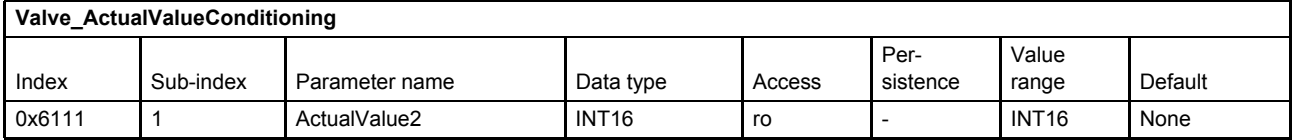

### **6.3.3 Object 0x6112: Actual value 3**

This parameter contains the output value of the transducer interface 3.

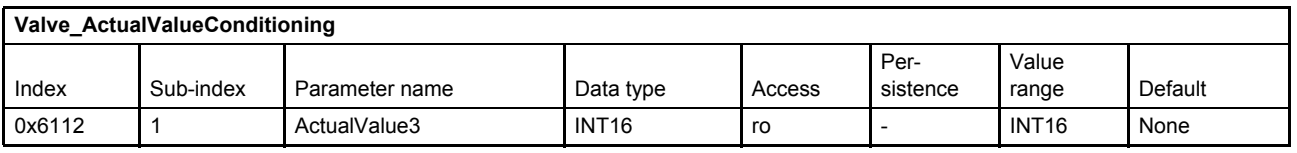

### **6.3.4 Object 0x6113: Actual value 4**

This parameter contains the output value of the transducer interface 4.

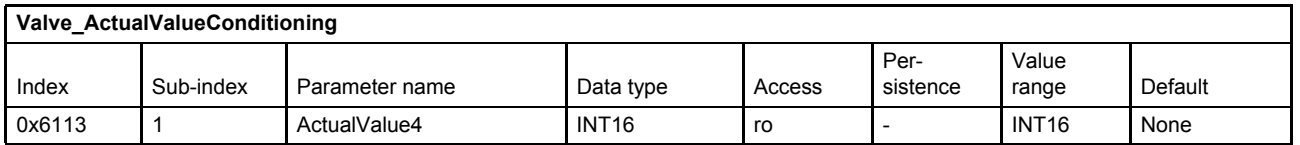

## <span id="page-85-0"></span>**6.3.5 Transducer interface definition**

The assignment of an actual value source to an interface is done by setting the parameter <TransducerPort> (0x3264). The type of the actual value conditioning is configured by the parameter <Type> (0x6102). All parameters configuring the interface only apply to the interface selected by the parameter <InterfaceNumber> (0x6101).

### **6.3.5.1 Object 0x6100: Max interface number**

This parameter indicates the number of available transducer interfaces in the servo valve.

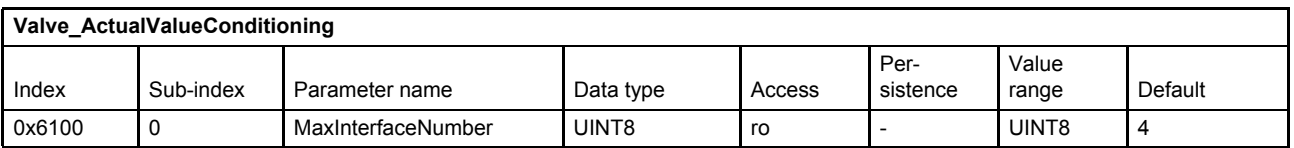

### **6.3.5.2 Object 0x6101: Interface number**

This parameter defines the actual referenced interface.

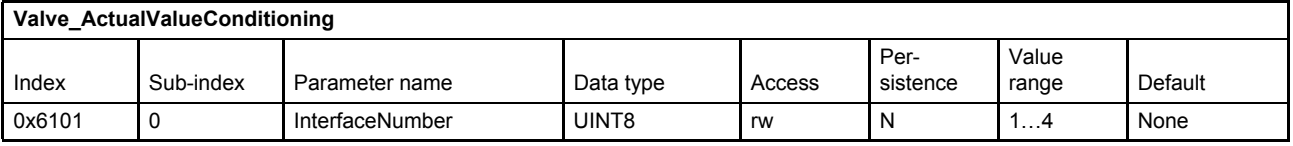

#### **Value description**

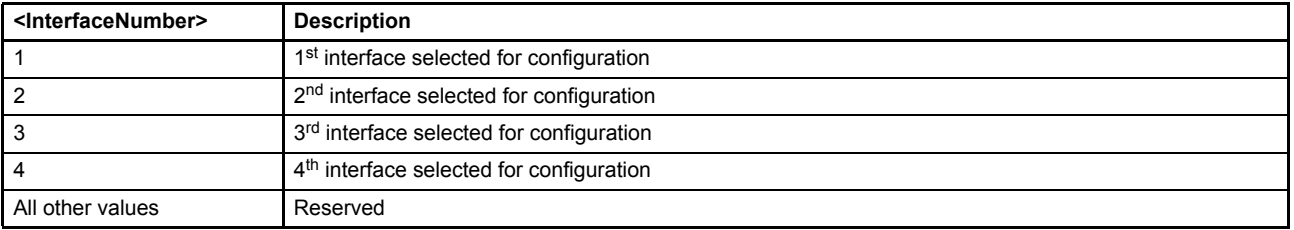

Table 35: Possible values of parameter <InterfaceNumber> (0x6101)

## <span id="page-86-0"></span>**6.3.5.3 Object 0x6102: Type**

This interface type <Type> (0x6102) defines the method of the value conditioning. This parameter setting is effective for the interface selected by <InterfaceNumber> (0x6101).

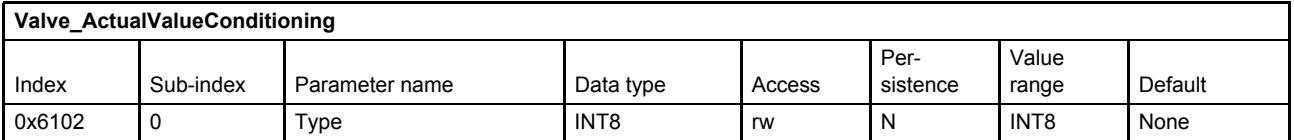

#### **Value description**

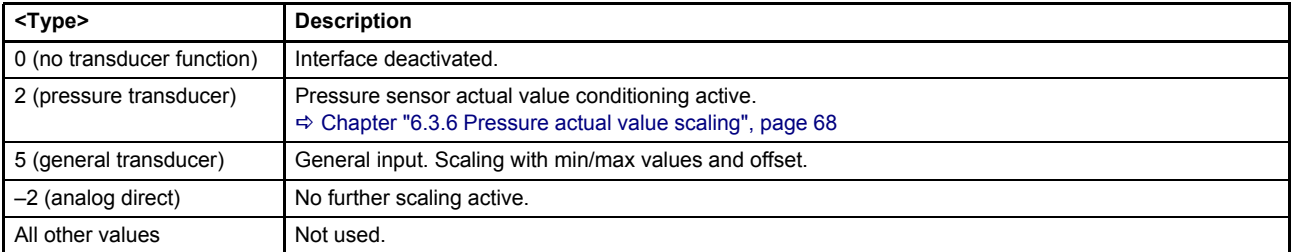

Table 36: Possible values of parameter <Type> (0x6102)

### **6.3.5.4 Object 0x6103: Sign**

This parameter defines the sign of the actual value. This parameter setting is effective for the interface selected by <InterfaceNumber> (0x6101).

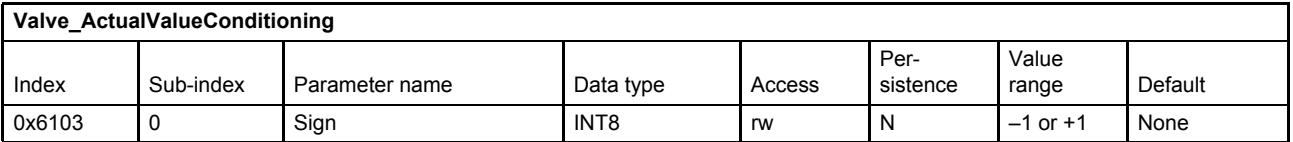

#### **Value description**

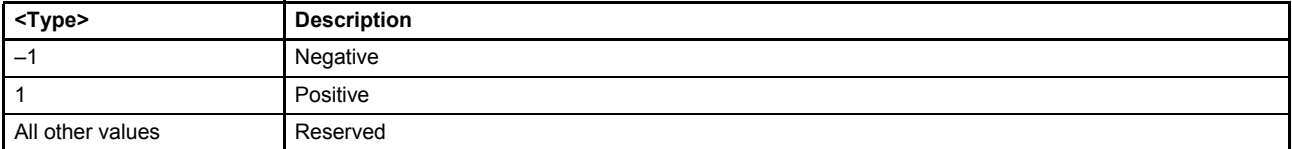

Table 37: Possible values of parameter <Sign> (0x6103)

### **6.3.5.5 Object 0x6104: Actual value**

Compared to the objects <Actual value 1…4> (0x6110…0x6113), this parameter contains the output value of the actual selected interface.

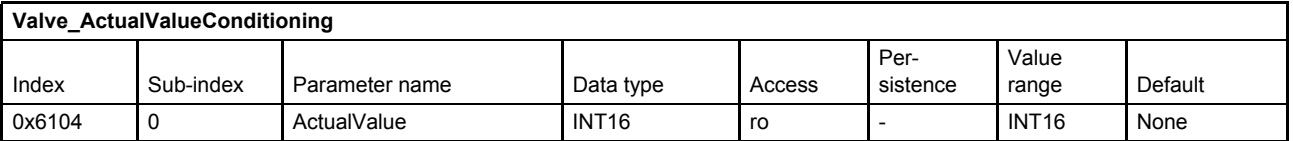

### **6.3.5.6 Object 0x3264: Transducer port**

This parameter defines the transducer port where the actual physical values are coming from. The port is defined by a parameter index, sub-index and length.

This parameter setting is effective for the interface selected by <InterfaceNumber> (0x6101).

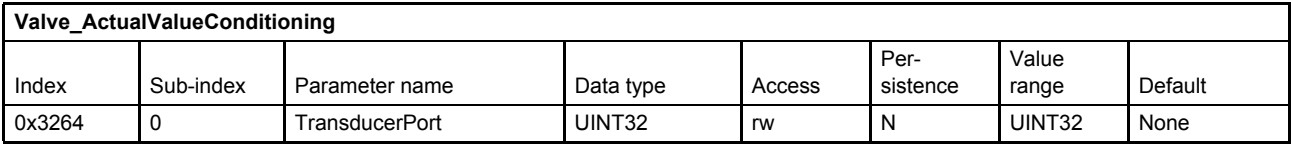

#### **Value description**

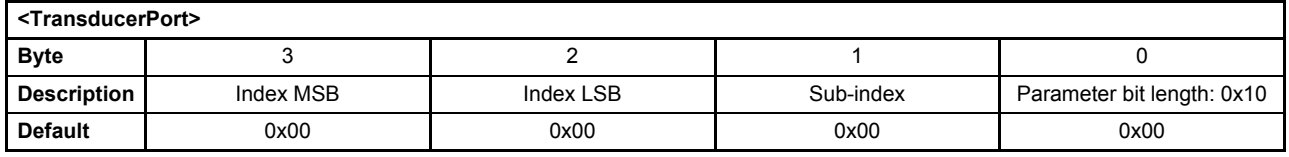

Table 38: Possible values of parameter <TransducerPort> (0x3264)

This pointer contains a combination of index, sub-index and length of the parameter to be used. It may only refer to parameters with a bit length of 0x10.

There are 6 analog inputs (0…4 and the internal pressure transducer). Each input has its actual value parameter. Each actual value can be assigned to an interface by the <TransducerPort> (0x6104) parameter as described in the examples below.

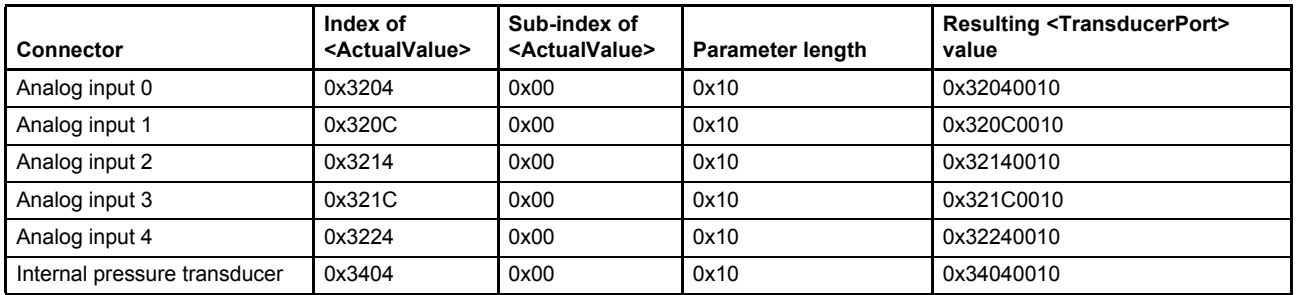

#### **6.3.5.7 Object 0x3270: Servo valve transducer structure**

This parameter stores the interface parameterization for all four interfaces in an internal data structure. It is to be used only to store or transfer a configuration from one servo valve to another.

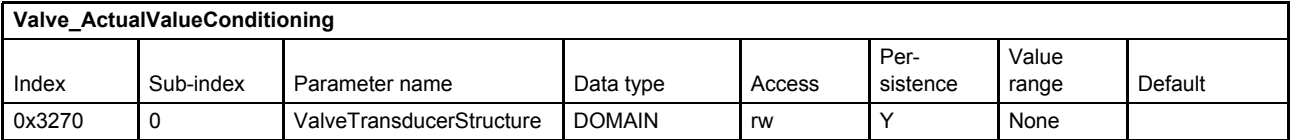

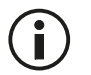

This parameter is for Moog internal use only.

The structure and length may change in the future.

## <span id="page-88-0"></span>**6.3.6 Pressure actual value scaling**

To activate the actual pressure value scaling the interface type needs to be configured to "pressure transducer". This is done by writing the value 2 to the parameter <Type> (0x6102).

This parameter setting is effective for the interface selected by <InterfaceNumber> (0x6101).

#### $\Rightarrow$  [Chapter "6.3.5.3 Object 0x6102: Type", page 66](#page-86-0)

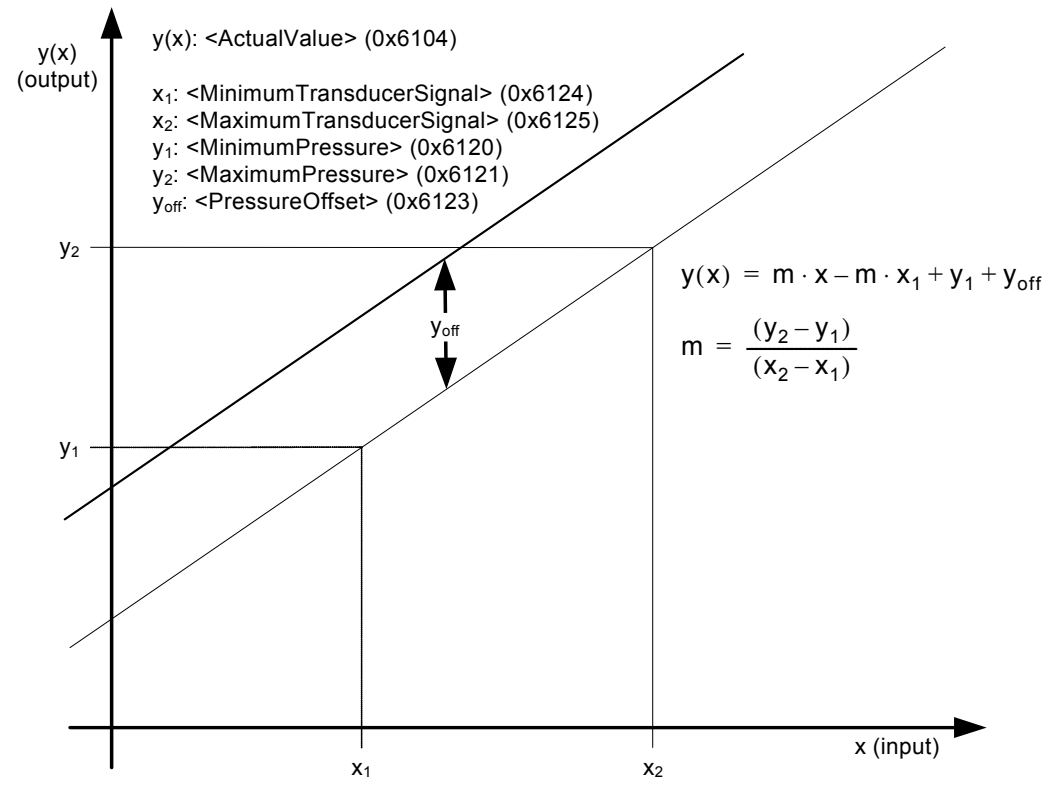

Figure 25: Pressure actual value scaling

#### **6.3.6.1 Object 0x6120: Minimum pressure**

This parameter defines the minimum transducer signal (when pressure offset equals 0).

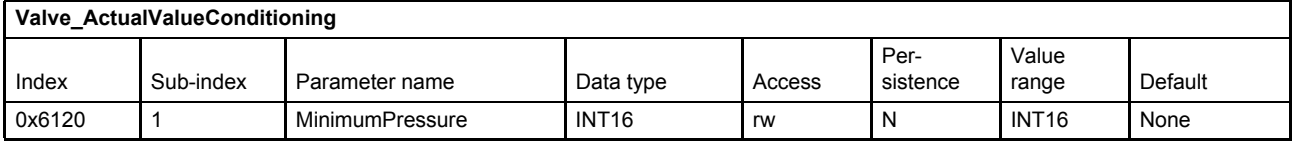

#### **6.3.6.2 Object 0x6121: Maximum pressure**

This parameter defines the maximum transducer signal (when pressure offset equals 0).

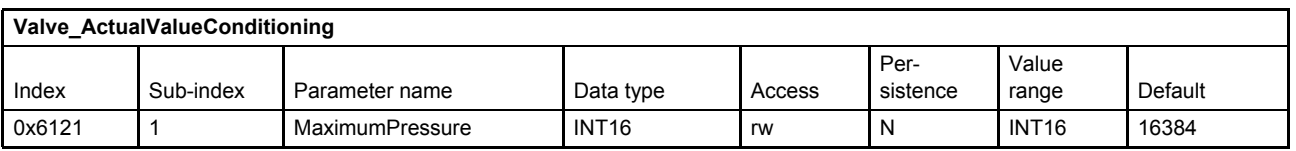

### **6.3.6.3 Object 0x6124: Minimum transducer signal**

This parameter defines the transducer signal when the pressure is minimal (when pressure offset equals 0).

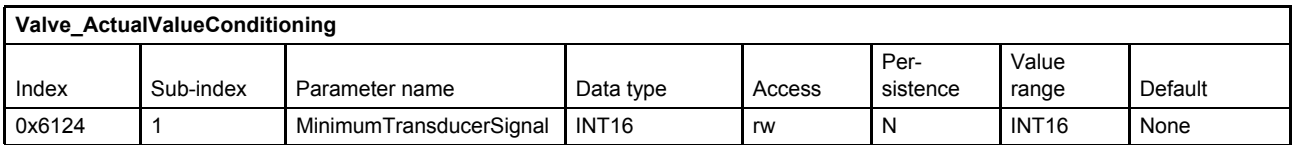

#### **6.3.6.4 Object 0x6125: Maximum transducer signal**

This parameter defines the transducer signal when the pressure is maximal (when pressure offset equals 0).

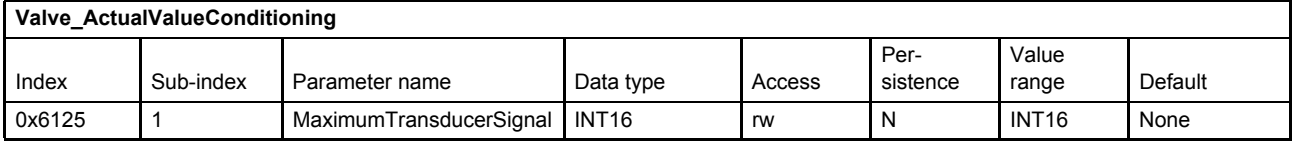

#### **6.3.6.5 Object 0x6123: Pressure offset**

This parameter defines a pressure offset which is added to the two point scaling function defined by the four parameters before.

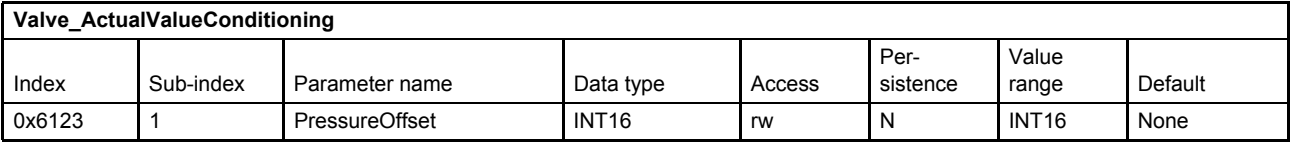

#### **6.3.6.6 Object 0x6122: Pressure area**

This object shall provide the cylinder area corresponding to a pressure transducer. In Moog firmware this parameter consists, but is not used for any calculation.

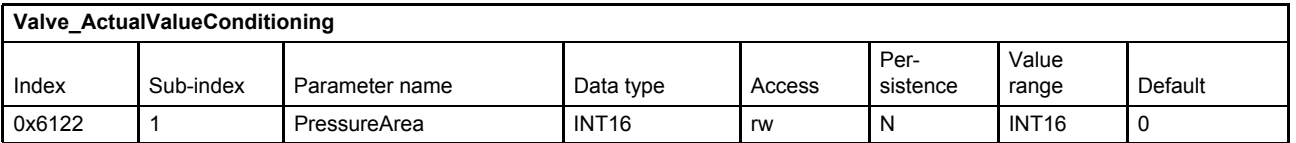

## **6.3.7 General input scaling**

The general input is used to scale an INT32 input or an INT16 input. Example: an external pressure transducer with CAN interface is mapped to the receive PDO <Integer32> (0x0004). To activate the general input scaling, the interface type needs to be configured to "general input". This is done by writing the value 5 to the parameter <Type> (0x6102).

This parameter setting is effective for the interface selected by <InterfaceNumber> (0x6101).

 $\Rightarrow$  [Chapter "6.3.5.3 Object 0x6102: Type", page 66](#page-86-0)

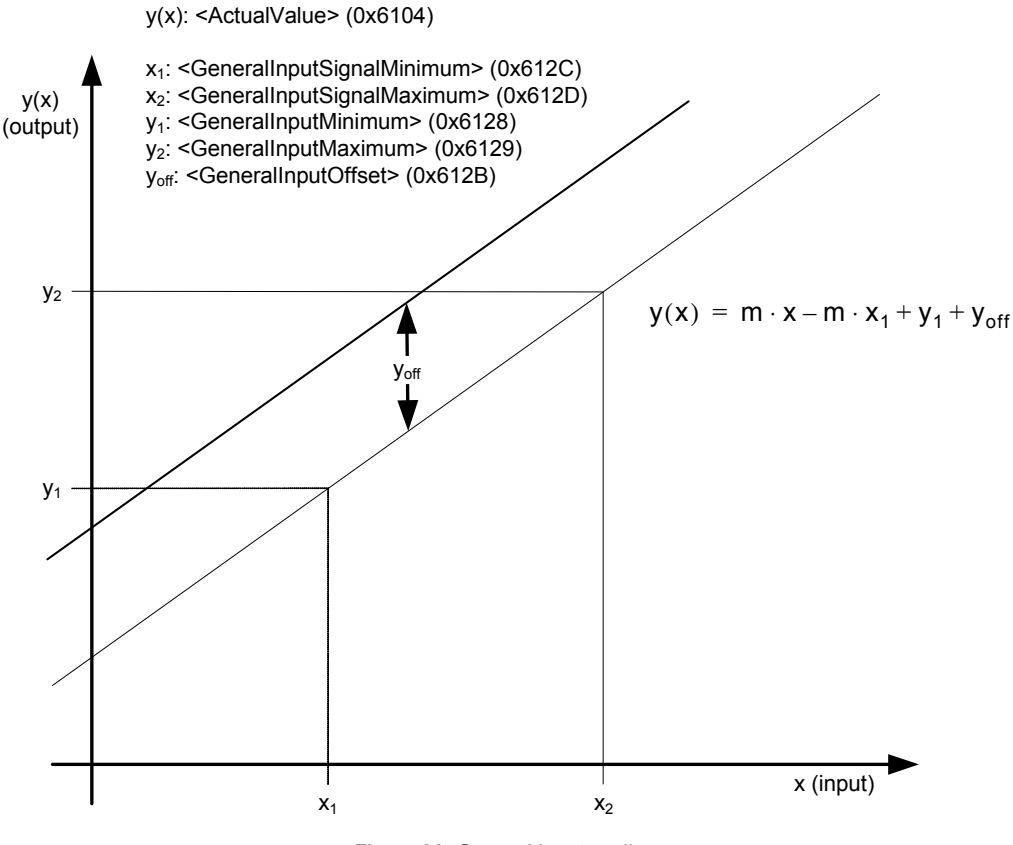

#### Figure 26: General input scaling

#### **6.3.7.1 Object 0x6128: General input minimum**

General input means input to the controller = output of the scaling. This parameter defines the minimum output of the scaling (without offset). Example: GeneralInputMinimum =  $0\%$  = 0.

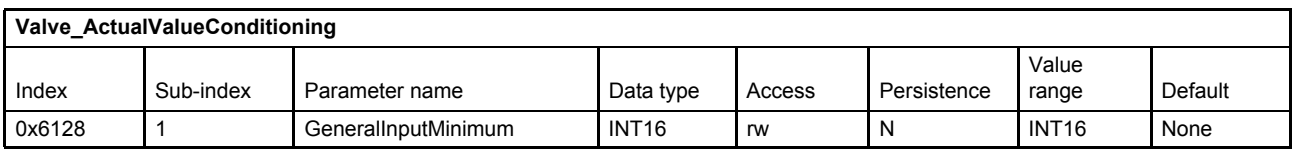

#### **6.3.7.2 Object 0x6129: General input maximum**

General input means input to the controller = output of the scaling. This parameter defines the maximum output of the scaling (without offset). Example: GeneralInputMaximum = 100 % = 16384.

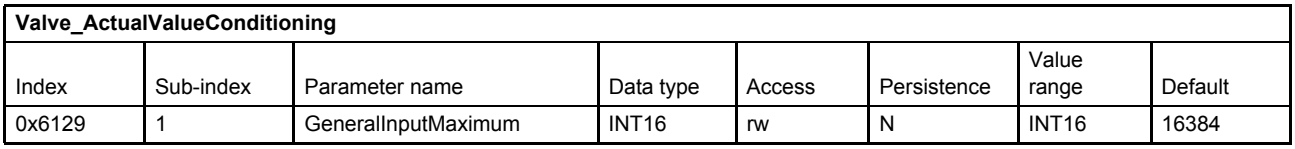

### **6.3.7.3 Object 0x612C: General input signal minimum**

This parameter defines the input signal of the scaling while the output of the scaling has its minimum (without offset). Example: GeneralInputSignalMinimum = input voltage for 0 %.

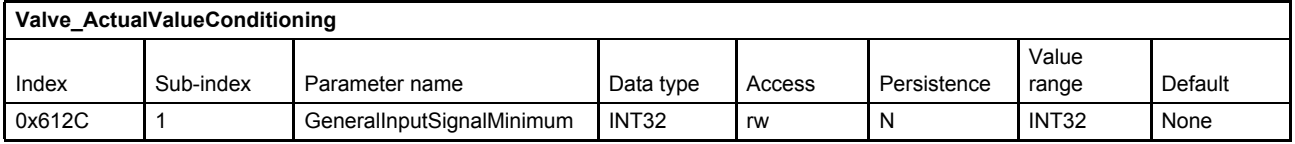

### **6.3.7.4 Object 0x612D: General input signal maximum**

This parameter defines the input signal of the scaling while the output of the scaling has its maximum (without offset). Example: GeneralInputSignalMaximum = input voltage for 100 %.

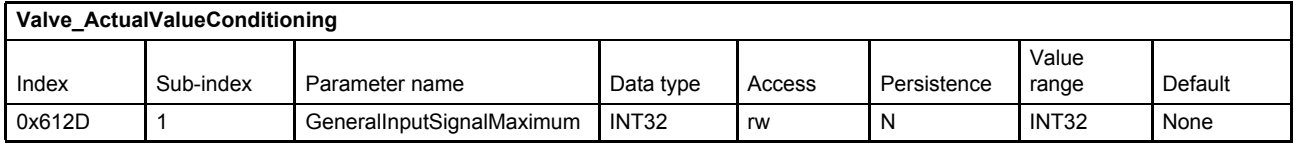

### **6.3.7.5 Object 0x612B: General input offset**

This parameter defines the offset which is added to the two point scaling function defined by the four parameters before.

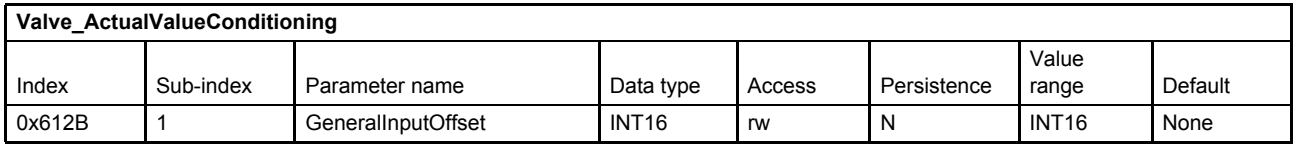

## **6.3.8 Parameterization examples**

This chapter gives an example how to configure one complete pressure transducer interface.

#### **6.3.8.1 Get active transducer interface number and output value**

The <InterfaceNumber> (0x6101) shows the active transducer interface number. The output value of the active transducer interface can be read from the parameter <ActualValue> (0x6104).

#### **6.3.8.2 Example 1: Enable/disable transducer interface**

- **1.** Select the transducer interface which is intended to be enabled or disabled. Therefore set the <InterfaceNumber> (0x6101).
- **2.** Enable or disable the selected transducer interface and select the method of conditioning. Therefore set the interface type:

<Type> (0x6102) to 0 (no transducer function) or

<Type> (0x6102) to 2 (pressure transducer) or

<Type> (0x6102) to –2 (analog direct)

### **6.3.8.3 Example 2: Change sign of the transducer signal**

- **1.** Select the transducer interface which is intended to change the sign. Therefore set the <InterfaceNumber> (0x6101).
- **2.** Change the sign of the transducer interface. Therefore set the sign: <Sign> (0x6103) to 1 (positive) or  $\langle$ Sign $>$  (0x6103) to  $-1$  (negative)

### **6.3.8.4 Example 3: Adjust transducer interface without scaling**

- **1.** Select the transducer interface which is intended to be adjusted. Therefore set the <InterfaceNumber> (0x6101).
- **2.** Define the input signal for the transducer interface with the input parameter address. Get the index, sub-index and parameter length in bits from the object dictionary or from the parameter description.

For example, the parameter <dums16> (0x0003) should be used as input:

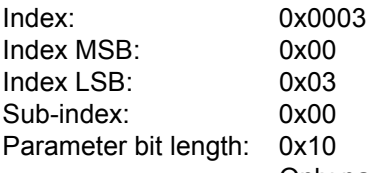

Only parameters with a bit length of 0x10 are allowed to be mapped!

Build the address value in the following manner:

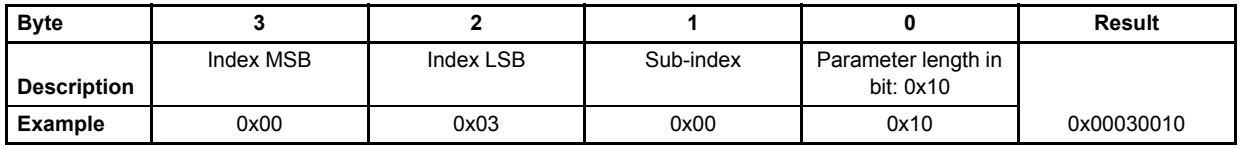

Write the result 0x00030010 into the parameter <TransducerPort> (0x3264).

- **3.** Check the transducer interfaces <Sign> (0x6103) and change the value (1 or –1) if needed.
- **4.** Set the transducer interface <Type> (0x6102) to –2 (analog direct).

### **6.3.8.5 Example 4: Adjust transducer interface with scaling**

- **1.** Select the transducer interface which is intended to be adjusted. Therefore set the <InterfaceNumber> (0x6101).
- **2.** Define the input signal for the transducer interface with the input parameter address. Get the index, sub-index and parameter length in bits from the object dictionary or from the parameter description.

For example, the analog input 2 <ActualValue2> (0x3214) should be used as input:

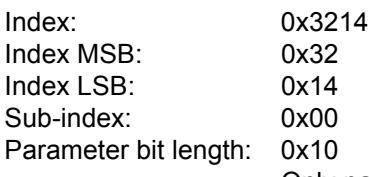

Only parameters with a bit length of 0x10 are allowed to be mapped!

Build the address value in the following manner:

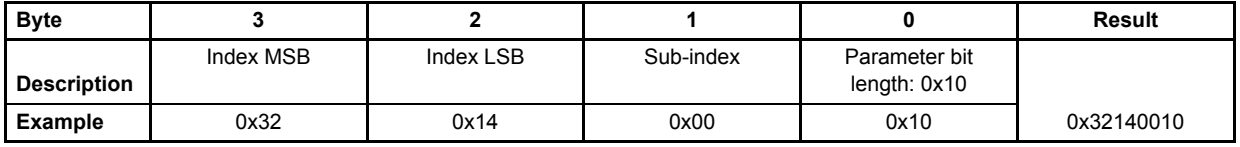

Write the result 0x00030010 in the parameter <TransducerPort> (0x3264).

- **3.** Check transducer interfaces <Sign> (0x6103) and change value (1 or –1) if needed.
- **4.** Set transducer interface <Type> (0x6102) to 2 (pressure transducer).
- **5.** Set the <PressureOffset> (0x6123) to 0.
- **6.** Define the scaling of the linear function  $y(x) = m \cdot x + b$  by using two points with their coordinates  $(x_1, x_2, y_1, y_2)$ . The y values correspond to the output (normally the pressure) and the x values correspond to the mapped input signal.
	- x1: <MinimumTransducerSignal> (0x6124)
	- x2: <MaximumTransducerSignal> (0x6125)
	- y1: <MinimumPressure> (0x6120)
- y2: <MaximumPressure> (0x6121)

# <span id="page-94-0"></span>**6.4 Analog inputs**

The following figure shows the available inputs and the physical connector names. All analog to digital converters have the same resolution of 12 bit.

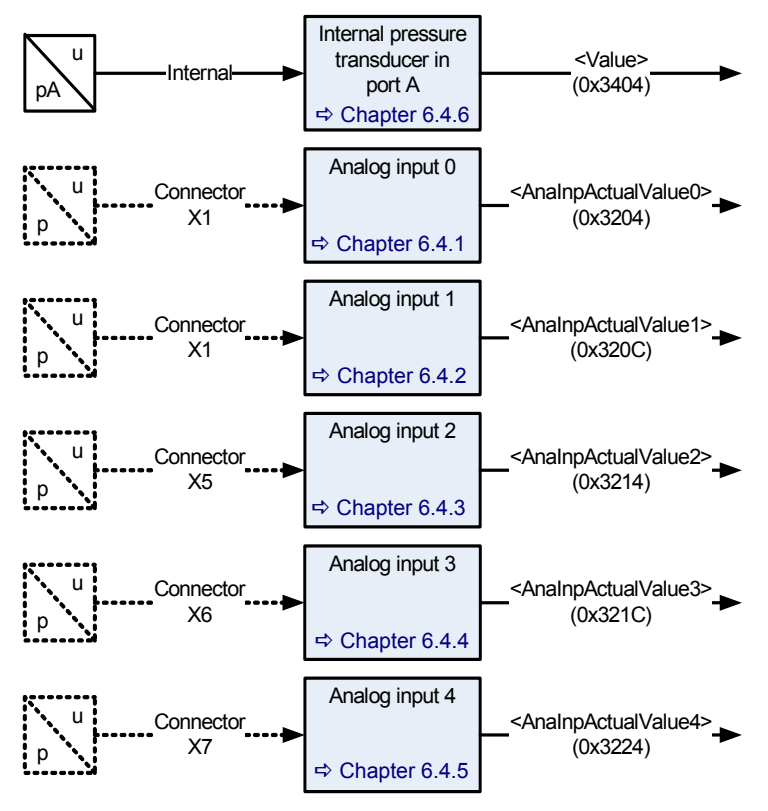

Figure 27: Analog inputs

Document CA63420-001 "User Manual Electrical Interfaces".

The analog input 0 is intended for the spool position setpoint value and the analog input 1 is intended for the pressure setpoint value. The analog inputs 0 and 1 will only be routed to the demand value generators, if the <DeviceMode> (0x6042) is set to 2 (setpoint input locally). The setpoint values are provided by the field bus, if the <DeviceMode> (0x6042) is set to 1 (setpoint input via bus). In this case the analog inputs 0 and 1 can be used as additional inputs for external transducers.

#### $\Rightarrow$  [Chapter "6.2.3 Spool position setpoint value path", page 59](#page-79-0)

An external transducer on analog input 0, 1, 2, 3 or 4 can be scaled and mapped as input for the controller by using the transducer interface.

#### $\Rightarrow$  [Chapter "6.3.5 Transducer interface definition", page 65](#page-85-0)

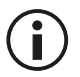

The analog inputs 0 and 1 are only effective as setpoint value inputs, if the <DeviceMode> (0x6042) is set to 2 (setpoint input locally).

# <span id="page-95-0"></span>**6.4.1 Analog input 0**

### **6.4.1.1 Object 0x3200: Input type**

This input type describes the supported electrical signal for the analog input 0.

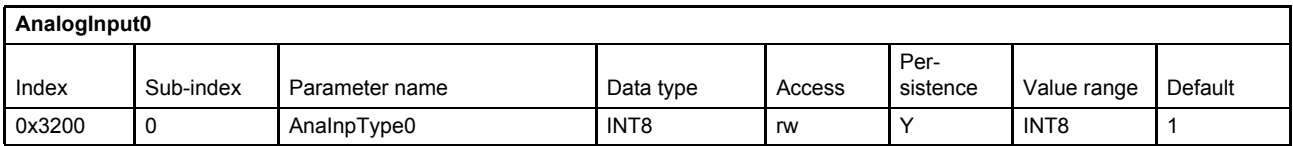

#### **Value description**

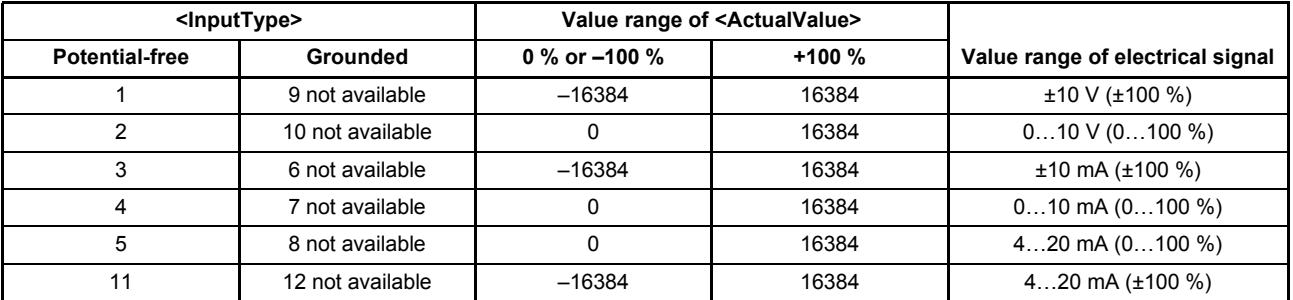

Table 39: Possible values of parameter <AnaInpType0> (0x3200)

<span id="page-95-2"></span>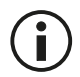

Not all possible input types may be calibrated on the servo valve! Only the ordered input types are calibrated.

### **6.4.1.2 Object 0x3204: Actual value**

Actual value of the analog input 0.

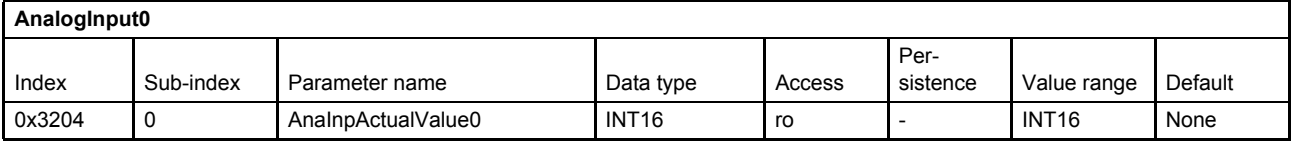

## <span id="page-95-1"></span>**6.4.2 Analog input 1**

### **6.4.2.1 Object 0x3208: Input type**

This input type describes the supported electrical signal for the analog input 1.

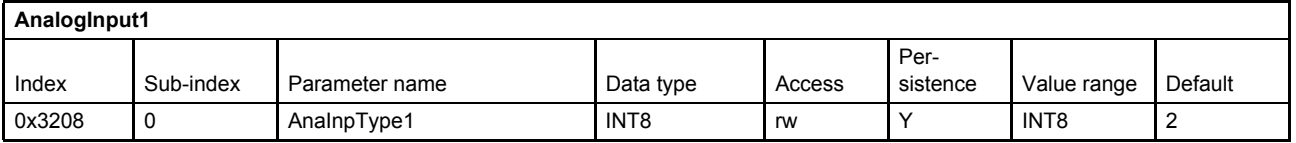

#### **Value description**

 $\Rightarrow$  [Table 39, page 75](#page-95-2)

## **6.4.2.2 Object 0x320C: Actual value**

Actual value of the analog input 1.

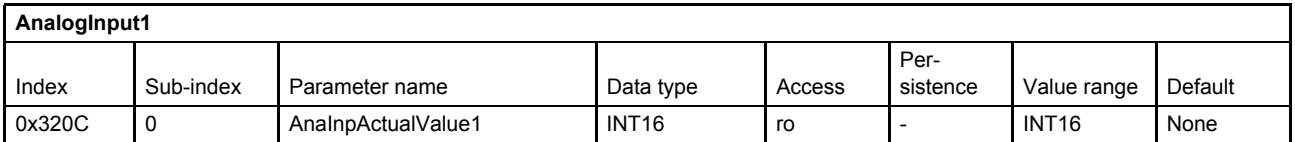

## <span id="page-96-0"></span>**6.4.3 Analog input 2**

### **6.4.3.1 Object 0x3210: Input type**

This input type describes the supported electrical signal for the analog input 2.

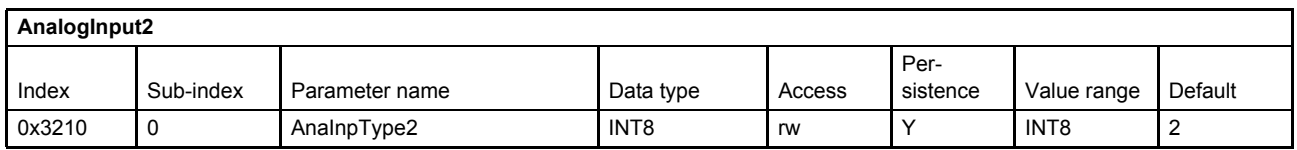

#### **Value description**

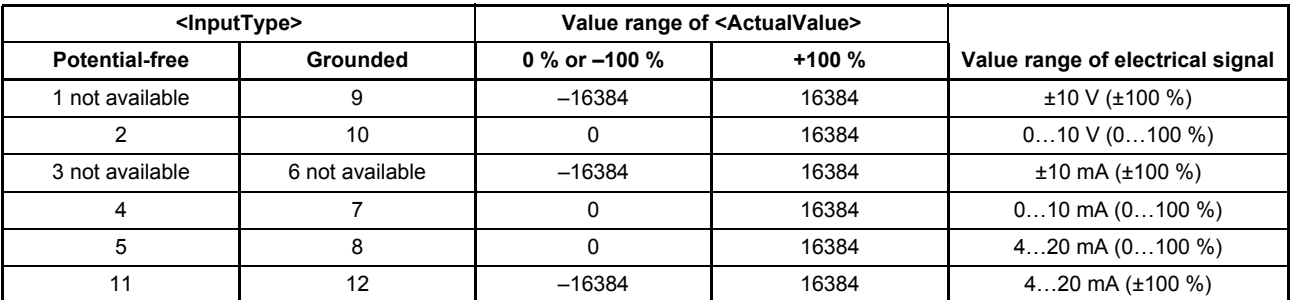

Table 40: Possible values of parameter <AnaInpType2> (0x3210)

<span id="page-96-1"></span>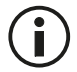

Not all possible input types may be calibrated on the servo valve! Only the ordered input types are calibrated.

### **6.4.3.2 Object 0x3214: Actual value**

Actual value of the analog input 2.

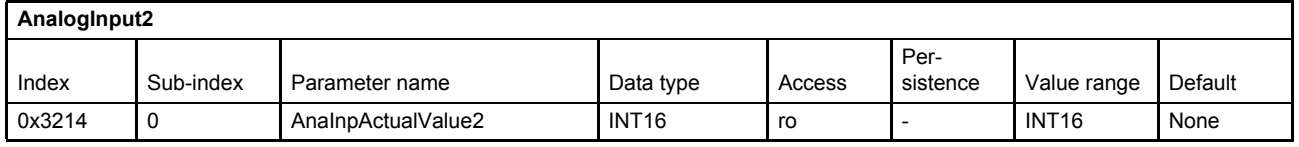

#### **Value description**

 $\Rightarrow$  [Table 40, page 76](#page-96-1)

## <span id="page-97-1"></span>**6.4.4 Analog input 3**

### **6.4.4.1 Object 0x3218: Input type**

This input type describes the supported electrical signal for the analog input 3.

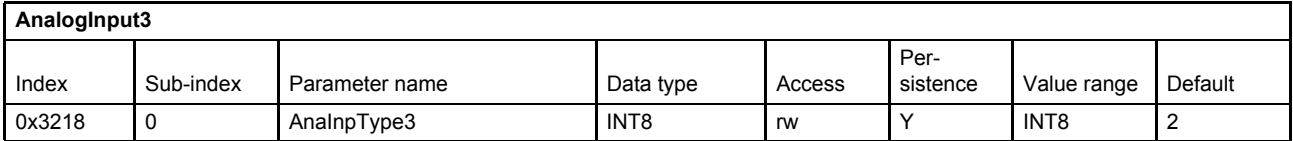

#### **Value description**

 $\Rightarrow$  [Table 40, page 76](#page-96-1)

### **6.4.4.2 Object 0x321C: Actual value**

Actual value of the analog input 3.

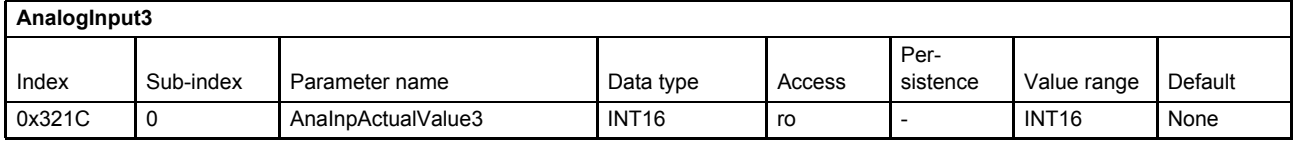

## <span id="page-97-2"></span>**6.4.5 Analog input 4**

#### **6.4.5.1 Object 0x3220: Input type**

This input type describes the supported electrical signal for the analog input 4.

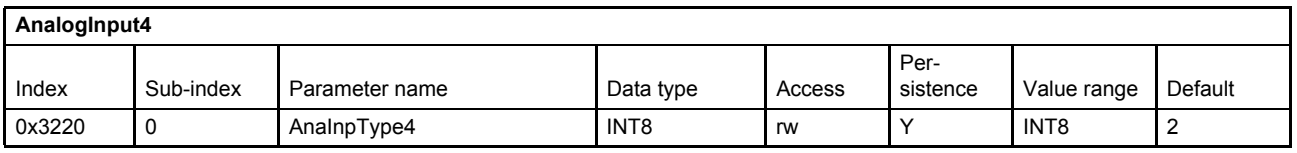

#### **Value description**

 $\Rightarrow$  [Table 40, page 76](#page-96-1)

#### **6.4.5.2 Object 0x3224: Actual value**

Actual value of the analog input 4.

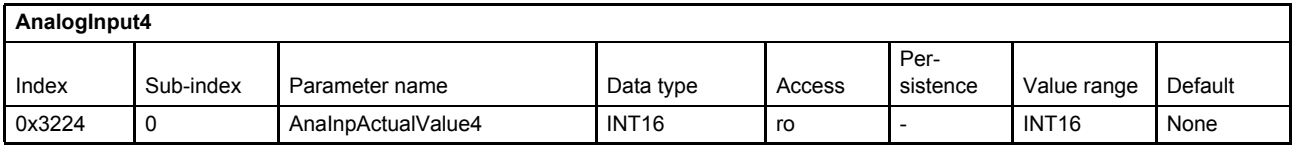

### <span id="page-97-0"></span>**6.4.6 Internal pressure transducer input**

The internal pressure transducer input is located in the servo valve port A. This transducer can also be used as input for the controller.

[Chapter "6.3.5 Transducer interface definition", page 65](#page-85-0)

### **6.4.6.1 Object 0x3404: Actual value**

Actual value of the internal pressure transducer input.

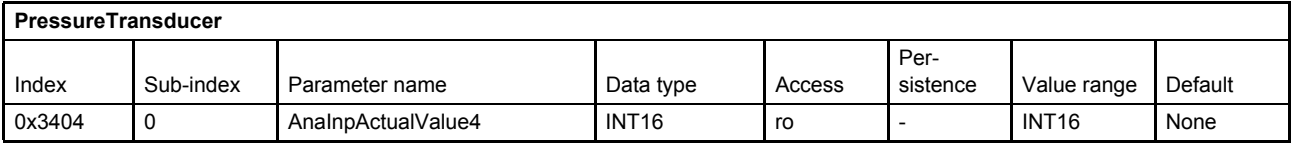

# **6.5 Analog outputs**

The servo valve has two analog outputs that can have one of the following two types:

- 4…20 mA (referenced to supply ground)
- 2…10 V (referenced to supply ground)

Which of these two types is available depends on the type designation number 10 in the order code.

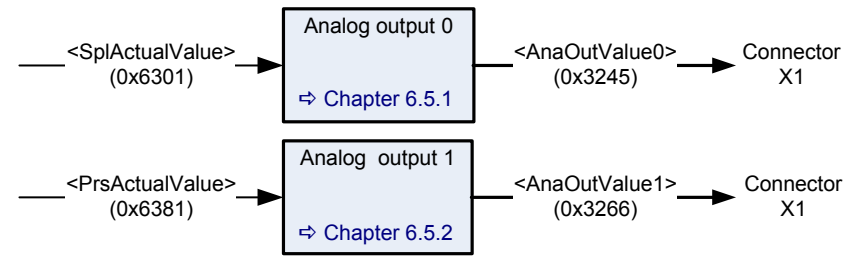

Figure 28: Analog outputs

Document CA63420-001 "User Manual Electrical Interfaces"

Each output can be scaled by the customer. The scaling is done according to the following formula:

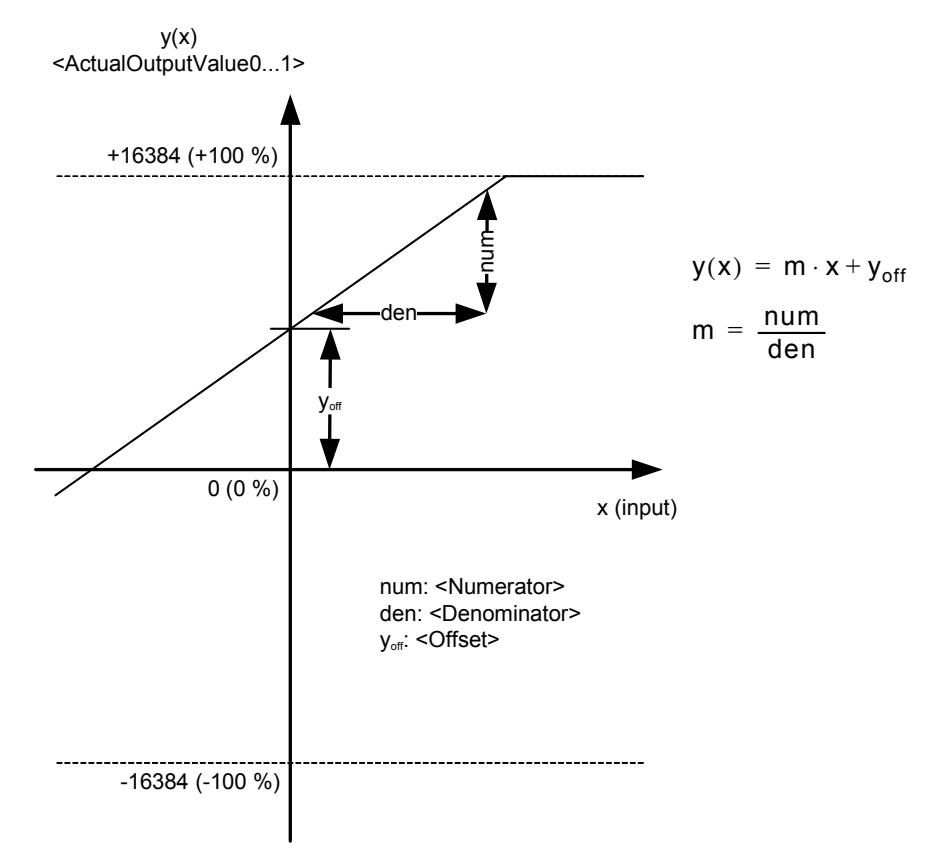

Figure 29: Analog output scaling

# <span id="page-100-0"></span>**6.5.1 Analog output 0**

### **6.5.1.1 Object 0x3244: Scaling**

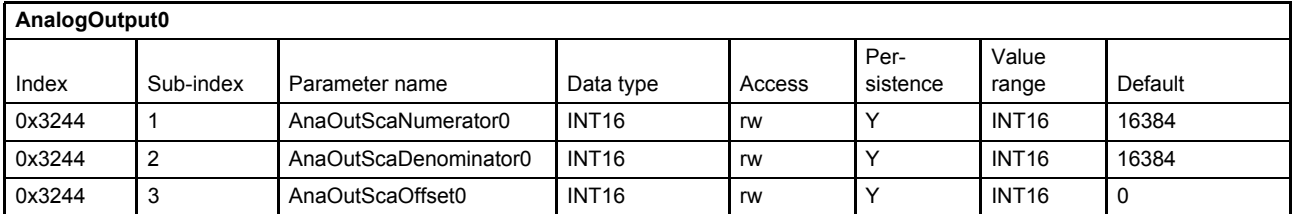

### **6.5.1.2 Object 0x3245: Actual value**

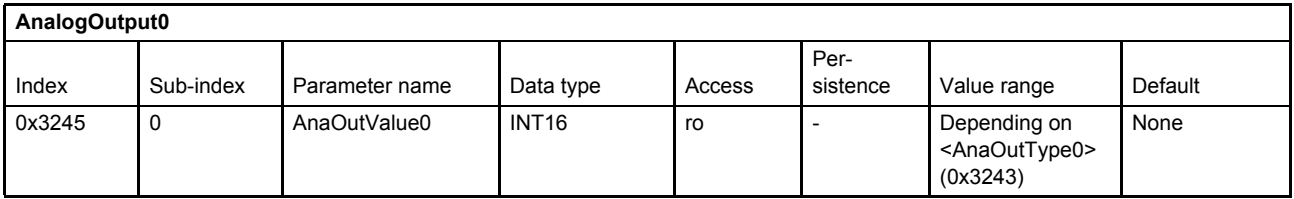

### **6.5.1.3 Object 0x3240: Mapping parameter**

Every 16 bit parameter can be mapped to the analog output 0.

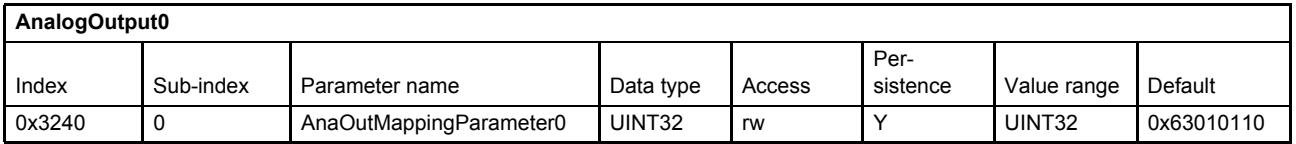

#### **Value description**

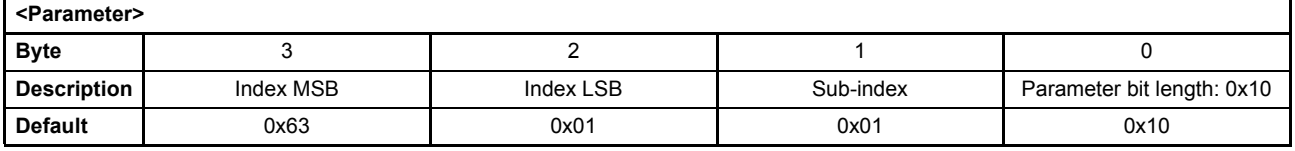

Table 41: Possible values of parameter <AnaOutMappingParameter0> (0x3240)

This pointer contains a combination of index, sub-index and length of the parameter to be used. It may only refer to parameters with a bit length of 0x10.

The default value is 0x63010110, which refers to the <SplActualValue> (0x6301), sub-index 0x01 with a length of 16 bit  $(16 = 0x10)$ .

## **6.5.1.4 Object 0x3243: Type**

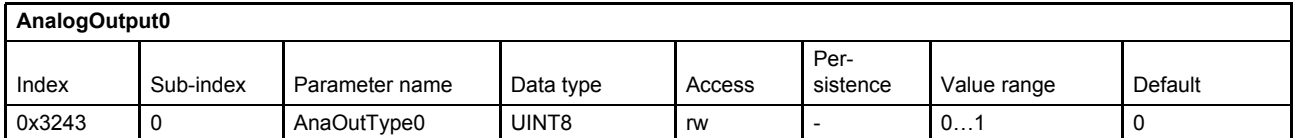

#### **Value description**

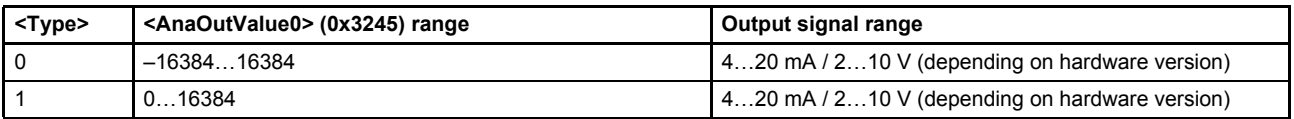

Table 42: Possible values of parameter <AnaOutType0> (0x3243)

# <span id="page-101-0"></span>**6.5.2 Analog output 1**

## **6.5.2.1 Object 0x3265: Scaling**

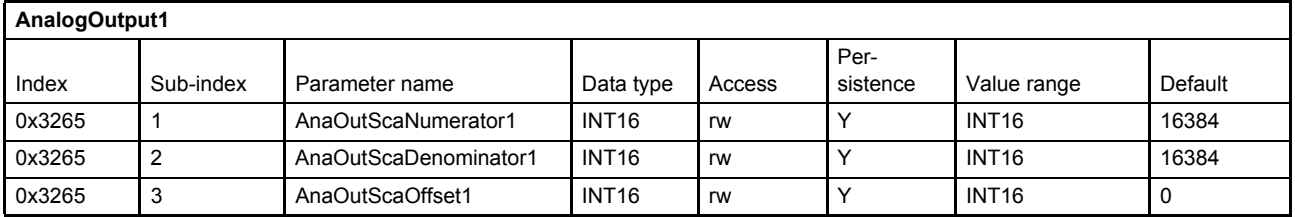

### **6.5.2.2 Object 0x3266: Actual value**

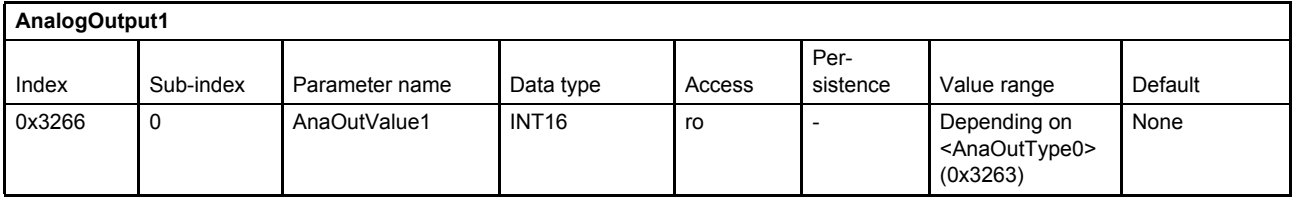

### **6.5.2.3 Object 0x3260: Mapping parameter**

Every 16 bit parameter can be mapped to the analog output 1.

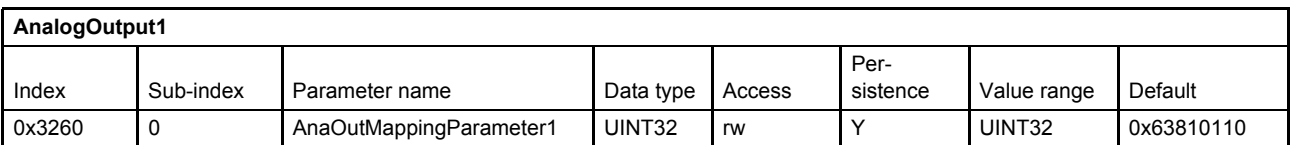

#### **Value description**

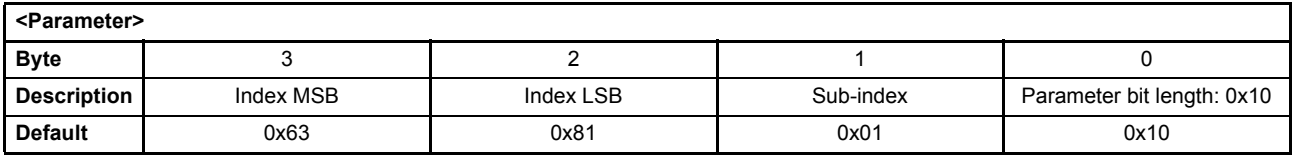

Table 43: Possible values of parameter <AnaOutMappingParameter1> (0x3260)

This pointer contains a combination of index, sub-index and length of the parameter to be used. It may only refer to parameters with a bit length of 0x10.

The default value is 0x63810110, which refers to the <PrsActualValue> (0x6381), sub-index 0x01 with a length of 16 bit (16=0x10).

#### **6.5.2.4 Object 0x3263: Type**

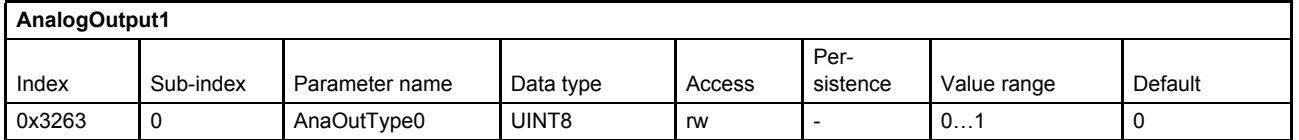

#### **Value description**

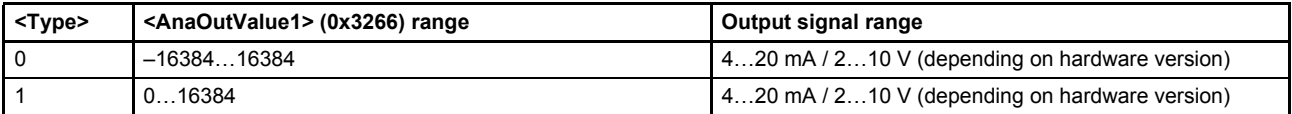

Table 44: Possible values of parameter <AnaOutType0> (0x3263)

# **6.6 Digital inputs**

The servo valve has one digital input.

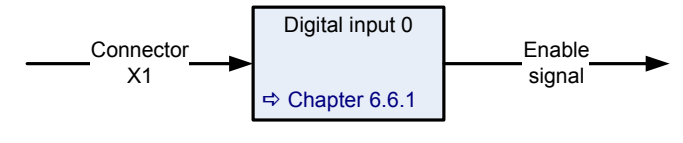

Figure 30: Digital inputs

Document CA63420-001 "User Manual Electrical Interfaces"

## <span id="page-103-1"></span><span id="page-103-0"></span>**6.6.1 Digital input 0 (enable signal)**

The digital enable signal incorporates the following functions:

- Control the device state machine (DSM).  $\Rightarrow$  [Chapter "5.2.2.4.1 DSM state transitions depending on the enable signal", page 51](#page-71-0)
- Fault confirmation by toggling the digital enable signal.  $\Rightarrow$  [Chapter "5.2.2.4.2 Fault confirmation with the enable signal", page 51](#page-71-1)

# **6.7 Digital outputs**

The following digital outputs are available for the servo valves if a 11+PE connector for X1 is used. The digital output 0 is usually available on pin 8. The digital output 1 is usually available on pin 11.

Ť

Changes are possible. Please refer to the specific pin configuration of your valve.

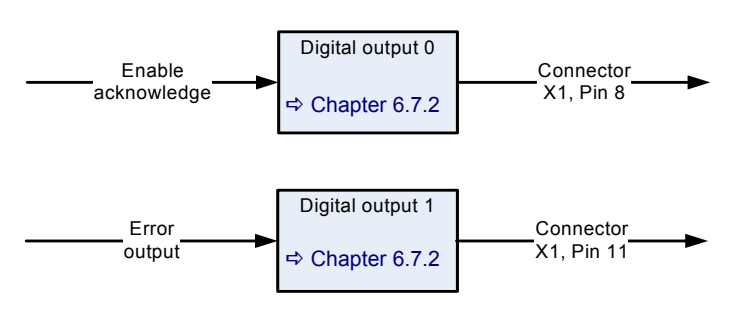

Figure 31: Digital outputs in the default configuration

Document CA63420-001 "User Manual Electrical Interfaces"

## **6.7.1 Object 0x5E42: Digital output setpoint**

The <DigitalOutputSetpoint> (0x5E42) controls the state of the digital outputs in case the <DigitalOutputConfiguration> (0x5E41) is set to 0.

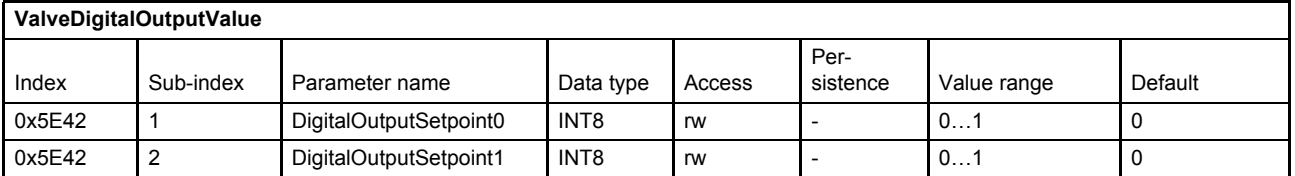

# <span id="page-104-1"></span><span id="page-104-0"></span>**6.7.2 Object 0x5E41: Digital output configuration**

The behavior of the digital outputs can be configured by the parameter <DigitalOutputConfiguration> (0x5E41).

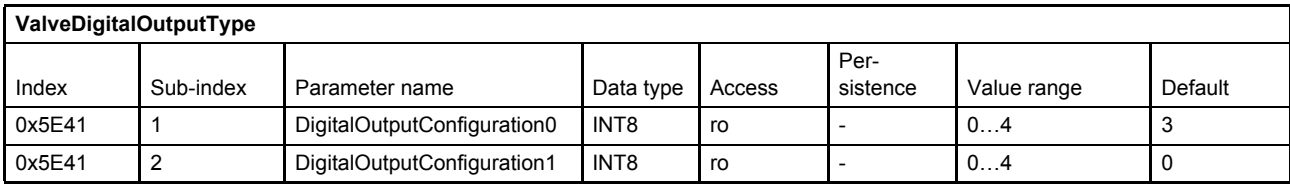

#### **Value description**

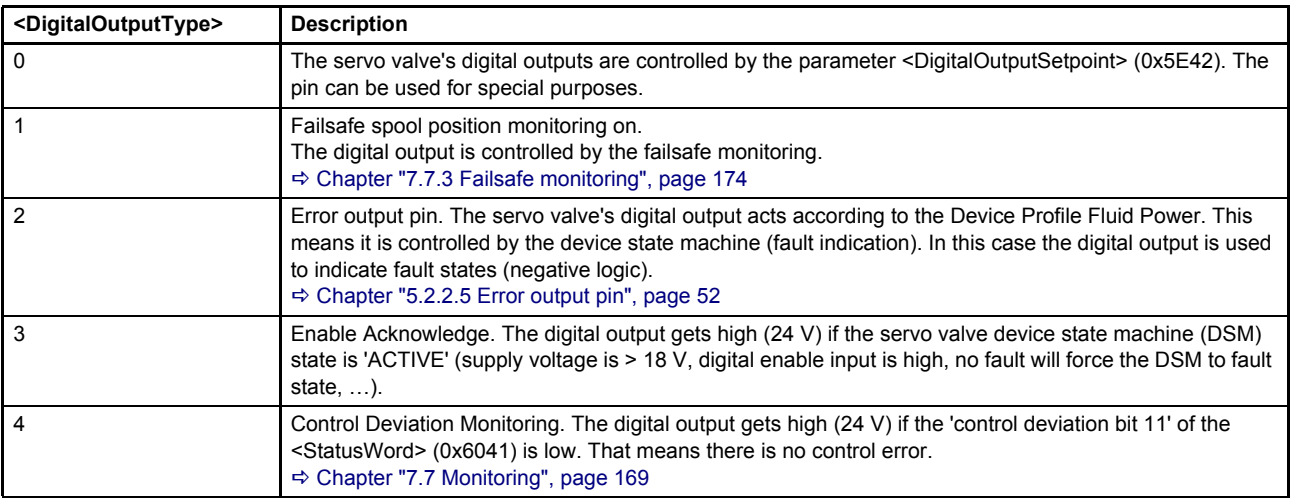

Table 45: Possible values of parameter <DigitalOutputConfiguration> (0x5E41)

#### **WARNING**

#### **Moving machine parts!**

The word "failsafe" means not a personnel safety. Parts of the machine can move if the servo valve has a fault.

If a personnel safety is needed, some additional electrical and hydraulic parts are necessary!

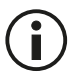

The availability of the digital output 1 (error output pin) depends on the servo valve model.

### **6.7.2.1 Object 0x2420: Digital output 1 type**

The <DigitalOutput1Type> (0x2420) is a copy of the <DigitalOutputConfiguration1> (0x5E41) and is used to be compatible to old firmware versions.

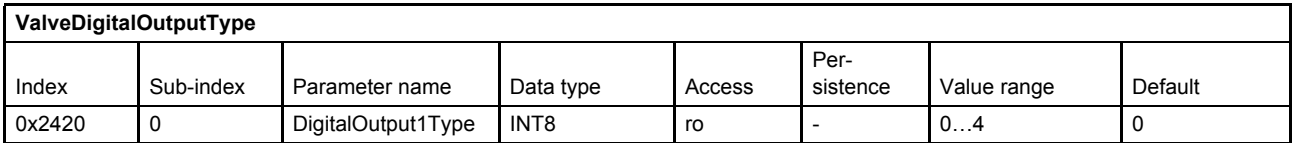

## **6.7.3 Object 0x5E44: Digital output value**

The <DigitalOutputValue> (0x5E44) shows the state of the digital outputs.

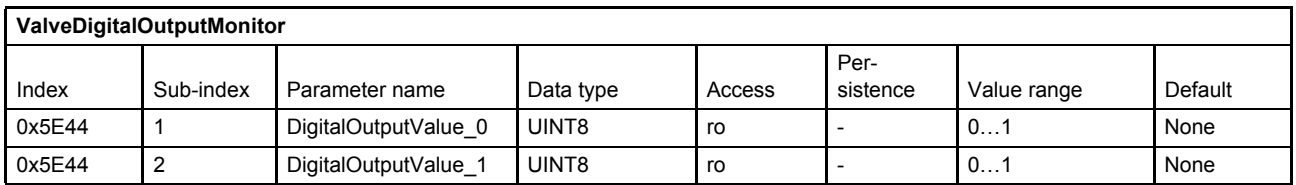

# **6.8 Local CAN**

The servo valve has a local CAN connector X2 or X10 which can be used to

- connect the Moog Valve and Pump Configuration Software to the servo valve.
- connect an external CAN device to the servo valve e.g. a position sensor or a pressure transducer.

The following CAN protocols are supported:

- Process data object (PDO) protocol  $\Rightarrow$  [Chapter "6.8.2 Local CAN process data object \(PDO\)", page 88](#page-108-0)
- Service data object (SDO) communication The SDO communication will be handled by (vendor specific) parameters. With these parameters, a gateway between the field bus and the local CANs SDO channel is realized.  $\Rightarrow$  [Chapter "6.8.6 Local CAN service data object \(SDO\) gateway", page 102](#page-122-0)
- Network management (NMT) protocol The NMT protocol command "start remote node" is supported. [Chapter "6.8.1.3 Object 0x5B02: Start remote node", page 87](#page-107-0)
- Synchronization (SYNC) producer protocol (implemented indirectly) If a synchronous transition is needed, a SYNC-telegram can be emulated using one of the transmit PDO channels.

 $\Rightarrow$  [Chapter "6.8.7 Local CAN Synchronization \(SYNC\) producer protocol emulation", page 104](#page-124-0)

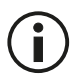

If one application parameter is written by the local CAN interface and the field bus by the same cycle, the parameter last written will be processed.

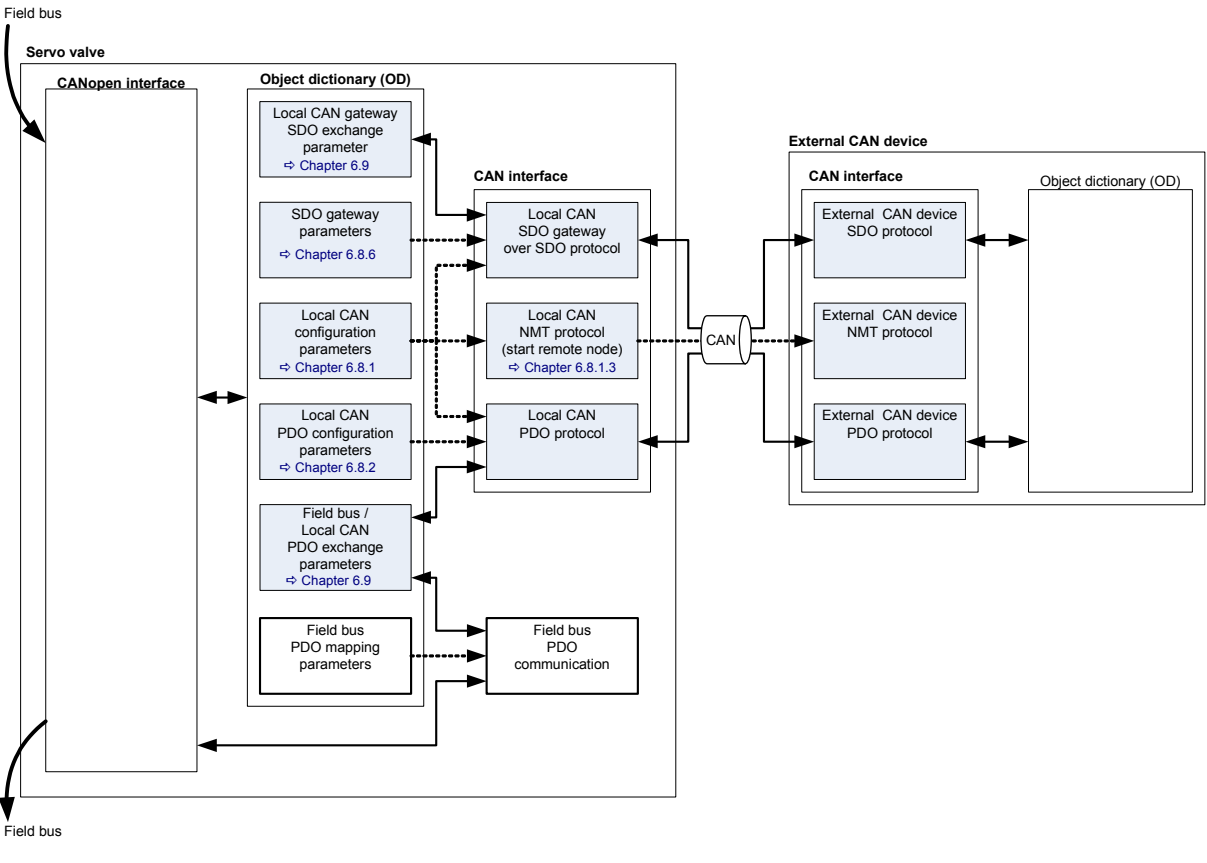

Figure 32: Structure of local CAN bus

## <span id="page-106-0"></span>**6.8.1 Local CAN general configuration**

### **6.8.1.1 Object 0x5B00: Module identifier**

This parameter represents the local CAN identifier of the servo valve. A changed CAN identifier is effective after the next reset. Therefore the identifier needs to be stored.

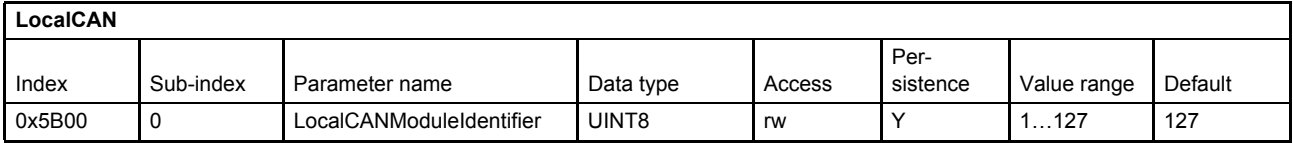

#### **6.8.1.2 Object 0x5B01: Bit rate**

The local CAN bit rate in bits per second.

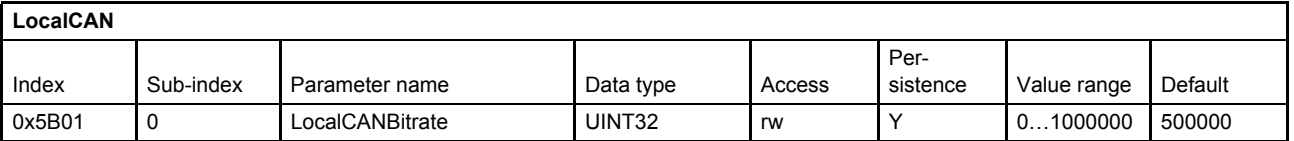

### <span id="page-107-0"></span>**6.8.1.3 Object 0x5B02: Start remote node**

To start cyclic communication of the external CAN device (i.e., a pressure transducer with CAN interface), the network management (NMT) state machine of the external CAN device must be changed to the state 'Operational'. To do this, the external CAN device CAN node identifier must be written to the parameter <LocalCANStartRemoteNode> (0x5B02). To change all devices to the state 'Operational', write the node identifier 0 to this parameter.

 $\Rightarrow$  Document CiA 301 "CANopen application layer and communication profile"

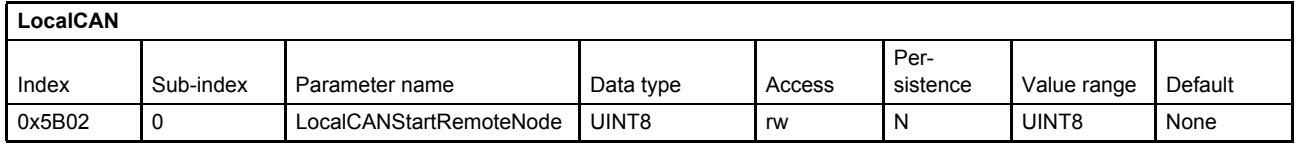

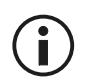

The PDO communication cannot be used before the external CAN device NMT machine is set to 'Operational'!

### **6.8.1.4 Object 0x5B03: TxPDO trigger**

Writing this parameter triggers a single TxPDO. This can be used when a PDO should be transmitted on request only. To trigger one of the four TxPDOs, the parameter <LocalCANTPdoTrigger> (0x5B03) value must be set to the PDO number which is to be sent.

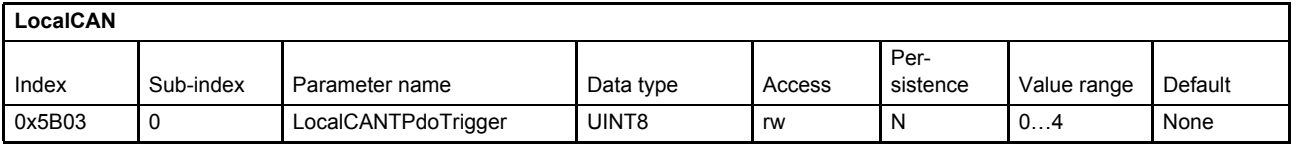

### **6.8.1.5 Object 0x5B14: Termination resistor**

If the servo valve is at the end of the local CAN bus a 120  $\Omega$  resistor can terminate the CAN bus. To switch on the resistor set <LocalCANTerminationResistor> (0x5B14) to 1.

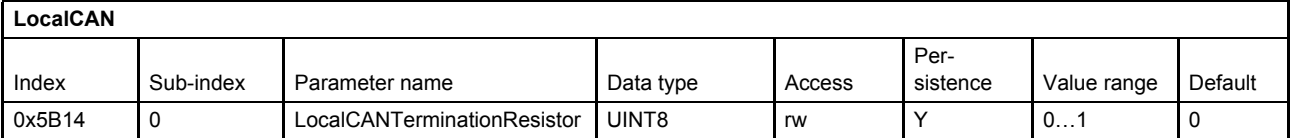
# **6.8.2 Local CAN process data object (PDO)**

The process data object (PDO) communication allows sending and receiving parameters in real time. Different transmission modes are available: synchronous or event or timer driven transmission.

Four transmit and four receive PDOs are implemented:

- Receive process data object (RxPDO) protocol  $\Rightarrow$  [Chapter "6.8.3 Receive process data object \(RxPDO\) configuration", page 89](#page-109-0)
- Transmit process data object (TxPDO) protocol  $\Rightarrow$  [Chapter "6.8.4 Transmit process data object \(TxPDO\) configuration", page 95](#page-115-0)

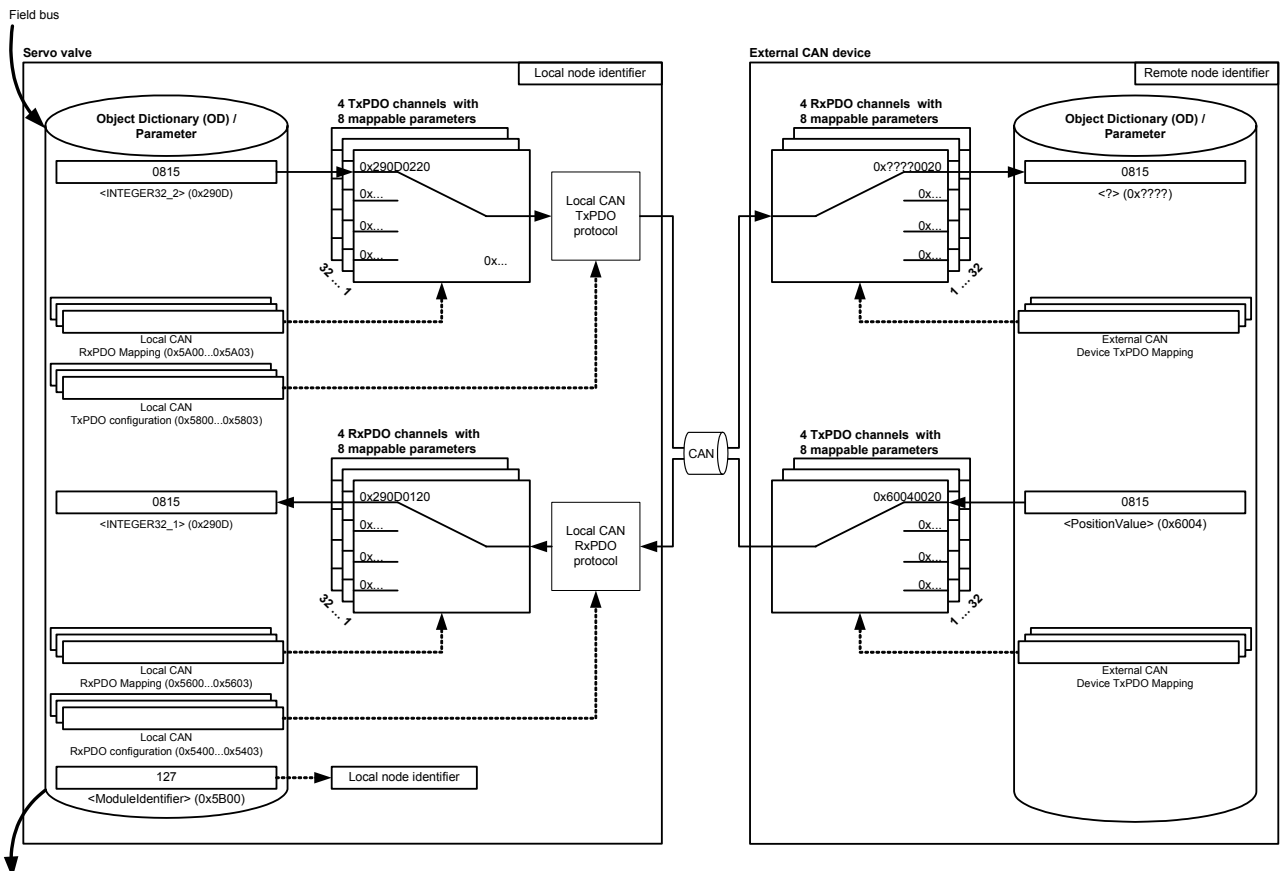

Field bus

Figure 33: Local CAN process data object (PDO) configuration

# <span id="page-109-0"></span>**6.8.3 Receive process data object (RxPDO) configuration**

To enable PDO reception, the local application parameters must be mapped to the receive PDO and a transmission type must be selected for each PDO channel. Four receive PDO channels are available.

The mappings of the four possible local CAN receive RxPDOs is the same as the mapping of the field bus RxPDO.

 $\Rightarrow$  [Chapter "2.8.3.2 RxPDO mapping \(COB-ID: 0x200, 0x300, 0x400, 0x500\)", page 21](#page-41-0)

The parameters described in the  $\Leftrightarrow$  [Chapter "6.9 Free to use parameters", page 105](#page-125-0) can be used to transmit values to the external CAN device.

If the external CAN device uses the CAN-IDs according to the CiA 301, the CAN object identifier (COB-IDs) <LocalCANPRdo1…4\_CobIdUsedByPdo> (0x5400…0x5403) parameters can be configured with the COB-IDs in the following table:

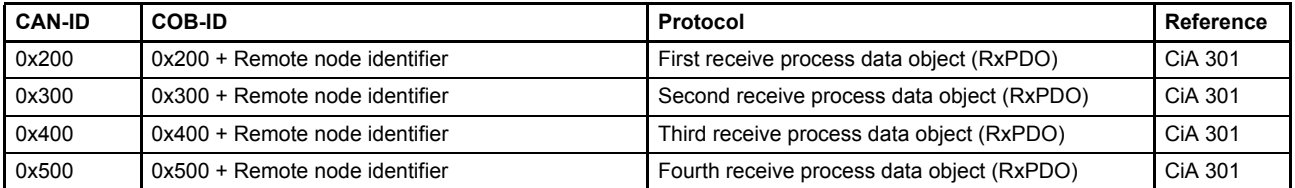

Table 46: Receive PDOs and corresponding COB-IDs

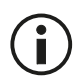

Make sure that the receive identifiers <LocalRPdo1...4 CobIdUsedByPdo> are different to the transmit identifiers <LocalTPdo1…4\_CobIdUsedByPdo>. Otherwise you receive your own response and you will not get a timeout fault!

[Chapter "6.8.6.3 Object 0x5B12: Remote node identifier", page 104](#page-124-0)

## <span id="page-110-0"></span>**6.8.3.1 Object 0x5400: 1st RxPDO configuration**

First receive PDO channel configuration.

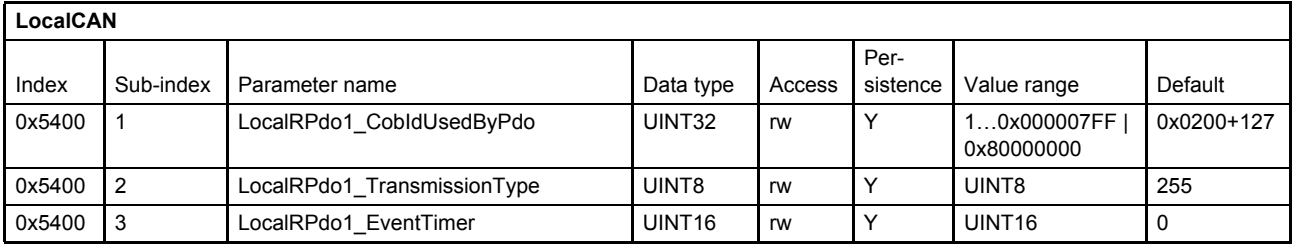

#### **Value description**

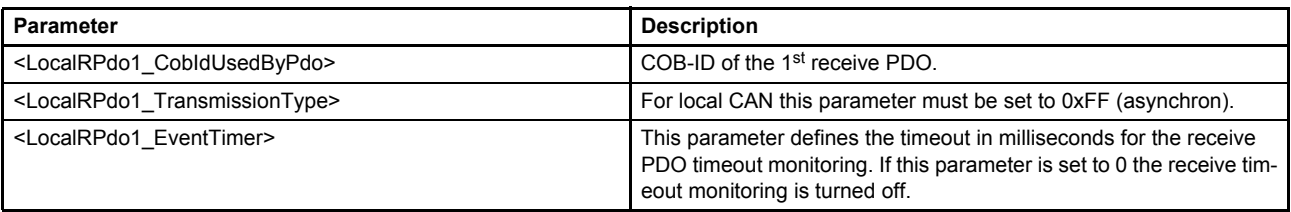

Table 47: Parameters of 1st RxPDO configuration object (0x5400)

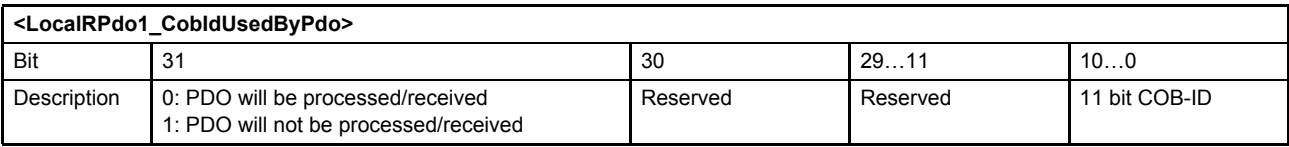

Table 48: Possible values of parameter <LocalRPdo1\_CobIdUsedByPdo> (0x5400)

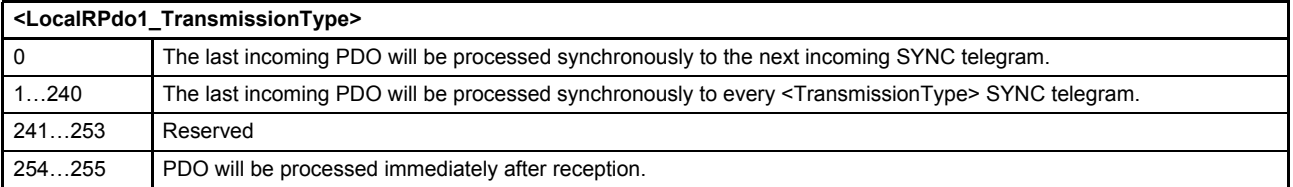

Table 49: Possible values of parameter <LocalRPdo1\_TransmissionType> (0x5400)

## **6.8.3.2 Object 0x5401: 2nd RxPDO configuration**

Second receive PDO channel configuration.

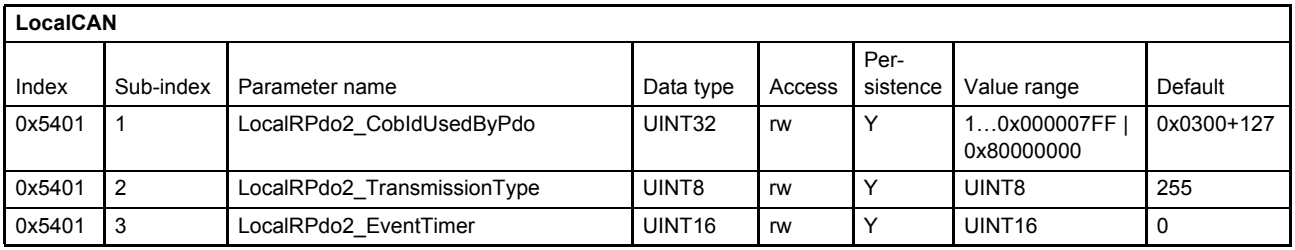

#### **Value description**

[Chapter "6.8.3.1 Object 0x5400: 1st RxPDO configuration", page 90](#page-110-0)

## **6.8.3.3 Object 0x5402: 3rd RxPDO configuration**

Third receive PDO channel configuration.

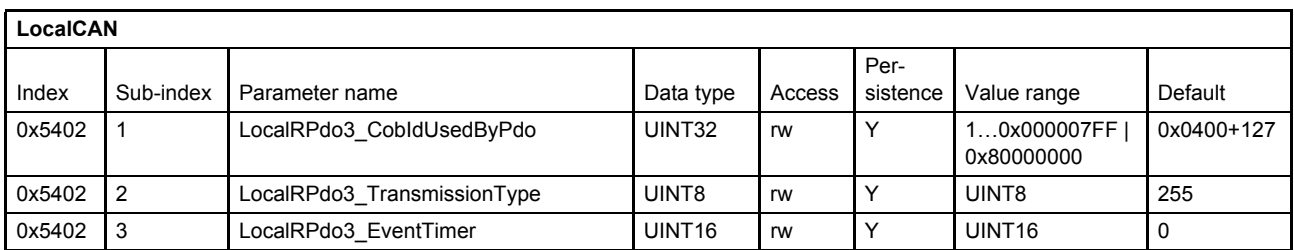

### **Value description**

[Chapter "6.8.3.1 Object 0x5400: 1st RxPDO configuration", page 90](#page-110-0)

### **6.8.3.4 Object 0x5403: 4th RxPDO configuration**

Fourth receive PDO channel configuration.

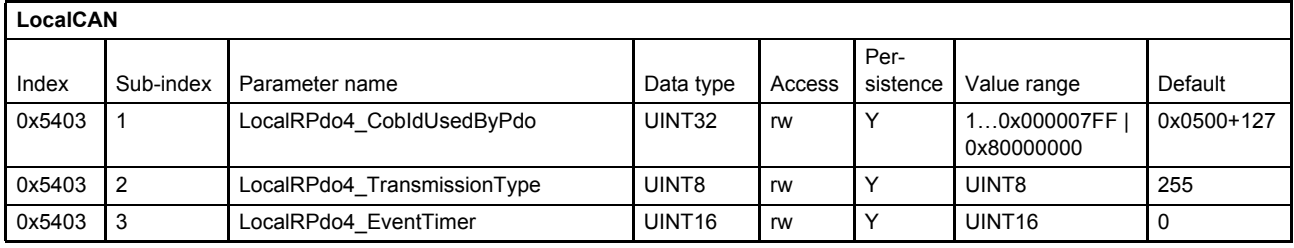

### **Value description**

[Chapter "6.8.3.1 Object 0x5400: 1st RxPDO configuration", page 90](#page-110-0)

## **6.8.3.5 Receive process data object (RxPDO) mapping**

With the receive process data object (RxPDO) mapping most object dictionary entries can be mapped to a RxPDO. Each CANopen telegram can carry 8 bytes data. The smallest data types used in the digital servo valve are 8 bit integers. Therefore eight object dictionary entries with 8 bit data length or four object dictionary entries with 16 bits or two object dictionary entries with 32 bit can be mapped within one RxPDO. An arbitrary combination of different data types is possible if the sum of the mapped RxPDO data is less or equal 8 bytes.

### **Example:**

The following values should be mapped to the fourth RxPDO (default mapping):

- Device state machine (DSM) Control Word <ControlWord> (0x6040)  $\Rightarrow$  [Chapter "5.2 Device state machine \(DSM\)", page 46](#page-66-0)
- Spool position setpoint value <SplSetpoint> (0x6300)  $\Rightarrow$  [Chapter "6.2.3 Spool position setpoint value path", page 59](#page-79-0)
- Pressure setpoint value <PrsSetpoint> (0x6380)  $\Rightarrow$  [Chapter "6.2.4 Pressure setpoint value path", page 61](#page-81-0)

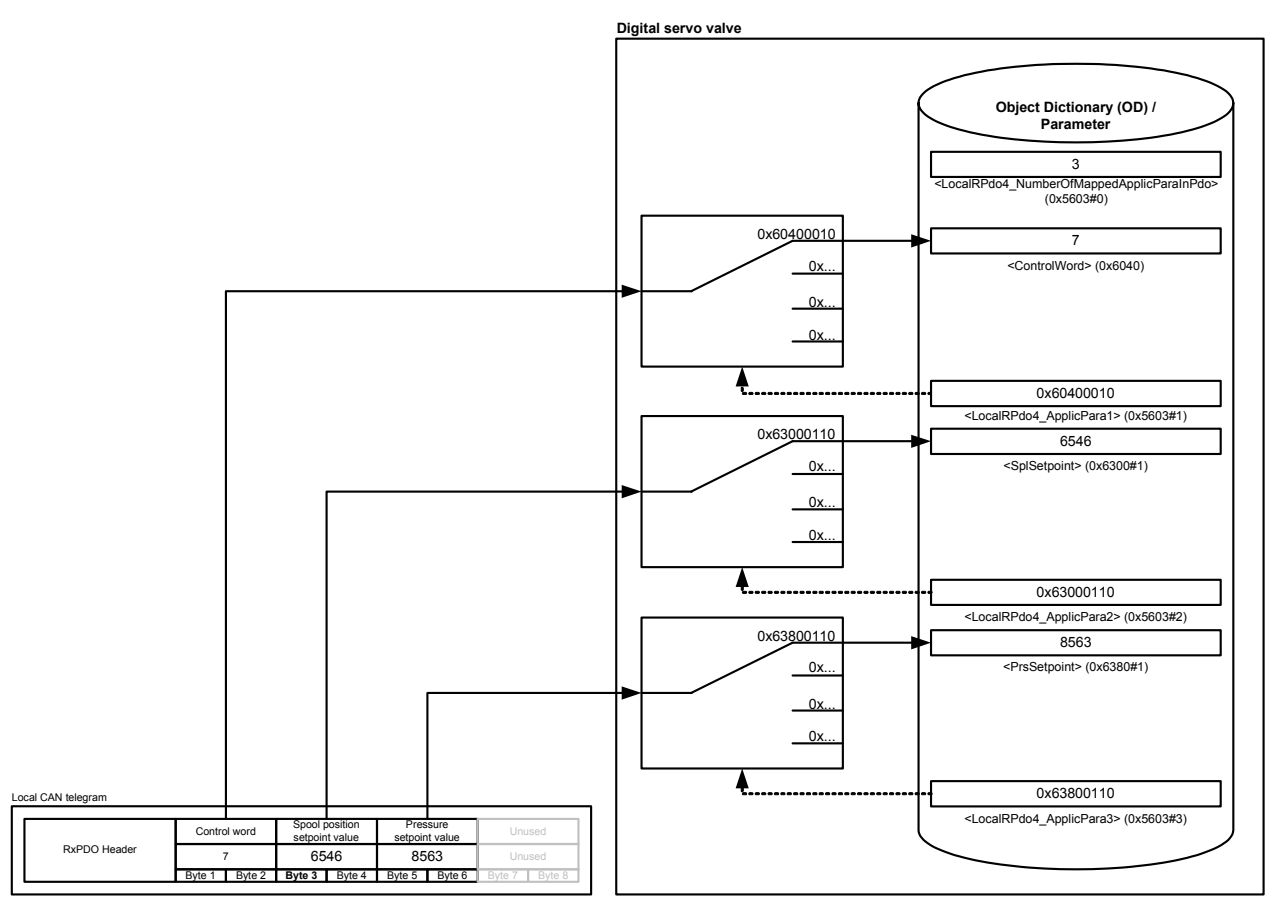

Figure 34: Receive process data object (RxPDO) mapping

The parameter <LocalRPdo4\_NumberOfMappedApplicParaInPdo> (0x5603#0) defines the number of mapped values for the fourth RxPDO. The parameter <LocalRPdo1\_ApplicPara1> (0x5603#1) references to the <ControlWord> (0x6040#0). The references to the parameters <SplSetpoint> (0x6300#1) and <PrsSetpoint> (0x6380#1) are defined in the same manner.

## <span id="page-113-0"></span>**6.8.3.6 Object 0x5600: 1st RxPDO mapping**

With the parameter <LocalRPdo1\_NumberOfMappedApplicParaInPdo> (0x5600) the number of real-time application parameters to be received can be set. To map the application parameter itself, its CANopen index, sub-index and length must be combined to a 32 bit number and written to one of the eight possible positions (corresponding to the sub-indexes 1…8) within the PDO object.

### $\Rightarrow$  [Chapter "2.8.3.2.1 Object 0x1600: 1st RxPDO mapping", page 22](#page-42-0)

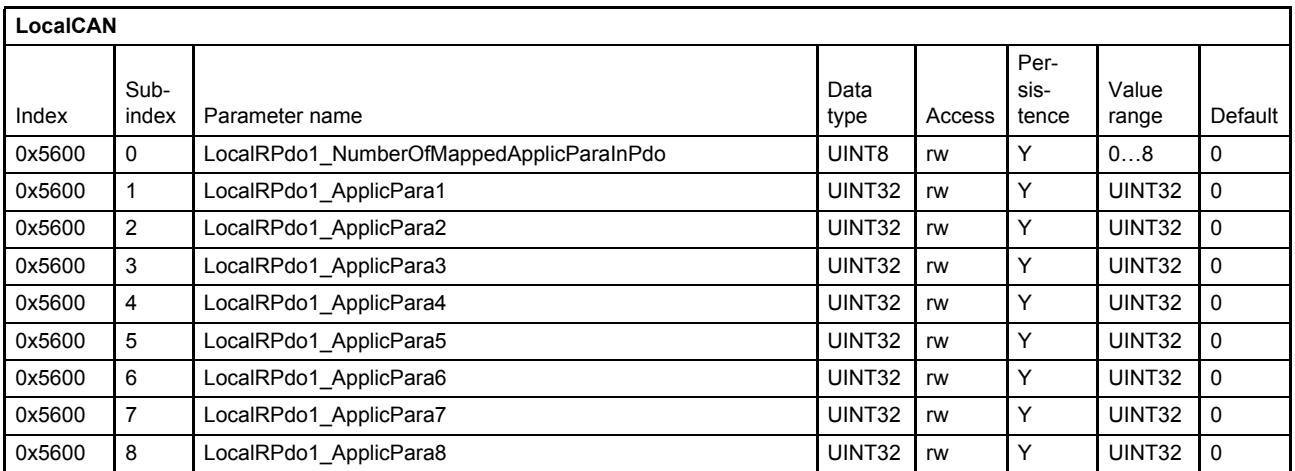

#### **Value description**

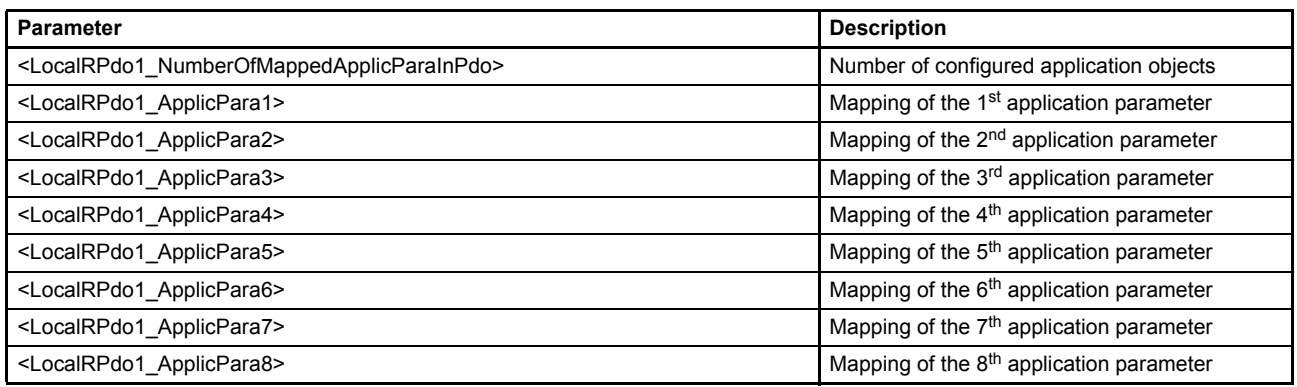

Table 50: Parameters of 1st RxPDO mapping object (0x5600)

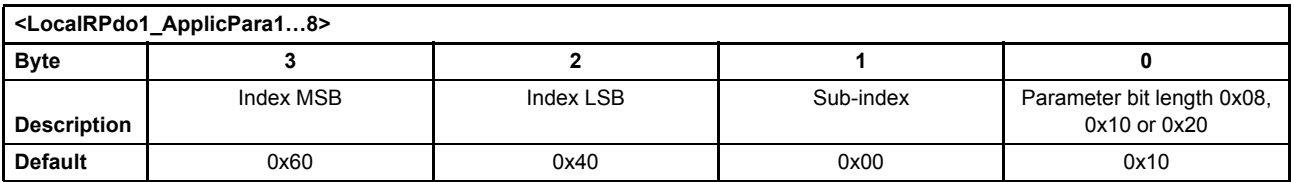

Table 51: Value description of mapping parameter <LocalRPdo1\_ApplicPara1…8>

## **6.8.3.7 Object 0x5601: 2nd RxPDO mapping**

Second receive PDO mapping.

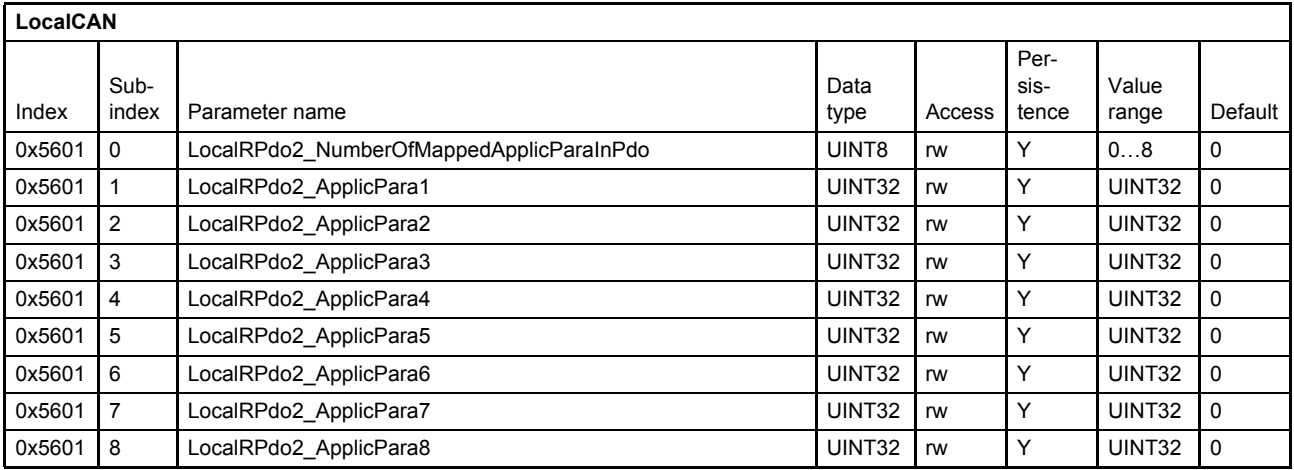

#### **Value description**

[Chapter "6.8.3.6 Object 0x5600: 1st RxPDO mapping", page 93](#page-113-0)

### **6.8.3.8 Object 0x5602: 3rd RxPDO mapping**

Third receive PDO mapping.

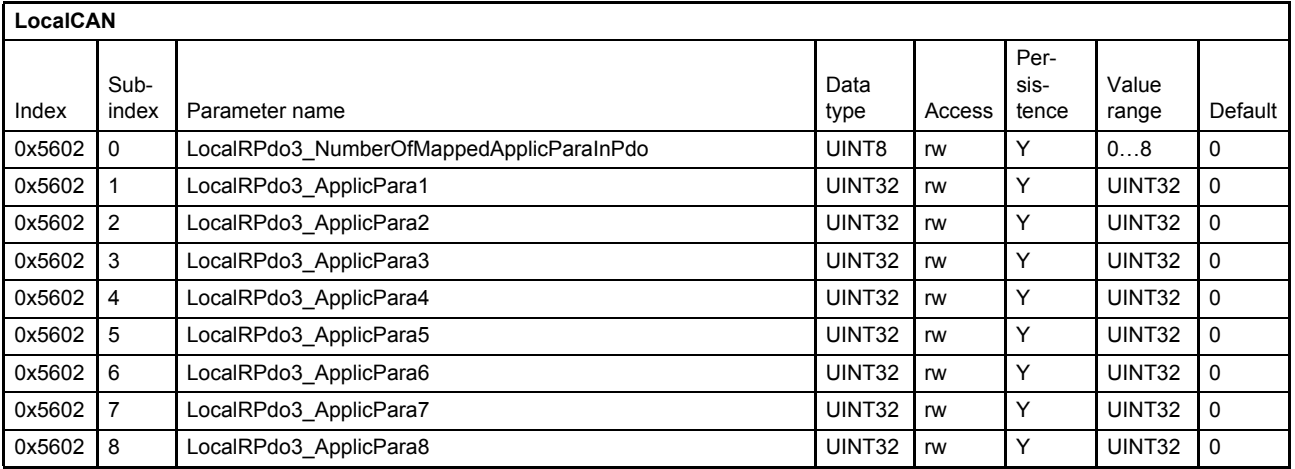

### **Value description**

[Chapter "6.8.3.6 Object 0x5600: 1st RxPDO mapping", page 93](#page-113-0)

## **6.8.3.9 Object 0x5603: 4th RxPDO mapping**

Fourth receive PDO mapping.

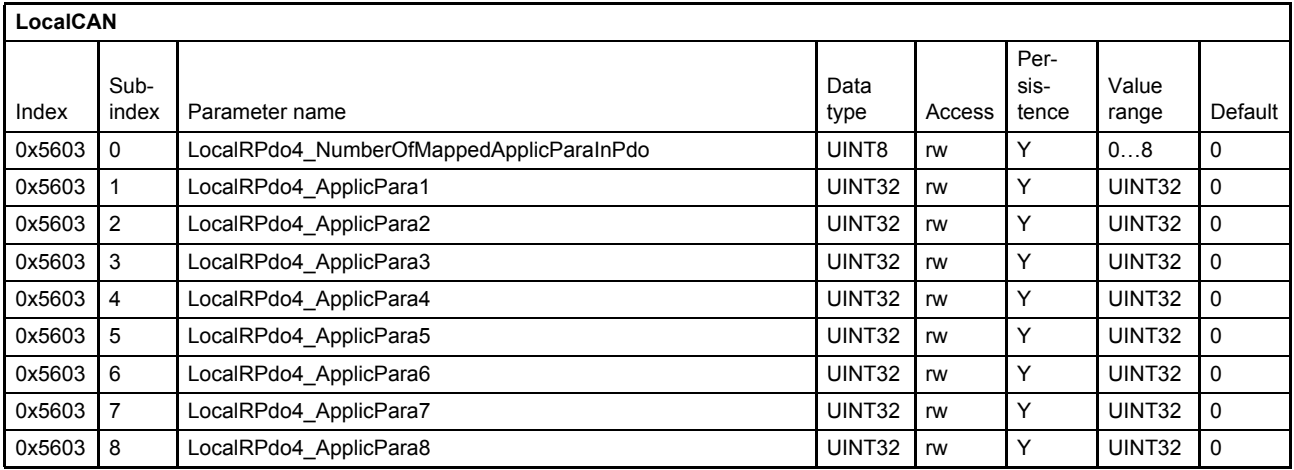

#### **Value description**

 $\Rightarrow$  [Chapter "6.8.3.6 Object 0x5600: 1st RxPDO mapping", page 93](#page-113-0)

## <span id="page-115-0"></span>**6.8.4 Transmit process data object (TxPDO) configuration**

Transmit PDOs can be used for cyclic parameter transmission. Therefore the TxPDO communication must be configured and the parameters to be transmitted must be mapped to the local parameters. Four transmit TxPDO channels are available.

The mappings of the four possible local CAN transmit TxPDO's is the same as the mapping of the field bus TxPDO.

 $\Rightarrow$  [Chapter "2.8.3.5.1 Object 0x1A00: 1st TxPDO mapping", page 28](#page-48-0)

The parameters described in the  $\Rightarrow$  [Chapter "6.9 Free to use parameters", page 105](#page-125-0) can be used to transmit values to the external CAN device.

If the external CAN device uses the CAN-IDs according to the CiA 301, the CAN object identifier (COB-IDs) <LocalCANTPdo1…4\_CobIdusedByPdo> (0x5800…0x5803) parameters can be configured with the COB-IDs in the following table:

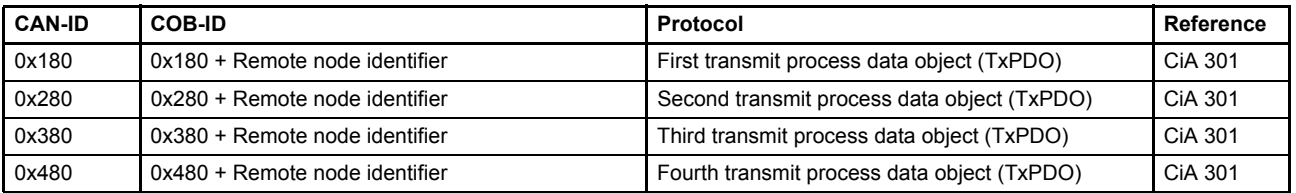

Table 52: Transmit PDOs and corresponding COB-IDs

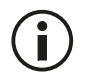

Make sure that the receive identifiers <LocalRPdo1...4 CobIdUsedByPdo> are different to the transmit identifiers <LocalTPdo1…4\_CobIdUsedByPdo>. Otherwise you receive your own response and you will not get a timeout fault!

[Chapter "6.8.6.3 Object 0x5B12: Remote node identifier", page 104](#page-124-0)

## <span id="page-116-0"></span>**6.8.4.1 Object 0x5800: 1st TxPDO configuration**

First transmit PDO channel configuration.

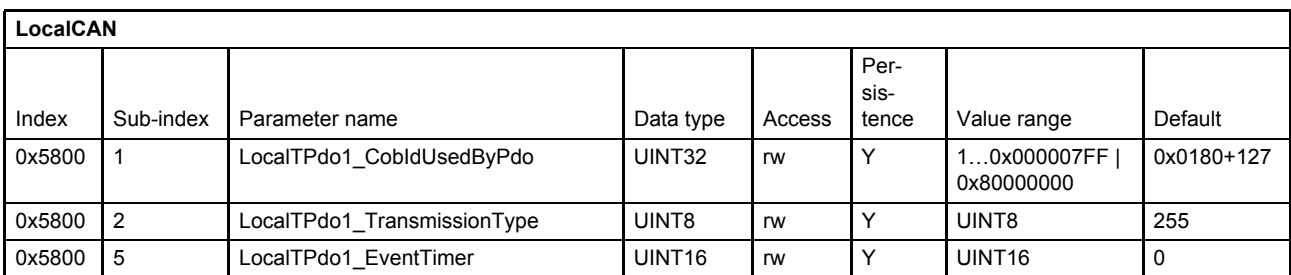

#### **Value description**

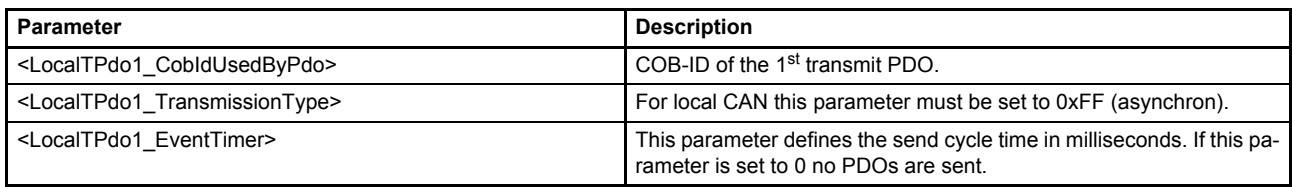

Table 53: Parameters of 1st TxPDO configuration object (0x5800)

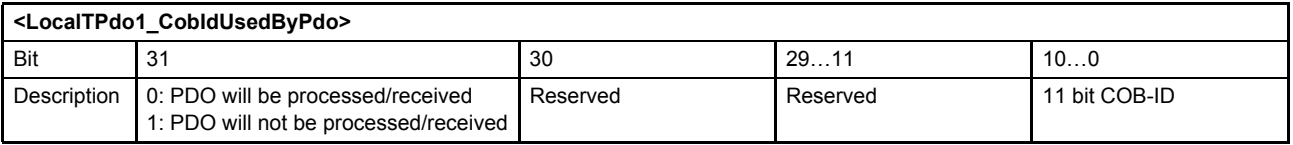

Table 54: Possible values of parameter <LocalTPdo1\_CobIdUsedByPdo> (0x5800)

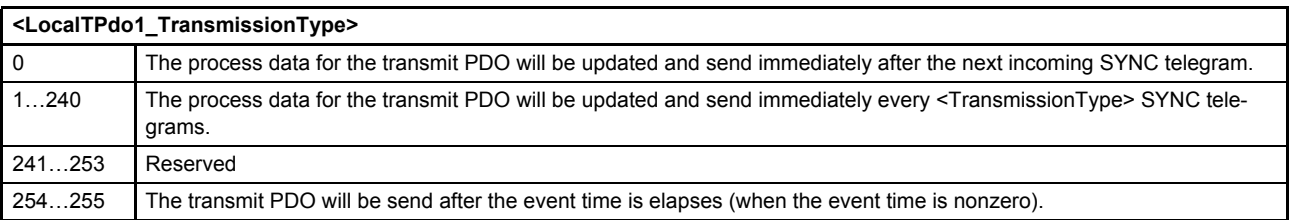

Table 55: Possible values of parameter <LocalTPdo1\_TrasnmissionType> (0x5800)

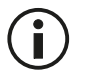

To initiate only a single request, the <LocalTPdo1\_EventTimer> (0x5800) must be set to 0. The transmission then can be triggered by the parameter <LocalCANTPdoTrigger> (0x5B03).

## **6.8.4.2 Object 0x5801: 2nd TxPDO configuration**

Second transmit PDO channel configuration.

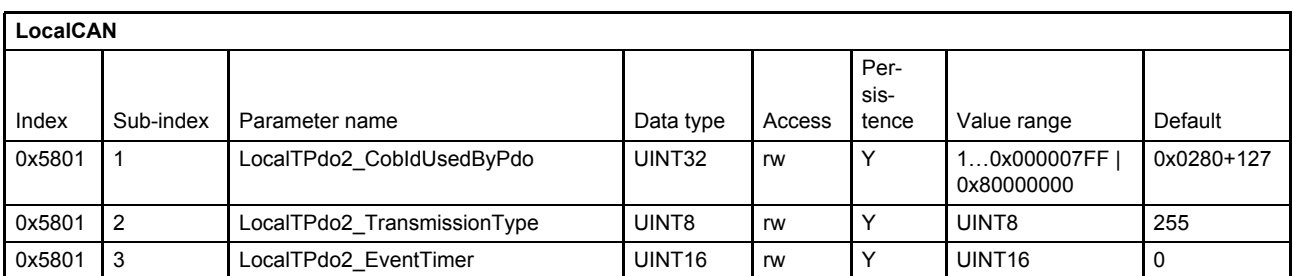

### **Value description**

[Chapter "6.8.4.1 Object 0x5800: 1st TxPDO configuration", page 96](#page-116-0)

## **6.8.4.3 Object 0x5802: 3rd TxPDO configuration**

Third transmit PDO channel configuration.

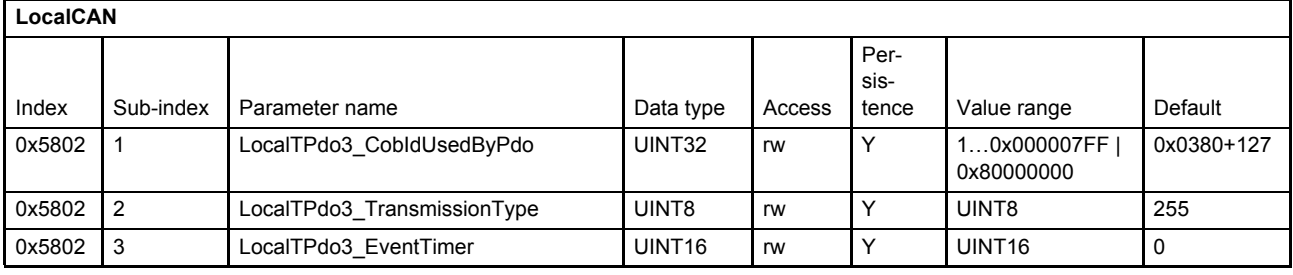

### **Value description**

[Chapter "6.8.4.1 Object 0x5800: 1st TxPDO configuration", page 96](#page-116-0)

## **6.8.4.4 Object 0x5803: 4th TxPDO configuration**

Fourth transmit PDO channel configuration.

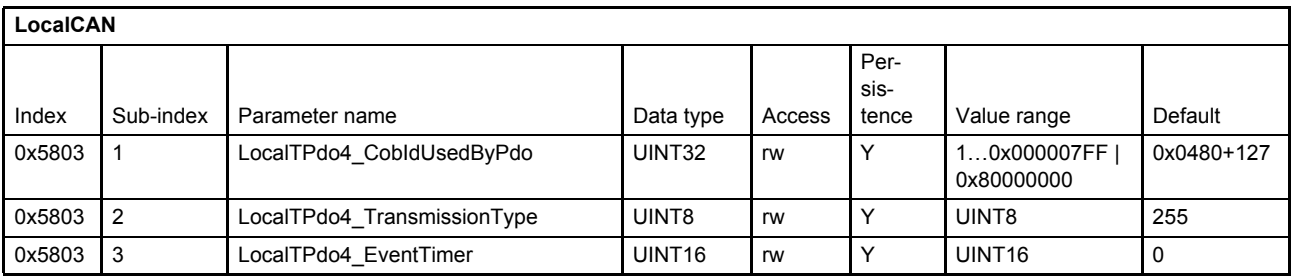

### **Value description**

[Chapter "6.8.4.1 Object 0x5800: 1st TxPDO configuration", page 96](#page-116-0)

## **6.8.4.5 Transmit process data object (TxPDO) mapping**

With the transmit process data object (TxPDO) mapping the most object dictionary entries can be mapped to a TxPDO. A CANopen telegram can carry 8 bytes data in one package. The smallest data types used in the digital servo valve are 8 bit integers. Therefore eight object dictionary entries with 8 bit data length or four object dictionary entries with 16 bits or two object dictionary entries with 32 bit can be mapped within one Tx-PDO. An arbitrary combination of different data types is possible, if the sum of the mapped TxPDO data is less or equal 8 bytes.

### **Example:**

The following values should be mapped to the fourth TxPDO (default mapping):

- Device state machine (DSM) Status Word <StatusWord> (0x6041)  $\Rightarrow$  [Chapter "5.2 Device state machine \(DSM\)", page 46](#page-66-0)
- Spool position actual value <SplActualValue> (0x6301)  $\Rightarrow$  [Chapter "7.3 Spool position controller", page 132](#page-152-0)
- Pressure actual value <PrsActualValue> (0x6381)  $\Rightarrow$  [Chapter "7.5.11 Actual value filter", page 153](#page-173-0)

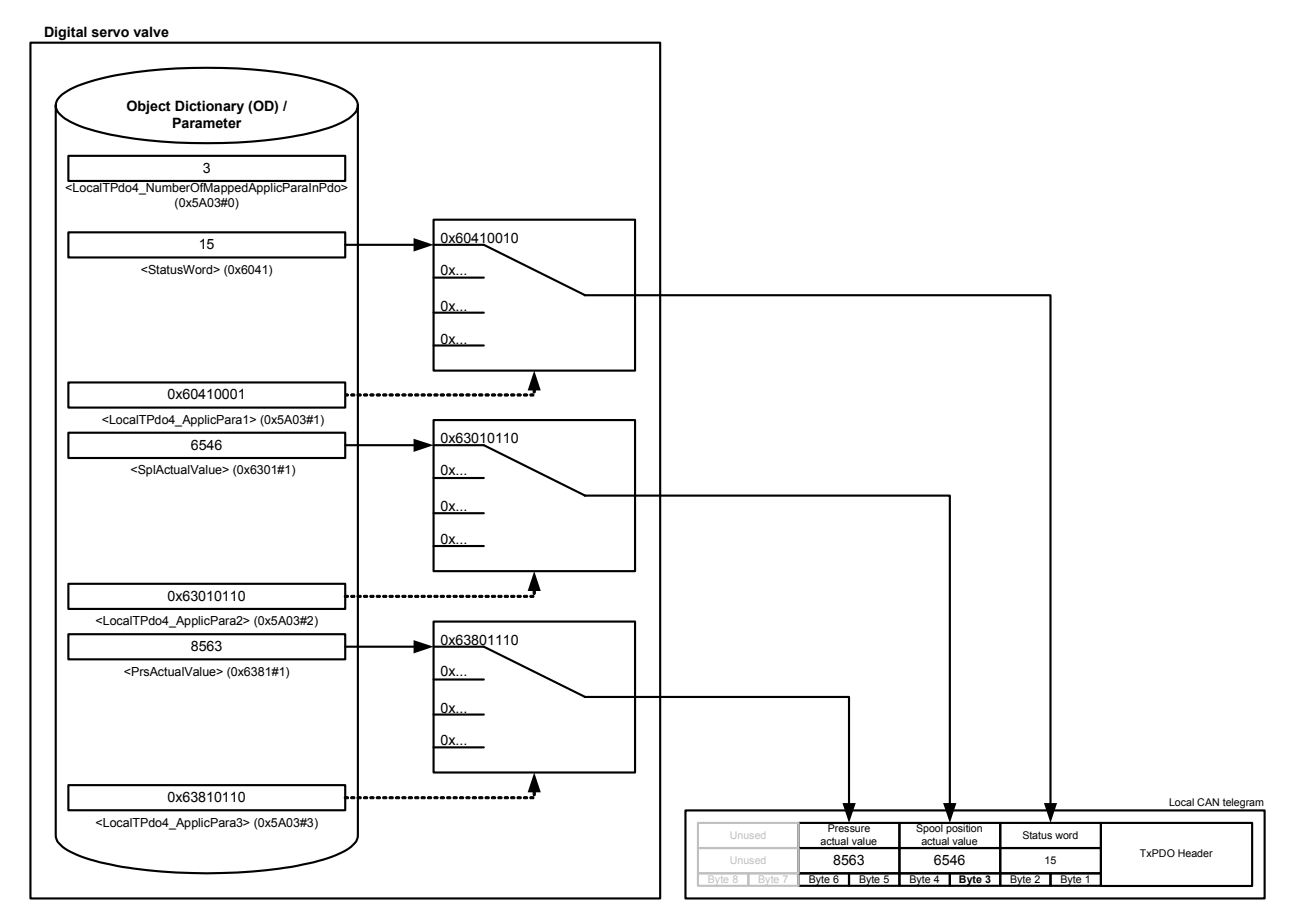

Figure 35: Transmit process data object (TxPDO) mapping

The parameter <LocalTPdo4\_NumberOfMappedApplicParaInPdo> (0x5A03#0) defines the number of mapped values for the fourth TxPDO. The parameter <LocalTPdo4\_ApplicPara1> (0x5A03#1) references to the <StatusWord> (0x6041#0). The references to the parameters <SplActualValue> (0x6301#1) and <PrsActualValue> (0x6381#1) are defined in the same manner.

## <span id="page-119-0"></span>**6.8.4.6 Object 0x5A00: 1st TxPDO mapping**

First transmit PDO mapping.

With the parameter <LocalTPdo1\_NumberOfMappedApplicParaInPdo> (0x5600) the number of real-time application parameters to be transmitted can be set. To map the application parameter itself, its CANopen index, sub-index and length must be combined to a 32 bit number and written to one of the eight possible positions (corresponding to the sub-indexes 1…8) within the PDO object.

[Chapter "2.8.3.5.1 Object 0x1A00: 1st TxPDO mapping", page 28](#page-48-0)

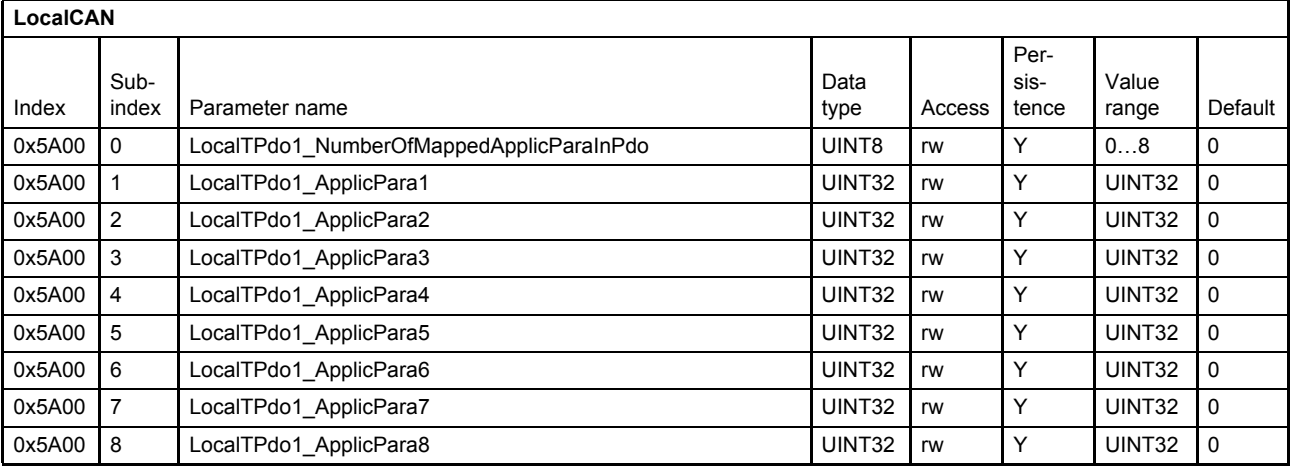

#### **Value description**

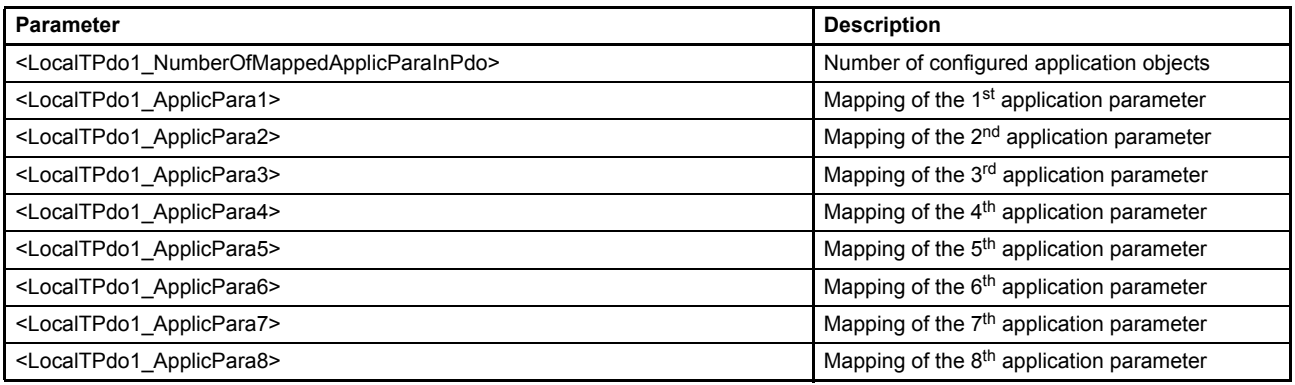

Table 56: Parameters of 1st TxPDO mapping object (0x5A00)

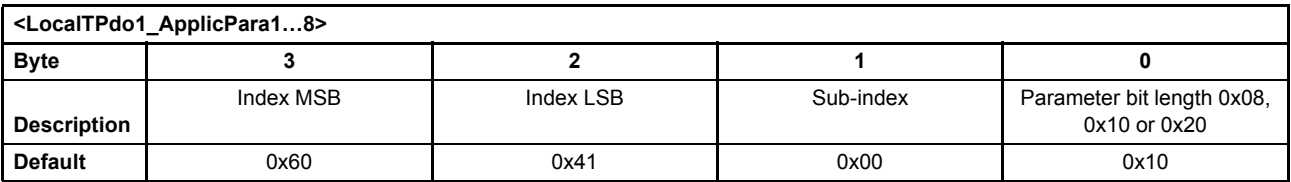

Table 57: Possible values of parameter <LocalTPdo1\_ApplicPara1…8>

## **6.8.4.7 Object 0x5A01: 2nd TxPDO mapping**

Second transmit PDO mapping.

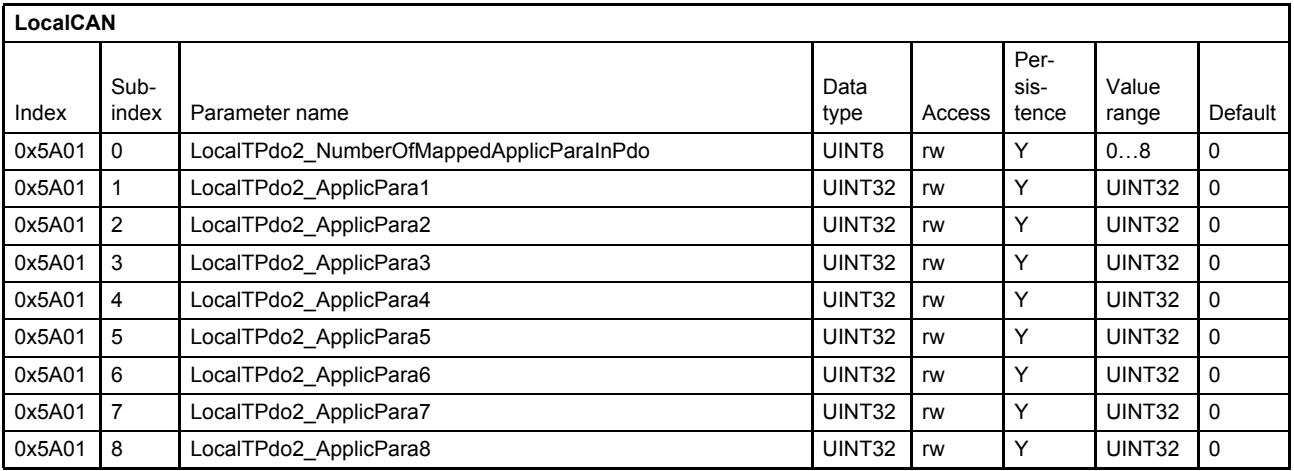

#### **Value description**

[Chapter "6.8.4.6 Object 0x5A00: 1st TxPDO mapping", page 99](#page-119-0)

### **6.8.4.8 Object 0x5A02: 3rd TxPDO mapping**

Third transmit PDO mapping.

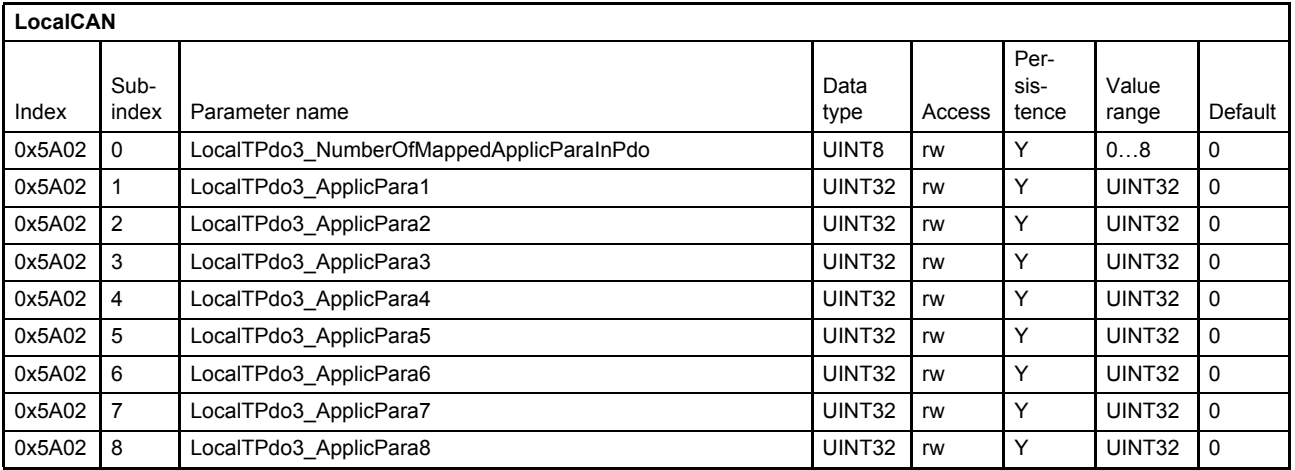

### **Value description**

[Chapter "6.8.4.6 Object 0x5A00: 1st TxPDO mapping", page 99](#page-119-0)

## **6.8.4.9 Object 0x5A03: 4th TxPDO mapping**

Fourth transmit PDO mapping.

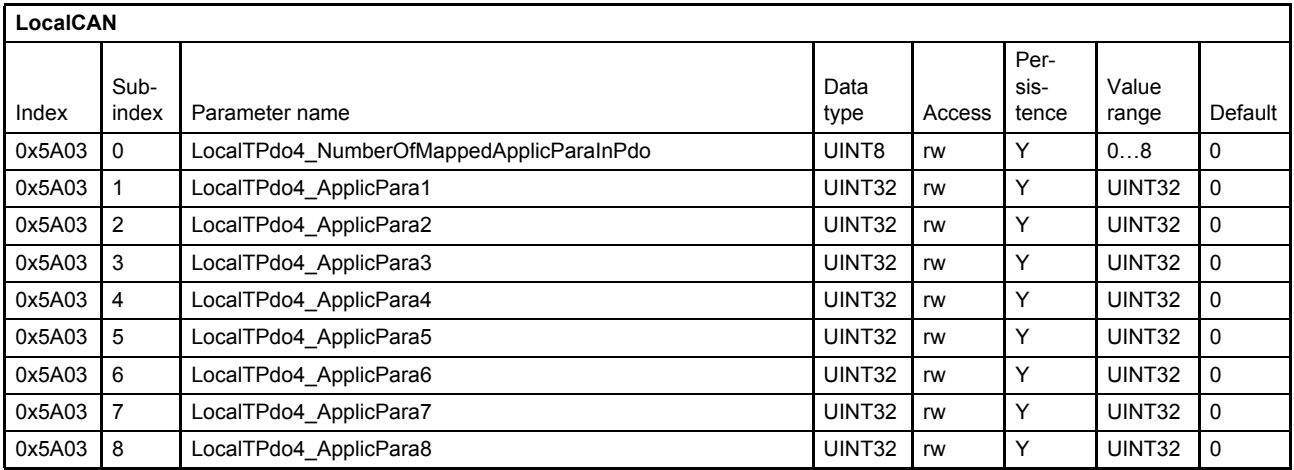

### **Value description**

 $\Rightarrow$  [Chapter "6.8.4.6 Object 0x5A00: 1st TxPDO mapping", page 99](#page-119-0)

# **6.8.5 Local CAN service data object (SDO)**

Service data objects are used to configure the cyclic communication parameters and the application parameters of the valve. The client, usually a CANopen master, is starting the service with an SDO(rx) request message. Here he selects the communication object (parameter) with index and subindex. In case of a write request also the new parameter value is in the message. The server (valve) will search in his object dictionary for this parameter using the index and subindex. Then the server will answer with a corresponding SDO(tx) acknowledge message which includes the actual parameter value in case of a read request.

The SDO abort codes are described in: [Chapter "8.3 Abort SDO Transfer Protocol", page 213](#page-233-0)

# **6.8.6 Local CAN service data object (SDO) gateway**

If an external CAN device is connected to the local CAN interface the SDO parameters of the external CAN device can be read and written by the field bus master via the SDO gateway. The local CAN has a SDO client implemented. Every application parameter within the servo valve can be transmitted to, or used to receive a parameter from the external CAN device.

As CAN object identifier (COB-ID) for the SDO transmission the default SDO CAN object identifier according to the CiA 301 is used:

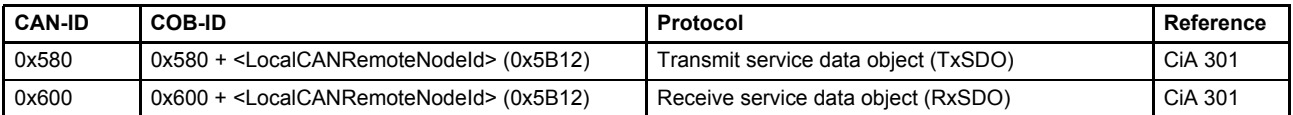

For the SDO transmission a timeout of 500 ms is set.

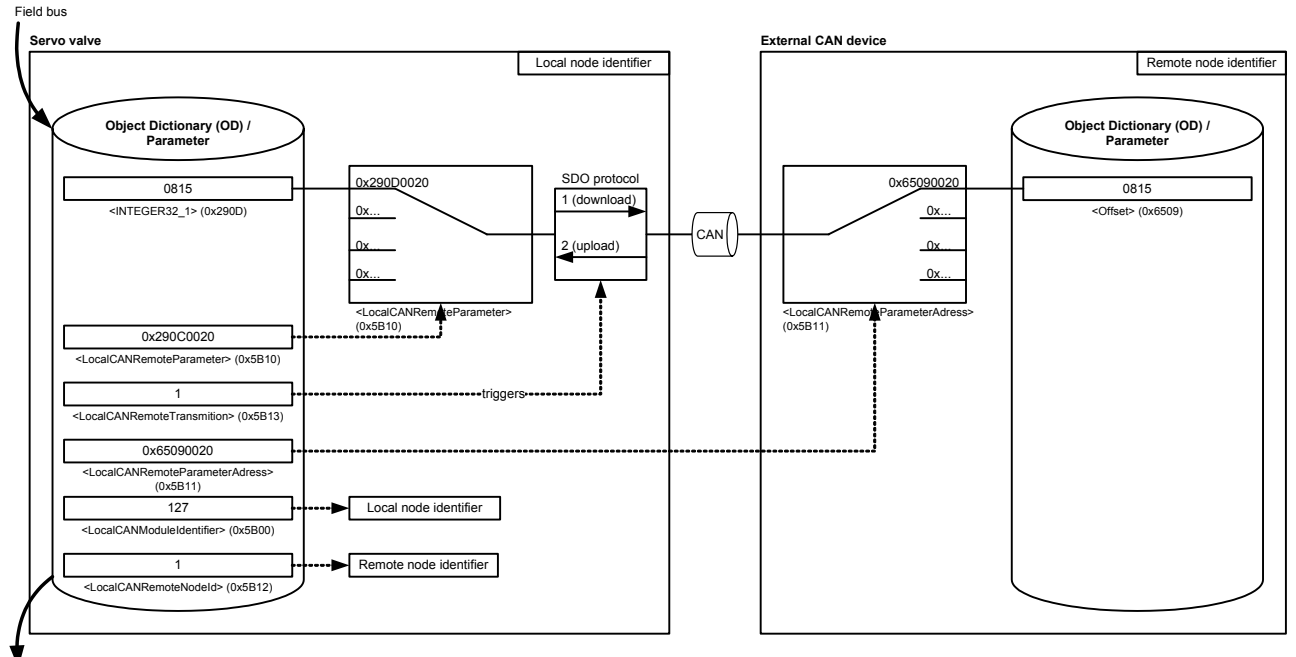

.<br>Field bus

Figure 36: Local CAN service data object (SDO) gateway

### **6.8.6.1 Object 0x5B10: Remote parameter**

This parameter defines the SDO index/sub-index in the servo valve to be read or written.

- In case of a SDO download it defines the local source to be transmitted.
- In case of a SDO upload it defines the local destination to be written to.

#### $\Rightarrow$  [Chapter "6.9 Free to use parameters", page 105](#page-125-0)

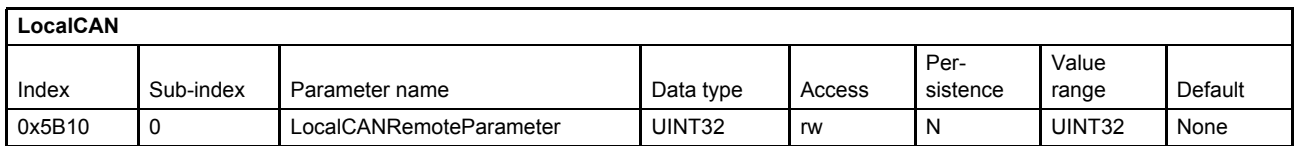

#### **Value description**

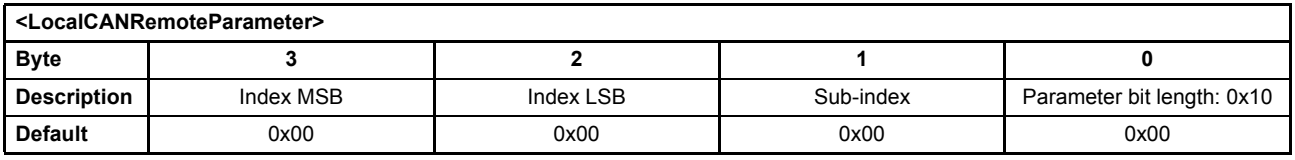

Table 58: Possible values of parameter <LocalCANRemoteParameter> (0x5B10)

This pointer contains a combination of index, sub-index and length of the parameter to be used. It may only refer to parameters with a bit length of 0x10.

### **6.8.6.2 Object 0x5B11: Remote parameter address**

This parameter defines the SDO index/sub-index in the external CAN device to be read or written.

- In case of a SDO download it defines the destination parameter within the external CAN device to be written.
- In case of a SDO upload it defines the source parameter within the external CAN device to be transmitted.

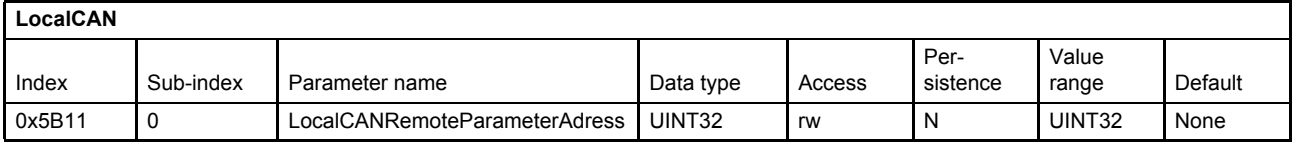

#### **Value description**

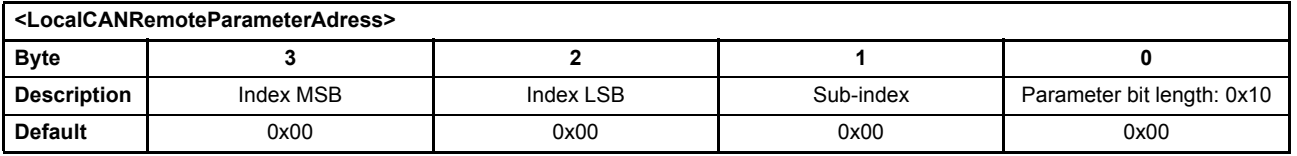

Table 59: Possible values of parameter <LocalCANRemoteParameterAdress> (0x5B11)

This pointer contains a combination of index, sub-index and length of the parameter to be used. It may only refer to parameters with a bit length of 0x10.

### <span id="page-124-0"></span>**6.8.6.3 Object 0x5B12: Remote node identifier**

This parameter represents the node identifier of the external device.

This parameter must be different from the node identifier <LocalCANModuleIdentifier> (0x5B00) of the local CAN bus of the servo valve.

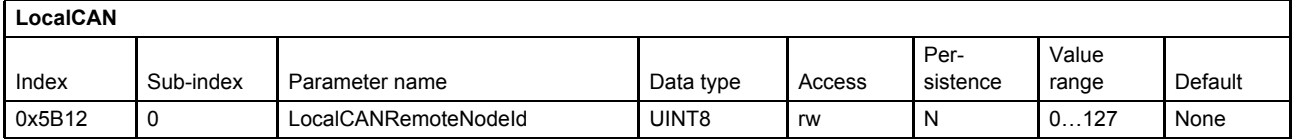

### **6.8.6.4 Object 0x5B13: Remote transmission**

Writing to the <LocalCANRemoteTransmission> (0x5B13) parameter initiates a read or write SDO transmission. The address of the considered remote parameter will be defined with the parameter

<LocalCANRemoteParameterAdress> (0x5B11). If the <LocalCANRemoteTransmission> is set to 1 (download) the value of the address <LocalCANRemoteParameterAdress> (0x5B11) will be read and saved in the local parameter defined by the <LocalCANRemoteParameter> (0x5B107). If

<LocalCANRemoteTransmission> (0x5B13) is set to 2 (upload), the local value at the address

<LocalCANRemoteParameter> (0x5B10) will be written to the remote parameter <LocalCANRemoteParameterAdress> (0x5B11).

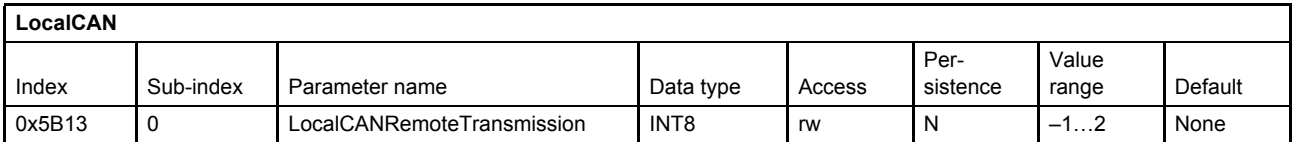

#### **Value description**

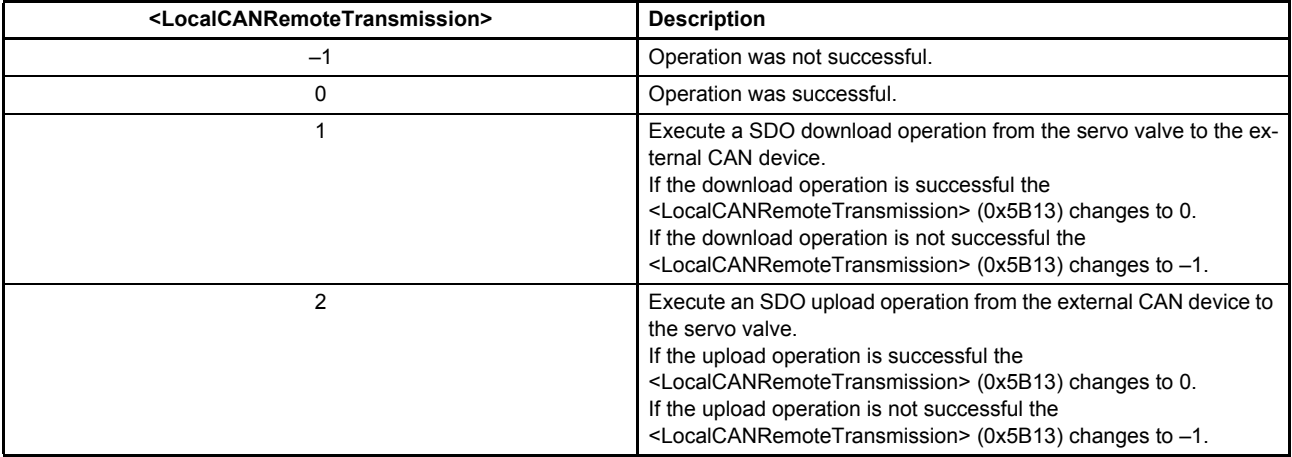

Table 60: Possible values of parameter <LocalCANRemoteTransmission> (0x5B13)

# **6.8.7 Local CAN Synchronization (SYNC) producer protocol emulation**

The following configuration can be used to realize a synchronous PDO transmission between the servo valve and the external CAN device.

Therefore use one of the PDO transmit channels to emulate a sync message telegram.

For example the following settings set up the fourth transmit PDO channel to act as SYNC producer:

<LocalCANCobIdUsedByPdo> (0x5803#1): 0x80 (SYNC Protocol COB-ID)

```
<LocalCANEventTimer> (0x5803#3): Sync cycle time in milliseconds
```
<LocalCANNumberOfMappedApplicationParametersInPdo> (0x5A03): 0 (no parameters mapped)

# <span id="page-125-0"></span>**6.9 Free to use parameters**

The following dummy parameters can be used as buffer parameter e.g.

- as placeholder in the PDO mapping or
- as temporary values in the event handler.

There are single parameters and arrays of parameters for most data types available.

# **6.9.1 Object 0x0002: Signed one byte integer**

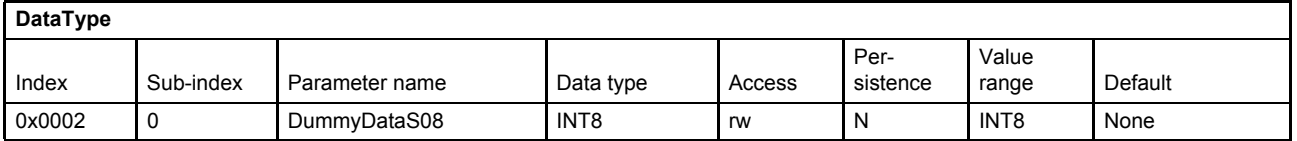

## **6.9.2 Object 0x0003: Signed two byte integer**

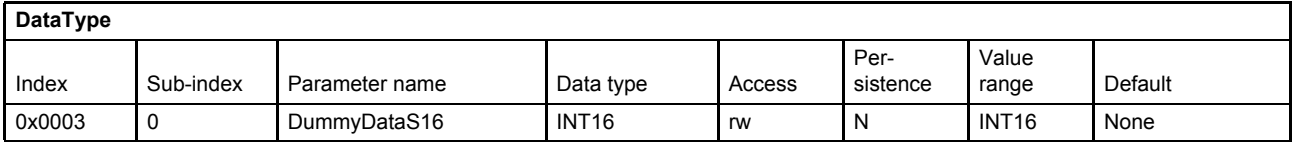

# **6.9.3 Object 0x0004: Signed four byte integer**

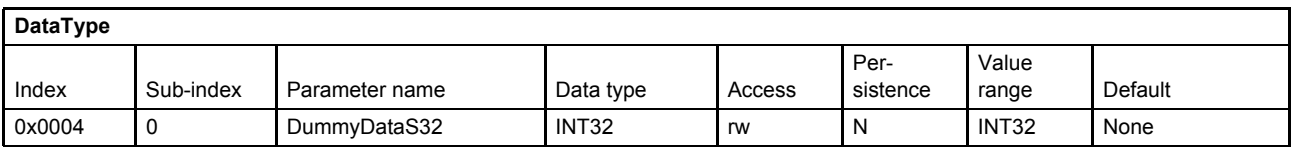

## **6.9.4 Object 0x0005: Unsigned one byte integer**

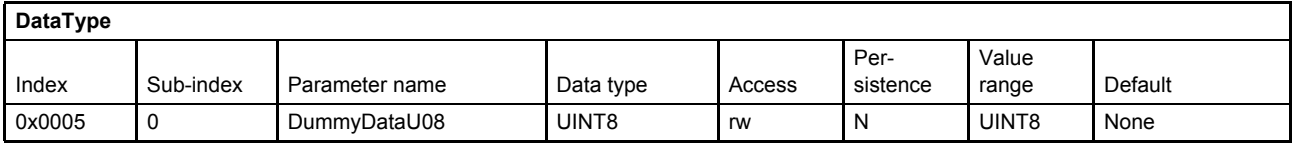

## **6.9.5 Object 0x0006: Unsigned two byte integer**

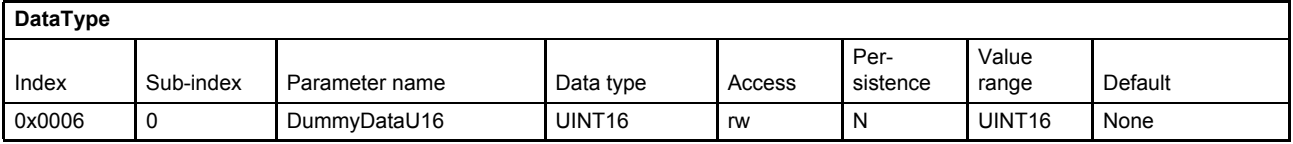

# **6.9.6 Object 0x0007: Unsigned four byte integer**

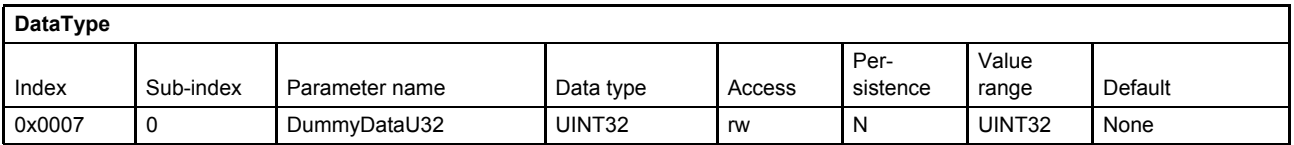

# **6.9.7 Object 0x0008: Float32**

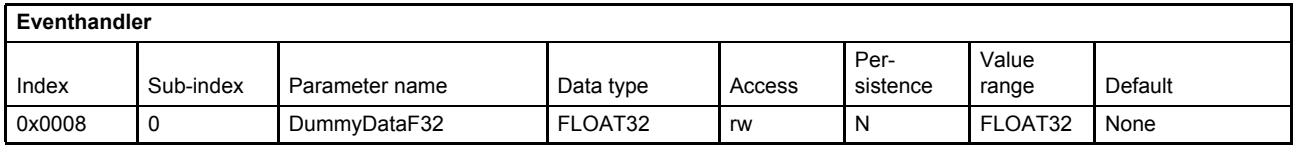

# **6.9.8 Object 0x0009: Visible string**

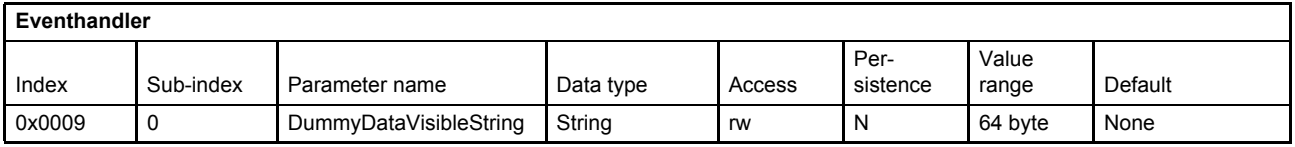

# **6.9.9 Object 0x290B: Signed one byte integer array**

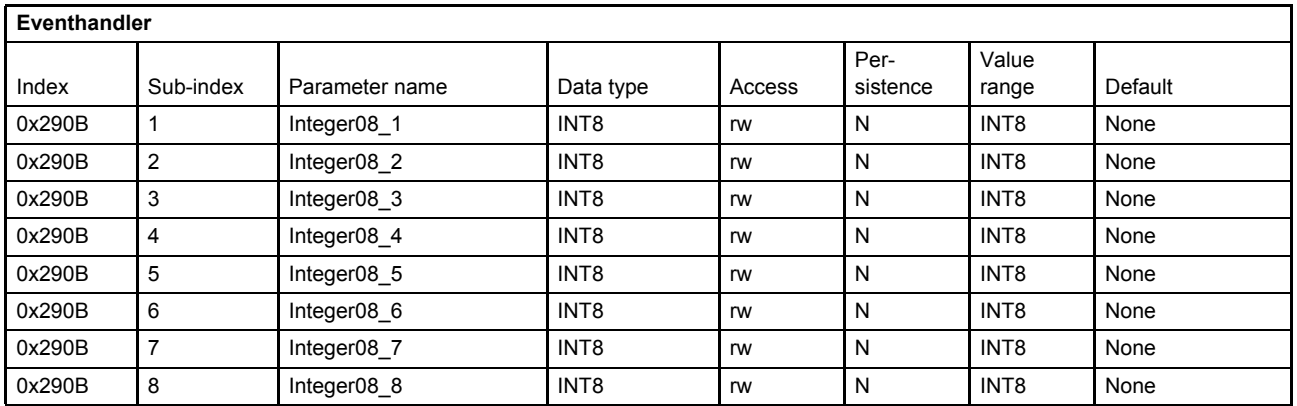

# **6.9.10 Object 0x290C: Signed two byte integer array**

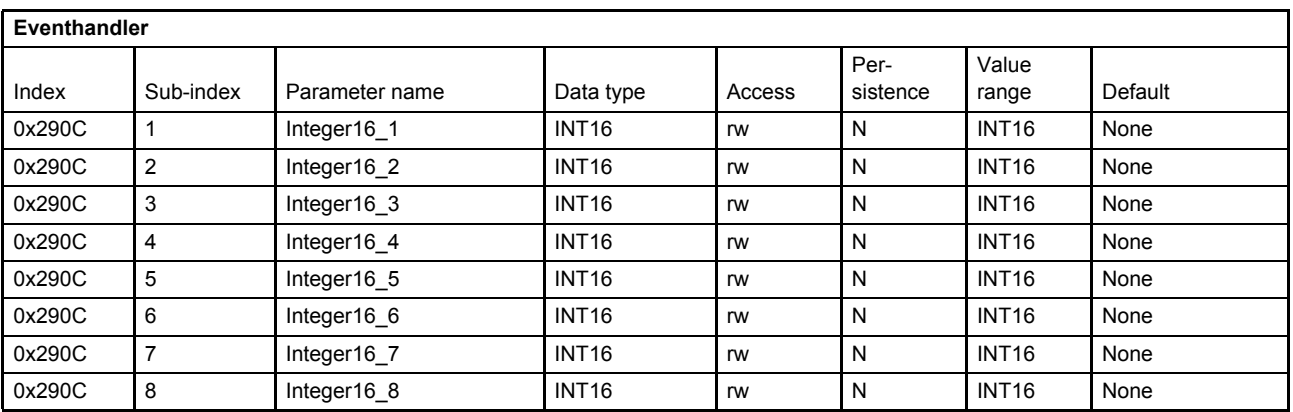

# **6.9.11 Object 0x290D: Signed four byte integer array**

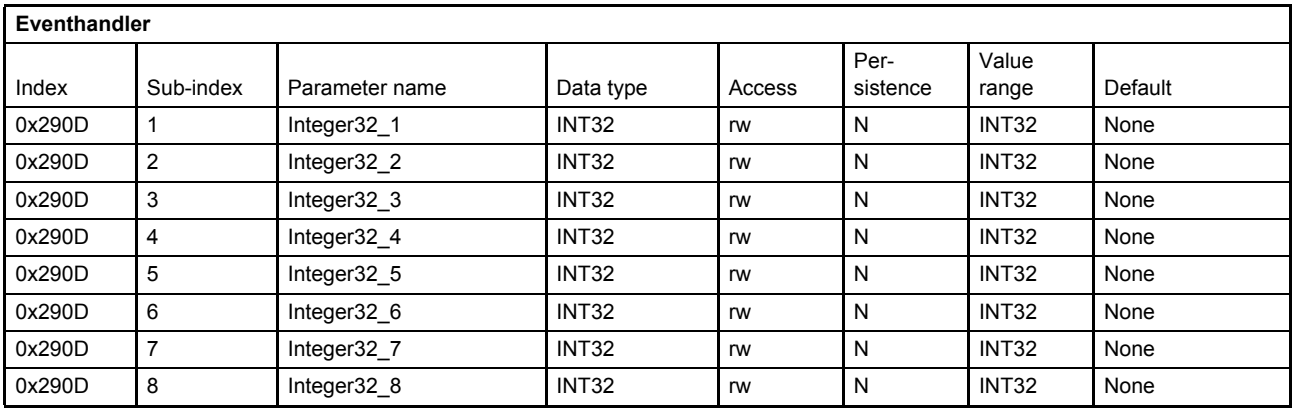

# **6.9.12 Object 0x290E: Unsigned one byte integer array**

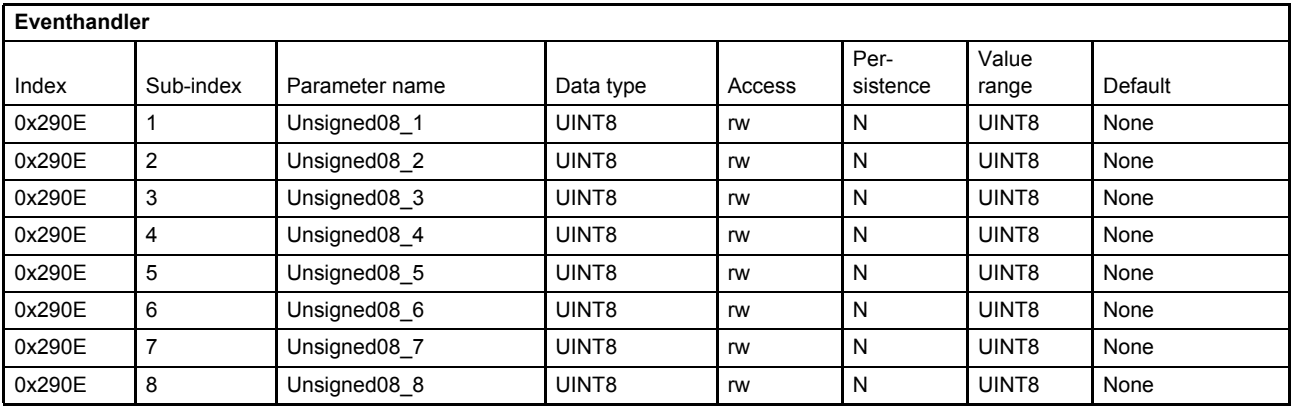

# **6.9.13 Object 0x290F: Unsigned two byte integer array**

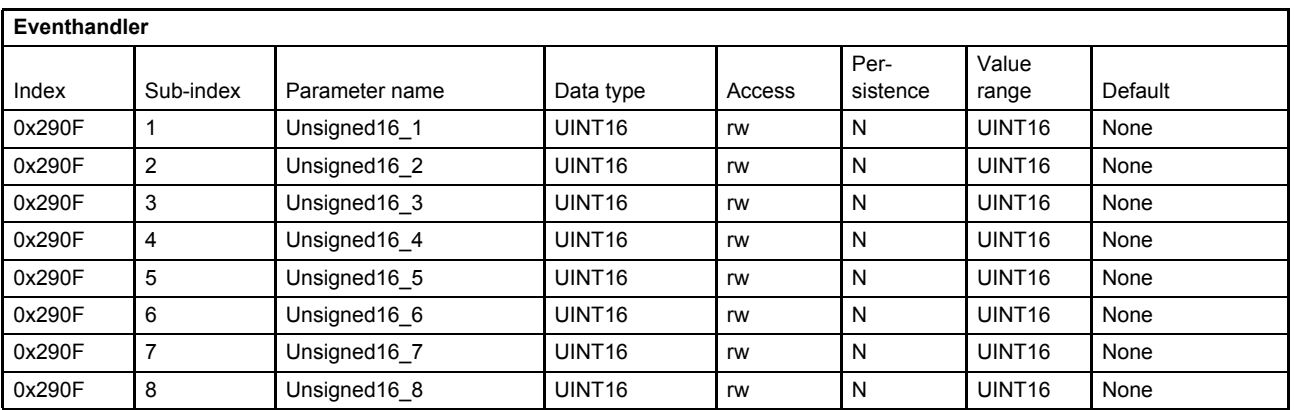

# **6.9.14 Object 0x2910: Unsigned four byte integer array**

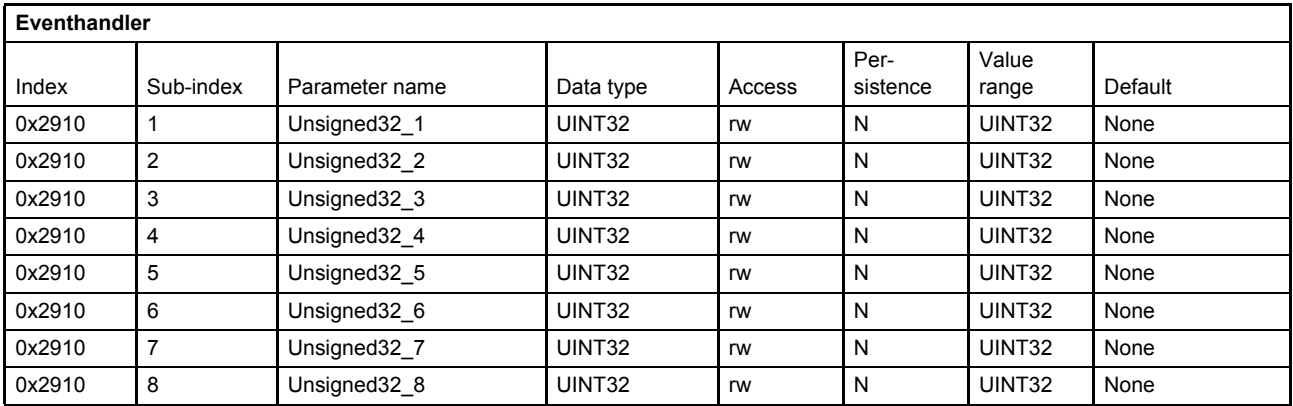

# **7 Servo valve functions**

This chapter describes how the servo valve operates depending on the <ControlMode> (0x6043):

- Controller (spool position and pressure controller)
- Monitoring functions
- Command signal conditioning (spool position and pressure demand value generator)

The following structure shows the controllers and the signal conditioning blocks "demand value generator" and how they are embedded into the whole system.

#### [Chapter "7.1 Control modes", page 110](#page-130-0)

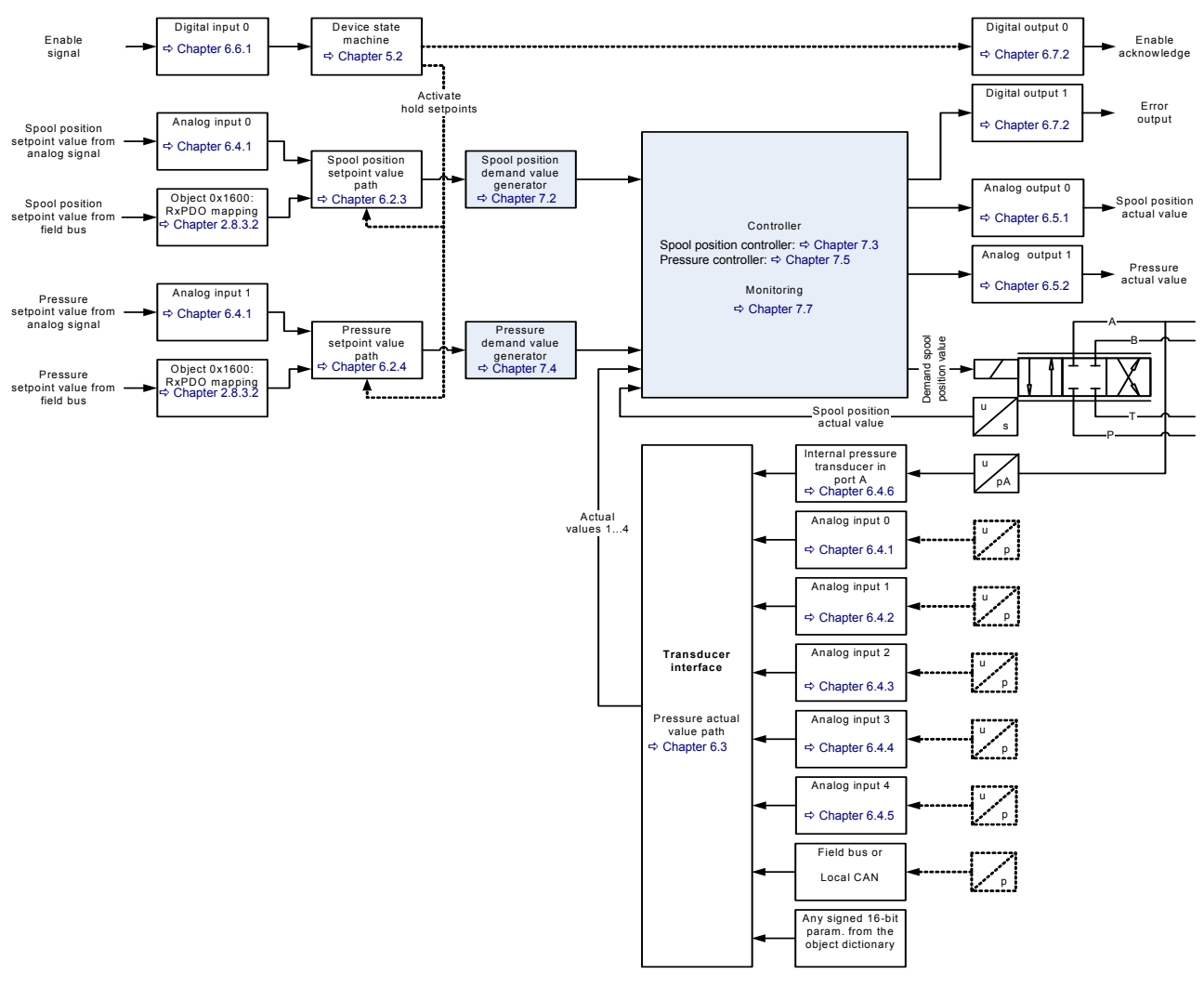

Figure 37: Servo valve controller and command signal conditioning

The servo valve can be used to control the spool position ( $\approx$  flow) and / or the pressure. For these tasks the following control structures are implemented:

- Spool position controller (configured by Moog) [Chapter "7.3 Spool position controller", page 132](#page-152-1)
- Pressure controller (configured by user)  $\Rightarrow$  [Chapter "7.5 Pressure controller", page 147](#page-167-0)
- Pressure demand signal polarity  $\Rightarrow$  [Chapter "7.4.6 Pressure demand signal sign", page 146](#page-166-0) • Spool position (Q) / pressure (P) switchover
- $\Rightarrow$  [Chapter "7.6 Spool position \(Q\) / pressure \(P\) switchover", page 166](#page-186-0)

With these control structures the user can build several controllers depending on the <ControlMode> (0x6043).

# <span id="page-130-0"></span>**7.1 Control modes**

The servo valve can be run in the following control modes. The control mode of the servo valve is set with the parameter <ControlMode> (0x6043).

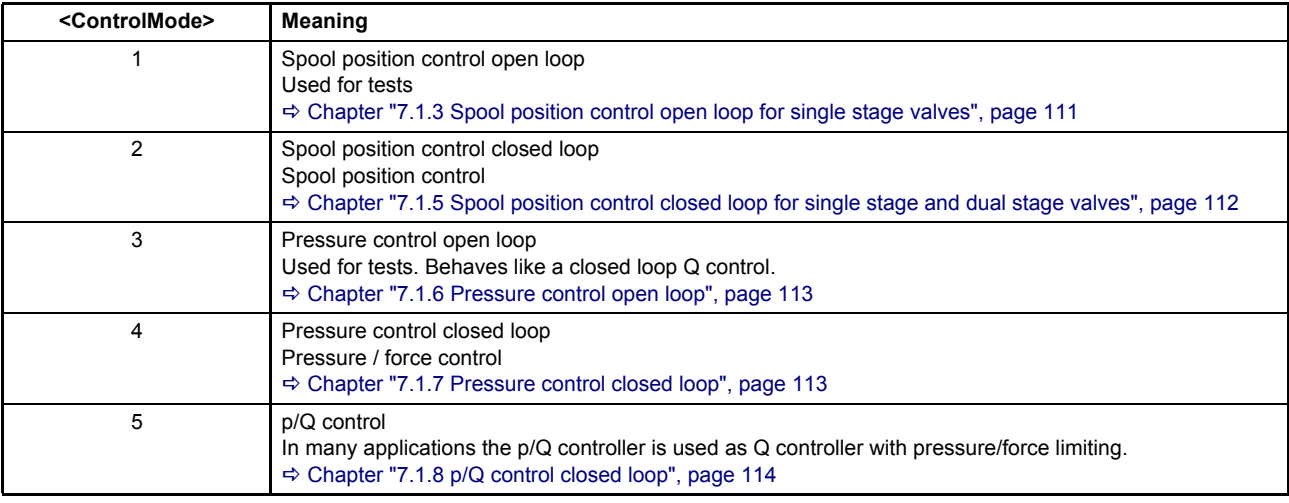

Table 61: Control mode values

# <span id="page-130-1"></span>**7.1.1 Object 0x6043: Control mode**

This parameter selects the servo valve control mode.

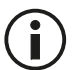

The available control modes are defined by the <Capability> (0x605F) parameter. [Chapter "4.2.9 Object 0x605F: Capability", page 42](#page-62-0)

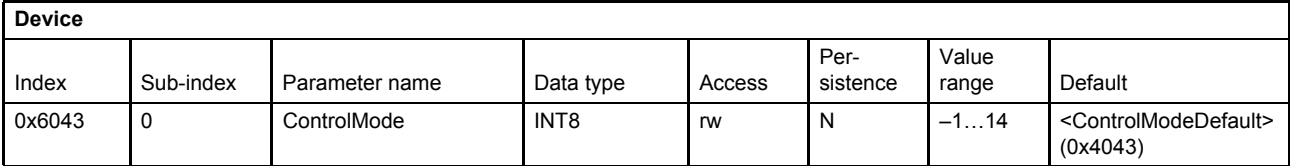

#### **Value description**

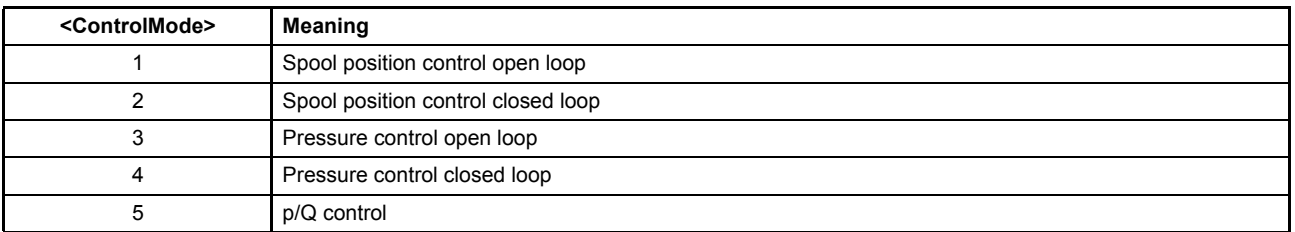

Table 62: Possible values of parameter <ControlMode> (0x6043)

# **7.1.2 Object 0x4043: Control mode default**

The <ControlModeDefault> (0x4043) defines the control mode after power-up of the servo valve. During startup of the servo valve, the parameter <ControlModeDefault> (0x4043) is copied to the parameter <ControlMode> (0x6043).

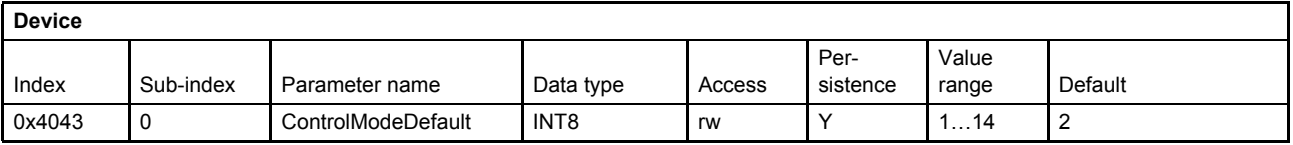

# <span id="page-131-0"></span>**7.1.3 Spool position control open loop for single stage valves**

The spool position open loop mode is selected by setting the parameter <ControlMode> (0x6043) to 1 (spool position control open loop).

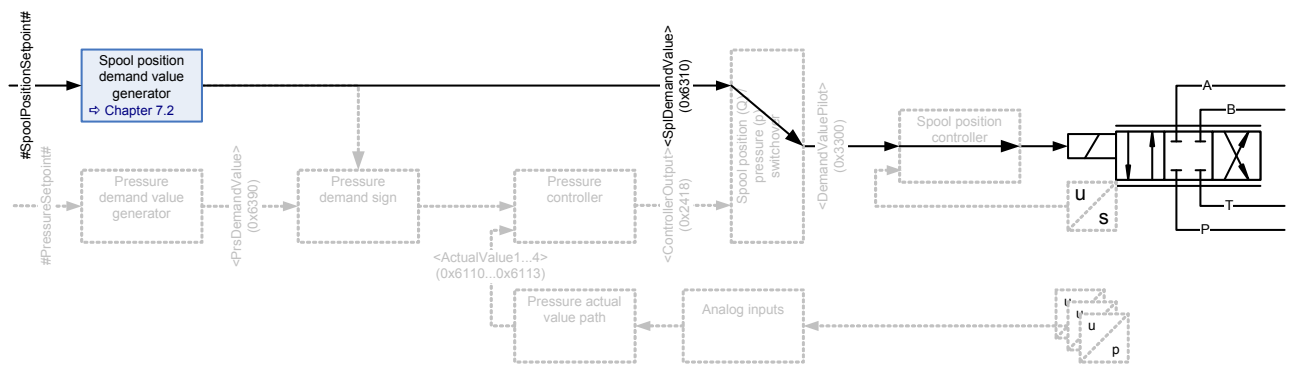

Figure 38: Spool position control open loop for single stage valves

 $\Rightarrow$  [Chapter "7.1.1 Object 0x6043: Control mode", page 110](#page-130-1)  $\Rightarrow$  [Chapter "7.2.1 Object 0x6310: Demand value", page 115](#page-135-1)

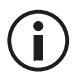

This control mode is meant to be used only for commissioning or diagnostic purposes.

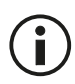

The signal #SpoolpositionSetpoint# is an internal signal only. It links the signal from the spool position setpoint value path to the spool position demand value generator.  $\Rightarrow$  [Chapter "6.2.3 Spool position setpoint value path", page 59](#page-79-1)

# **7.1.4 Spool position control open loop for dual stage valves**

The spool position closed loop mode is selected by setting the parameter <ControlMode> (0x6043) to 2 (spool position control closed loop). This open loop setting only affects the main stage. The pilot valve remains in spool position closed loop at all time.

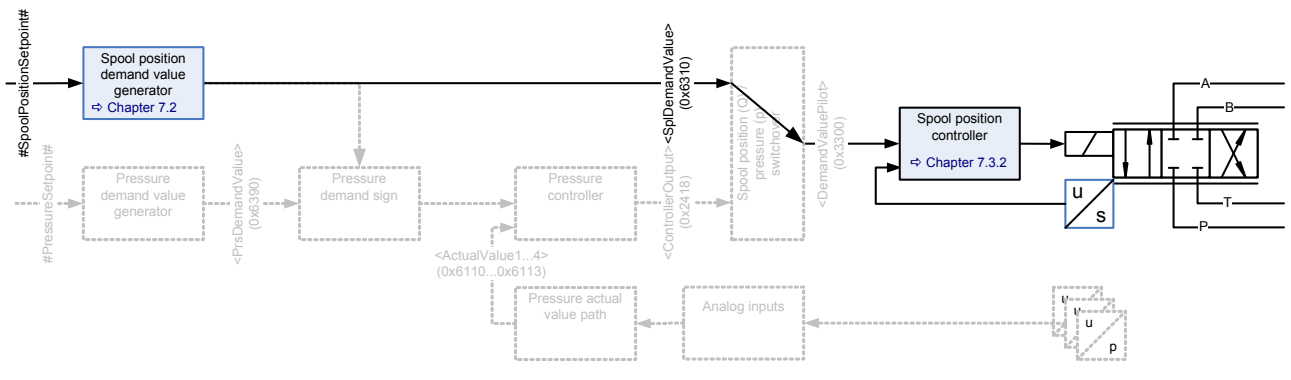

Figure 39: Spool position control open loop for dual stage valves

 $\Rightarrow$  [Chapter "7.1.1 Object 0x6043: Control mode", page 110](#page-130-1)  $\Rightarrow$  [Chapter "7.2.1 Object 0x6310: Demand value", page 115](#page-135-1)

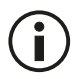

This control mode is meant to be used only for commissioning or diagnostic purposes.

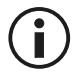

The signal #SpoolpositionSetpoint# is an internal signal only. It links the signal from the spool position setpoint value path to the spool position demand value generator.  $\Rightarrow$  [Chapter "6.2.3 Spool position setpoint value path", page 59](#page-79-1)

## <span id="page-132-0"></span>**7.1.5 Spool position control closed loop for single stage and dual stage valves**

The spool position closed loop mode is selected by setting the parameter <ControlMode> (0x6043) to 2 (spool position control closed loop).

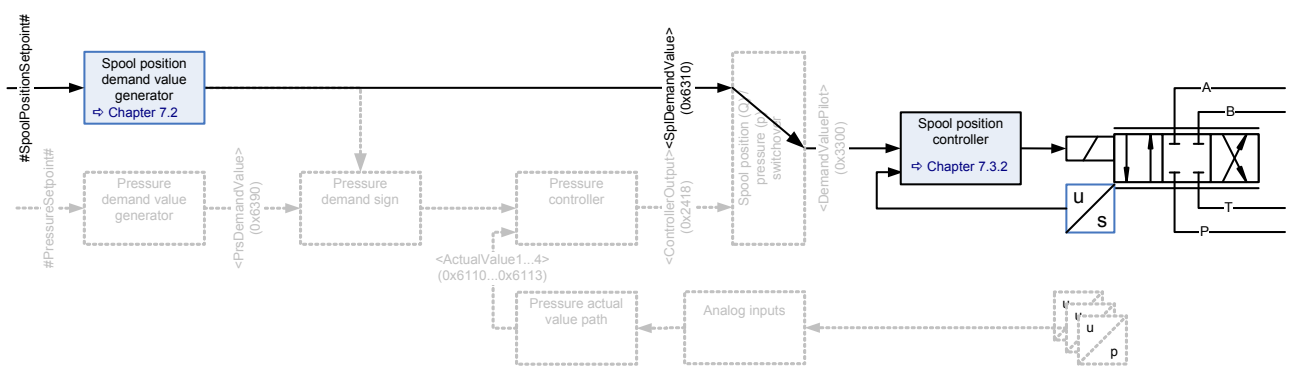

Figure 40: Spool position control closed loop for single stage and dual stage valves

- $\Rightarrow$  [Chapter "7.1.1 Object 0x6043: Control mode", page 110](#page-130-1)
- $\Rightarrow$  [Chapter "7.2.1 Object 0x6310: Demand value", page 115](#page-135-1)

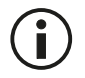

The signal #SpoolpositionSetpoint# is an internal signal only. It links the signal from the spool position setpoint value path to the spool position demand value generator.  $\Rightarrow$  [Chapter "6.2.3 Spool position setpoint value path", page 59](#page-79-1)

# <span id="page-133-0"></span>**7.1.6 Pressure control open loop**

The pressure control open loop mode is selected by setting the parameter <ControlMode> (0x6043) to 3 (pressure control open loop). The behavior is the same as in the spool position closed loop control mode.

 $\Rightarrow$  [Chapter "7.1.5 Spool position control closed loop for single stage and dual stage valves", page 112](#page-132-0)

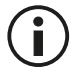

This mode is for commissioning of the servo valve only and should only be used by Moog staff..

# <span id="page-133-1"></span>**7.1.7 Pressure control closed loop**

The pressure control closed loop mode is selected by setting the parameter <ControlMode> (0x6043) to 4 (pressure control closed loop).

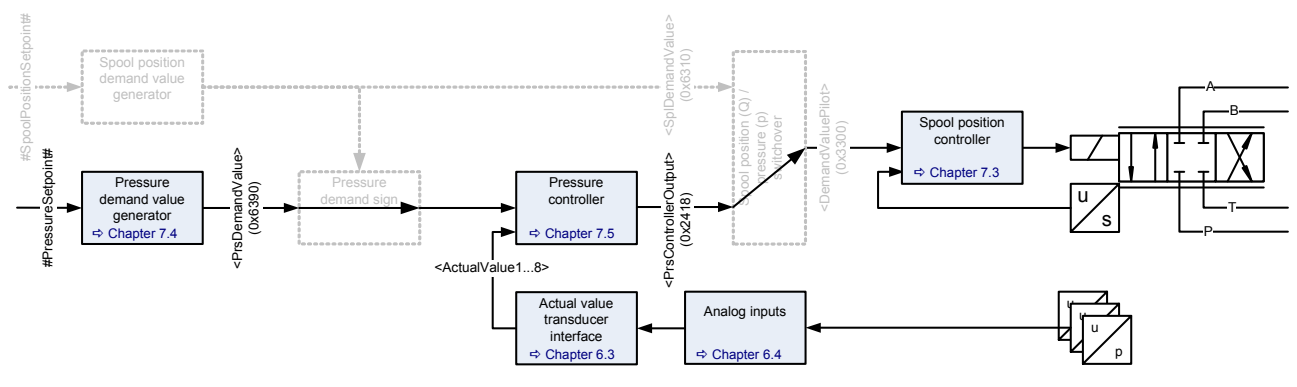

Figure 41: Pressure control closed loop

Description of the feedback signal <ActualValue1...8> (0x6110...0x6113):  $\Rightarrow$  [Chapter "6.3 Actual value transducer interface", page 63](#page-83-0)

[Chapter "7.1.1 Object 0x6043: Control mode", page 110](#page-130-1)

 $\Rightarrow$  [Chapter "7.4.1 Object 0x6390: Demand value", page 138](#page-158-0)

[Chapter "7.5.7 Object 0x2418: Controller output", page 149](#page-169-0)

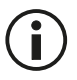

The signal #PressureSetpoint# is an internal signal only. It links the signal from the pressure setpoint value path to the pressure demand value generator.  $\Rightarrow$  [Chapter "6.2.4 Pressure setpoint value path", page 61](#page-81-1)

# <span id="page-134-0"></span>**7.1.8 p/Q control closed loop**

The p/Q control mode is selected by setting the parameter <ControlMode> (0x6043) to 5 (p/Q control).

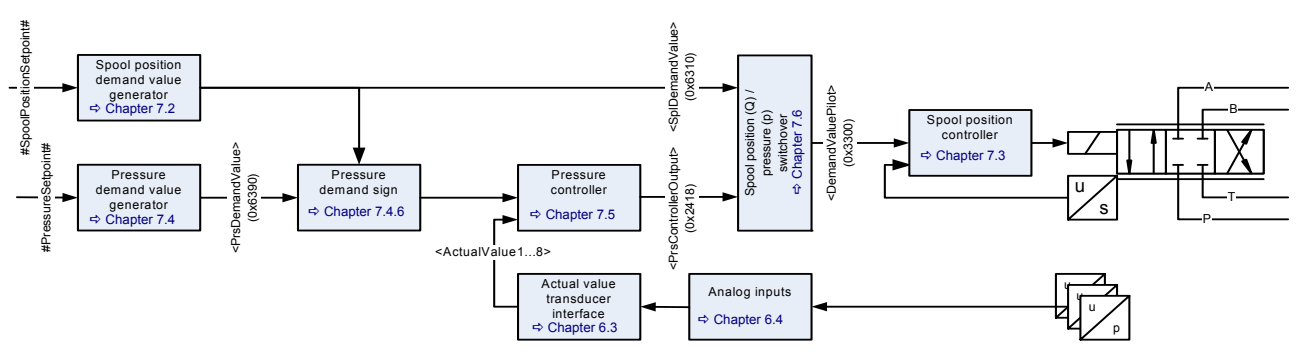

Figure 42: p/Q control closed loop

Description of the feedback signal <ActualValue1…8> (0x6110…0x6113): [Chapter "6.3 Actual value transducer interface", page 63](#page-83-0)

 $\Rightarrow$  [Chapter "7.2.1 Object 0x6310: Demand value", page 115](#page-135-1)

[Chapter "7.4.1 Object 0x6390: Demand value", page 138](#page-158-0)

 $\Rightarrow$  [Chapter "7.5.7 Object 0x2418: Controller output", page 149](#page-169-0)

 $\Rightarrow$  [Chapter "7.6.1.1 Object 0x3300: Demand value pilot", page 167](#page-187-0)

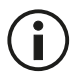

The signal #PressureSetpoint# is an internal signal only. It links the signal from the pressure setpoint value path to the pressure demand value generator.  $\Rightarrow$  [Chapter "6.2.4 Pressure setpoint value path", page 61](#page-81-1)

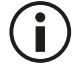

The signal #SpoolPositionSetpoint# is an internal signal only. It links the signal from the spool position setpoint value path to the spool position demand value generator.  $\Rightarrow$  [Chapter "6.2.3 Spool position setpoint value path", page 59](#page-79-1)

# **7.1.9 Sample frequency**

The <BasicSampleFrequency> (0x3030) is the frequency of the real time control loop. With this frequency the actual spool position is calculated from the LVDT signal and, i.e. the current controller, pressure controller and spool position controller are calculated.

## **7.1.9.1 Object 0x3030: Basic sample frequency**

This frequency is fixed to 10 kHz that corresponds to a sampling time of 0.1 ms.

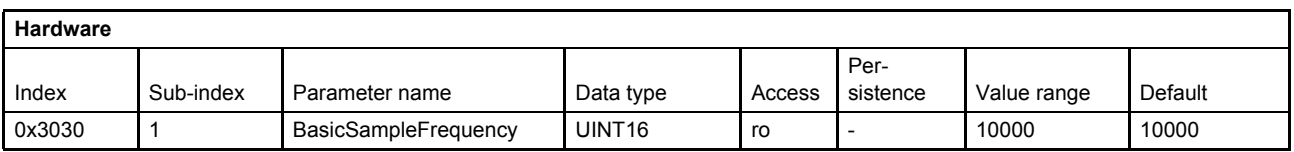

# <span id="page-135-0"></span>**7.2 Spool position setpoint conditioning / demand value generator**

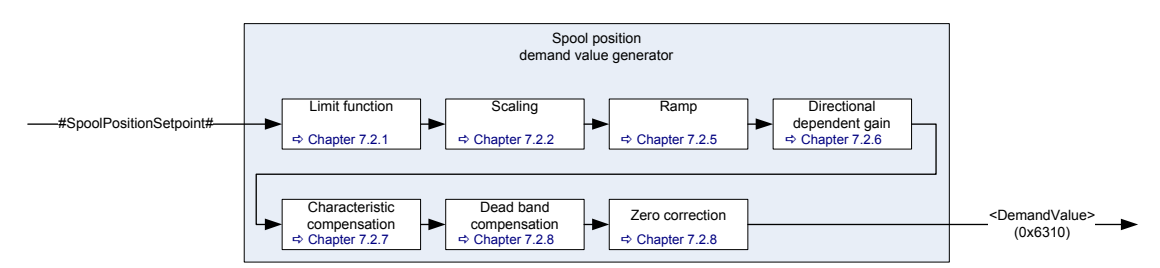

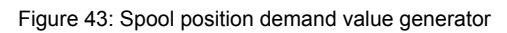

 $\left( \mathbf{i}\right)$ 

The internal signal #SpoolPositionSetpoint# is used to link the spool position setpoint value to the spool position demand value generator.  $\Rightarrow$  [Chapter "6.2.3 Spool position setpoint value path", page 59](#page-79-1)

# <span id="page-135-1"></span>**7.2.1 Object 0x6310: Demand value**

The demand value is generated from the #SpoolPositionSetpoint# by means of the functions in the demand value generator and forwarded to the spool position controller.

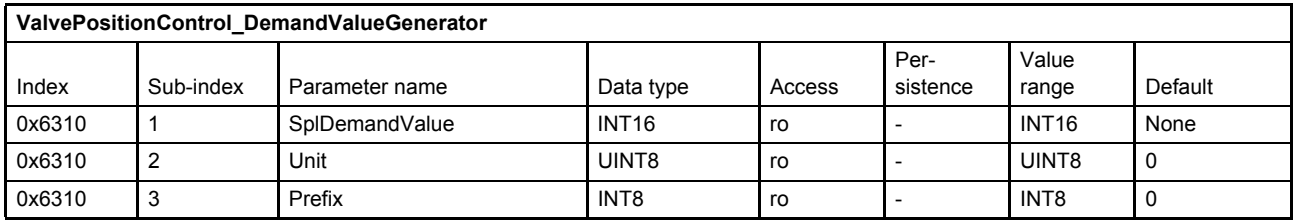

 $\Rightarrow$  [Chapter "2.4.3 Units and prefix parameter", page 12](#page-32-0)

# <span id="page-135-2"></span>**7.2.2 Object 0x6311: Reference value**

The reference value is the value that corresponds to 100 % of the input signal. This means that a 100 % input signal is equal to 16384 increments and a –100 % input signal is equal to –16384 increments. This parameter depends on the controller hardware. It can be used by the field bus master to scale the setpoint values.

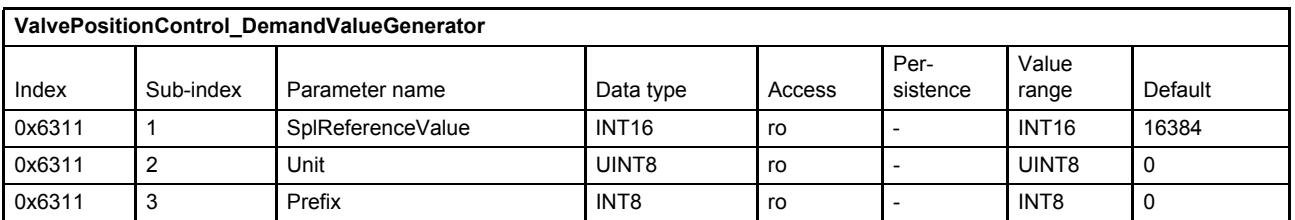

 $\Rightarrow$  [Chapter "2.4.3 Units and prefix parameter", page 12](#page-32-0)

# **7.2.3 Limit function**

This function limits the value range of the spool position input signal. The limit is defined by setting the upper and lower limit.

Bit 10 of the status word indicates whether the input signal is being limited or not. [Chapter "5.2.3 Object 0x6041: Status word", page 53](#page-73-0)

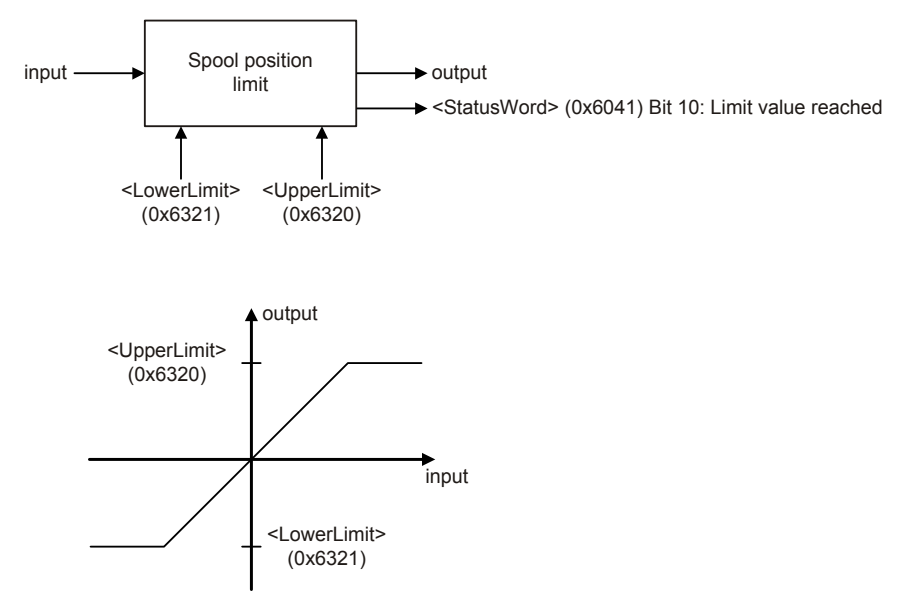

Figure 44: Limit function

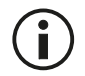

The <UpperLimit> (0x6320) must be greater than the <LowerLimit> (0x6321). If <LowerLimit> (0x6321) will be set greater than the <UpperLimit> (0x6320), the <UpperLimit> (0x6320) will be set to the value of the <LowerLimit> (0x6321).

## **7.2.3.1 Object 0x6320: Upper Limit**

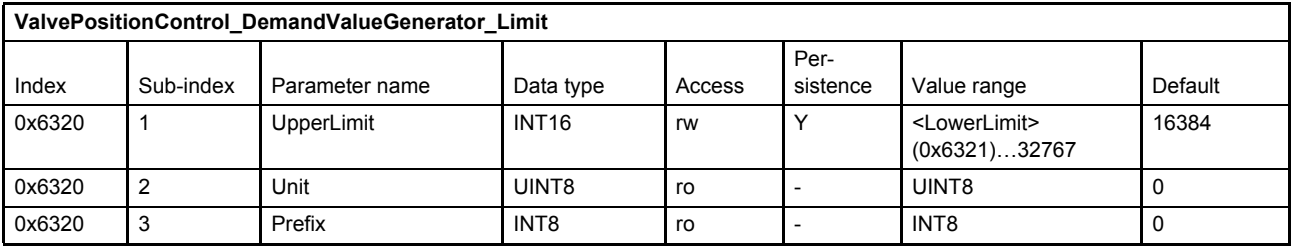

 $\Rightarrow$  [Chapter "2.4.3 Units and prefix parameter", page 12](#page-32-0)

## **7.2.3.2 Object 0x6321: Lower Limit**

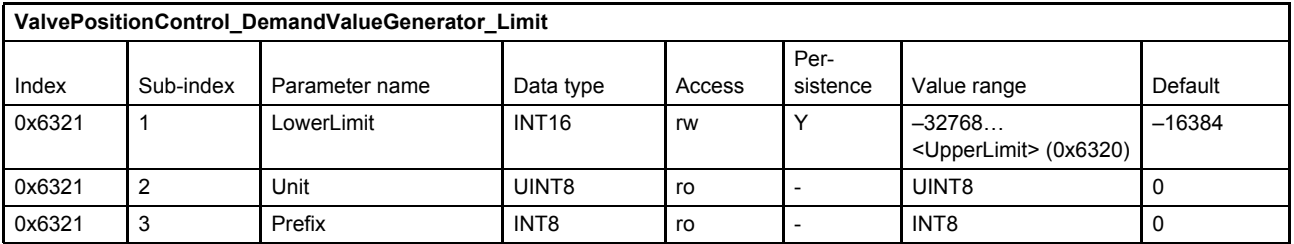

 $\Rightarrow$  [Chapter "2.4.3 Units and prefix parameter", page 12](#page-32-0)

# **7.2.4 Scaling**

This function is used to scale the spool position setpoint value, e.g. to influence the input signal's range. The output signal is calculated by multiplication of the input signal with a scaling factor and a subsequent addition of an offset according to the following figure.

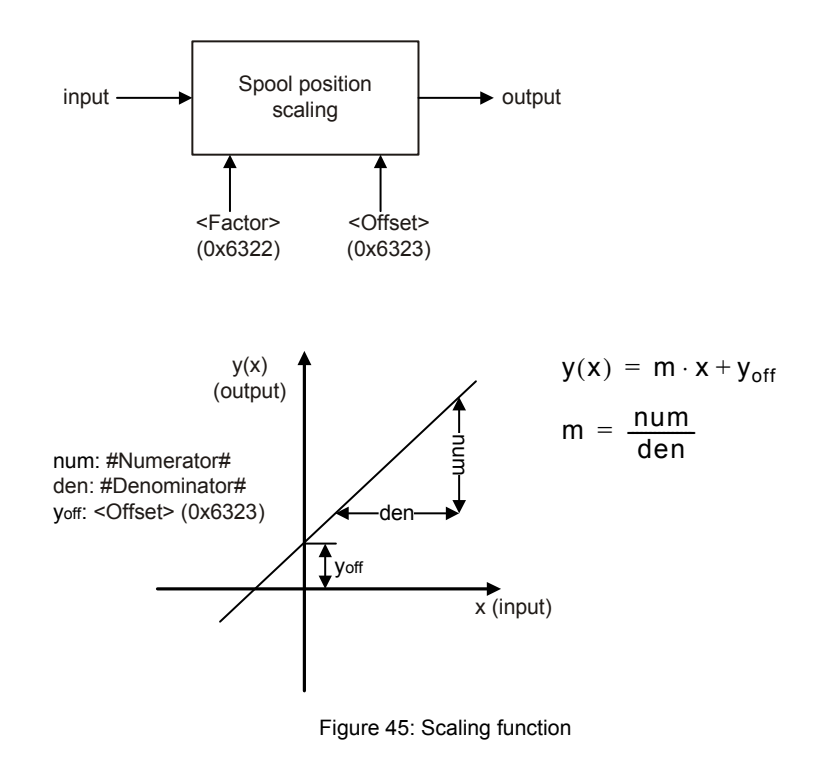

## **7.2.4.1 Object 0x6322: Factor**

This parameter is a slope factor by which the input is multiplied. It is defined by two signed integer values, the numerator (upper 16 bits of the parameter) and the denominator (lower 16 bits of the parameter).

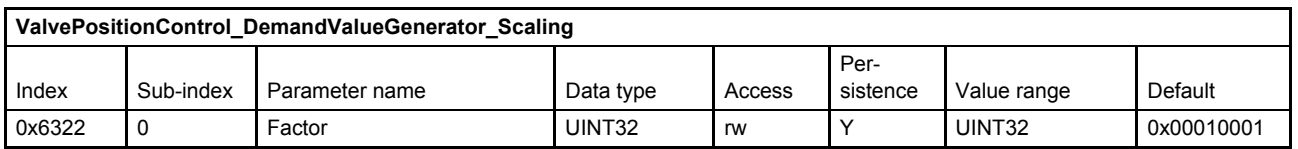

### **Value description**

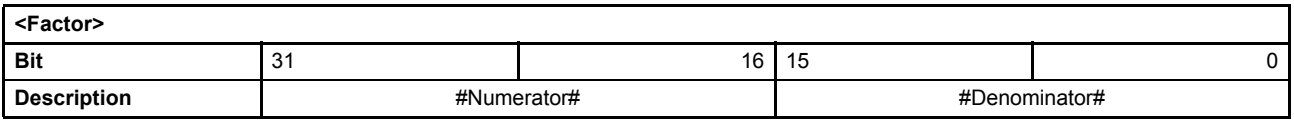

Table 63: Data structure of the slope factor

## **7.2.4.2 Object 0x6323: Offset**

This parameter is the offset of the linear output function.

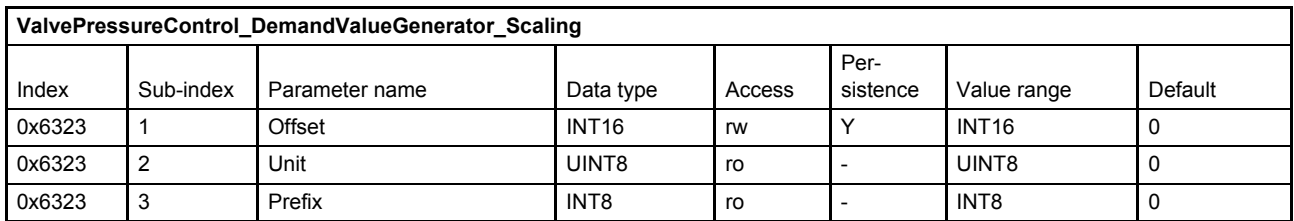

 $\Rightarrow$  [Chapter "2.4.3 Units and prefix parameter", page 12](#page-32-0)

# <span id="page-138-0"></span>**7.2.5 Ramp**

The ramp function limits the slew rate of the input signal. The <Type> (0x6330) parameter is used to activate a one-quadrant, two-quadrant or four-quadrant ramp or to deactivate the ramp function.

If the ramp function is running or the ramp function is stopped by the bit 15 (ramp stop) of the #ControlWord# signal the following <StatusWord> (0x6041) bits are set:

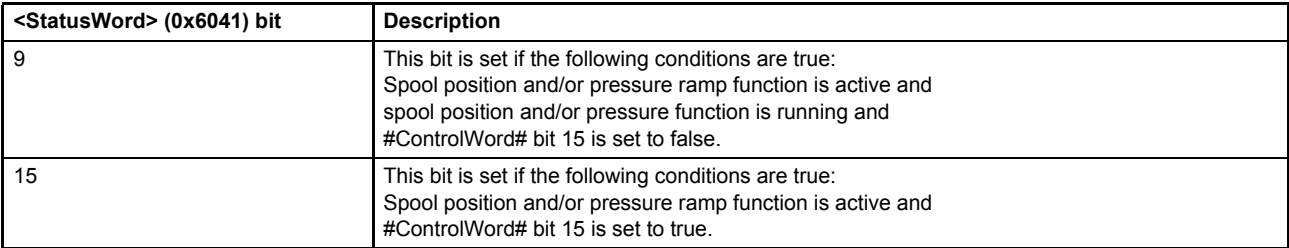

 $\Rightarrow$  [Chapter "5.2.3 Object 0x6041: Status word", page 53](#page-73-0)

[Chapter "5.1.1 Object 0x604F: Local", page 43](#page-63-0)

 $\Rightarrow$  [Chapter "5.1.2 Object 0x6040: Control word", page 44](#page-64-0)

 $\Rightarrow$  [Chapter "5.1.3 Object 0x4040: Local control word", page 45](#page-65-0)

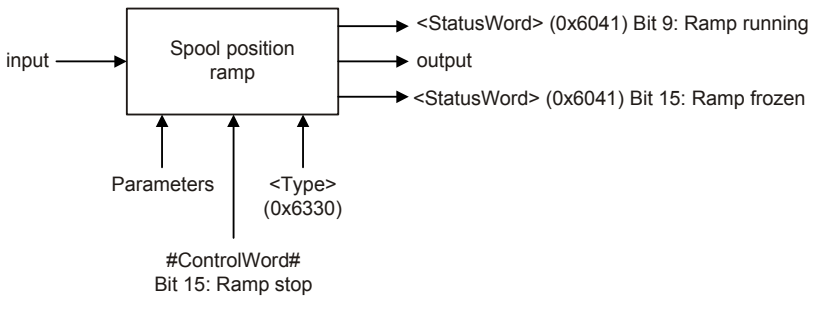

Figure 46: Ramp function

# **7.2.5.1 Object 0x6330: Type**

This parameter defines the slope rate of the ramp dependent on the direction of movement.

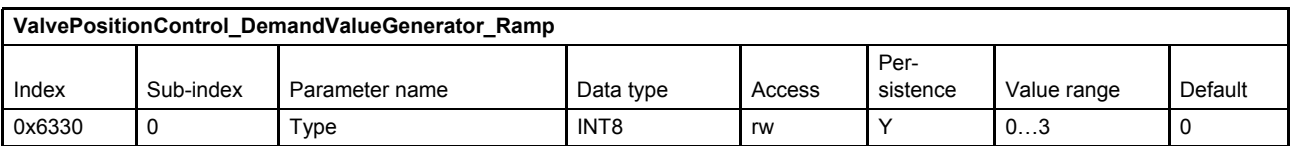

### **Value description**

| <type></type> | <b>Description</b> |
|---------------|--------------------|
| 0             | No ramp            |
|               | One-quadrant ramp  |
| 2             | Two-quadrant ramp  |
| ົ<br>J        | Four-quadrant ramp |

Table 64: Possible values of parameter <Type> (0x6330)

## **7.2.5.2 One-quadrant ramp (ramp type 1)**

This function limits the input signal's rate of change to the defined <AccelerationTime> (0x6331).

This ramp type is active, if the parameter <Type> (0x6330) is set to 1.

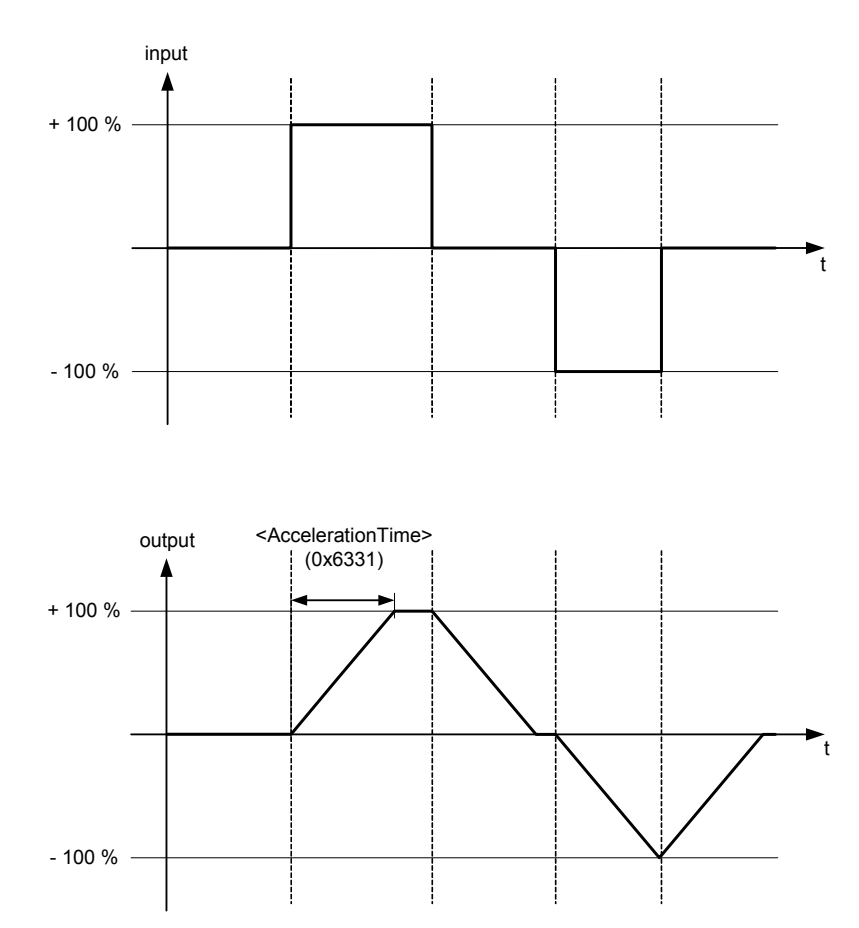

<span id="page-139-0"></span>Figure 47: Ramp type 1

# <span id="page-140-0"></span>**7.2.5.2.1 Object 0x6331: Acceleration time**

This parameter defines the output signal's maximum rate of change. The acceleration time corresponds to the time the signal needs for a change from 0 to 100 % as shown in  $\Rightarrow$  [Figure 47, page 119.](#page-139-0) The acceleration time can be specified with a resolution of 1 s, 100 ms, 10 ms or 1 ms.

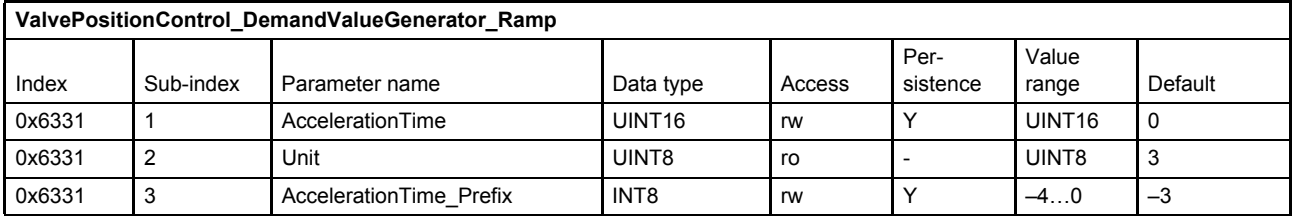

 $\Rightarrow$  [Chapter "2.4.3 Units and prefix parameter", page 12](#page-32-0)

## **7.2.5.3 Two-quadrant ramp (ramp type 2)**

This function limits the input signal's rate of change to the defined <AccelerationTime> (0x6331) and <DeccelerationTime> (0x6332).

This ramp type is active, if the parameter <Type> (0x6330) is set to 2.

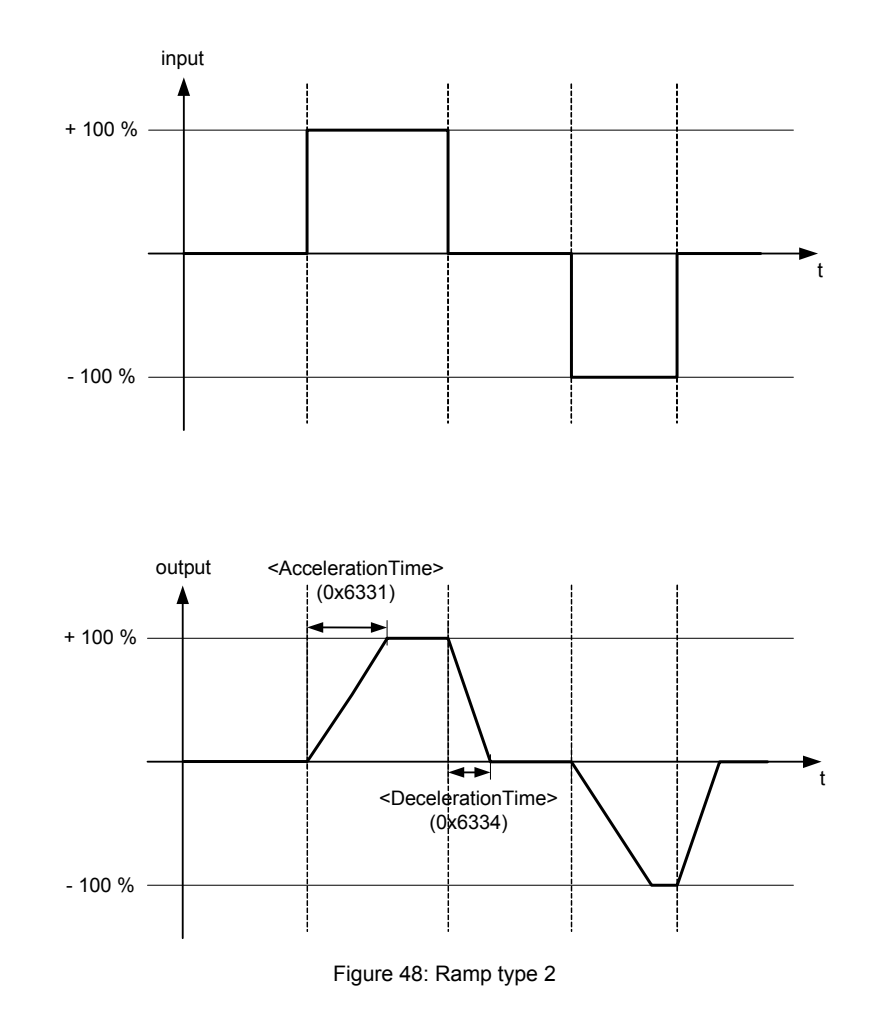

## **7.2.5.3.1 Object 0x6331: Acceleration time**

This parameter is the same as the acceleration time for ramp type 1.

[Chapter "7.2.5.2.1 Object 0x6331: Acceleration time", page 120](#page-140-0)

# **7.2.5.3.2 Object 0x6334: Deceleration time**

This parameter defines the output signal's maximum rate of change. The deceleration time corresponds to the time that the signal needs for a change from 100 to 0 %. The deceleration time can be specified with a resolution of 1 s, 100 ms, 10 ms or 1 ms.

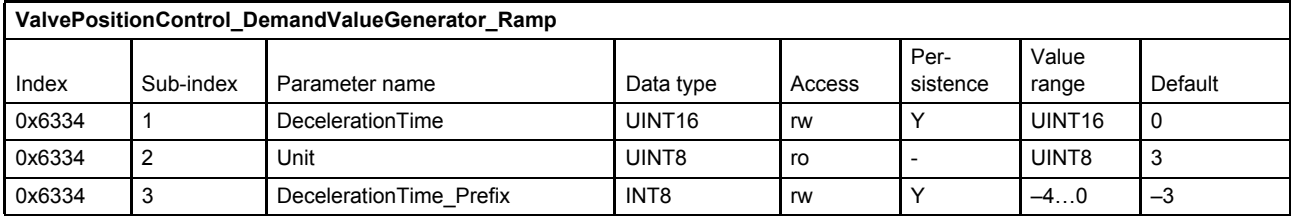

 $\Rightarrow$  [Chapter "2.4.3 Units and prefix parameter", page 12](#page-32-0)

## **7.2.5.4 Four-quadrant ramp (ramp type 3)**

This function limits the input signal's rate of change to an acceleration time and a deceleration time, each separated for the positive and negative sides.

This ramp type is active, if the parameter <Type> (0x6330) is set to 3.

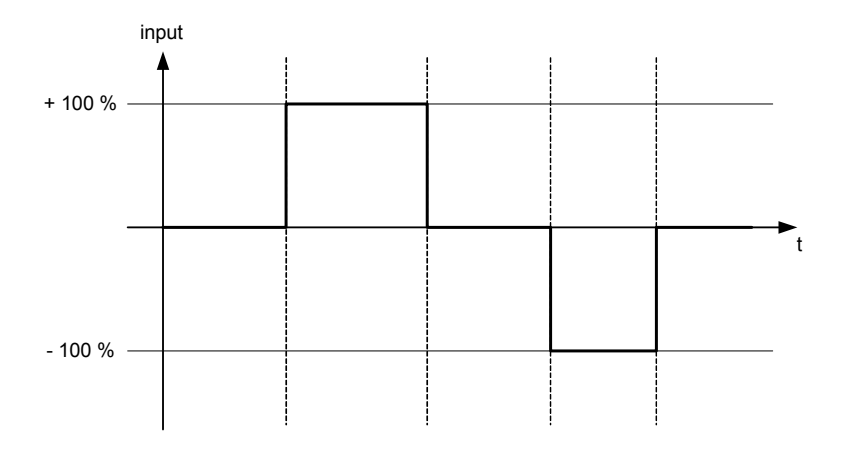

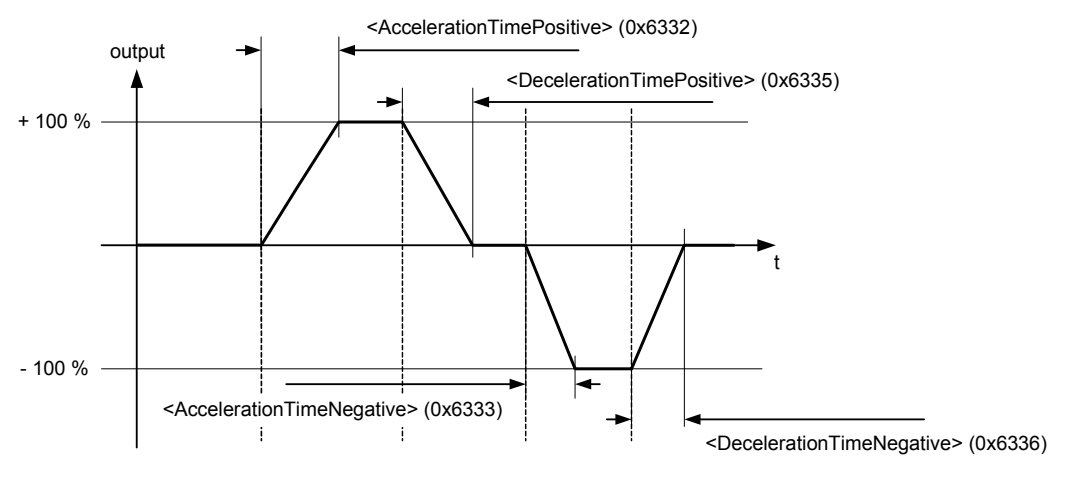

Figure 49: Ramp type 3

## **7.2.5.4.1 Object 0x6332: Acceleration time positive**

This parameter defines the output signal's maximum rate of change on the positive side. The acceleration time corresponds to the time that the signal needs for a change from 0 to 100 %. The acceleration time can be specified with a resolution of 1 s, 100 ms, 10 ms or 1 ms.

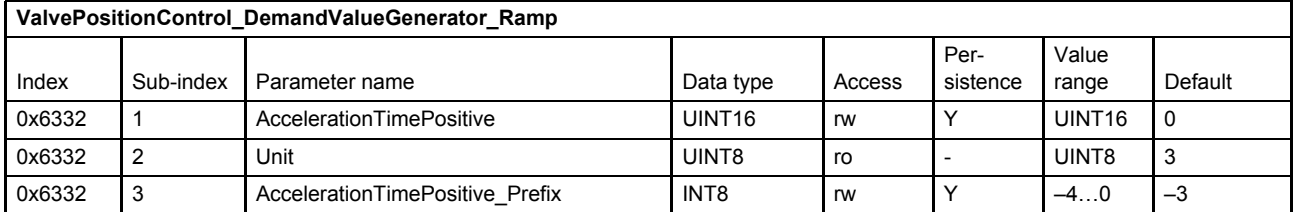

 $\Rightarrow$  [Chapter "2.4.3 Units and prefix parameter", page 12](#page-32-0)

### **7.2.5.4.2 Object 0x6333: Acceleration time negative**

This parameter defines the output signal's maximum rate of change on the negative side. The acceleration time corresponds to the time that the signal needs for a change from 0 to 100 %. The acceleration time can be specified with a resolution of 1 s, 100 ms, 10 ms or 1 ms.

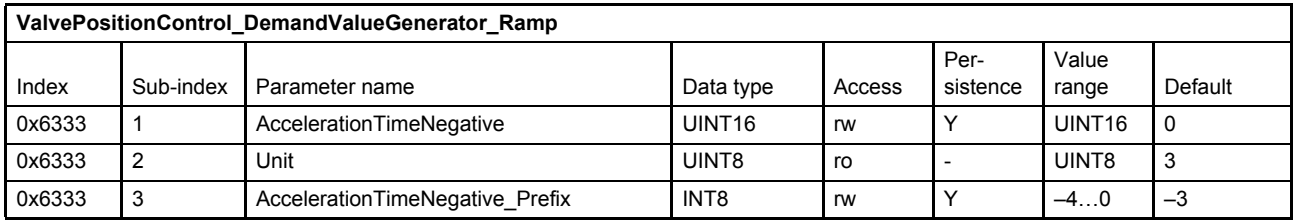

 $\Rightarrow$  [Chapter "2.4.3 Units and prefix parameter", page 12](#page-32-0)

### **7.2.5.4.3 Object 0x6335: Deceleration time positive**

This parameter defines the output signal's maximum rate of change on the positive side. The deceleration time corresponds to the time that the signal needs for a change from 100 to 0 %. The deceleration time can be specified with a resolution of 1 s, 100 ms, 10 ms or 1 ms.

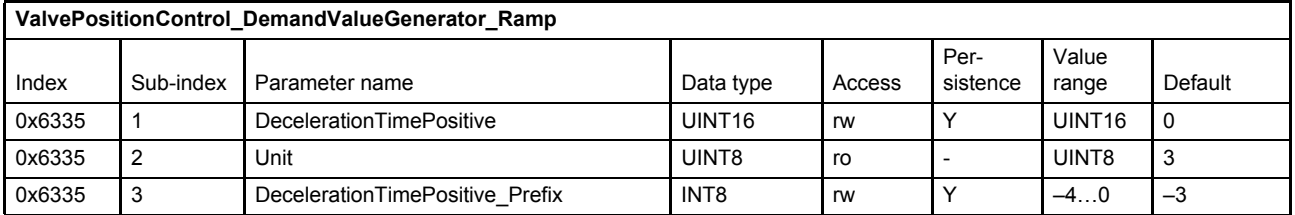

 $\Rightarrow$  [Chapter "2.4.3 Units and prefix parameter", page 12](#page-32-0)

## **7.2.5.4.4 Object 0x6336: Deceleration time negative**

This parameter defines the output signal's maximum rate of change on the negative side. The deceleration time corresponds to the time that the signal needs for a change from 100 to 0 %. The deceleration time can be specified with a resolution of 1 s, 100 ms, 10 ms or 1 ms.

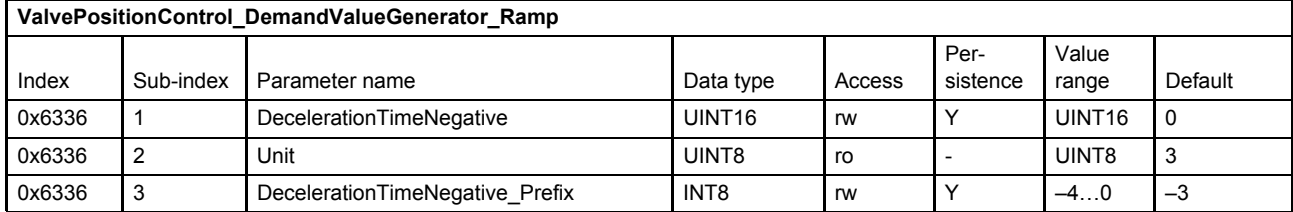

 $\Rightarrow$  [Chapter "2.4.3 Units and prefix parameter", page 12](#page-32-0)

# <span id="page-143-0"></span>**7.2.6 Directional dependent gain**

This function reduces the input signal's gain by a <DirectionalDependentGain\_Factor> (0x6341) depending on the sign of the signal. The function has either an effect on the positive or the negative side of the input signal. This feature provides compensation for the different extend and retract velocities that result from cylinders with unequal area and from some load conditions. For a double rod cylinder this compensation factor is typically 1.0 but can be modified if the load favours one direction. This compensation need only be approximate but it helps ensure that the closed loop response in both extend and retract directions is symmetrical.

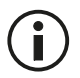

The actual flow depends not only on servo valve opening but on pressure loss in the servo valve and the system load.
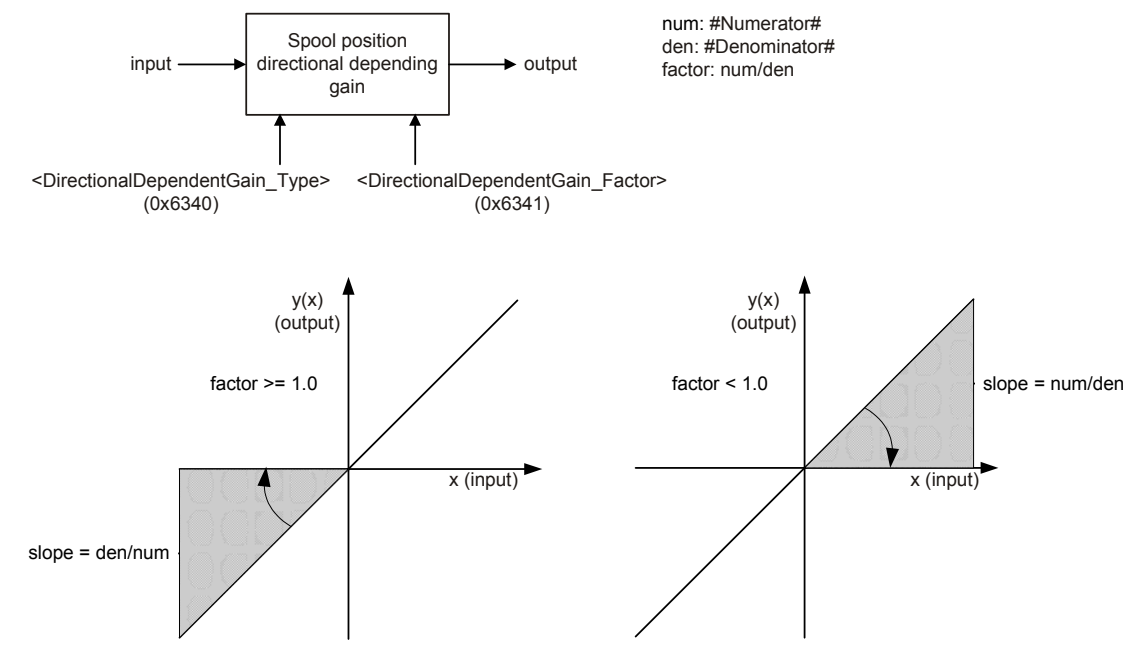

Figure 50: Directional depending gain

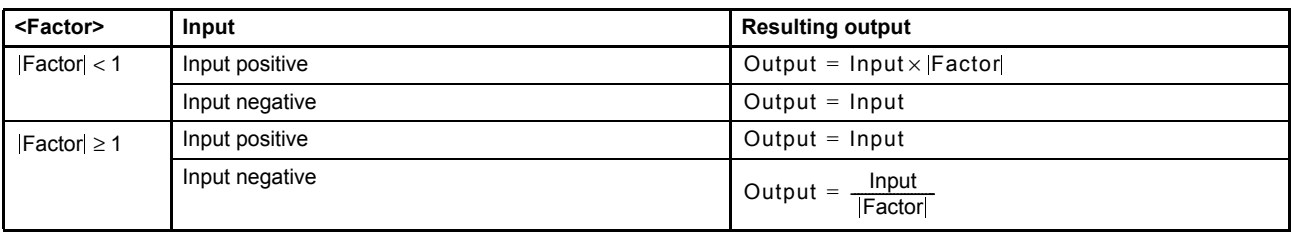

Table 65: Definition of the directional dependent gain factor values

### **7.2.6.1 Object 0x6340: Type**

This parameter switches the directional dependent gain function on or off.

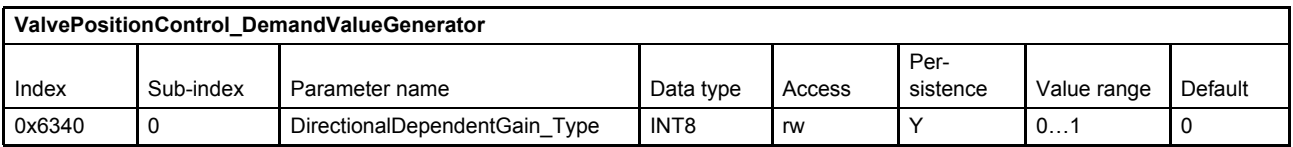

#### **Value description**

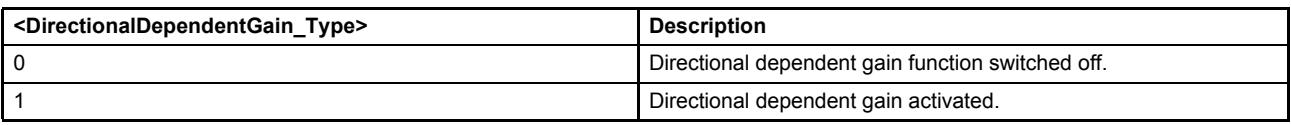

Table 66: Possible values of parameter <DirectionalDependentGain\_Type> (0x6340)

## **7.2.6.2 Object 0x6341: Factor**

The factor is calculated from a numerator (upper 16 bits of the parameter) and a denominator (lower 16 bits of the parameter). The value of the parameter <DirectionalDependentGain\_Factor> is only effective, if the parameter <DirectionalDependentGain\_Type> (0x6340) is set to 1 (directional dependent gain function activated). The default value 0x00010001 corresponds to the factor 1.0.

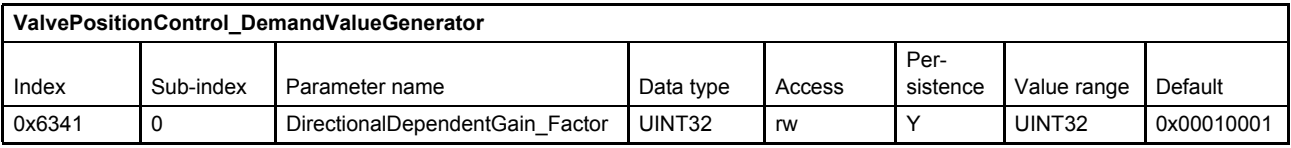

#### **Value description**

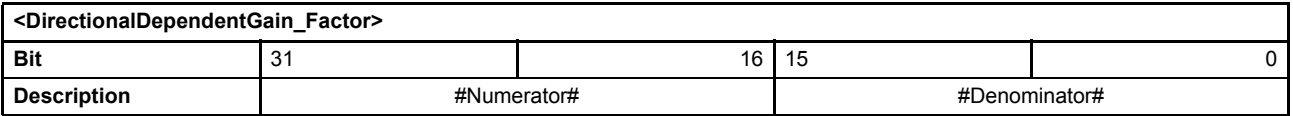

Table 67: Data structure of the directional dependent gain factor

# **7.2.7 Characteristic compensation**

The characteristic compensation function can be used to modify the input signal in order to compensate the nonlinearity of the flow as a function of the spool position. A look-up table is used to define the spool position characteristic. With the parameter <CharacteristicCompensation\_Type> (0x6346), the characteristic compensation function is switched on or off. This table is predefined by Moog during production to linearize the flow. The look-up table can be modified for special applications.

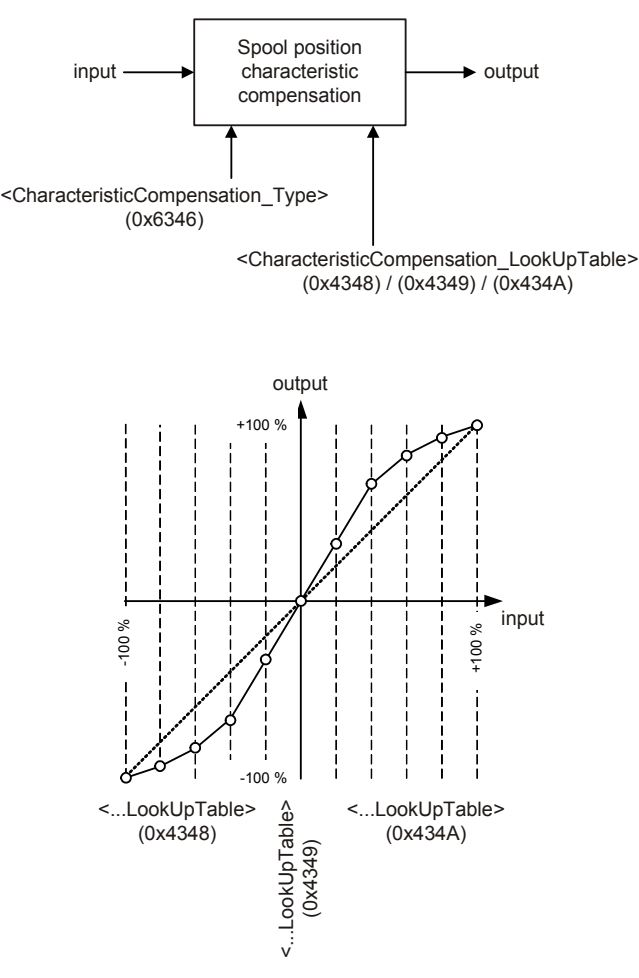

Figure 51: Characteristic compensation

### **7.2.7.1 Object 0x6346: Type**

This parameter switches the characteristic compensation function on or off.

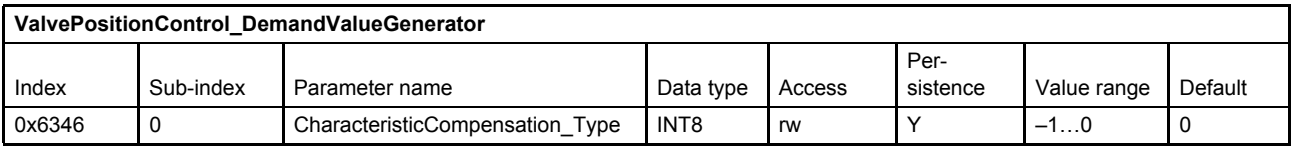

#### **Value description**

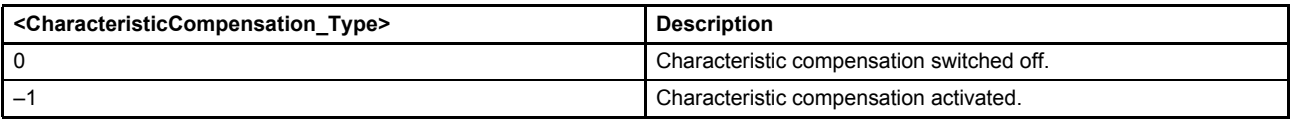

Table 68: Possible values of parameter <CharacteristicCompensation\_Type> (0x6346)

## **7.2.7.2 Look-up table**

The look-up table contains 257 sampling points and defines the characteristic curve. Intermediate values are linearly interpolated. The characteristic compensation function is activated with the parameter <CharacteristicCompensation\_Type> (0x6346) set to –1.

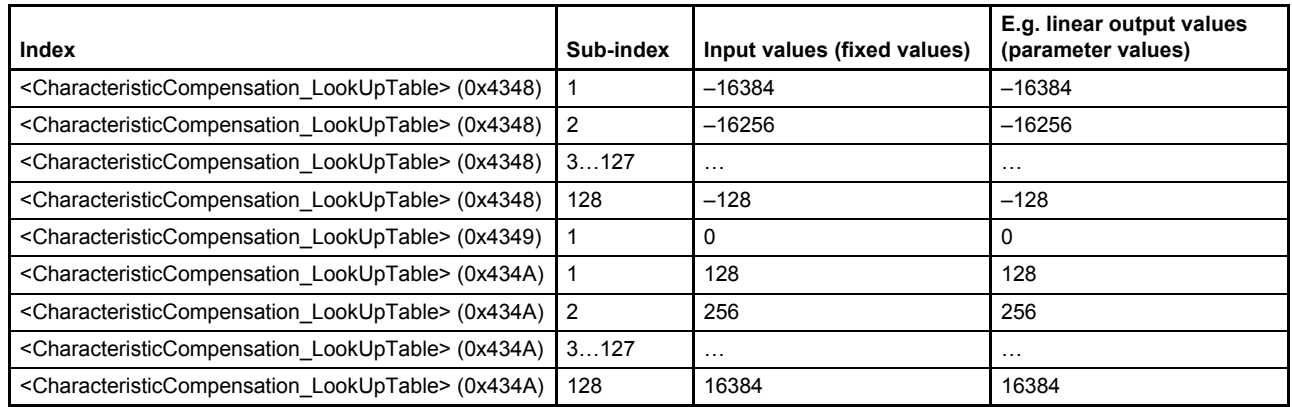

The distances between the input values are fixed to 128 increments per step. The possible input value range is –16384…16384 increments.

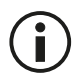

When an input value is less than  $-16384$ , the output value equals the value of sampling point <CharacteristicCompensation\_LookUpTable> (0x4348), sub-index 1. When a value is greater than 16384, the output value equals the value of sampling point <CharacteristicCompensation\_LookUpTable> (0x434A), sub-index 128.

### **7.2.7.2.1 Object 0x4347: Look-up table**

This parameter is for Moog internal use only.

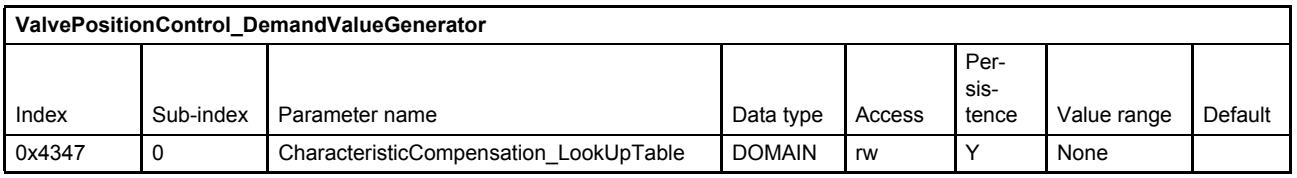

### **7.2.7.2.2 Object 0x4348: Look-up table**

This object contains the output values corresponding to the negative input values.

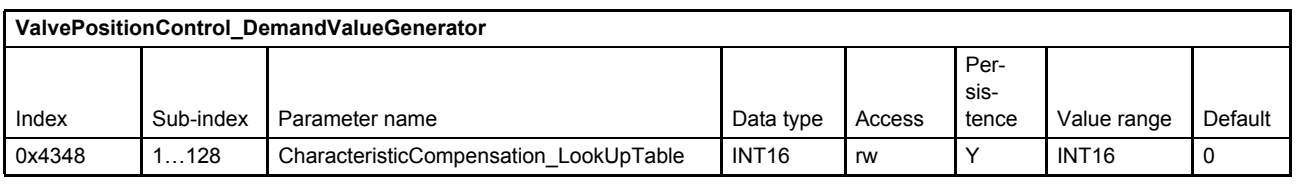

### **7.2.7.2.3 Object 0x4349: Look-up table**

This parameter contains the output values corresponding to the input value 0.

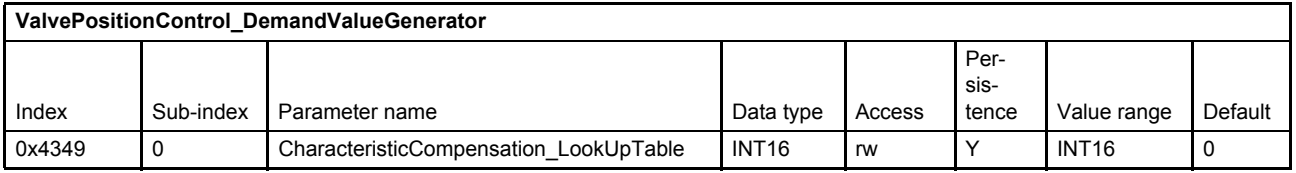

## **7.2.7.2.4 Object 0x434A: Look-up table**

This object contains the output values corresponding to the positive input values.

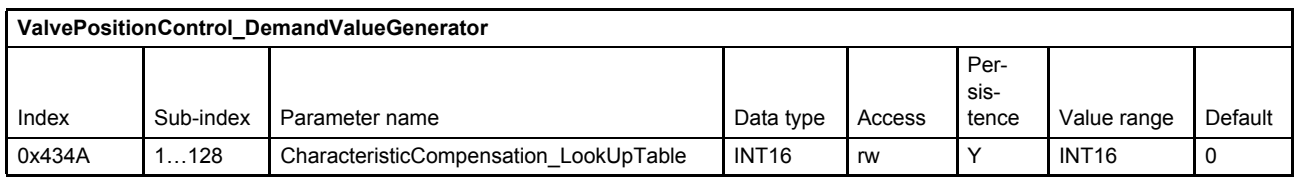

# **7.2.8 Dead band compensation**

Servo valves with overlap have virtually no flow when the spool is near the center or null position, i.e., inside the overlap. The overlap region is designed to have small leakage and to achieve a reliable fail safe position.

The dead band compensation function compensates for the spool overlap of the servo valve so that the flow dead band is reduced or effectively removed. With the parameter <DeadbandCompensation\_Type> (0x6342), the type of the dead band compensation function is selected or the function is switched off. The step height for the positive and negative direction of movement is set with the parameters <DeadbandCompensation\_ASide> (0x6343) and <DeadbandCompensation\_BSide> (0x6344).

The parameter <DeadbandCompensation ASide> (0x6343) specifies the step height on the positive side and the parameter <DeadbandCompensation BSide> (0x6344) the step height on the negative side. The border where the dead band compensation is effective is set by the parameter <DeadbandCompensation\_Threshold> (0x6345).

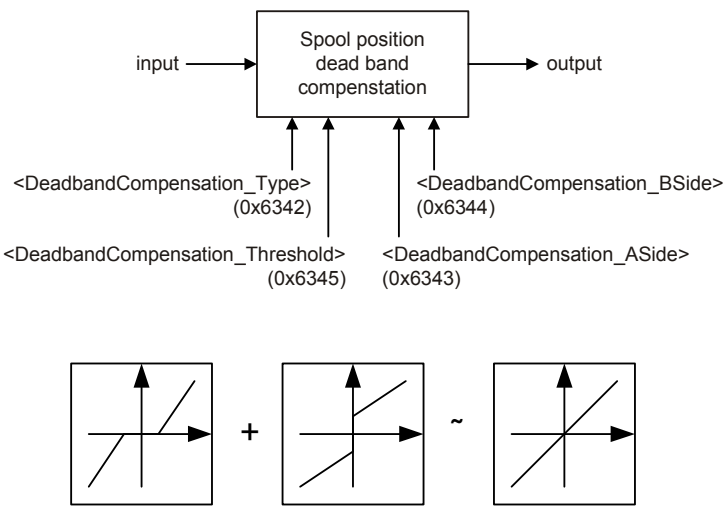

Figure 52: Dead band compensation

### **7.2.8.1 Object 0x6342: Type**

This parameter is used to select the compensation type or to switch off the dead band compensation function.

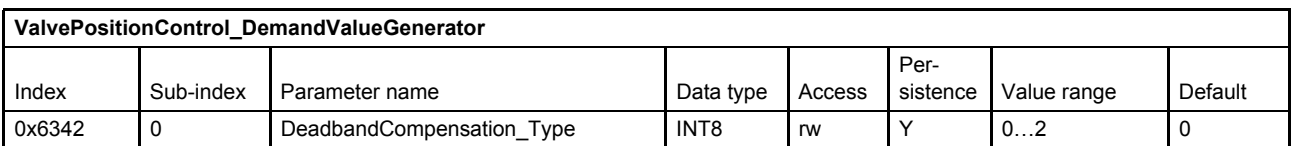

#### **Value description**

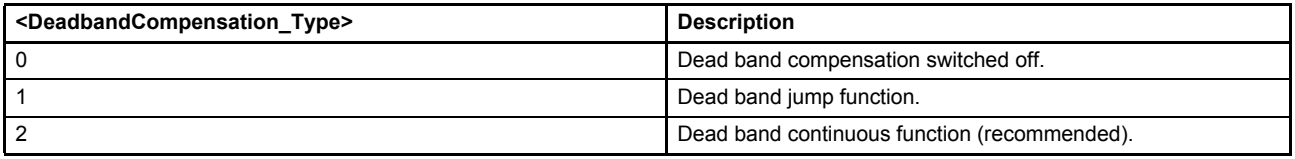

Table 69: Possible values of parameter <DeadbandCompensation\_Type> (0x6342)

#### **7.2.8.2 Object 0x6343: A side**

This parameter defines the step height of the dead band on the positive side.

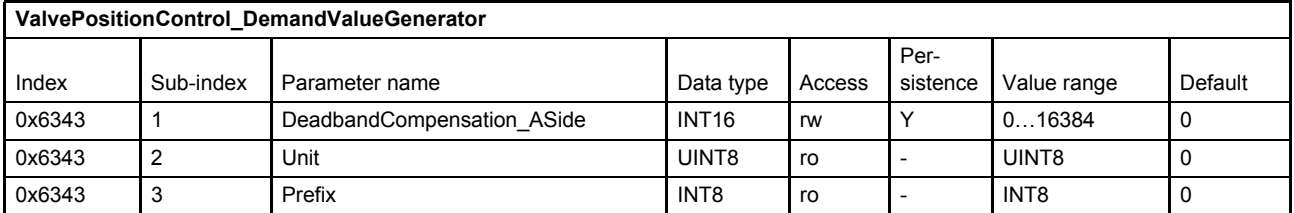

 $\Rightarrow$  [Chapter "2.4.3 Units and prefix parameter", page 12](#page-32-0)

### **7.2.8.3 Object 0x6344: B side**

This parameter defines the step height of the dead band on the negative side.

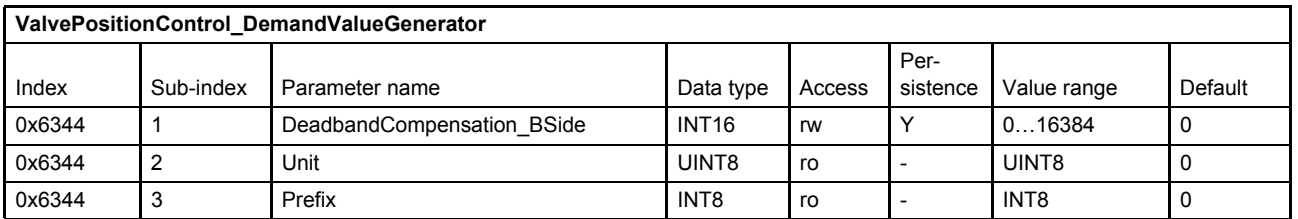

 $\Rightarrow$  [Chapter "2.4.3 Units and prefix parameter", page 12](#page-32-0)

## **7.2.8.4 Object 0x6345: Threshold**

This parameter defines the positions of the steps (<DeadbandCompensation\_ASide> (0x6343) and <DeadbandCompensation\_BSide> (0x6344)). This determines the starting point of the dead band compensation step.

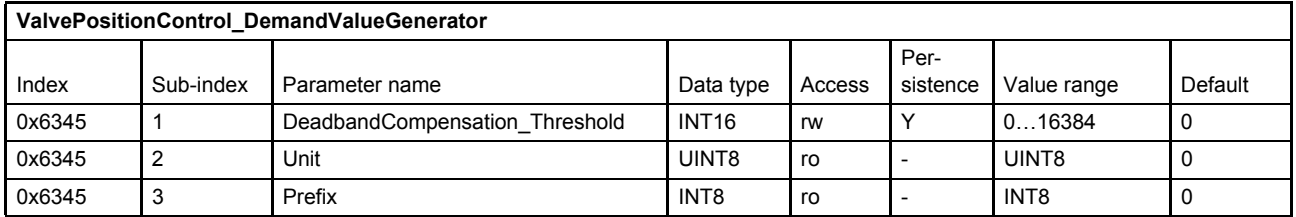

 $\Rightarrow$  [Chapter "2.4.3 Units and prefix parameter", page 12](#page-32-0)

### **7.2.8.5 Jump function (dead band compensation type 1)**

If the input signals keep within the limits of the threshold value (set with parameter <DeadbandCompensation Threshold>, 0x6345), the output signal will be zero. At the threshold positions the output signal is increased or decreased by the step height defined by the parameter <DeadbandCompensation\_ASide>  $(0x6343)$  or  $\leq$  DeadbandCompensation  $BSide$   $(0x6344)$ . The output signal is interpolated in the area between the threshold positions and 100  $\frac{6}{10}$  of the input signal.

This dead band jump function is activated with the parameter <DeadbandCompensation\_Type> (0x6342) set to 1 (dead band jump function).

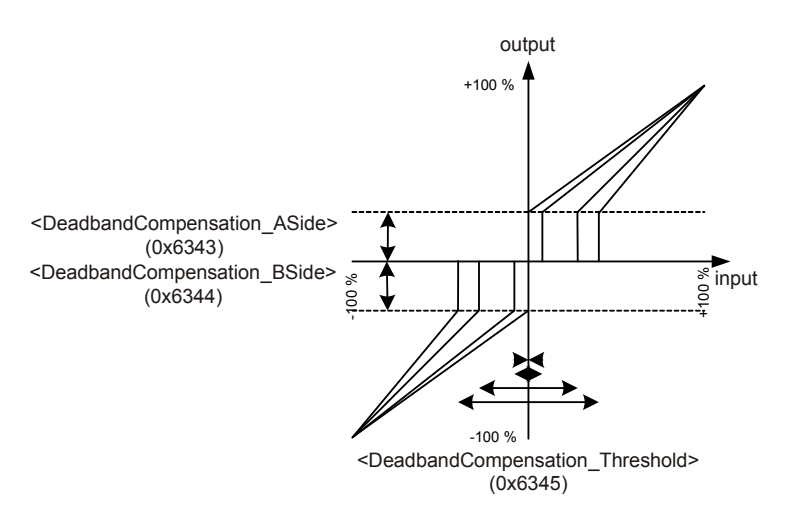

Figure 53: Dead band compensation type 1

### **7.2.8.6 Continuous function (dead band compensation type 2)**

If the input signals keep within the range of the threshold value (set with parameter <DeadbandCompensation\_Threshold>, 0x6345), the output values will be interpolated between zero and the values defined by the parameters <DeadbandCompensation\_ASide> (0x6343) or <DeadbandCompensation\_BSide> (0x6344), respectively. At the threshold position the output signal is increased or decreased by the values set for the <DeadbandCompensation\_ASide> (0x6343) or <DeadbandCompensation\_BSide> (0x6344). The output signal is interpolated in the area between the threshold limit and 100 % of the input signal.

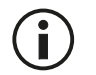

This function serves to achieve a continuous transition between the areas that are within and outside of the threshold value.

This dead band continuous function is activated with the parameter <DeadbandCompensation\_Type> (0x6342) set to 2 (dead band continuous function).

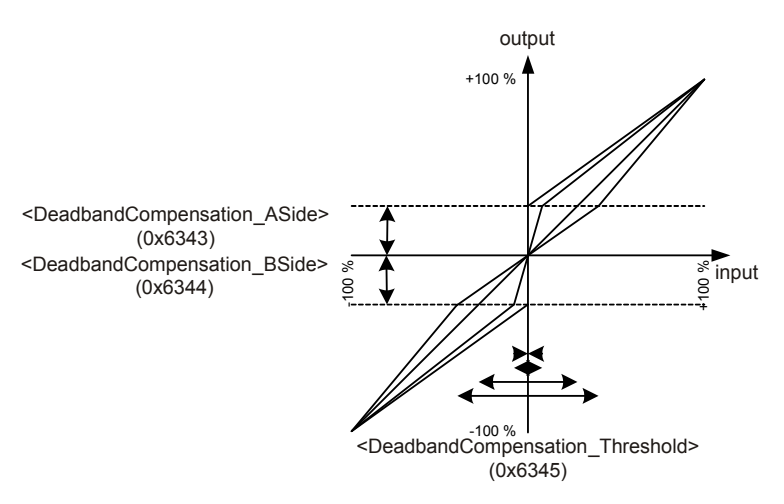

Figure 54: Dead band compensation type 2

# **7.2.9 Zero correction**

The zero correction enables shifting of the input signal up and down by any desired offset. The <Offset> (0x6324) is added to the input signal according to the following figure.

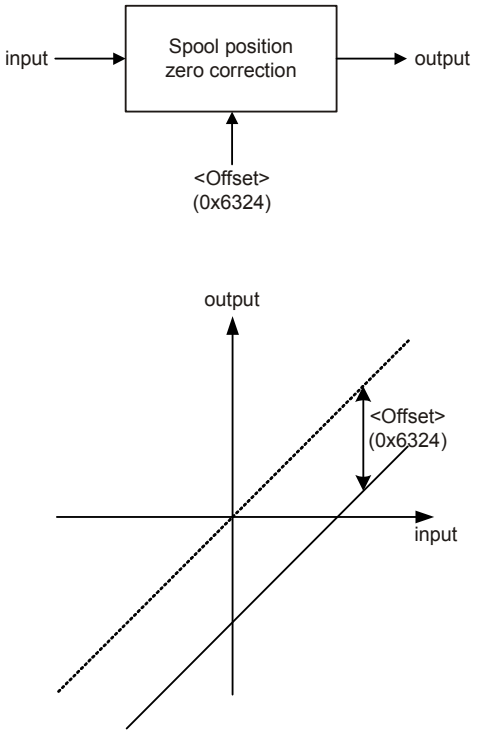

Figure 55: Zero correction

### **7.2.9.1 Object 0x6324: Offset**

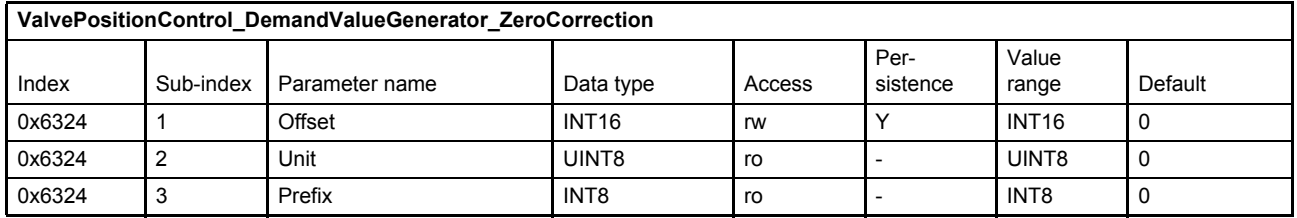

 $\Rightarrow$  [Chapter "2.4.3 Units and prefix parameter", page 12](#page-32-0)

# **7.3 Spool position controller**

The spool position controller controls the spool position. The parameters are set up by Moog during production. Only for the sake of completeness will some details be explained in this section. The user should understand the difference between a single stage and a dual stage servo valve.

Single stage means one spool position control loop. Dual stage means two (nested) spool position control loops.

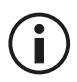

The spool position controller is configured in the factory and cannot be changed by the user.

# **7.3.1 Single stage servo valve**

Control structure of a single stage servo valve. For a single stage servo valve, there is only one spool position controller which is the pilot stage controller.

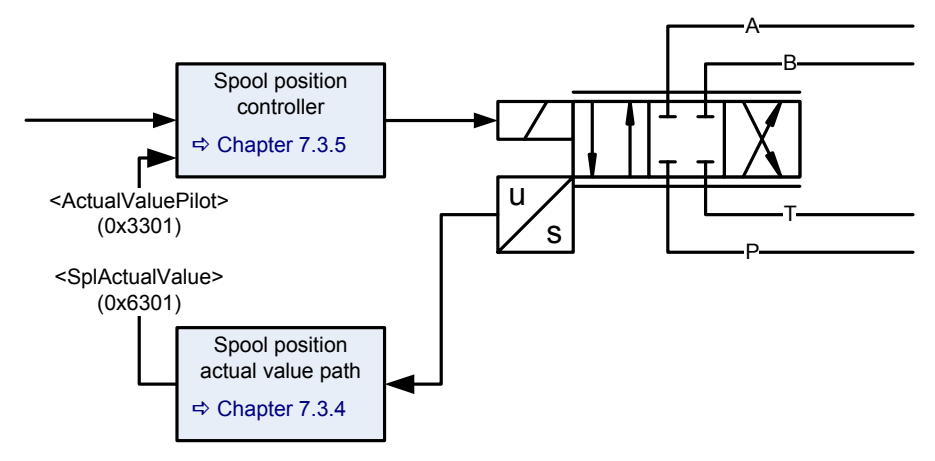

Figure 56: Single stage servo valve

## **7.3.2 Dual stage servo valve for open loop control**

Control structure of a dual stage servo valve open loop control.

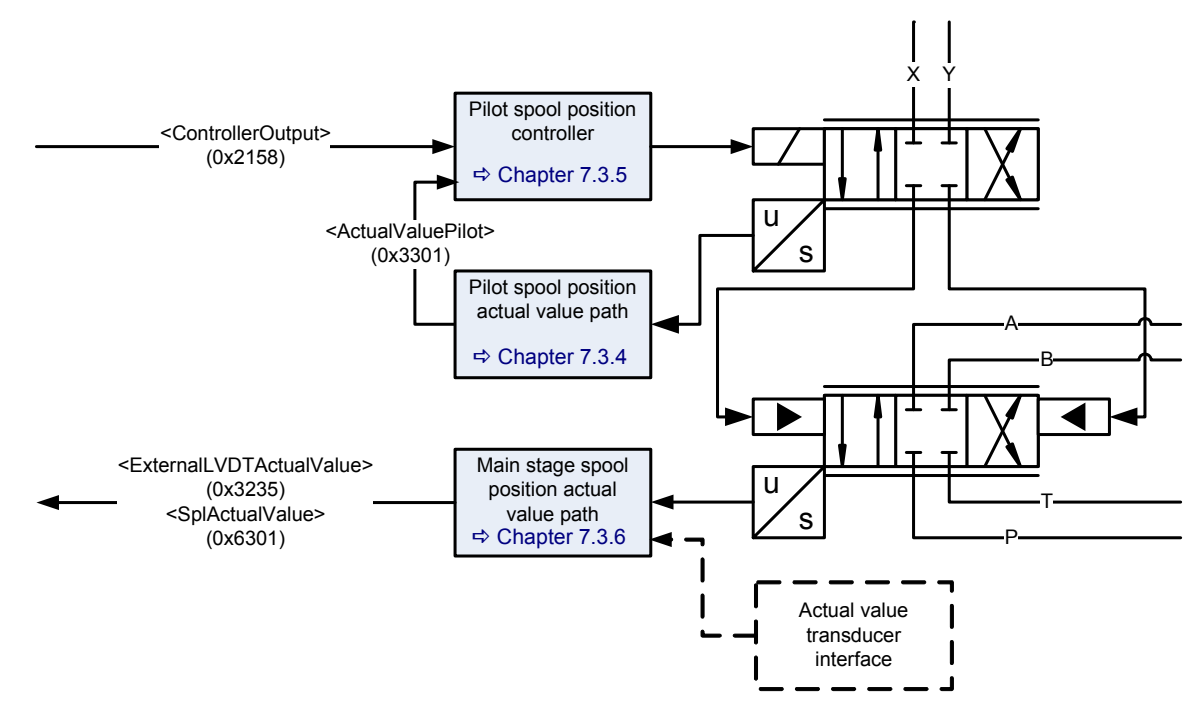

Figure 57: Dual stage servo valve for open loop control

## **7.3.3 Dual stage servo valve for closed loop control**

Control structure of a dual stage servo valve closed loop control.

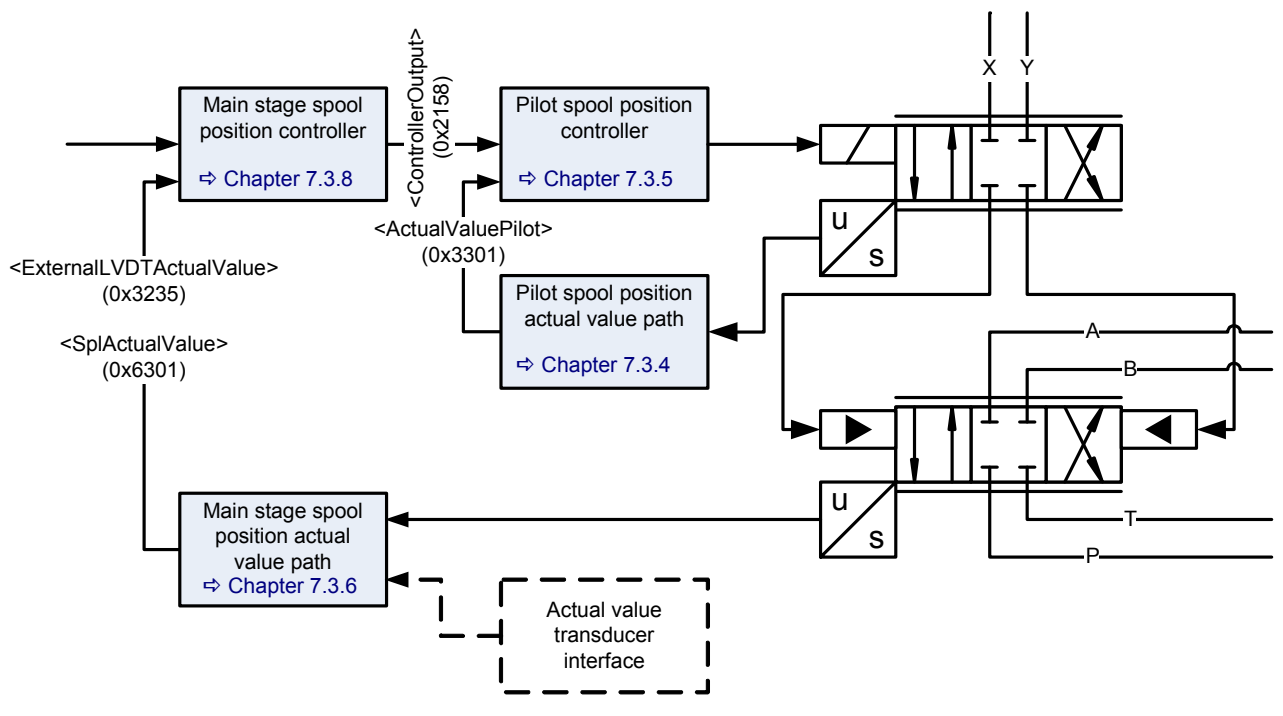

Figure 58: Dual stage servo valve for closed loop control

# <span id="page-154-1"></span>**7.3.4 Spool position / pilot spool position actual value path**

The following parameters contain the spool position depending on the servo valve hardware (single or dual stage).

#### <span id="page-154-2"></span>**7.3.4.1 Object 0x6301: Actual value**

This parameter holds the actual value of the spool position.

For a single stage servo valve, the spool position value is scaled and mapped to the signal <SplActualValue> (0x6301).

For a dual stage servo valve, the spool position value of the main stage is scaled and mapped to the same signal <SplActualValue> (0x6301).

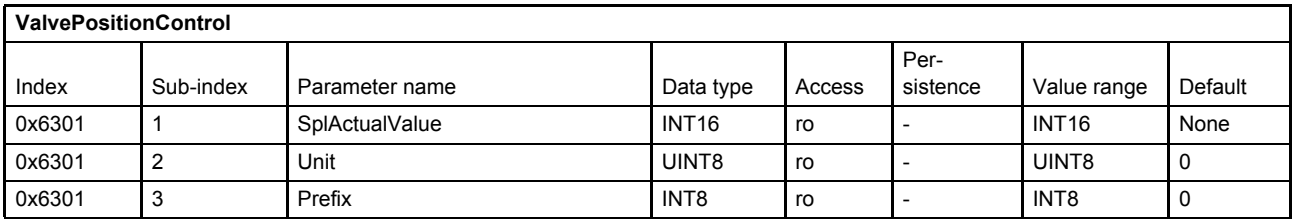

 $\Rightarrow$  [Chapter "2.4.3 Units and prefix parameter", page 12](#page-32-0)

#### **7.3.4.2 Object 0x3301: Actual value pilot**

For a single stage servo valve, the spool position value is scaled and mapped to the signal <ActualValuePilot> (0x3301).

For a dual stage servo valve, the spool position value of the pilot stage is scaled and mapped to the same signal <ActualValuePilot> (0x3301).

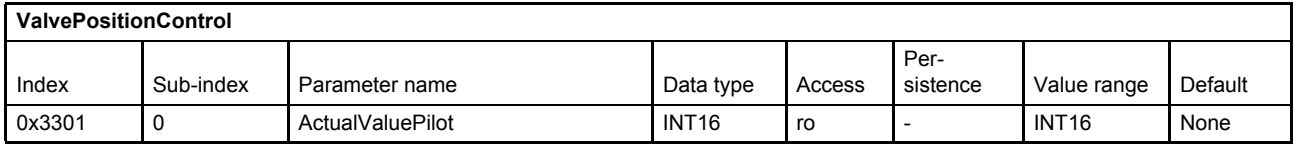

#### **7.3.4.3 Object 0x3506: Customer Scaling Offset**

This parameter allows an offset of  $\pm$  5 % to the pilot valve spool position <ActualValuePilot> (0x3301). This offset may help for example in case of a temperature drift or another drift.

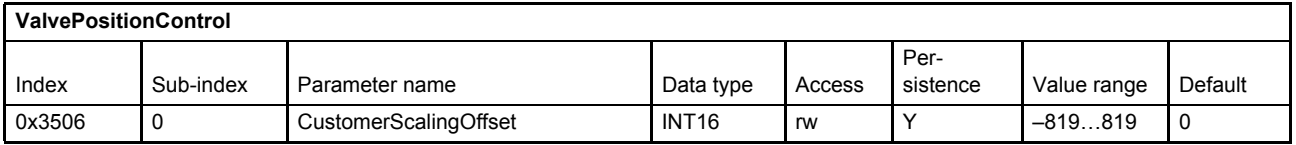

## <span id="page-154-0"></span>**7.3.5 Spool position / pilot spool position controller**

For a single stage servo valve the spool position controller controls the spool position. The parameter <SplControlDeviation> (0x6350) holds the spool position control deviation. Also parameter <PilotControlDeviation> (0x3302) holds the spool control deviation.

For a dual stage servo valve, this spool controller is used to control the pilots spool position. The main stage is controlled by the main stage spool position controller. The parameter <SplControlDeviation> (0x6350) holds the main stage spool position control deviation. The parameter <PilotControlDeviation> (0x3302) holds the pilot stage spool control deviation.

### <span id="page-155-1"></span>**7.3.5.1 Object 0x6350: Control deviation**

The control deviation is the difference between the setpoint value and the actual value. In case of a dual stage servo valve this parameter holds the control deviation of the main stage spool position.

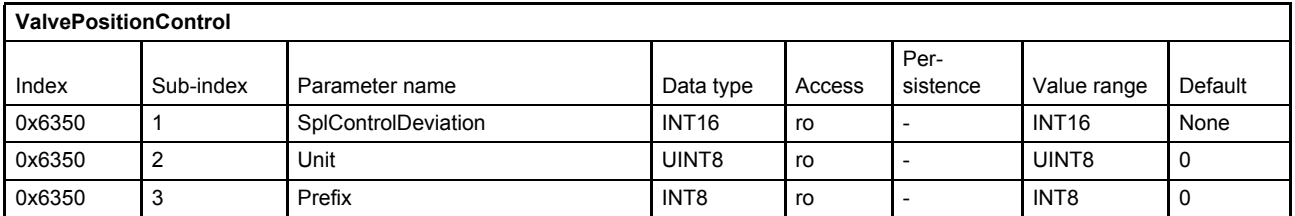

#### $\Rightarrow$  [Chapter "2.4.3 Units and prefix parameter", page 12](#page-32-0)

#### **7.3.5.2 Object 0x3302: Pilot Control deviation**

The pilot control deviation is the difference between the setpoint value and the actual value. In case of a dual stage servo valve, this parameter holds the control deviation of the pilot spool position. In case of a single stage valve, this parameter has the same value as <SplControlDeviation> (0x6350).

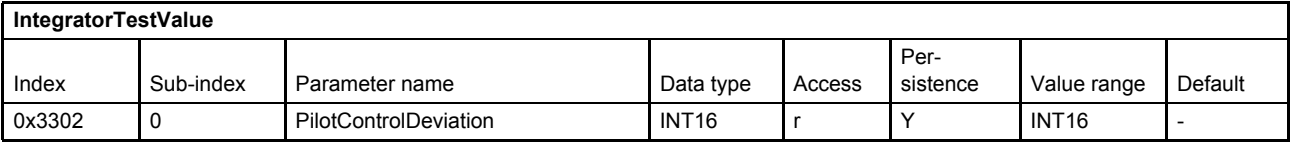

#### **7.3.5.3 Object 0x2416: Integrator Test Value**

This parameter holds the controller output of the I-part of the pilot spool position controller.

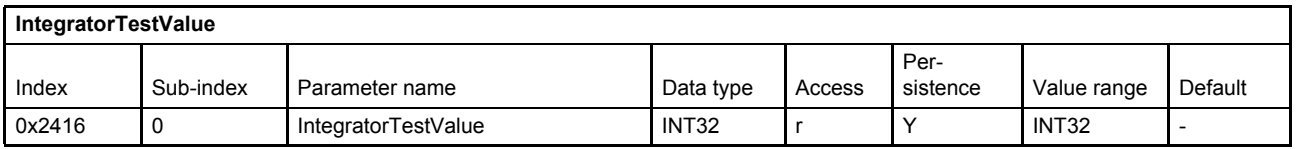

#### **7.3.5.4 Object 0x241F: Customer Overall Gain**

This gain is accessible for the customer. It will be multiplied to the output of the pilot spool position controller. (Gain over all of this controller.)

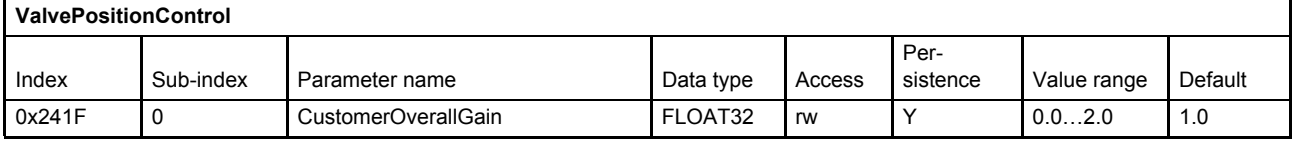

## <span id="page-155-0"></span>**7.3.6 Main stage spool position actual value path**

If a dual stage servo valve is used, the main stage spool position value is scaled and mapped to the signal <ExternalLVDTActualValue> (0x3235) and the signal <SplActualValue> (0x6301).

[Chapter "7.3.4.1 Object 0x6301: Actual value", page 134](#page-154-2)

### **7.3.6.1 Object 0x3237#1…3: Customer scaling external LVDT**

This parameter is used to scale the input from the external LVDT to the actual main stage spool position.

ExternaILVDTActuaIValue (0x3235) = <u>(Input+ExternaILvdtOffset (0x3237#3))</u> × ExternaILvdtScaNumerator (0x3237#1)<br>ExternaILvdtScaDenominator (0x3237#2)

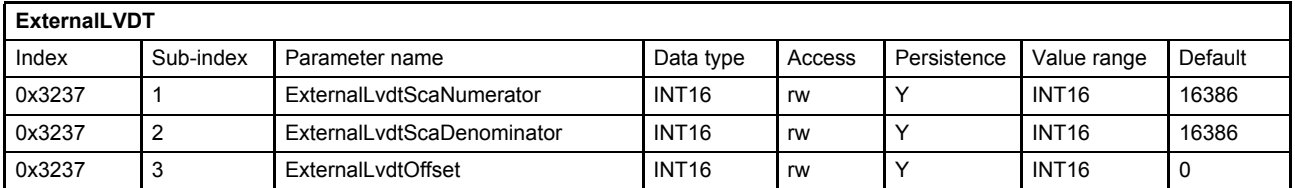

#### **7.3.6.2 Object 0x3235: External LVDT Actual Value**

This parameter holds the main stage spool position actual value.

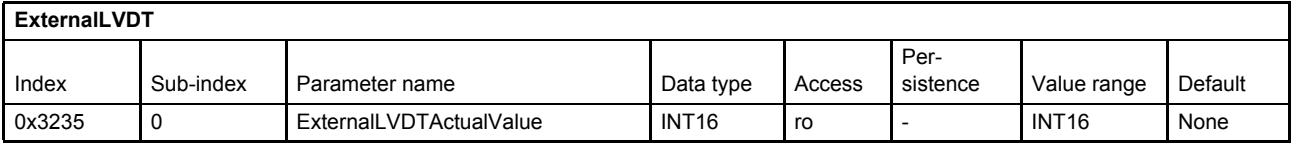

### **7.3.7 Main stage transducer selection**

For applications with an external main stage position signal you can use a transducer interface to root any actual main stage spool position signal to the main stage spool position controller.

#### **7.3.7.1 Object 0x2149: Active transducer interface main stage**

This parameter holds the interface number for the main stage spool position actual value signal rooted to the controller. If <ActiveTransducerInterfaceMainStage> (0x2149) = 0 then <SplActualValue> (0x6301) is used, otherwise the output of the interface number <ActiveTransducerInterfaceMainStage> (0x2149).

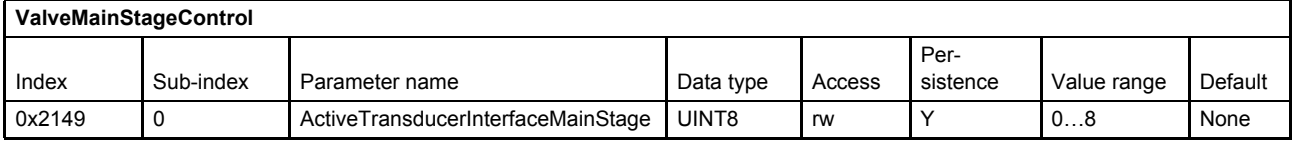

### <span id="page-156-0"></span>**7.3.8 Main stage spool position controller**

The main stage spool position controller will be only used for dual stage servo valves. The main stage spool position control deviation and the main stage spool position controller output can be accessed by corresponding output parameters.

 $\Rightarrow$  [Chapter "7.3.5.1 Object 0x6350: Control deviation", page 135](#page-155-1)

#### **7.3.8.1 Object 0x215C: Main stage customer overall gain**

The internal controller output will be multiplied with this gain to get the <ControllerOutput> (0x2158).

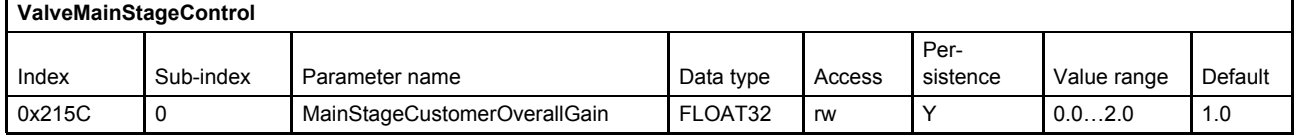

### **7.3.8.2 0x2170: Main stage controller proportional part output**

This parameter holds the controller output of the P-part of the main stage spool position controller.

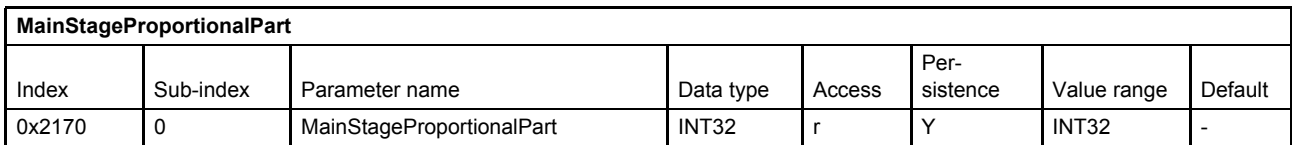

#### **7.3.8.3 0x2171: Main stage controller integral part output**

This parameter holds the controller output of the I-part of the main stage spool position controller.

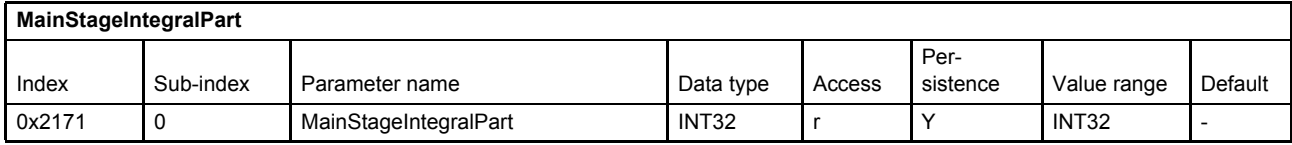

### **7.3.8.4 0x2172: Main stage controller differential part output**

This parameter holds the controller output of the D-part of the main stage spool position controller.

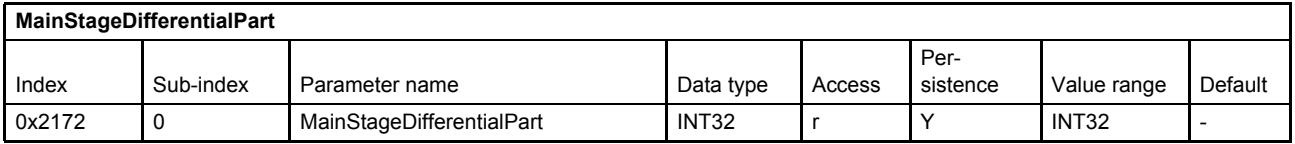

### **7.3.8.5 Object 0x2158: Controller output**

This parameter holds the main spool position controller output.

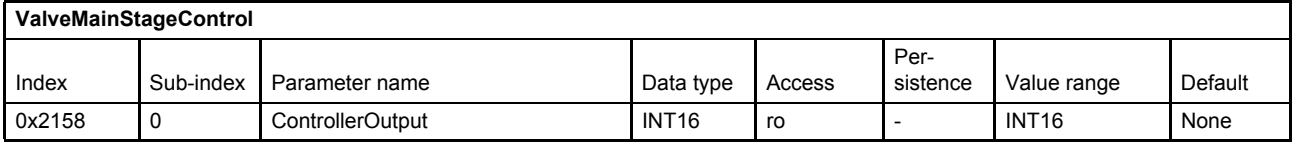

# **7.4 Pressure setpoint conditioning / demand value generator**

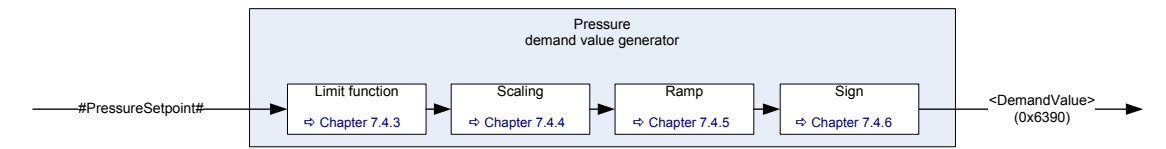

Figure 59: Pressure demand value generator

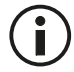

The internal signal #PressureSetpoint# is used to link the pressure setpoint value to the pressure demand value generator.

 $\Rightarrow$  [Chapter "6.2.4 Pressure setpoint value path", page 61](#page-81-0)

# <span id="page-158-0"></span>**7.4.1 Object 0x6390: Demand value**

The demand value indicated by this parameter is generated from the #PressureSetpoint# by means of the functions in the demand value generator and forwarded to the pressure controller.

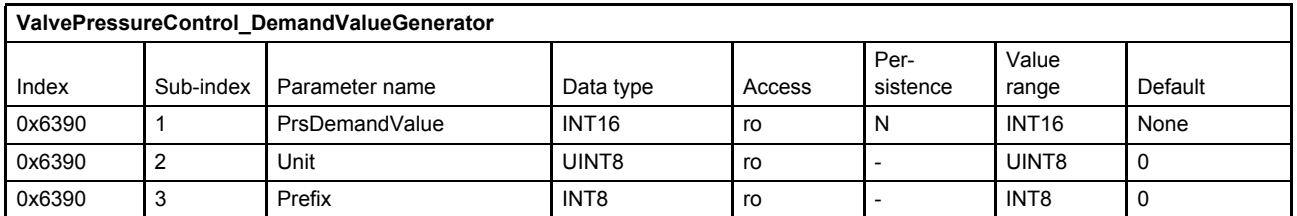

 $\Rightarrow$  [Chapter "2.4.3 Units and prefix parameter", page 12](#page-32-0)

# **7.4.2 Object 0x6391: Reference value**

The reference value is the value that corresponds to 100 % of the input signal. This means that a 100 % pressure input signal is equal to 16384 increments and a –100 % input signal is equal to –16384 increments. This parameter depends on the controller hardware. It can be used by the field bus master to scale the setpoint values.

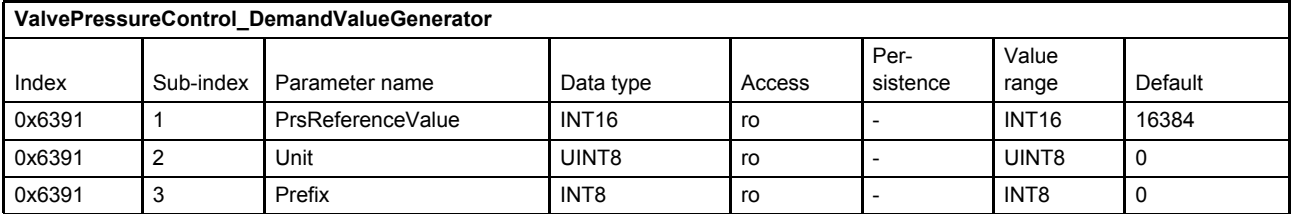

 $\Rightarrow$  [Chapter "2.4.3 Units and prefix parameter", page 12](#page-32-0)

# <span id="page-159-0"></span>**7.4.3 Limit function**

This function limits the value range of the input signal. The limit is defined by setting the upper limit and lower limit parameters.

Bit 10 of the status word indicates whether the input signal is being limited by this function or not. [Chapter "5.2.3 Object 0x6041: Status word", page 53](#page-73-0)

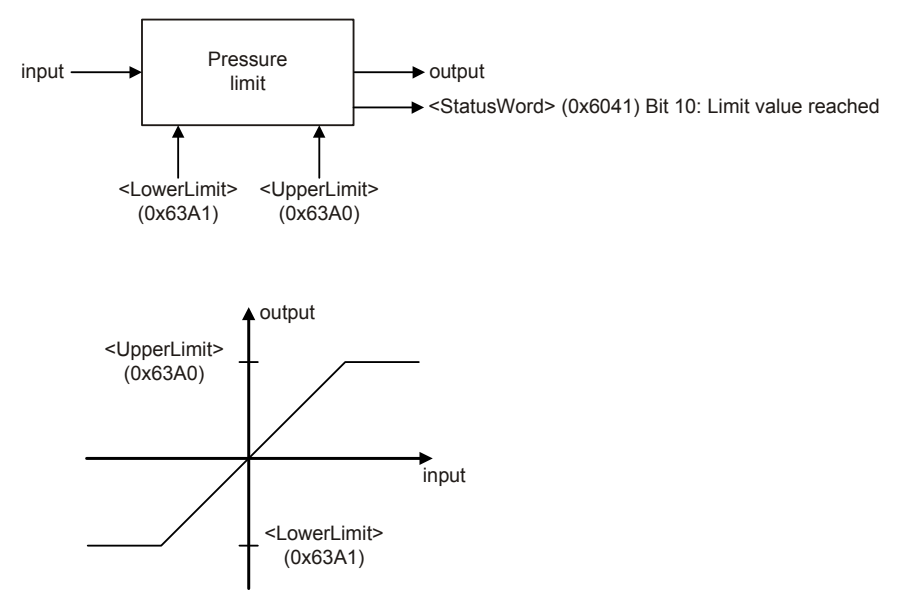

Figure 60: Limit function

 $\bf{ii}$ 

The <UpperLimit> (0x63A0) must be greater than the <LowerLimit> (0x63A1). If the <LowerLimit> (0x63A1) is greater than the <UpperLimit> (0x63A0), the <UpperLimit> (0x63A0) will be set to the value of the <LowerLimit> (0x63A1).

## **7.4.3.1 Object 0x63A0: Upper Limit**

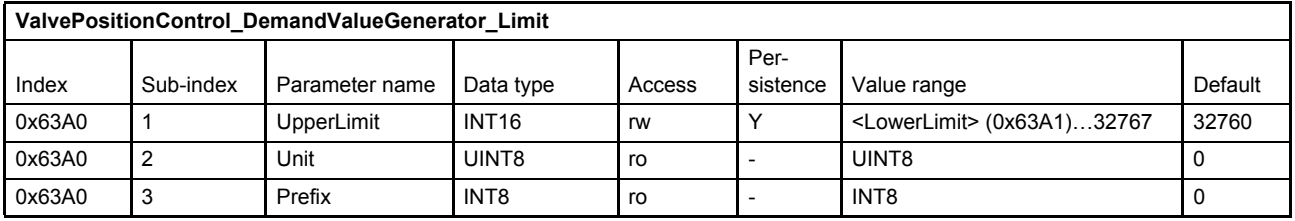

 $\Rightarrow$  [Chapter "2.4.3 Units and prefix parameter", page 12](#page-32-0)

### **7.4.3.2 Object 0x63A1: Lower Limit**

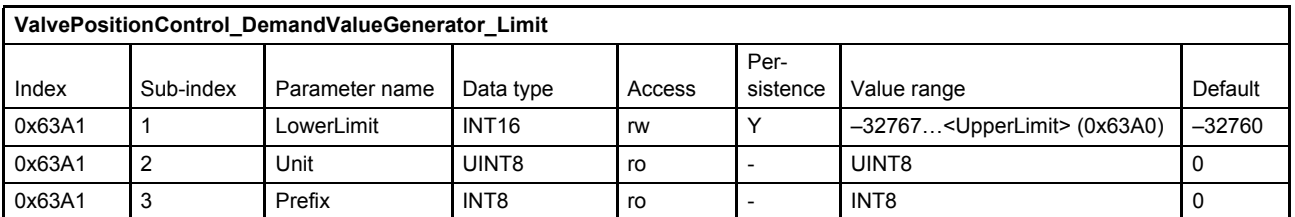

 $\Rightarrow$  [Chapter "2.4.3 Units and prefix parameter", page 12](#page-32-0)

# <span id="page-160-0"></span>**7.4.4 Scaling**

This function is used to scale the pressure setpoint, e.g. to influence the input signal's value range. The output signal is calculated by multiplication of the input signal with a scaling factor and a subsequent addition of an offset according to the following figure.

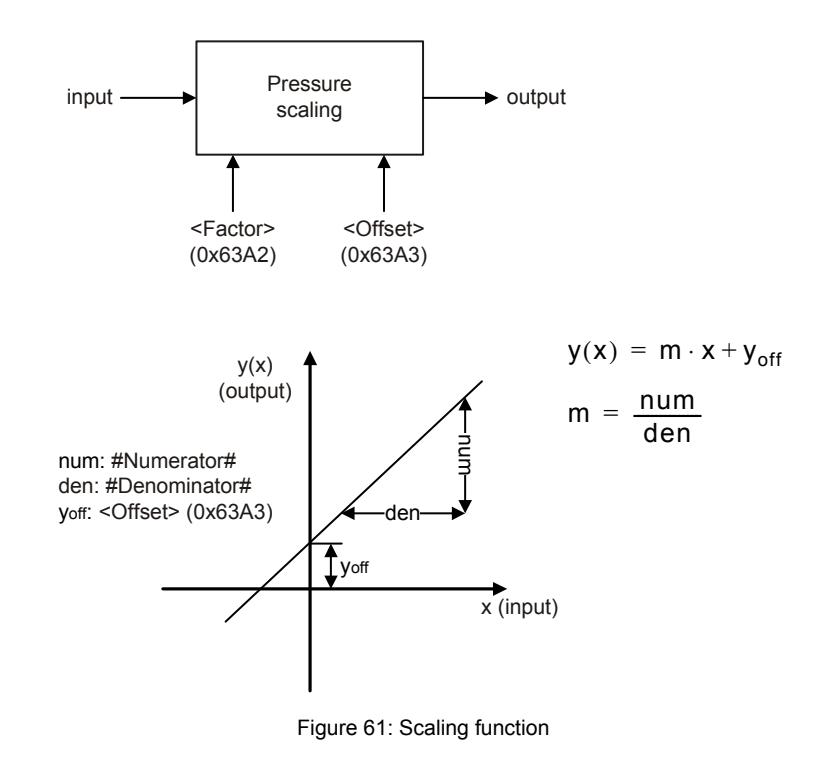

### **7.4.4.1 Object 0x63A2: Factor**

This parameter is a slope factor by which the input is multiplied. It is defined by two signed integer values, the numerator (upper 16 bits of the parameter) and the denominator (lower 16 bits of the parameter).

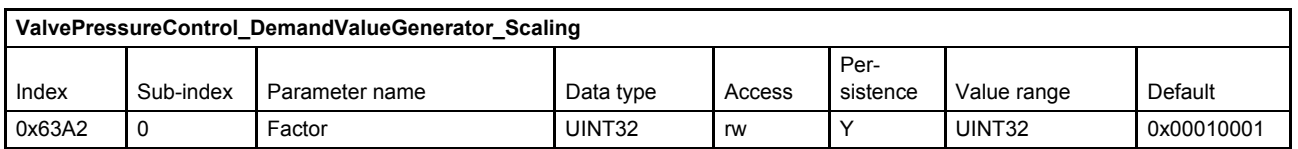

#### **Value description**

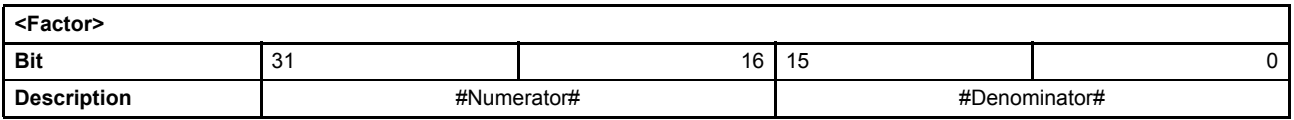

Table 70: Data structure of the slope factor

### **7.4.4.2 Object 0x63A3: Offset**

This parameter is the offset of the linear output function.

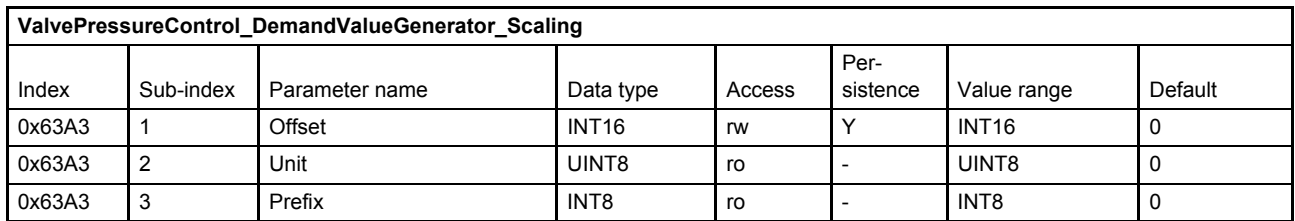

 $\Rightarrow$  [Chapter "2.4.3 Units and prefix parameter", page 12](#page-32-0)

## <span id="page-161-0"></span>**7.4.5 Ramp**

The ramp function limits the slew rate of the input signal. The <Type> (0x63B0) parameter is used to activate a one-quadrant, two-quadrant or four-quadrant ramp or to deactivate the ramp function.

If the ramp function is running or the ramp function is stopped by the bit 15 (ramp stop) of the #ControlWord# signal the following <StatusWord> (0x6041) bits are set:

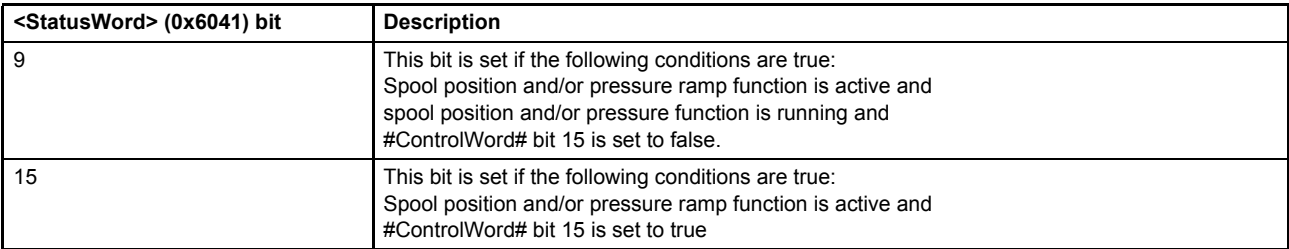

 $\Rightarrow$  [Chapter "5.2.3 Object 0x6041: Status word", page 53](#page-73-0)

[Chapter "5.1.1 Object 0x604F: Local", page 43](#page-63-0)

 $\Rightarrow$  [Chapter "5.1.2 Object 0x6040: Control word", page 44](#page-64-0)

 $\Rightarrow$  [Chapter "5.1.3 Object 0x4040: Local control word", page 45](#page-65-0)

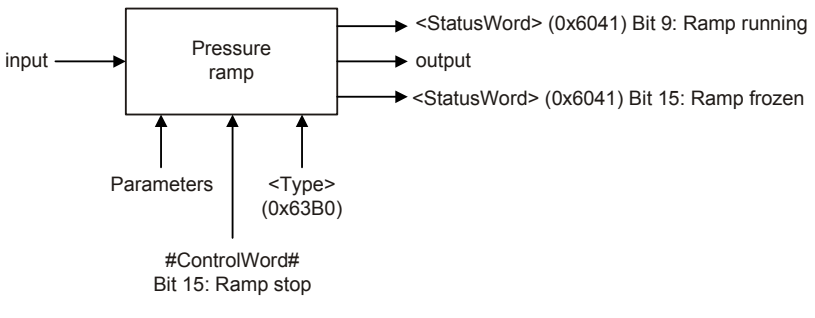

Figure 62: Ramp function

### **7.4.5.1 Object 0x63B0: Type**

This parameter defines the progression of the ramp.

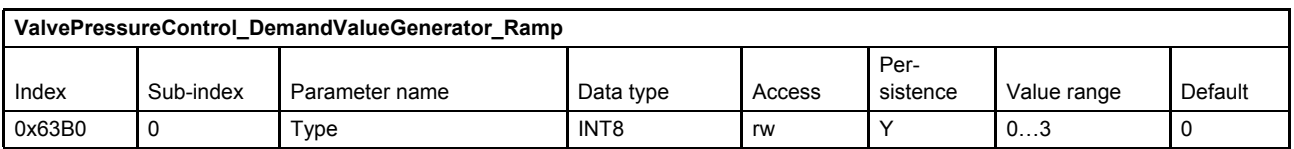

#### **Value description**

| <type></type> | <b>Description</b> |
|---------------|--------------------|
|               | No ramp            |
|               | One-quadrant ramp  |
|               | Two-quadrant ramp  |
|               | Four-quadrant ramp |

Table 71: Possible values of parameter <Type> (0x63B0)

### **7.4.5.2 One-quadrant ramp (ramp type 1)**

This function limits the input signal's rate of change to the defined <AccelerationTime> (0x63B1).

This ramp type is active, if the parameter <Type> (0x63B0) is set to 1.

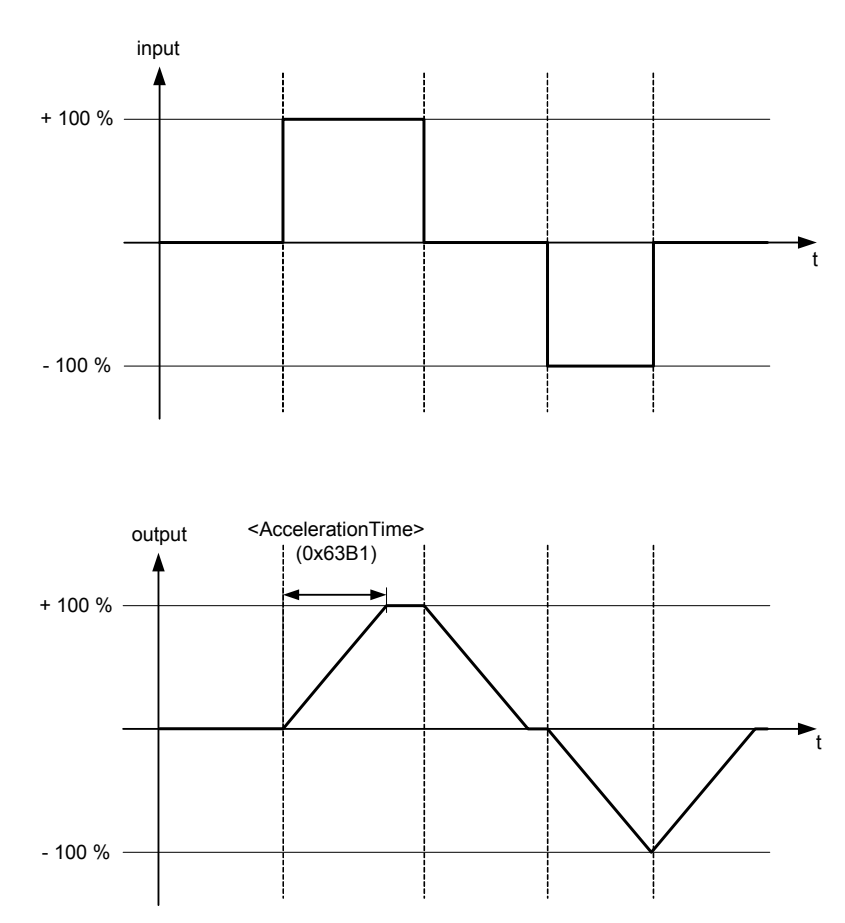

Figure 63: Ramp type 1

## <span id="page-163-0"></span>**7.4.5.2.1 Object 0x63B1: Acceleration time**

This parameter defines the output signal's maximum rate of change. The acceleration time corresponds to the time the signal needs for a change from 0 to 100 % as shown in the figure above. The acceleration time can be specified with a resolution of 1 s, 100 ms, 10 ms or 1 ms.

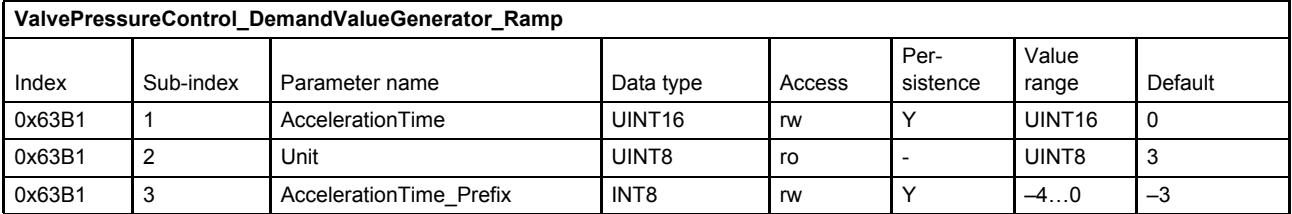

 $\Rightarrow$  [Chapter "2.4.3 Units and prefix parameter", page 12](#page-32-0)

### **7.4.5.3 Two-quadrant ramp (ramp type 2)**

This function limits the input signal's rate of change to the defined <AccelerationTime> (0x63B1) and <DeccelerationTime> (0x63B4).

This ramp type is active, if the parameter <Type> (0x63B0) is set to 2.

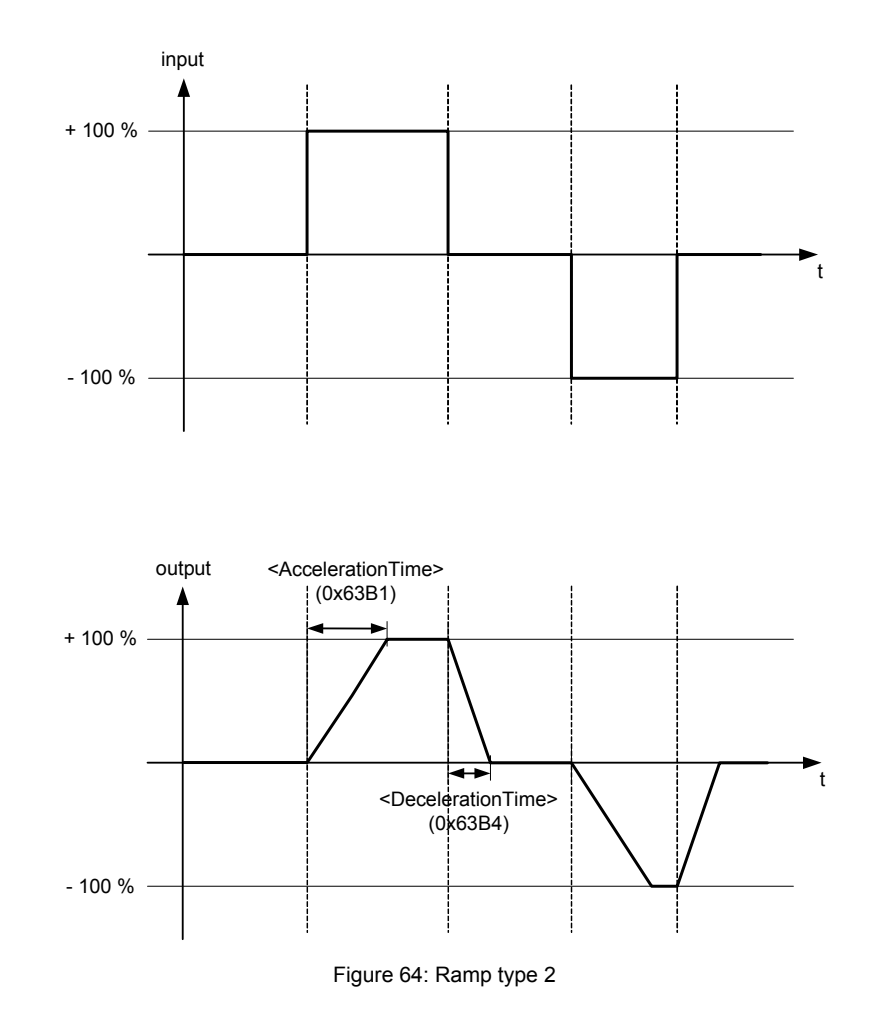

### **7.4.5.3.1 Object 0x63B1: Acceleration time**

This parameter is the same as the acceleration time for ramp type 1.

[Chapter "7.4.5.2.1 Object 0x63B1: Acceleration time", page 143](#page-163-0)

## **7.4.5.3.2 Object 0x63B4: Deceleration time**

This parameter defines the output signal's maximum rate of change. The deceleration time corresponds to the time that the signal needs for a change from 100 to 0 %. The deceleration time can be specified with a resolution of 1 s, 100 ms, 10 ms or 1 ms.

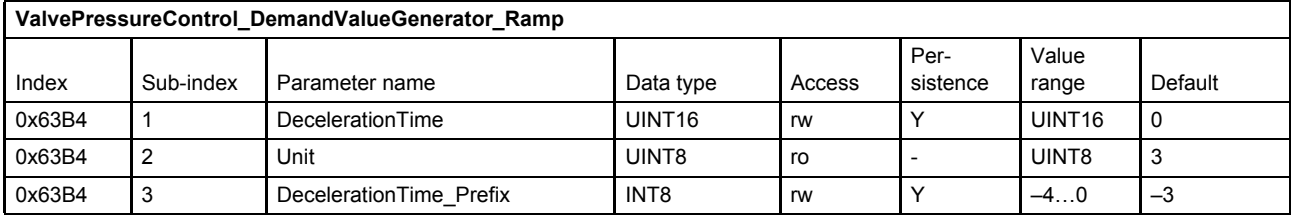

 $\Rightarrow$  [Chapter "2.4.3 Units and prefix parameter", page 12](#page-32-0)

#### **7.4.5.4 Four-quadrant ramp (ramp type 3)**

This function limits the input signal's rate of change to an acceleration time and a deceleration time, each separated for the positive and negative sides.

This ramp type is active, if the parameter <Type> (0x63B0) is set to 3.

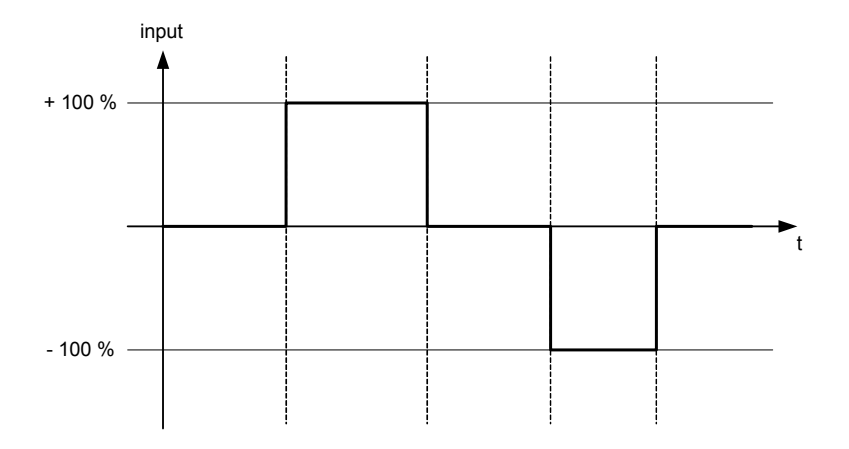

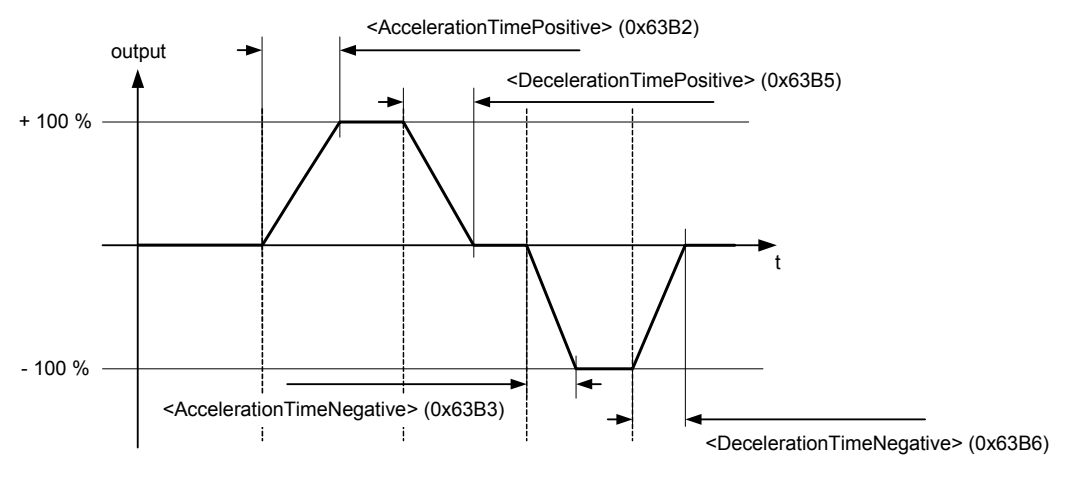

Figure 65: Ramp type 3

### **7.4.5.4.1 Object 0x63B2: Acceleration time positive**

This parameter defines the output signal's maximum rate of change on the positive side. The acceleration time corresponds to the time that the signal needs for a change from 0 to 100 %. The acceleration time can be specified with a resolution of 1 s, 100 ms, 10 ms or 1 ms.

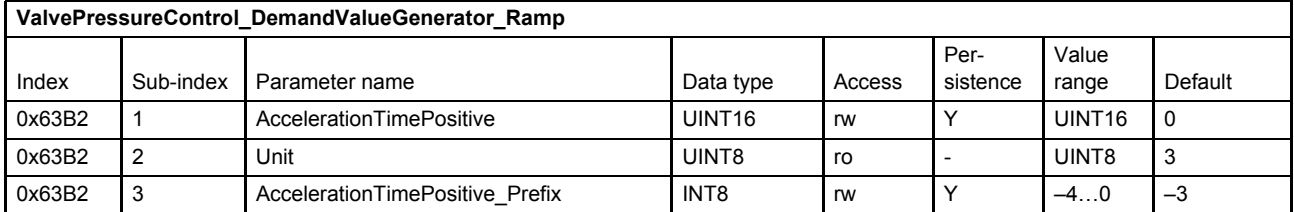

 $\Rightarrow$  [Chapter "2.4.3 Units and prefix parameter", page 12](#page-32-0)

#### **7.4.5.4.2 Object 0x63B3: Acceleration time negative**

This parameter defines the output signal's maximum rate of change on the negative side. The acceleration time corresponds to the time that the signal needs for a change from 0 to 100 %. The acceleration time can be specified with a resolution of 1 s, 100 ms, 10 ms or 1 ms.

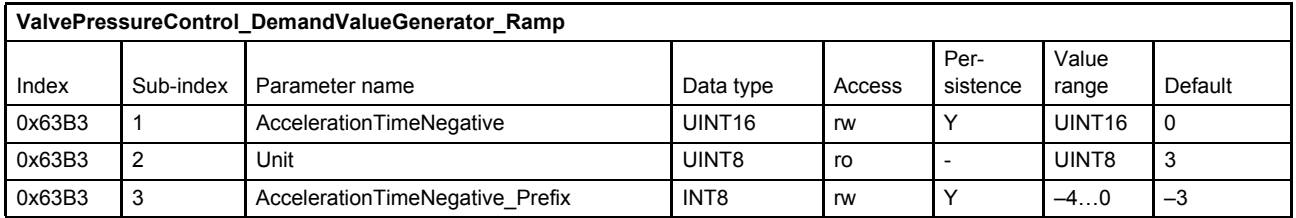

 $\Rightarrow$  [Chapter "2.4.3 Units and prefix parameter", page 12](#page-32-0)

#### **7.4.5.4.3 Object 0x63B5: Deceleration time positive**

This parameter defines the output signal's maximum rate of change on the positive side. The deceleration time corresponds to the time that the signal needs for a change from 100 to 0 %. The deceleration time can be specified with a resolution of 1 s, 100 ms, 10 ms or 1 ms.

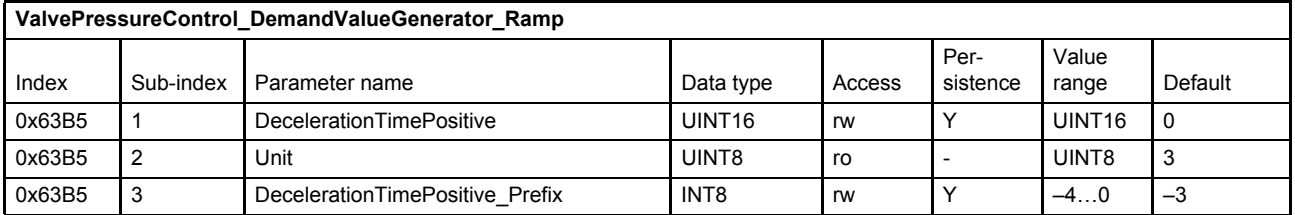

 $\Rightarrow$  [Chapter "2.4.3 Units and prefix parameter", page 12](#page-32-0)

### **7.4.5.4.4 Object 0x63B6: Deceleration time negative**

This parameter defines the output signal's maximum rate of change on the negative side. The deceleration time corresponds to the time that the signal needs for a change from 100 to 0 %. The deceleration time can be specified with a resolution of 1 s, 100 ms, 10 ms or 1 ms.

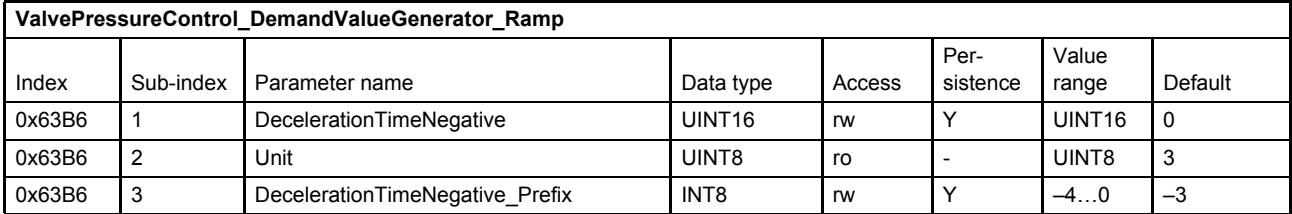

 $\Rightarrow$  [Chapter "2.4.3 Units and prefix parameter", page 12](#page-32-0)

# <span id="page-166-0"></span>**7.4.6 Pressure demand signal sign**

In the pQ control mode, the <ControlMode> (0x6043) is set to 5 (p/Q control), the following structure calculates the polarity of the pressure demand value. Negative pressure setpoint means that the pressure setpoint is effective on port B.

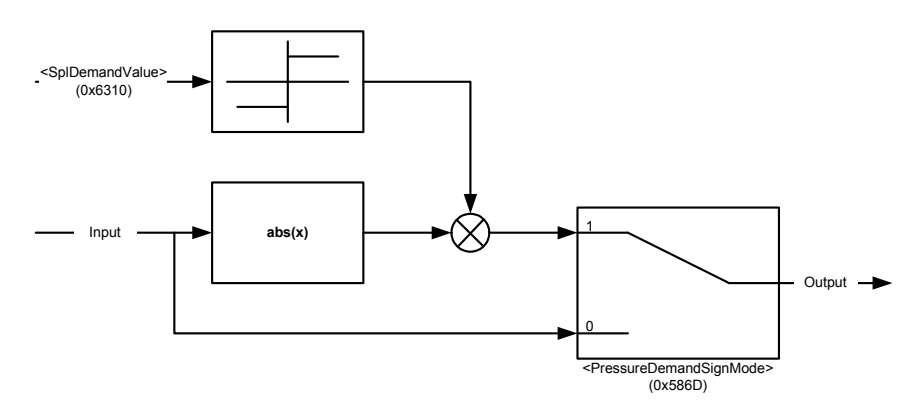

Figure 66: Pressure demand signal sign

### **7.4.6.1 Object 0x586D: Pressure demand sign mode**

With this parameter the pressure demand value sign can be parameterized to be dependent on the sign of the spool position setpoint value.

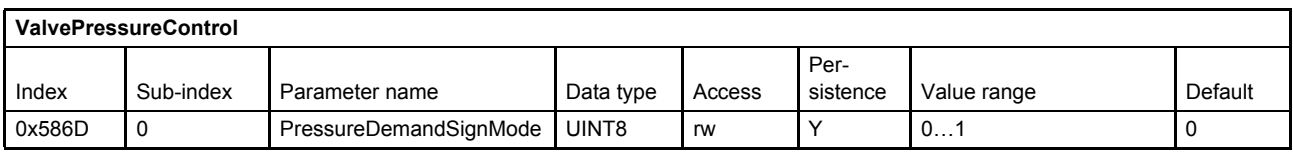

#### **Value description**

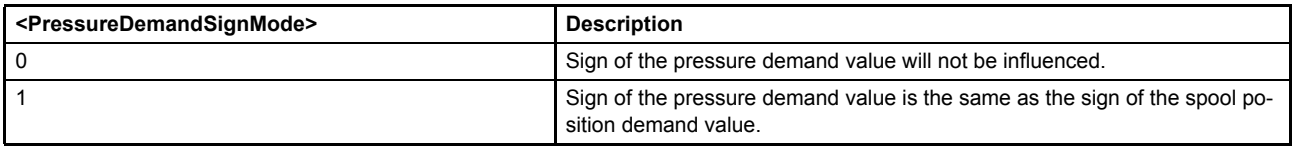

Table 72: Possible values of parameter <PressureDemandSignMode> (0x586D)

# **7.5 Pressure controller**

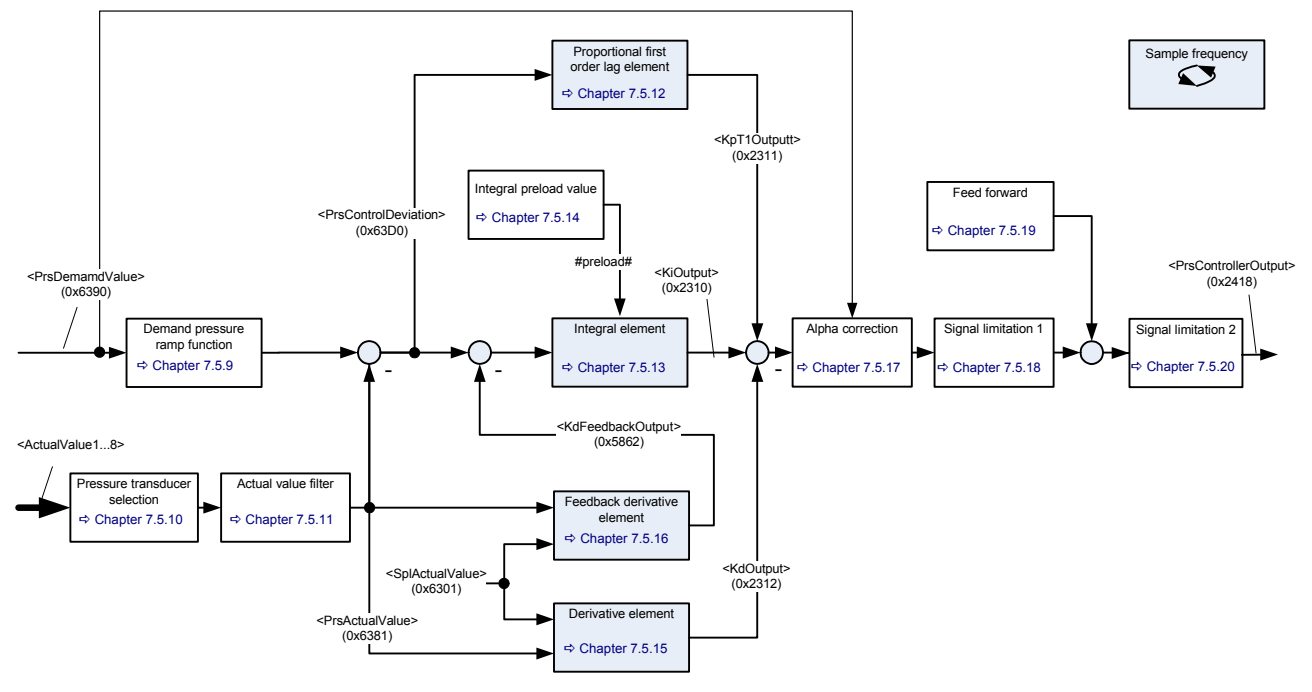

Figure 67: Pressure controller

- [Chapter "7.4.1 Object 0x6390: Demand value", page 138](#page-158-0)
- [Chapter "7.5.2 Object 0x63D0: Control deviation", page 148](#page-168-0)
- [Chapter "7.5.5 Object 0x2312: Kd output", page 148](#page-168-1)
- [Chapter "7.5.6 Object 0x5862: Kd feedback output", page 148](#page-168-2)
- $\Rightarrow$  [Chapter "7.5.4 Object 0x2310: Ki output", page 148](#page-168-3)
- [Chapter "7.5.3 Object 0x2311: Kp T1 output", page 148](#page-168-4)
- [Chapter "7.5.7 Object 0x2418: Controller output", page 149](#page-169-0)

Description of the feedback signal <ActualValue1…8> (0x6110…0x6113):  $\Rightarrow$  [Chapter "6.3 Actual value transducer interface", page 63](#page-83-0)

## **7.5.1 Object 0x6381: Actual value**

The filter output <PrsActualValue> (0x6381) is the input of the pressure controller.

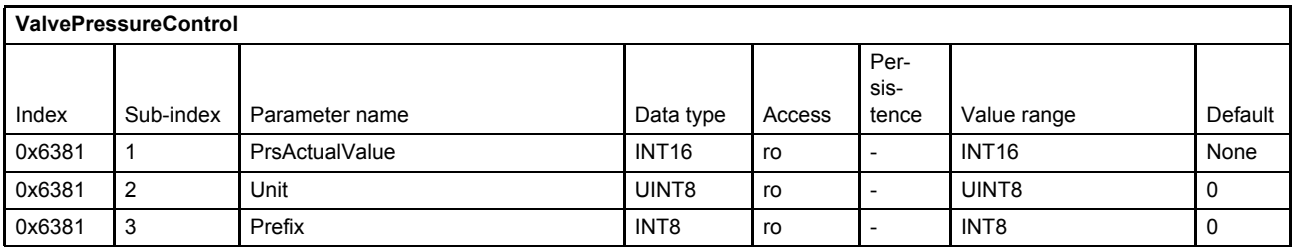

 $\Rightarrow$  [Chapter "2.4.3 Units and prefix parameter", page 12](#page-32-0)

# <span id="page-168-0"></span>**7.5.2 Object 0x63D0: Control deviation**

This parameter holds the deviation between the ramped pressure setpoint value and the filtered pressure actual value.

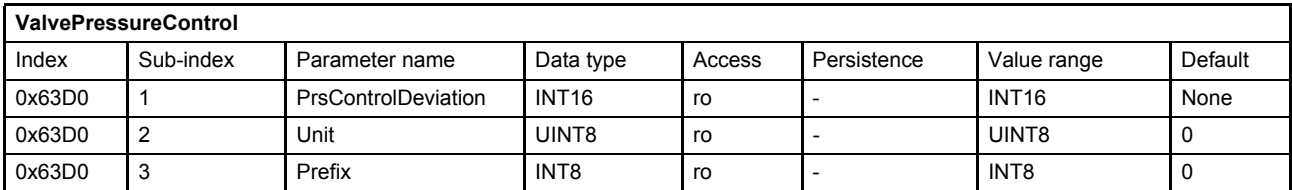

 $\Rightarrow$  [Chapter "2.4.3 Units and prefix parameter", page 12](#page-32-0)

# <span id="page-168-4"></span>**7.5.3 Object 0x2311: Kp T1 output**

This parameter holds the output of the proportional element of the pressure controller.

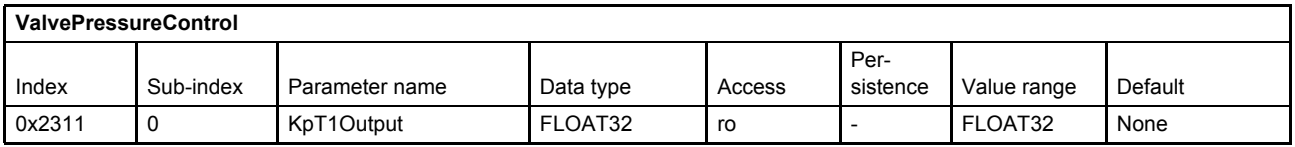

# <span id="page-168-3"></span>**7.5.4 Object 0x2310: Ki output**

This parameter holds the output of the integrator element of the pressure controller.

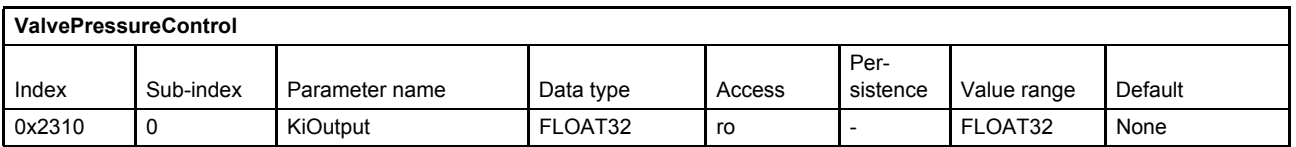

# <span id="page-168-1"></span>**7.5.5 Object 0x2312: Kd output**

This parameter holds the output of the first differential element of the pressure controller.

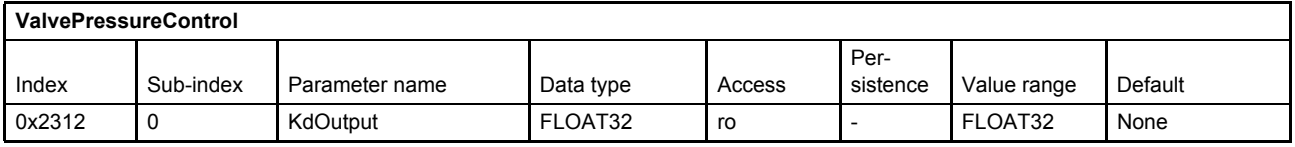

## <span id="page-168-2"></span>**7.5.6 Object 0x5862: Kd feedback output**

This parameter holds the output of the second differential element of the pressure controller.

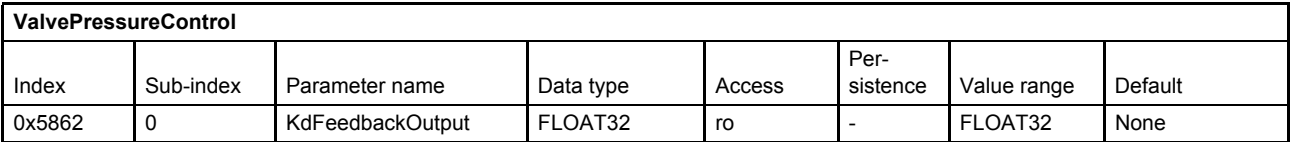

# <span id="page-169-0"></span>**7.5.7 Object 0x2418: Controller output**

This parameter holds the controller output of the pressure controller.

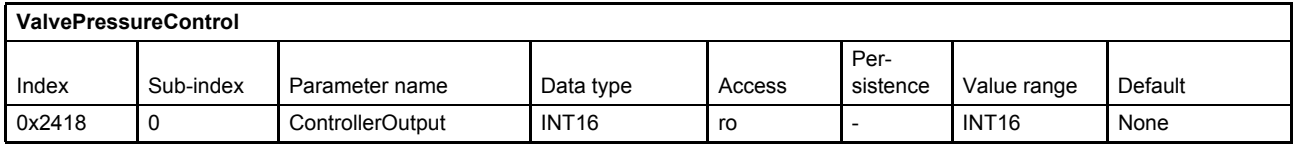

## **7.5.8 Active parameter set number**

The pressure controller contains objects to influence the control behavior.

To adapt the control behavior to different control conditions within the machine cycle, 16 parameter sets are provided. Within these sets most of the controller parameter can be configured.

Only one of the 16 parameter sets is used at the same time. The parameter set to be used is selected by <ActiveParameterSetNumber> (0x2350). This parameter defines the parameter set number of the objects which is used for the pressure controller. The following table shows all pressure controller objects that are part of one parameter set.

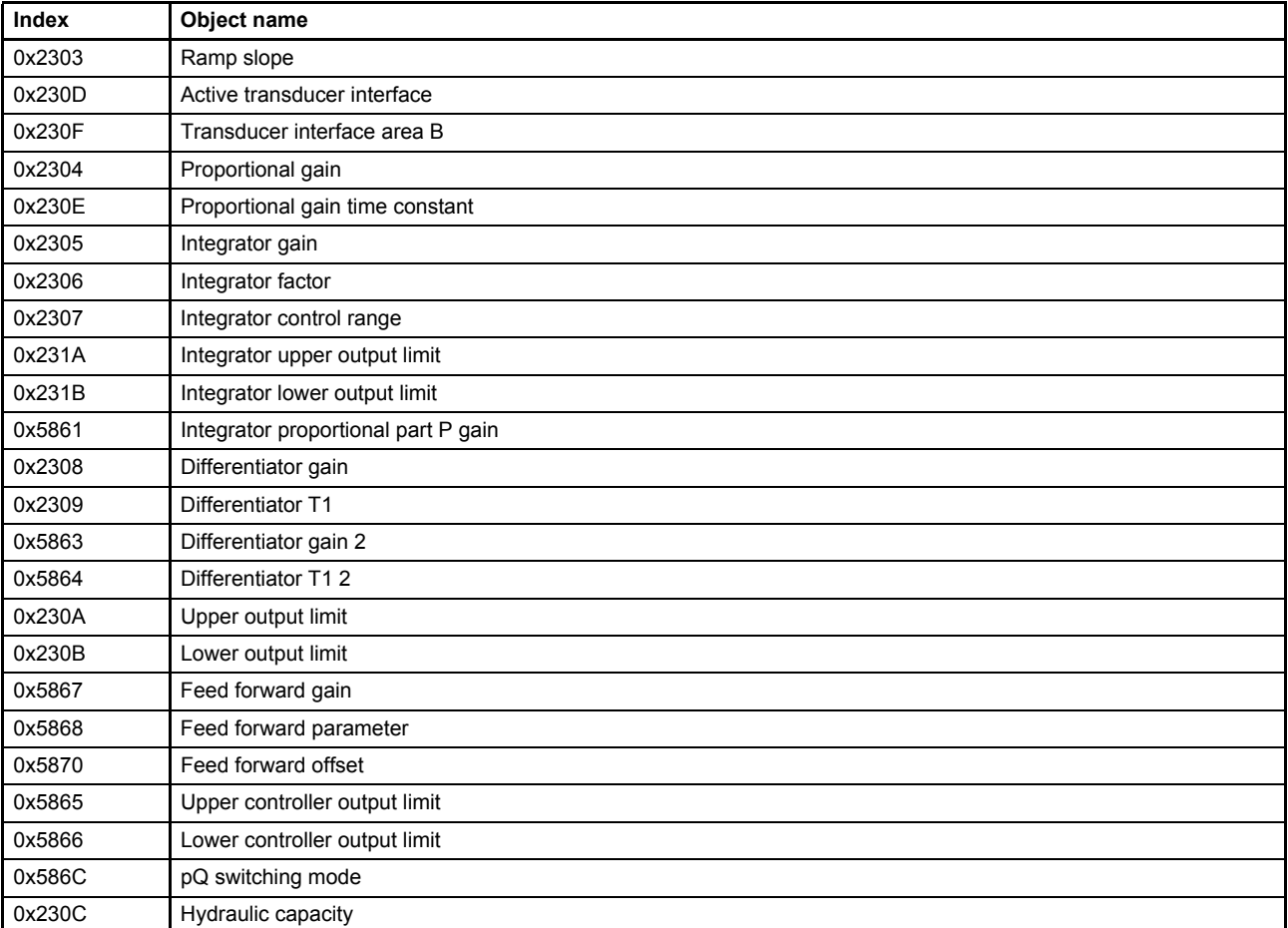

Table 73: Pressure controller objects contained in a parameter set

The objects which are part of the parameter set are signed with a sub-index N (1…16) in brackets after the index number. E.g. (0x2304[N]).

#### **7.5.8.1 Object 0x2350: Active parameter set number**

This parameter is to select the active parameter set of the pressure controller.

The number of this parameter set is identical with the sub-index of the objects which are used for the pressure controller. If, for example, the <ActiveParameterSetNumber> (0x2350) is set to 3 all pressure controller objects within the set use the parameter with the sub-index 3 as active parameter.

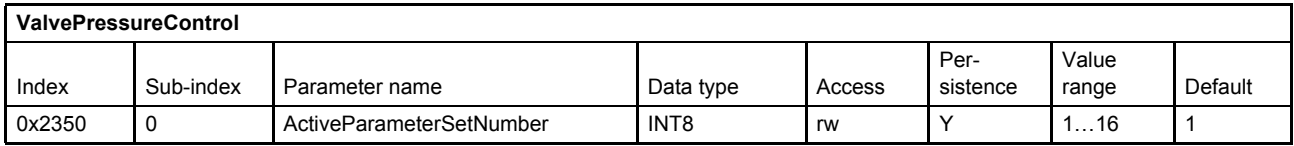

## <span id="page-170-0"></span>**7.5.9 Demand pressure ramp function**

The one-quadrant ramp function limits the rate the demand pressure value rises or falls. The slope will be defined by the rising time <RampSlope> (0x2303[N]). The ramp is only active, if the parameter is greater zero.

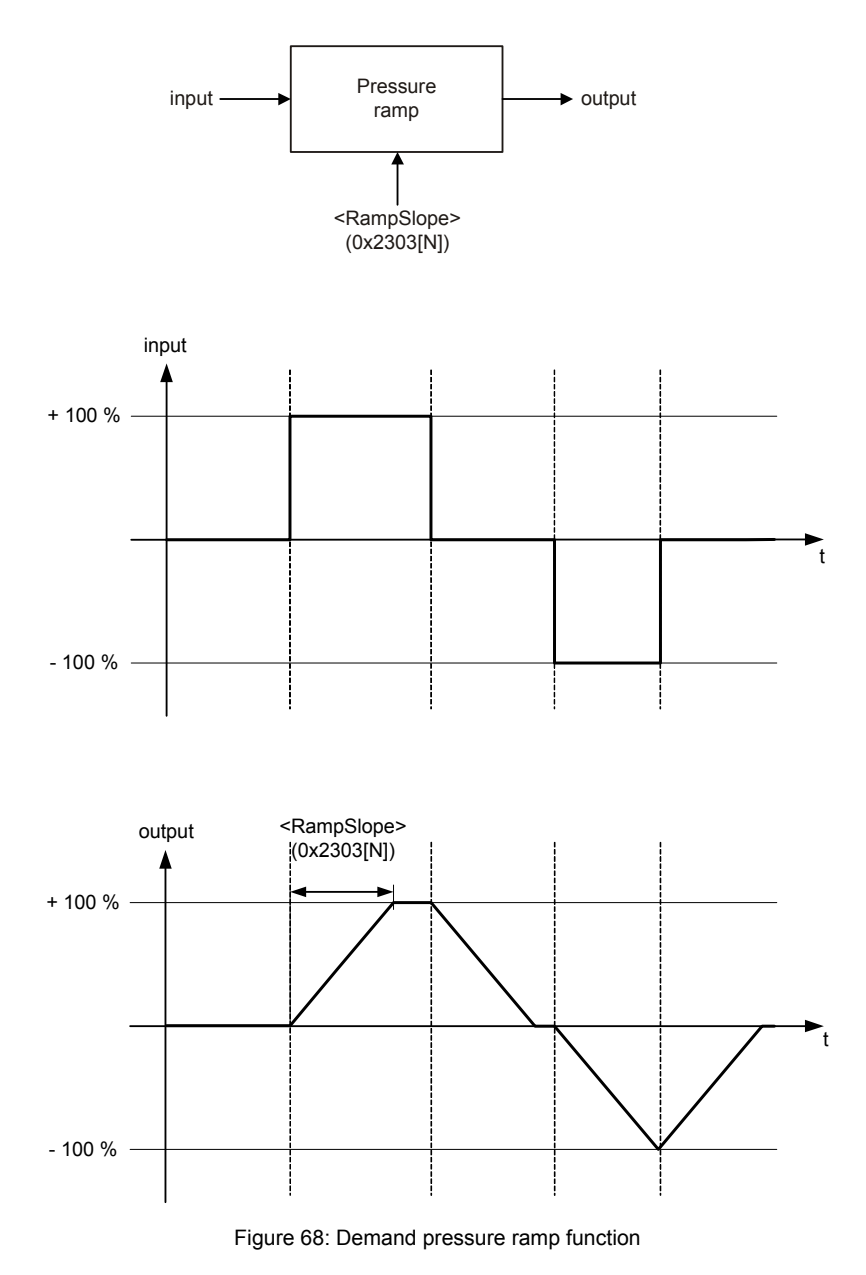

### **7.5.9.1 Object 0x2303[N]: Ramp slope**

If a 100 % step is set as input, the ramp output needs <RampSlope> (0x2303) milliseconds to reach the 100 % ramp output.

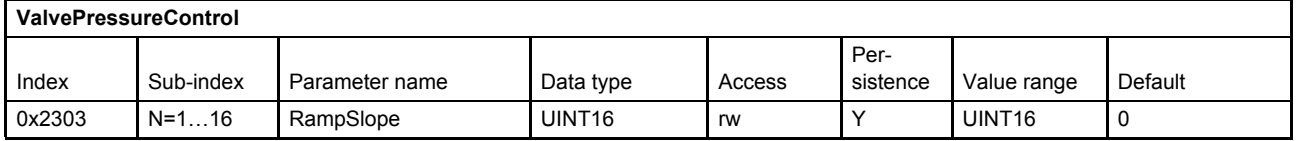

### <span id="page-171-0"></span>**7.5.10 Pressure transducer selection**

The actual value for the pressure controller will be routed through the four possible transducer interfaces. Two different pressure control types depending on the pressure transducer selection are possible:

• Normal pressure control

Only one pressure signal from the transducer interface <ActiveTransducerInterfaceAreaA> (0x230D[N]) is fed to the pressure controller. The <ActiveTransducerInterfaceAreaB> (0x230F[N]) is set to zero.

• Differential pressure control

Two pressure signals from the transducer interfaces are fed to the pressure controller.

One from <ActiveTransducerInterfaceAreaA> (0x230D[N]) for the pressure in the servo valve port A and one from the transducer interface <ActiveTransducerInterfaceAreaB> (0x230F[N]) for the pressure in the servo valve port B.

For a differential cylinder, the resultant force can be calculated with the port pressures and the bore (A) and annulus (B) areas. For this the parameters <CylinderPistonDiameter> (0x585F), <CylinderRodDiameterA> (0x585D) and <CylinderRodDiameterB> (0x585E) are used.

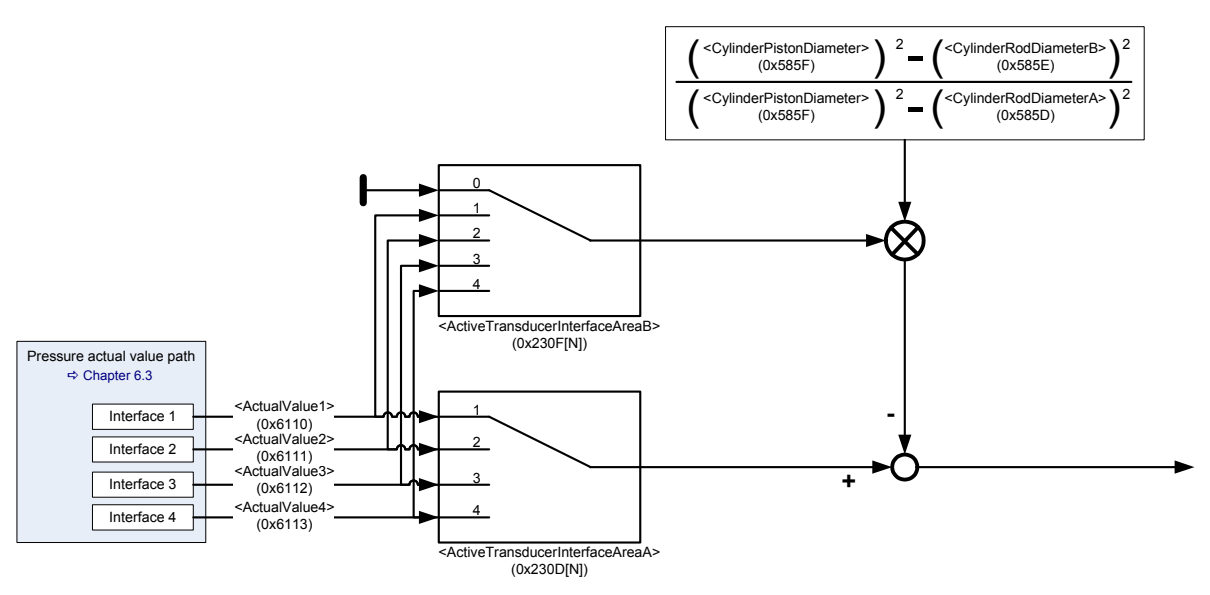

Figure 69: Pressure transducer selection

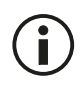

Set the parameter <ActiveTransducerInterfaceAreaB> (0x230F[N]) to 0 to switch off the differential pressure control.

### **7.5.10.1 Object 0x230D[N]: Active transducer interface area A**

This parameter selects the transducer interface used as actual pressure value for the pressure controller. By default the pressure in the servo valve port A is linked to this actual pressure input.

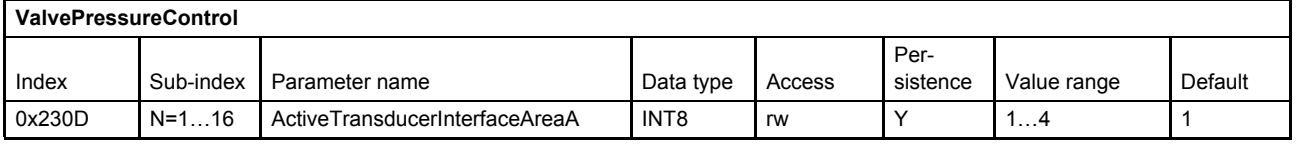

#### **7.5.10.2 Object 0x230F[N]: Active transducer interface area B**

This parameter selects the transducer interface used for the second actual pressure value.

If a differential pressure control between the servo valve port A and B is required, this parameter selects the transducer interface used as the second pressure input. Normally the pressure in the servo valve port B is linked to this actual pressure input.

If only the pressure in port A is used, the <ActiveTransducerInterfaceAreaB> (0x230F[N]) must be set to zero.

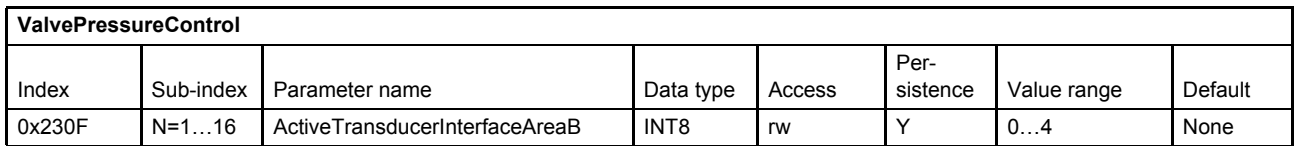

### **7.5.10.3 Object 0x585F[N]: Cylinder piston diameter**

The piston diameter is necessary to calculate the force of the cylinder.

The units used must be consistent with the units of the parameters <CylinderRodDiameterA> (0x585D) and <CylinderRodDiameterB> (0x585E).

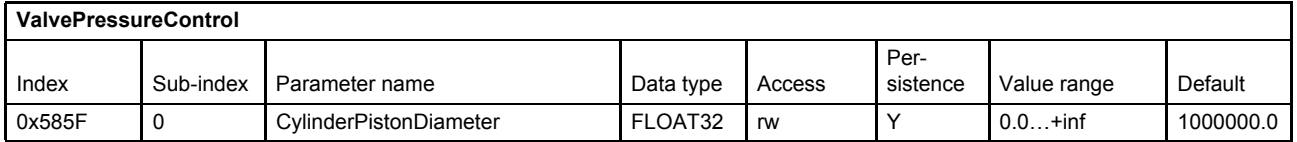

#### **7.5.10.4 Object 0x585D: Cylinder rod diameter A**

The rod diameter A is necessary to calculate the force of the cylinder.

The units used must be consistent with the units of the parameters <CylinderPistonDiameter> (0x585F) and <CylinderRodDiameterB> (0x585E).

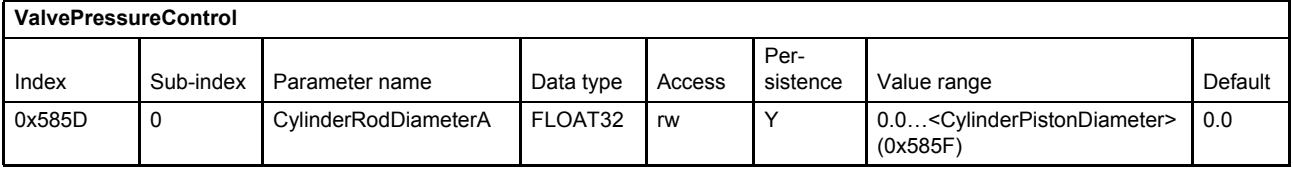

### **7.5.10.5 Object 0x585E: Cylinder rod diameter B**

The rod diameter is necessary to calculate the force of the cylinder.

The units used must be consistent with the parameter units of the parameters <CylinderPistonDiameter> (0x585F) and <CylinderRodDiameterA> (0x585D).

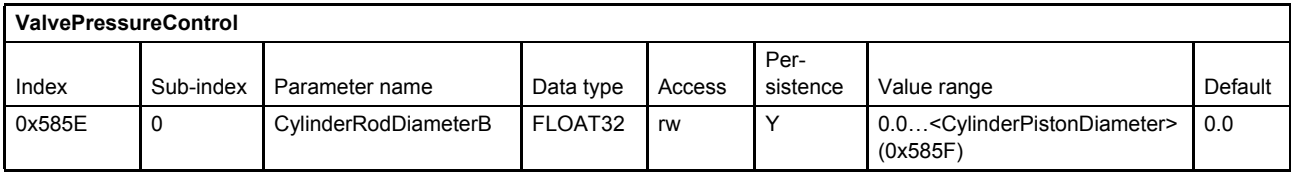

## <span id="page-173-0"></span>**7.5.11 Actual value filter**

The parameters <ActualPressureFilterCutoffFrequency> (0x23F2) and <ActualPressureFilterOrder> (0x23F3) are used to set the behavior of the Butterworth filter. <ActualPressureFilterCutoffFrequency> (0x23F2) specifies the cutoff frequency of the filter in Hz. The order of the filter is set with the parameter <ActualPressureFilterOrder> (0x23F3) (possible values: 1…3).

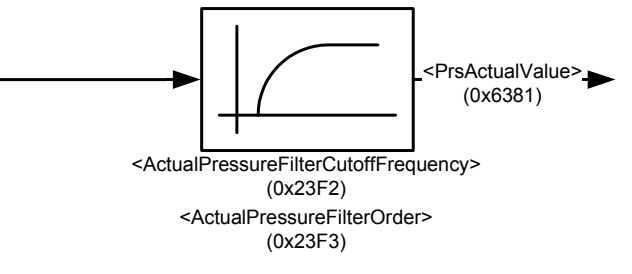

Figure 70: Actual value filter

### **7.5.11.1 Object 0x23F2: Actual pressure filter cutoff frequency**

This parameter specifies the cutoff frequency of the Butterworth filter in Hz.

The value 0.0 disables the filter.

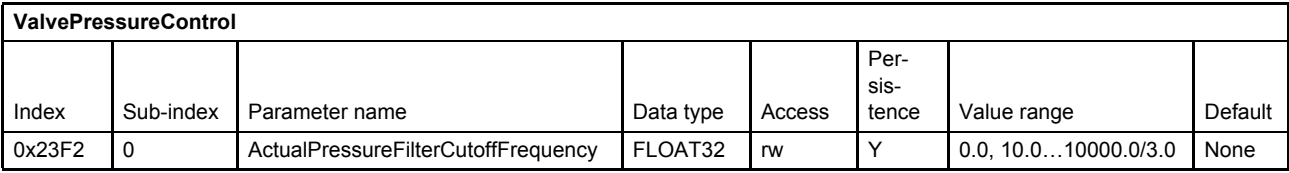

### **7.5.11.2 Object 0x23F3: Actual pressure filter order**

This parameter sets the order of the Butterworth filter.

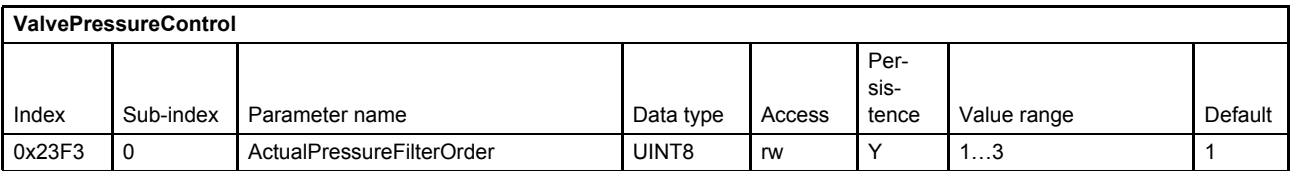

# <span id="page-174-0"></span>**7.5.12 Proportional first order lag element (PT1)**

The proportional part of the output is generated by a proportional gain (P-element) and first order lag element (PT1-element). The input signal is the pressure control deviation.

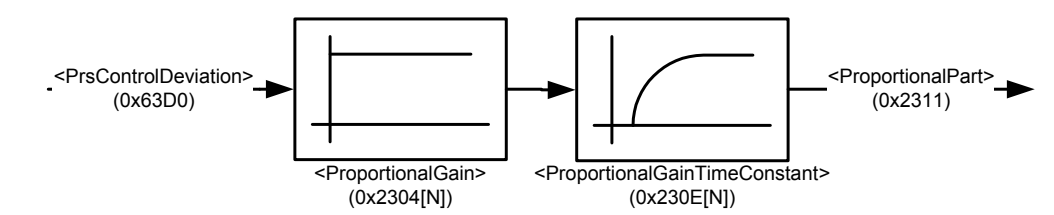

Figure 71: Proportional first order lag element (PPT1)

### **7.5.12.1 Object 0x2304[N]: Proportional Gain**

This parameter sets the proportional gain.

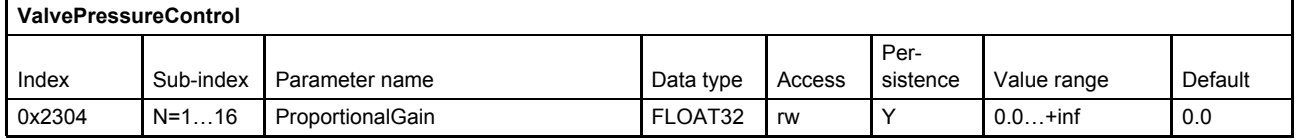

### **7.5.12.2 Object 0x230E[N]: Proportional gain time constant**

This parameter sets the time constant in seconds of the first order lag element (PT1).

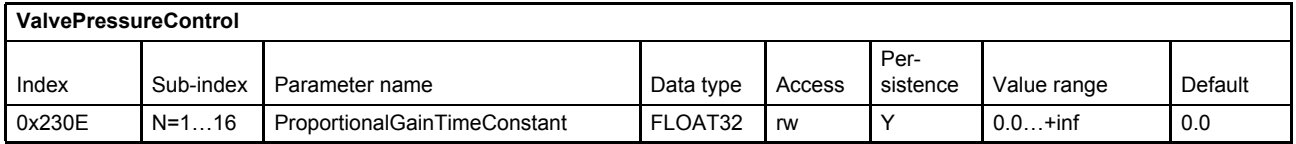

# <span id="page-174-1"></span>**7.5.13 Integrator element (I)**

To ensure a bumpless transfer between spool position and pressure control, the pressure integrator can be set to a defined preload (#Preload#) value before switching to the pressure control.

```
 Chapter "7.5.14 Integrator preload value", page 157
```
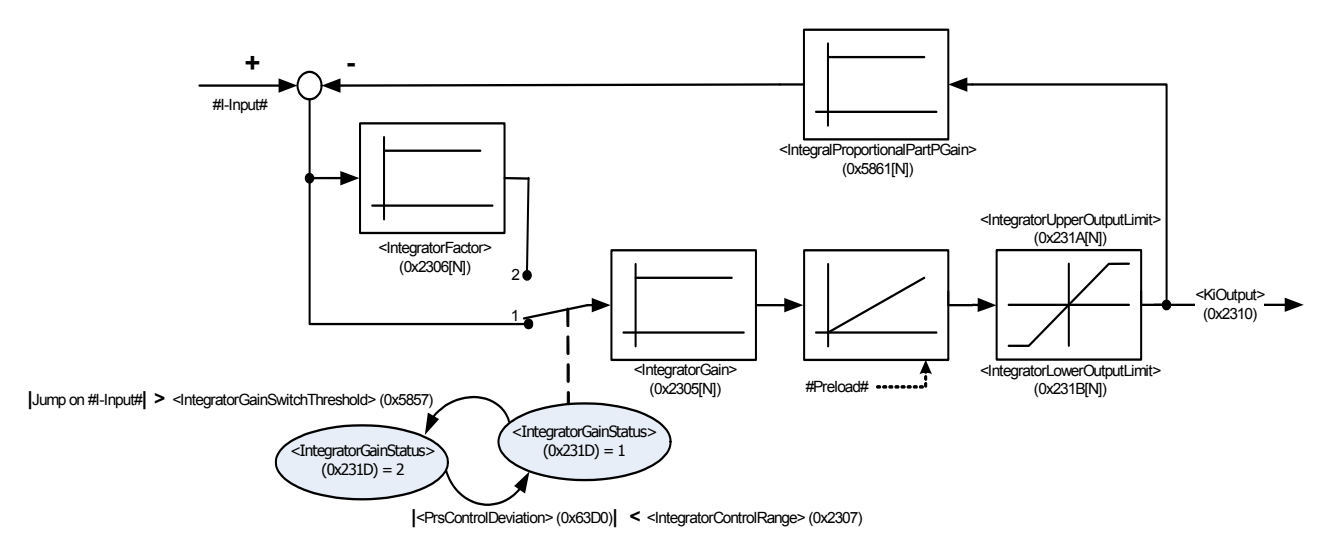

Figure 72: Integrator element (I)

### **7.5.13.1 Object 0x2305[N]: Integrator gain**

This parameter contains the integrator gain.

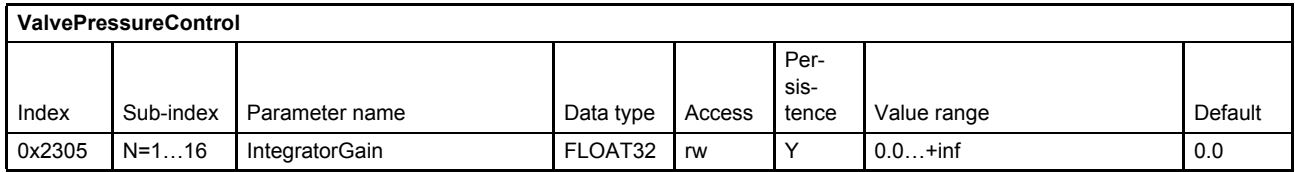

### **7.5.13.2 Object 0x2306[N]: Integrator factor**

This parameter contains an additional factor which is multiplied to the integrator gain if the control error is larger than the <IntegratorControlRange>.

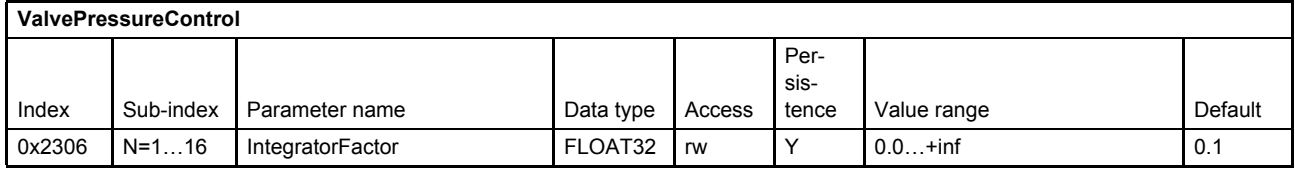

### **7.5.13.3 Object 0x2307[N]: Integrator control range**

This parameter contains the range of the control deviation for the integrator part. If the control deviation is outside the range, the <IntegratorGain> is multiplied with the <IntegratorFactor> (which is zero by default).

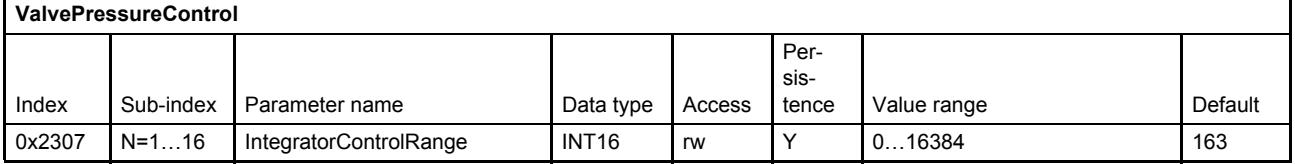

#### **7.5.13.4 Object 0x231D: Integrator gain status**

This parameter shows the state of the switch whether the <IntegratorFactor> (0x2306) is multiplied (value = 2) or not (value  $= 1$ ).

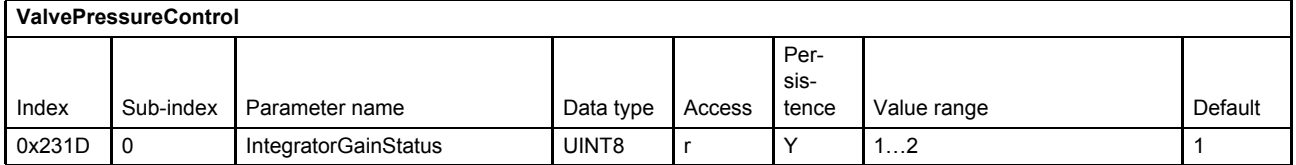

### **7.5.13.5 Object 0x5857[N]: Integrator gain switch threshold**

This parameter contains the value of the height of the step / jump of the I-Input dx/dt projected of one second. If a step greater than <IntegratorGainSwitchThreshold> is detected on the I-Input, the I-Input will be multiplied with the smaller <IntegratorFactor> as long as  $|$ <PrsControlDeviation>| is less than <IntegratorControlRange>.

This means if a step of 1 bit is detected (if the valve is used with analog inputs we always detect a noise of min. 1 bit), the default value doesn't make really sense, but the default value has to be kept to be compatible to further versions.

The following example shows the calculation:

1 Bit / IRQ -> 1 / 100 μs -> this means 10,000 / second

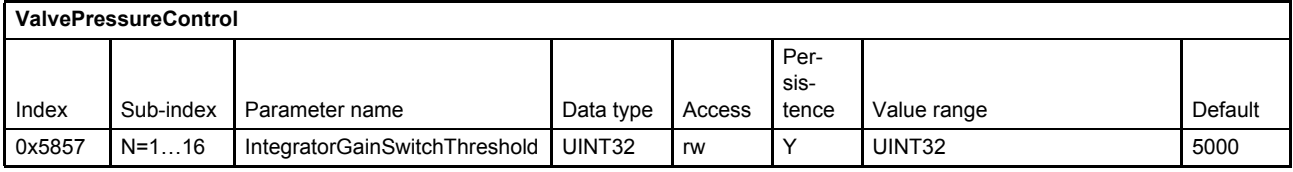

#### **7.5.13.6 Object 0x231A[N]: Integrator upper output limit**

This parameter contains the upper limit of the integrator output.

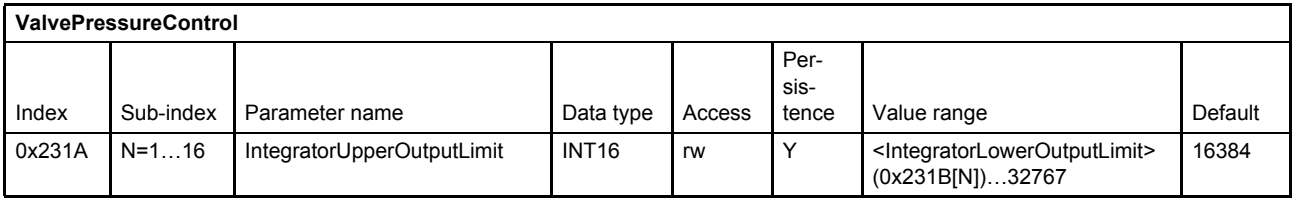

### **7.5.13.7 Object 0x231B[N]: Integrator lower output limit**

This parameter contains the lower limit of the integrator output.

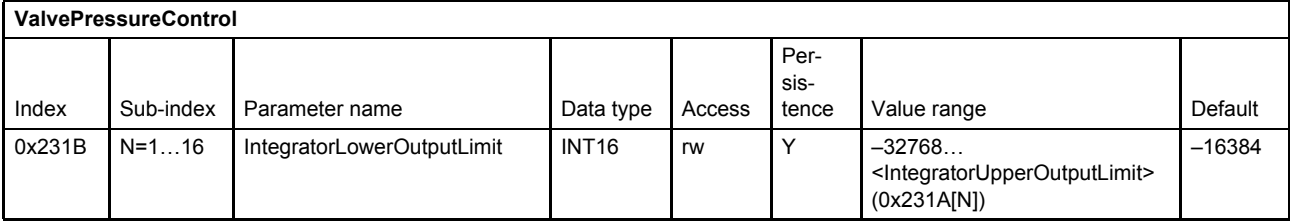

#### **7.5.13.8 Object 0x5861[N]: Integrator proportional part P gain**

Using this feedback proportional gain, the integrator can be modified to a first order lag element.

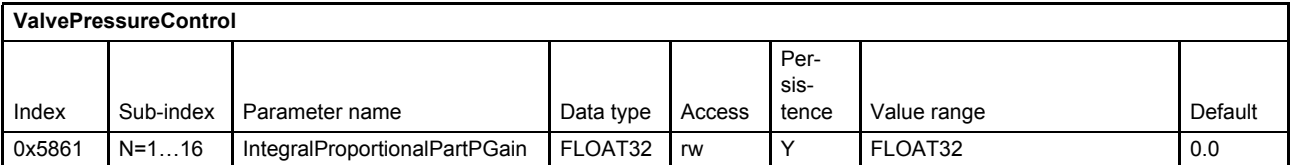

# <span id="page-177-0"></span>**7.5.14 Integrator preload value**

To ensure a bumpless transfer between spool position control and pressure control, the pressure integrator can be set to a defined preload value (#Preload#).

The source of the integrator preload value is configurable with the parameter <IntegratorPreloadParameter> (0x586A).

If the <IntegratorPreloadMode> (0x586B) is 1, the preload value will become effective every time when switching from spool position control to pressure control.

To turn off the integrator preload function set <IntegratorPreloadMode> (0x586B) to 0 (off).

Setting the <IntegratorPreloadMode> to 2, the preload value will become effective only once. Attention: The <IntegratorPreloadMode> will return to either 1 or 0, depending on the former value <sup>1</sup>. This function is comparable to a push-button.

 $\Rightarrow$  [Chapter "7.5.13 Integrator element \(I\)", page 154](#page-174-1)

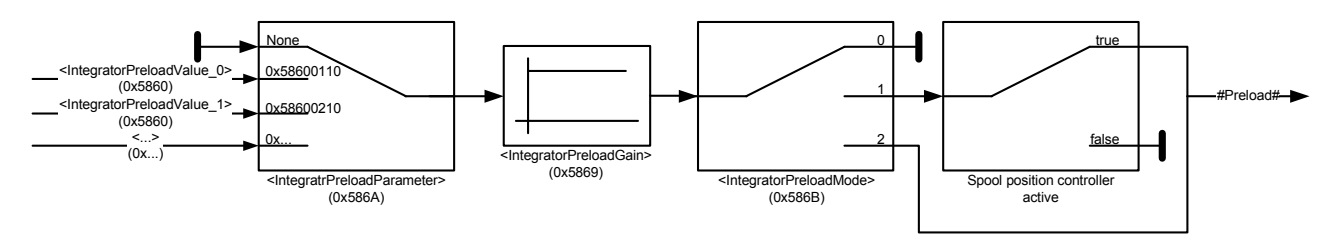

Figure 73: Integrator preload value

#### **7.5.14.1 Object 0x586B: Integrator preload mode**

This parameter is to select the integrator preload mode.

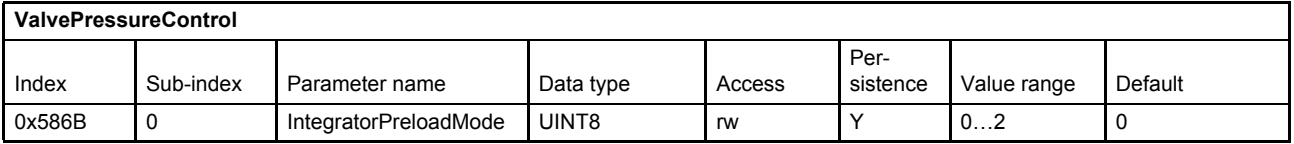

#### **Value description**

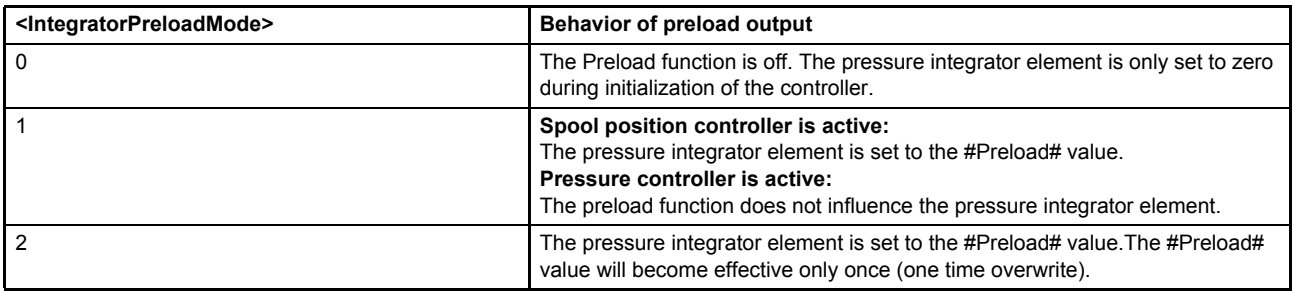

Table 74: Possible values of parameter <IntegratorPreloadMode> (0x586B)

<sup>&</sup>lt;sup>1</sup> Former value means the value of the  $\leq$ IntegratorPreloadMode> before setting the value to 2 (usually to default value 1).

### **7.5.14.2 Object 0x5869: Integrator preload gain**

This parameter contains the integrator preload gain.

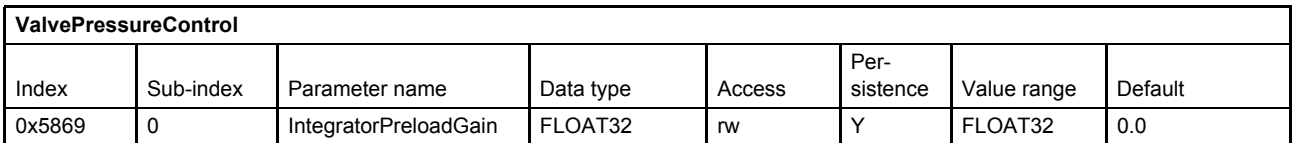

#### **7.5.14.3 Object 0x586A: Integrator preload parameter**

With this parameter every INT16 application parameter can be mapped as preload input. Per default the pressure setpoint <PrsSetpoint> (0x6380) is mapped.

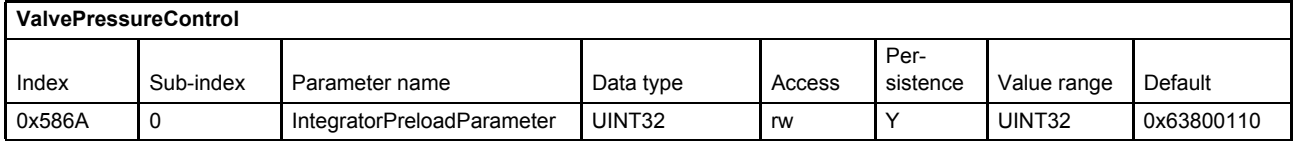

#### **Value description**

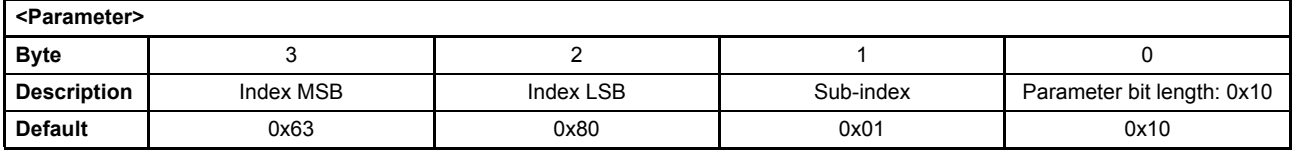

This pointer contains a combination of index, sub-index and length of the parameter to be used. It may only refer to parameters with a bit length of 0x10.

The default value is 0x63800110, which refers to the <PrsSetpoint> (0x6380), sub-index 0x01 with a length of 16 bit (16=0x10).

### **7.5.14.4 Object 0x5860: Integrator preload values**

This object contains two pre-calculated preload values.

These values can be mapped using the parameter <IntegratorPreloadParameter> (0x586A) to the integrator preload input.

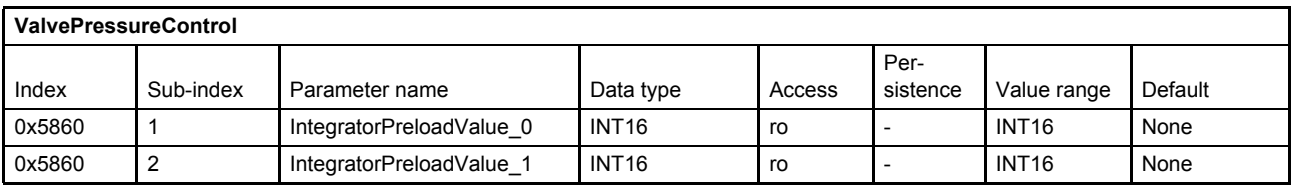

#### **Value description**

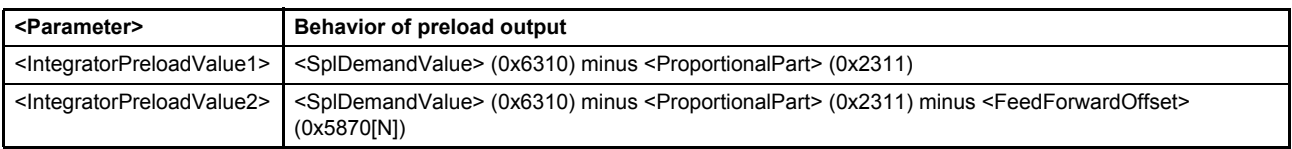

Table 75: Behavior of preload output

# <span id="page-179-0"></span>**7.5.15 Derivative element (PD)**

This element differentiates the pressure actual value <PrsActualValue> (0x6381) with a differentiator element including a first order filter with a time constant T1. Also a proportional gain element is implemented.

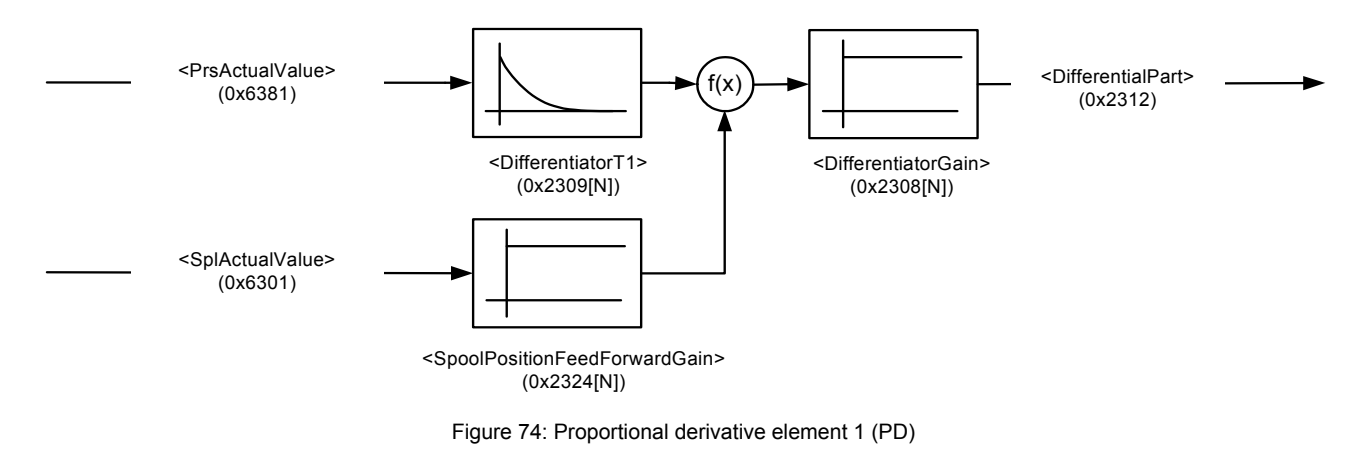

### **7.5.15.1 Object 0x2308[N]: Differentiator gain**

This parameter contains the gain of the first differentiator.

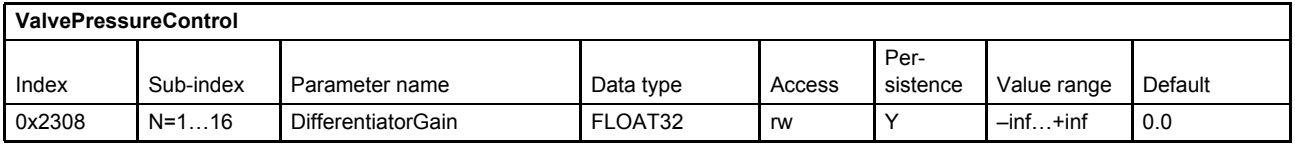

### **7.5.15.2 Object 0x2309[N]: Differentiator T1**

This parameter contains the time constant of the first differentiator in seconds.

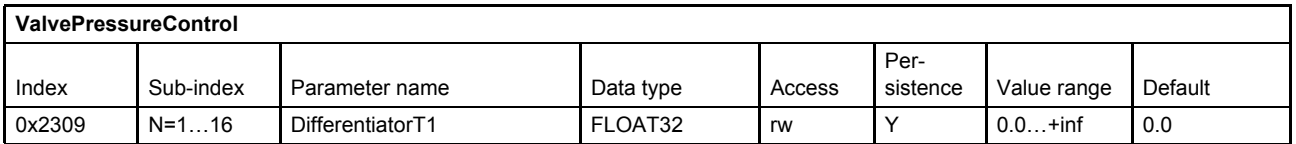

#### **7.5.15.3 Object 0x2324[N]: Spool Position Feed Forward Gain**

The gain controls the influence of the spool position to the derivative element (PD).

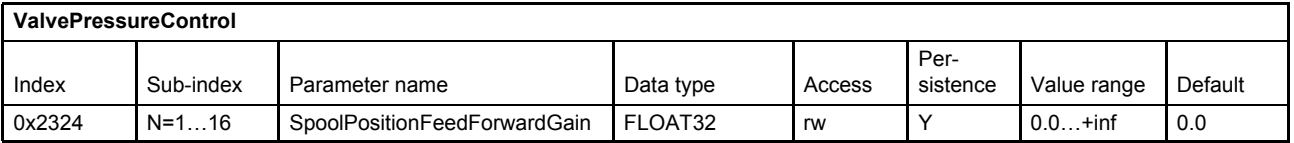
## **7.5.16 Feedback derivative element (PD)**

This element differentiates the pressure actual value <PrsActualValue> (0x6381) with a real differentiator element including a first order filter with a time constant T1. A gain element is below this differentiator.

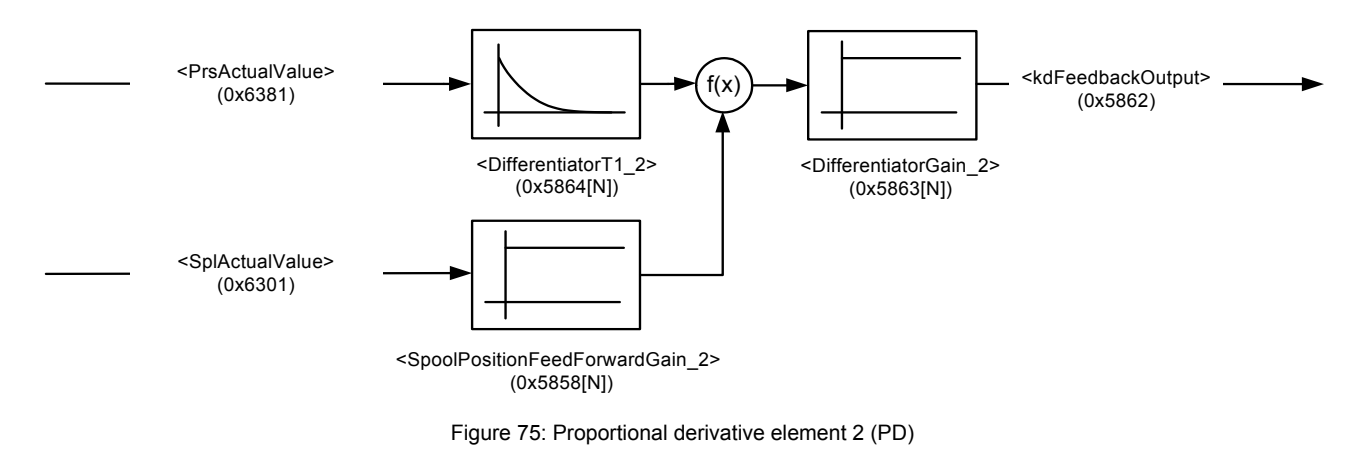

## **7.5.16.1 Object 0x5863[N]: Differentiator gain 2**

This parameter contains the gain of the second differentiator.

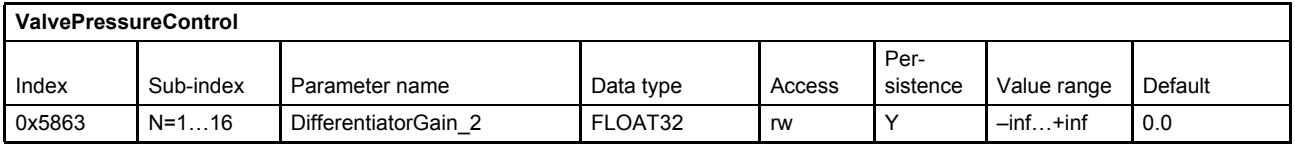

## **7.5.16.2 Object 0x5864[N]: Differentiator T1 2**

This parameter contains the time constant of the first differentiator in seconds.

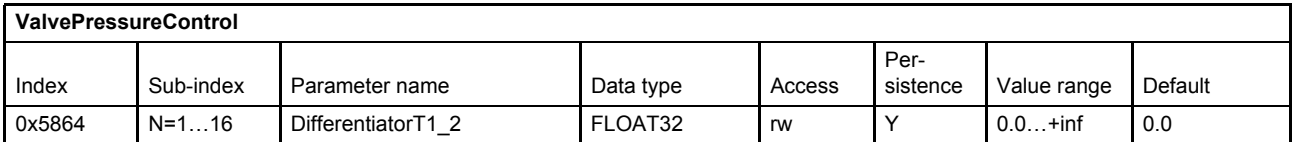

## **7.5.16.3 Object 0x5858N]: Spool Position Feed Forward Gain\_2**

This gain controls the influence of the spool position to the feedback derivative element (PD).

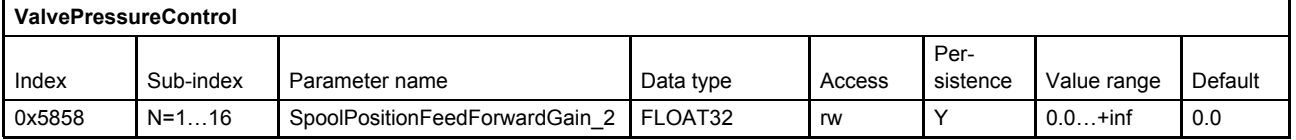

## **7.5.17 Alpha correction**

The alpha correction can be used to compensate the area differences between side A and side B of a differential cylinder. The alpha factor is only effective, if the pressure demand value <DemandValue> (0x6390) is greater than zero.

- [Chapter "7.5.10 Pressure transducer selection", page 151](#page-171-0)
- [Chapter "7.5.10.3 Object 0x585F\[N\]: Cylinder piston diameter", page 152](#page-172-0)
- $\Rightarrow$  [Chapter "7.5.10.4 Object 0x585D: Cylinder rod diameter A", page 152](#page-172-1)
- [Chapter "7.5.10.5 Object 0x585E: Cylinder rod diameter B", page 153](#page-173-0)

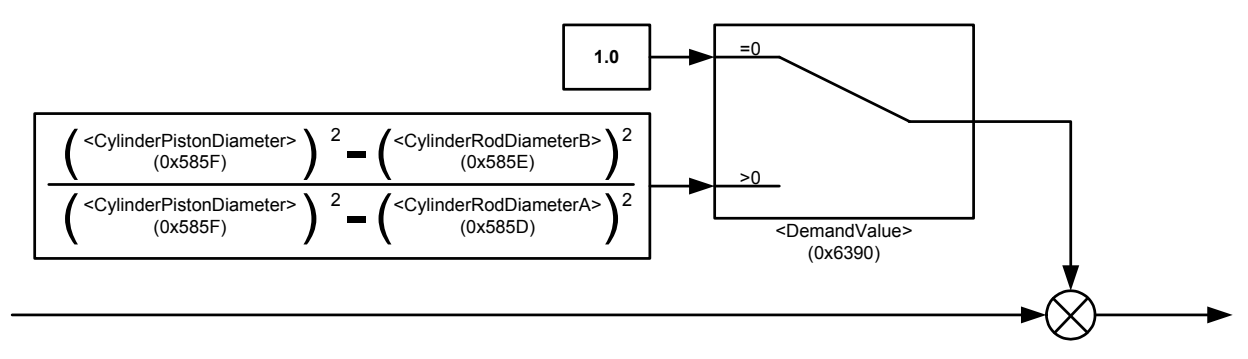

Figure 76: Alpha correction

## **7.5.18 Signal limitation 1**

Signal limitation after the alpha correction.

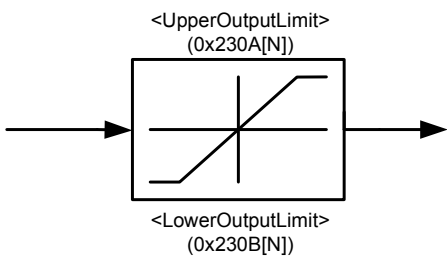

Figure 77: Signal limitation 1

## **7.5.18.1 Object 0x230A[N]: Upper output limit**

This parameter contains the upper limit of the limiter.

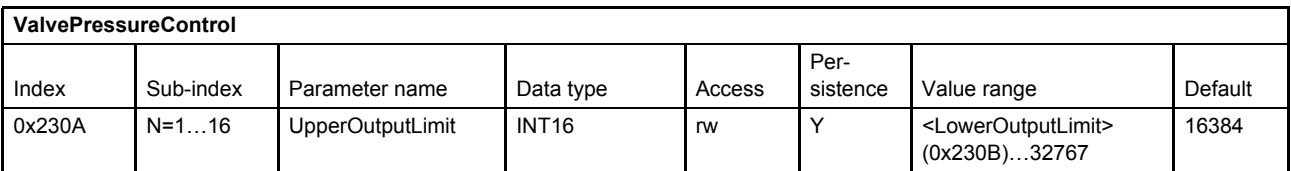

## **7.5.18.2 Object 0x230B[N]: Lower output limit**

This parameter contains the lower limit of the limiter.

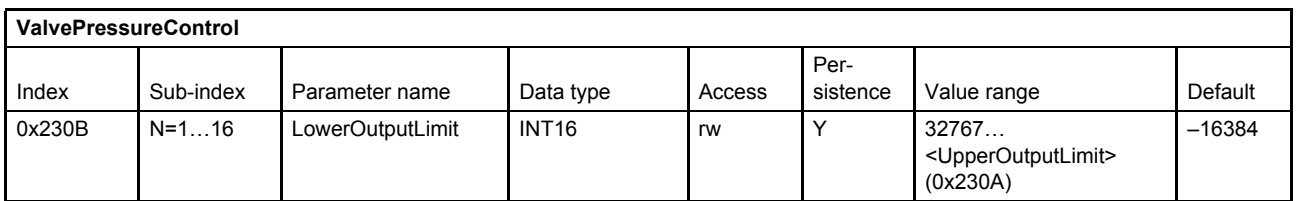

## **7.5.19 Feed forward**

For some applications a feed forward control is advantageous. With the feed forward function a selectable signal, e.g. the pressure setpoint value, can be forwarded to the output of the controller. The signal can be scaled and an offset can be added.

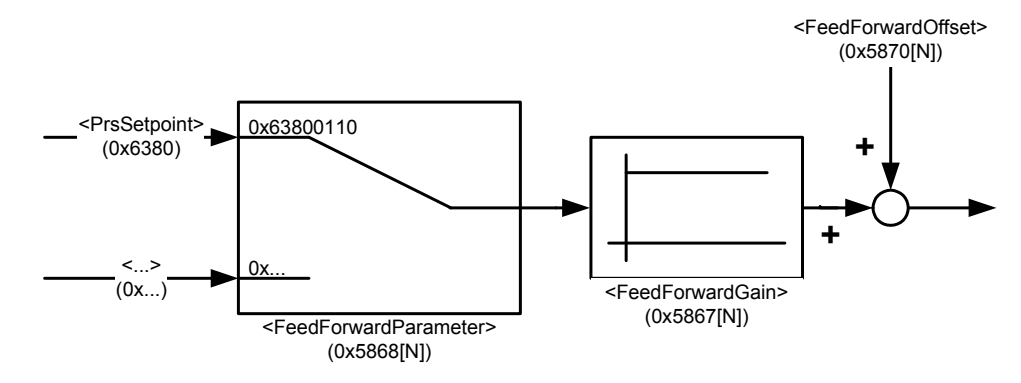

Figure 78: Feed forward

## **7.5.19.1 Object 0x5867[N]: Feed forward gain**

This parameter contains the feed forward gain.

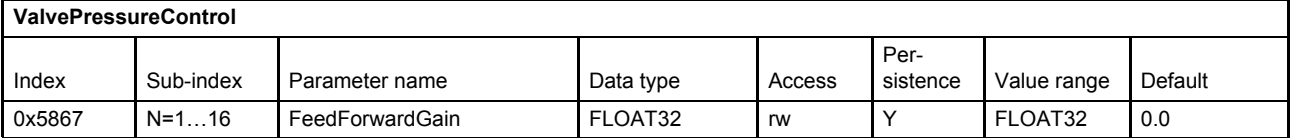

## **7.5.19.2 Object 0x5870[N]: Feed forward offset**

This parameter contains the feed forward offset.

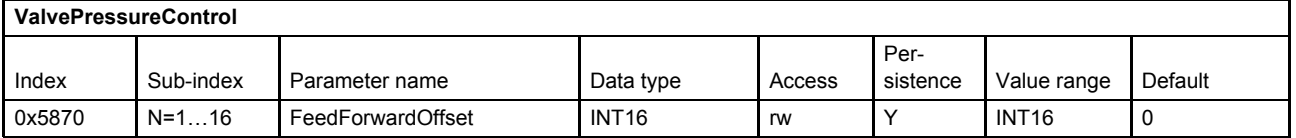

## **7.5.19.3 Object 0x5868[N]: Feed forward parameter**

With this parameter the source signal of the feed forward block will be selected. As default the pressure setpoint value <PrsSetpoint> (0x6380) is mapped.

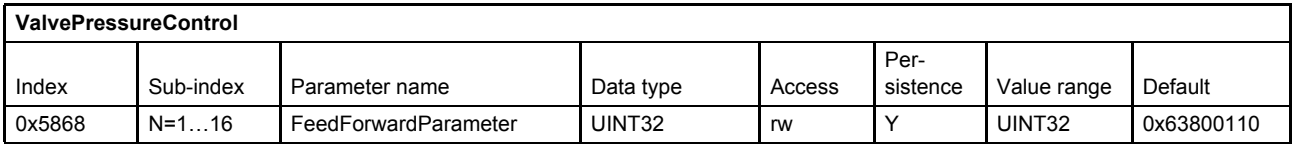

#### **Value description**

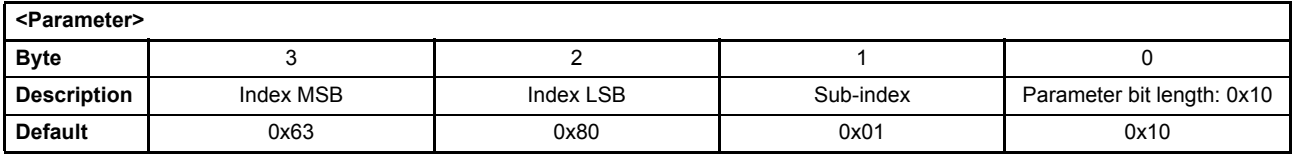

This pointer contains a combination of index, sub-index and length of the parameter to be used. It may only refer to parameters with a bit length of 0x10.

The default value is 0x63800110, which refers to the <PrsSetpoint> (0x6380), sub-index 0x01 with a length of 16 bit (16=0x10).

## **7.5.20 Signal limitation 2**

This block limits the controller output.

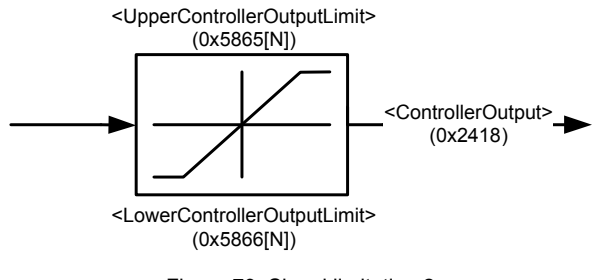

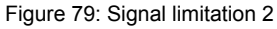

## **7.5.20.1 Object 0x5865[N]: Upper controller output limit**

This parameter contains the upper limit of the limitation.

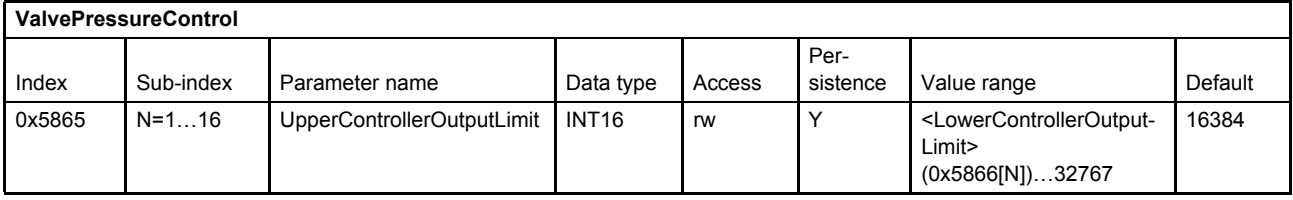

## **7.5.20.2 Object 0x5866[N]: Lower controller output limit**

This parameter contains the lower limit of the limitation.

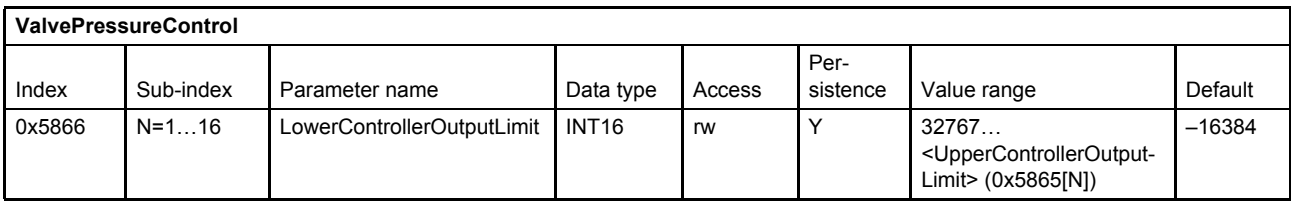

## **7.5.21 Automatic parameterization of the pressure controller**

The tuning of the proportional, integral & differential gains (P-I-D) of the pressure controller is not straightforward. The automatic parameterization simplifies this by using only one gain value, namely the hydraulic capacitance. There are two preconditions that have to be considered. The automatic parameterization is possible for:

- Pressure control where the oil volume is nearly constant
- Small pressure control range

In this case a simple linear model of the plant can be used. The dynamic parameters of the linearized servo valves are well known. Only the gain  $V_{qu}$  of the servo valve depends on the actual pressure. This issue can be solved by changing the hydraulic capacity, because this parameter influences the whole plant gain. Following parameters are used in the model:

| Parameter name | <b>Description</b>                                                             |
|----------------|--------------------------------------------------------------------------------|
| $V_{qu}$       | Linear gain between setpoint value and flow (depends on working point)         |
| $D_v$          | Servo valve damping (depends on setpoint amplitude)                            |
| $W_{V}$        | Servo valve natural frequency in [rad/s]                                       |
|                | Hydraulic capacity $C_H$ [10 <sup>-6</sup> I/bar] with:                        |
|                | Oil in the pipes volume [m <sup>3</sup> ]<br>V                                 |
|                | Compressibility module ~1.8*10 <sup>-9</sup> [Pa]<br>$E_{\text{Oil}}$          |
| $K_{\rm P}$    | Pressure controller proportional gain (calculation depends on $C_H$ )          |
| $K_{I}$        | Pressure controller integrator gain (calculation depends on $C_H$ )            |
| $K_D$          | Pressure controller differential gain (calculation depends on $C_H$ )          |
| $T_1$          | Pressure controller differential time constant (calculation depends on $C_H$ ) |

Table 76: Parameters used in a linear plant model

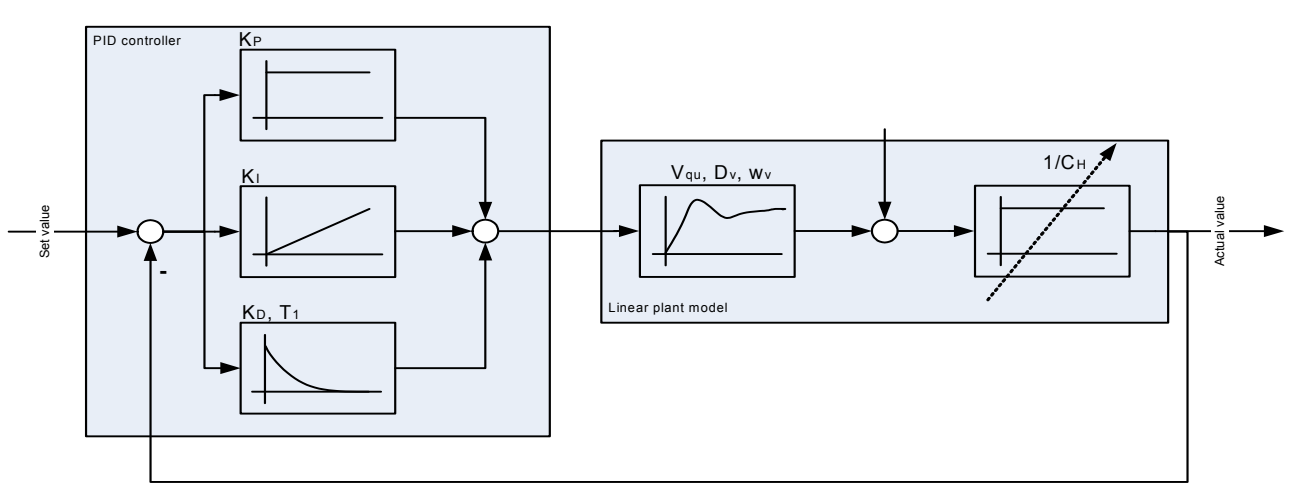

Figure 80: Parameterization of the pressure controller

An applicable way to find controller parameters for a stable system behavior is to use the 'worst case' pressure setpoint value for controller tuning. The worst case pressure setpoint value is the highest required value. The <SysPressureReference> (0x231C) must be set for the used pressure sensor interface. The <HydraulicCapacity> (0x230C) should be increased slowly up till the pressure controller behavior becomes unstable. Then it should be reduced until the controller becomes stable again. Setting the parameter <HydraulicCapacity> (0x230C) to zero turns off the automatic parameter calculation.

## **7.5.21.1 Object 0x230C[N]: Hydraulic capacity**

The parameter <HydraulicCapacity> (0x230C) is defined as  $\frac{V}{T}$ . The unit is defined as [10<sup>-6</sup> l/bar].  $\frac{v}{E_{\text{Oil}}}$ 

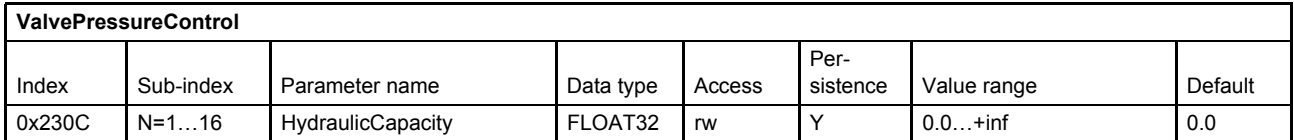

## **7.5.21.2 Object 0x231C: Sys Pressure Reference**

This parameter holds the system pressure which is the reference to calculate the gains for the pressure controller in the automatic parameterization.

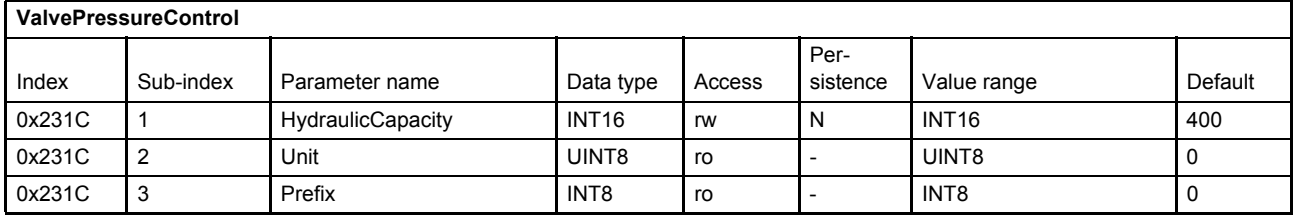

# **7.6 Spool position (Q) / pressure (P) switchover**

The following structure is used to switch between spool position control and pressure control. This block is effective in the pQ control mode, the <ControlMode> (0x6043) is set to 5 (p/Q-control servo valve). The output of this switch is routed to the spool position controller. Three strategies are implemented to influence the switchover criteria.

#### $\Rightarrow$  [Chapter "7.1.1 Object 0x6043: Control mode", page 110](#page-130-0)

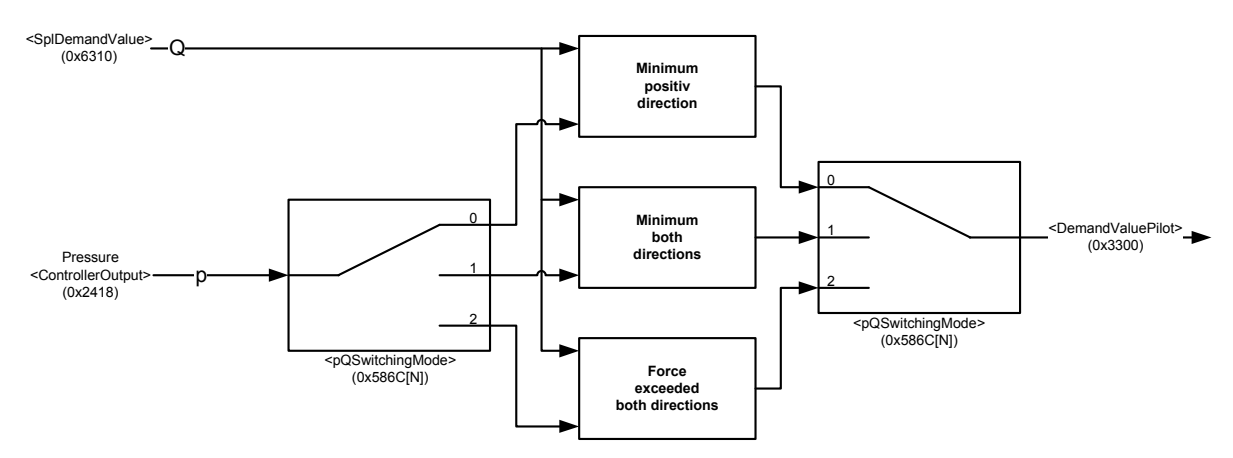

Figure 81: Spool position (Q) / pressure (P) switchover

## **7.6.1 Object 0x586C[N]: pQ switching mode**

This parameter defines the p/Q switching mode.

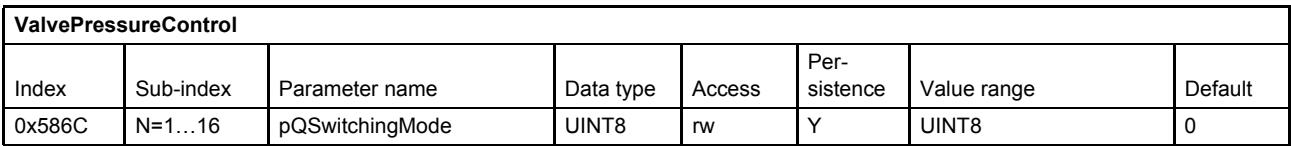

#### **Value description**

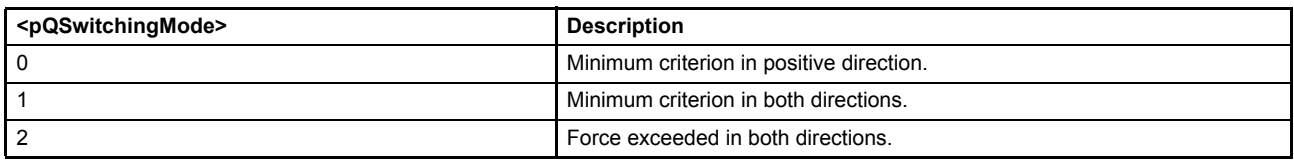

Table 77: Possible values of parameter <pQSwitchingMode> (0x586C)

### **7.6.1.1 Object 0x3300: Demand value pilot**

This parameter contains the output signal of the p/Q switchover function.

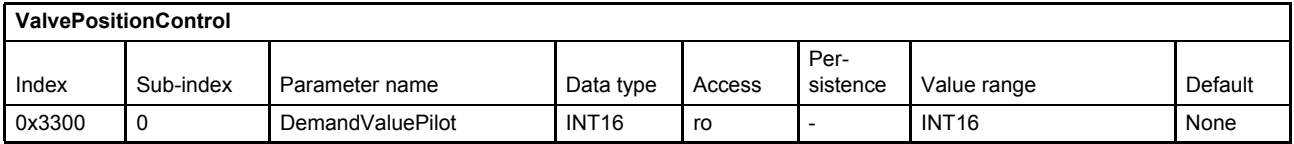

## **7.6.2 Minimum criterion in positive direction (switching mode 0)**

If the <pQSwitchingMode> (0x586C) is set to 0 (minimum criterion in positive direction), the following state machine is used to switch between spool position control and pressure control. In case of a two stage valve only mode 0 is possible and the parameter <DemandValvePilot> (0x3300) is used instead of <SplDemandValue> (0x6310).

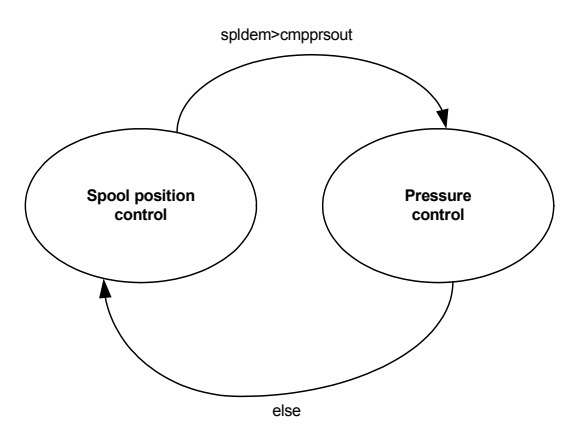

Figure 82: State machine used to switch between spool position control and pressure control

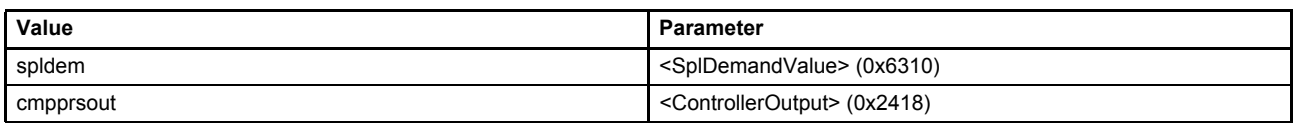

## **7.6.3 Minimum criterion in both directions (switching mode 1)**

If the <pQSwitchingMode> (0x586C) is set to 1 (minimum criterion in both directions), the following state machine is used to switch between spool position control and pressure control.

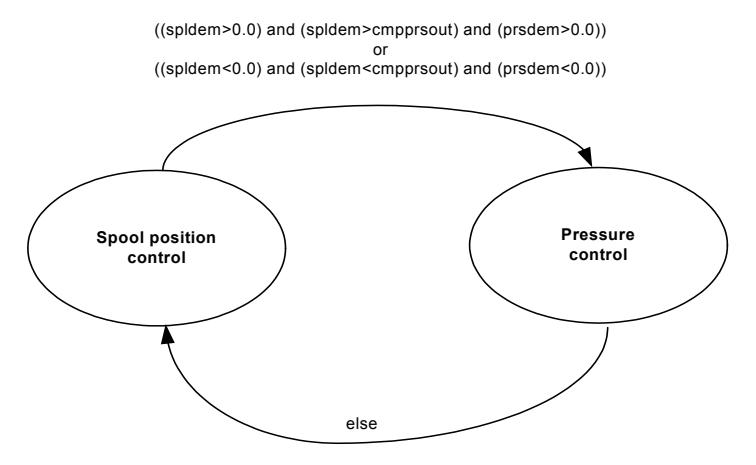

Figure 83: State machine used to switch between spool position control and pressure control

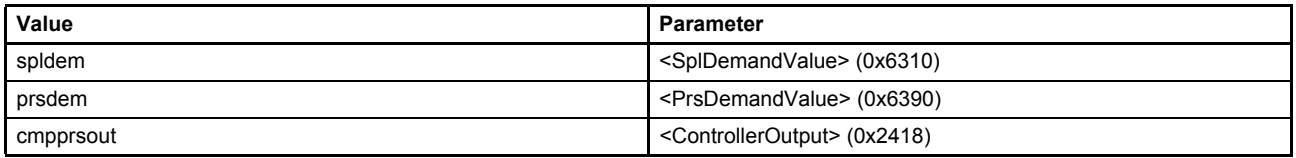

## **7.6.4 Force exceeded in both directions (switching mode 2)**

If the <pQSwitchingMode> (0x586C) is set to 2 (force exceeded in both directions), the following state machine is used to switch between spool position control and pressure control.

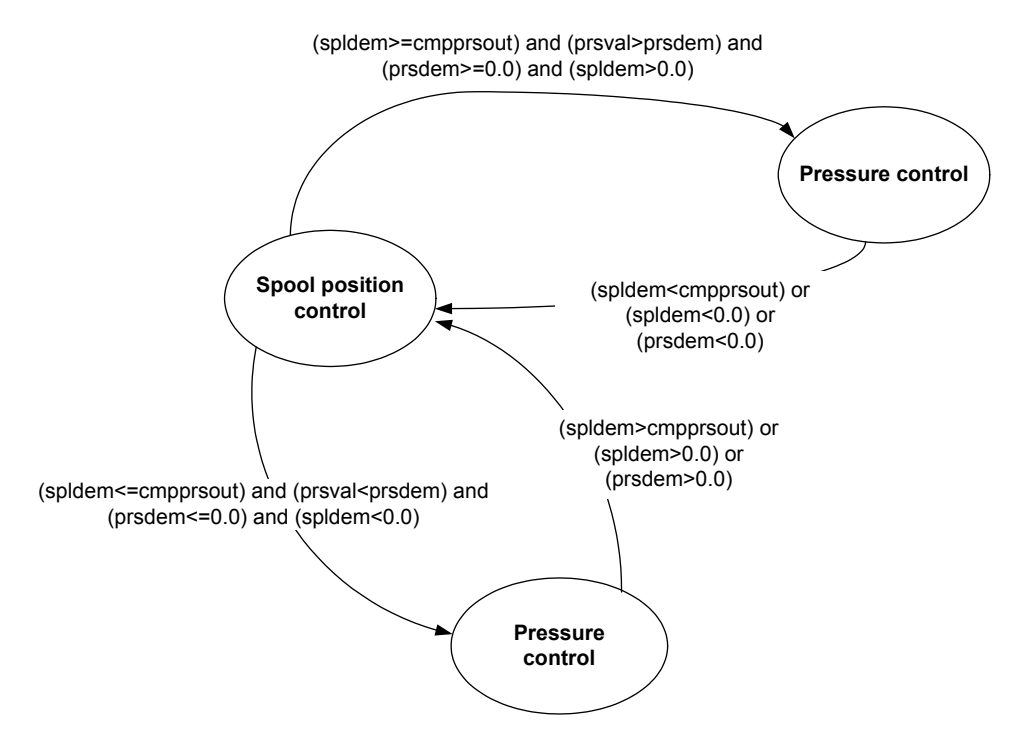

Figure 84: State machine used to switch between spool position control and pressure control

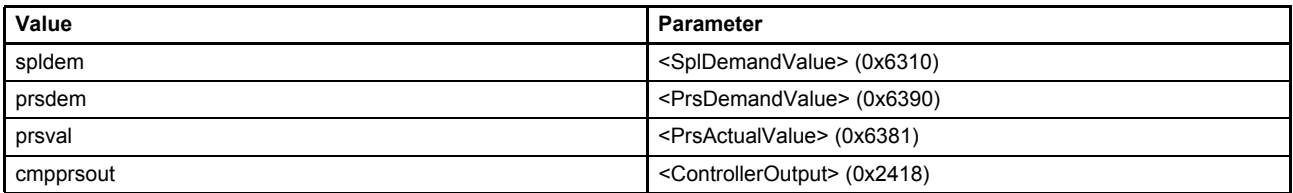

# **7.7 Monitoring**

The control deviation monitoring is only active if the associated controller is active. In p/Q mode, the <ControlMode> (0x6043) is set to 5 (p/Q controller), the effective deviation monitoring depends on the active controller indicated by the bit 8 (pressure controller effective) of the <StatusWord> (0x6041).

 $\Rightarrow$  [Chapter "7.1.1 Object 0x6043: Control mode", page 110](#page-130-0)  $\Rightarrow$  [Chapter "5.2.3 Object 0x6041: Status word", page 53](#page-73-0)

# **7.7.1 Spool position control deviation monitoring**

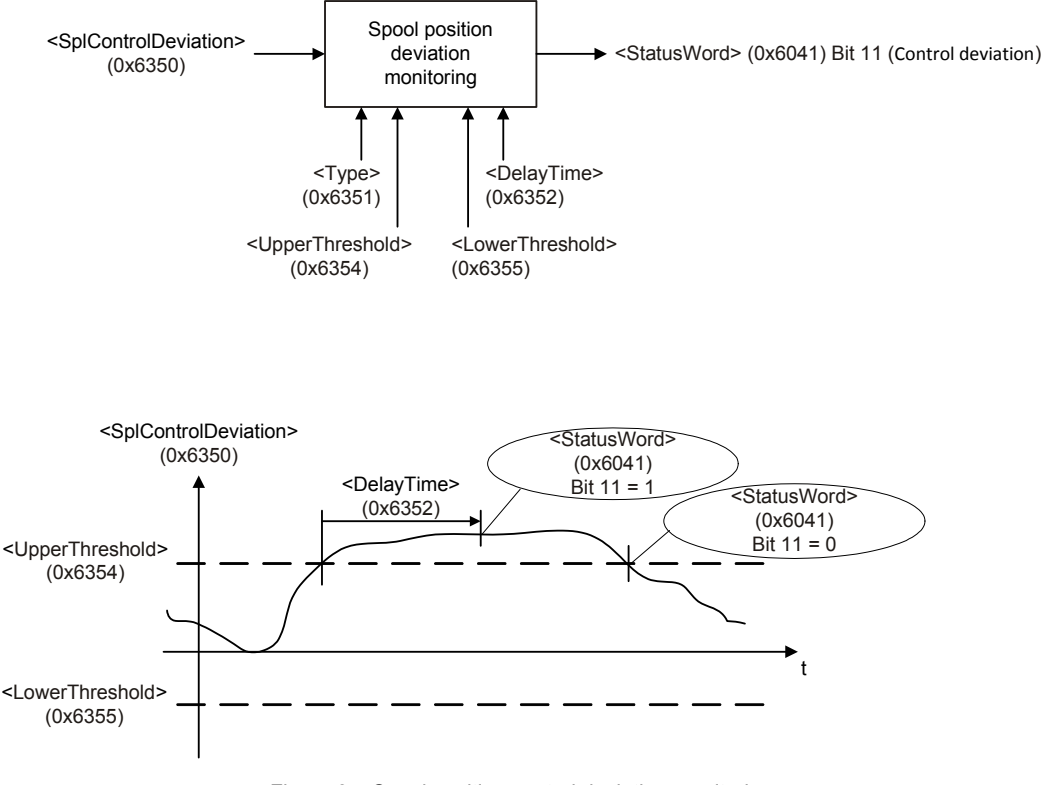

Figure 85: Spool position control deviation monitoring

[Chapter "7.3.5.1 Object 0x6350: Control deviation", page 135](#page-155-0)

## **7.7.1.1 Object 0x6351: Type**

The parameter <Type> (0x6351) is used to activate or deactivate the standard spool position control deviation monitoring function.

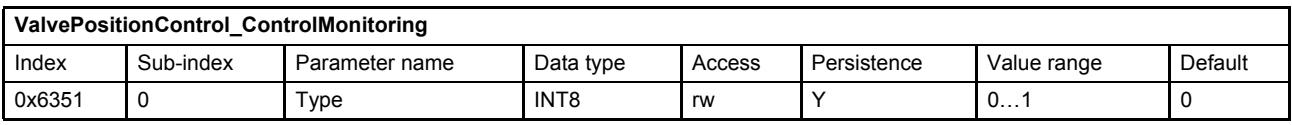

### **Value description**

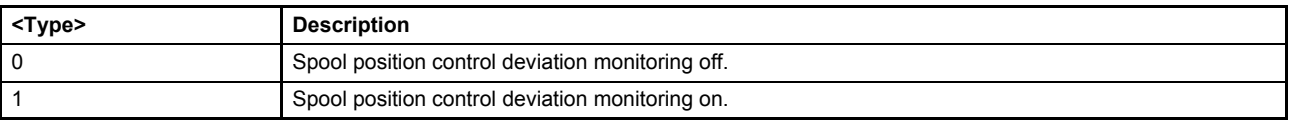

Table 78: Possible values of parameter <Type> (0x6351)

## **7.7.1.2 Object 0x6352: Delay time**

The delay time defines the minimal duration of a control deviation before a fault is active. The time is set to zero if the position is inside the window, if the fault is acknowledged or if one of the following parameters is changed: <Type> (0x6351), <UpperThreshold> (0x6354), <LowerThreshold> (0x6355) or <DelayTime> (0x6352).

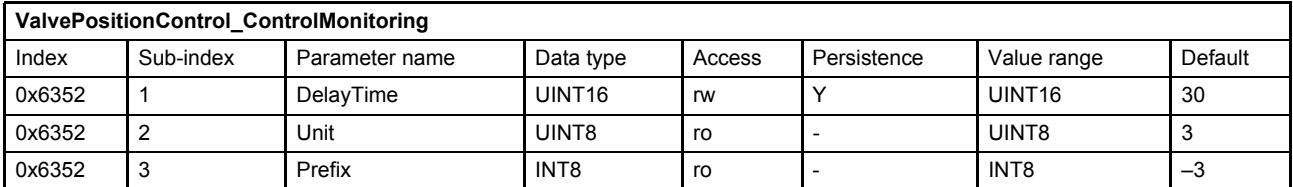

[Chapter "2.4.3 Units and prefix parameter", page 12](#page-32-0)

### **7.7.1.3 Object 0x6354: Upper threshold**

This parameter defines the upper threshold of the control deviation's tolerance band.

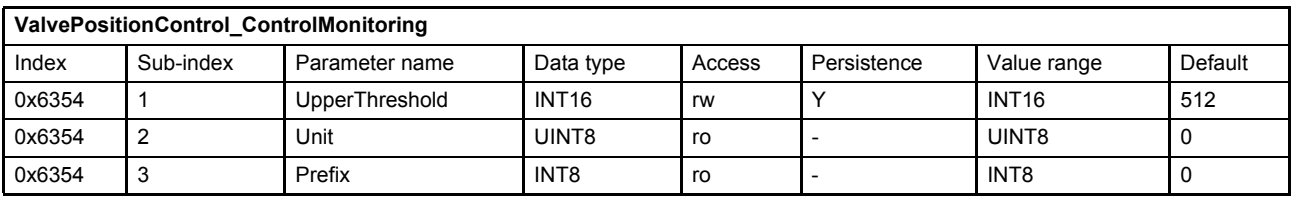

 $\Rightarrow$  [Chapter "2.4.3 Units and prefix parameter", page 12](#page-32-0)

### **7.7.1.4 Object 0x6355: Lower threshold**

This parameter defines the lower threshold of the control deviation's tolerance band.

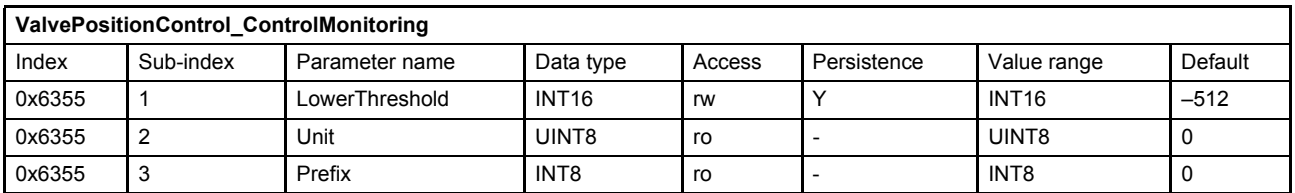

 $\Rightarrow$  [Chapter "2.4.3 Units and prefix parameter", page 12](#page-32-0)

## **7.7.2 Pressure control deviation monitoring**

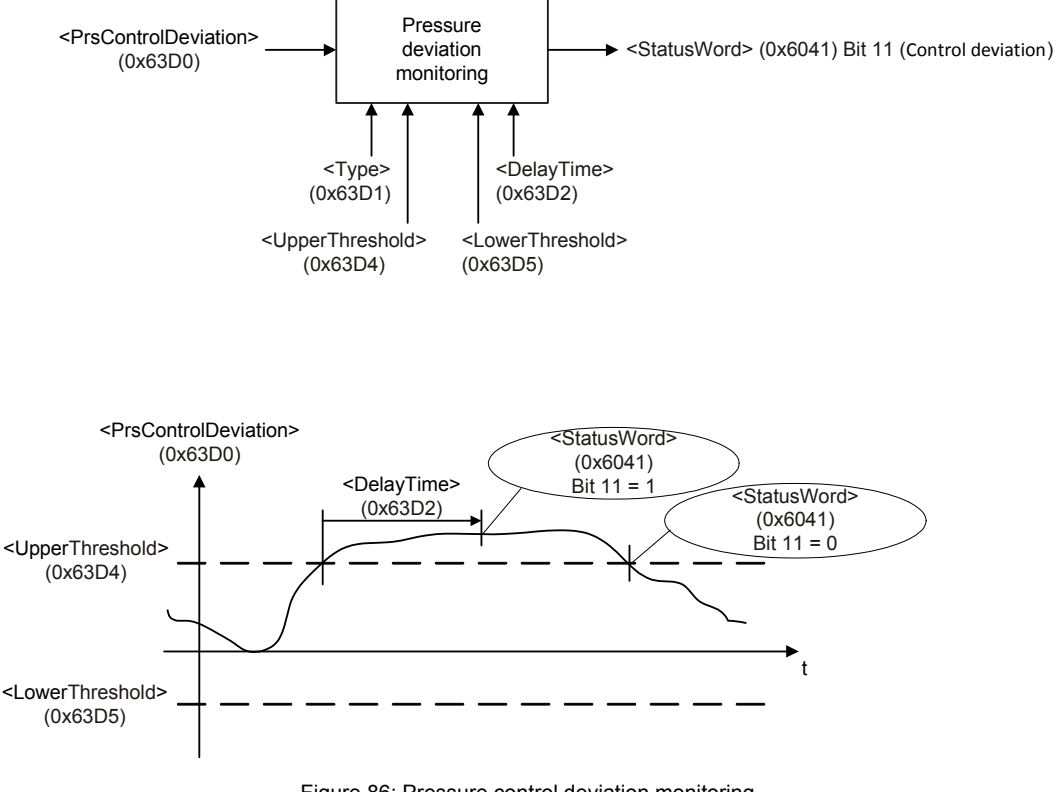

Figure 86: Pressure control deviation monitoring

[Chapter "7.5.2 Object 0x63D0: Control deviation", page 148](#page-168-0)

## **7.7.2.1 Object 0x63D1: Type**

The parameter <Type> (0x63D1) is used to activate or deactivate the standard pressure control deviation monitoring function.

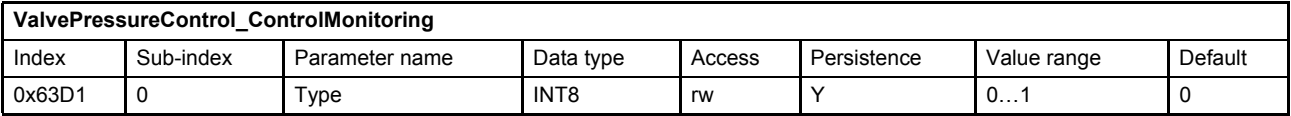

#### **Value description**

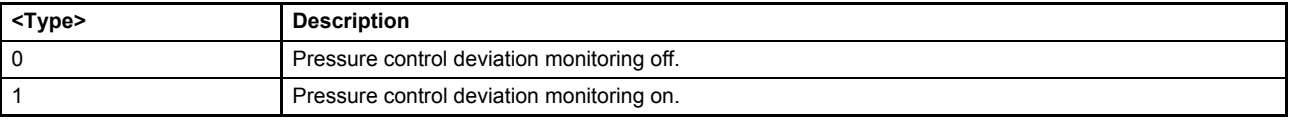

Table 79: Possible values of parameter <Type> (0x63D1)

## **7.7.2.2 Object 0x63D2: Delay time**

The delay time defines the minimal duration of a control deviation before a fault is active. The Time is set to zero if the position is inside the window, if the fault is acknowledged or if one of the following parameters is changed: <Type> (0x63D1), <UpperThreshold> (0x63D4), <LowerThreshold> (0x63D5) or <DelayTime> (0x63D2).

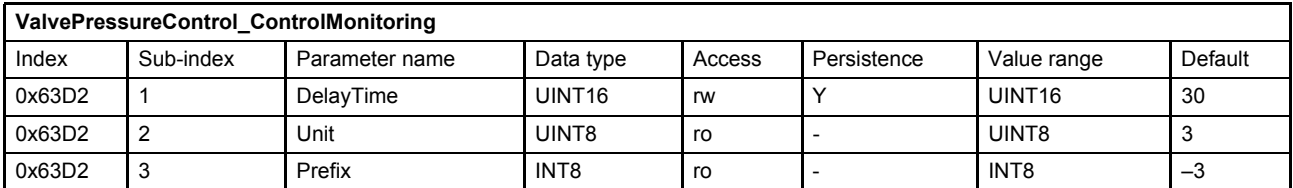

[Chapter "2.4.3 Units and prefix parameter", page 12](#page-32-0)

## **7.7.2.3 Object 0x63D4: Upper threshold**

This parameter defines the upper threshold of the control deviation's tolerance band.

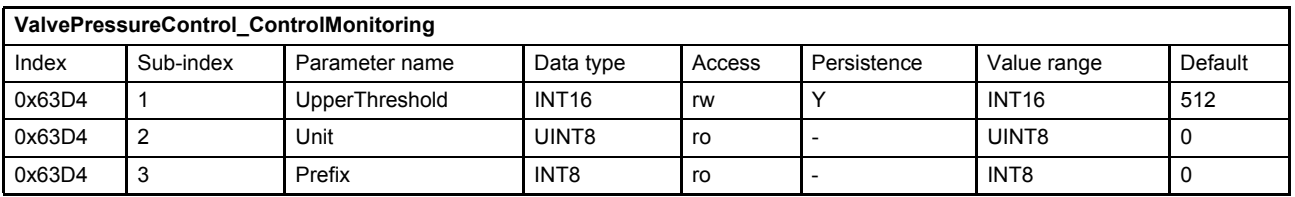

 $\Rightarrow$  [Chapter "2.4.3 Units and prefix parameter", page 12](#page-32-0)

## **7.7.2.4 Object 0x63D5: Lower threshold**

This parameter defines the lower threshold of the control deviation's tolerance band.

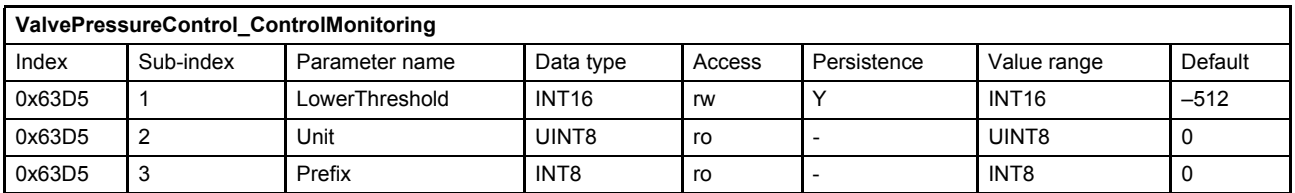

 $\Rightarrow$  [Chapter "2.4.3 Units and prefix parameter", page 12](#page-32-0)

## **7.7.3 Failsafe monitoring**

This monitoring is used to monitor the so called "failsafe position" that means the spring centered spool position. The control window is defined by an <UpperLimit> (0x2421) and a <LowerLimit> (0x2422), which are set by the factory. If the failsafe spool position monitoring function is enabled by setting the parameter <DigitalOutputType1> (0x2420) to 1 (failsafe spool position monitoring on), the servo valve monitors the failsafe position of the spool position <ActualValue> (0x6301) and sets the digital output 1.

 $\Rightarrow$  [Chapter "6.7.2 Object 0x5E41: Digital output configuration", page 84](#page-104-0)

#### **WARNING**

#### **Moving machine parts!**

The word "failsafe" does not mean personnel safe hydraulic motion control system.

 If personnel safety needs to be guaranteed, additional electrical and hydraulic components are necessary!

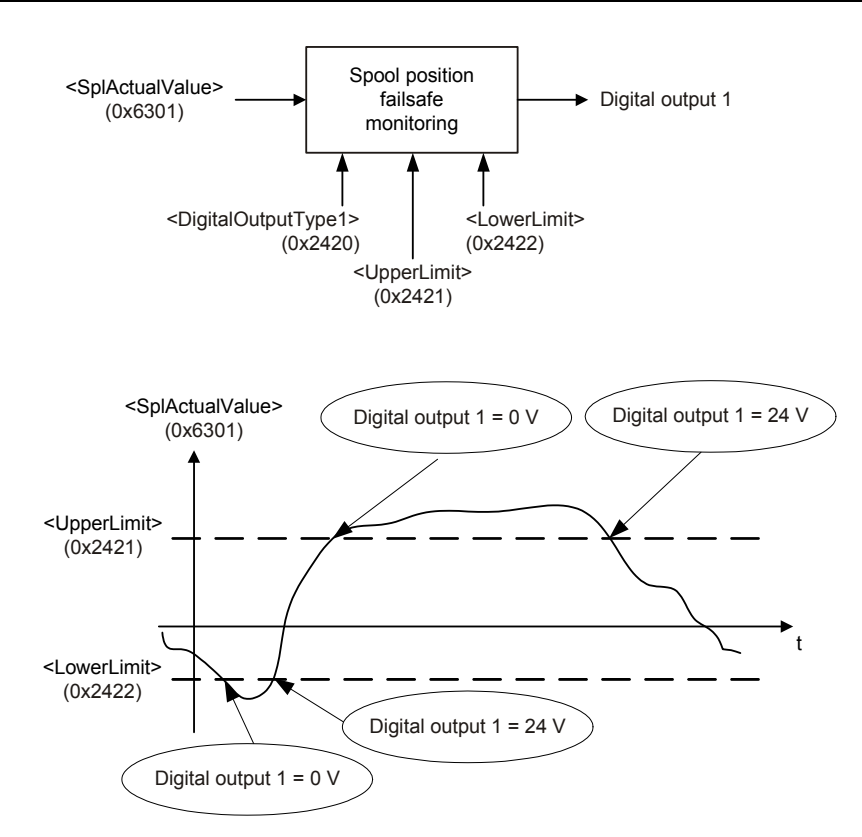

Figure 87: Failsafe monitoring

#### **Electrical signal**

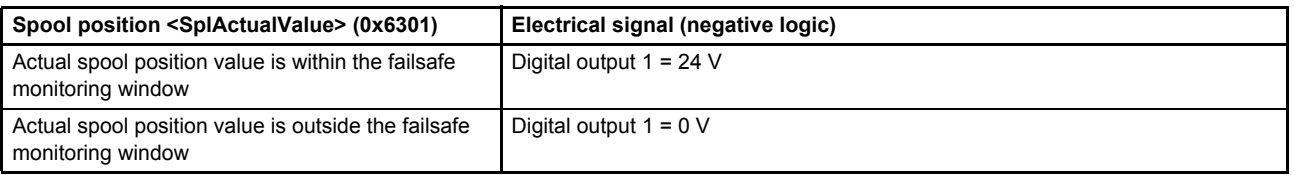

#### **Failsafe spool position monitoring behavior depending on the DSM state <StatusWord> (0x6041)**

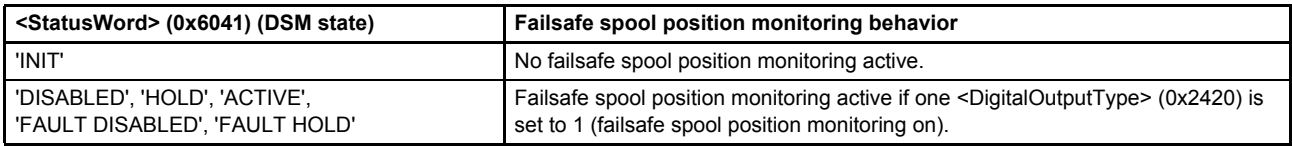

### **7.7.3.1 Object 0x2421: Upper limit**

The parameter <UpperLimit> (0x2421) shows the upper limit of the spool position failsafe monitoring window.

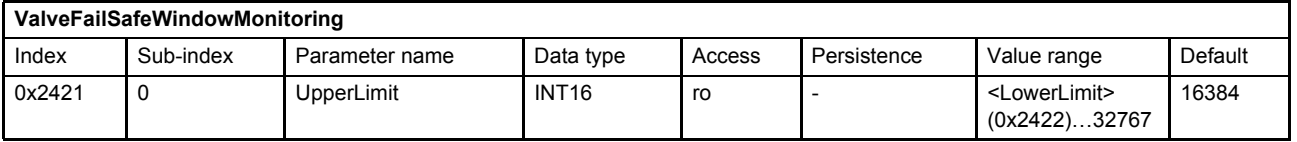

### **7.7.3.2 Object 0x2422: Lower limit**

The parameter <LowerLimit> (0x2422) shows the lower limit of the spool position failsafe monitoring window.

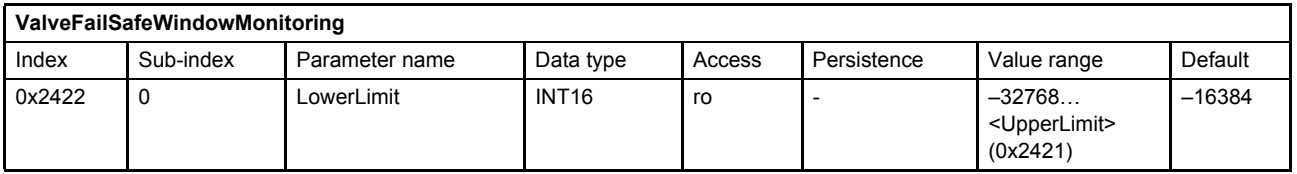

#### **7.7.3.3 Object 0x3307: Spring Position Minimum**

This parameter is optional set on request and depends on the valve model number. The parameter holds the lower limit of the failsafe position. This position will be valve specific calibrated and stored during production.

The expected failsafe position of the valve should be between <SpringPositionMinimum> (0x3307) and <SpringPositionMaximum> (0x3308).

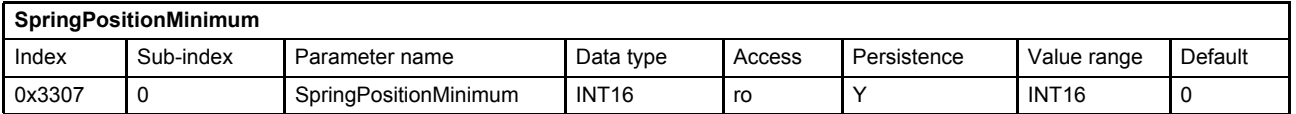

#### **7.7.3.4 Object 0x3308: Spring Position Maximum**

This parameter is optional set on request and depends on the valve model number. The parameter holds the upper limit of the failsafe position. This position will be valve specific calibrated and stored during production.

The expected failsafe position of the valve should be between <SpringPositionMinimum> (0x3307) and <SpringPositionMaximum> (0x3308).

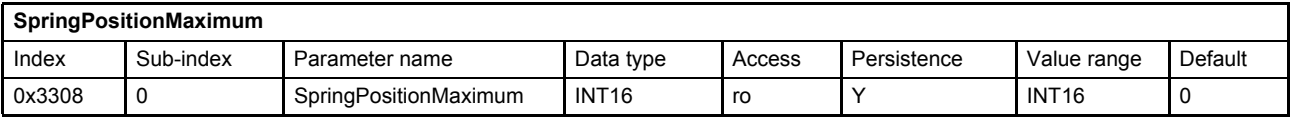

## **7.7.4 Pilot/single stage actual spool position monitoring**

In case of a cable break, the fault code 0x11 (Pilot/single stage LVDT cable break) is thrown and the device state machine state changes to 'NOT READY'.

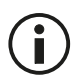

The servo valve must be serviced by Moog service technicians. The servo valve may behave unpredictably.

## **7.7.5 Main/dual stage actual spool position monitoring**

Monitoring is only active in case of device state greater 'INIT'. In case of a cable break, the fault code 0x14 (Main stage LVDT cable break) is generated and the device state machine state changes to 'NOT READY'.

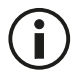

The servo valve must be serviced by Moog service technicians. The servo valve may behave unpredictably.

## **7.7.6 Analog input cable break monitoring**

Cable break monitoring is available for the analog input signals and for the sensor supply wires. The following table shows the possible cable break monitoring features. The cable break monitoring depends on the input type. This dependence is explained in this chapter.

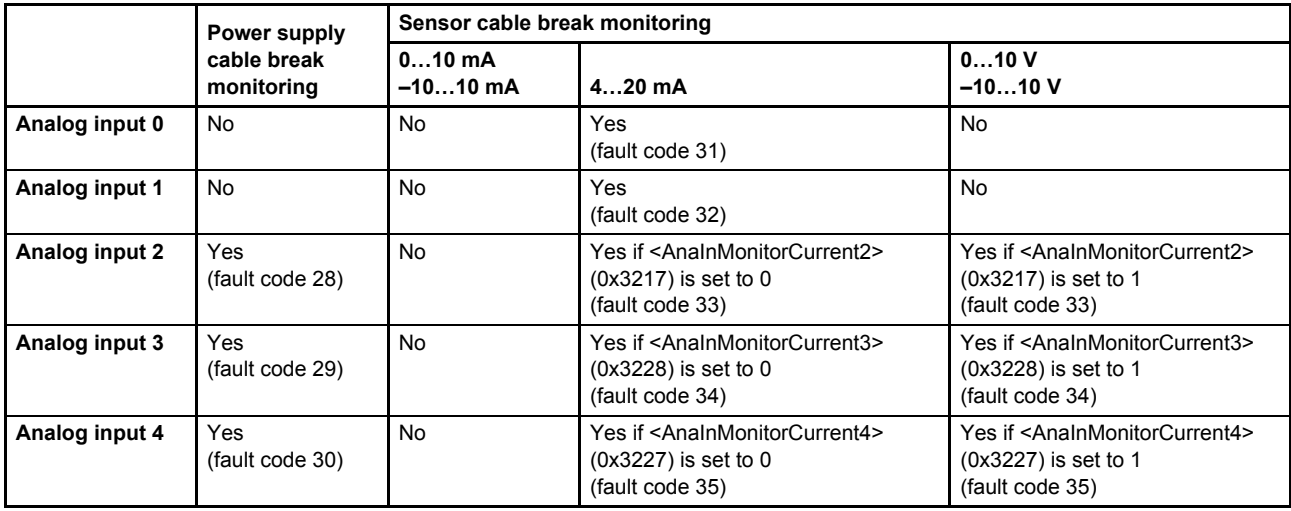

Table 80: Cable break monitoring features

The following fault codes are generated in the case of a cable break. The fault reaction itself can be configured using the fault reaction logic.

 $\Rightarrow$  [Chapter "8.1.3 Fault reaction type", page 204](#page-224-0)

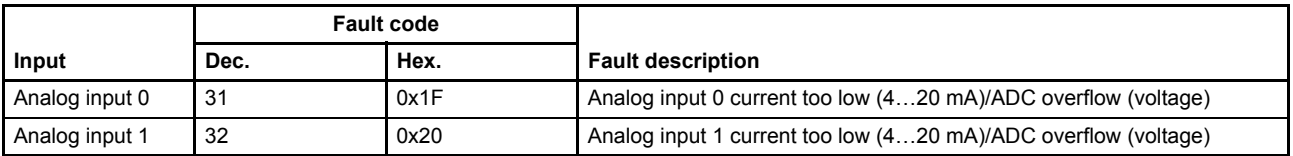

Table 81: Possible fault codes

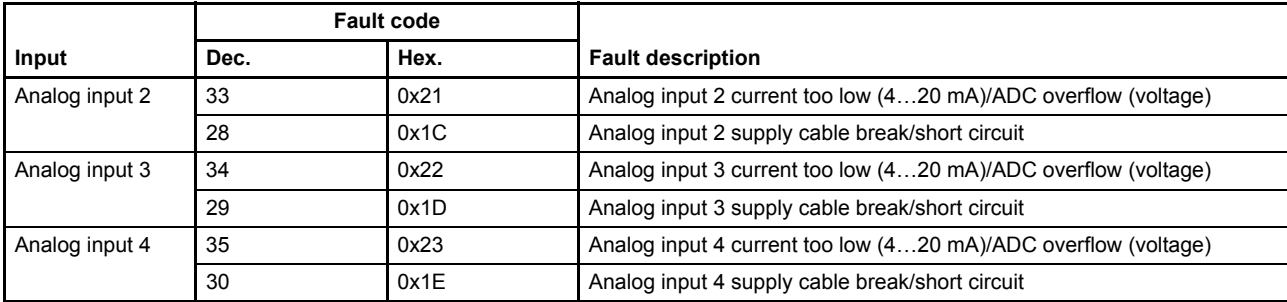

Table 81: Possible fault codes

### **7.7.6.1 Object 0x3217: Cable break monitoring analog input 2**

If this parameter is set to 1 the cable break monitoring for the analog input 2 is enabled.

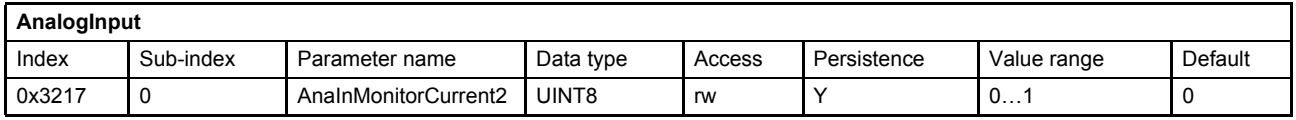

### **7.7.6.2 Object 0x3228: Cable break monitoring analog input 3**

If this parameter is set to 1 the cable break monitoring for the analog input 3 is enabled.

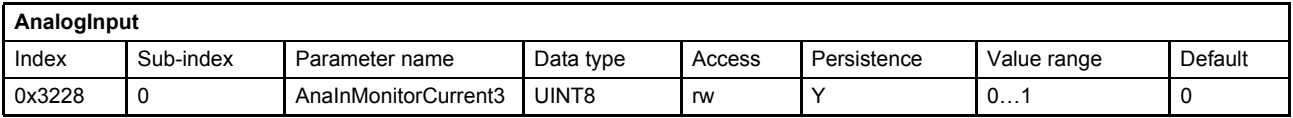

### **7.7.6.3 Object 0x3227: Cable break monitoring analog input 4**

If this parameter is set to 1 the cable break monitoring for the analog input 4 is enabled.

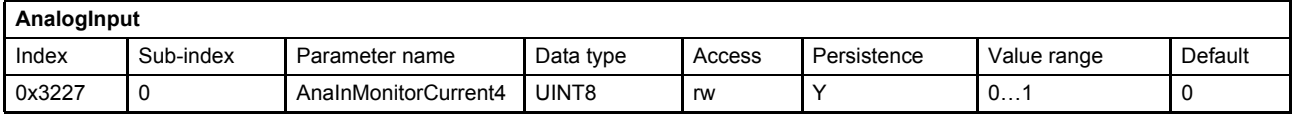

If the 0…10 mA or the ±10 mA analog input type is used, no sensor wire cable break monitoring is available. In this case only the sensor power supply monitoring for the analog inputs 2…4 is active.

If the 4…20 mA analog input type is used, cable break monitoring for all analog inputs is available.

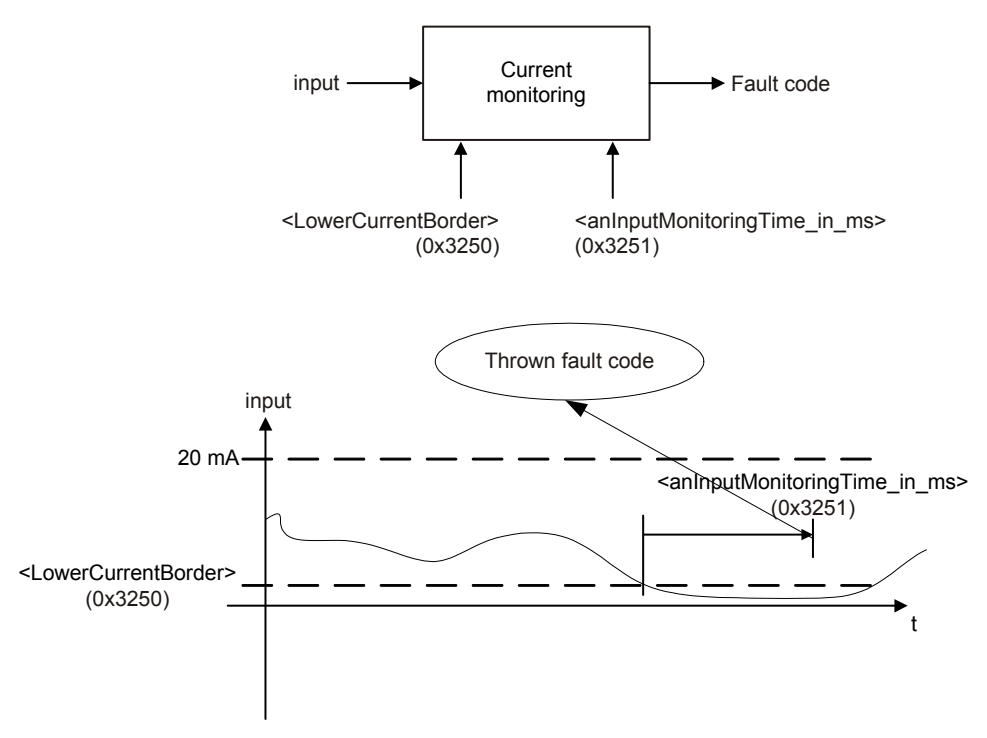

Figure 88: 4…20 mA analog input signal monitoring

If the current is below <LowerCurrentBorder> (0x3250) for <anInputMonitoringTime\_in\_ms> (0x3251) ms, cable break is detected.

If the 0...10 V or –10...10 V analog input type is used, cable break monitoring for all analog inputs is available. The sensor needs to be able to sink a current of at least 0.1 mA. A fault code is also generated by an input voltage above 11 V or an input voltage less than –11 V.

### **7.7.6.4 Object 0x3250: Lower current border**

This parameter contains the lower current boarder.

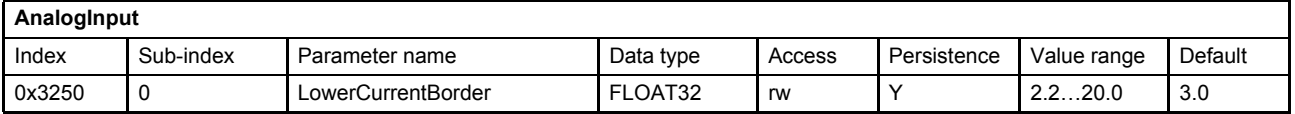

### **7.7.6.5 Object 0x3251: Analog input monitoring time**

This parameter contains the delay time (in ms) before generating the fault code.

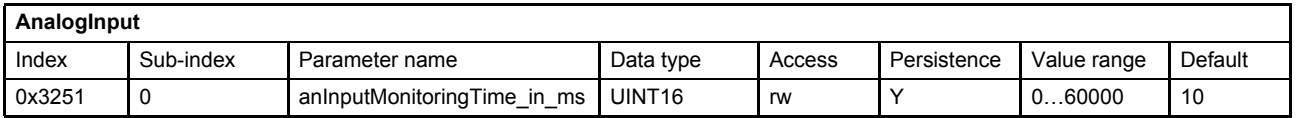

## **7.7.7 Sensor power supply monitoring**

For the analog inputs 2…4 a sensor power supply cable break monitoring exists. A sensor load current < 1 mA is interpreted as cable break. A short circuit of the sensor power supply is also recognized. Each sensor has its own fault detection. A short circuit on one of the sensors leads to a common fault response for all sensors.

## **7.7.8 Hardware monitoring**

The hardware monitoring feature provides some hardware specific parameters such as power supply, board temperature and operating time.

## **7.7.8.1 Object 0x2803: CPU supply voltage**

This parameter contains the value of the CPU supply voltage (in mV). A fault is generated if the parameter is outside its nominal range.

Nominal range: 3.1 V ≤ CpuSupplyVoltage ≤ 3.5 V

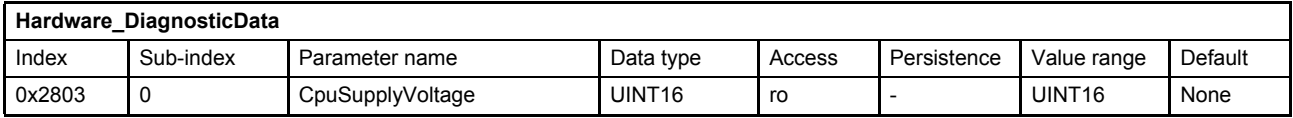

#### **Value description**

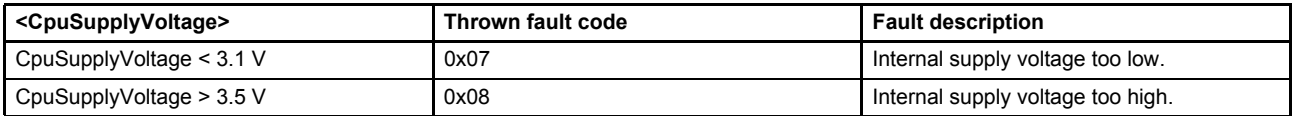

Table 82: Fault codes

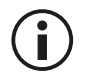

The power supply voltage should be in the range of 18…32 V to ensure proper operation.

### **7.7.8.2 Object 0x2804: Power supply voltage**

This parameter holds the value of the power supply voltage (in mV). A fault is generated if the parameter is outside its nominal range.

Nominal range: 17 V ≤ PowerSupplyVoltage ≤ 32.5 V

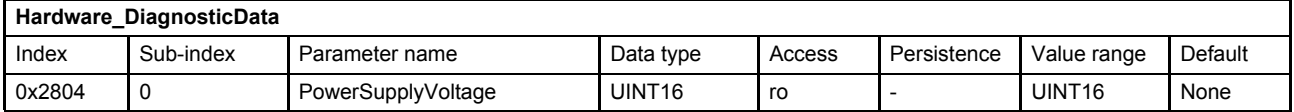

#### **Fault description**

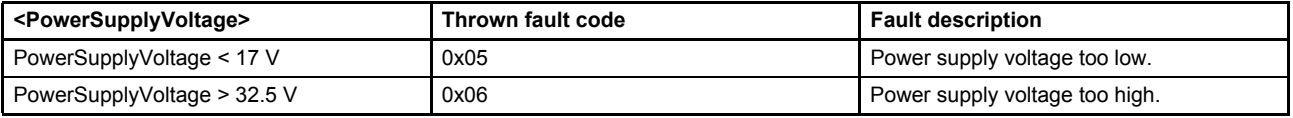

Table 83: Fault codes

## **7.7.8.3 Object 0x2805: PCB temperature**

This parameter contains the temperature (in °C) of the servo valve electronics. A fault is generated if the parameter value is below or exceeds the following temperature values:

PCB temperature < –20 °C PCB temperature > 85 °C PCB temperature > 105 °C

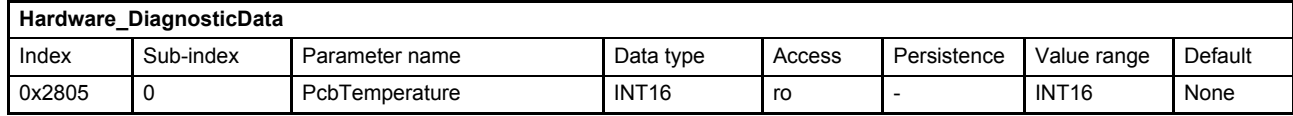

#### **Fault description**

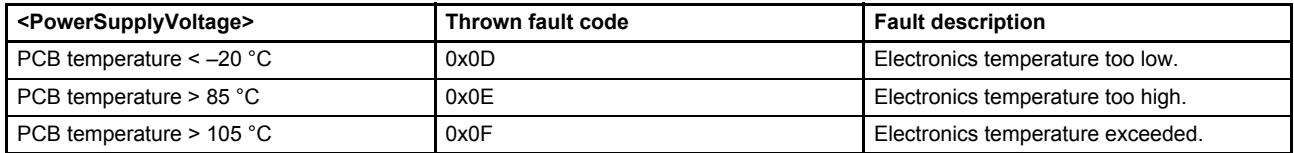

Table 84: Fault codes

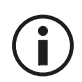

The PCB temperature should not exceed the range of –20…85 °C to ensure proper operation. The electronics temperature has a big impact on the electronics lifetime. The longest service life is achieved when the higher temperatures are avoided.

### **7.7.8.4 Object 0x2809: Maximal PCB temperature**

This parameter shows the maximal reached temperature of the PCB. The customer is able to reset the value. Regardless of which value is written to this parameter, the value is set to 0. The valve will automatically increase this parameter to the actual maximum temperature.

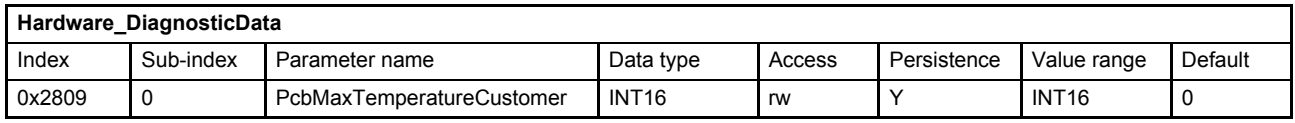

### **7.7.8.5 Object 0x280D: Operating time**

The parameter <PowerOnTime> (0x280D) contains the power on time (in minutes) since production of the servo valve.

The parameter <OperatingTime> (0x280D) contains the time (in minutes) the servo valve is in the device state machine (DSM) states 'HOLD', 'FAULT HOLD' or 'ACTIVE'.

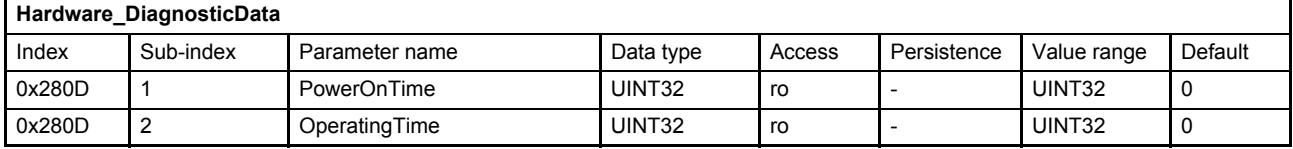

# **7.8 Event handler**

With the event handler, the user can define expressions to calculate a value depending on internal and external parameter values and assign it to any parameter.

All actions are based on parameter access, so the behavior of the servo valve can be influenced similar to an external parameter access via the field bus. The variables calculated by the event handler can be accessed via the field bus. There are in total eight event handlers, which will be configured by eight associated strings processed by the expression parser.

After an event handler is configured, it needs to be enabled in order to process its low-level code. The parser processes the expressions according the syntax and the processing order similar to that of the programming language C. All event calculations are processed every main task cycle of the firmware, which is processed at least every 2 ms.

## **7.8.1 Event expressions**

The event expressions are strings with maximal 192 characters and are built in the following manner:

- The parameters to be used can only be accessed through their short names. The short names of a parameter can be found in the chapter "Object dictionary"  $\Rightarrow$  [Chapter "10 Object dictionary", page 232](#page-252-0)
- Integer constants

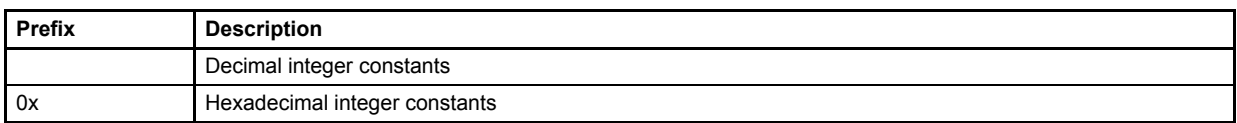

• Floating point constants are not allowed.

There are groups of operators. Inside a group there is no priority of operation, the expressions are processed from left to right. The groups are listed in order of their priority.

• Operators with one operant

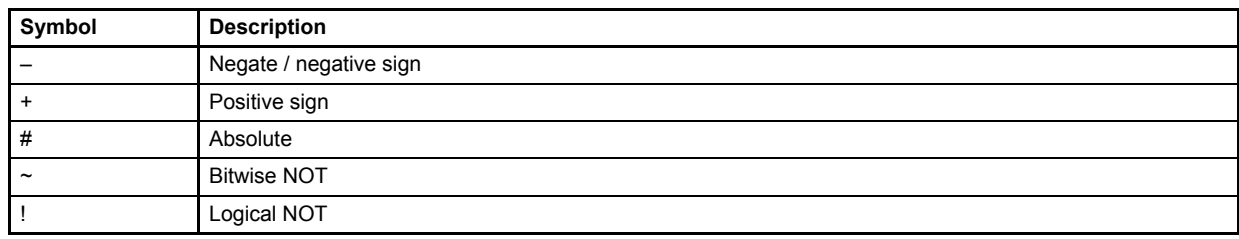

• Mathematical operators high priority

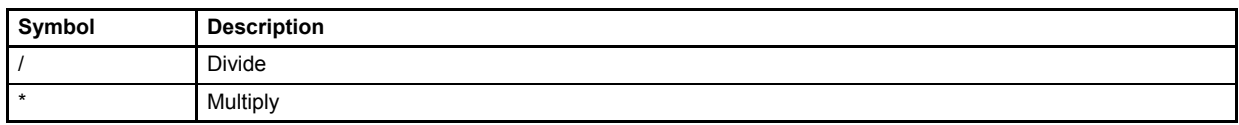

• Mathematical operators low priority

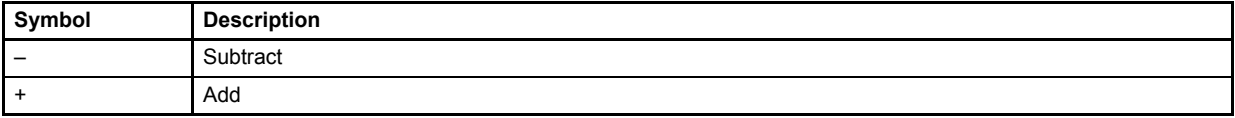

#### • Shift operators

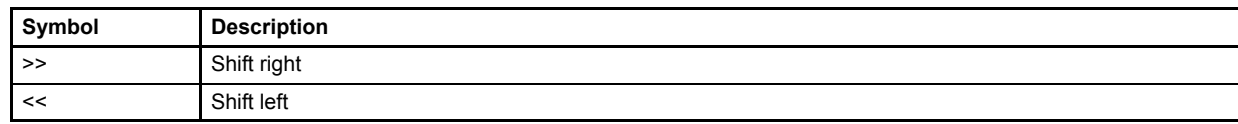

#### • Logical compare operators

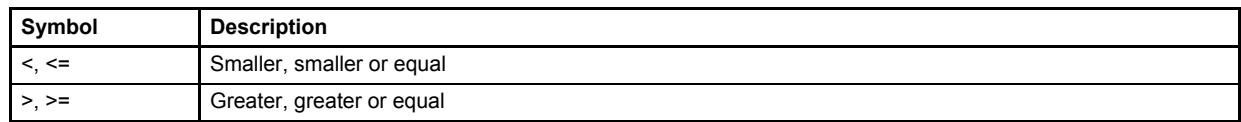

#### • Logical operators for conditions

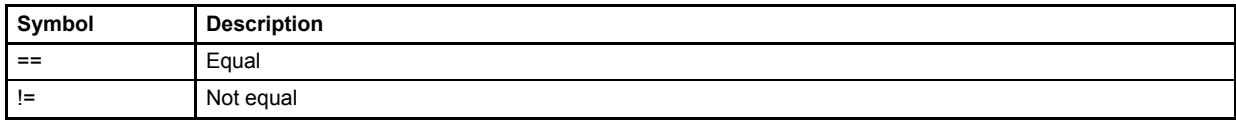

#### • Bitwise operator AND

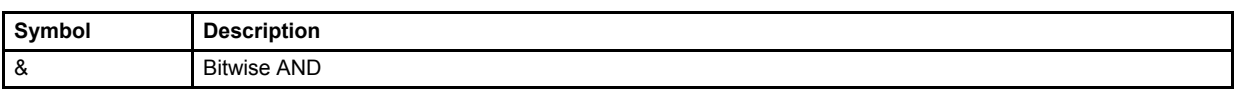

#### • Bitwise operator OR

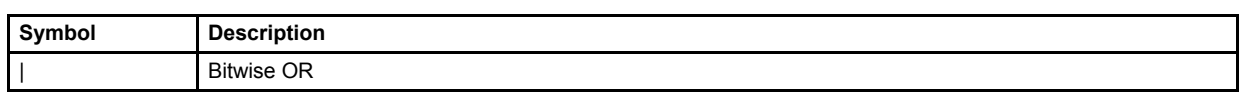

#### • Logical operator AND

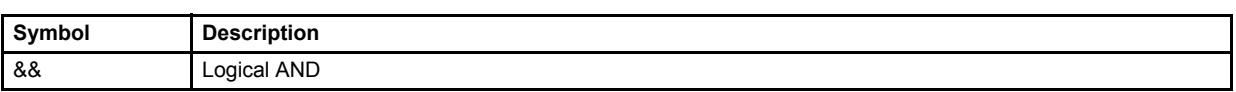

#### • Logical operator OR

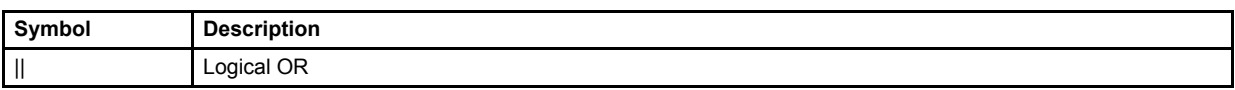

#### • If-then-else command operators Condition ? ifstatement : elsestatement '

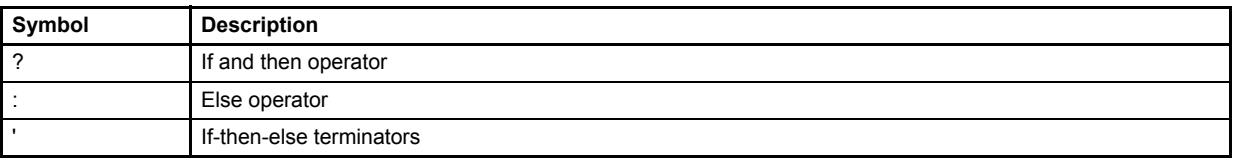

#### • Assignment operator

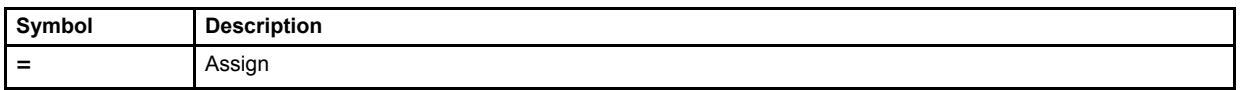

#### • Expressions can be concatenated using a semicolon

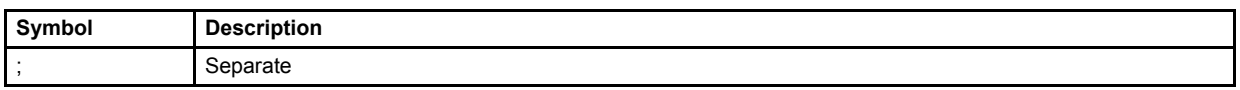

• Brackets are restricted to 3 levels

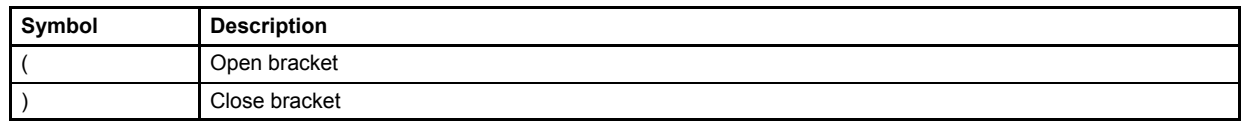

### **7.8.1.1 Object 0x2901: Event expression 1**

This parameter contains the expression string of the first event handler.

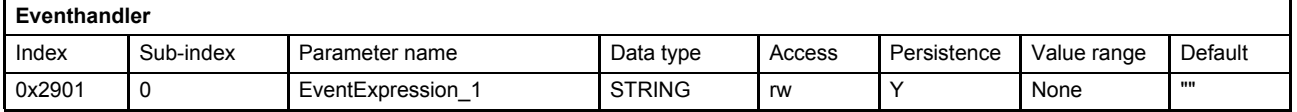

### **7.8.1.2 Object 0x2902: Event expression 2**

This parameter contains the expression string of the second event handler.

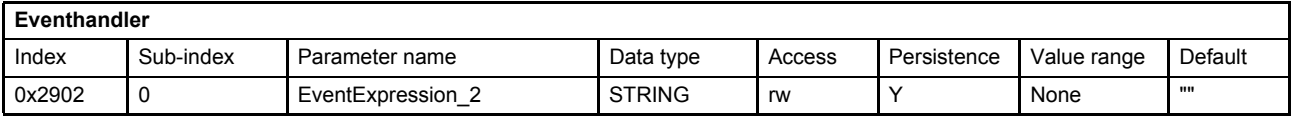

### **7.8.1.3 Object 0x2903: Event expression 3**

This parameter contains the expression string of the third event handler.

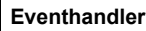

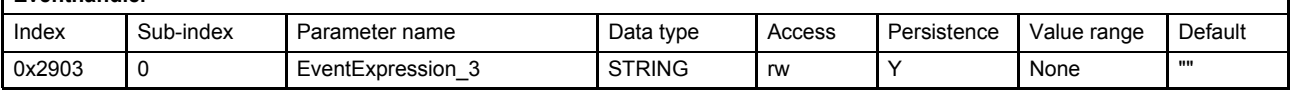

#### **7.8.1.4 Object 0x2904: Event expression 4**

This parameter contains the expression string of the fourth event handler.

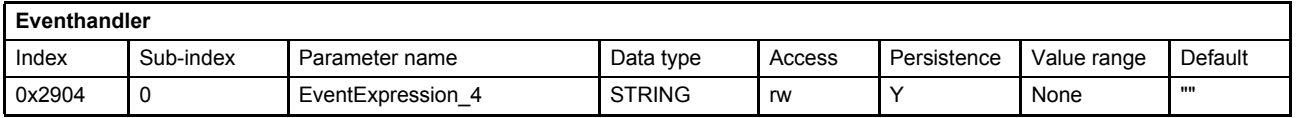

#### **7.8.1.5 Object 0x2905: Event expression 5**

This parameter contains the expression string of the fifth event handler.

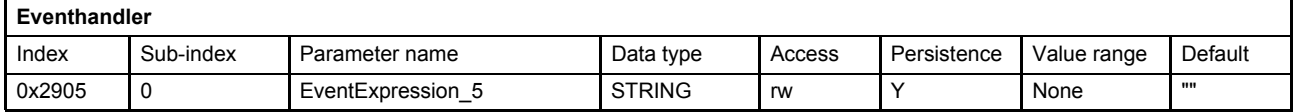

#### **7.8.1.6 Object 0x2906: Event expression 6**

This parameter contains the expression string of the sixth event handler.

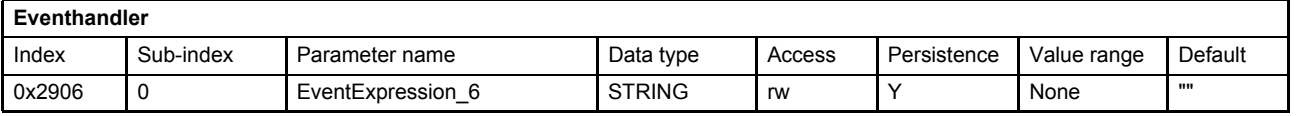

## **7.8.1.7 Object 0x2907: Event expression 7**

This parameter contains the expression string of the seventh event handler.

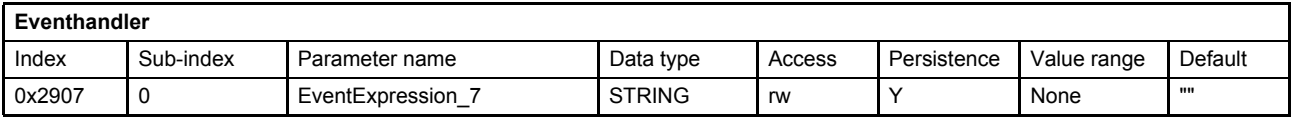

## **7.8.1.8 Object 0x2908: Event expression 8**

This parameter contains the expression string of the eighth event handler.

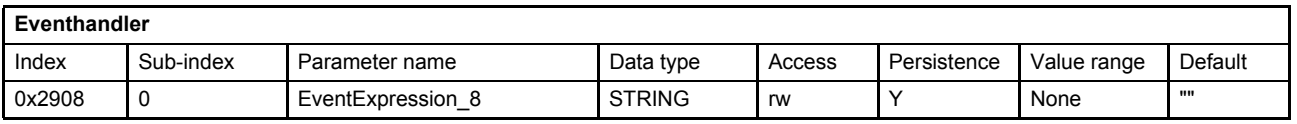

## **7.8.1.9 Object 0x2909: Event enable**

These parameters switch the event handler on or off.

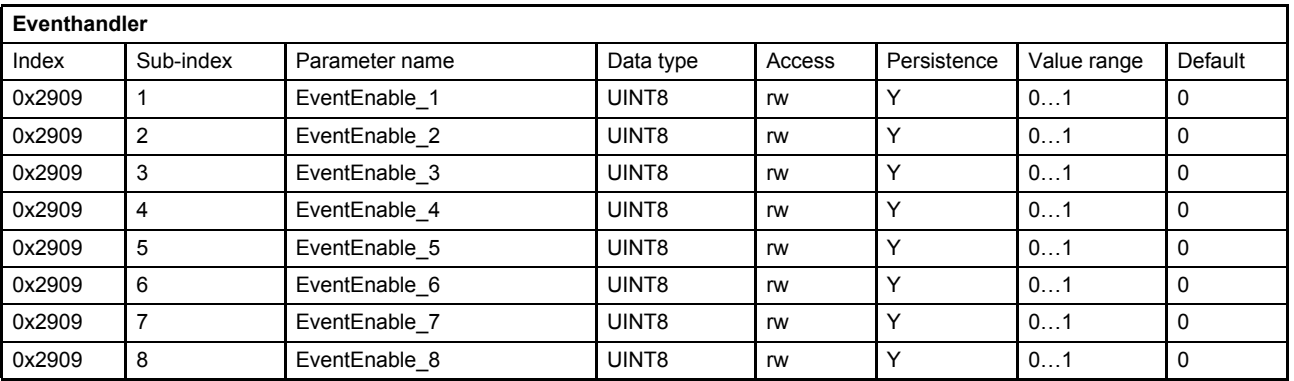

## **7.8.2 Event handler examples**

The following three simple examples explain the event handler behavior. For many event handler tasks, buffer parameters are needed. The parameters with the short names varu[…], vars[…], dumu[…] and dums[…] are reserved for these tasks.

#### $\Rightarrow$  [Chapter "6.9 Free to use parameters", page 105](#page-125-0)

#### **Example 1:**

#### *varu32[1]=varu32[1]+1;splset=varu32[1]\*5*

- Calculations are processed every main task cycle (no condition).
- Increase varu32[1] by one.
- Calculates the spool position setpoint value as five times the varu32[1] variable.

#### **Example 2:**

#### *splval>10000?splset=0:(splval<1000?splset=11000)*

- Two separate events in one expression using a semicolon as separator.
- Spool setpoint value is only changed if the spool position actual value meets the condition splval greater 10000 or smaller 1000.

#### **Example 3:**

Expression 1 <EventExpression 1> (0x2901): *prsval>10000?ctlmod=4;evtena[0]=0;evtena[1]=1*

#### Expression 2 <EventExpression\_2> (0x2902): *posset<1000?ctlmod=9;evtena[0]=1;evtena[1]=0*

- Expressions can disable themselves and activate other expressions.
- Expression 1 activates pressure control.
- Expression 2 activates spool position control.
- evtena[0] enables event expression 1, evtena[1] enables event expression 2, etc.

#### **Example 4:**

Combination of example 1 and example 2: *splval>10000?splset=0:(splval<1000?splset=11000)' varu32[1]=varu32[1]+1*

- If-then-else in combination with permanently expression.
- Two separate events in one expression using a semicolon as separator.
	- Spool setpoint value is only changed if the spool position actual value meets the condition splval greater 10000 or smaller 1000.
- Terminate If-then-else-if condition with '.
- Additional expression which is executed permanently to increase varu32[1] by one.

# **7.9 Data logger**

The data logger is a four channel oscilloscope to trace the parameters inside the servo valve. The parameters which are monitored can be chosen. The trigger condition, pre trigger, trigger level, slopes and scaling can be set. The servo valve contains a 2 Kbytes volatile data memory which can be used to sample the data. The data can be downloaded at any time.

## **7.9.1 Data logger state machine**

The data logger is controlled by a state machine. The states and the transitions are explained in this chapter.

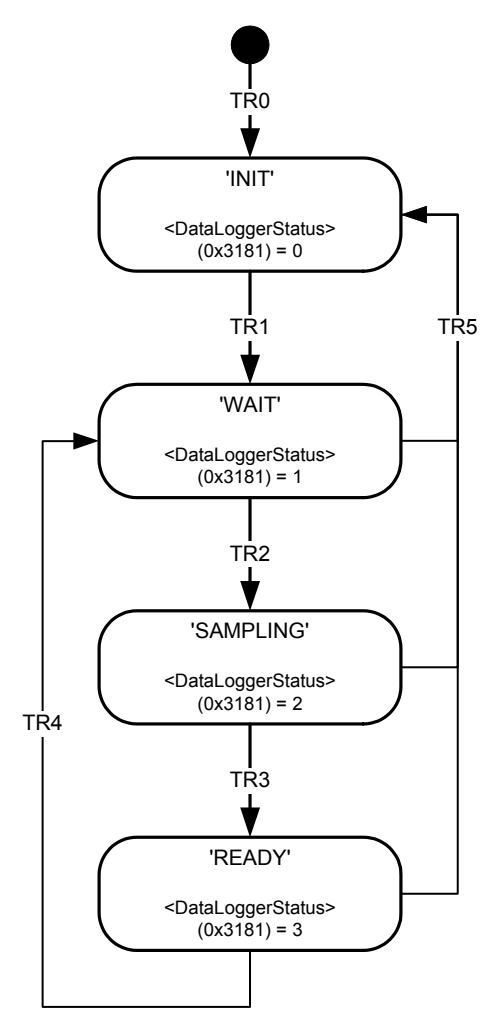

Figure 89: Data logger state machine

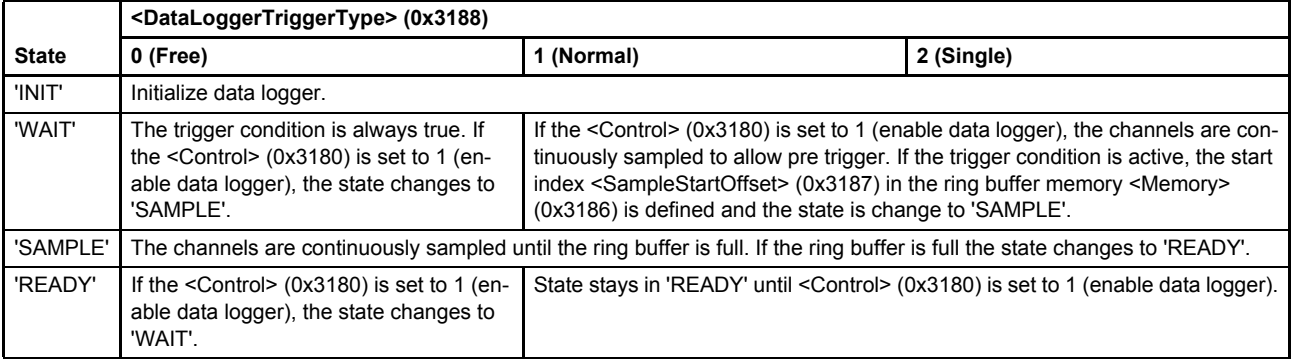

Table 85: States of the data logger state machine

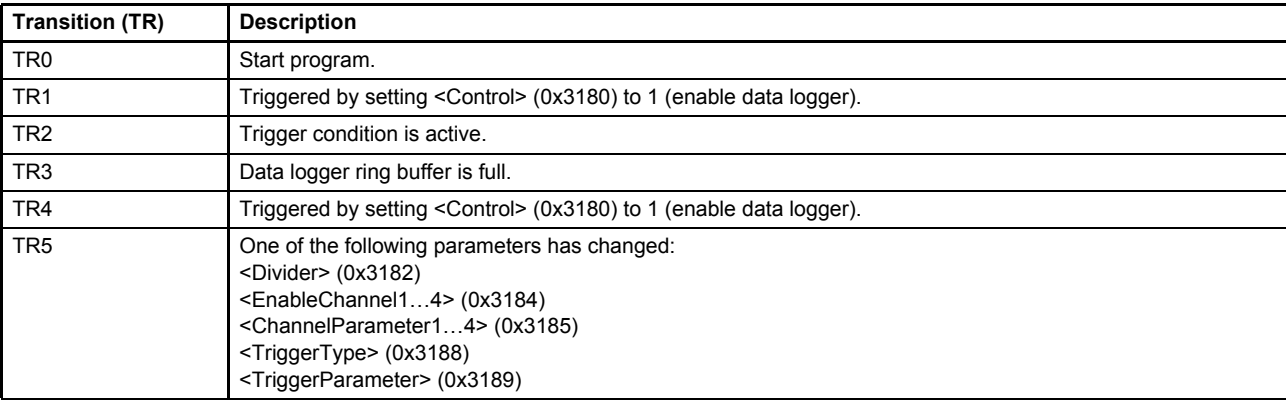

Table 86: Transitions of the data logger state machine

## **7.9.1.1 Object 0x3180: Control**

This parameter enables the data logger.

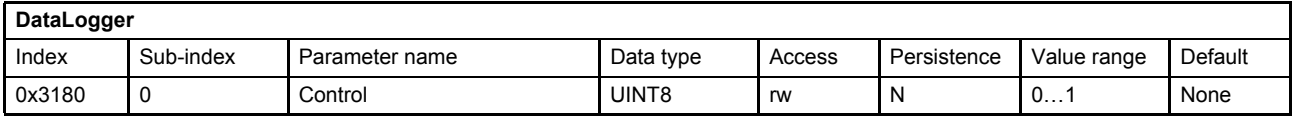

#### **Value description**

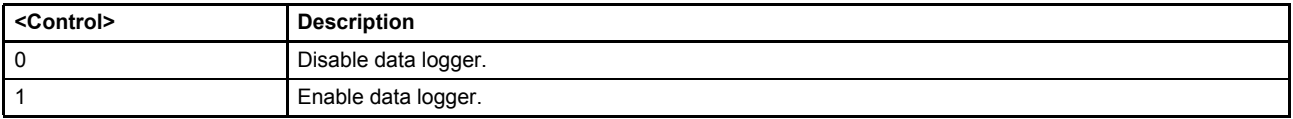

Table 87: Possible values of parameter <Control> (0x3180)

### **7.9.1.2 Object 0x3181: Status**

State of the data logger state machine.

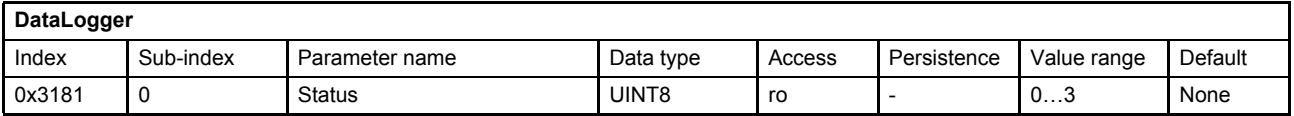

#### **Value description**

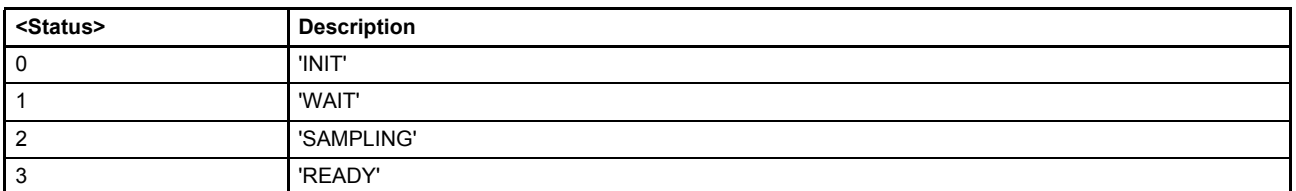

Table 88: Possible values of parameter <Status> (0x3181)

## **7.9.2 Channel settings**

Four channels can be used within the data logger. All readable parameters are available as input for the channels.

## **7.9.2.1 Object 0x3185: Channel parameter**

The parameters <ChannelParameter1…4> define the parameters which shall be sampled. The values are composed of index, sub-index and bit length of the chosen parameter.

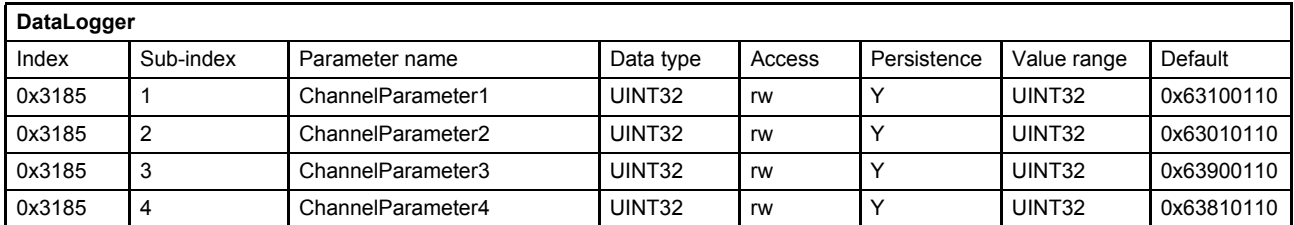

#### **Value description**

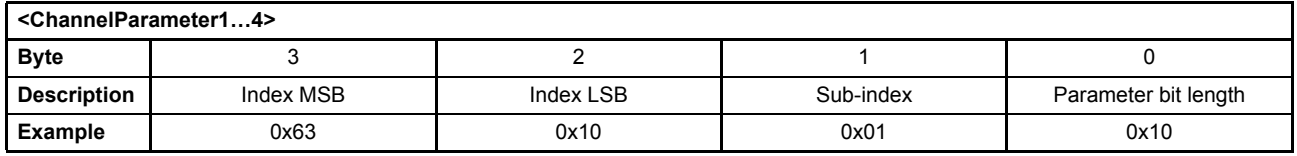

This pointer contains a combination of index, sub-index and length of the parameter to be used. It may only refer to parameters with a bit length of 0x10.

The example value is 0x63100110, which refers to the <SplDemandValue> (0x6310), sub-index 0x01 with a length of 16 bit (16=0x10).

### **7.9.2.2 Object 0x3184: Enable channel**

Any channel can be switched on or off with this parameter.

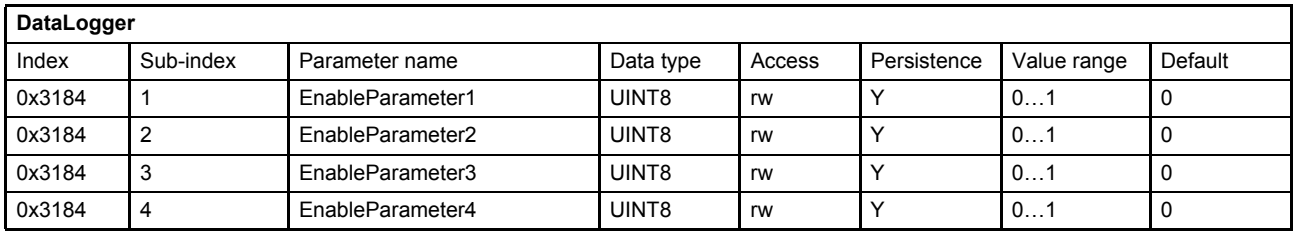

#### **Value description**

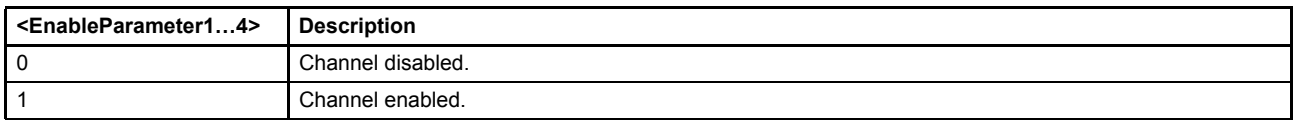

Table 89: Possible values of parameter <EnableParameter> (0x3184)

## **7.9.3 Sample frequency**

The maximum sample frequency is limited to 10000 samples per seconds (10kHz). This sample frequency can be set to a smaller sample frequency with the parameter <Divider> (0x3182).

New sample frequency =  $\frac{\text{Maximum sample frequency}}{\text{5 -}}$ 

The measuring time is increased by the factor <Divider> (0x3182).

## **7.9.3.1 Object 0x3182: Divider**

This parameter contains an integer number to reduce the sampling frequency.

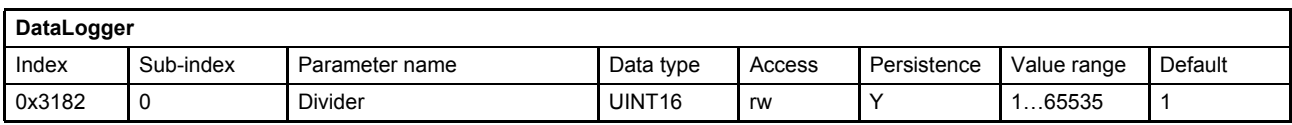

#### **Value description**

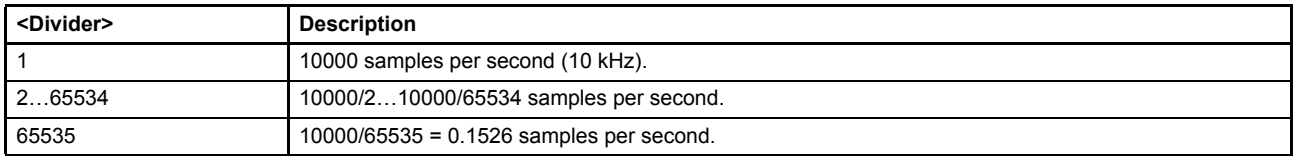

Table 90: Possible values of parameter <Divider> (0x3182)

## **7.9.4 Trigger settings**

The trigger settings can be set like on a real oscilloscope.

- Trigger parameter (integer parameter for the trigger).
- Trigger type (FREE, NORMAL, SINGLE).
- Trigger level or bitmask (trigger level).
- Trigger coupling (AC, DC, BITMASK).
- Trigger slope (rising, falling, both).
- Trigger position (pre trigger, post trigger).

### **7.9.4.1 Object 0x3189: Trigger parameter**

The <TriggerParameter> (0x3189) defines the parameter which is used as trigger signal.

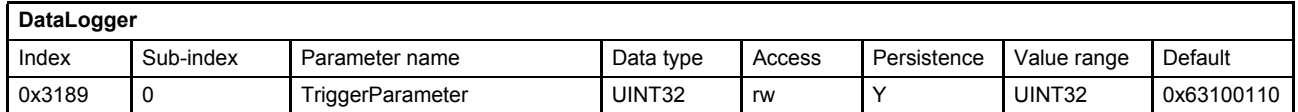

#### **Value description**

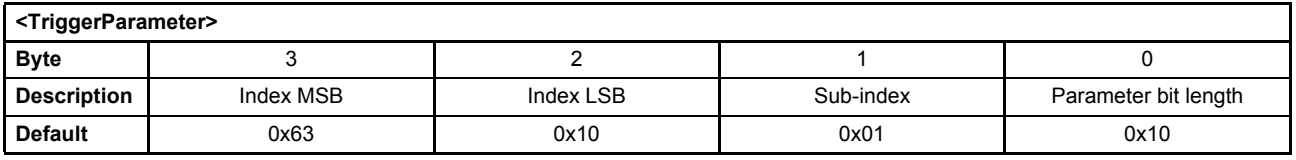

This pointer contains a combination of index, sub-index and length of the parameter to be used. It may only refer to parameters with a bit length of 0x10.

The default value is 0x63100110, which refers to the <SplDemandValue> (0x6310), sub-index 0x01 with a length of 16 bit (16=0x10).

## **7.9.4.2 Object 0x3188: Trigger type**

This parameter contains the trigger type of the data logger.

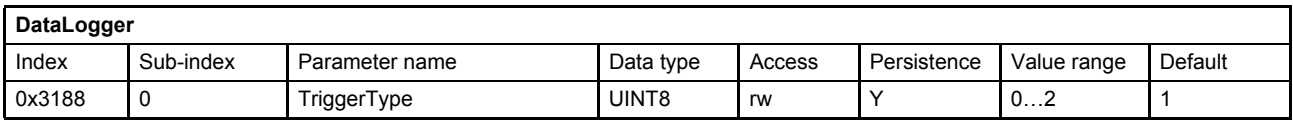

#### **Value description**

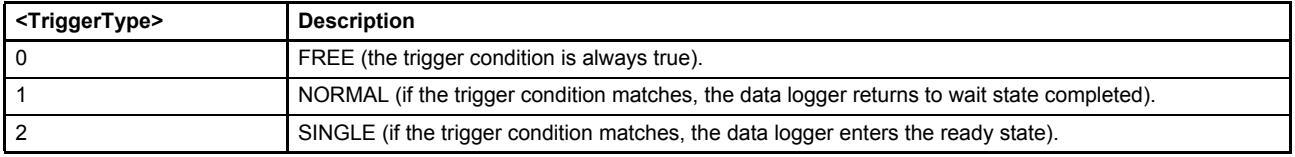

Table 91: Possible values of parameter <TriggerType> (0x3188)

### **7.9.4.3 Object 0x318C: Trigger level or bitmask**

This parameter contains the trigger level if the <TriggerCoupling> (0x318A) is set to 0 or 1.

This parameter contains the BITMASK if the <TriggerCoupling> (0x318A) is set to 2. The BITMASK selects the bits to be compared with the trigger signal.

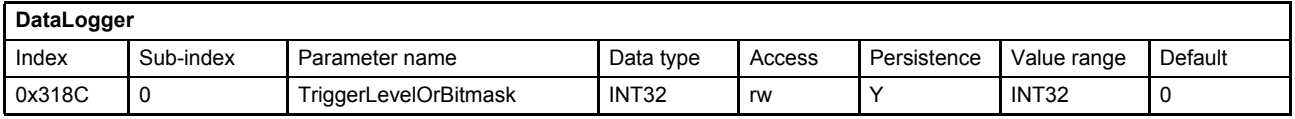

### **7.9.4.4 Object 0x318A: Trigger coupling**

This parameter contains the trigger coupling type of the data logger.

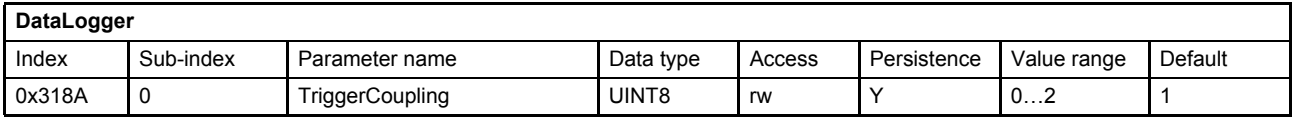

#### **Value description**

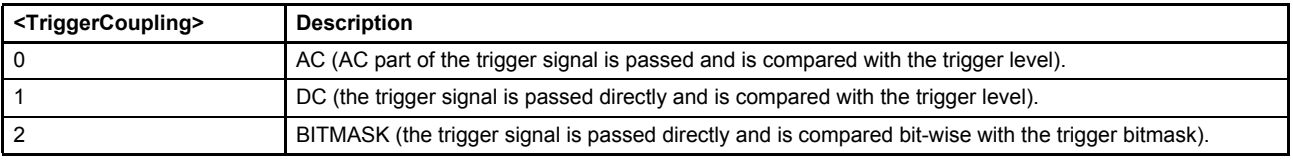

Table 92: Possible values of parameter <TriggerCoupling> (0x318A)

## **7.9.4.5 Object 0x318B: Trigger slope**

The <TriggerSlope> (0x318B) defines the edge of the signal which starts the sampling procedure.

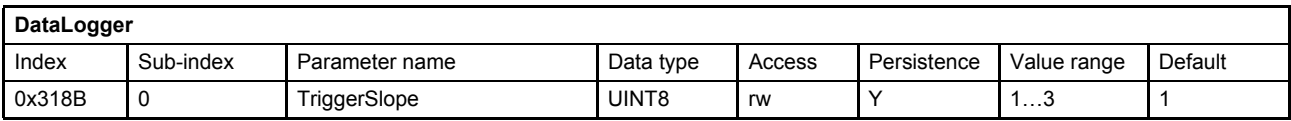

#### **Value description**

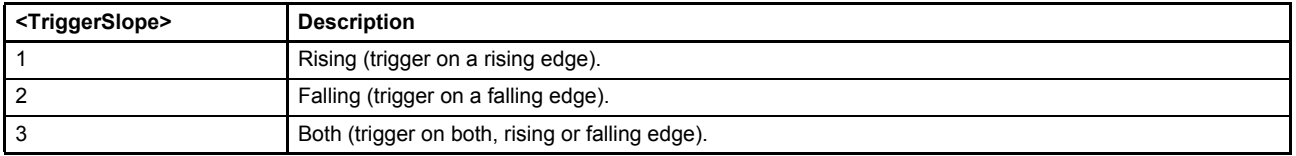

Table 93: Possible values of parameter <TriggerSlope> (0x318B)

### **7.9.4.6 Object 0x318D: Trigger position**

The <TriggerPosition> (0x318D) is provided as number of samples which shifts the starting point in the ring buffer.

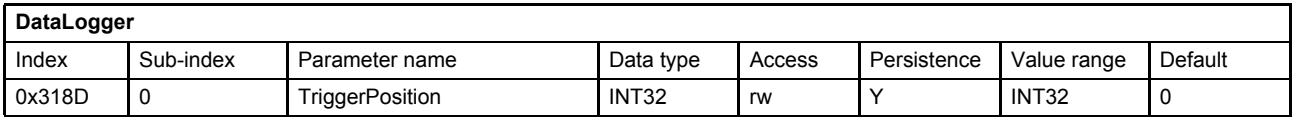

#### **Value description**

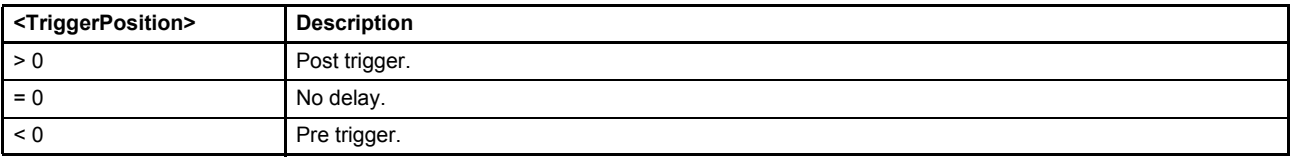

Table 94: Possible values of parameter <TriggerPosition> (0x318D)

## **7.9.5 Data memory**

The data logger memory is organized as a ring buffer. After the data logger has finished a sampling task and changed the state from 'SAMPLE' to 'READY', the sampled data are valid. The sampled data start from the byte number <SampleStartOffset> (0x3187) until the byte 2047 and continue from byte 0 to byte <SampleStartOffset> (0x3187) – 1.

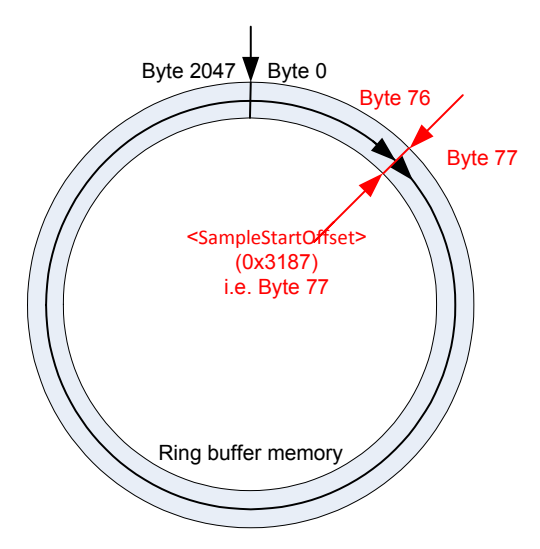

Figure 90: Data memory organization

The number of possible samples depends on the channel configuration. The next three examples illustrate the data logger memory management:

#### **Example 1: Sampling three channels with mixed data types, 1, 2 and 4 bytes**

In this example three channels are enabled, channels 1, 3 and 4. Each enabled channel contains a different data type with a different length (1, 2 and 4 byte). Channel one samples a one byte parameter, channel 3 a two byte parameter and channel 4 a four byte parameter. In every sample step 7 bytes memory are needed. The available memory is 2048 bytes. The possible number of samples is 2048 bytes/7 bytes per sample, so 292 samples can be saved in the memory. 292 samples multiplied with 7 bytes per sample are equal 2044 bytes. So an empty rest of 4 bytes remains at the end of the ring buffer. If the parameter  $\le$ Divider> (0x3182) is set to 1 (10000 samples per second), the memory is filled in 292/10000 = 29.2 ms.

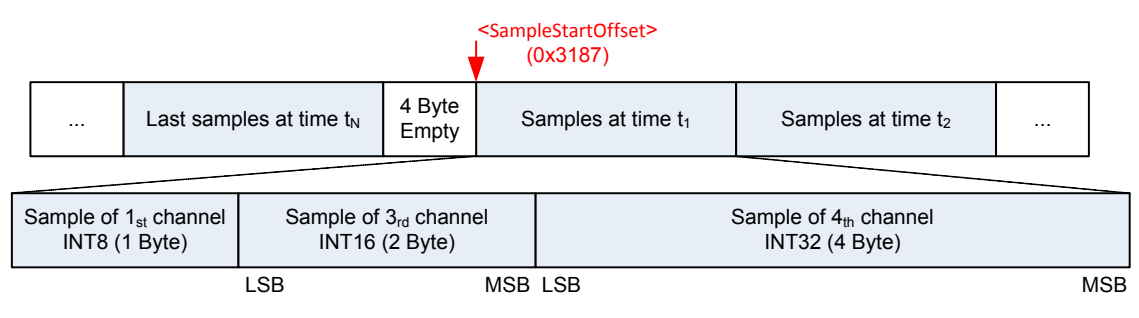

Figure 91: Data memory - mixed channel data

#### **Example 2: Sampling one channel with a one byte parameter**

In this example only one channel, channel number 3, is enabled. For every sample one byte memory is needed. The available memory is 2048 bytes. The possible number of samples is 2048 bytes divided by 1 byte per sample, so 2048 samples can be taken. No empty rest remains at the end of the ring buffer. If the parameter <Divider> (0x3182) is set to 1 (10000 samples per second), the memory is filled in  $2048/10000 = 204.8$  ms.

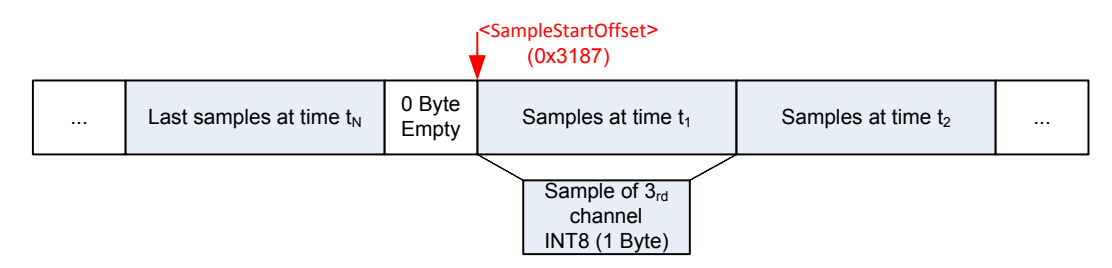

Figure 92: Data memory - one channel with INT8 parameter

#### **Example 3: Sampling four channels with 4 four byte parameters**

In this example all four channels are enabled. For every sample 16 bytes memory are needed. The available memory is 2048 bytes. The possible number of samples is 2048 bytes divided by 16 byte per sample, so 128 samples can be saved in the memory. No empty space remains at the end of the ring buffer. If the parameter <Divider> (0x3182) is set to 1 (10000 samples per second), the memory is filled in 128/10000 = 12.8 ms.

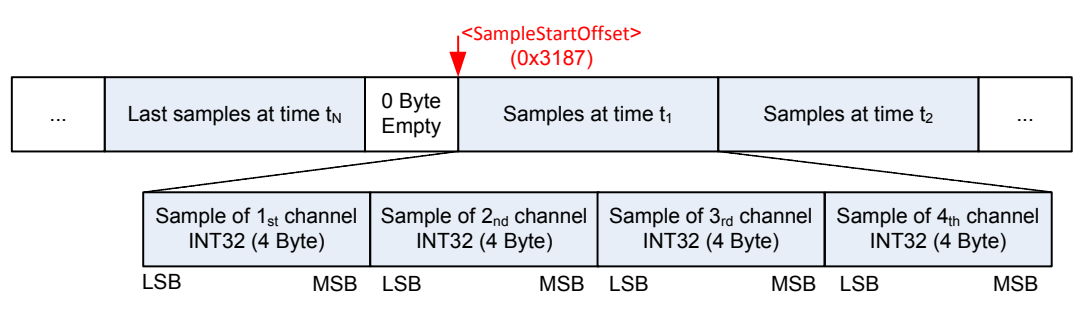

Figure 93: Data memory - four channels with INT32 parameters

### **7.9.5.1 Object 0x3186: Memory**

The parameter <Memory> (0x3186) contains the sampled information of the four channels. The parameter is an array of UINT8 with 2048 entries/bytes.

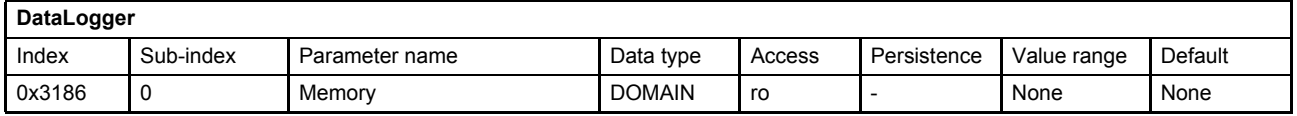

#### **7.9.5.2 Object 0x3187: Sample start offset**

The <SampleStartOffset> (0x3187) contains the byte position where the recorded data start. It indicates the position of the first sample point.

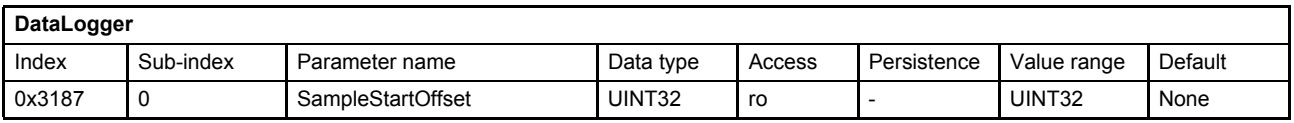

#### **7.9.5.3 Object 0x3183: Number of samples**

The parameter <NumberOfSamples> (0x3183) contains the number of sample points. On each sample point the data of all active channels are recorded.

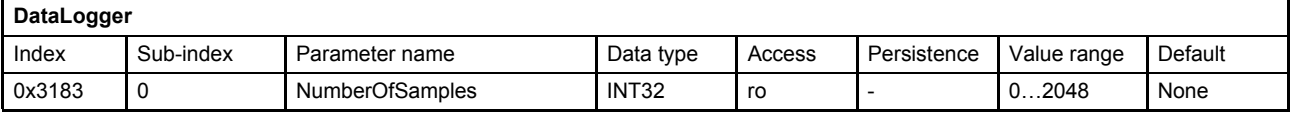

# **7.10 Function generator**

The servo valve internal function generator can be used to generate a periodic signal with specific shapes, thereby enabling an engineer or technician to test and examine a servo valve. The function generator has two outputs:

- An output signal This signal can be used e.g. as setpoint value for the servo valve to optimize the servo valves behavior. Different shapes, amplitude and offset can be configured.  $\Rightarrow$  [Chapter "7.10.3.1 Object 0x3101: Output signal", page 197](#page-217-0)
- A trigger signal This is a rectangular signal, with fixed amplitude, without offset. This signal can be used e.g. to trigger the data logger.  $\Rightarrow$  [Chapter "7.10.3.2 Object 0x3102: Square output \(Trigger signal\)", page 198](#page-218-0)

## **7.10.1 Function generator output signal shapes**

The function generator output signal can be influenced by changing the function type, the magnitude, the offset, the sign or the frequency. The available shapes and the parameters to define the shapes are explained in this chapter.

## **7.10.1.1 Rectangular output signal (type 1)**

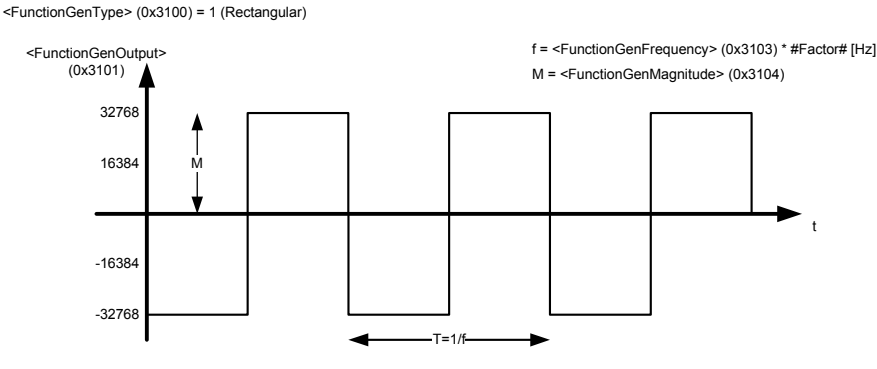

Figure 94: Rectangular output signal (type 1)

## **7.10.1.2 Triangle output signal (type 2)**

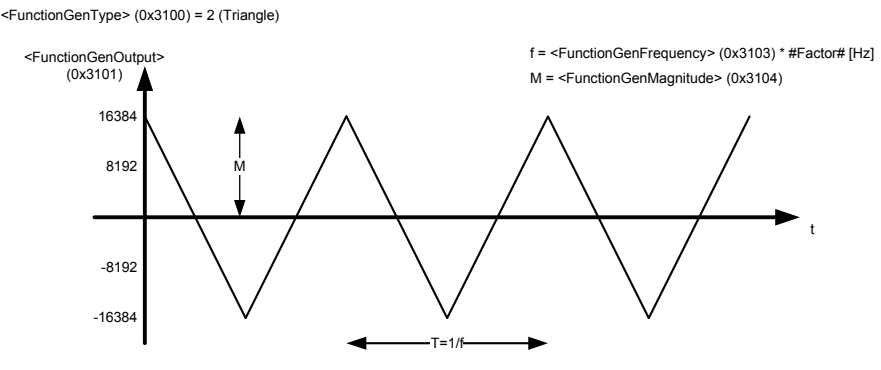

Figure 95: Triangle output signal (type 2)

## **7.10.1.3 Sawtooth signal (type 3)**

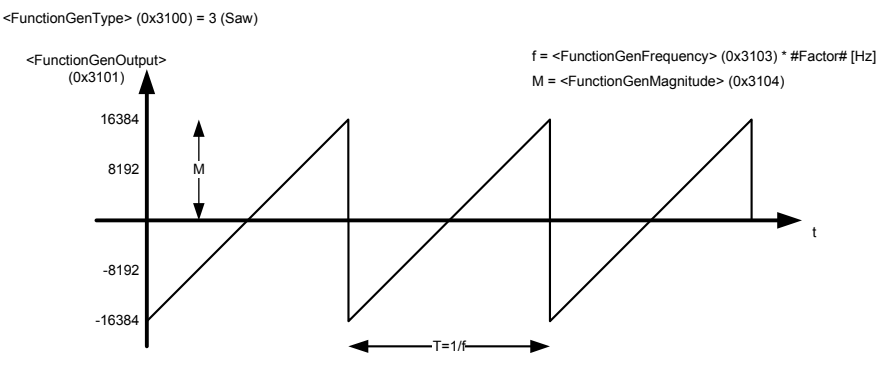

Figure 96: Saw signal (type 3)

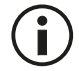

The output signal can be inverted by setting the parameter <FunctionGenSign> (0x3107) to -1.  $\Rightarrow$  [Chapter "7.10.1.9 Object 0x3107: Sign", page 196](#page-216-0)

## **7.10.1.4 Trapezoid signal (type 4)**

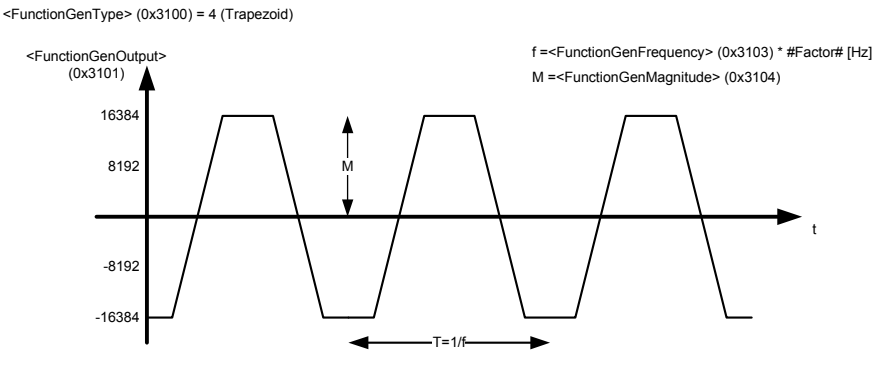

Figure 97: Trapezoid signal (type 4)

## **7.10.1.5 Sine signal (type 5)**

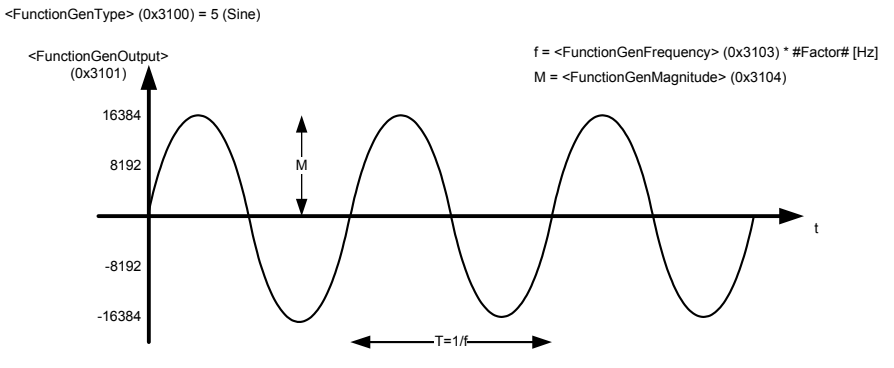

Figure 98: Sine signal (type 5)
# **7.10.1.6 Object 0x3100: Type**

This parameter defines the function generator output signal shape.

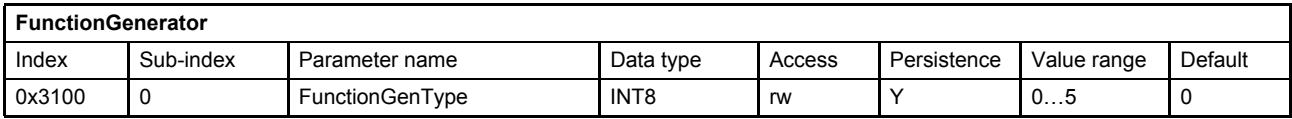

#### **Value description**

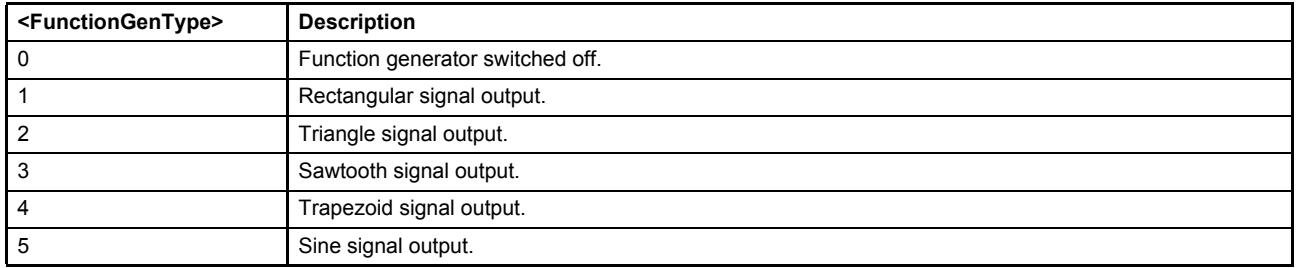

Table 95: Possible values of parameter <Type> (0x3100)

### **7.10.1.7 Object 0x3104: Magnitude**

This parameter is the magnitude of the function generator output signal in increments. To configure e.g. a setpoint value of ±100 %, 16384 has to be set as magnitude.

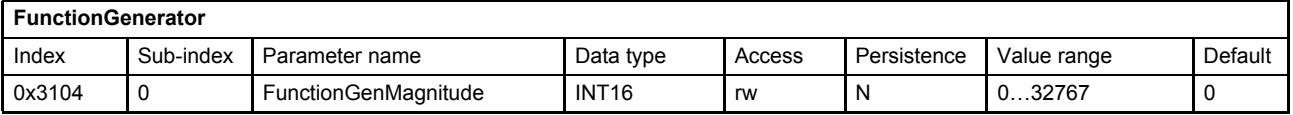

#### **7.10.1.8 Object 0x3105: Offset**

This parameter is the offset of the function generator output signal in increments.

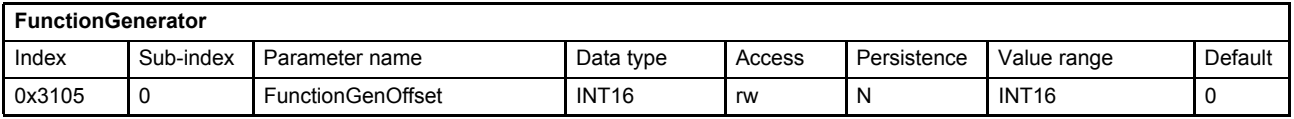

#### **7.10.1.9 Object 0x3107: Sign**

This parameter is the sign of the function generator output signal.

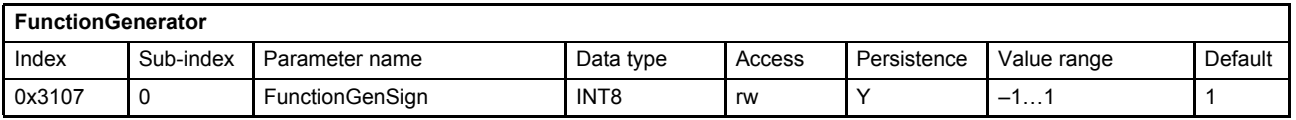

## **7.10.2 Function generator output signal frequency**

The function generator output frequency is defined as:

 $f =$  <FunctionGenFrequency> (0x3103)  $\cdot$  #Factor#

The #Factor# is dependent on the frequency prefix parameter <FunctionGenFrequencyPrefix> (0x3108). The Frequency unit is Hertz [Hz] or [1/s].

## **7.10.2.1 Object 0x3103: Frequency**

This parameter defines the function generator output signals frequency which is multiplied with the frequency prefix factor to get the function generator output signals frequency in Hertz [Hz] or [1/s].

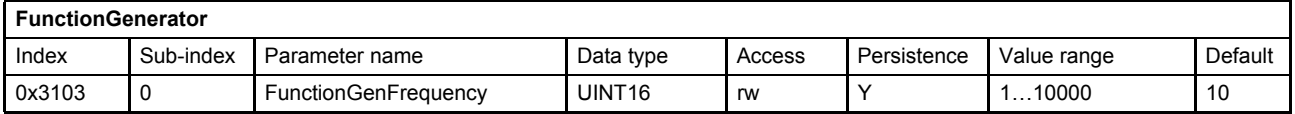

#### **7.10.2.2 Object 0x3108: Frequency prefix**

This parameter defines a factor which is multiplied with the parameter <FunctionGenFrequency> (0x3103) to get the function generator output signals frequency in Hertz [Hz] or [1/s].

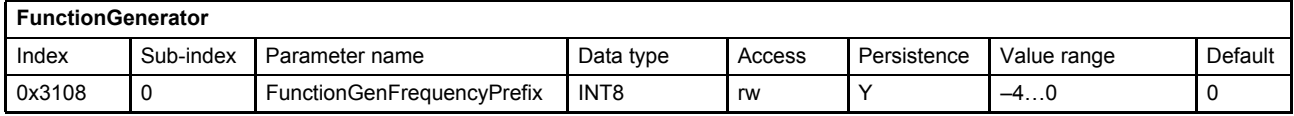

#### **Value description**

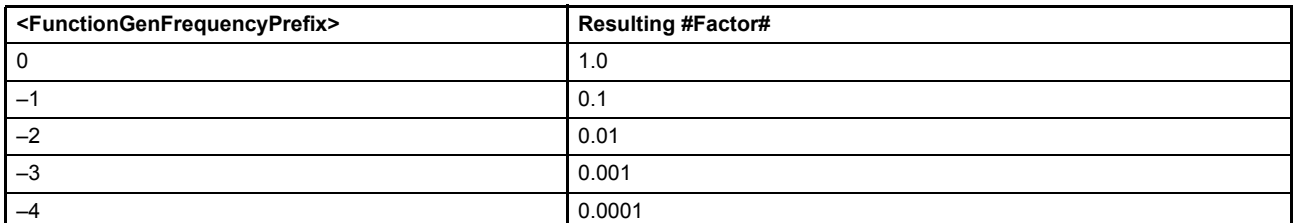

Table 96: Possible values of parameter <FunctionGenFrequencyPrefix> (0x3108)

# **7.10.3 Function generator output signals**

The function generator output signals can be used for several tasks. An important one is the use as the setpoint for the servo valve. This can be done by mapping the output signal to one of the following servo valve setpoint inputs:

- **Spool position setpoint value:** <SplSetpointParameter> (0x3320) [Chapter "6.2.3.2 Object 0x3320: Setpoint parameter", page 60](#page-80-0)
- **Pressure setpoint value:** <PrsSetpointParameter> (0x3310)  $\Rightarrow$  [Chapter "6.2.4.2 Object 0x3310: Setpoint parameter", page 62](#page-82-0)

### **7.10.3.1 Object 0x3101: Output signal**

This is the function generator output signal.

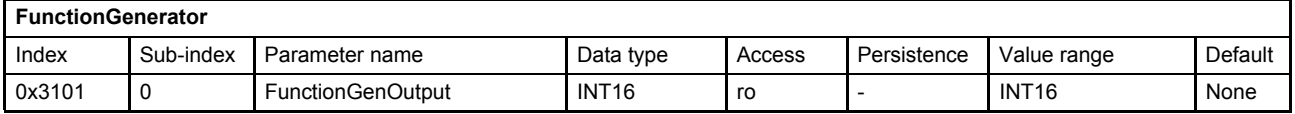

# **7.10.3.2 Object 0x3102: Square output (Trigger signal)**

This signal has the same frequency as the function generator output signal but is fixed to a rectangular shape and with a magnitude of 32767 increments with no offset.

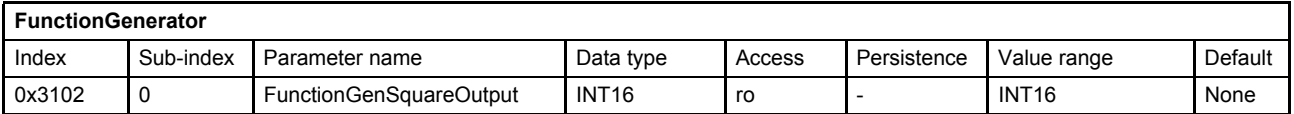

#### **Value description**

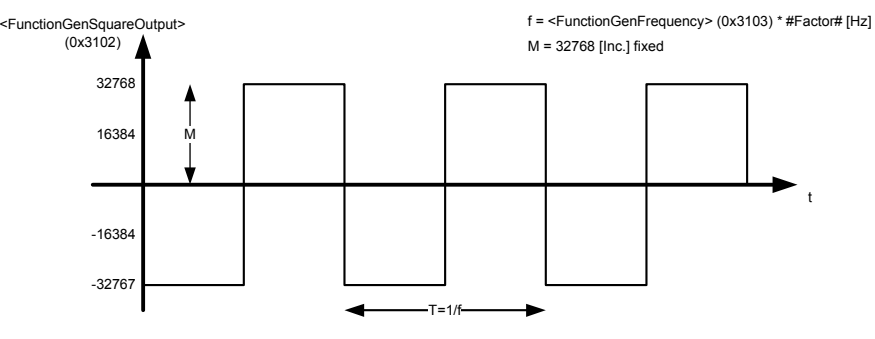

Figure 99: Trigger signal

# **8 Diagnostics**

# **8.1 Fault reaction**

If a malfunction occurs, the servo valve software throws a fault. The corresponding fault is set in the fault state <FaultStatus> (0x2831) and <FaultRetainStatus> (0x2834) parameters in bit coded form. If no fault reaction for this fault is defined within the parameter <FaultReactionType> (0x2830) no further fault reaction is done. If a fault reaction is configured for the thrown fault code at least an emergency message is sent and the <Error-Register> (0x1001) parameter will be set according to the error group of the fault code. Then the fault code and the error code are saved in an array <StandardErrorField> (0x1003) which holds the last eight thrown faults. Afterwards the error description string is saved in the array <FaultReactionDescription> (0x2832). The <FaultHistoryNumber> (0x2833) is set to the number of thrown faults.

If the configured fault reaction of the actual thrown fault requests a change of the device state, the corresponding transition of the device state machine will be forced.

# **8.1.1 Fault reaction flow chart**

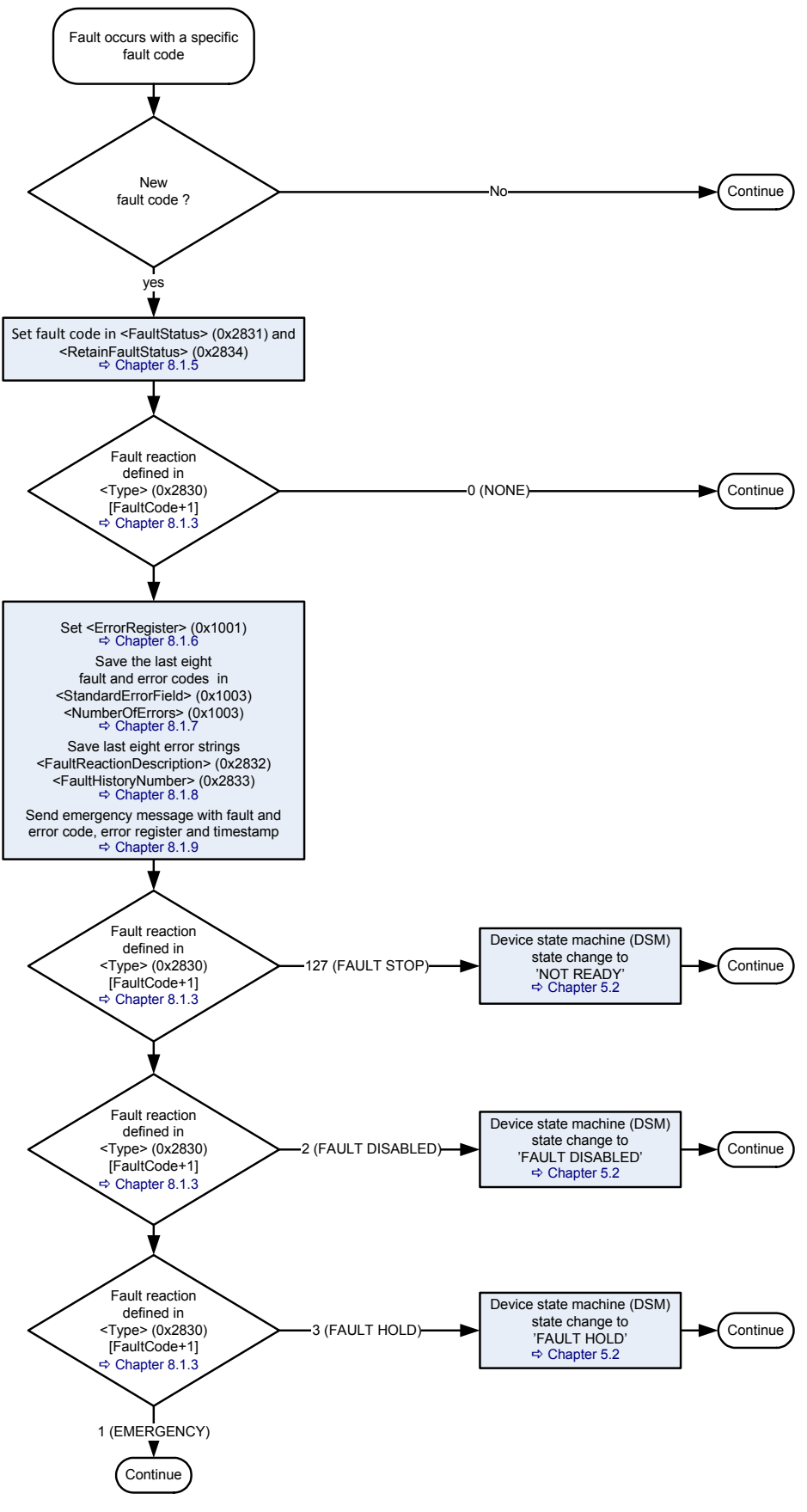

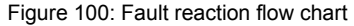

# <span id="page-221-1"></span>**8.1.2 Possible fault codes**

The possible fault codes are shown in the following table. The used fault codes depend on the servo valve model and hardware. The fault code 0 means that no fault is pending.

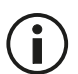

To get the sub-index of the fault reaction type <FaultReactionType> (0x2830), the fault code must be incremented by one.

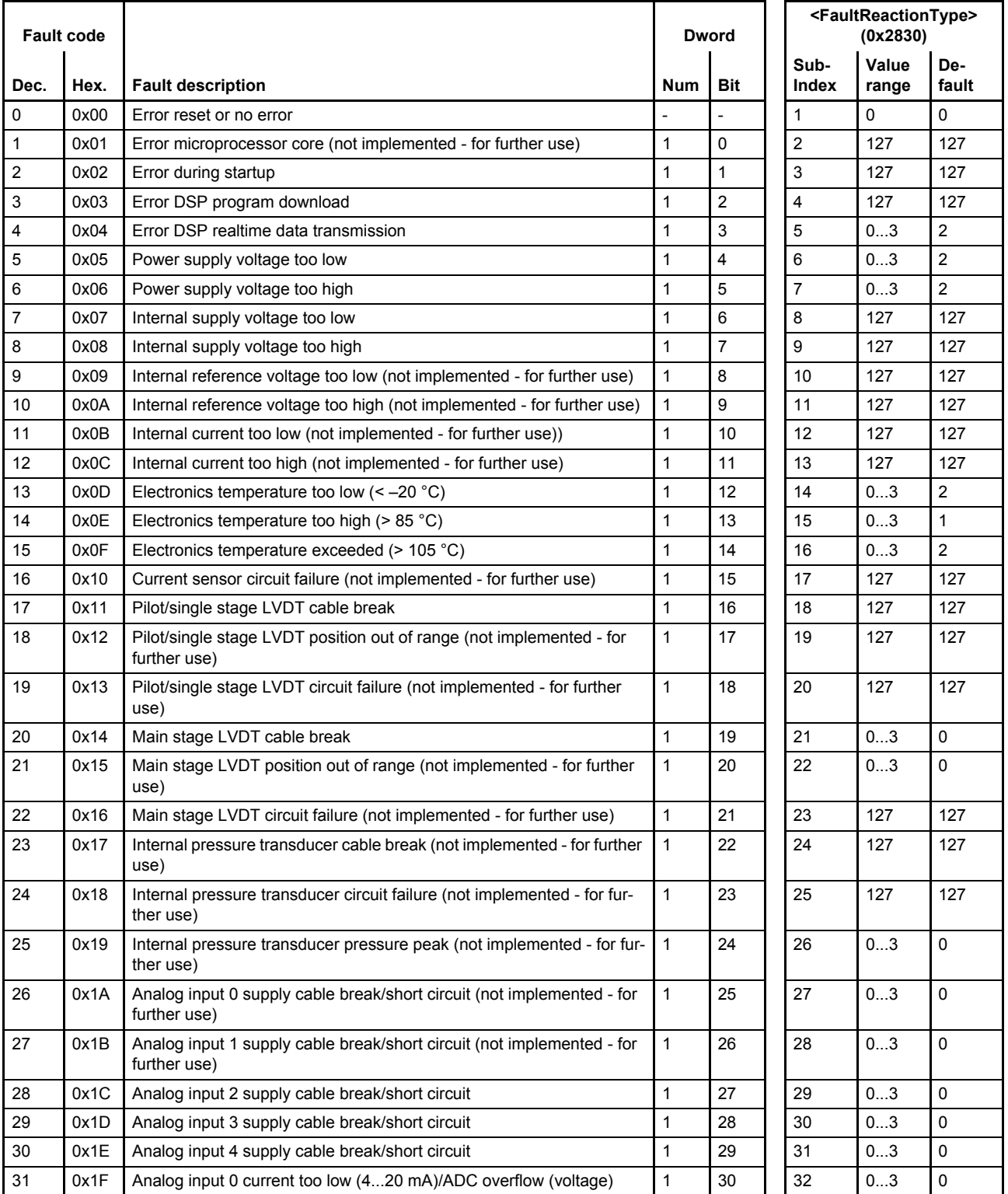

<span id="page-221-0"></span>Table 97: Possible fault codes (part 1 of 4)

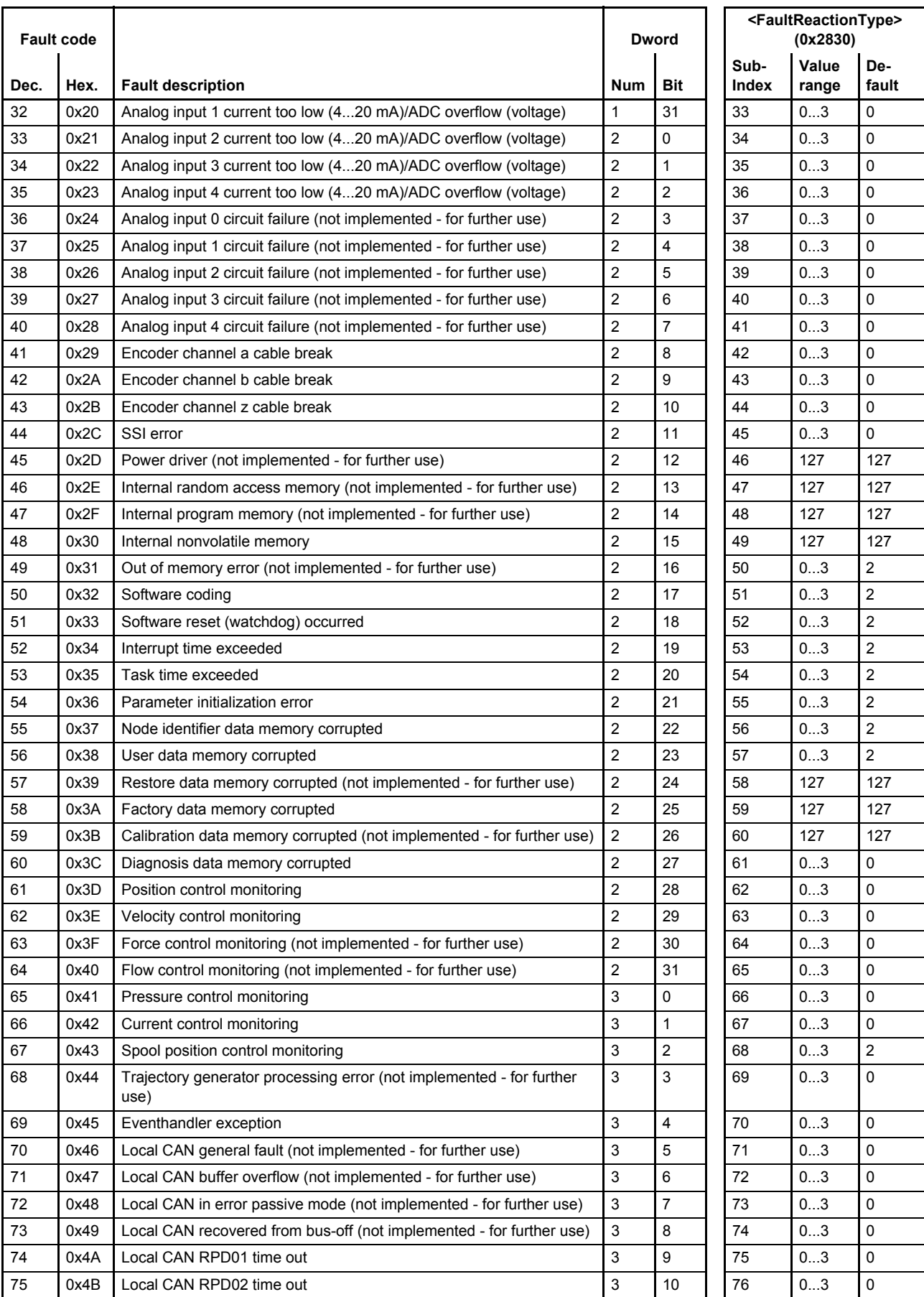

Table 97: Possible fault codes (part 2 of 4)

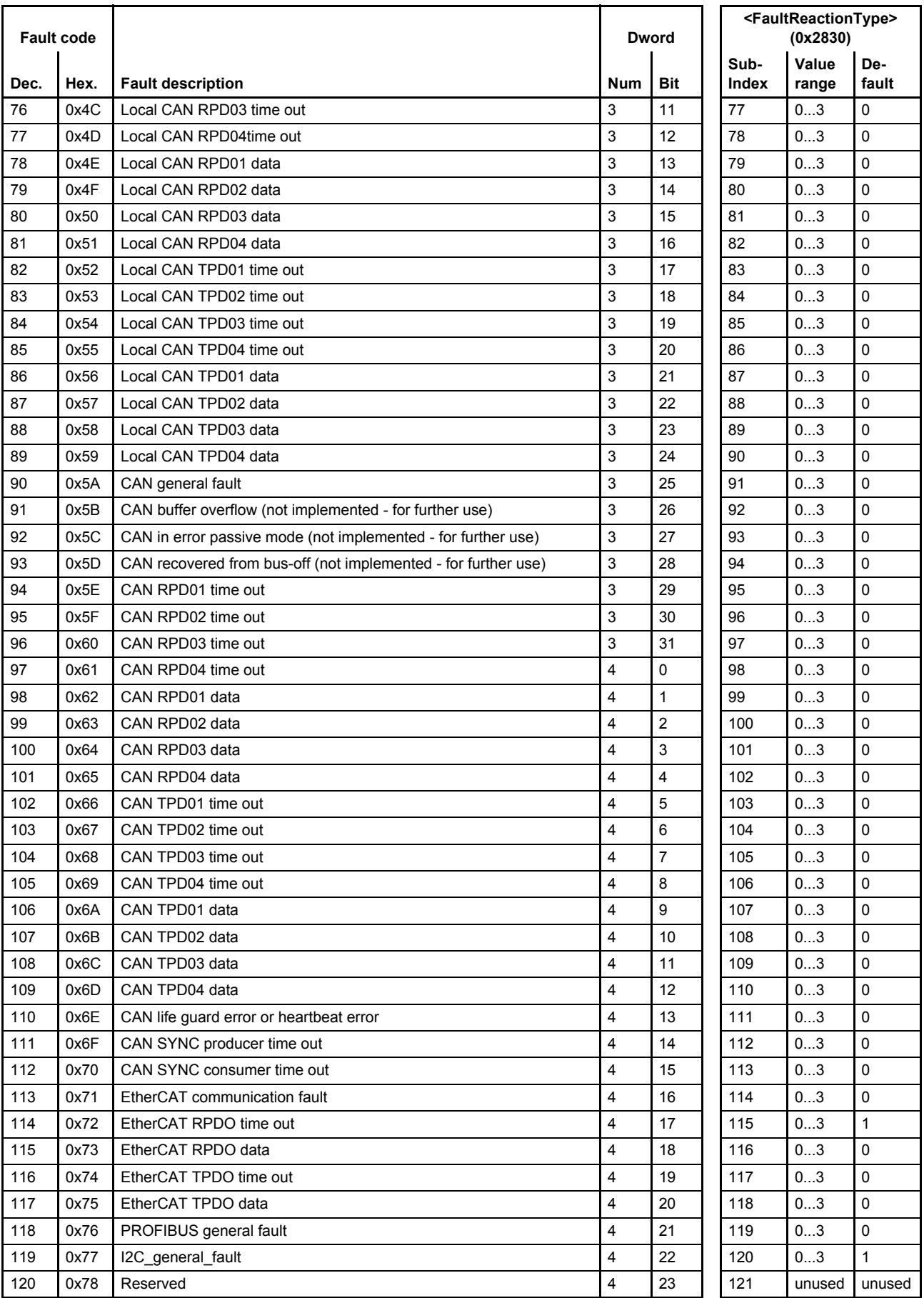

Table 97: Possible fault codes (part 3 of 4)

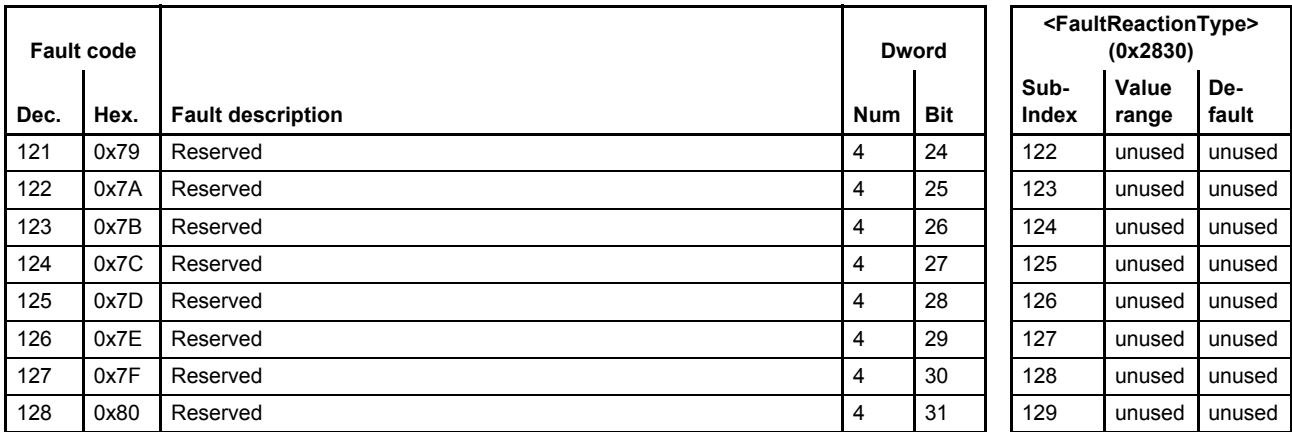

Table 97: Possible fault codes (part 4 of 4)

# <span id="page-224-0"></span>**8.1.3 Fault reaction type**

The fault reaction parameter <FaultReactionType> (0x2830) can be used to configure the fault behavior for each fault code.

### **8.1.3.1 Object 0x2830: Fault reaction type**

The fault reaction for each fault event can be configured by selecting different fault reaction types 0 to 3. The reaction 127 (non-removable error) is predefined. This fault reaction type cannot be changed.

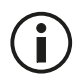

To get the ndex of the fault reaction type <FaultReactionType> (0x2830), the fault code must be incremented by 101.

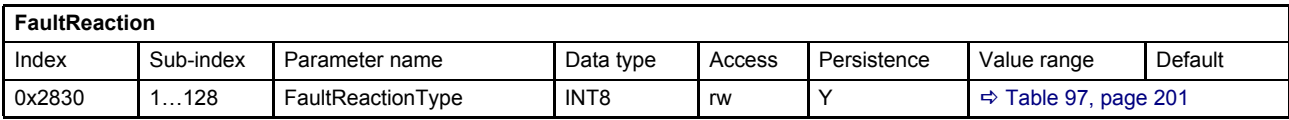

#### **Value description**

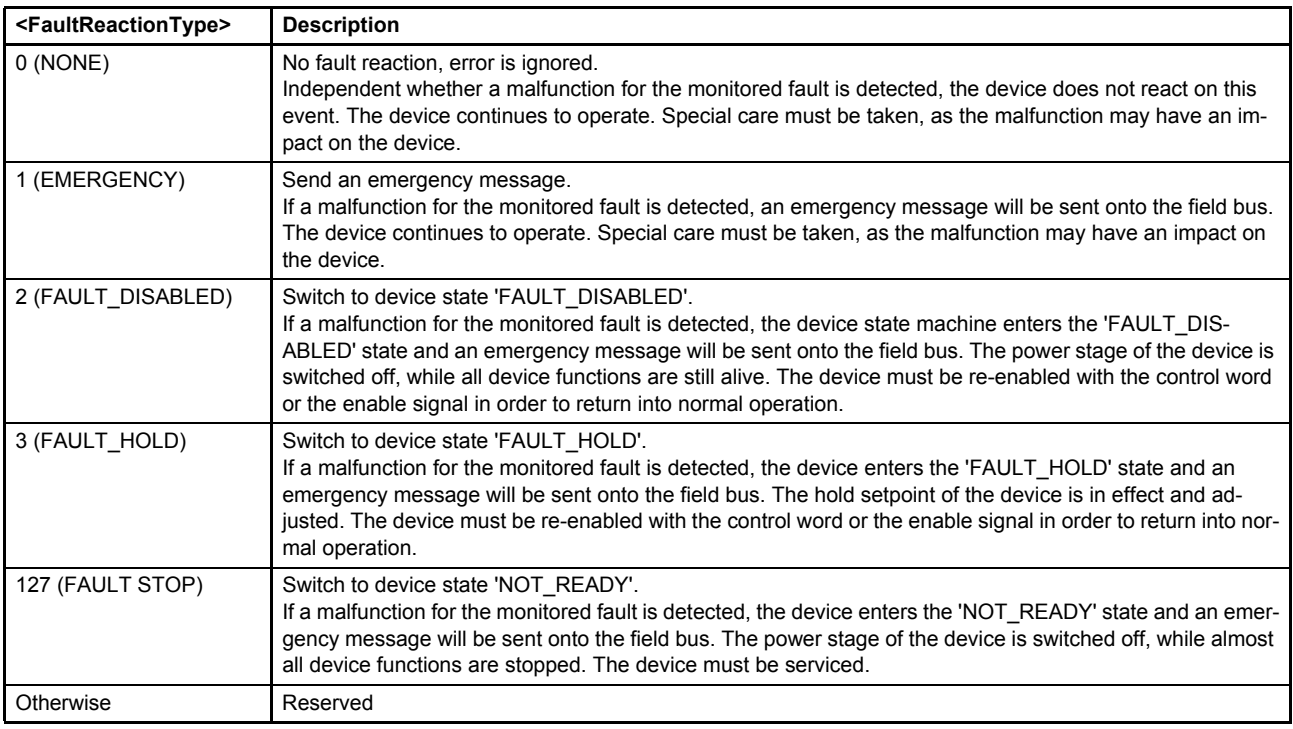

Table 98: Fault reaction settings

# <span id="page-225-0"></span>**8.1.4 Error codes depending on fault codes**

The following table combines the Moog specific fault codes with the error codes, send with an emergency message.

Details about the error codes used for monitoring:  $\Leftrightarrow$  [Chapter "7.7 Monitoring", page 169](#page-189-0)

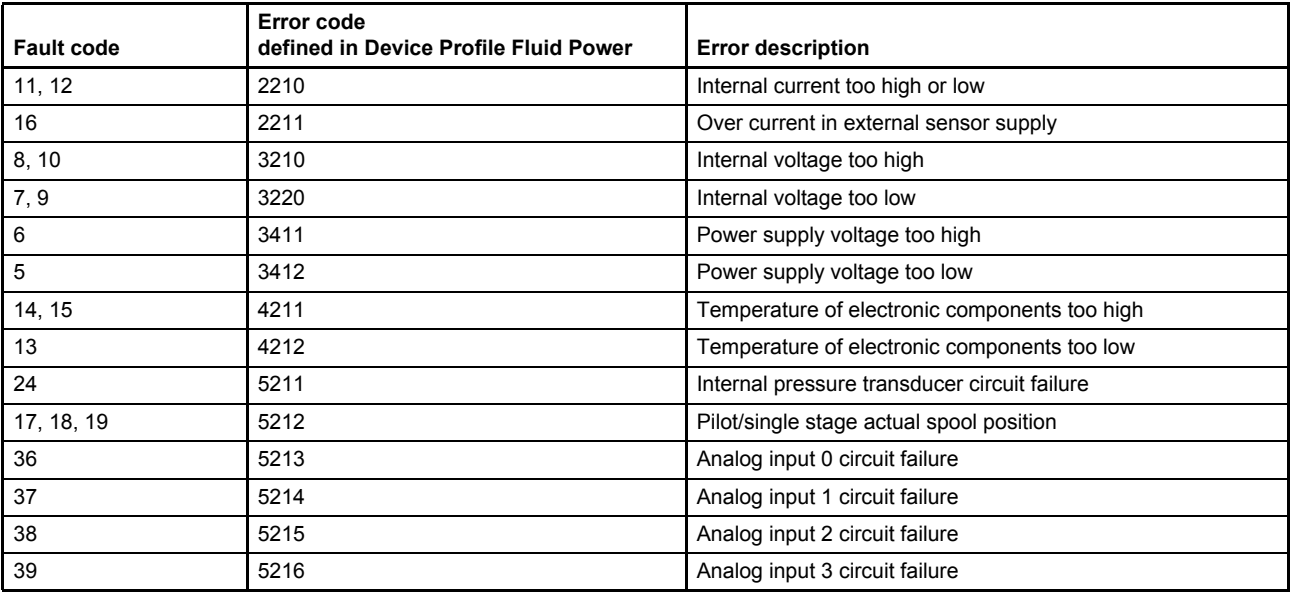

Table 99: Possible error codes depending on fault codes (part 1 of 3)

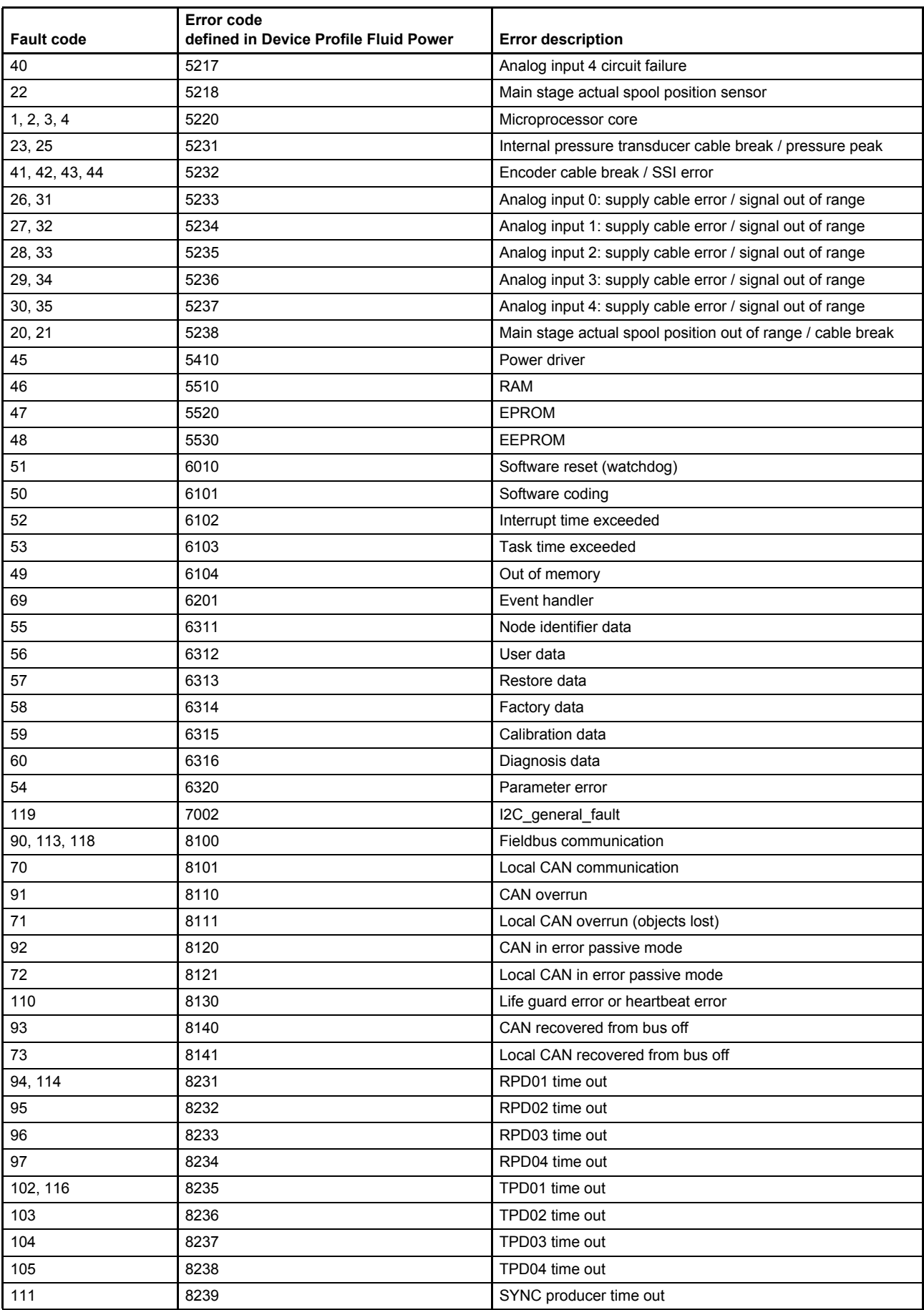

Table 99: Possible error codes depending on fault codes (part 2 of 3)

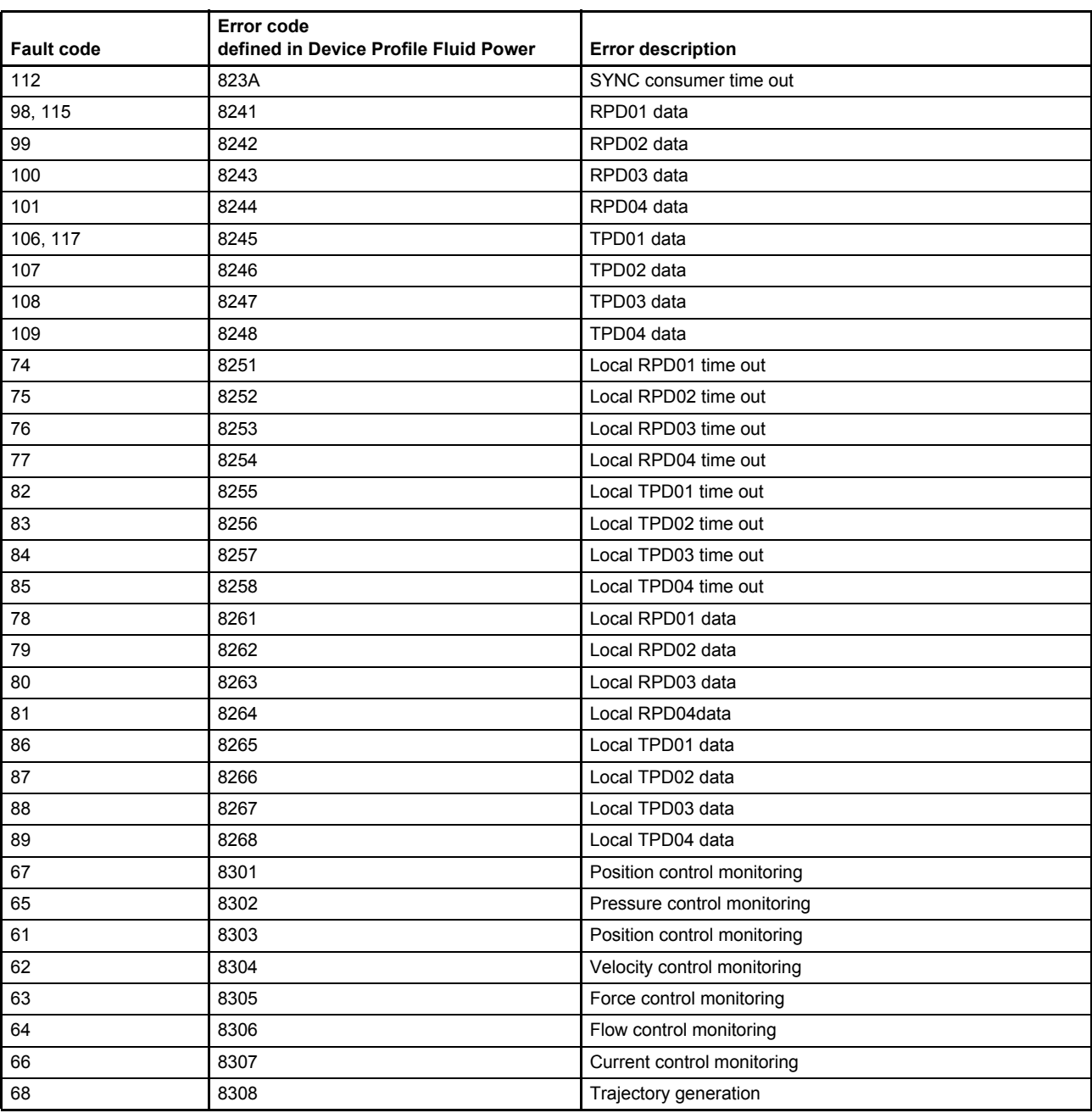

Table 99: Possible error codes depending on fault codes (part 3 of 3)

## <span id="page-227-0"></span>**8.1.5 Fault status**

The bit coded fault status indicates which faults are currently reported for the device. Each bit of the fault status array (4 words with 32 bit, built with the sub-indexes 1…4 of the fault status) stands for a fault code. The corresponding fault code is equal to the bit position in the 128 bit field (4x32 bit).

# **8.1.5.1 Object 0x2831: Fault status**

Actual reported faults in bit coded form.

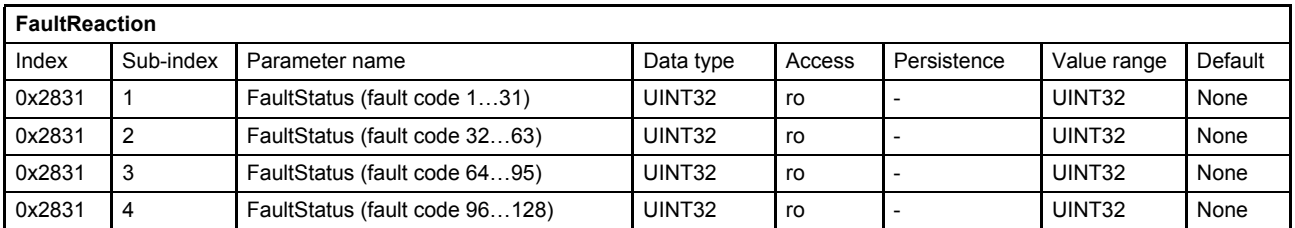

### **8.1.5.2 Object 0x2834: Fault retain status**

All reported faults in bit coded form since powering on the servo valve.

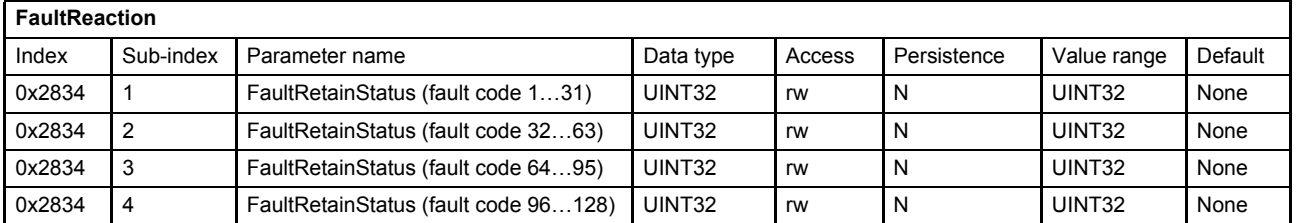

# <span id="page-228-0"></span>**8.1.6 Error register**

The <ErrorRegister> (0x1001) displays the error information about the last reported fault in bit-coded form. Bit 0 of the <ErrorRegister> (0x1001) is set as soon as an error occurs on the servo valve.

Ĥ.

The error codes of older faults are stored in the <PredefinedErrorField> (0x1003). [Chapter "8.1.7 Last eight fault codes and error codes", page 209](#page-229-0)

## **8.1.6.1 Object 0x1001: Error register**

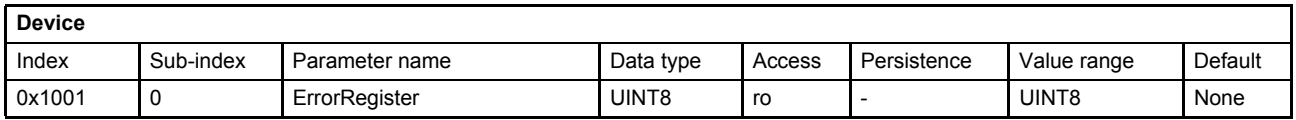

This object shall provide error information. The CANopen device maps internal errors into this object. This information is also sent with the emergency object.

#### **Value description**

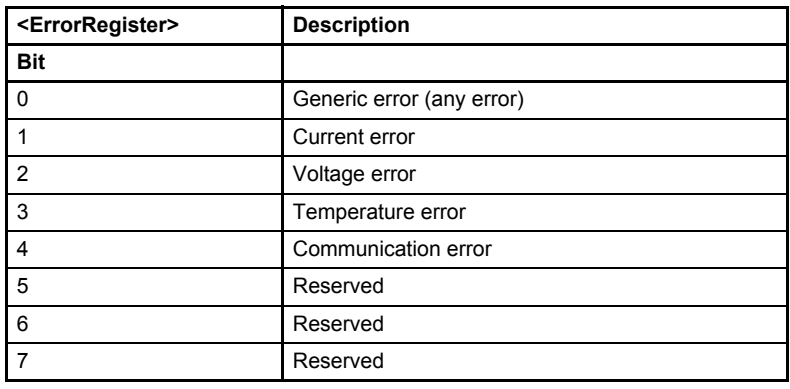

Table 100: Possible values of parameter <ErrorRegister> (0x1001)

If a specific error occurs, the corresponding bit shall be set to  $1<sub>b</sub>$ . The bits are cleared automatically when the error has gone.

# <span id="page-229-0"></span>**8.1.7 Last eight fault codes and error codes**

Every time, a fault is thrown which triggered a fault reaction, information about the fault is stored to the <StandardErrorField> (0x1003) parameter array. The <StandardErrorField> (0x1003) parameter array contains a list of up to 8 entries. This error code provides information about the reason of the error. The parameter <NumberOfErrors> (0x1003) holds information about the number of errors currently recorded. Every new error is stored in the first element of the parameter array <StandardErrorField> (0x1003), the older ones move down in the list. If the maximum number of entries is reached and a new fault occurred the oldest fault information will be deleted.

Writing the value 0 to the object <NumberOfErrors> (0x1003), sub-index 0, deletes the entire error code entries.

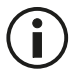

Only the first eight elements of the parameter array <StandardErrorField> (0x1003), sub-index 1…8 are used.

# **8.1.7.1 Object 0x1003: Predefined error field**

This object contains the last eight error codes, fault codes and the number of recorded errors.

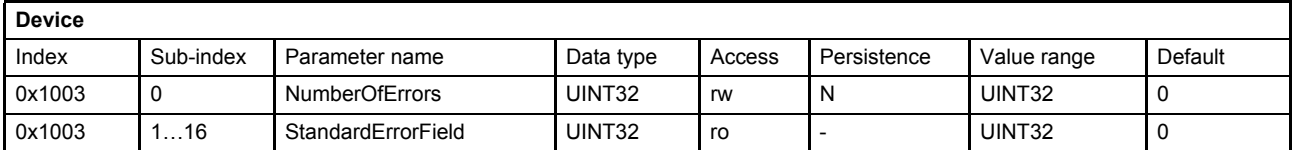

#### **Value description**

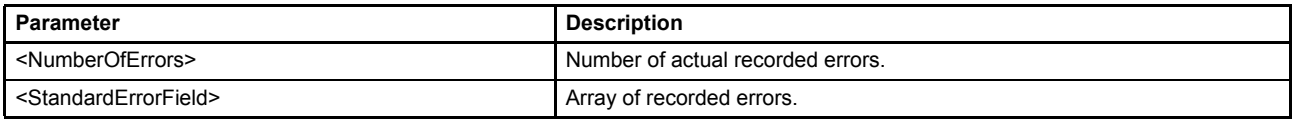

Table 101: Possible values of parameter <PreDefinedErrorField> (0x1003)

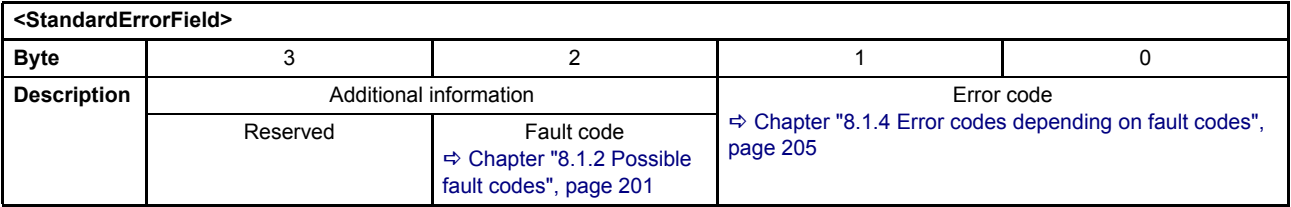

#### **Example**

The parameter <StandardErrorField> (0x1003), sub-index 1 holds the decimal value 3167536 (corresponds to 0x305530 hex).

The coding of the value is shown in the following table:

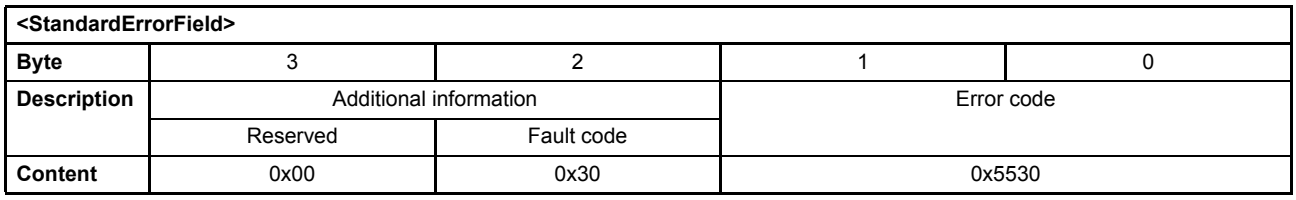

Result:

Error code 0x5530: EEPROM error Fault code 0x30: Internal non-volatile memory

## <span id="page-230-0"></span>**8.1.8 Last eight error message descriptions**

The last eight error description strings can be read by the parameter <FaultReactionDescription> (0x2832). The parameter <FaultHistoryNumber> (0x2833) selects one of the last eight error description strings. The newest error description string is shown if the <FaultHistoryNumber> (0x2833) is set to zero and the oldest saved error description string is shown if the <FaultHistoryNumber> (0x2833) is set equal to the parameter <NumberOfErrors> (0x1003).

## **8.1.8.1 Object 0x2832: Fault reaction description**

The parameter <FaultReactionDescription> (0x2832) contains the fault reaction description string depending on the <FaultHistoryNumber> (0x2833) including the fault time in minutes since production of the servo valve. The format is "A/B  $@$  M min STRING". A = displayed fault number, B = count of faults, M = fault time, STRING = description.

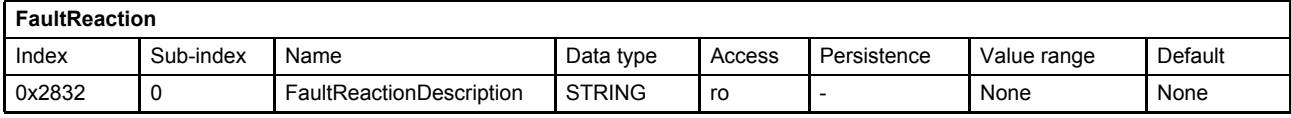

### **8.1.8.2 Object 0x2833: Fault history number**

The parameter <FaultHistoryNumber> (0x2833) selects the fault description shown in the parameter <FaultReactionDescription> (0x2832).

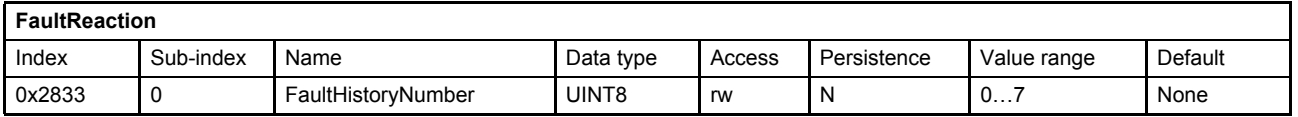

# <span id="page-231-0"></span>**8.1.9 Emergency message**

Every time a configured error occurs on the servo valve, it sends an emergency message with error register, error code and timestamp to the master. The emergency message will also be sent if all errors has disappeared. In this case the fault code 0x00 (Error reset or no error) will be sent.

[Chapter "2.8.2 Emergency \(EMCY\) protocol \(COB-ID: 0x080+Node-ID\)", page 17](#page-37-0)

 $\Rightarrow$  [Chapter "8.1.4 Error codes depending on fault codes", page 205](#page-225-0)

The coding of the emergency message is as follows:

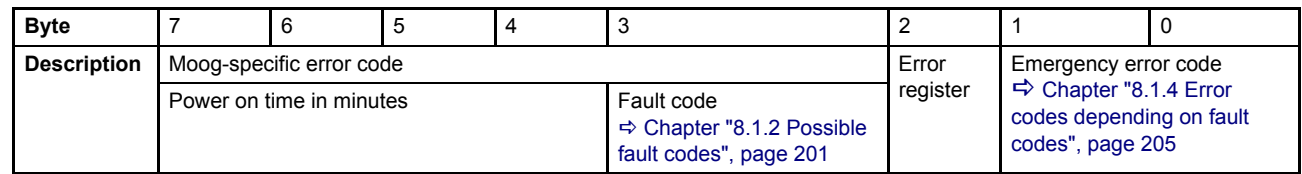

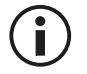

The displayed byte order of the transmitted emergency message is depending on the field bus master.

#### **Example**

In the example below a simple reproducible fault is described. The fault code 0x05 (power supply voltage too low) will occur if the power supply voltage is less than 17 V. The corresponding error code is 0x3412 and the <ErrorRegister> (0x1001) is set to 0x4. The time since power on of the servo valve until the fault occurred is 1000 or in hex 0x03E8 minutes.

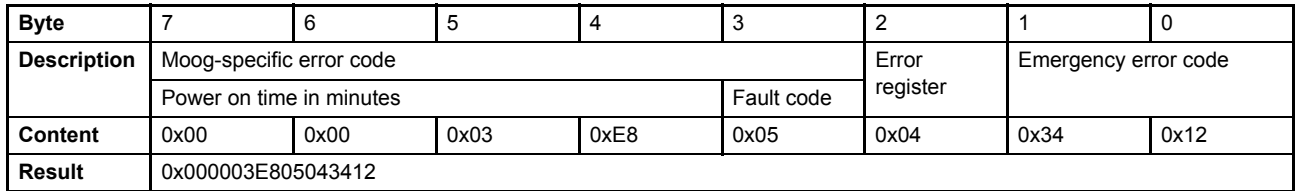

# **8.1.10 Fault disappears**

If all faults has disappeared the <ErrorRegister> (0x1001) and the <FaultStatus> (0x2831) are set to zero. To confirm that no faults are present, the error code 0x00 (Error reset or no error) will be sent via an emergency message to the field bus master. If the device state machine (DSM) is in the state 'FAULT\_HOLD', 'FAULT\_-DISABLED' or 'NOT\_READY', the DSM must be set to 'ACTIVE' again. This can be done by the #ControlWord# or the enable signal (digital input 0).

```
\RightarrowChapter "8.1.11 Fault acknowledgment", page 212
```
# <span id="page-232-0"></span>**8.1.11 Fault acknowledgment**

Depending on the configured fault reaction, the servo valve sends out an emergency message and changes the device state machine to the corresponding fault state.

 $\Rightarrow$  [Chapter "8.1.3 Fault reaction type", page 204](#page-224-0)

In order to get out of the fault state the fault must be acknowledged. This can be achieved by

- Sending the #ControlWord# to the servo valve with the bit 3 (fault reset) is set.
- Toggling the enable signal (digital input 0).

 $\Rightarrow$  [Chapter "5.1 Local mode", page 43](#page-63-0)

 $\Rightarrow$  [Chapter "5.2 Device state machine \(DSM\)", page 46](#page-66-0)

 $\Rightarrow$  [Chapter "6.7.2 Object 0x5E41: Digital output configuration", page 84](#page-104-0)

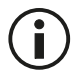

If the fault is not fixed or other faults are still present, the servo valve will fall back into the DSM state defined by the fault reaction type <FaultReactionType> (0x2830).

# **8.2 Internal errors**

The following parameters store information which could assist to debug software malfunctions. The user may be asked to pass these values to our service personal in order to identify software malfunctions.

# **8.2.1 Object 0x2822: Internal error code**

This object contains the first five occurred internal error codes since the firmware reset.

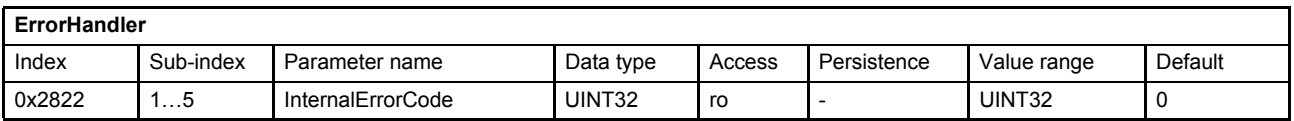

## **8.2.2 Object 0x2823: Internal error time**

The time stamp of the occurrence of the last five error codes were saved in this array. The time stamps were stored in minutes since power on.

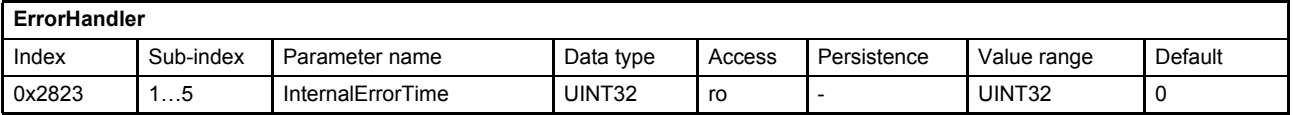

# **8.3 Abort SDO Transfer Protocol**

The Service Data Object (SDO) is used to transmit / receive parameter values to / from the valve. If the SDO upload or download is not successful, the servo valve will send an Abort SDO Transfer Protocol. The error description is coded in the data bytes.

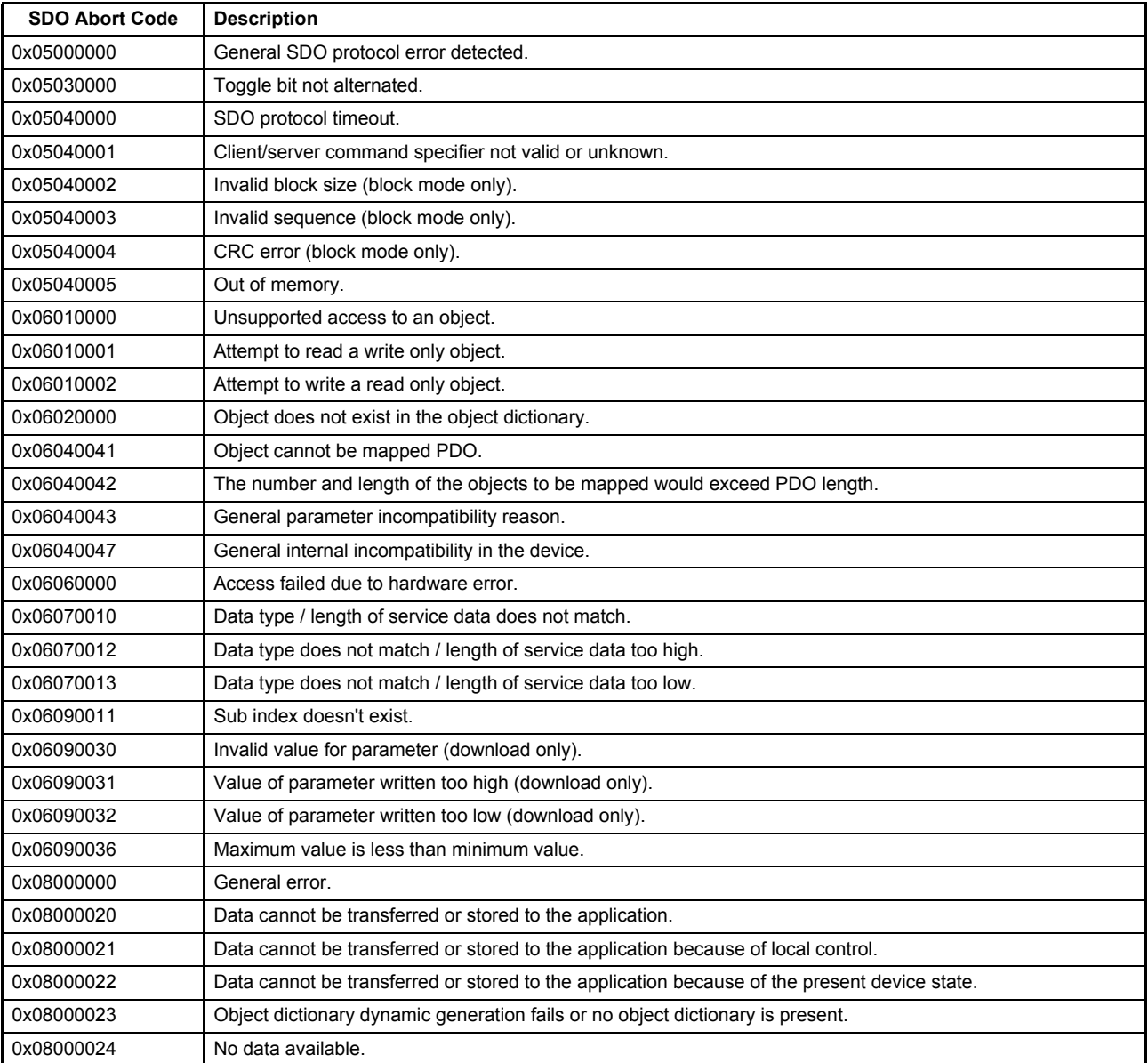

Table 102: SDO Abort Codes

# **8.4 Troubleshooting**

# **8.4.1 Fault code descriptions**

### **8.4.1.1 Not implemented fault**

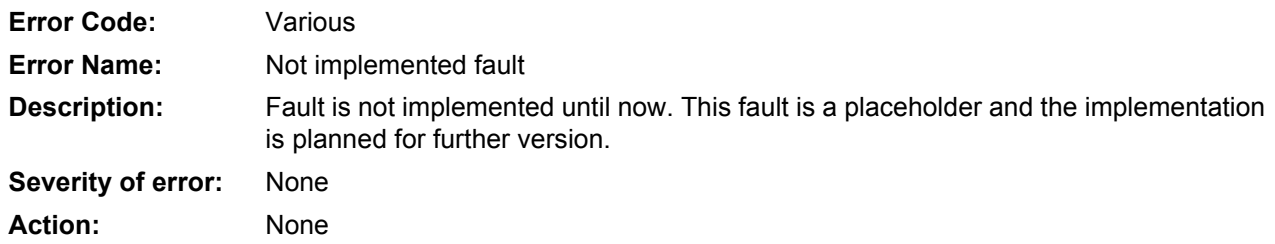

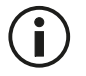

A fault reaction may be configured, but won't have any impact on the valve. The fault never will be thrown.

### **8.4.1.2 0x02: Error during startup**

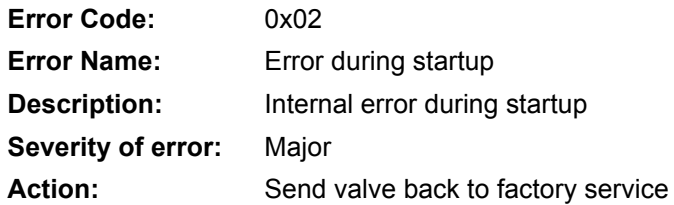

#### **8.4.1.3 0x03: Error DSP program download**

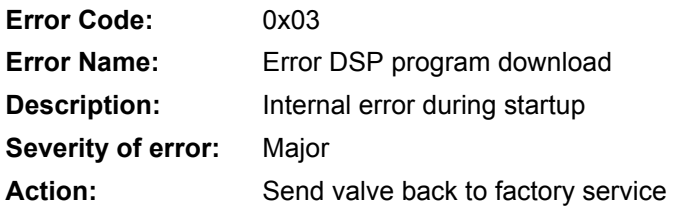

### **8.4.1.4 0x04: Error DSP realtime data transmission**

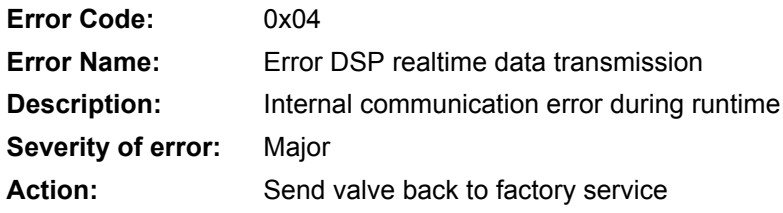

#### **8.4.1.5 0x05: Power supply voltage too low**

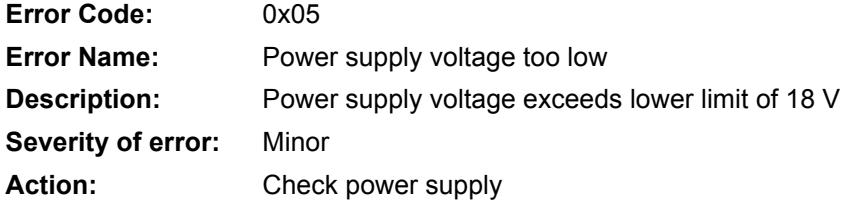

### **8.4.1.6 0x06: Power supply voltage too high**

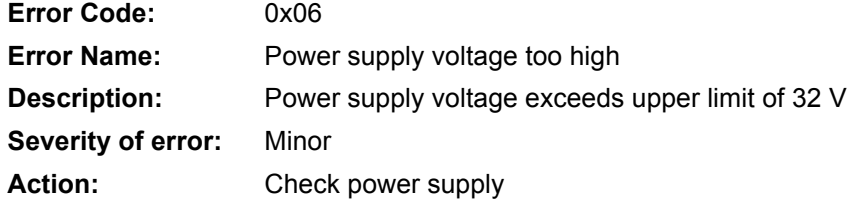

#### **8.4.1.7 0x07: Internal supply voltage too low**

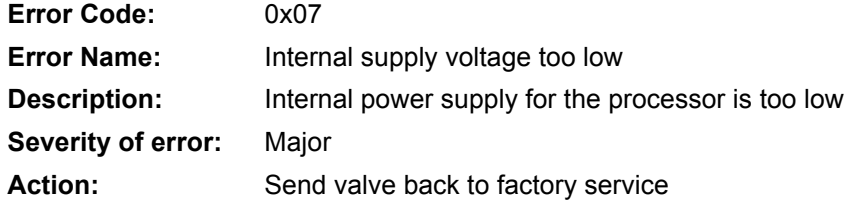

#### **8.4.1.8 0x08: Internal supply voltage too high**

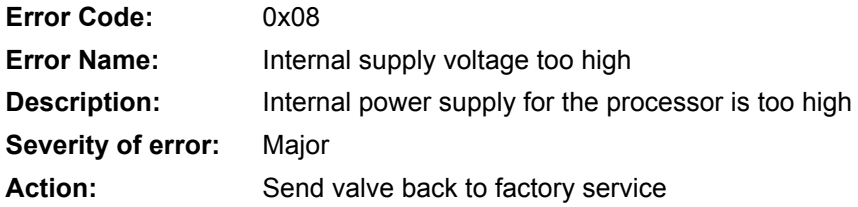

#### **8.4.1.9 0x0D: Electronics temperature too low (< –20 °C)**

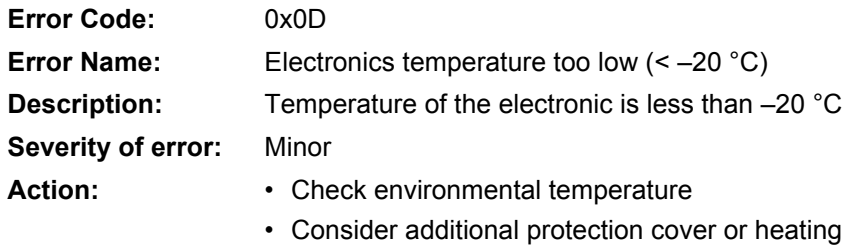

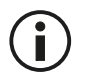

Respect temperature limit (–20 °C to +80 °C).

# **8.4.1.10 0x0E: Electronics temperature too high (> 85 °C)**

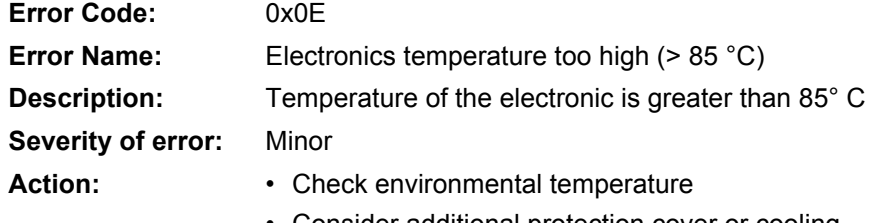

• Consider additional protection cover or cooling

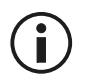

Respect temperature limit (–20 °C to +80 °C).

### **8.4.1.11 0x0F: Electronics temperature exceeded (> 105 °C)**

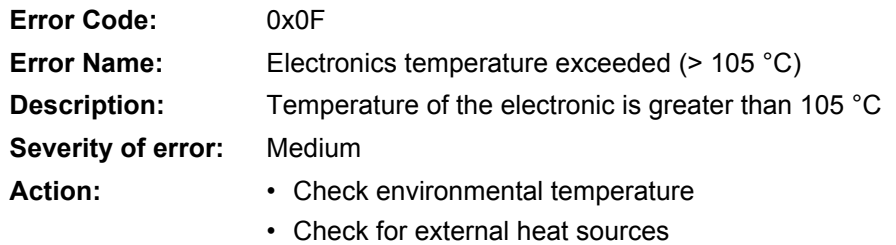

• Consider additional protection cover or cooling

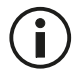

 $\bf (i)$ 

Long-term impact of high temperature onto the electronics reduce lifetime significantly.

#### **8.4.1.12 0x11: Pilot/single stage LVDT cable break**

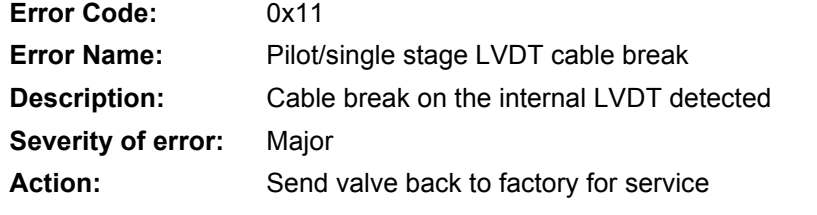

In order to make a customer configured fault reaction working, a specific factory setting of the parameter "lvdfautyp" is necessary.

#### **8.4.1.13 0x14: Main stage LVDT cable break**

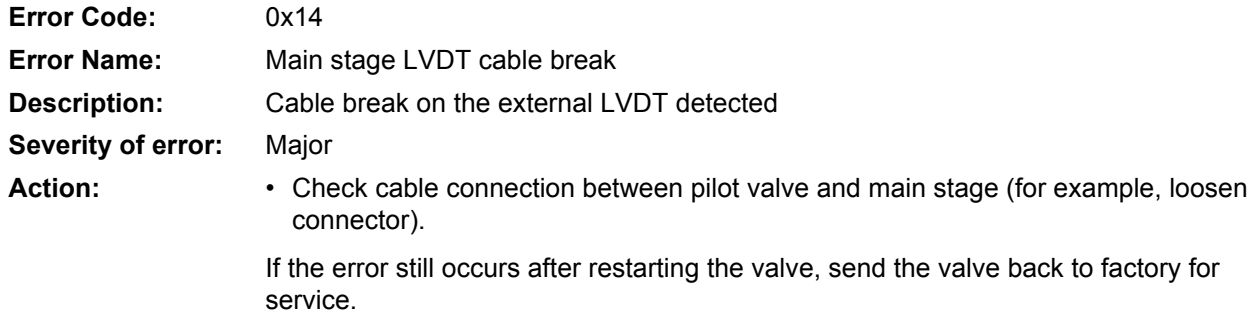

#### **8.4.1.14 0x1C: Analog input 2 supply cable break/short circuit**

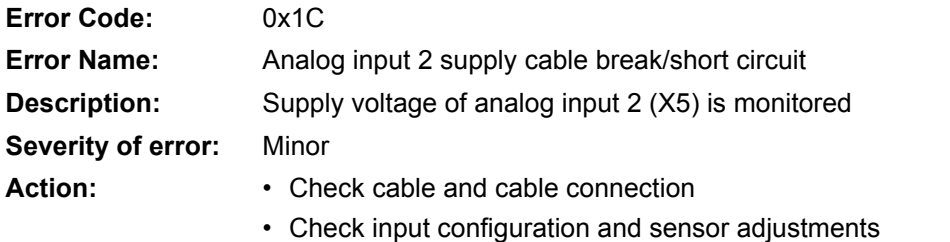

### **8.4.1.15 0x1D: Analog input 3 supply cable break/short circuit**

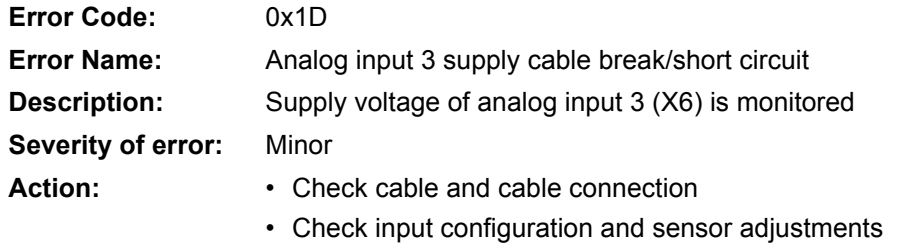

## **8.4.1.16 0x1E: Analog input 4 supply cable break/short circuit**

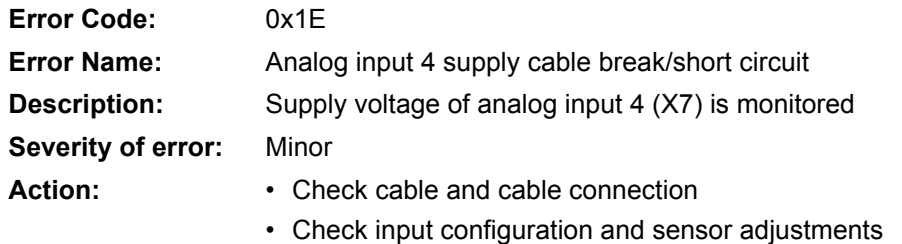

## **8.4.1.17 0x1F…0x23: Analog input 0…4 current too low (4…20 mA) / ADC overflow (voltage)**

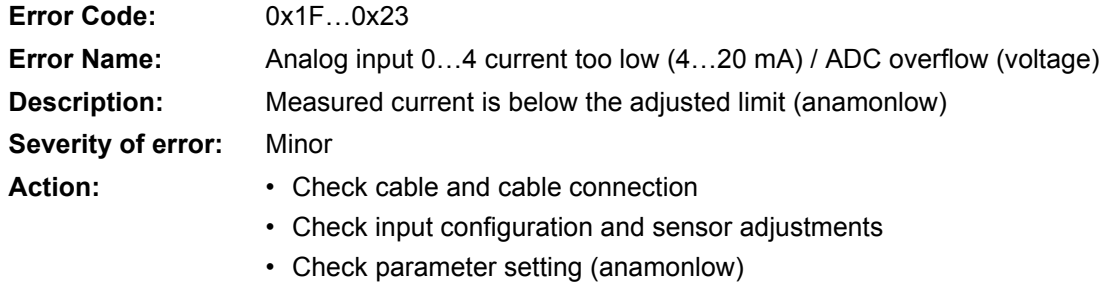

#### **8.4.1.18 0x29: Encoder channel a cable break**

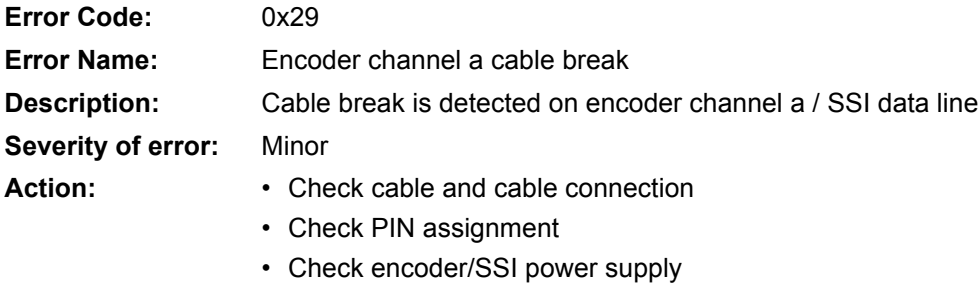

• Check functionality

#### **8.4.1.19 0x2A: Encoder channel b cable break**

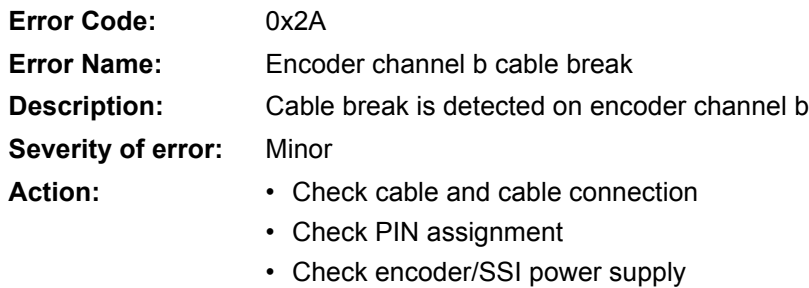

• Check functionality

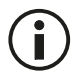

If a SSI sensor is used, this wire is not connected to the sensor. Hence, the cable break fault on channel b will always be active.

#### **8.4.1.20 0x2B: Encoder channel z cable break**

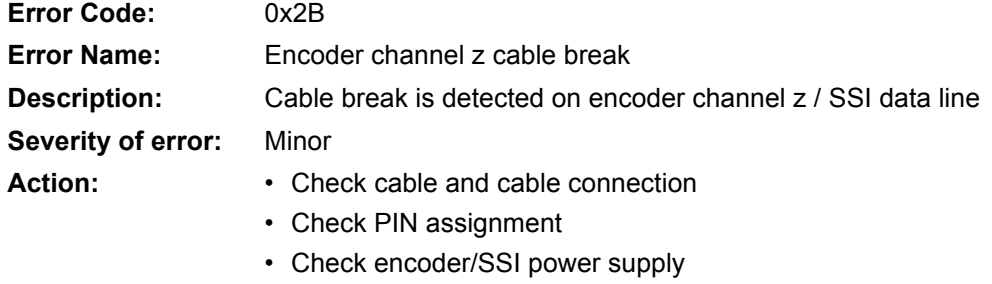

• Check functionality

#### **8.4.1.21 0x2C: SSI error**

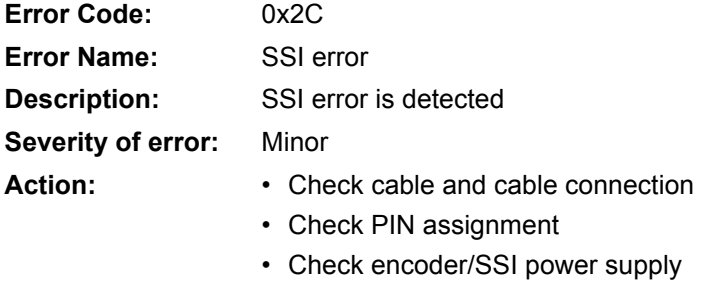

• Check sensor configuration (frequency and bit size)

#### **8.4.1.22 0x30: Internal nonvolatile memory initialization error**

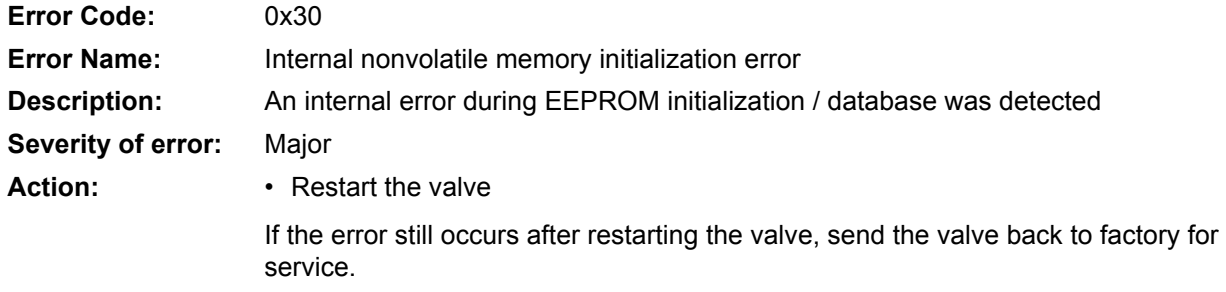

#### **8.4.1.23 0x32: Software coding**

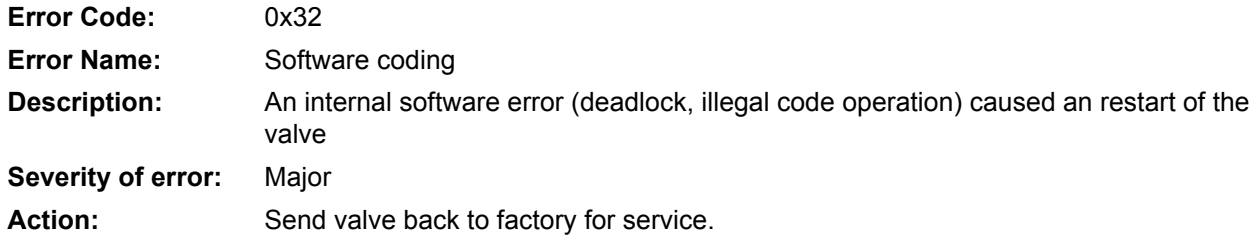

#### **8.4.1.24 0x33: Software reset (watchdog) occurred**

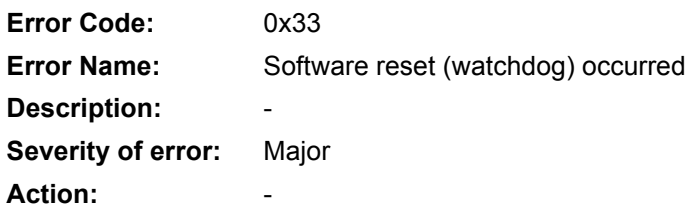

#### **8.4.1.25 0x34: Interrupt time exceeded**

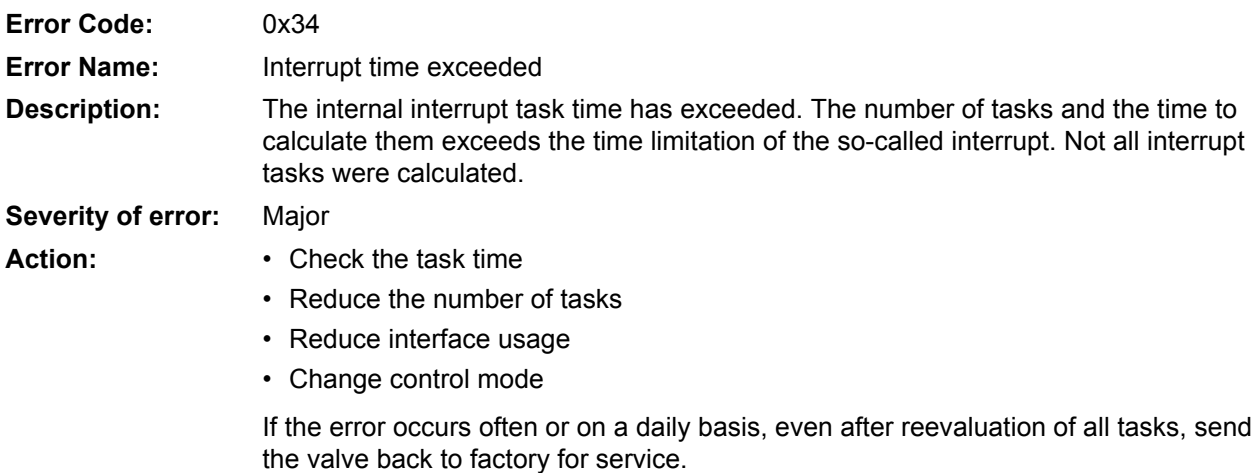

Do not store your application in state 'HOLD' or 'ACTIVE'.

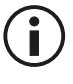

#### **8.4.1.26 0x35: Task time exceeded**

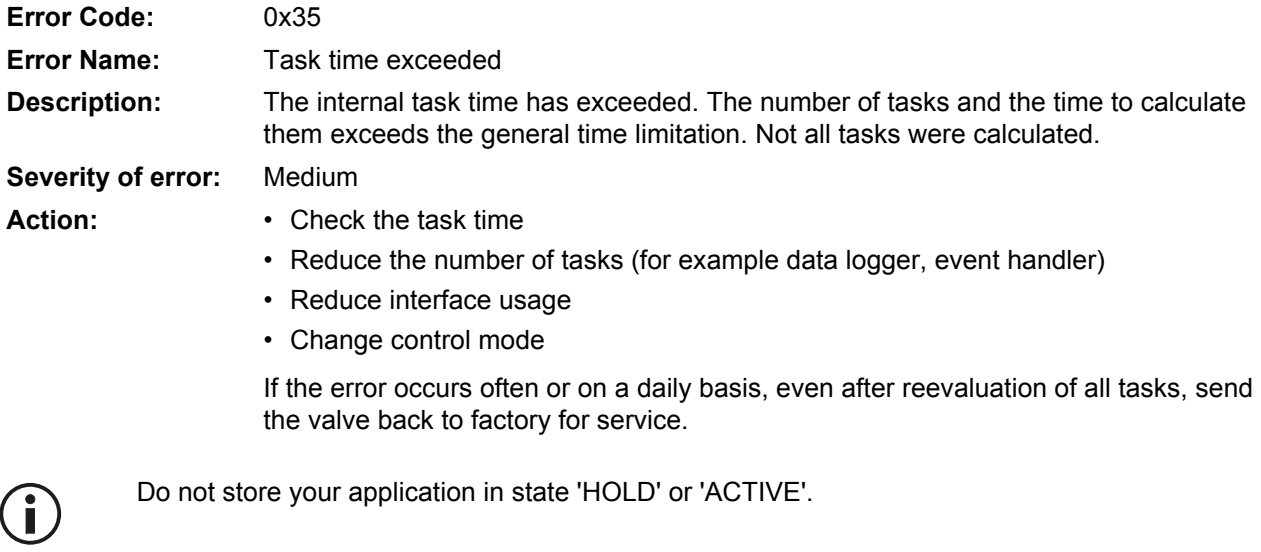

#### **8.4.1.27 0x36: Parameter initialization error**

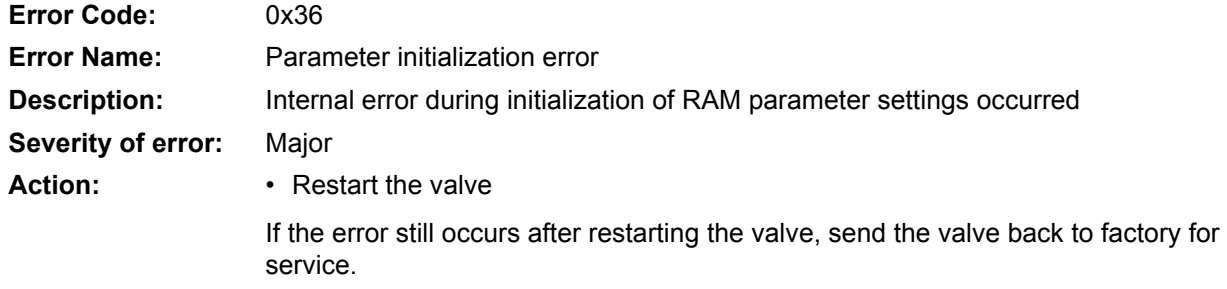

## **8.4.1.28 0x37: Node identifier data memory corrupted**

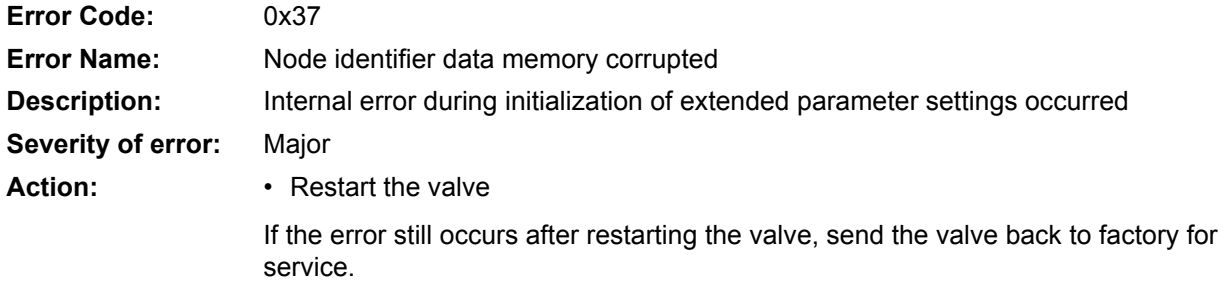

#### **8.4.1.29 0x38: User data memory corrupted**

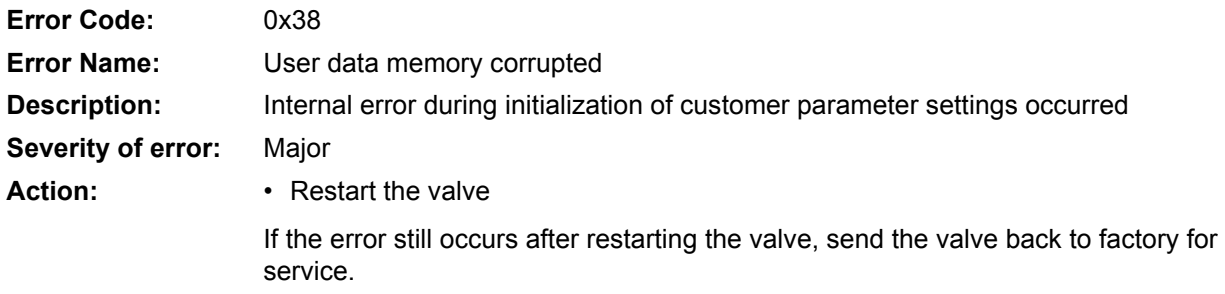

#### **8.4.1.30 0x3A: Factory data memory corrupted**

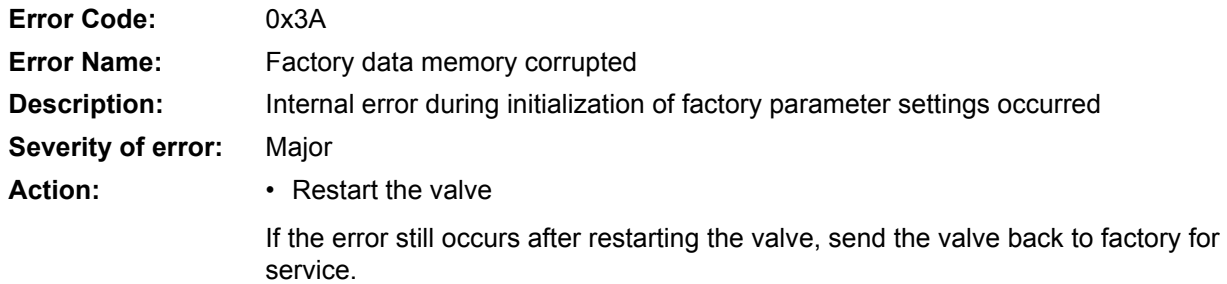

#### **8.4.1.31 0x3C: Diagnosis data memory corrupted**

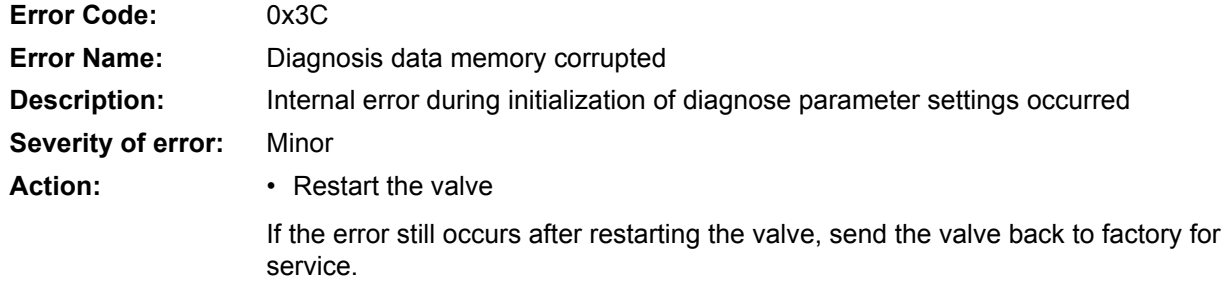

# **8.4.1.32 0x3D: Position control monitoring**

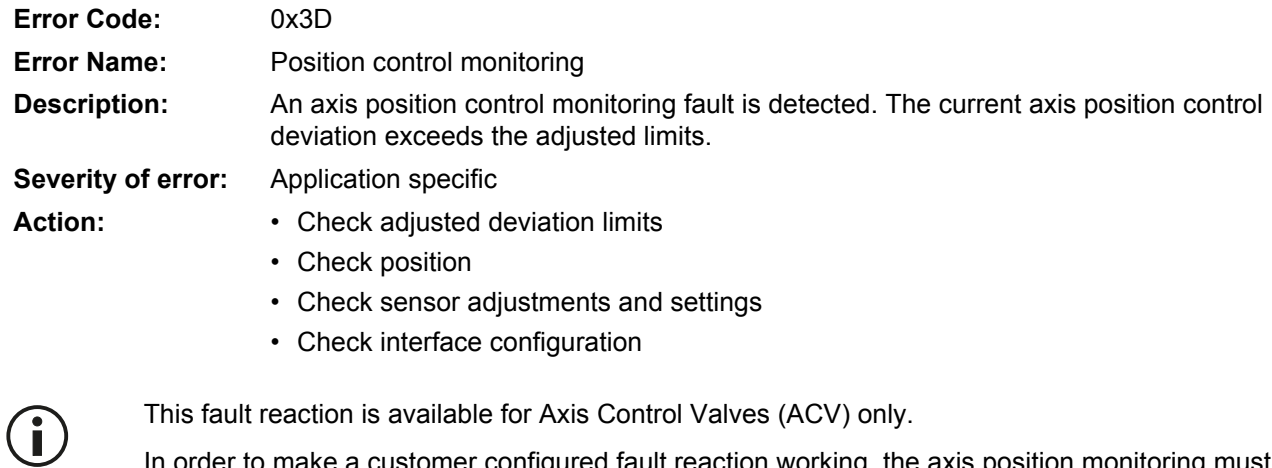

In order to make a customer configured fault reaction working, the axis position monitoring must be switched on.

### **8.4.1.33 0x3E: Velocity control monitoring**

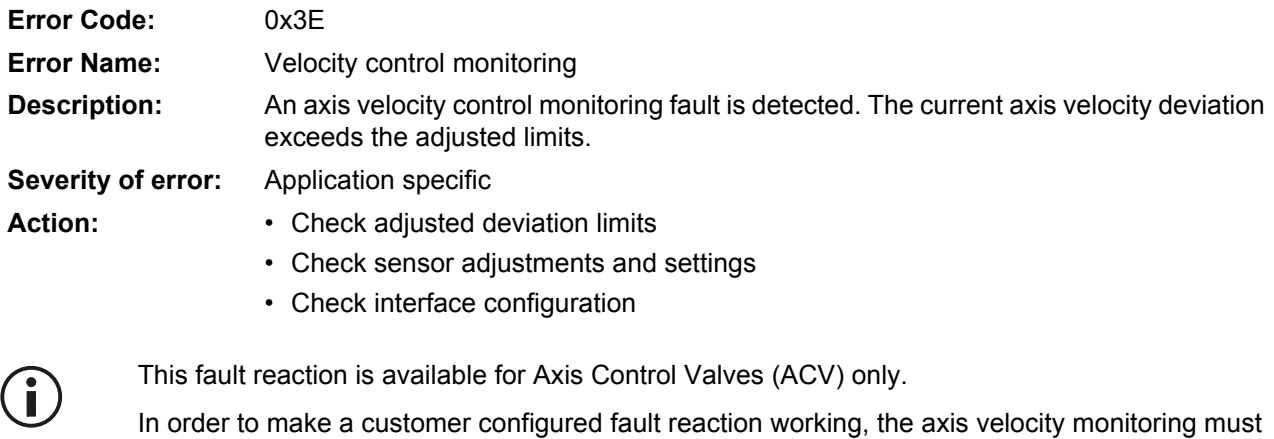

#### **8.4.1.34 0x41: Pressure control monitoring**

be switched on.

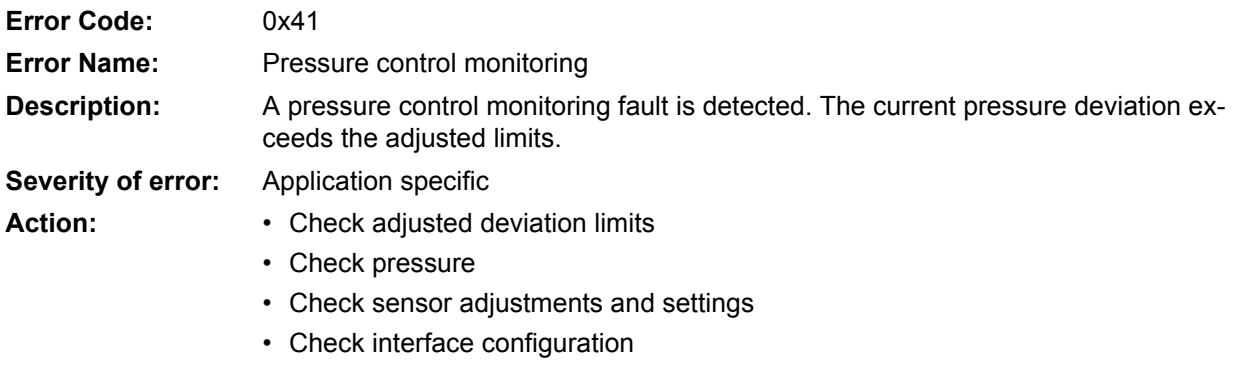

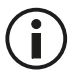

In order to make a customer configured fault reaction working, the pressure monitoring must be switched on.

[Chapter "7.7.2 Pressure control deviation monitoring", page 172](#page-192-0)

#### **8.4.1.35 0x42: Current control monitoring**

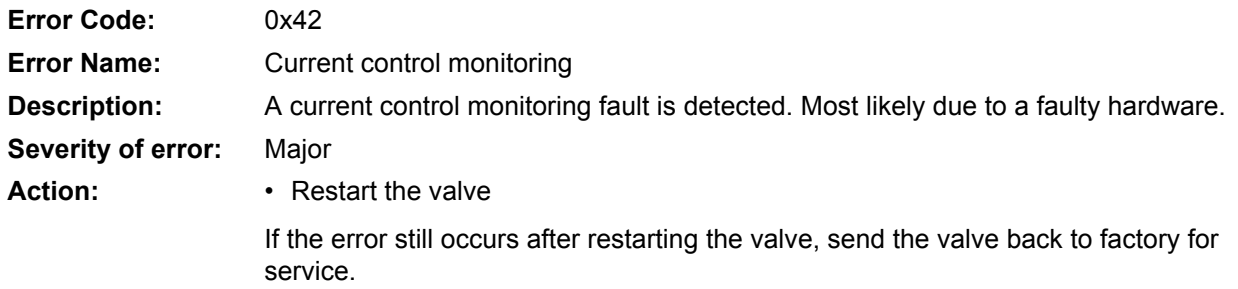

#### **8.4.1.36 0x43: Spool position control monitoring**

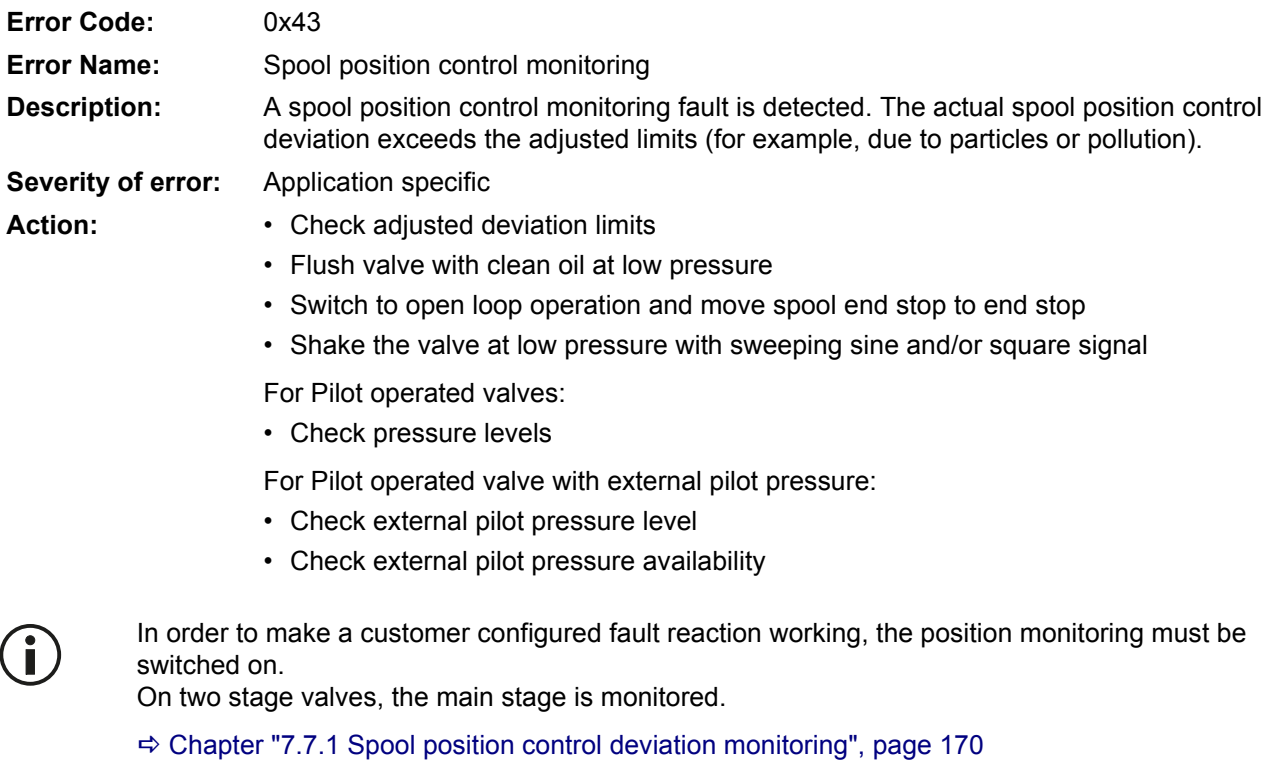

# **8.4.1.37 0x45: Event handler exception**

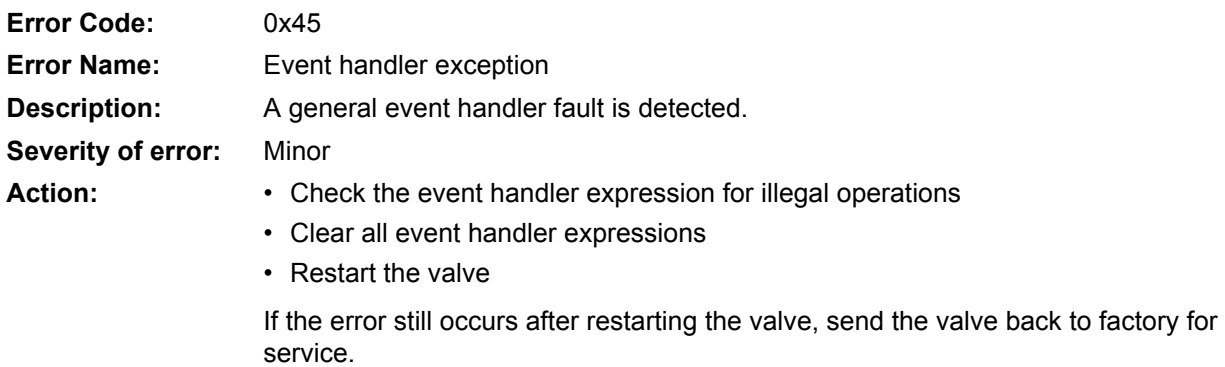

### **8.4.1.38 0x4A…0x4D: Local CAN RPDO1…RPDO4 time out**

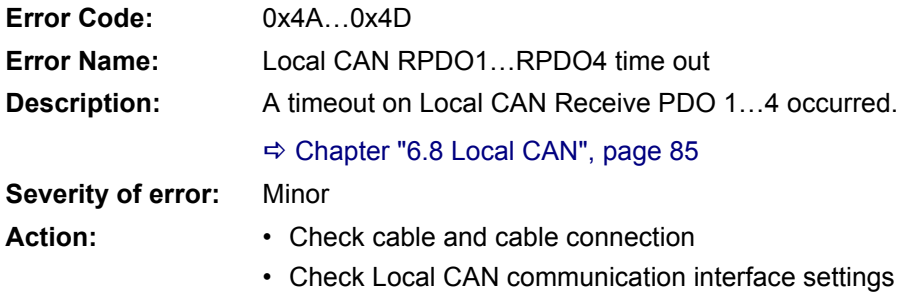

• Check Local CAN RPDO timeout settings

# **8.4.1.39 0x4E…0x51: Local CAN RPDO1…RPDO4 data**

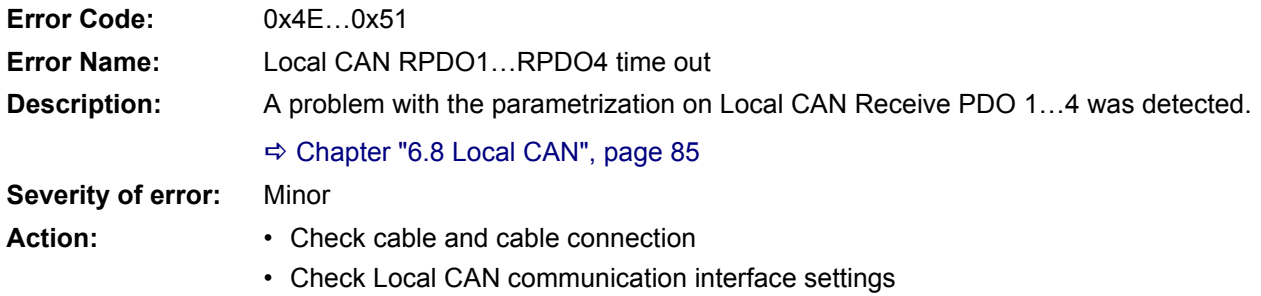

#### **8.4.1.40 0x52…0x55: Local CAN TPDO1…4 time out**

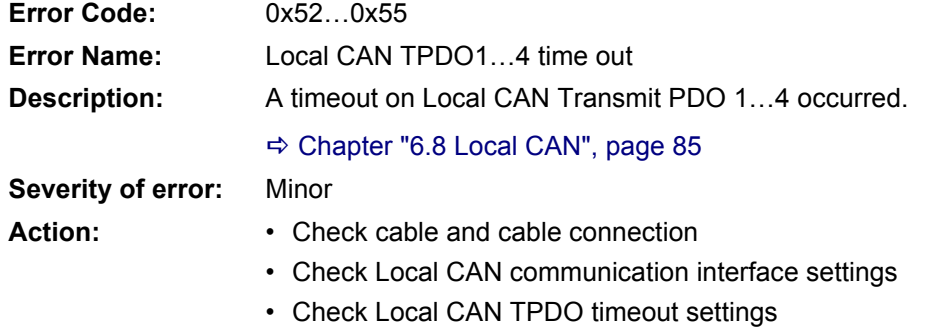

#### **8.4.1.41 0x56…0x59: Local CAN TPDO1…4 data**

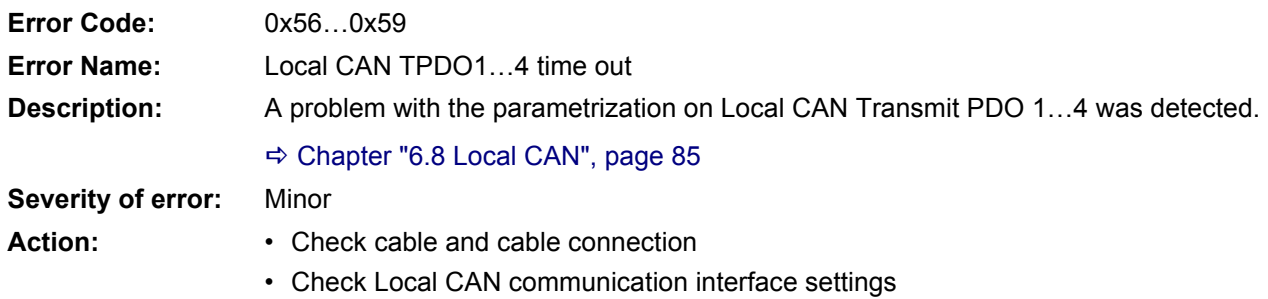

#### **8.4.1.42 0x5B: CAN general fault**

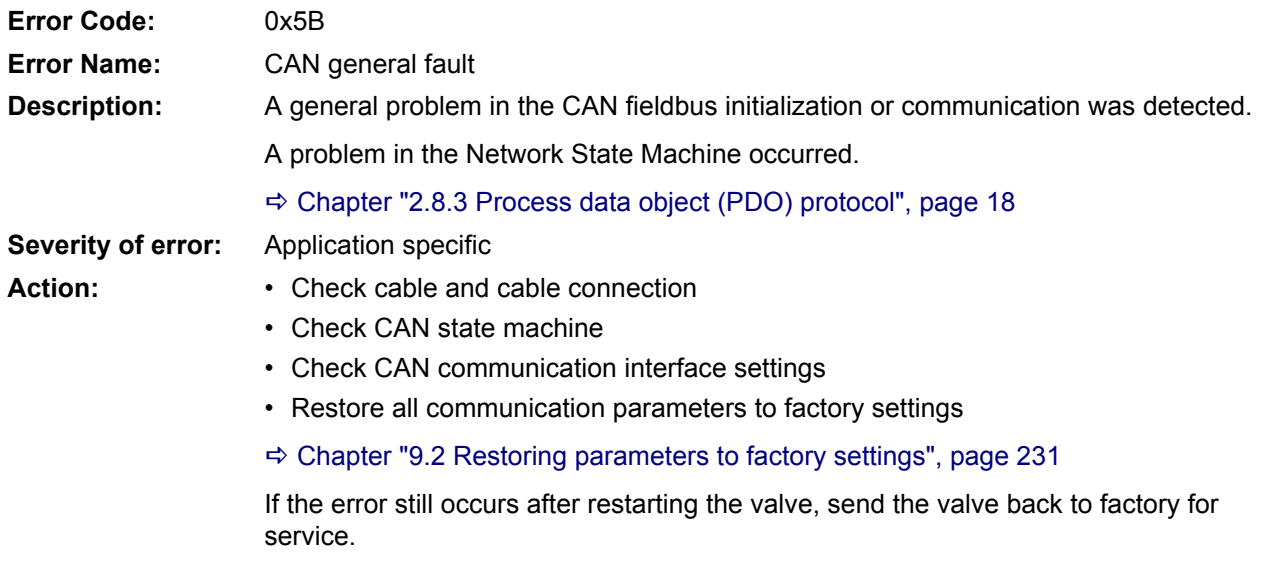

### **8.4.1.43 0x5E…0x61: CAN RPDO1…4 time out**

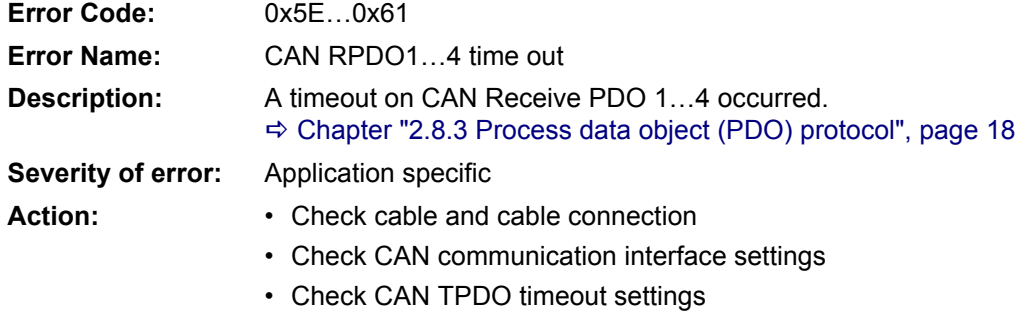

#### **8.4.1.44 0x62…0x65: CAN RPDO1…4 data**

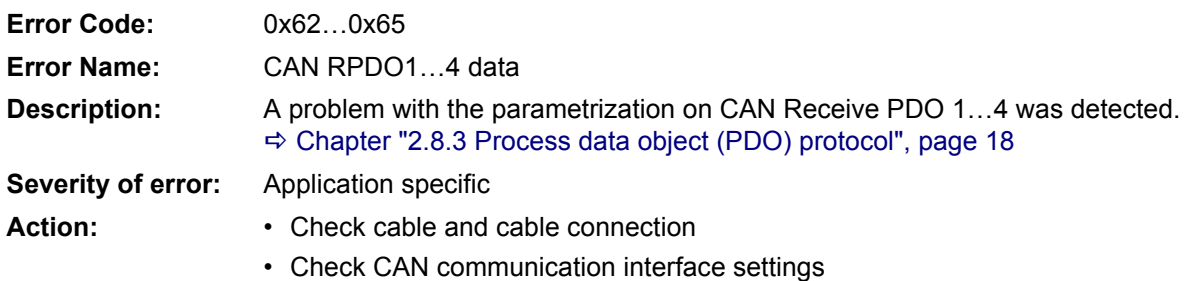

## **8.4.1.45 0x66…0x69: CAN TPDO1…4 time out**

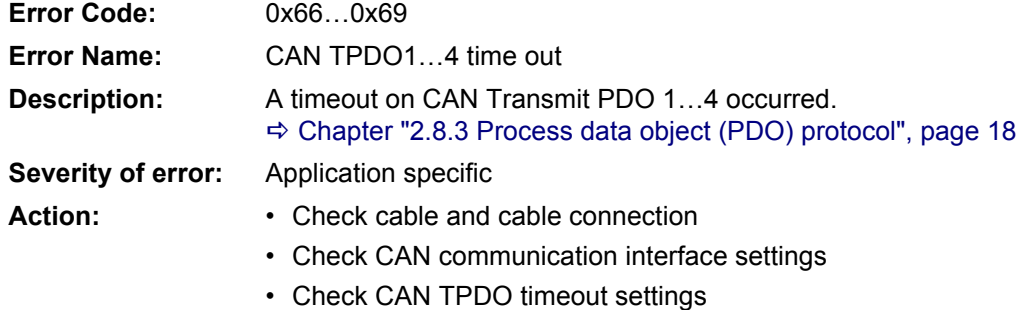

#### **8.4.1.46 0x6A…0x6D: CAN TPDO1…4 data**

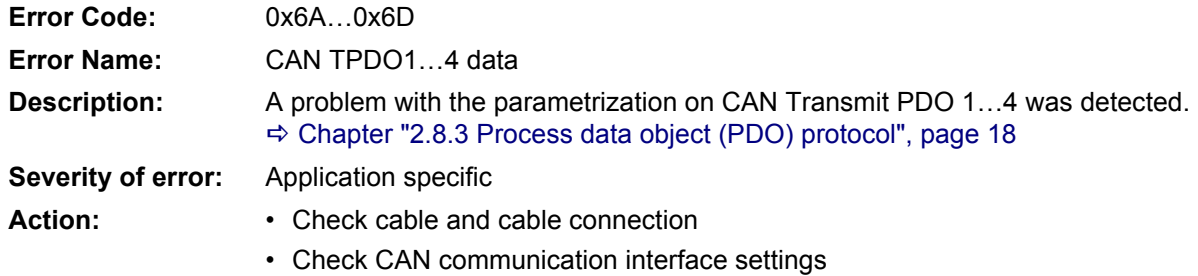

# **8.4.1.47 0x6E: CAN life guard error or heartbeat error**

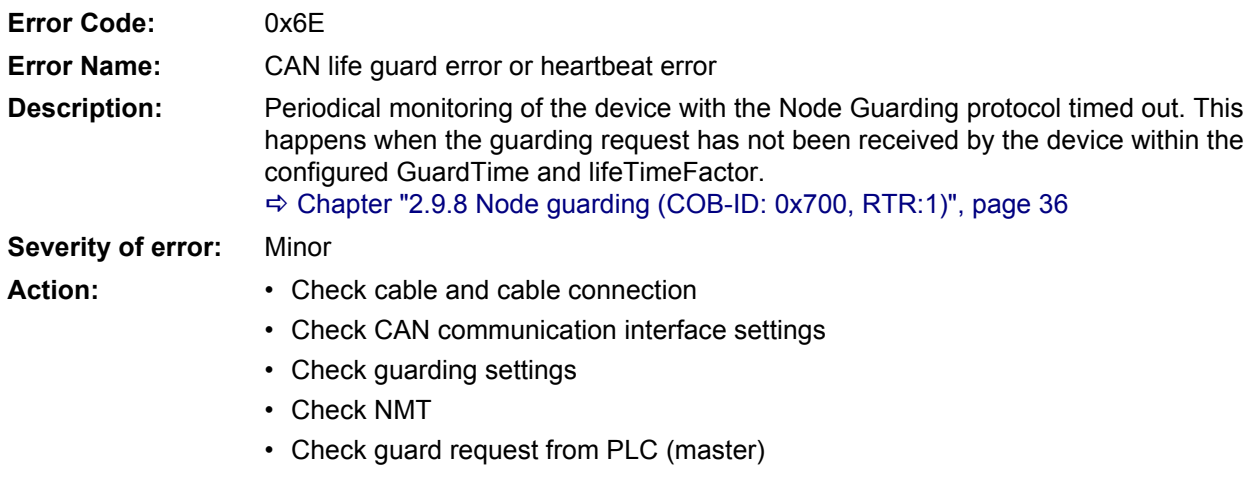

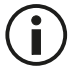

Only guarding errors can be detected. Heartbeat error detection is not implemented yet.

#### **8.4.1.48 0x6F: CAN SYNC producer time out**

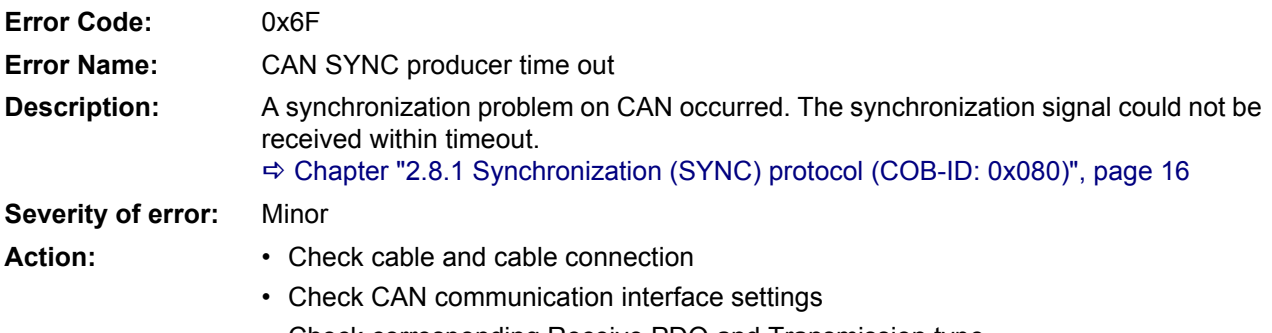

• Check corresponding Receive PDO and Transmission type

# **8.4.1.49 0x70: CAN SYNC producer time out**

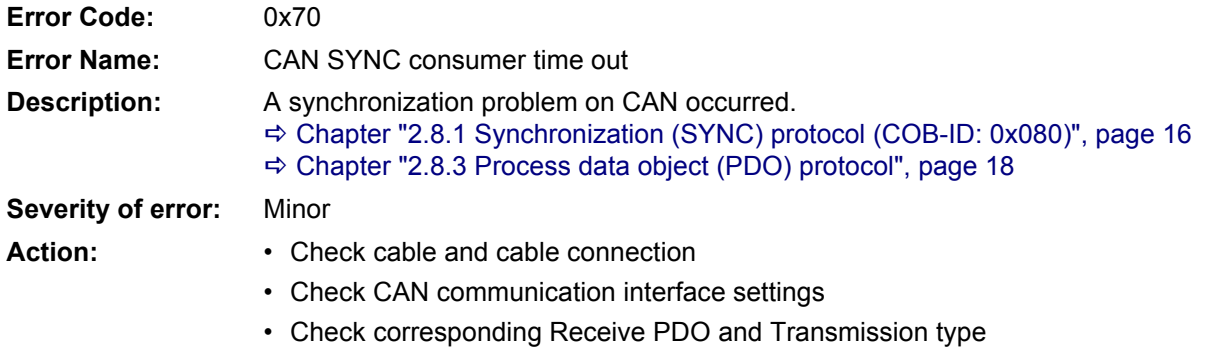

#### **8.4.1.50 0x71: EtherCAT communication fault**

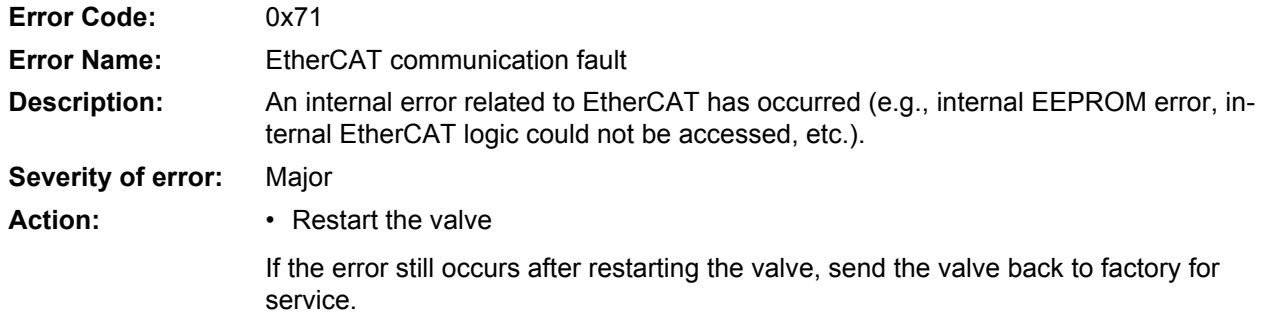

#### **8.4.1.51 0x72: EtherCAT RPDO time out**

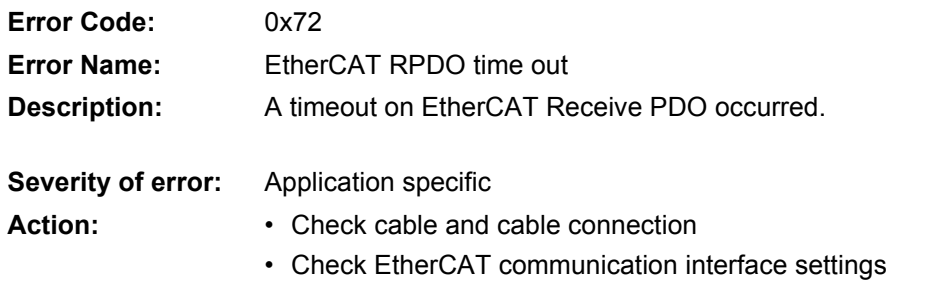

## **8.4.1.52 0x73: EtherCAT RPDO data**

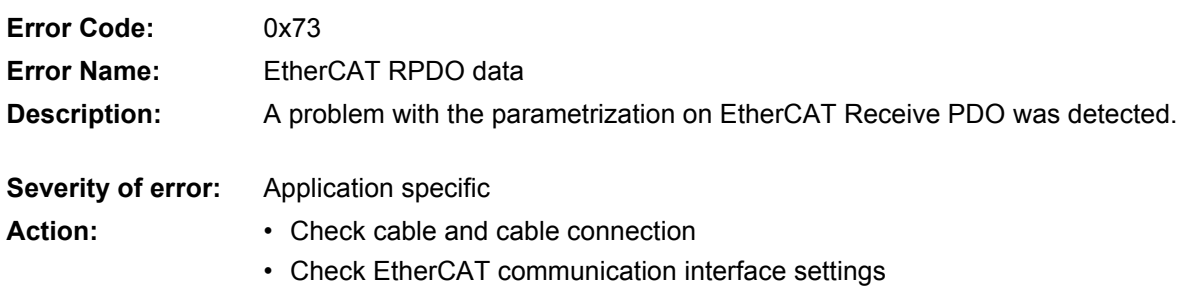

#### **8.4.1.53 0x74: EtherCAT TPDO time out**

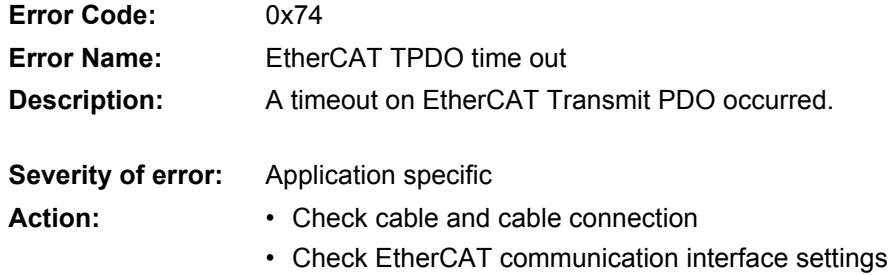

### **8.4.1.54 0x75: EtherCAT TPDO data**

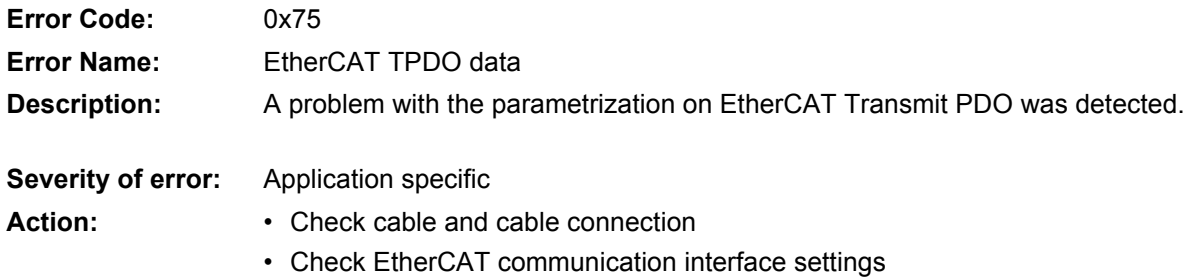

### **8.4.1.55 0x76: PROFIBUS general fault**

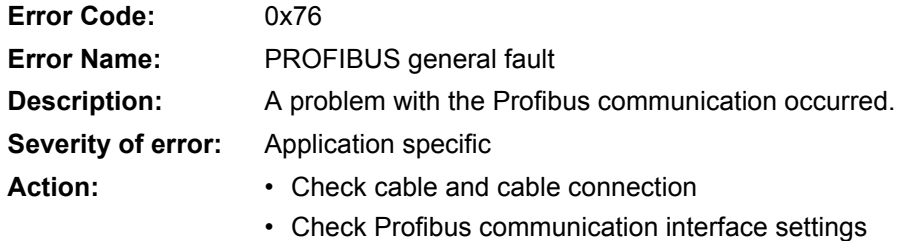

## **8.4.1.56 0x77: I2C\_general\_fault**

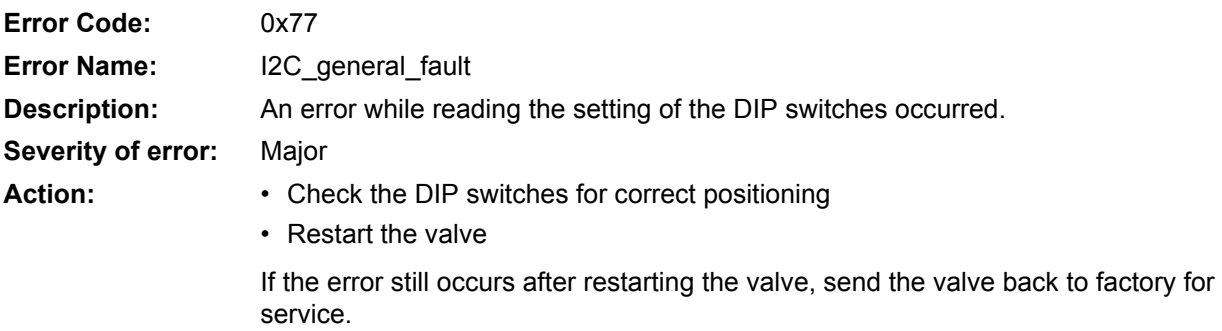

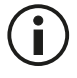

This fault reaction is available for valves with DIP switches only.

# **9 Storing / restoring parameters**

The electronics of the servo valve provide a non-volatile memory which allows storing parameters. The current values of all parameters declared as non-volatile (persistence = "Y") can be stored in a non-volatile memory on the servo valve. Three storing / restoring operations are possible:

- Parameters can be stored in the non-volatile memory. [Chapter "9.1 Storing parameters", page 230](#page-250-0)
- Parameters are automatically restored while power on. The stored parameters are automatically reloaded during a power on cycle.
- Factory settings can be restored [Chapter "9.2 Restoring parameters to factory settings", page 231](#page-251-1)

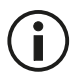

Parameters are stored and restored in accordance with the procedure described in the common device profile CiA 301.

The following table describes the behavior of the savable and volatile parameters when performing a store parameters, servo valve bootup or restore parameters operation.

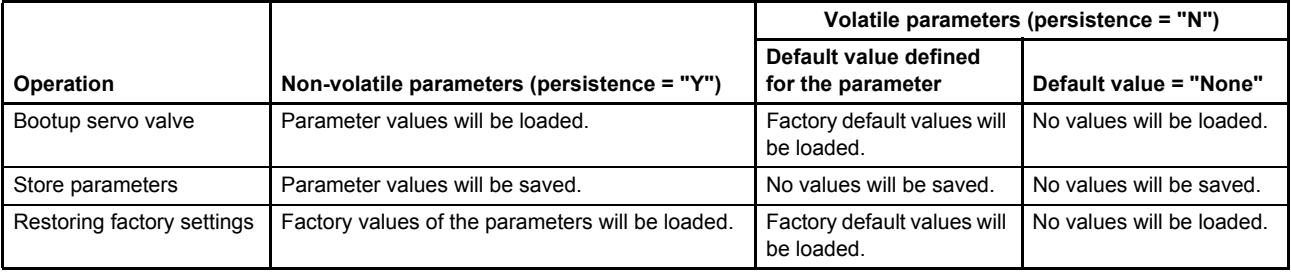

Table 103: Behavior of saveable and volatile parameters

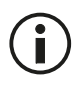

The write access to any parameter will not affect its default value.

# <span id="page-250-0"></span>**9.1 Storing parameters**

The current values of all parameters declared as non-volatile (persistence = "Y") can be stored in a non-volatile memory on the servo valve.

# **9.1.1 Object 0x1010: Store parameters**

Storing is proceeded by writing the signature 0x65766173 ("save") to one of the following parameters.

Byteorder for "save": byte[4] = 0x73 = 's' ; byte[5] = 0x61 = 'a' ; byte[6] = 0x76 = 'v' ; byte[7] = 0x65 = 'e'.

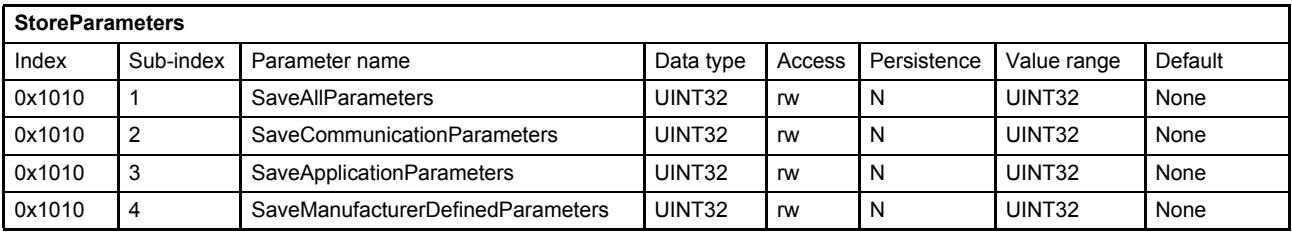

#### **Value description**

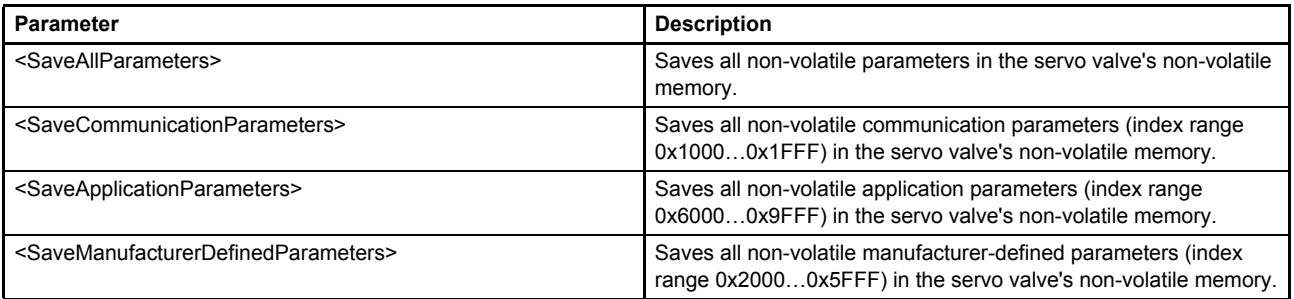

Table 104: Possible values of parameter 0x1010

# <span id="page-251-1"></span><span id="page-251-0"></span>**9.2 Restoring parameters to factory settings**

The restore command sets the values of the non-volatile parameters to factory settings.

# **9.2.1 Object 0x1011: Restore default parameters**

The factory settings can be restored by writing the signature 0x64616F6C ("load") to one the following parameters.

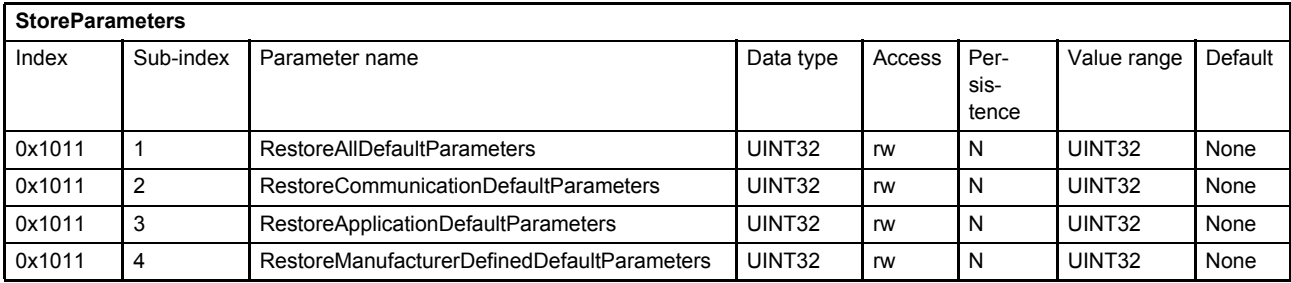

#### **Value description**

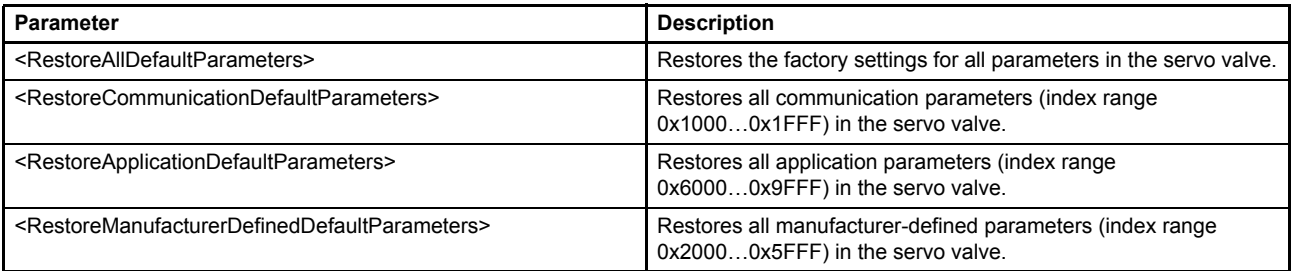

Table 105: Possible values of parameter 0x1011

After restoring the factory parameters the valve will generate a new start to get the factory setting values effective.

#### $\Rightarrow$  [Chapter "5.2 Device state machine \(DSM\)", page 46](#page-66-0)

[Chapter "2.9 Network management state machine \(NMT state machine\)", page 32](#page-52-0)

The following table shows the necessary state changes to activate the restored values.

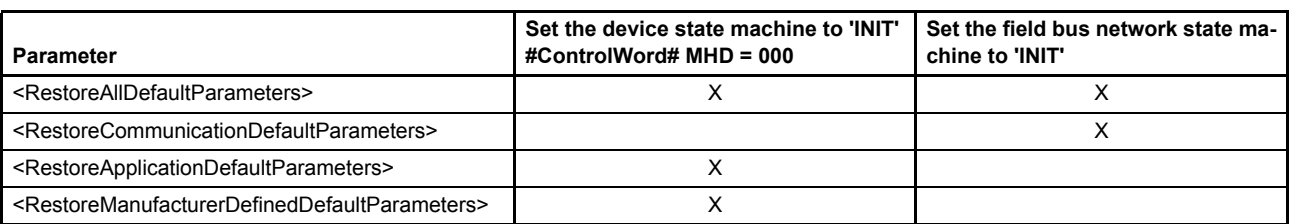

Table 106: State changes needed to activate the restored values
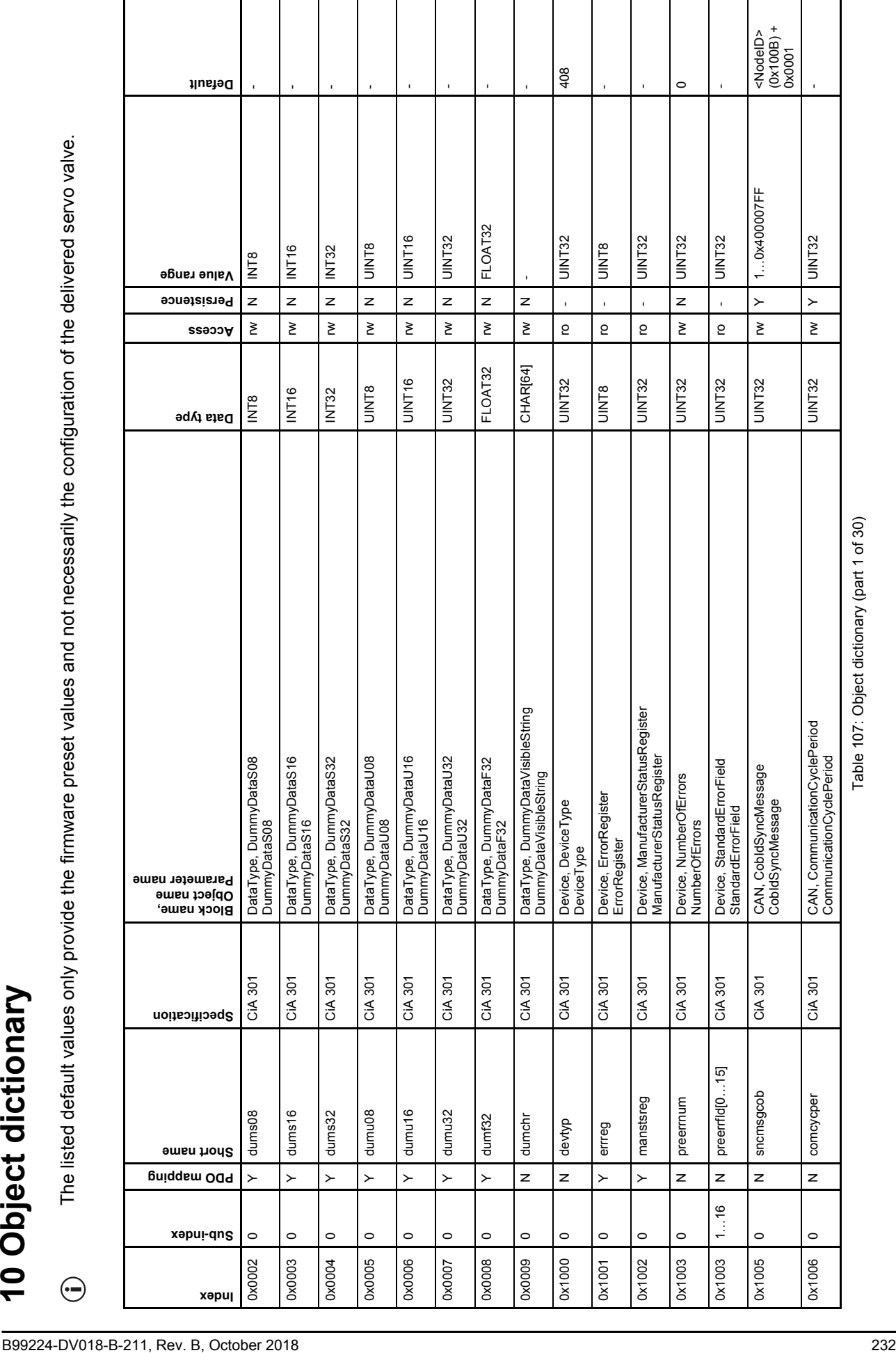

Table 107: Object dictionary (part 1 of 30)

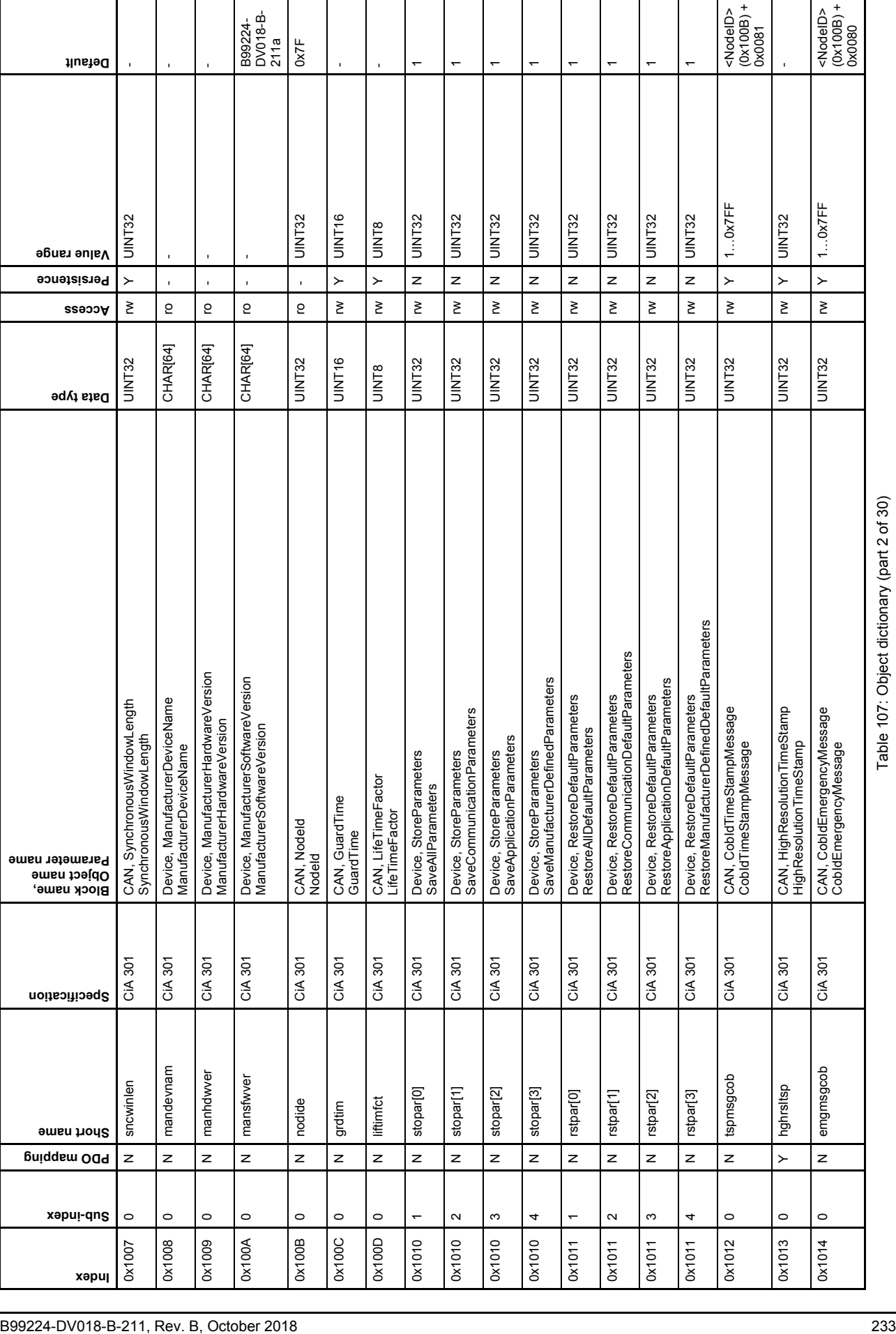

 $\mathsf{l}$ 

 $\overline{\phantom{a}}$ 

 $\overline{\phantom{a}}$ 

 $\mathbf{I}$ 

 $\overline{\phantom{a}}$ 

Table 107: Object dictionary (part 2 of 30)

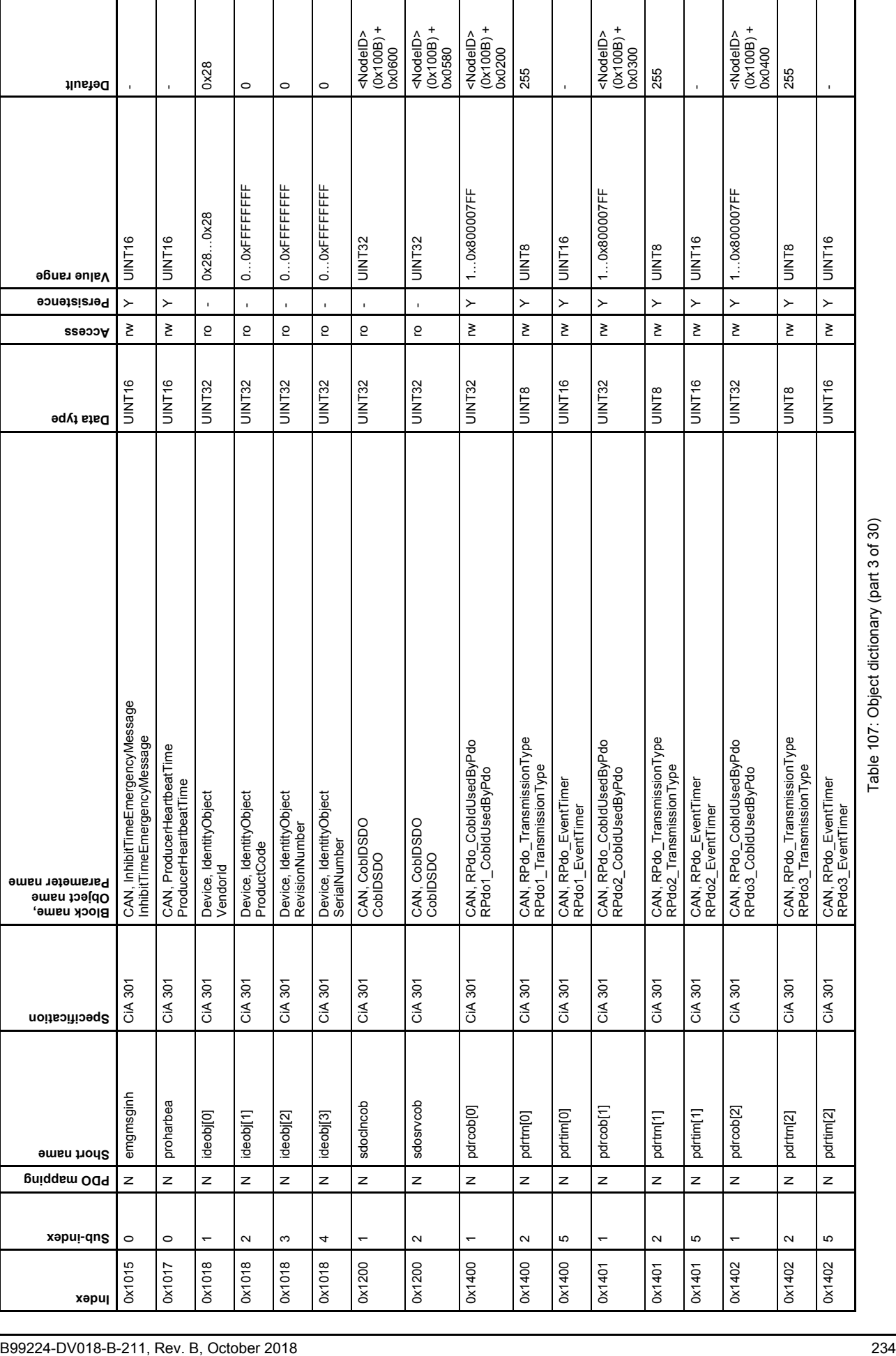

Τ

 $\overline{\phantom{a}}$ 

Table 107: Object dictionary (part 3 of 30)

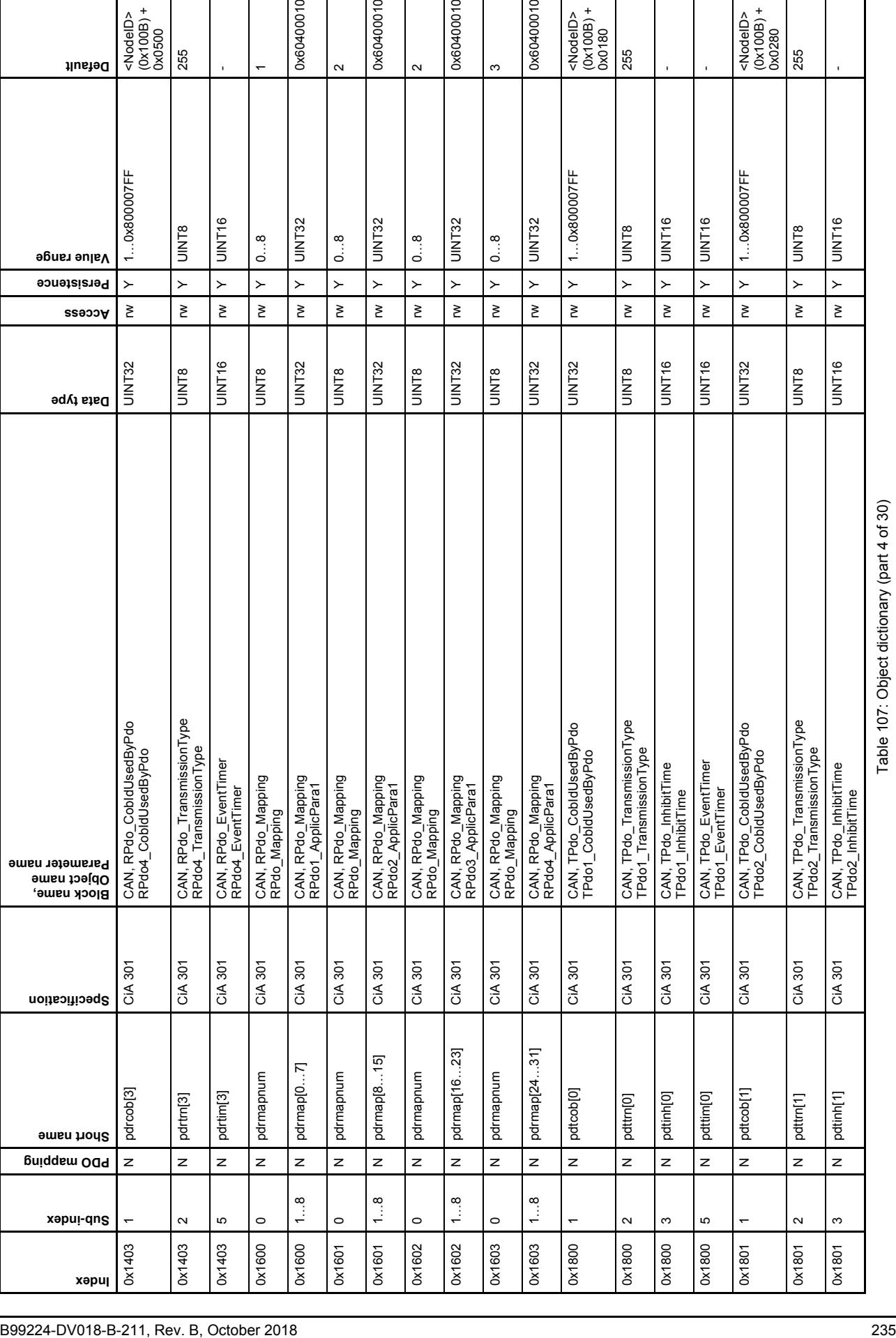

Table 107: Object dictionary (part 4 of 30)

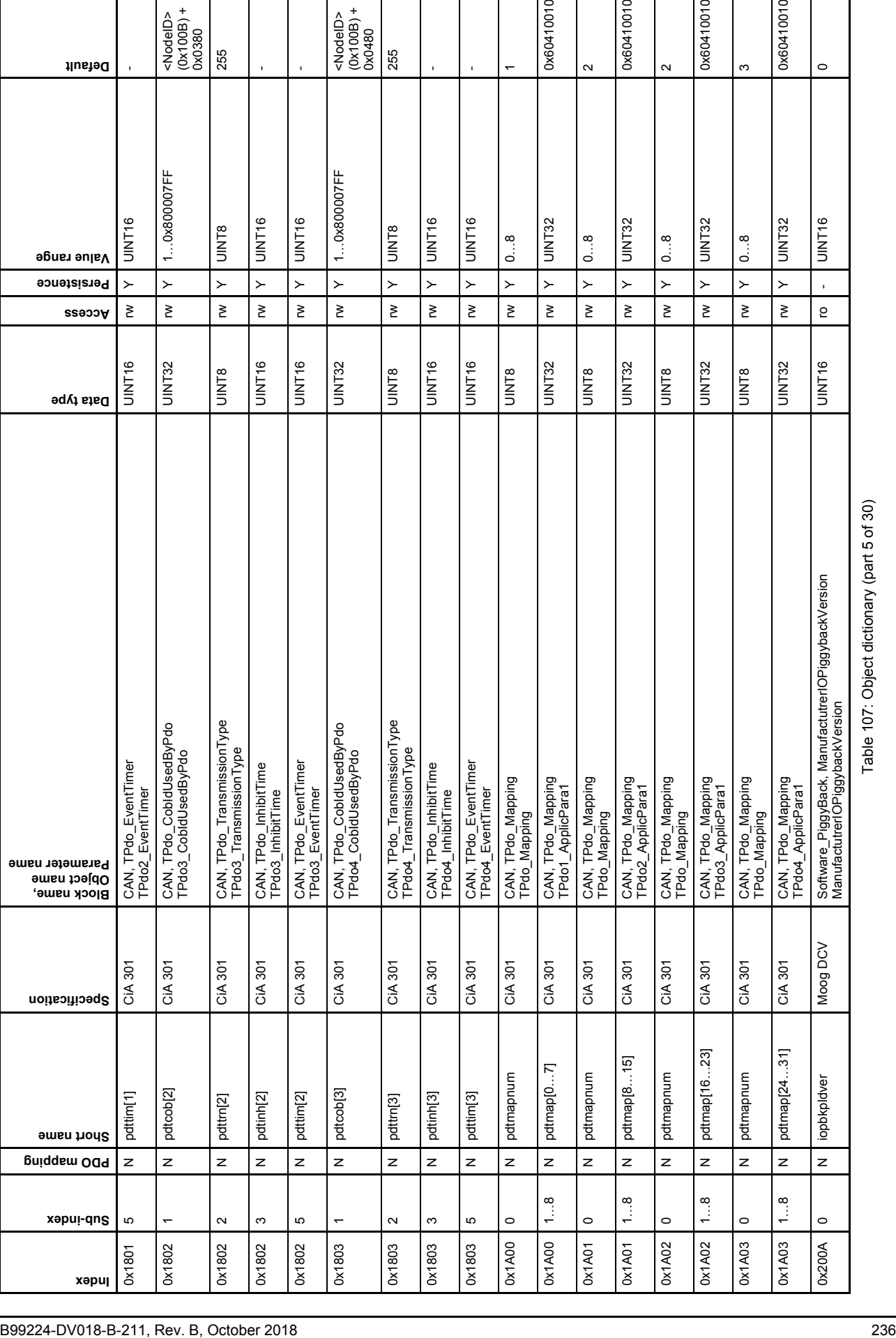

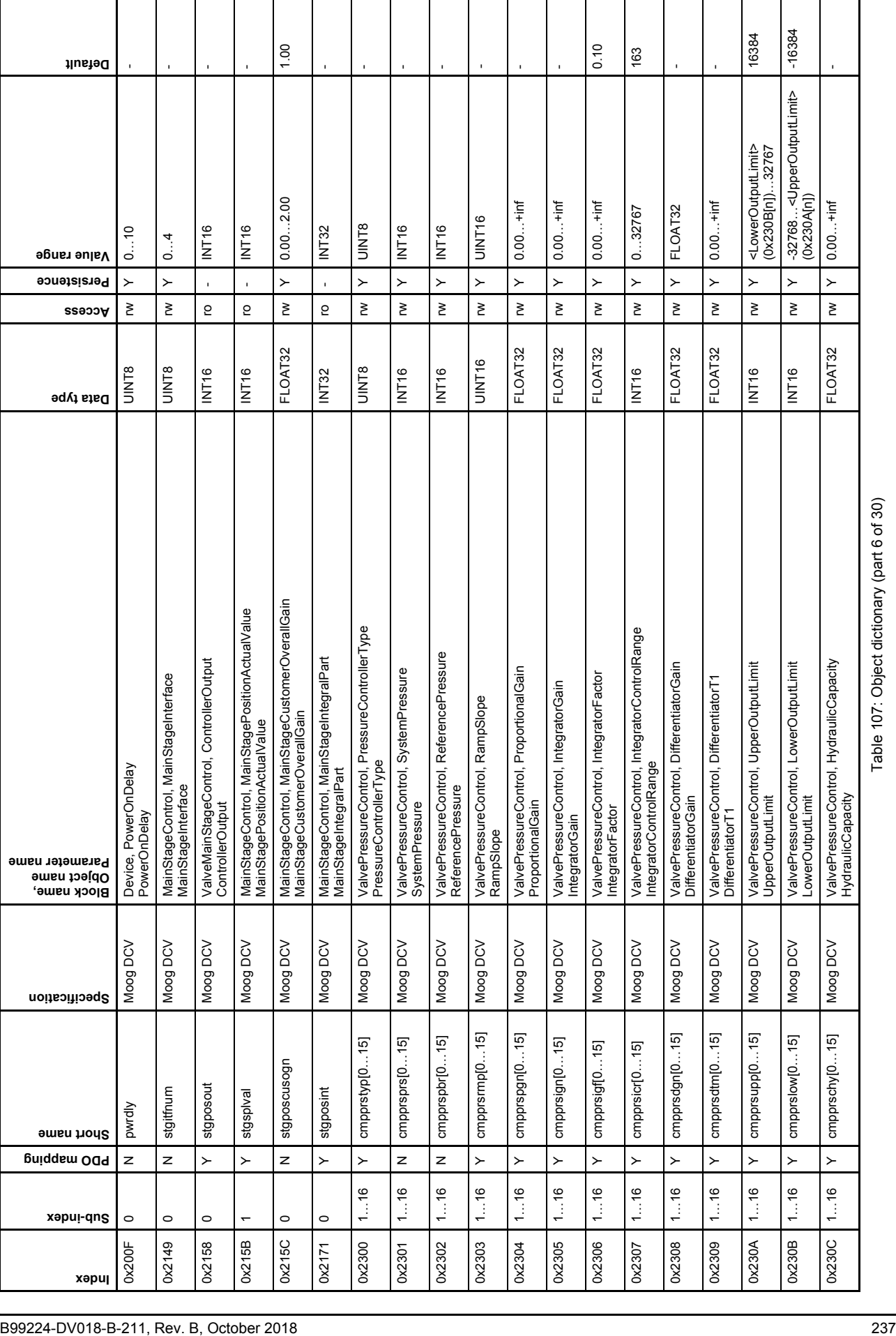

 $\overline{\phantom{a}}$ 

 $\mathbf{I}$ 

 $\overline{\phantom{a}}$ 

 $\overline{\phantom{a}}$ 

 $\overline{\phantom{a}}$ 

 $\overline{\phantom{a}}$ 

 $\overline{\phantom{a}}$ 

 $\mathsf{I}$ 

 $\overline{\phantom{a}}$ 

 $\overline{\phantom{a}}$ 

 $\overline{\phantom{a}}$ 

Table 107: Object dictionary (part 6 of 30)

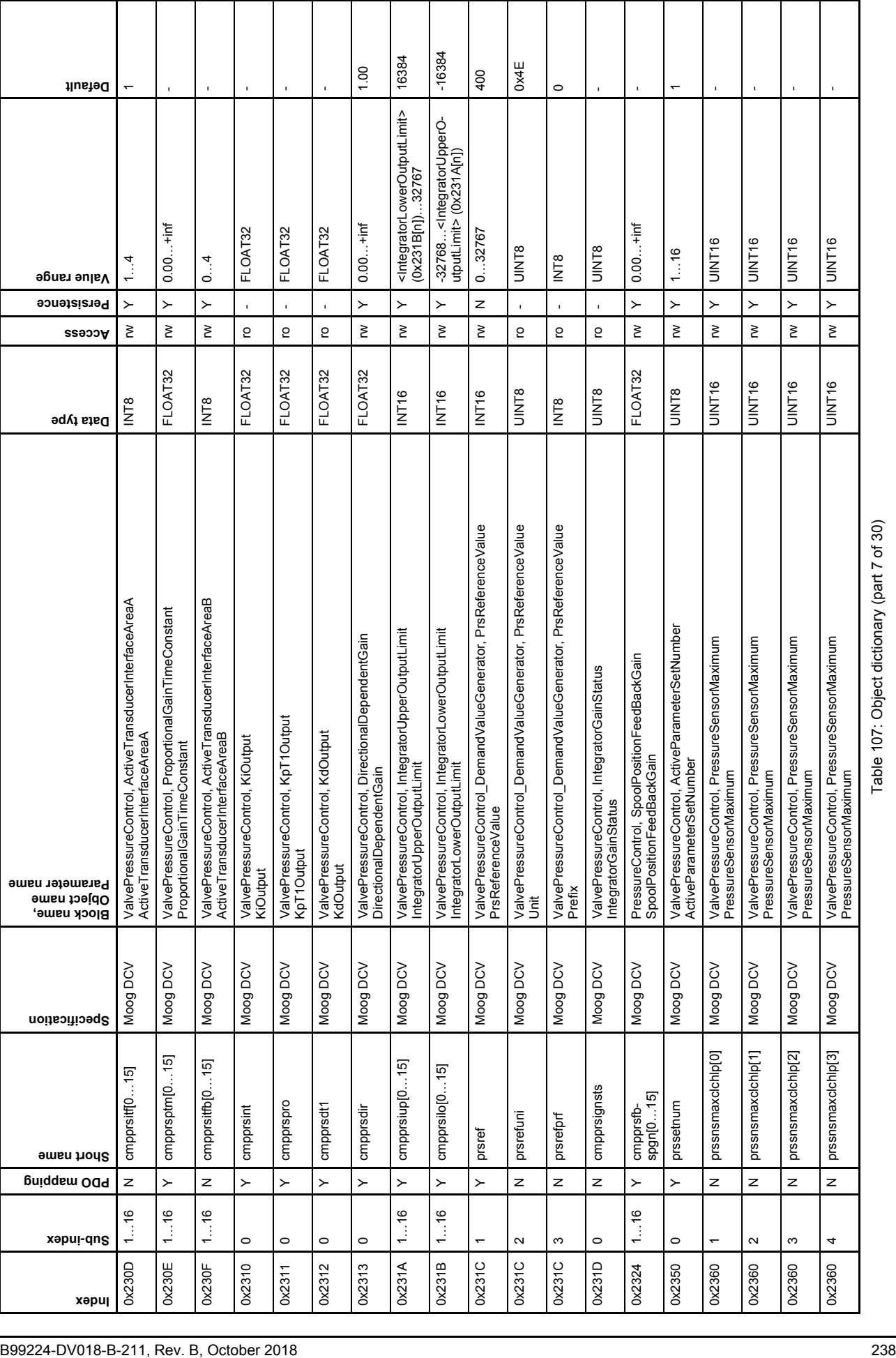

Π

H

┱

Τ

Τ

Τ

┱

Т

Т

Τ

Τ

٦

Table 107: Object dictionary (part 7 of 30)

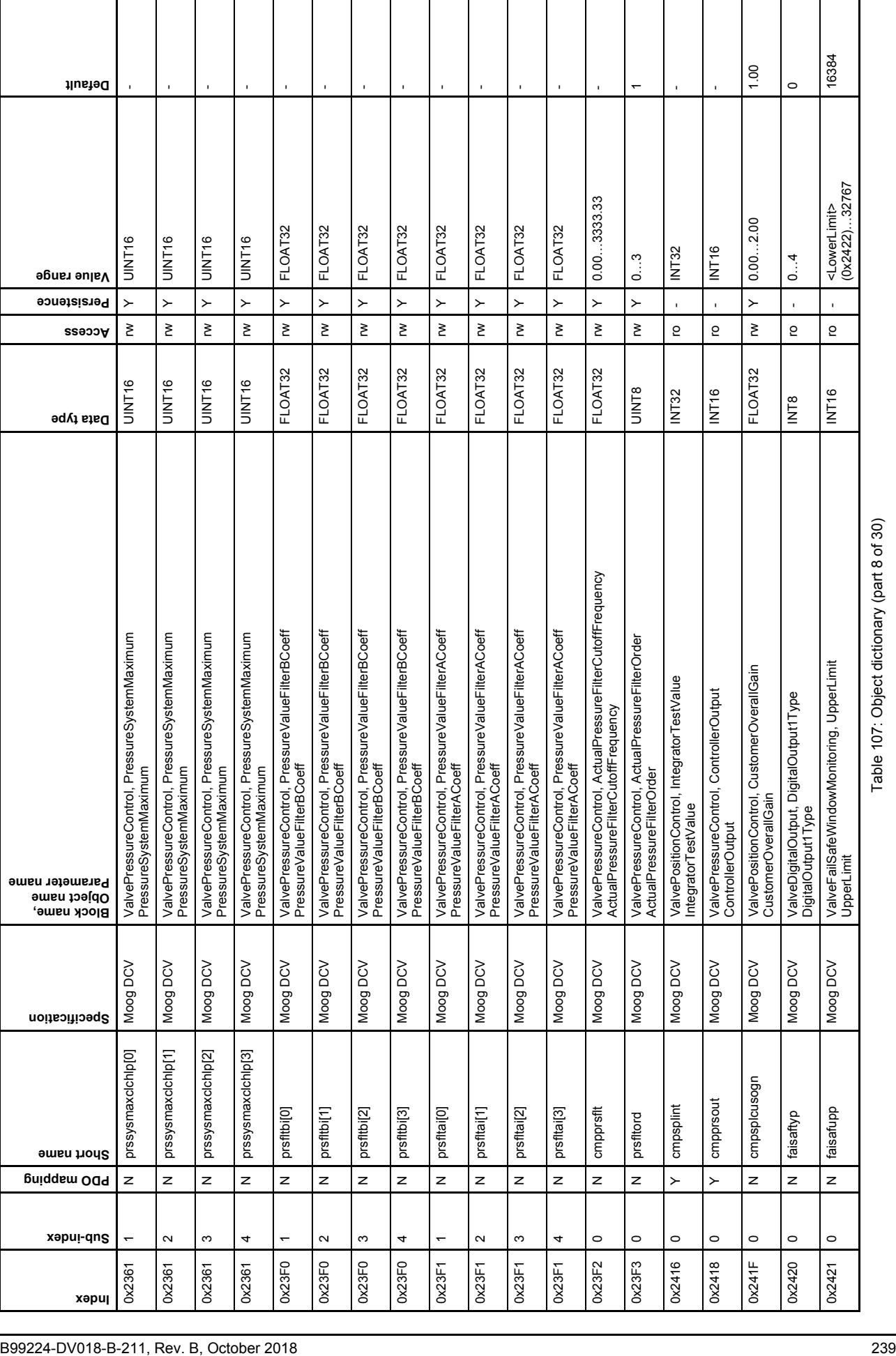

I

 $\overline{\phantom{a}}$ 

Τ

Table 107: Object dictionary (part 8 of 30)

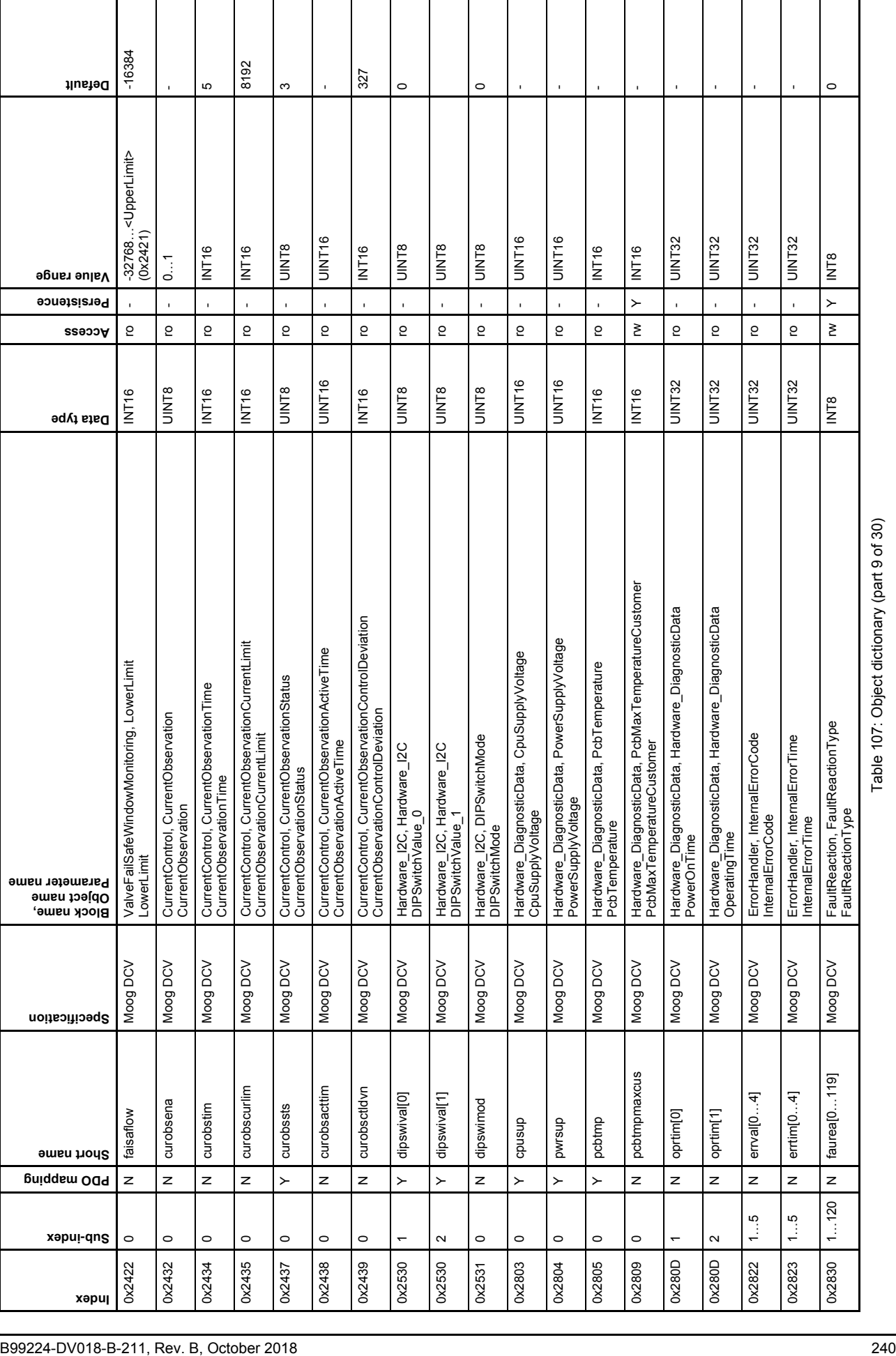

Τ

Τ

 $\overline{\phantom{a}}$ 

Τ

 $\overline{\phantom{a}}$ 

Τ

 $\overline{\phantom{a}}$ 

Ι

Г

Table 107: Object dictionary (part 9 of 30)

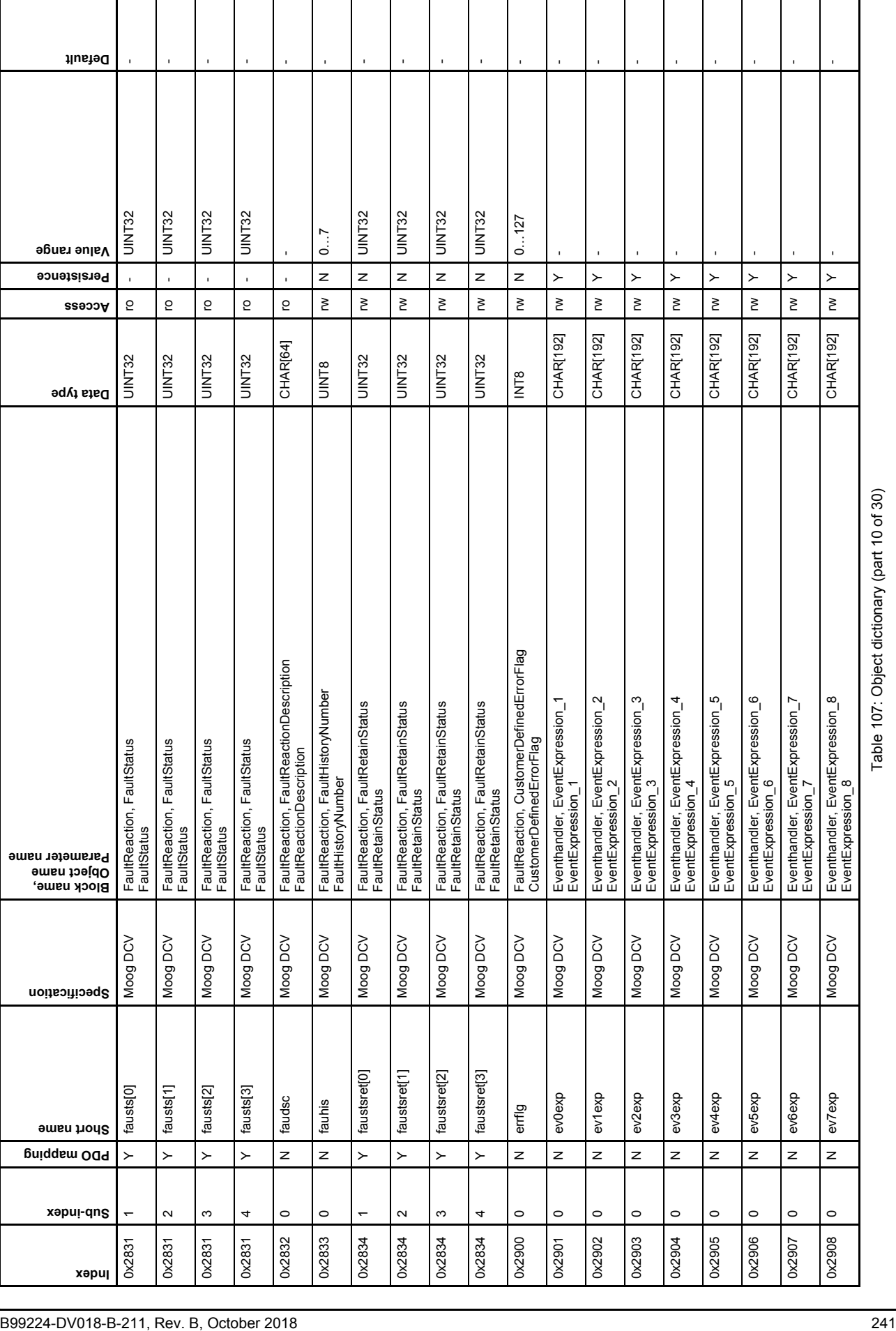

 $\overline{\phantom{a}}$ 

 $\mathsf{I}$ 

 $\overline{\phantom{a}}$ 

 $\overline{\phantom{a}}$ 

 $\perp$ 

Table 107: Object dictionary (part 10 of 30)

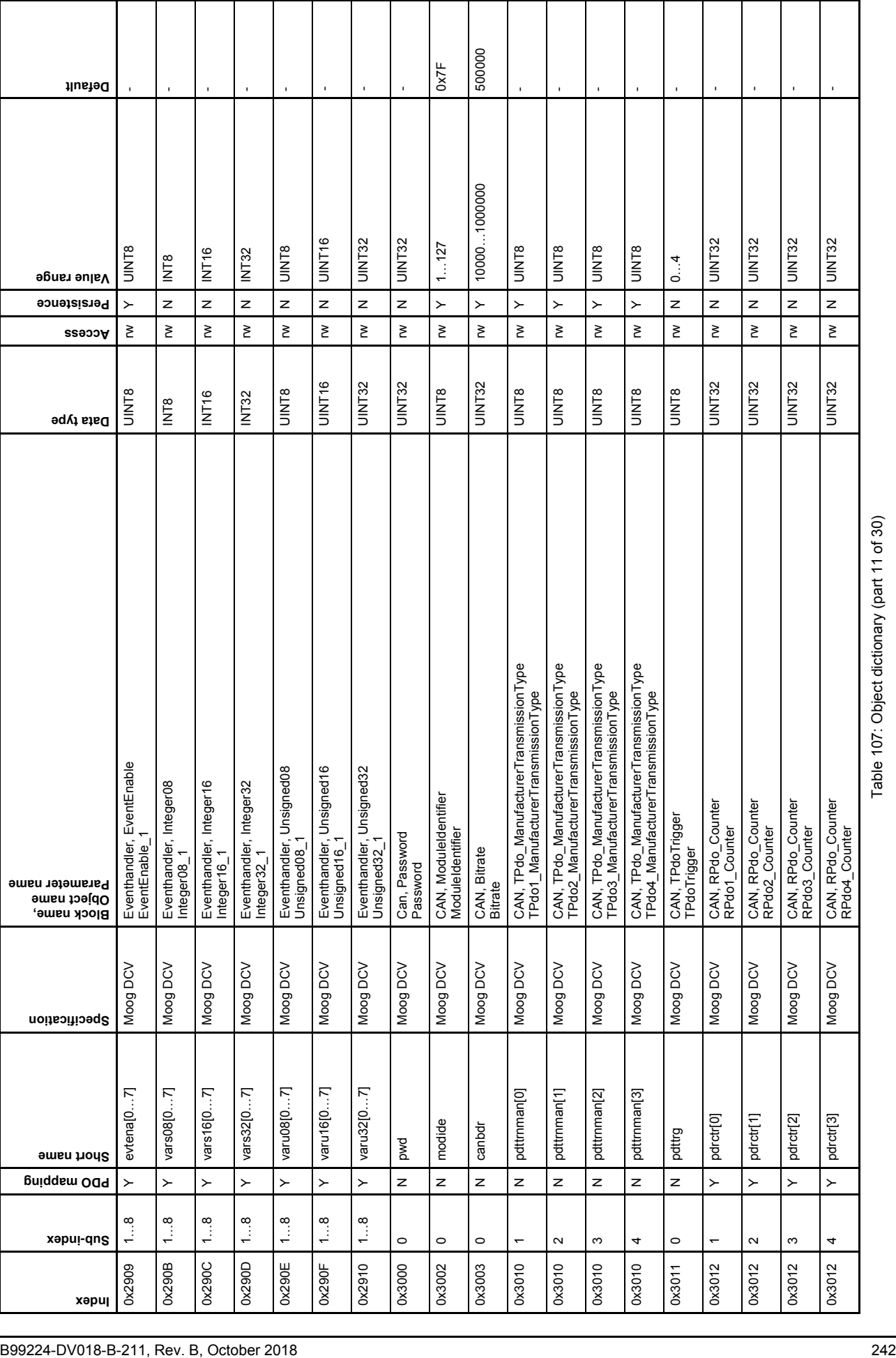

Π

H

┱

Τ

Τ

Τ

┱

Т

Т

Τ

Τ

٦

Table 107: Object dictionary (part 11 of 30)

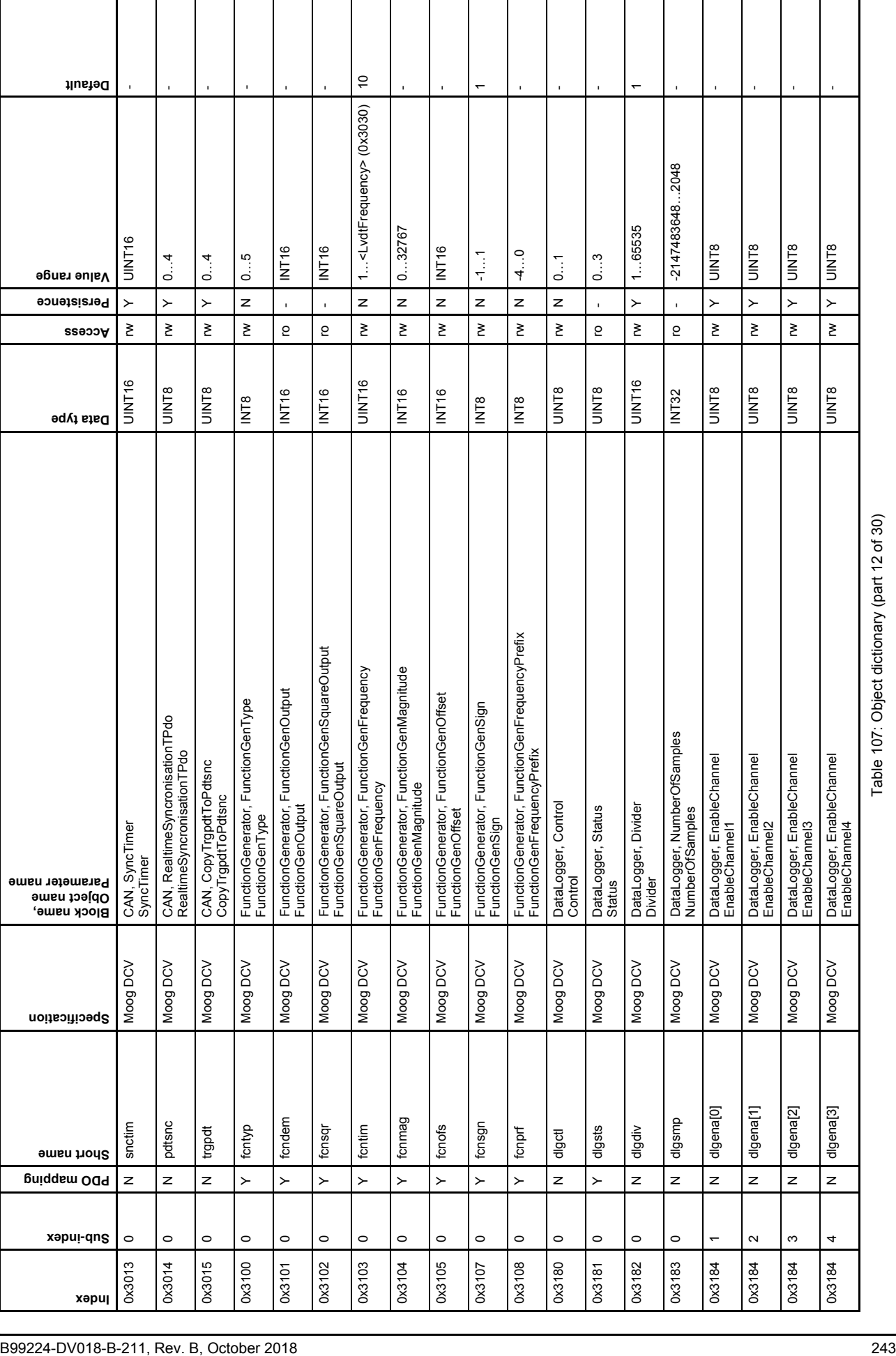

I

 $\overline{\phantom{a}}$ 

Τ

Τ

Table 107: Object dictionary (part 12 of 30)

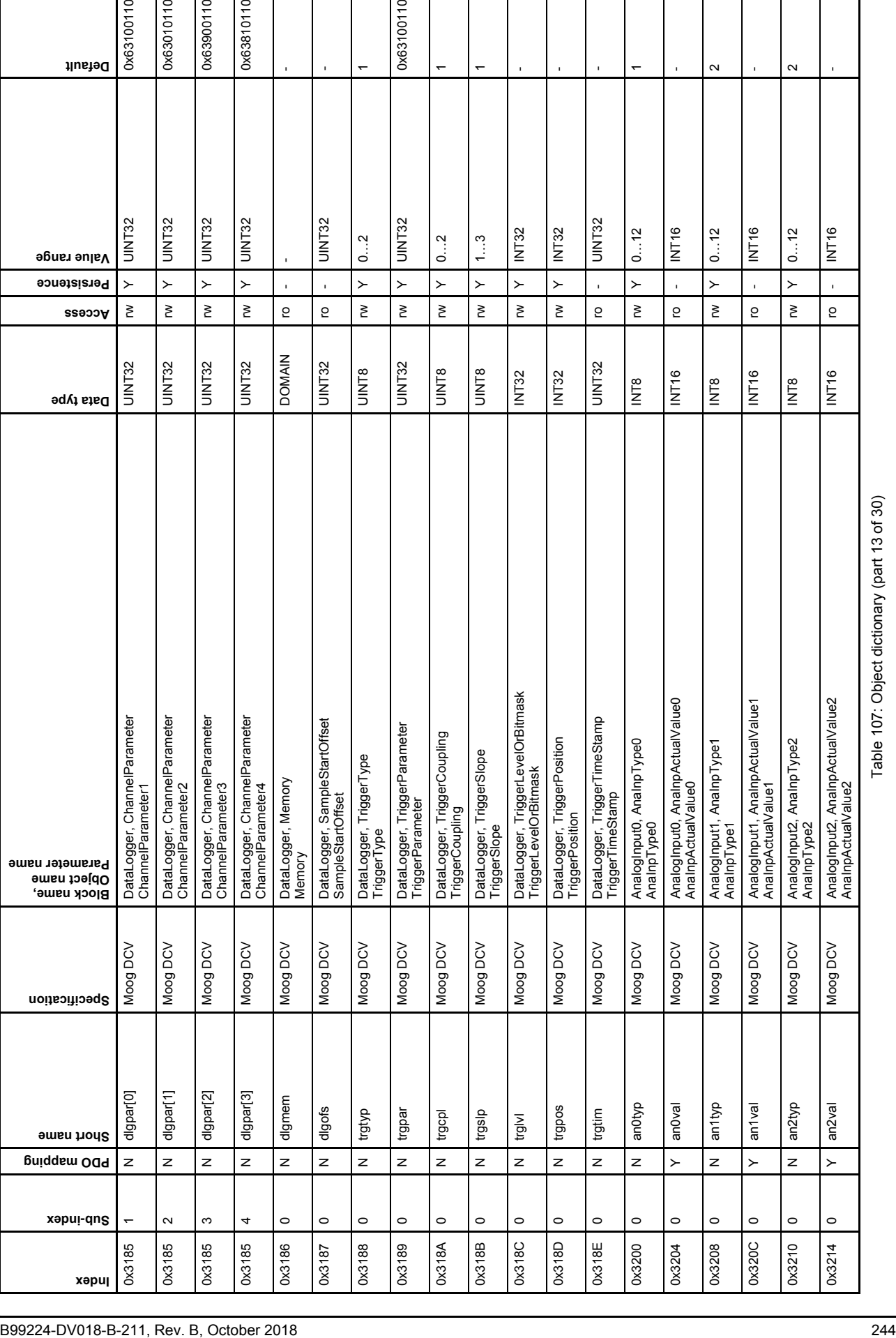

Table 107: Object dictionary (part 13 of 30)

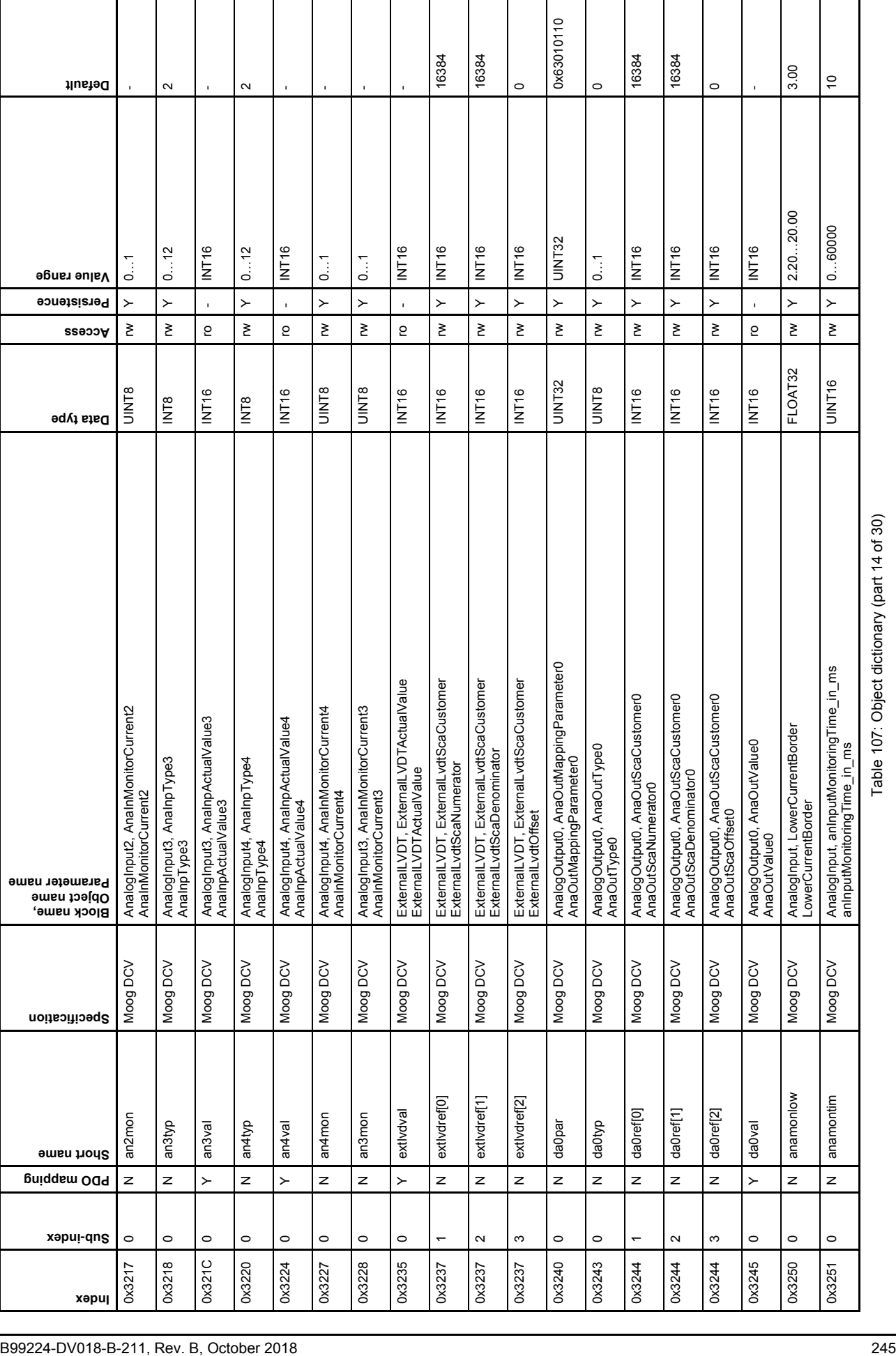

ヿ

 $\overline{\phantom{a}}$ 

 $\overline{\phantom{a}}$ 

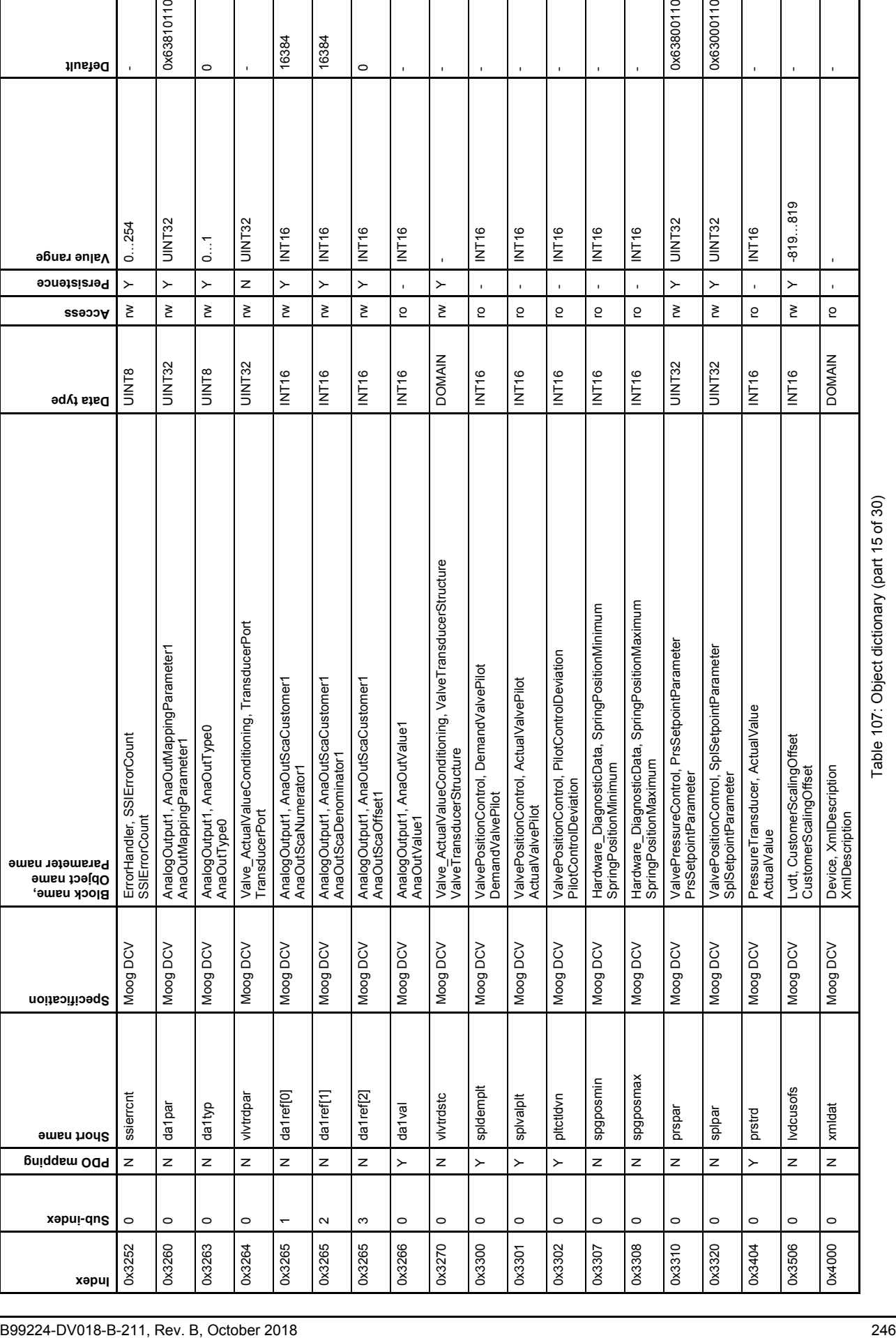

Table 107: Object dictionary (part 15 of 30)

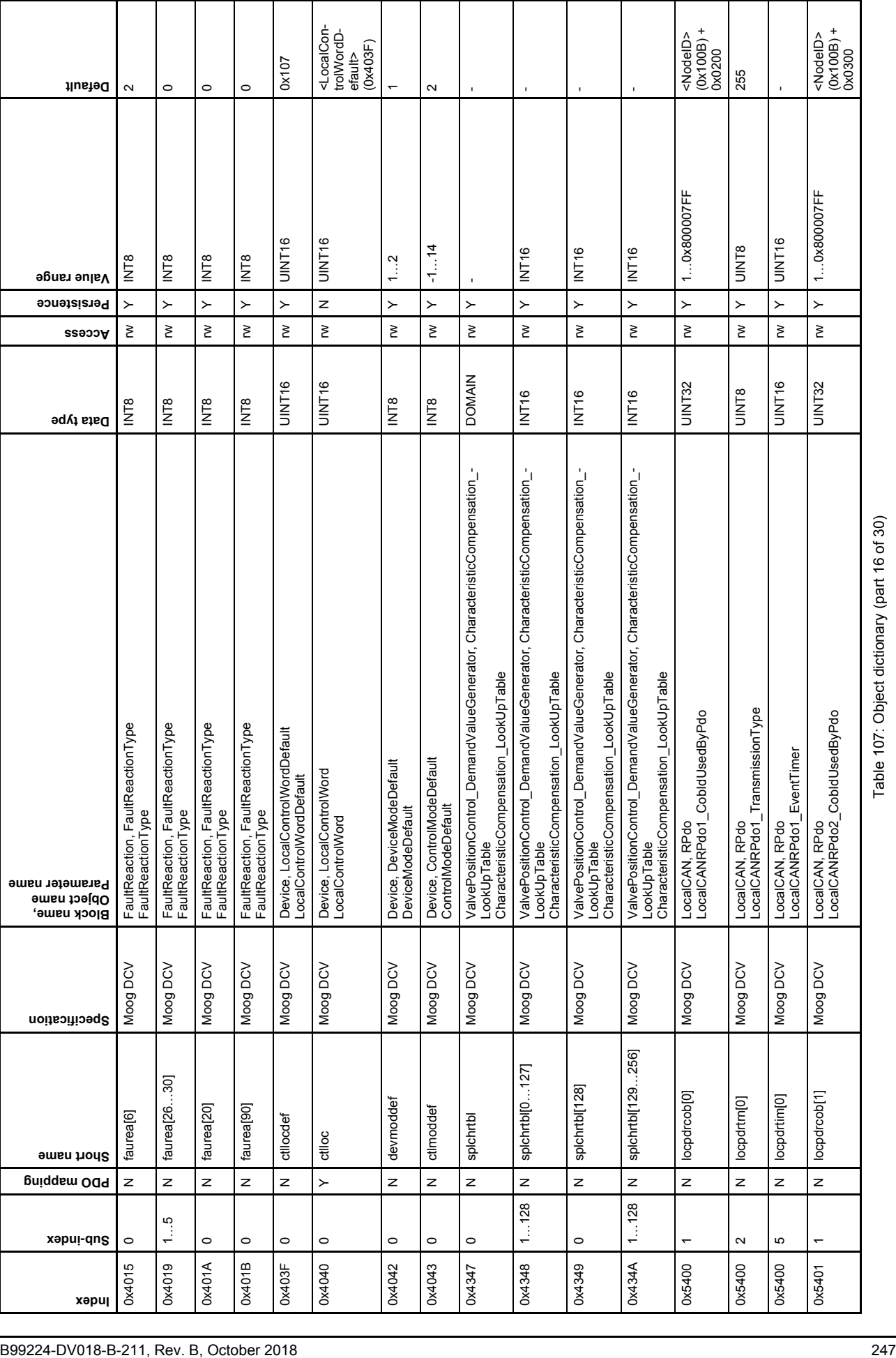

Τ

Τ

Τ

 $\overline{\phantom{0}}$ 

 $\overline{\phantom{0}}$ 

Τ

Τ

 $\overline{\phantom{0}}$ 

Т

 $\overline{\phantom{0}}$ 

Table 107: Object dictionary (part 16 of 30)

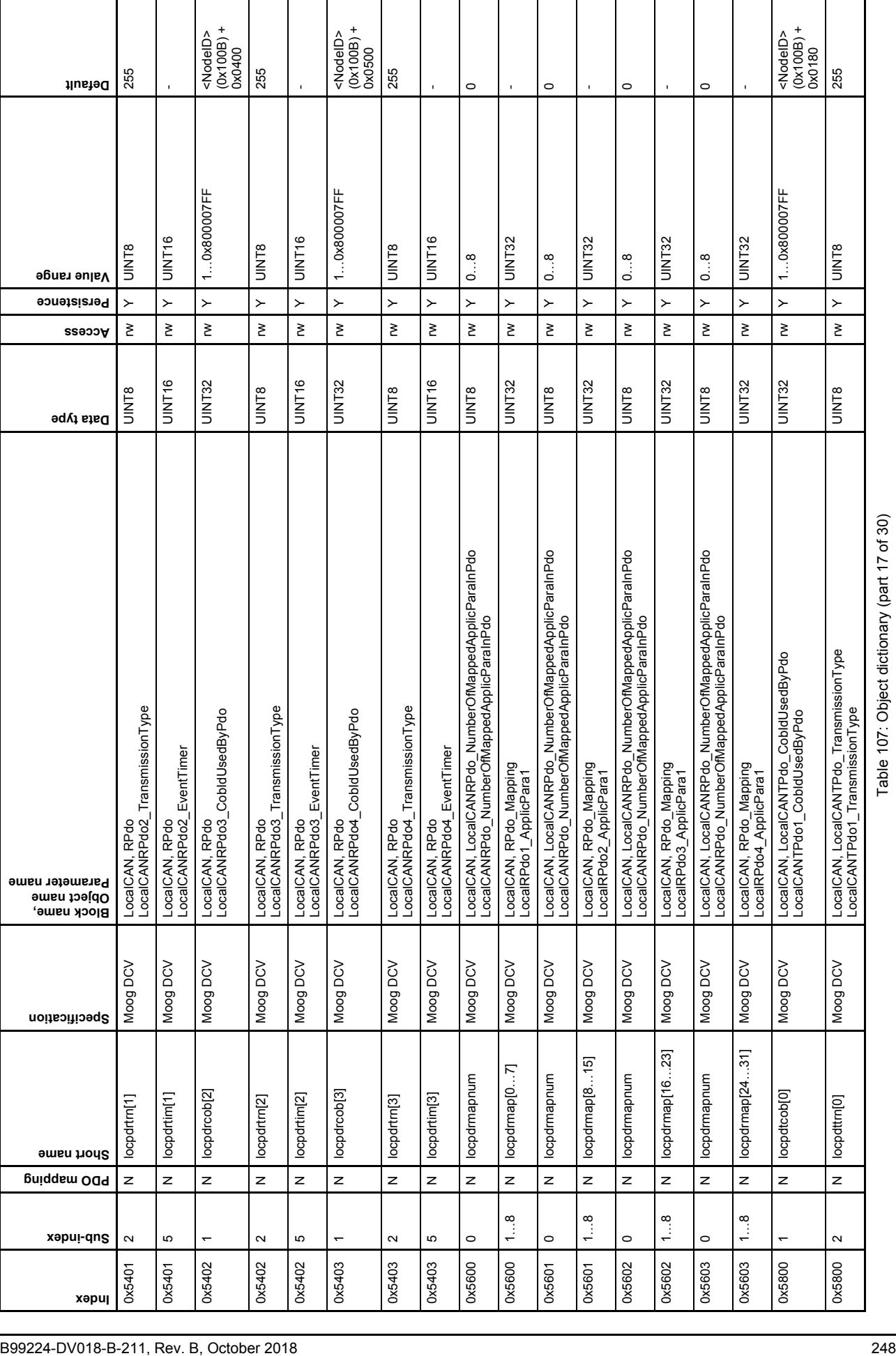

 $\mathbf{I}$ 

Table 107: Object dictionary (part 17 of 30)

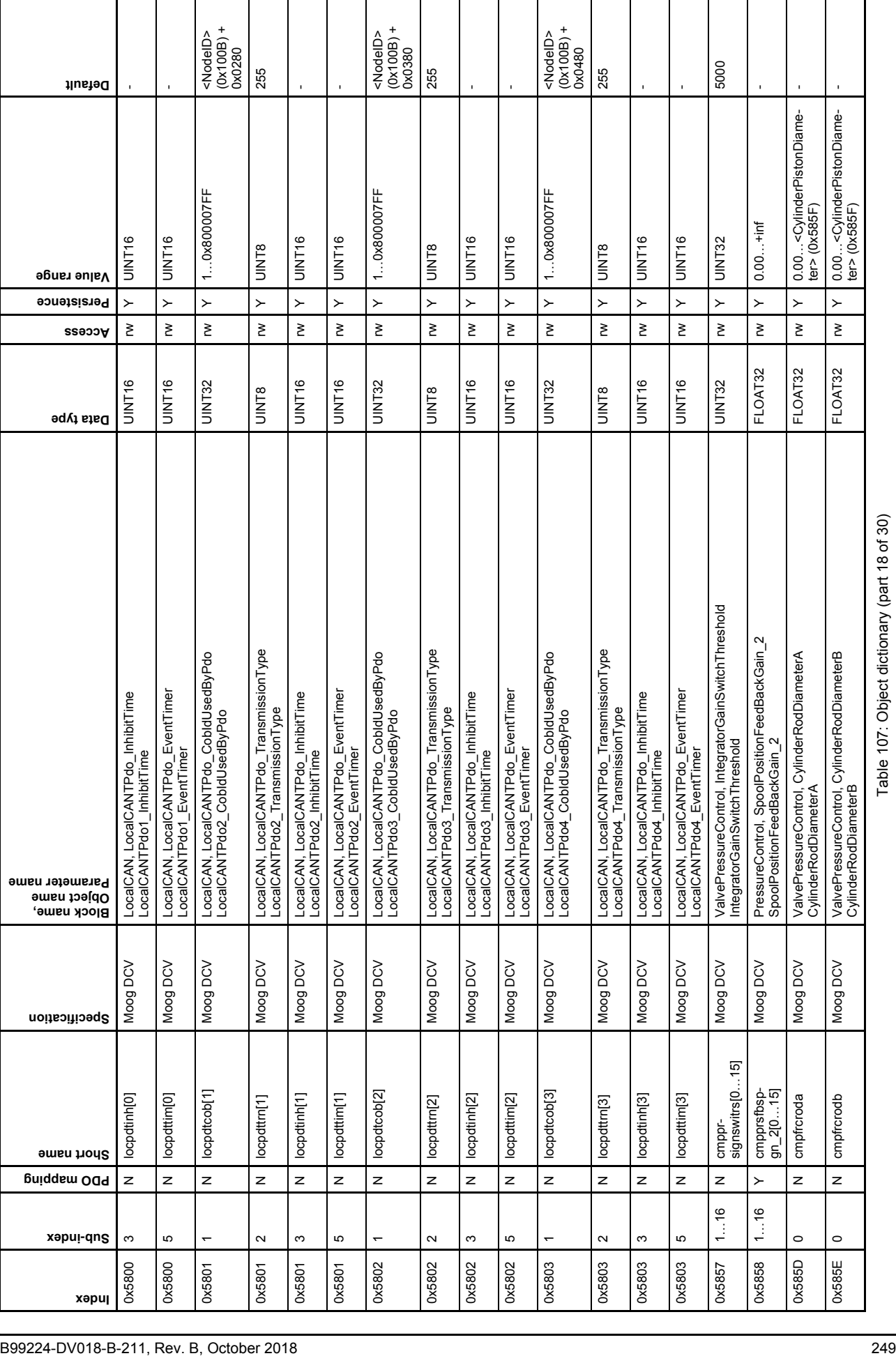

Τ

Τ

Ι

Τ

٦

Table 107: Object dictionary (part 18 of 30)

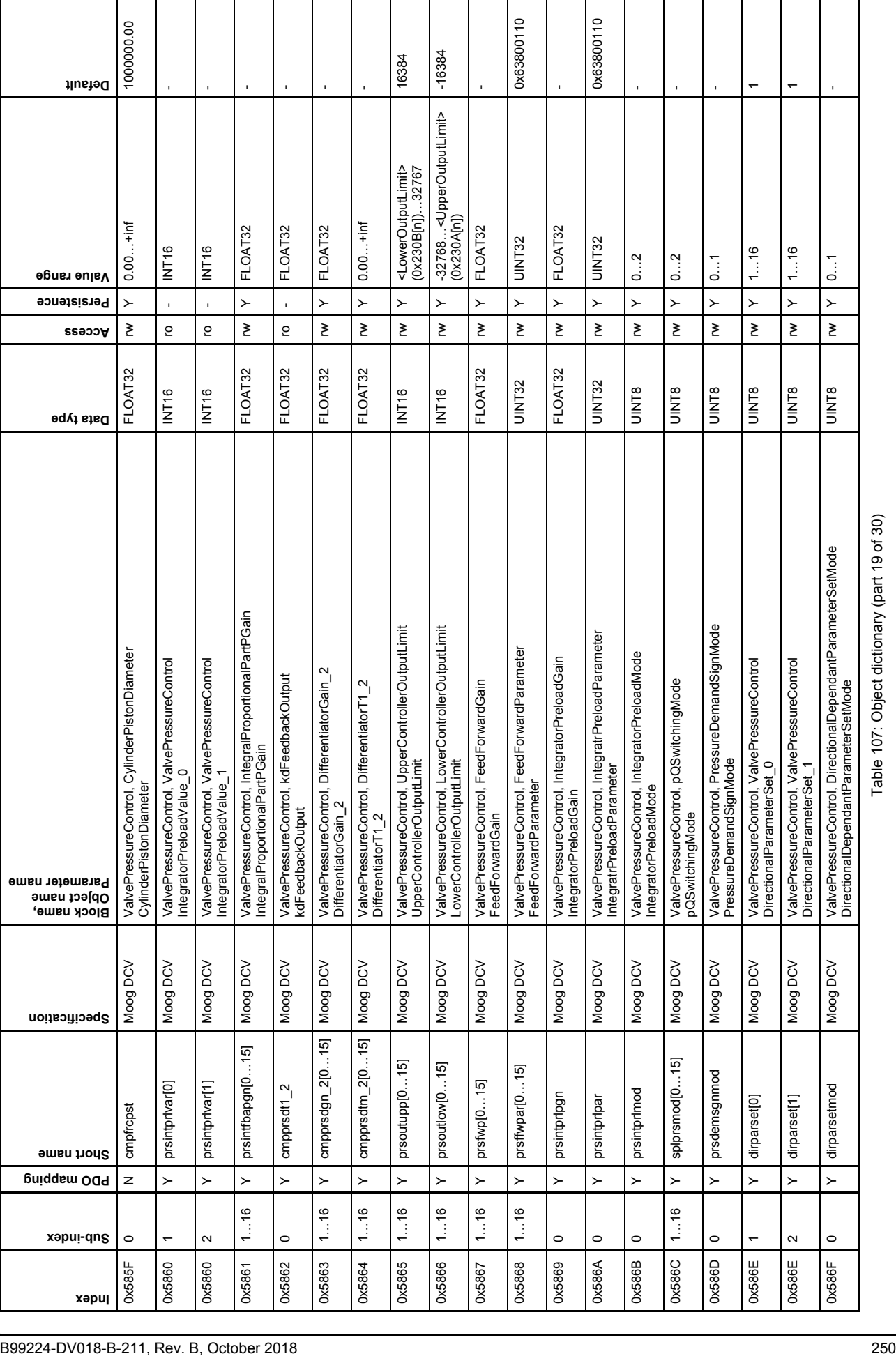

Τ

Τ

Ι

 $\mathsf{I}$ 

Table 107: Object dictionary (part 19 of 30)

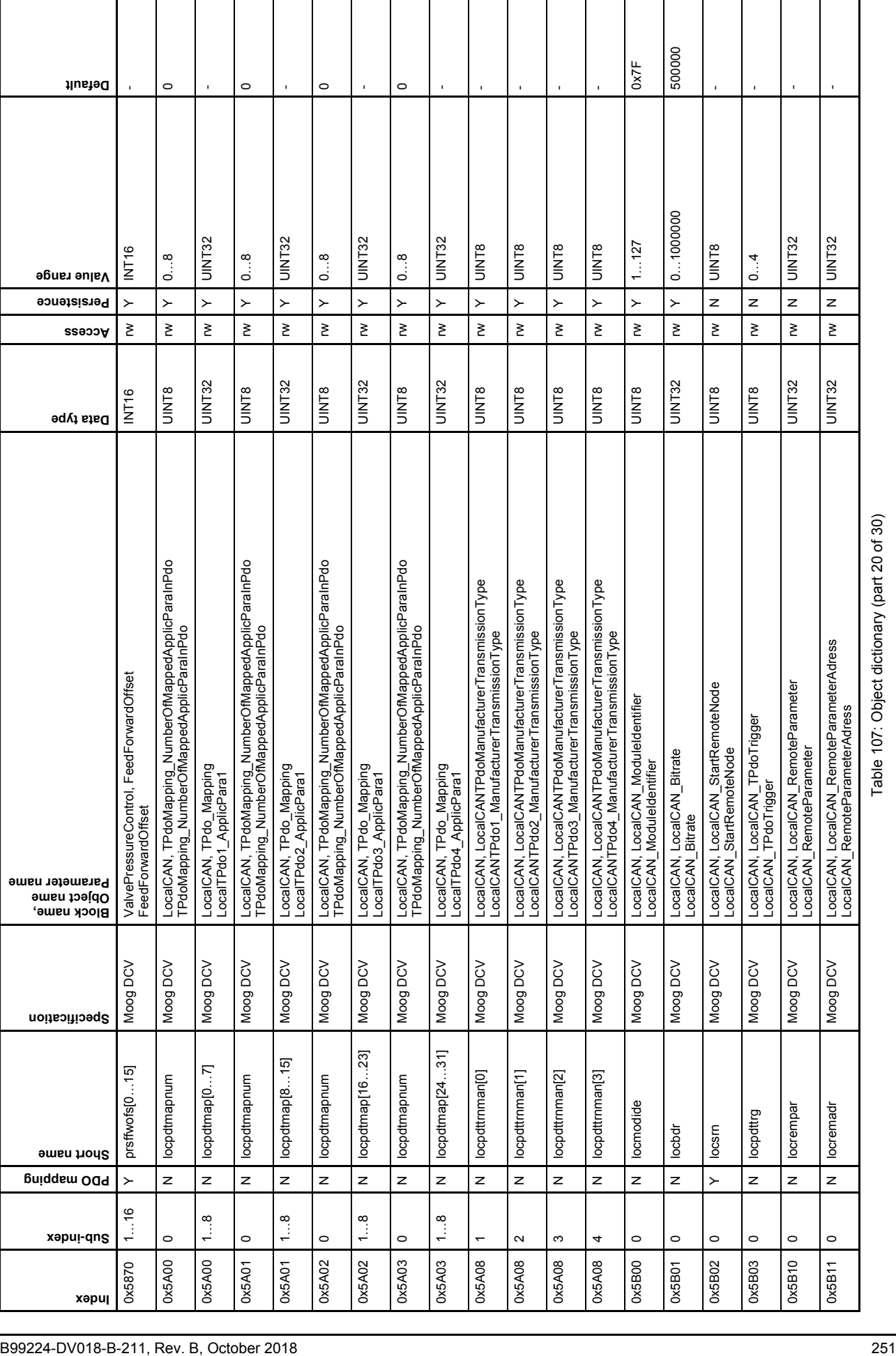

 $\overline{\phantom{a}}$ 

 $\overline{\phantom{a}}$ 

 $\overline{\phantom{a}}$ 

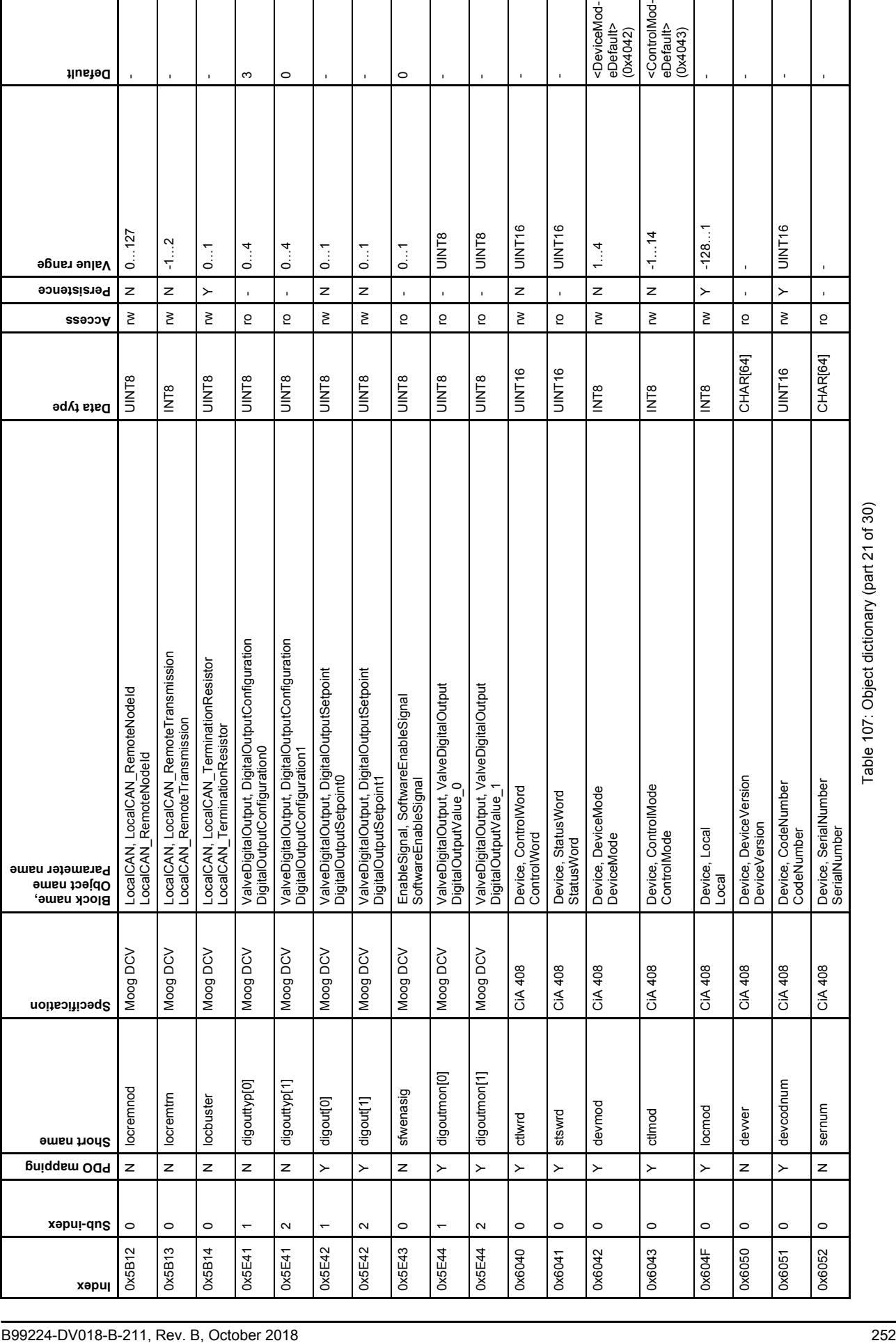

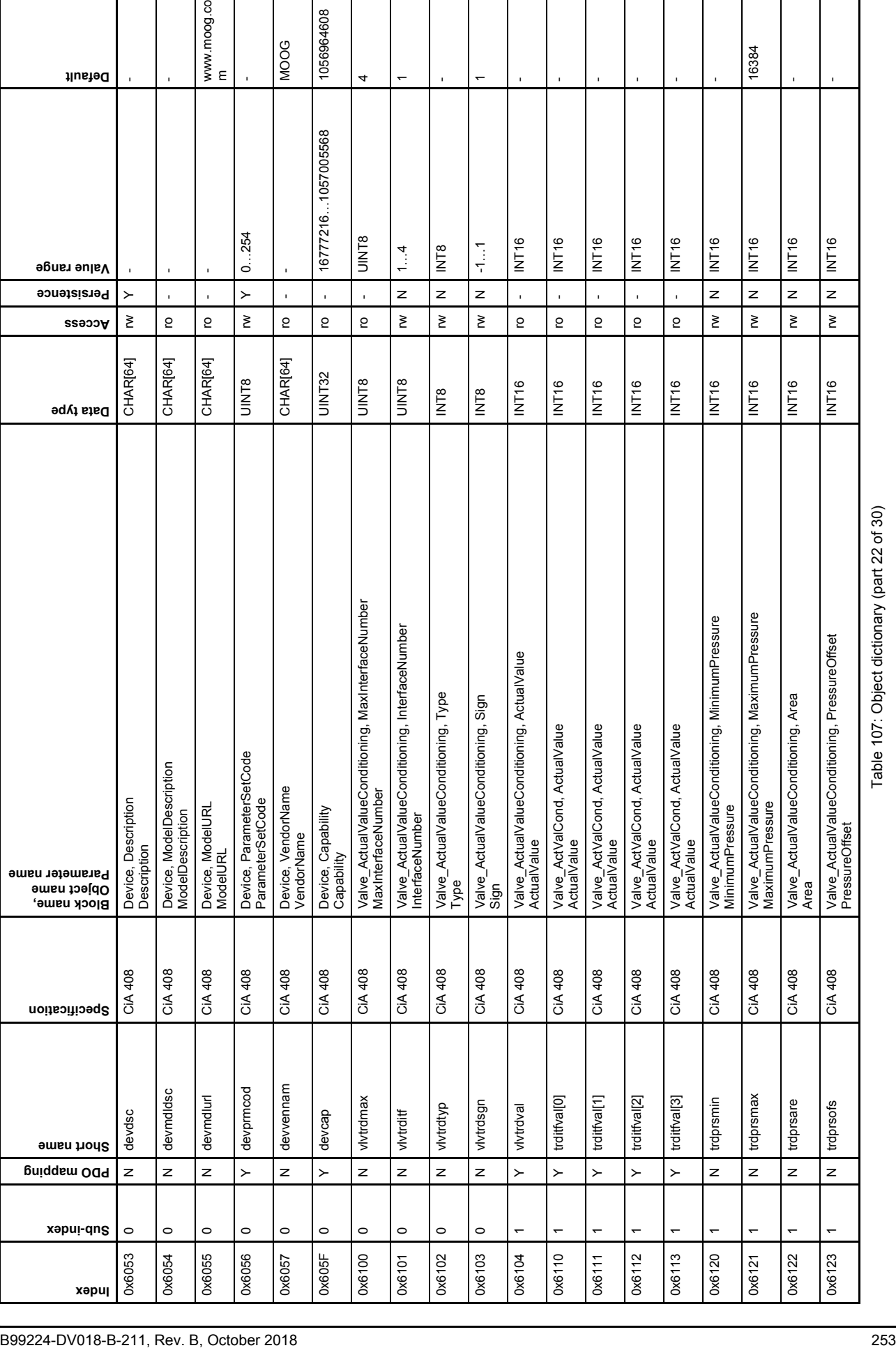

Table 107: Object dictionary (part 22 of 30)

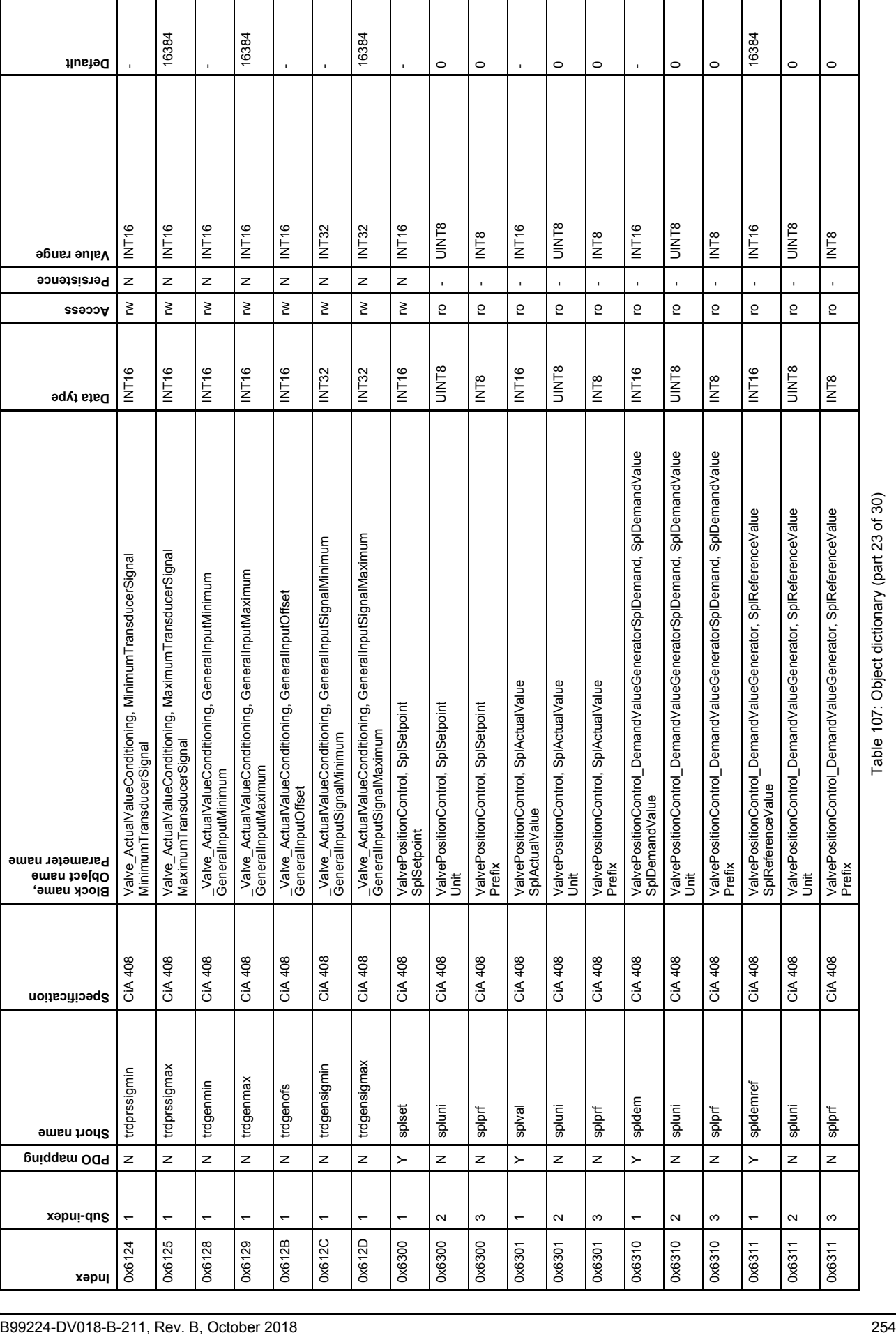

 $\overline{\phantom{a}}$ 

 $\overline{\phantom{a}}$ 

 $\overline{\phantom{a}}$ 

 $\overline{\phantom{0}}$  $\overline{\phantom{0}}$   $\overline{\phantom{a}}$ 

 $\overline{\phantom{a}}$ 

 $\overline{\phantom{a}}$ 

 $\mathsf{I}$ 

 $\overline{\phantom{a}}$ 

 $\overline{\phantom{a}}$ 

 $\overline{\phantom{a}}$ 

Table 107: Object dictionary (part 23 of 30)

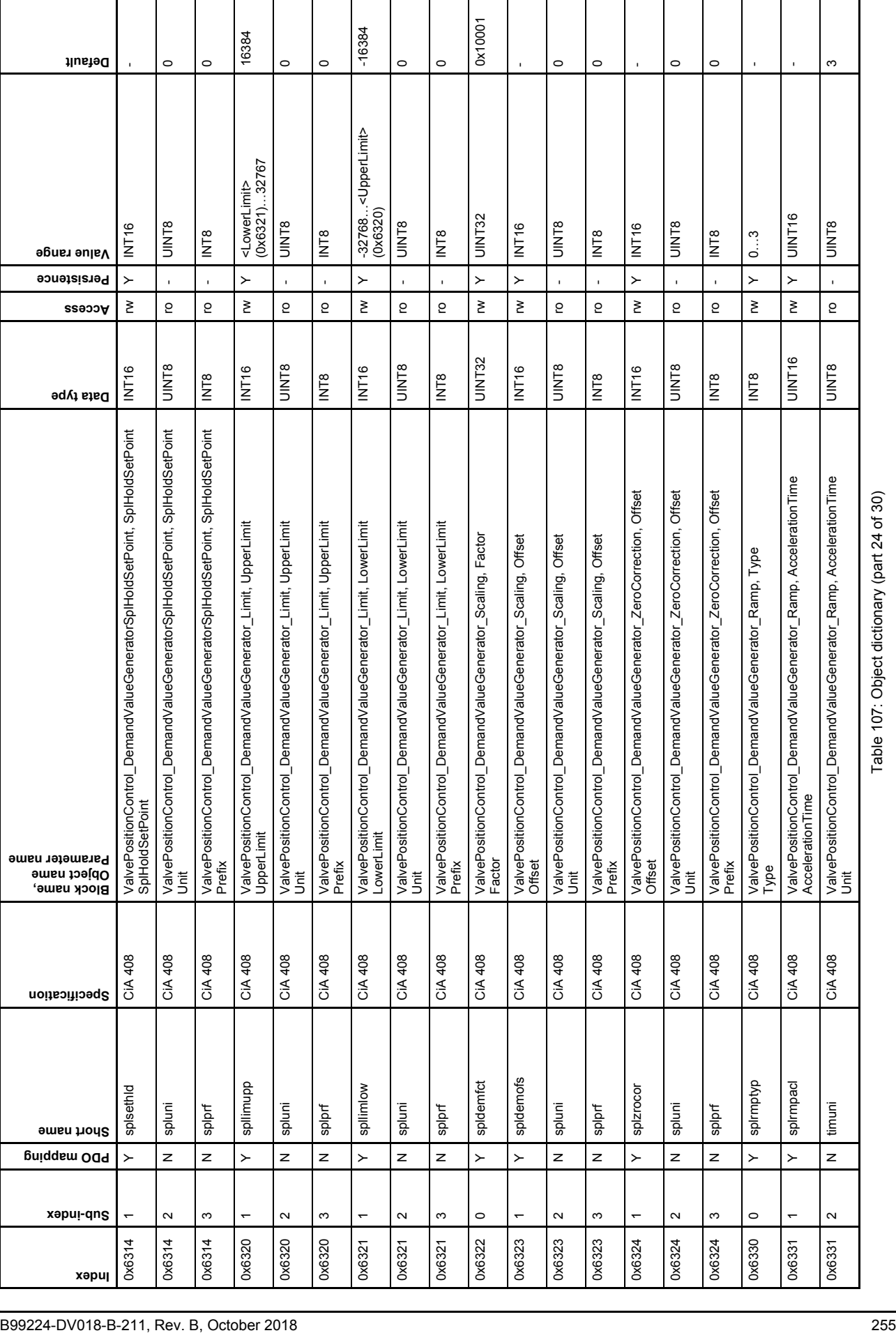

 $\overline{\phantom{a}}$ 

 $\overline{\phantom{a}}$ 

 $\overline{\phantom{a}}$ 

 $\overline{1}$ 

 $\overline{\phantom{a}}$ 

 $\overline{\phantom{a}}$ 

 $\mathbf{I}$ 

 $\overline{\phantom{a}}$ 

 $\overline{\phantom{a}}$ 

 $\mathbf{I}$ 

 $\mathbf{I}$ 

Table 107: Object dictionary (part 24 of 30)

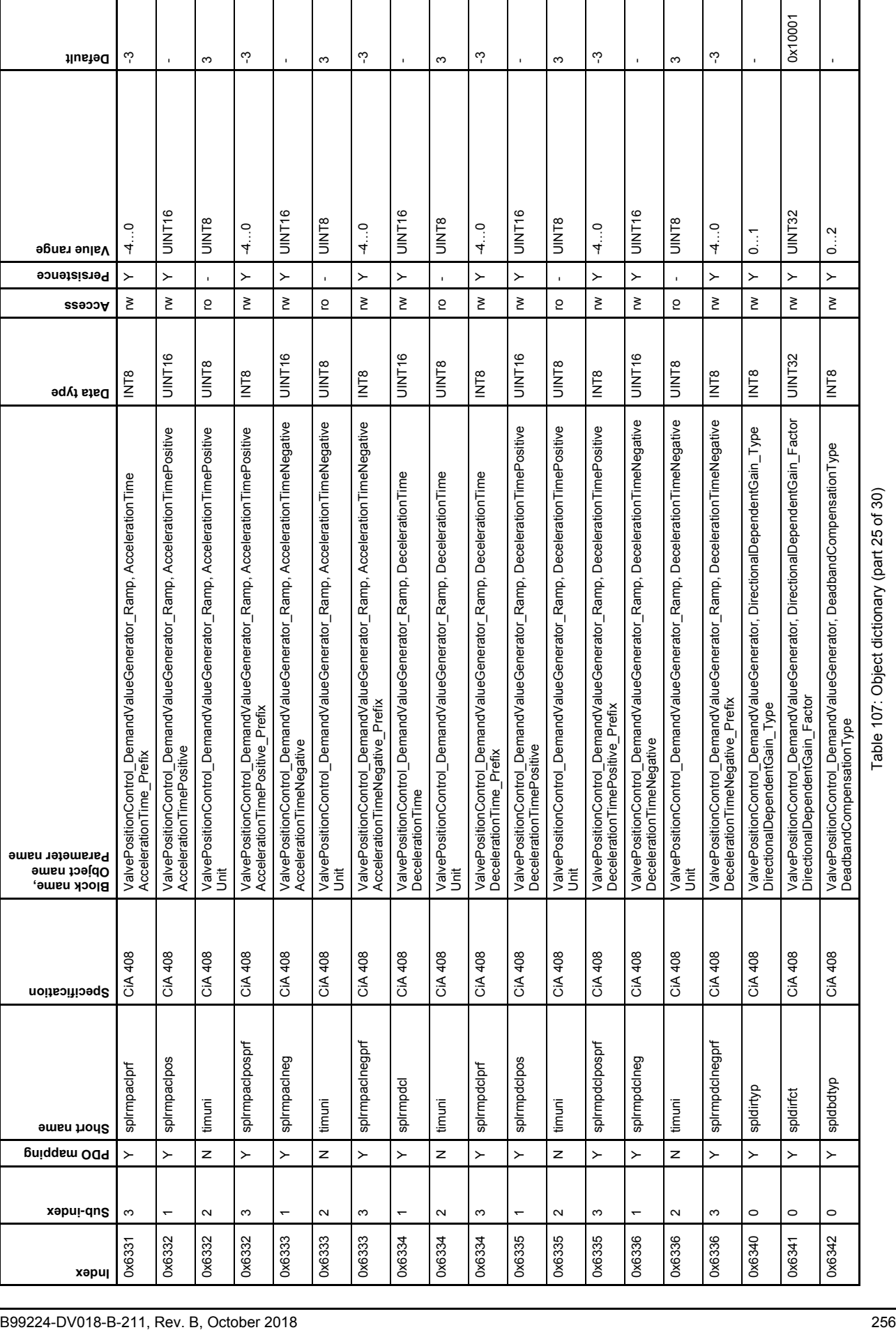

 $\mathbf{I}$ 

Table 107: Object dictionary (part 25 of 30)

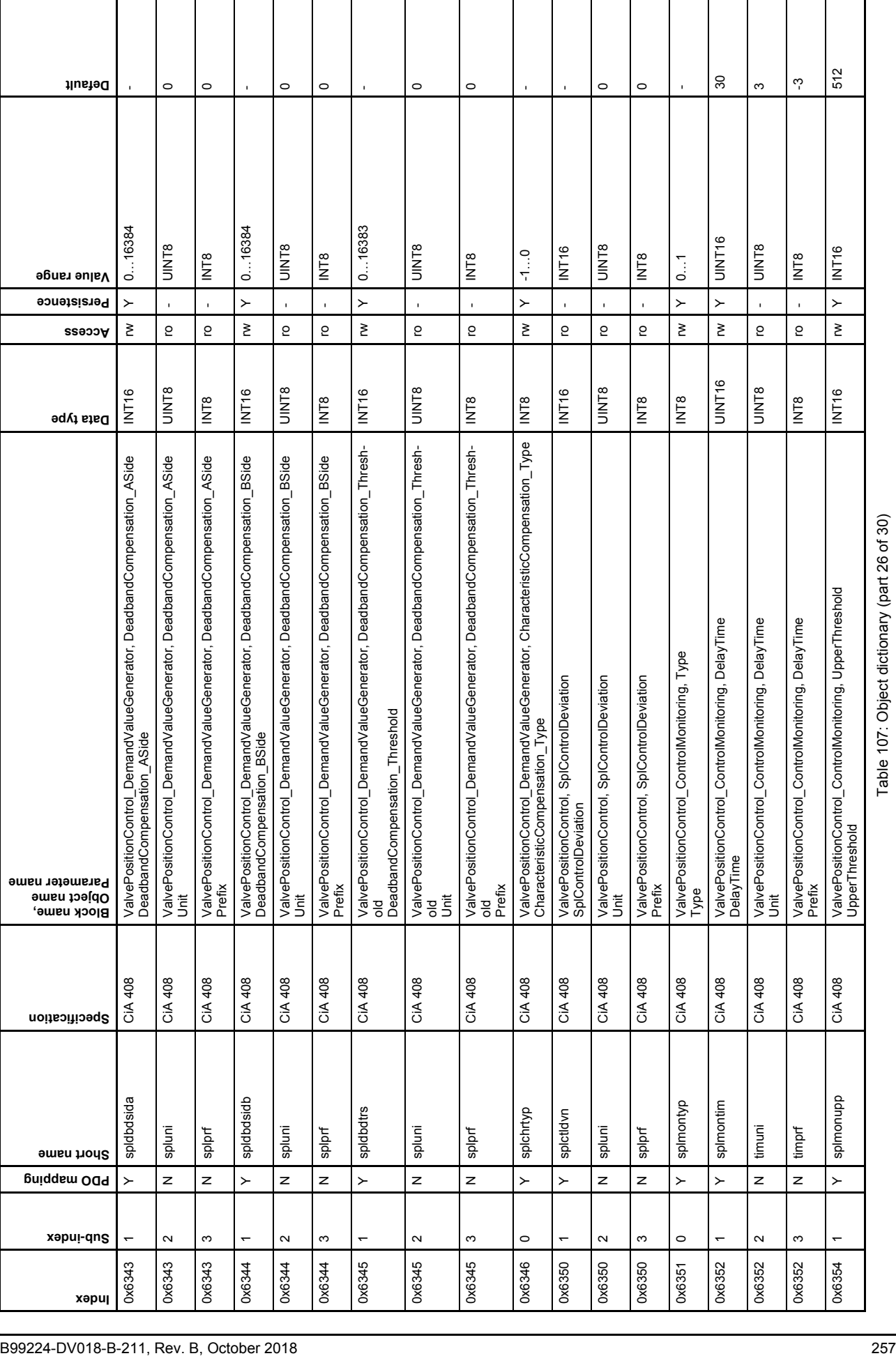

 $\overline{\phantom{a}}$ 

I

 $\mathsf{l}$ 

 $\overline{\phantom{a}}$ 

Table 107: Object dictionary (part 26 of 30)

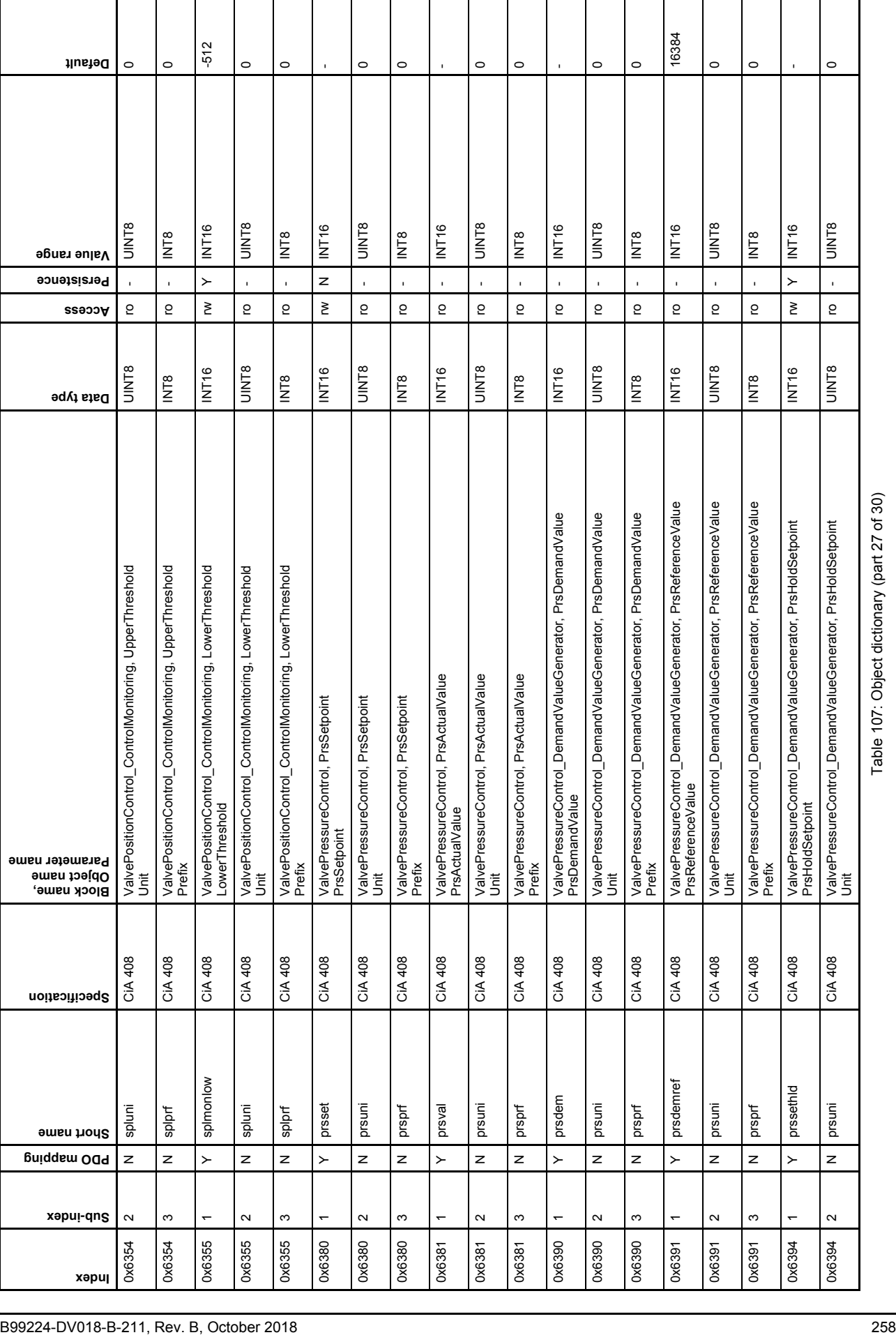

 $\overline{\phantom{a}}$ 

 $\mathbf{I}$ 

 $\overline{\phantom{a}}$ 

 $\perp$ 

 $\overline{\phantom{a}}$ 

 $\overline{\phantom{a}}$ 

 $\overline{\phantom{a}}$ 

 $\mathsf{I}$ 

 $\overline{\phantom{a}}$ 

 $\overline{\phantom{a}}$ 

 $\overline{\phantom{a}}$ 

 $\overline{\phantom{a}}$ 

 $\overline{\phantom{a}}$ 

Table 107: Object dictionary (part 27 of 30)

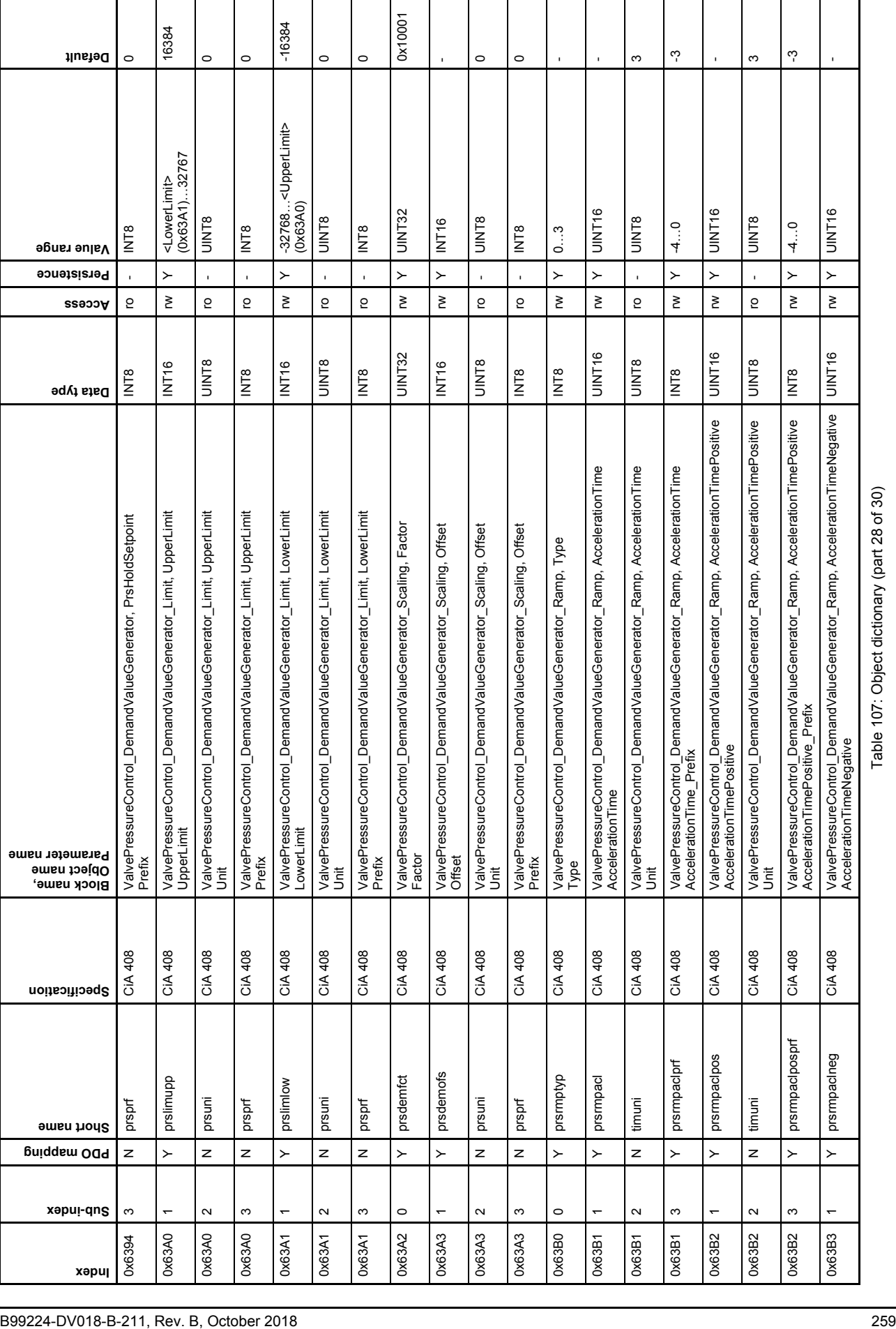

Table 107: Object dictionary (part 28 of 30)

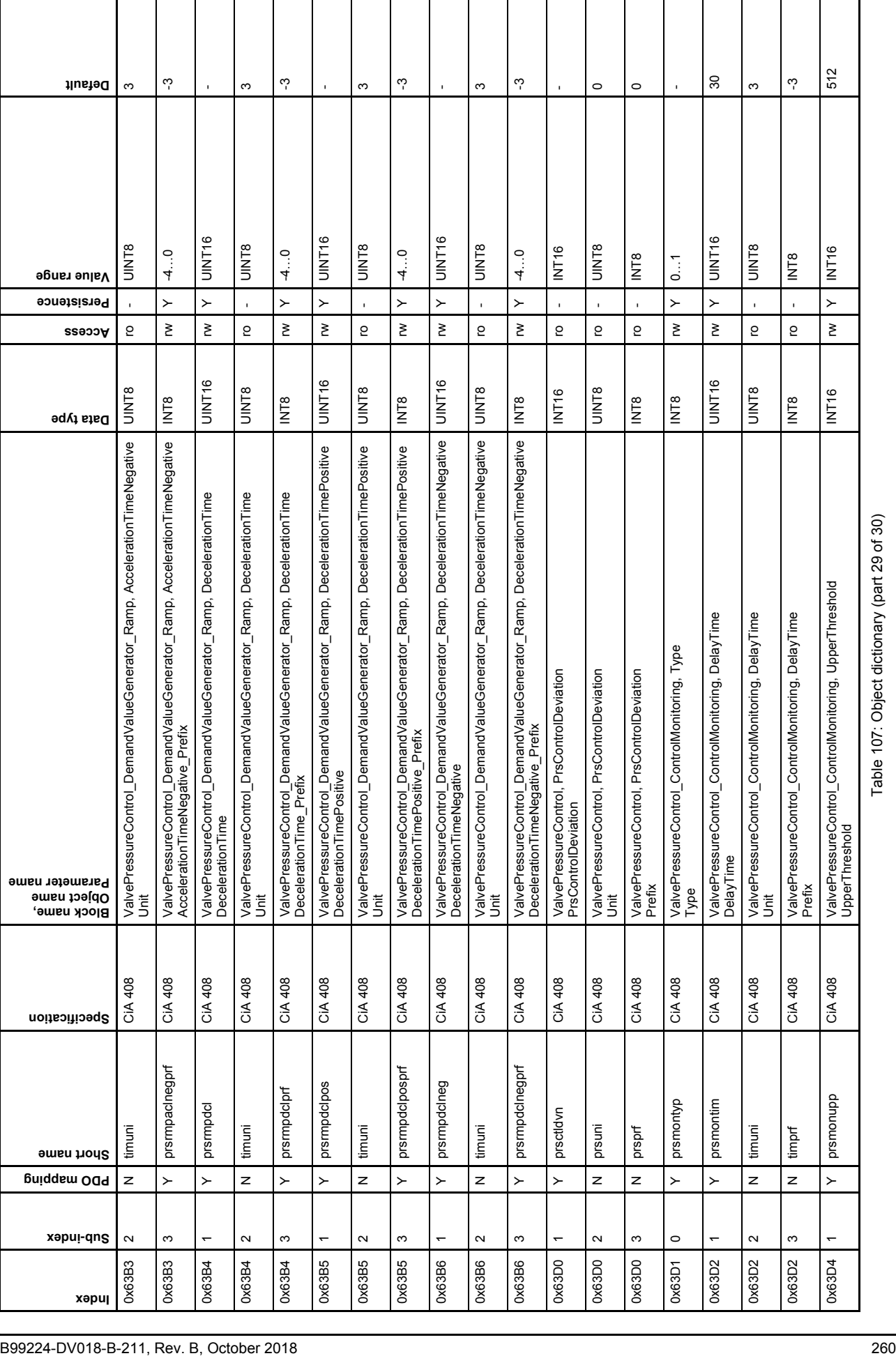

 $\overline{\phantom{a}}$ 

 $\overline{\phantom{a}}$ 

 $\overline{\phantom{a}}$ 

Table 107: Object dictionary (part 29 of 30)

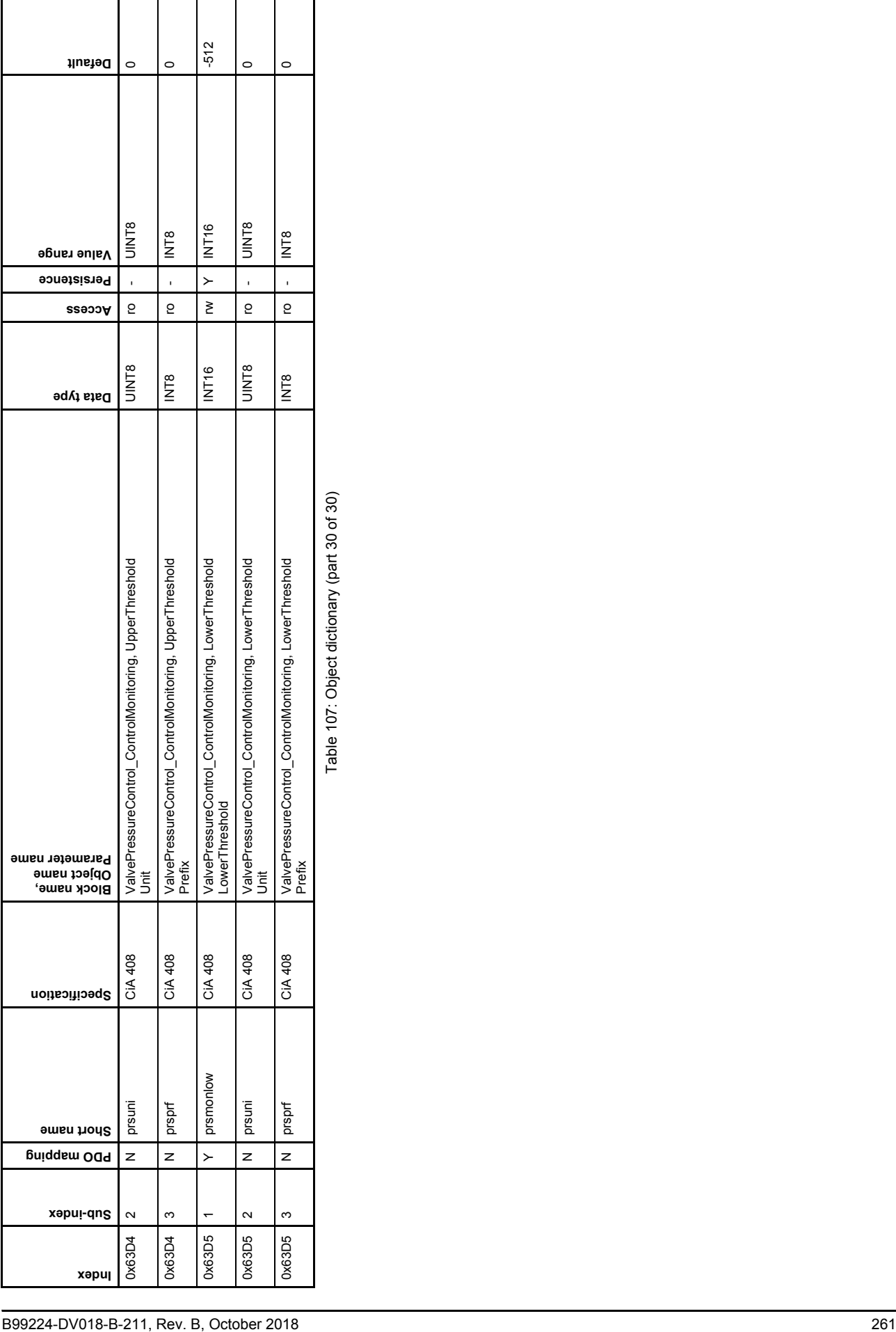

Table 107: Object dictionary (part 30 of 30)

ヿ

 $\overline{\phantom{a}}$ 

 $\overline{\phantom{a}}$ 

 $\mathbf l$ 

 $\overline{\phantom{a}}$ 

## **TAKE A CLOSER LOOK.**

Moog designs a range of products that complement the performance of those featured in this user manual. Visit our Web site for more information and the Moog facility nearest you.

Australia +61 3 9561 6044 [info.australia@moog.com](mailto:info.australia@moog.com)

Brazil +55 11 3572 0400 [info.brazil@moog.com](mailto:info.brazil@moog.com)

Canada +1 716 652 2000 [info.canada@moog.com](mailto:info.canada@moog.com)

China +86 21 2893 1600 [info.china@moog.com](mailto:info.china@moog.com)

Finland +358 10 422 1840 [info.finland@moog.com](mailto:info.finland@moog.com)

France +33 1 4560 7000 [info.france@moog.com](mailto:info.france@moog.com)

Germany +49 7031 622 0 [info.germany@moog.com](mailto:info.germany@moog.com)

Hong Kong +852 2 635 3200 [info.hongkong@moog.com](mailto:info.hongkong@moog.com)

India +91 80 4057 6666 [info.india@moog.com](mailto:info.india@moog.com) Ireland +353 21 451 9000 [info.ireland@moog.com](mailto:info.ireland@moog.com)

Italy +39 0332 421 111 [info.italy@moog.com](mailto:info.italy@moog.com)

Japan +81 46 355 3767 [info.japan@moog.com](mailto:info.japan@moog.com)

Korea +82 31 764 6711 [info.korea@moog.com](mailto:info.korea@moog.com)

Luxembourg +352 40 46 401 [info.luxembourg@moog.com](mailto:info.luxembourg@moog.com)

The Netherlands +31 252 462 000 [info.thenetherlands@moog.com](mailto:info.thenetherlands@moog.com)

Norway +47 6494 1948 [info.norway@moog.com](mailto:info.norway@moog.com)

Russia +7 8 31 713 1811 [info.russia@moog.com](mailto:info.russia@moog.com)

Singapore +65 677 36238 [info.singapore@moog.com](mailto:info.singapore@moog.com)

South Africa +27 12 653 6768 [info.southafrica@moog.com](mailto:info.southafrica@moog.com)

Spain +34 902 133 240 [info.spain@moog.com](mailto:info.spain@moog.com)

Turkey +90 216 663 6020 [info.turkey@moog.com](mailto:info.turkey@moog.com)

United Kingdom +44 (0) 1684 858000 [info.uk@moog.com](mailto:info.uk@moog.com)

USA +1 716 652 2000 [info.usa@moog.com](mailto:info.usa@moog.com)

## **[www.moog.com/industrial](http://www.moog.com/industrial)**

Moog is registered trademark of Moog Inc. and its subsidiaries. All trademarks as<br>indicated herein are the property of Moog Inc. and its subsidiaries.<br>© 2018 Moog GmbH. All rights reserved. All changes reserved.

Moog Literature Name DIGITAL CONTROL VALVES WITH CANOPEN INTERFACE - Firmware Rev. B, October 2018, Id. CDS33853-en

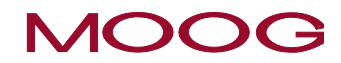